# **Net8**

Administrator's Guide

Release 8.1.5

February 1999

Part No. A67440-01

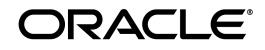

*Net8 Administrator's Guide*, Release 8.1.5

Part No. A67440-01

Copyright © 1999, Oracle Corporation. All rights reserved.

Primary Author: Deborah Steiner

Contributors: Pierre Baudin, Toby Close, Santanu Datta, Harvey Eneman, Shuvayu Kanjila, Tong Ming Lee, Ethan Malasky, Sergio Mendiola, Ed Miner, Radhika Shah, Chandar Venkataraman, Norman Woo, and Jun Wu.

**The Programs are not intended for use in any nuclear, aviation, mass transit, medical, or other inherently dangerous applications. It shall be the licensee's responsibility to take all appropriate fail-safe, backup, redundancy and other measures to ensure the safe use of such applications if the Programs are used for such purposes, and Oracle disclaims liability for any damages caused by such use of the Programs.**

The Programs (which include both the software and documentation) contain proprietary information of Oracle Corporation; they are provided under a license agreement containing restrictions on use and disclosure and are also protected by copyright, patent, and other intellectual and industrial property laws. Reverse engineering, disassembly, or decompilation of the Programs is prohibited.

The information contained in this document is subject to change without notice. If you find any problems in the documentation, please report them to us in writing. Oracle Corporation does not warrant that this document is error free. Except as may be expressly permitted in your license agreement for these Programs, no part of these Programs may be reproduced or transmitted in any form or by any means, electronic or mechanical, for any purpose, without the express written permission of Oracle Corporation.

If the Programs are delivered to the U.S. Government or anyone licensing or using the Programs on behalf of the U.S. Government, the following notice is applicable:

**Restricted Rights Notice** Programs delivered subject to the DOD FAR Supplement are "commercial computer software" and use, duplication, and disclosure of the Programs including documentation, shall be subject to the licensing restrictions set forth in the applicable Oracle license agreement. Otherwise, Programs delivered subject to the Federal Acquisition Regulations are "restricted computer software" and use, duplication, and disclosure of the Programs shall be subject to the restrictions in FAR 52.227-19, Commercial Computer Software - Restricted Rights (June, 1987). Oracle Corporation, 500 Oracle Parkway, Redwood City, CA 94065.

Oracle, SQL\*Net and SQL\*Plus are registered trademarks. Oracle8*i* and Net8 are trademarks of Oracle Corporation. All other company or product names mentioned are used for identification purposes only and may be trademarks of their respective owners.

# **Contents**

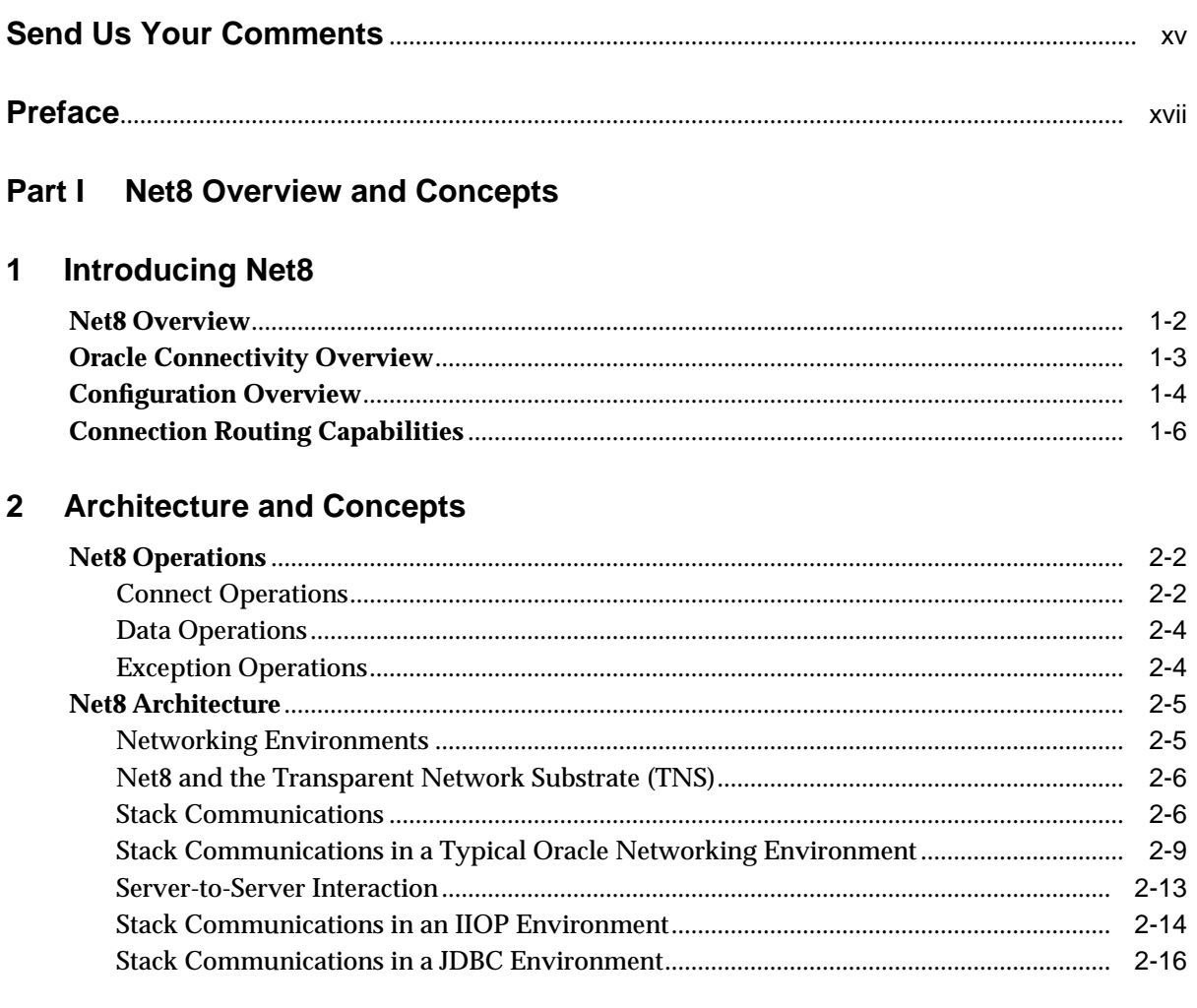

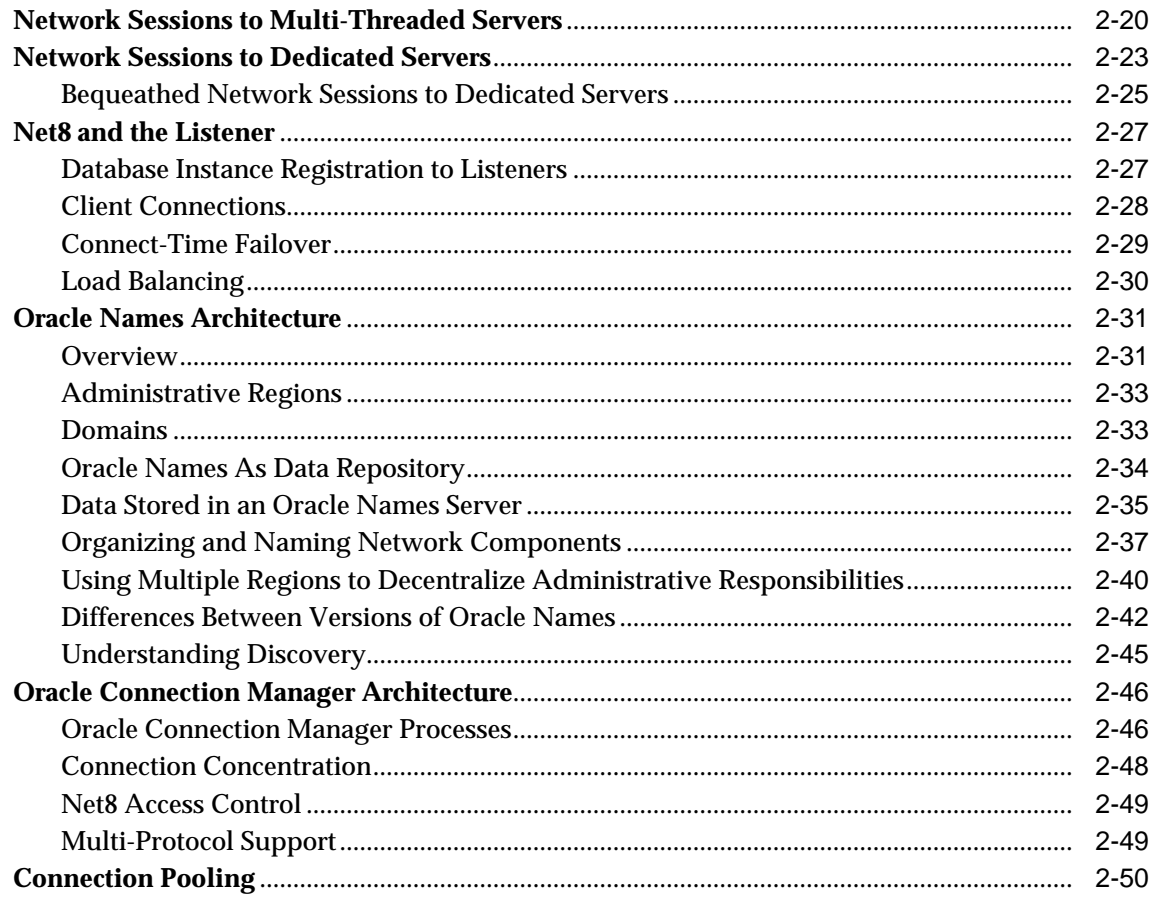

#### **Net8 Setup and Configuration** Part II

#### **Planning Your Network**  $\overline{3}$

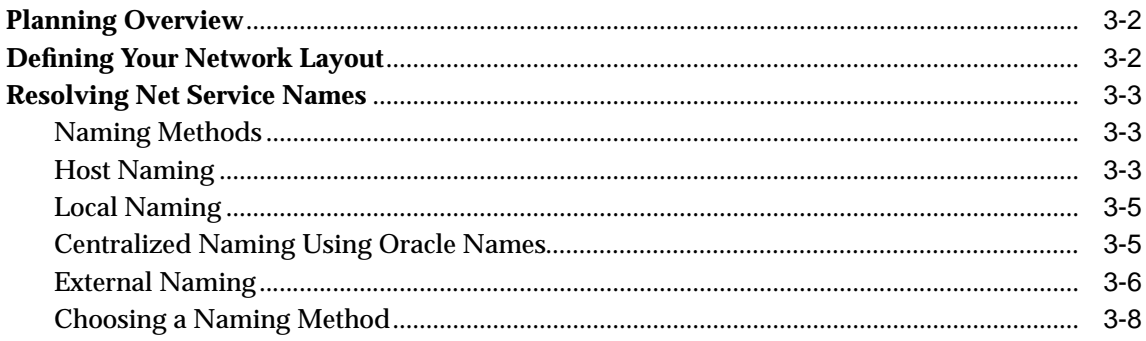

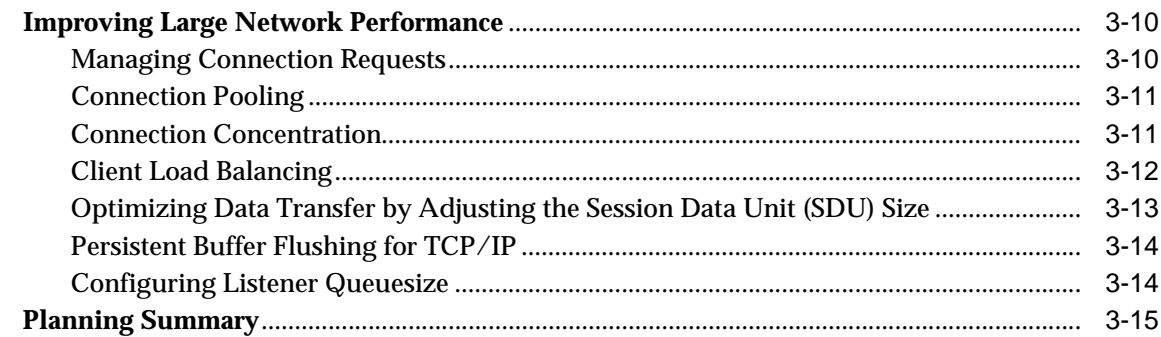

# **[4 Understanding Release 8.1 Installation and Net8 Products](#page-100-0)**

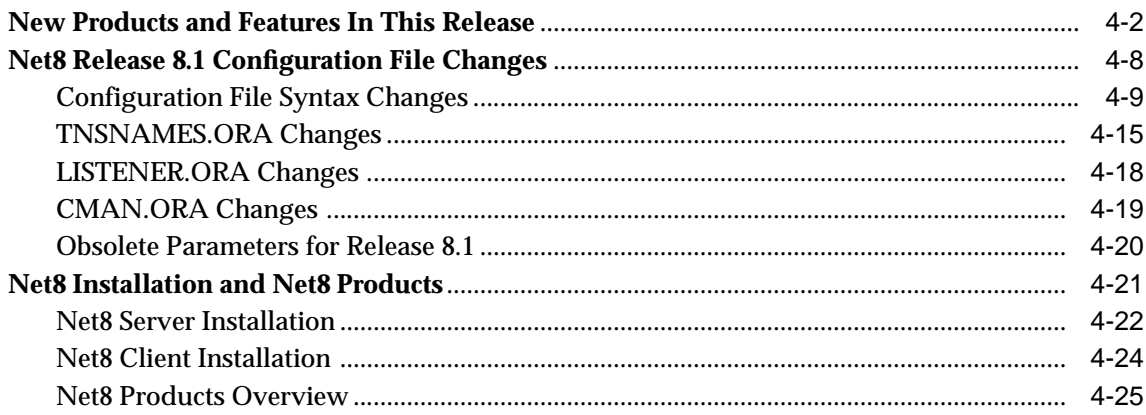

# **[5 Considerations for Upgrades and Migration](#page-132-0)**

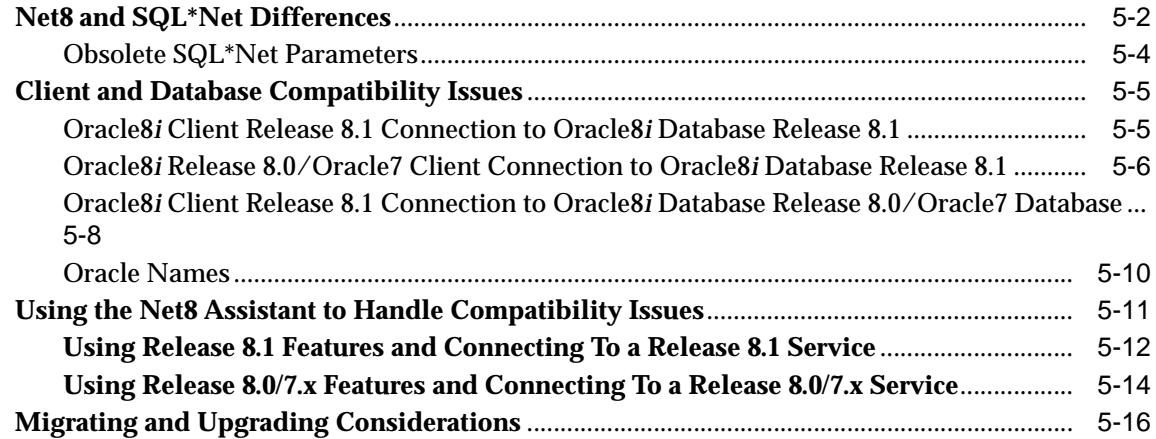

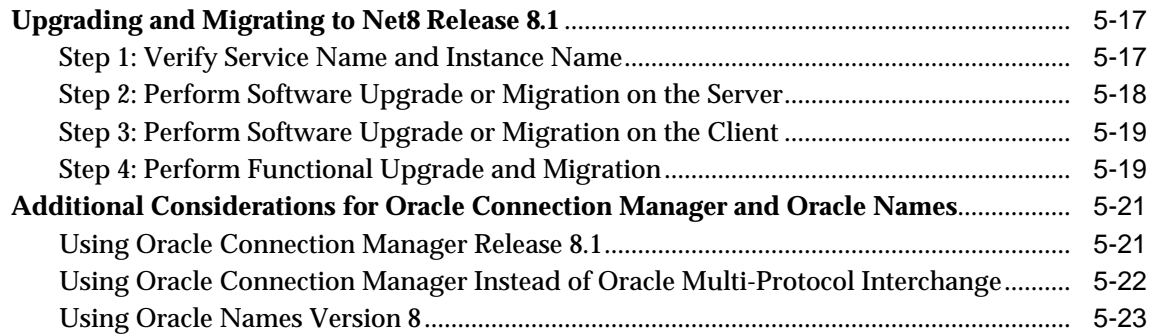

# **[6 Configuring Naming Methods and the Listener](#page-162-0)**

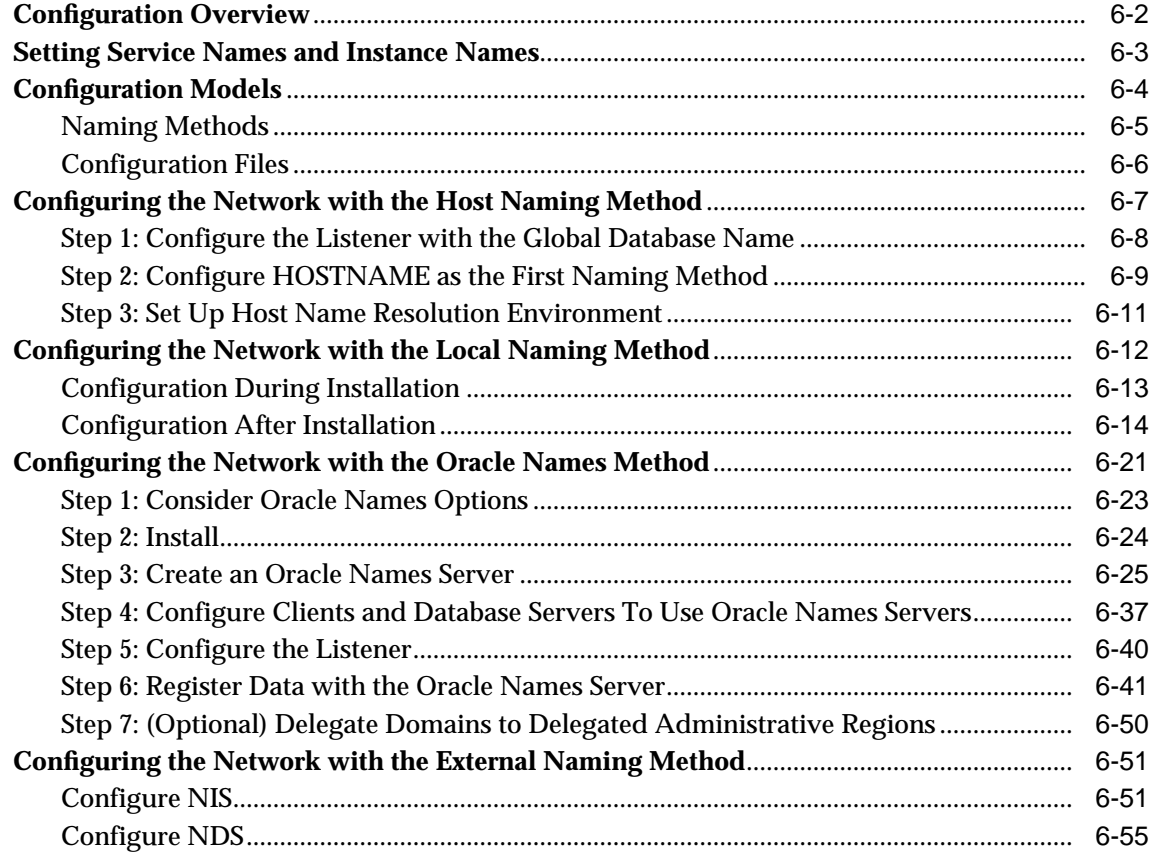

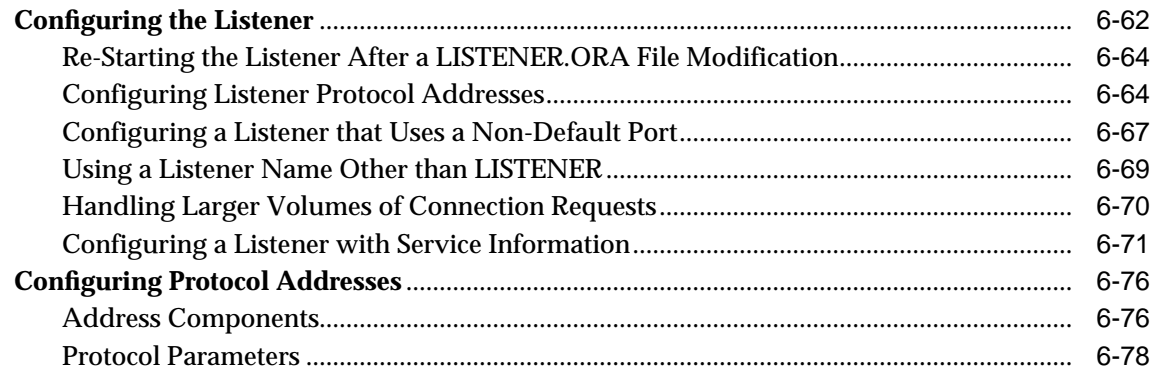

# 7 Enabling Optional Net8 Features

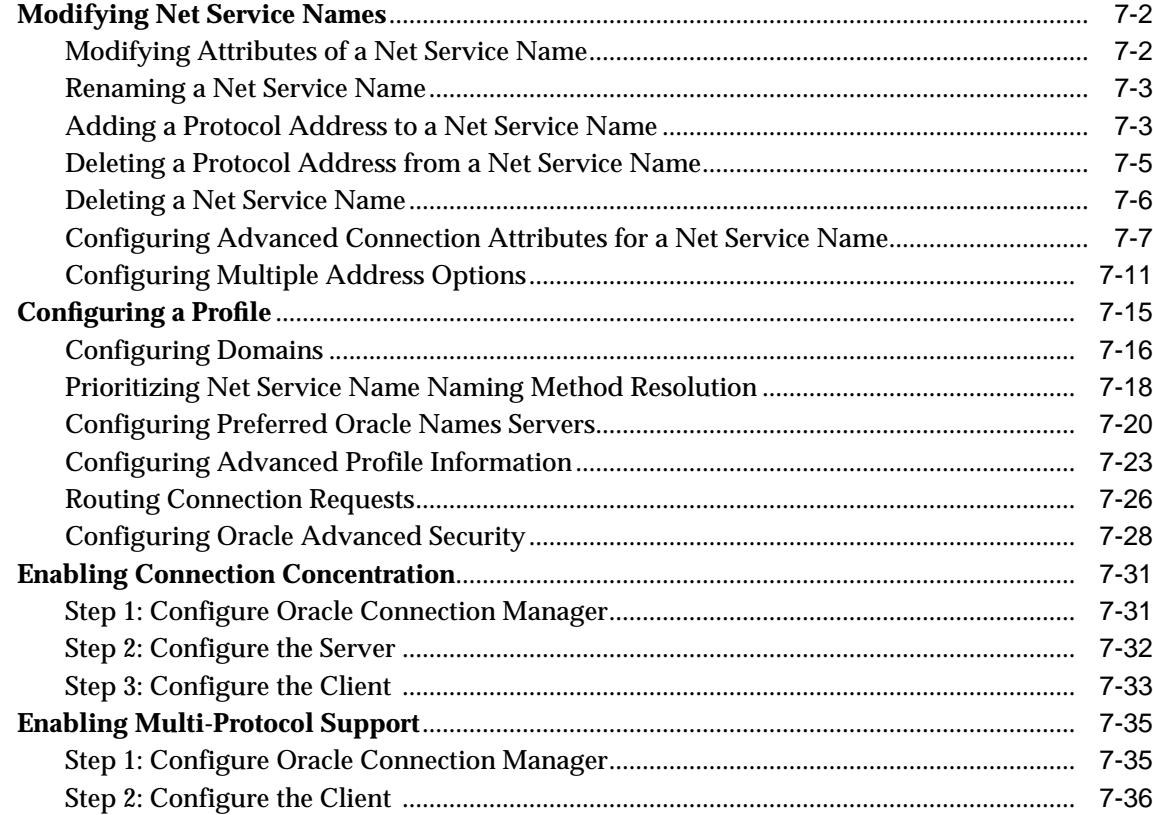

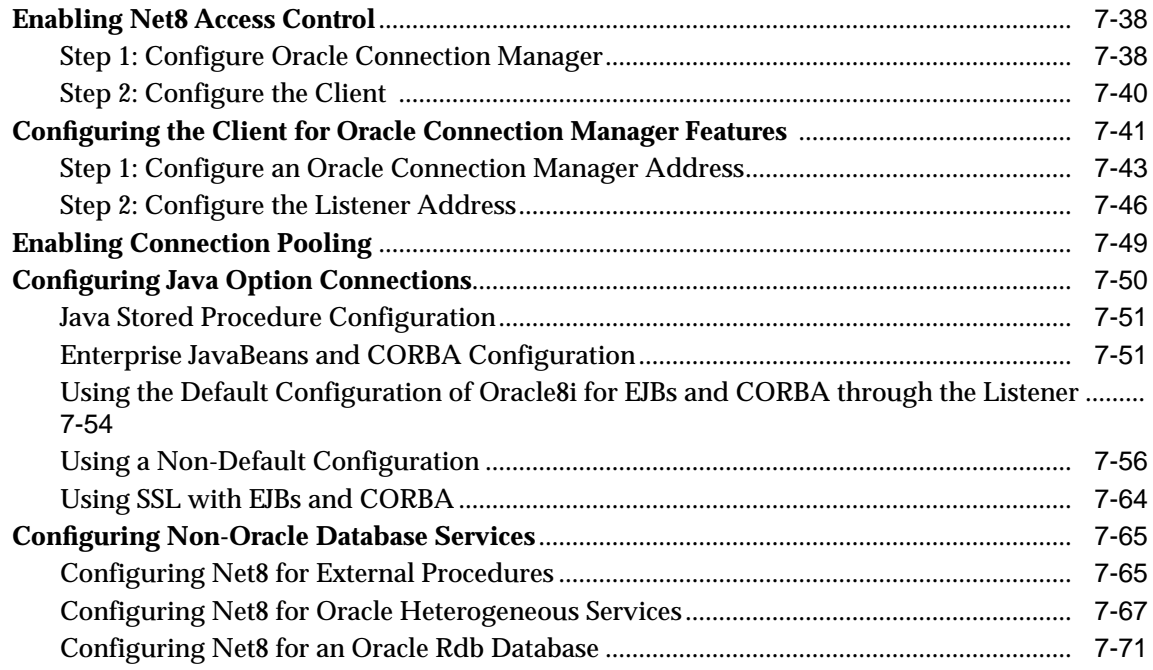

# **[8 Establishing a Connection and Testing the Network](#page-316-0)**

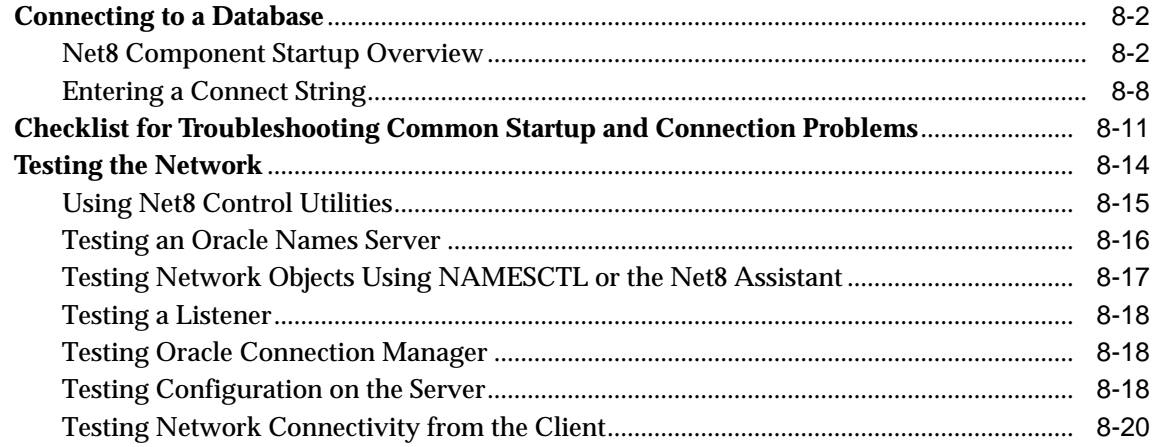

#### **Configuring Multi-Threaded Server**  $9<sub>o</sub>$

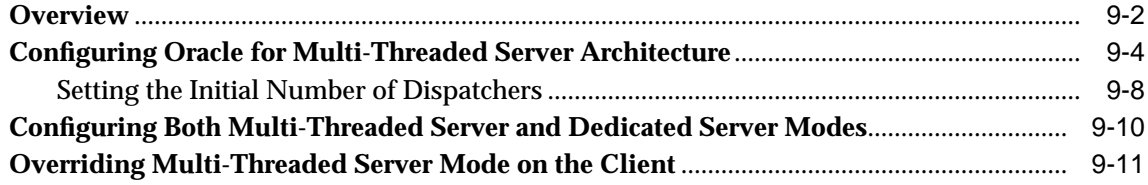

#### $10$ **Enabling Net8 Enhancements for Programmers**

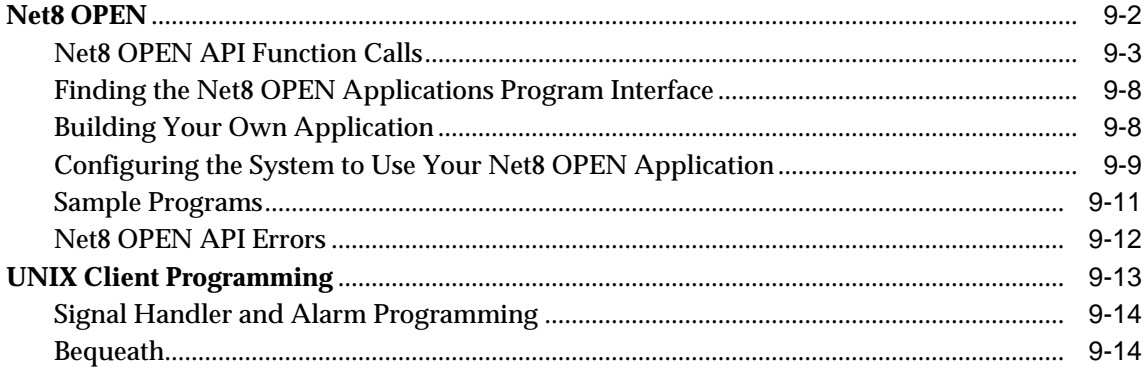

## 11 Troubleshooting Net8

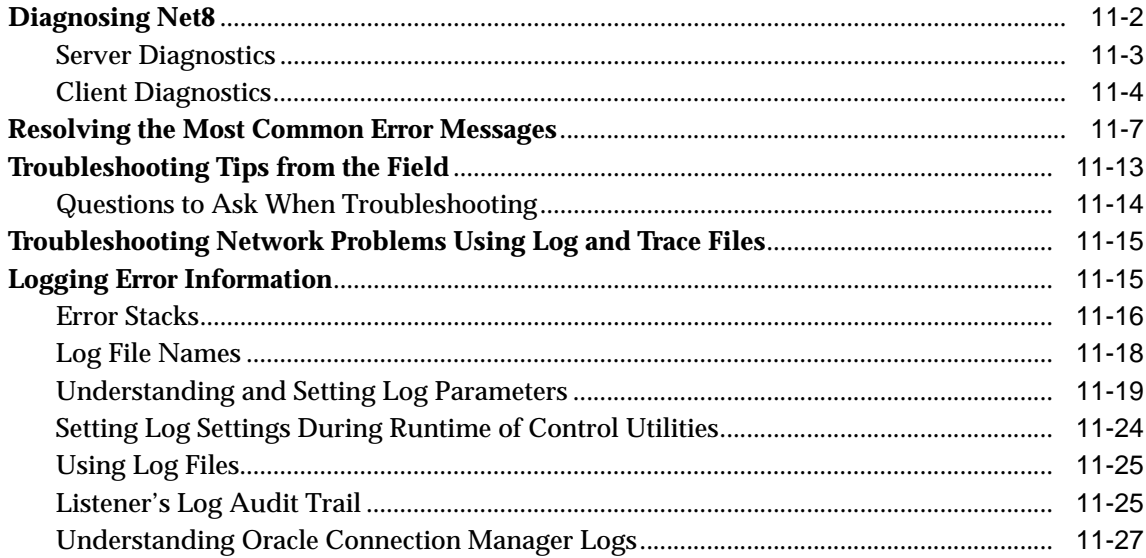

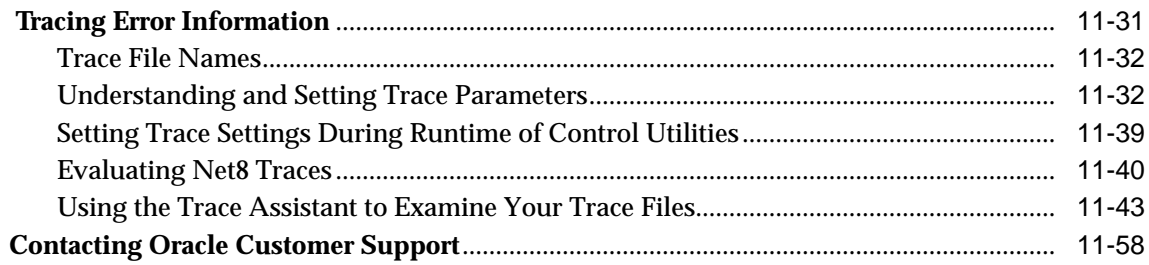

## Part III Reference

## A Control Utilities for the Listener, Oracle Names Server, and Oracle **Connection Manager**

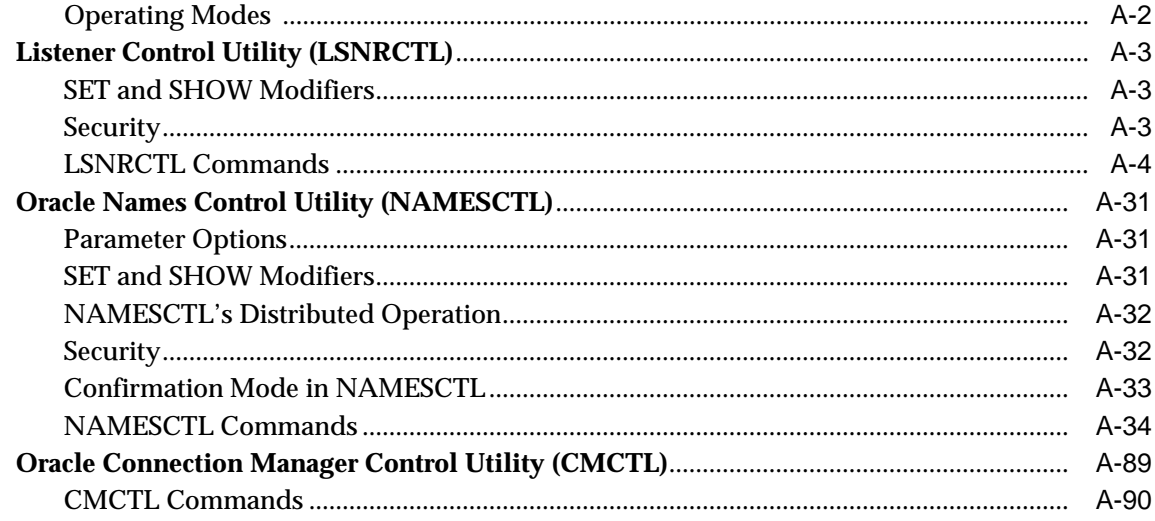

#### $\mathbf{B}$ **Sample Configuration Files**

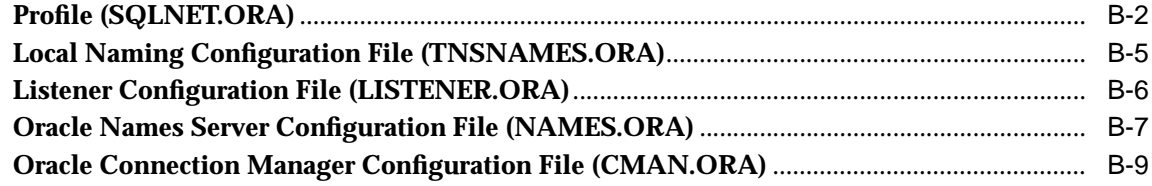

# **C** Configuration Parameters

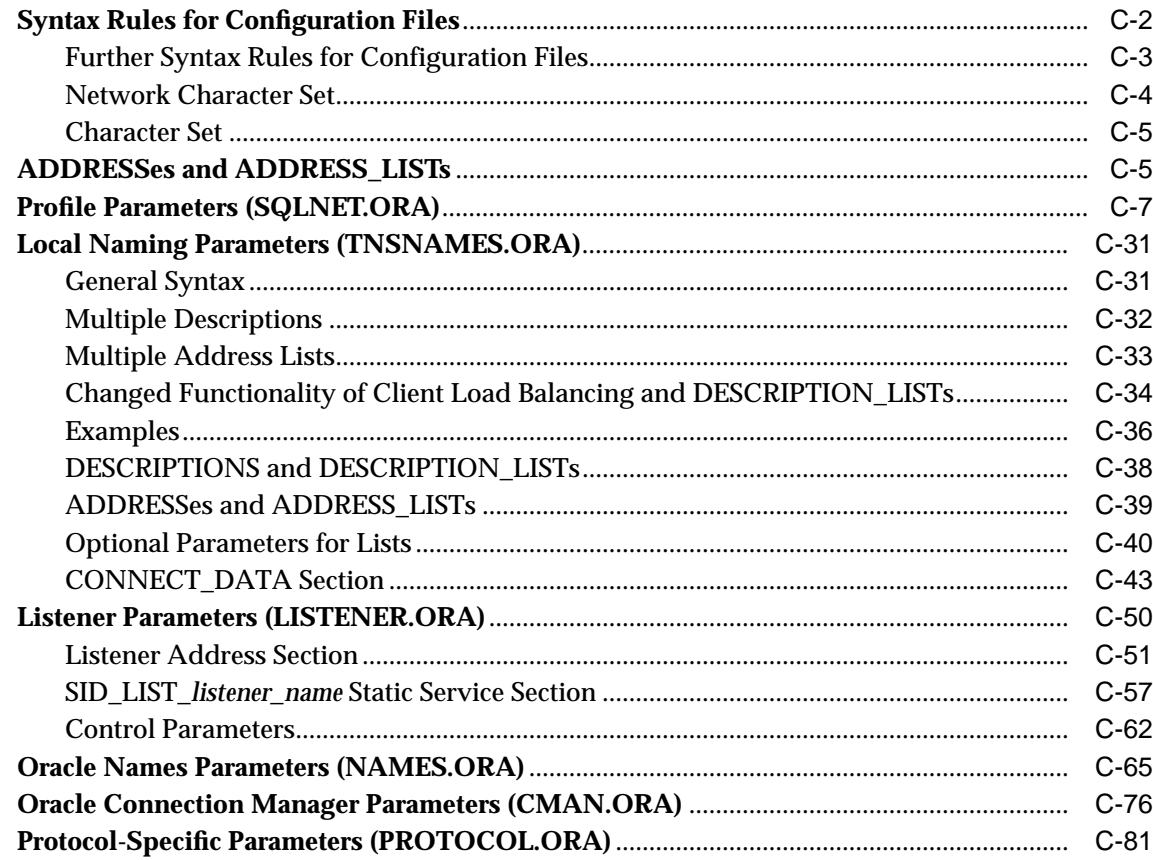

## Glossary

Index

# **List of Figures**

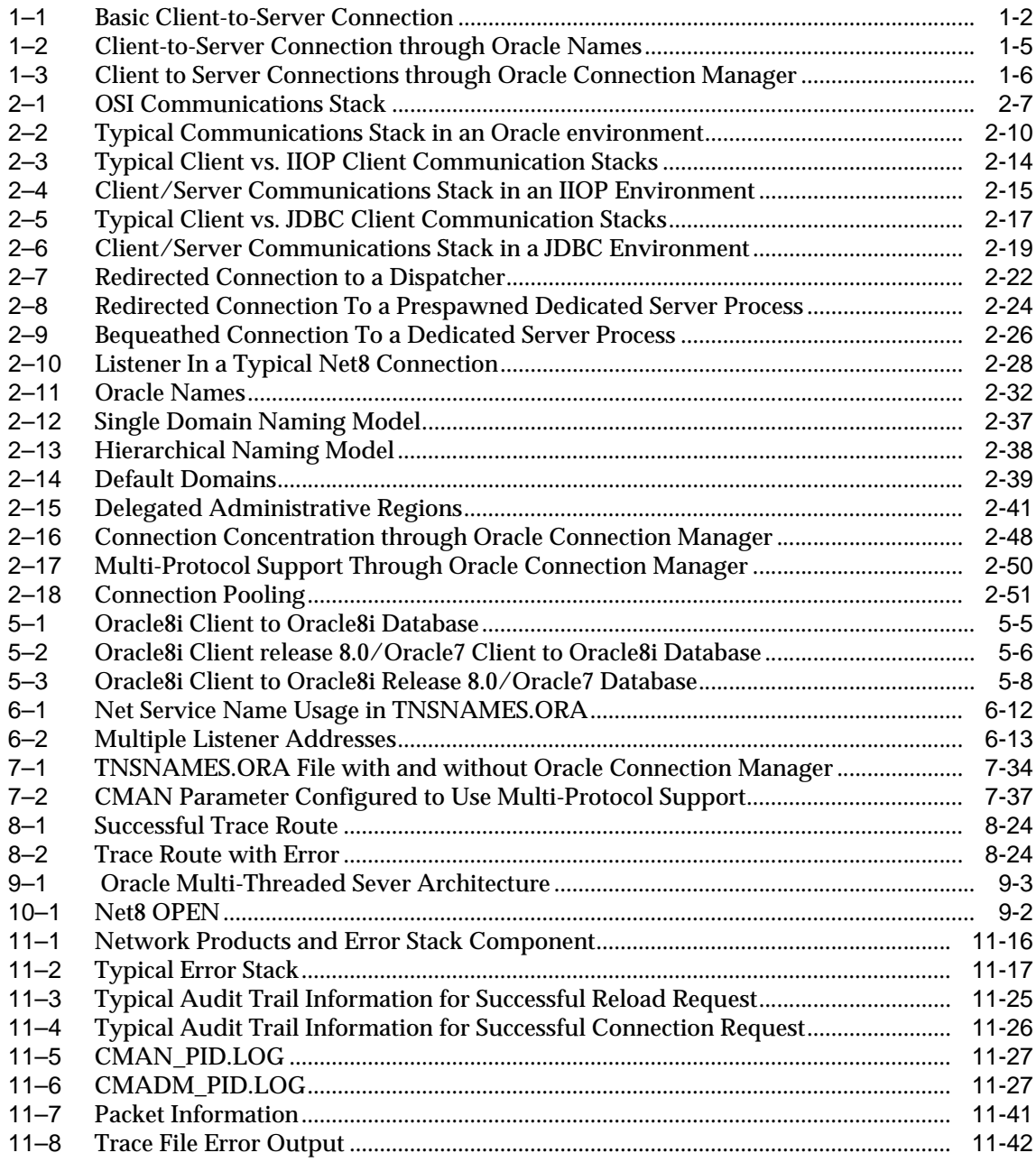

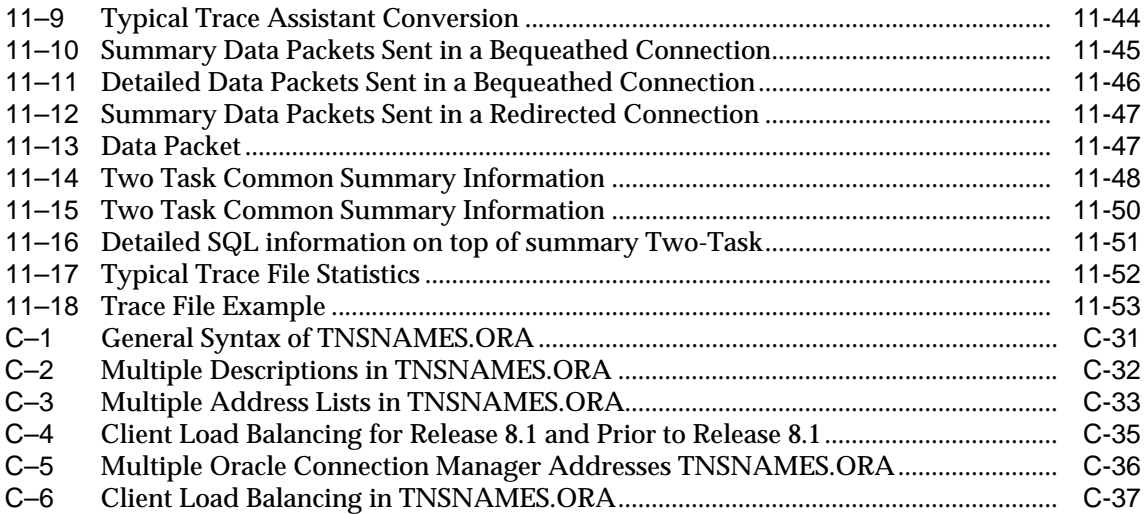

# **Send Us Your Comments**

## <span id="page-14-0"></span>**Net8 Administrator's Guide, Release 8.1.5**

### **Part No. A67440-01**

Oracle Corporation welcomes your comments and suggestions on the quality and usefulness of this publication. Your input is an important part of the information used for revision.

- Did you find any errors?
- Is the information clearly presented?
- Do you need more information? If so, where?
- Are the examples correct? Do you need more examples?
- What features did you like most about this manual?

If you find any errors or have any other suggestions for improvement, please indicate the chapter, section, and page number (if available). You can send comments to the Information Development department in the following ways:

- Electronic mail infodev@us.oracle.com
- FAX (650) 506-7228 Attn: Net8
- Postal service:

Oracle Corporation Server Documentation Manager 500 Oracle Parkway, 4OP12 Redwood Shores, CA 94065 **USA** 

If you would like a reply, please give your name, address, and telephone number below.

If you have problems with the software, please contact your local Oracle World Wide Support Center.

# **Preface**

<span id="page-16-0"></span>The *Net8 Administrator's Guide* provides the information you need to understand and use the Net8 product and its related applications.

**Note:** This guide contains information that describes the Net8 features and functionality within the Oracle8*i* and the Oracle8*i* Enterprise Edition products. Oracle8*i* and the Oracle8*i* Enterprise Edition have the same basic features. However, several advanced Net8 features are available only with Oracle8*i* Enterprise Edition. For example, to use Oracle Connection Manager, you must have Oracle8*i* Enterprise Edition. For information about the differences between Oracle8*i* and the Oracle8*i* Enterprise Edition and the features and options that are available to you, please refer to *Getting to Know Oracle8i*.

This Preface includes the following topics:

- **[Audience](#page-17-0)**
- **[Structure](#page-17-1)**
- **[Related Documents](#page-18-0)**
- **[Conventions](#page-19-0)**
- **[Your Comments Are Welcome](#page-20-0)**

# <span id="page-17-0"></span>**Audience**

The information in this guide is intended primarily for network or database administrators (DBAs) responsible for making connection to services, such as the Oracle8*i* database, and network configuration. This guide is also provided for anyone who wants to understand how Net8 works.

# <span id="page-17-1"></span>**Structure**

This guide contains 11 chapters and three appendices

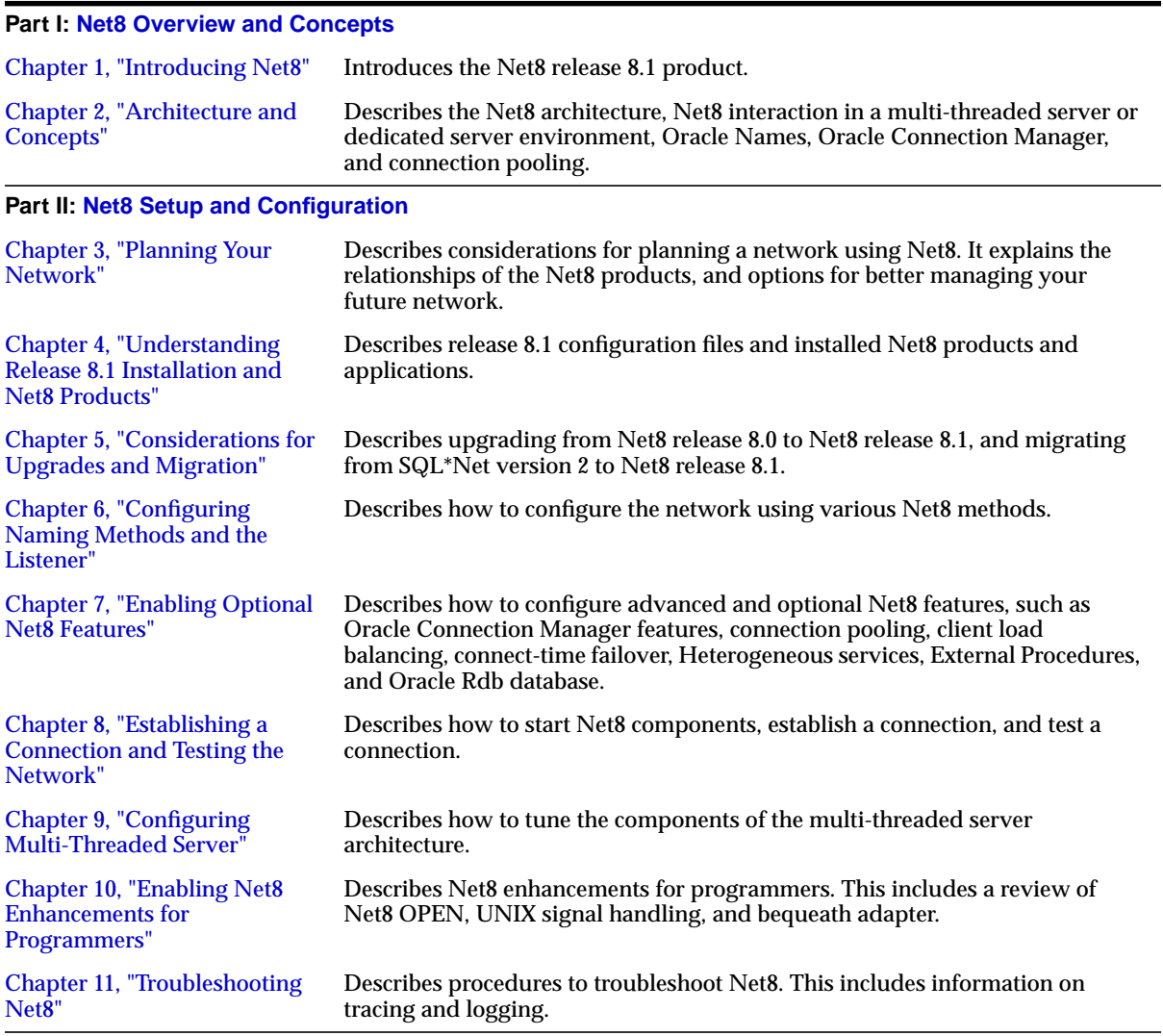

#### **Part III: Reference**

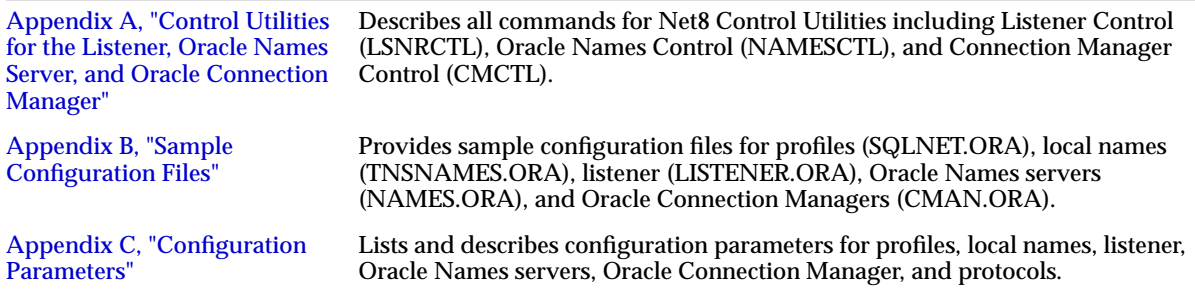

# <span id="page-18-0"></span>**Related Documents**

- *Oracle8i Concepts*
- *Oracle8i Reference*
- *Oracle8i Distributed Database Systems*
- *Oracle8i Tuning*
- *Oracle Enterprise Manager Administrator's Guide*
- *Oracle Advanced Security Administrator's Guide*

# <span id="page-19-0"></span>**Conventions**

The following conventions are used in this guide:

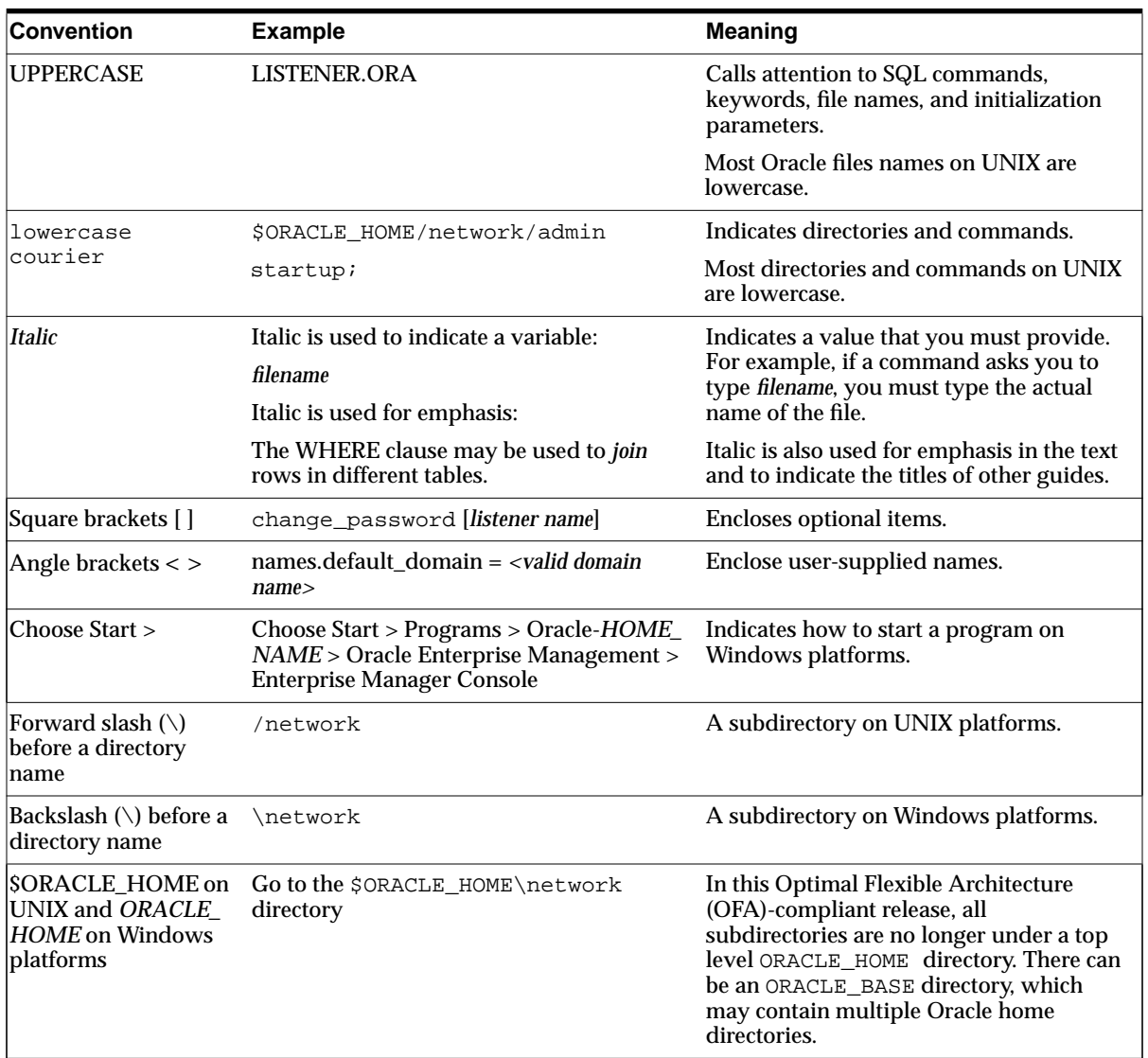

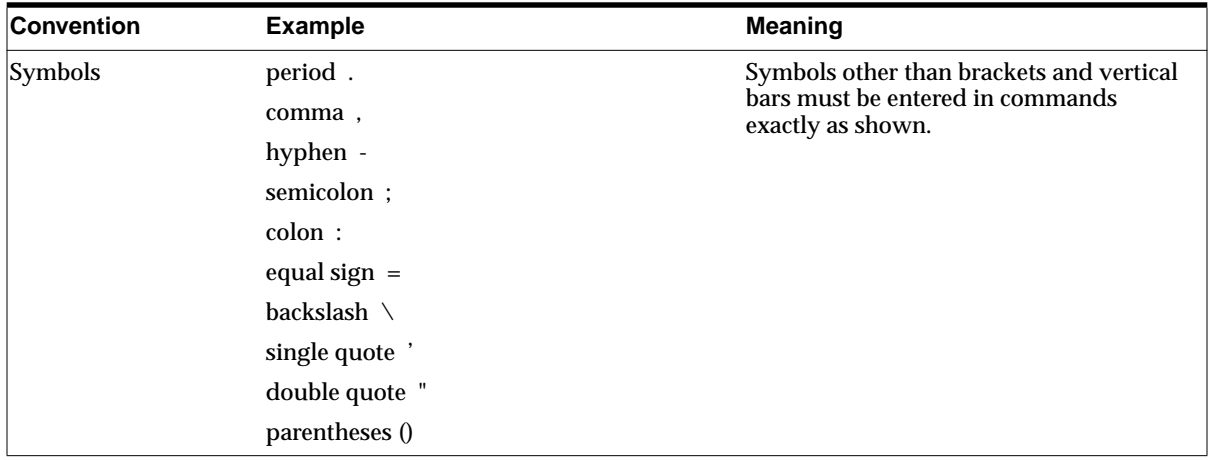

# <span id="page-20-0"></span>**Your Comments Are Welcome**

We value and appreciate your comments as an Oracle user and reader of the user guides. As we write, revise, and evaluate our documentation, your opinions are the most important input we receive. Please use the reader's comment form to tell us what you like or dislike about this manual or other Oracle manuals. If the form is not available, please send your comments to the Information Development department using any of the following:

- E-mail: infodev@us.oracle.com
- FAX (650) 506-7228. Attn: Net8
- Postal Service:

Oracle Corporation Server Documentation Manager 500 Oracle Parkway, 4OP12 Redwood Shores, CA 94065 U.S.A.

# <span id="page-22-0"></span>**Part I**

# **Net8 Overview and Concepts**

Part I provides an overview of Net8 concepts and terminology. It contains the following chapters:

- [Chapter 1, "Introducing Net8"](#page-24-1)
- [Chapter 2, "Architecture and Concepts"](#page-30-1)

<span id="page-24-1"></span><span id="page-24-0"></span>**1**

# **Introducing Net8**

This chapter introduces Net8, and provides an overview of its main applications, features, and functionality. It contains the following sections:

- [Net8 Overview](#page-25-1)
- [Oracle Connectivity Overview](#page-26-0)
- [Configuration Overview](#page-27-0)
- [Connection Routing Capabilities](#page-29-1)

# <span id="page-25-1"></span>**Net8 Overview**

Net8 is the foundation of Oracle's family of networking products, allowing services and their applications to reside on different computers and communicate as peer applications. The main function of Net8 is to establish network sessions and transfer data between a client machine and a server or between two servers. Net8 is located on each machine in the network. Once a network session is established, Net8 acts as a data courier for the client and the server.

[Figure 1–1](#page-25-0) shows a client-to-server connection:

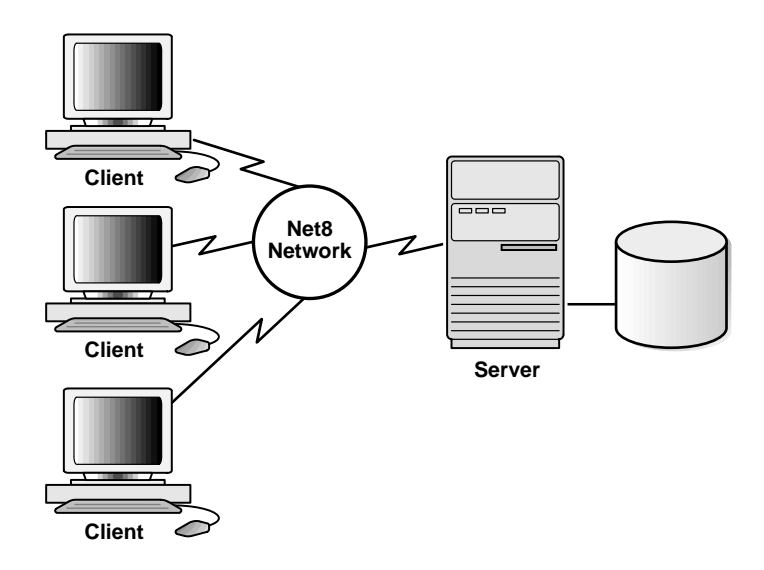

<span id="page-25-0"></span>**Figure 1–1 Basic Client-to-Server Connection**

Network sessions are established with the help of a listener. The listener is a separate process that resides on the server whose responsibility is to listen for incoming client connection requests and manage the traffic to the server.

The listener brokers the client request, handing off the request to the server. Every time a client (or server acting as a client) requests a network session with a server, a listener receives the actual request. If the client's information matches the listener's information, the listener grants a connection to the server.

For environments where a large number of connections need to access the same service, Net8 offers a routing process called Oracle Connection Manager that resides on a machine separate from the client or server. For further information about Oracle Connection Manager, see ["Connection Routing Capabilities" on page 1-6](#page-29-1).

# <span id="page-26-0"></span>**Oracle Connectivity Overview**

Net8 allows connections to various services, such Oracle databases, non-Oracle databases, gateways, and external procedures (functions that can be called from PL/SQL code). As an Oracle database is the most common service in an Oracle environment, this section will focus on database services.

When an end user connects to a database service from across the network, a *connect string* identifies the service through a net service name. For example:

sql> CONNECT username/password@net\_service\_name

A *net service name* is able to access a service across the network by providing the network description information necessary to locate the service on the network. A net service name is resolved into the:

- network route to the service, including the listener location through a protocol address
- service name that is typically the *global database name*—a name comprised of the database name and database domain—used to identify the database service

The listener, through a protocol, accepts the client connection. It verifies the client information with the information it has received from the database service, as well as information it has stored in its own configuration file, LISTENER.ORA. If the information matches, a connection is granted.

# <span id="page-27-0"></span>**Configuration Overview**

Configuration is accomplished by creating a list of the net service names that map to services and addresses of listener destinations and configuring a naming method by which to resolve the net service name. *A naming method* is a method by which a net service name is resolved.

Wherever you choose to store your service names, Net8 offers tools to easily configure net service names. Net8 supports several categories of naming methods:

existing name resolution service

Net service names may be stored via an existing IP address translation mechanism.

■ client configuration file

Net service names can be stored in a local configured file called TNSNAMES.ORA on each client and server in the network. Because the TNSNAMES.ORA can be configured on individual clients, it allows you to fine tune for a particular client's needs.

■ an external naming service

If a third-party naming service is already configured in your environment, Net8 supports storing net service name information in it to avoid additional configuration.

centralized store

Net service names and service addresses can be stored in a central directory of service addresses. This central store, called Oracle Names, is an Oracle-specific name service that maintains a central store of service addresses. When client applications request connections to servers using a simple name, the Net8 client contacts Oracle Names to resolve the service into a network address descriptor.

[Figure 1–2](#page-28-0) shows:

- **1.** A database registering its service with an Oracle Names server.
- **2.** Client seeking to locate a service on the network by contacting an Oracle Names server to retrieve the network address.
- **3.** Clients then transparently connecting to the service:

**Figure 1–2 Client-to-Server Connection through Oracle Names**

<span id="page-28-0"></span>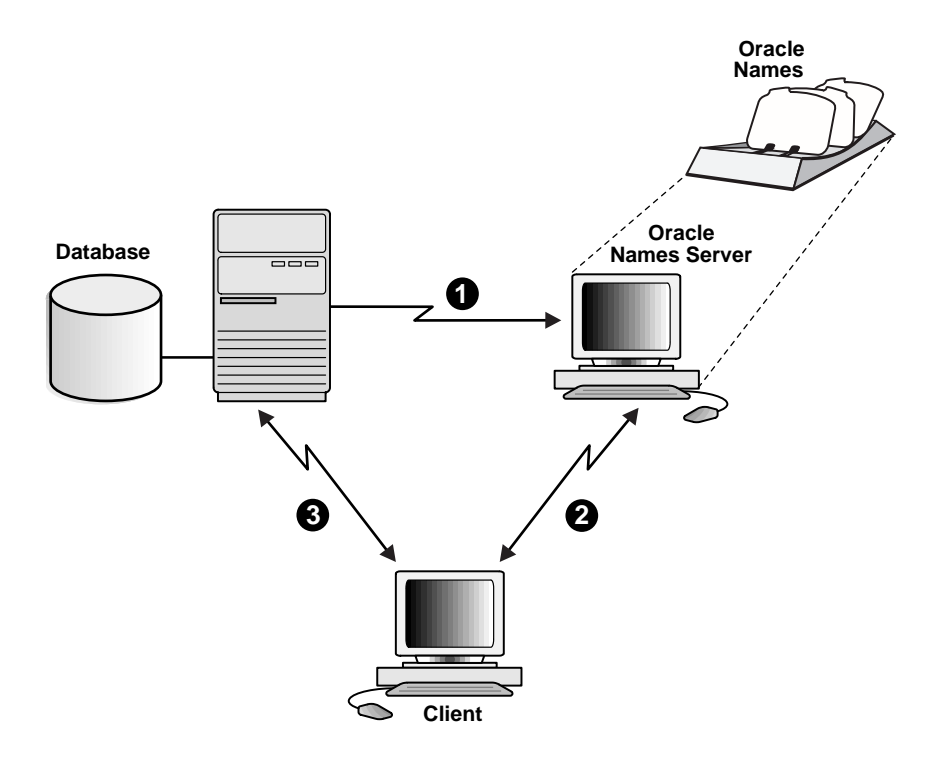

For more information about choosing the place to store net service names, see ["Resolving Net Service Names" on page 3-3.](#page-86-2)

# <span id="page-29-1"></span>**Connection Routing Capabilities**

Net8 offers connection routing for environments where:

- a large numbers of users need to access a single service through a single protocol
- different protocols are installed on the client and server, making a typical connection fail

Typical Net8 connections require the client and server to have the same protocol installed.

■ control of client access to designated servers in a TCP/IP environment is required

Connection routing is supported by Oracle Connection Manager, through which client connection requests are routed to the server.

[Figure 1–3](#page-29-0) shows how client connection are routed to Oracle Connection Manager, which resides on a separate machine in the network:

<span id="page-29-0"></span>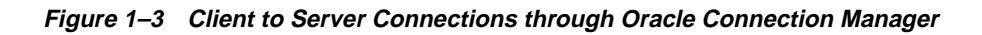

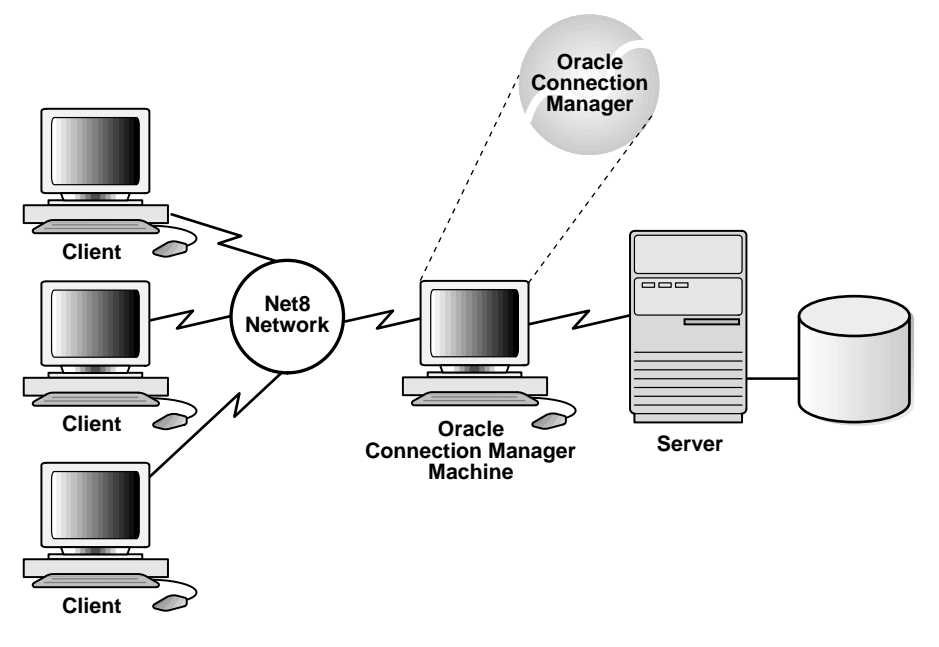

See ["Oracle Connection Manager Architecture" on page 2-46](#page-75-1), for further information.

# <span id="page-30-1"></span><span id="page-30-0"></span>**Architecture and Concepts**

Net8 uses the Transparent Network Substrate (TNS) and industry-standard networking protocols to connect a client to a server and establish an Oracle network session.

This chapter describes TNS and the role it plays in distributed systems. It also explains how Net8 interacts with TNS to perform basic connectivity and transport operations. This chapter contains the following sections:

- [Net8 Operations](#page-31-1)
- [Net8 Architecture](#page-34-1)
- [Network Sessions to Multi-Threaded Servers](#page-49-0)
- **[Network Sessions to Dedicated Servers](#page-52-0)**
- [Net8 and the Listener](#page-56-1)
- [Oracle Names Architecture](#page-60-1)
- **[Oracle Connection Manager Architecture](#page-75-2)**
- [Connection Pooling](#page-79-1)

# <span id="page-31-1"></span>**Net8 Operations**

Net8 is responsible for enabling communications between the cooperating partners in an Oracle distributed transaction, whether they be client-server or server-server. Specifically, Net8 provides three basic networking operations:

- **[Connect Operations](#page-31-0)**
- [Data Operations](#page-33-0)
- **[Exception Operations](#page-33-1)**

## <span id="page-31-2"></span><span id="page-31-0"></span>**Connect Operations**

Net8 supports two types of connect operations:

- **[Connecting to Servers](#page-31-2)**
- [Disconnecting from Servers](#page-32-0)

## **Connecting to Servers**

Users initiate a connect request by passing a user name and password along with an identifier for the service to which they wish to connect. That identifier, called a *net service name*, is mapped to a network address contained in a *connect descriptor*. A connect descriptor contains the:

- network route to the service, including the location of the listener through a protocol address
- service name, a logical representation of a database, used to identify the release 8.1 services, or Oracle System Identifier (SID) used to identify a pre-release 8.1 databases
- optional instance name of the release 8.1 service to which to connect

Clients and servers use this net service name when making a connection with an application.

Depending upon your specific network configuration, a connect descriptor may be stored in one of the following:

- a local names configuration file called TNSNAMES.ORA
- an Oracle Names server for use by Oracle Names
- a external naming service such as NIS or DCE CDS

Net8 coordinates its network sessions with the help of a listener.

## <span id="page-32-0"></span>**Disconnecting from Servers**

Requests to disconnect from the server can be initiated in the following ways:

- [User-Initiated Disconnect](#page-32-1)
- **[Additional Connection Request](#page-32-2)**
- **[Abnormal Connection Termination](#page-32-3)**
- [Timer Initiated Disconnect or Dead Connection Detection](#page-32-4)

<span id="page-32-1"></span>**User-Initiated Disconnect** A user can request a disconnection from the server when a client-server transaction completes. A server can also disconnect from a second server when all server-server data transfers have been completed, and no need for the link remains.

<span id="page-32-2"></span>**Additional Connection Request** If a client application is connected to a server and requires access to another user account on the same or on another server, most Oracle tools first disconnect the application from the server to which it is currently connected. Once the disconnection is completed, a connection request to the new user account on the appropriate server is initiated.

<span id="page-32-3"></span>**Abnormal Connection Termination** Other components occasionally disconnect or abort communications without giving notice to Net8. In this event, Net8 recognize the failure during its next data operation, and clean up client and server operations, effectively disconnecting the current operation.

<span id="page-32-4"></span>**Timer Initiated Disconnect or Dead Connection Detection** Dead connection detection allows Net8 to identify connections that have been left hanging by the abnormal termination of a client. This feature minimizes the waste of resources by connections that are no longer valid. It also automatically forces a database rollback of uncommitted transactions and locks held by the user of the broken connection.

On a connection with dead connection detection enabled, a small probe packet is sent from server to client at a user-defined interval (usually several minutes). If the connection is invalid (usually due to the client process or machine being unreachable), the connection is closed when an error is generated by the send operation, and the server process terminates the connection.

## <span id="page-33-0"></span>**Data Operations**

Net8 supports four sets of client-server data operations:

- send data synchronously
- receive data synchronously
- send data asynchronously
- receive data asynchronously

On the client side, a SQL dialogue request is forwarded using a send request in Net8. On the server side, Net8 processes a receive request and passes the data to the database. The opposite occurs in the return trip from the server.

Basic send and receive requests are synchronous. When a client initiates a request, it waits for the server to respond with the answer. It can then issue an additional request.

Net8 adds the capability to send and receive data requests asynchronously. This capability was added to support the Oracle shared server, also called a multi-threaded server.

## <span id="page-33-1"></span>**Exception Operations**

Net8 supports three types of exception operations:

- initiate a break over the connection
- reset a connection for synchronization after a break
- test the condition of the connection for incoming break

The user controls only one of these three operations, that is, the initiation of a break. When the user presses the Interrupt key (Ctrl-C on some machines), the application calls this function. Additionally, the database can initiate a break to the client if an abnormal operation occurs, such as during an attempt to load a row of invalid data using SQL\*Loader.

The other two exception operations are internal to products that use Net8 to resolve network timing issues. Net8 can initiate a test of the communication channel, for example, to see if new data has arrived. The reset function is used to resolve abnormal states, such as getting the connection back in synchronization after a break operation has occurred.

# <span id="page-34-1"></span>**Net8 Architecture**

This section covers the following architectural concepts:

- [Networking Environments](#page-34-0)
- [Net8 and the Transparent Network Substrate \(TNS\)](#page-35-0)
- **[Stack Communications](#page-35-1)**
- [Stack Communications in a Typical Oracle Networking Environment](#page-38-0)
- **[Stack Communications in an IIOP Environment](#page-43-0)**
- **[Server-to-Server Interaction](#page-42-0)**
- **[Stack Communications in a JDBC Environment](#page-45-0)**

## <span id="page-34-2"></span><span id="page-34-0"></span>**Networking Environments**

Oracle networking environments are based on two concepts:

- **[Distributed Processing](#page-34-2)**
- [Distributed Databases](#page-34-3)

**Distributed Processing** Oracle databases and client applications operate in what is known as a distributed processing environment. Distributed or cooperative processing involves interaction between two or more computers to complete a single data transaction. Applications such as an Oracle tool act as clients requesting data to accomplish a specific operation. Database servers store and provide the data.

In a typical network configuration, clients and servers may exist as separate logical entities on separate physical machines. This configuration allows for a division of labor where resources are allocated efficiently between a client workstation and the server machine. Clients normally reside on desktop computers with just enough memory to execute user friendly applications, while a server has more memory, disk storage, and processing power to execute and administer the database.

<span id="page-34-3"></span>**Distributed Databases** This type of client-server architecture also enables you to distribute databases across a network. A distributed database is a network of databases stored on multiple computers that appears to the user as a single logical database. Distributed database servers are connected by a database link, or path from one database to another. One server uses a database link to query and modify information on a second server as needed, thereby acting as a client to the second server.

## <span id="page-35-0"></span>**Net8 and the Transparent Network Substrate (TNS)**

Net8 uses the Transparent Network Substrate (TNS) and industry-standard networking protocols to accomplish its basic functionality. TNS is a foundation technology that is built into Net8 providing a single, common interface to all industry-standard protocols.

With TNS, peer-to-peer application connectivity is possible. In a peer-to-peer architecture, two or more computers (called *nodes* when they are employed in a networking environment) can communicate with each other directly, without the need for any intermediary devices. In a peer-to-peer system, a node can be both a client and a server.

A review of how Oracle clients and servers operate and communicate with each other will help you to understand what TNS is and how it works with Net8 to establish network sessions.

## <span id="page-35-1"></span>**Stack Communications**

The concept of distributed processing relies on the ability of computers separated by both design and physical location to communicate and interact with each other. This is accomplished through a process known as stack communications.

Stack communications can be explained by referencing the Open System Interconnection (OSI) model. In the OSI model, communication between separate computers occurs in a stack-like fashion with information passing from one node to the other through several layers of code. [Figure 2–1](#page-36-0) depicts a typical OSI Protocol Communications Stack.
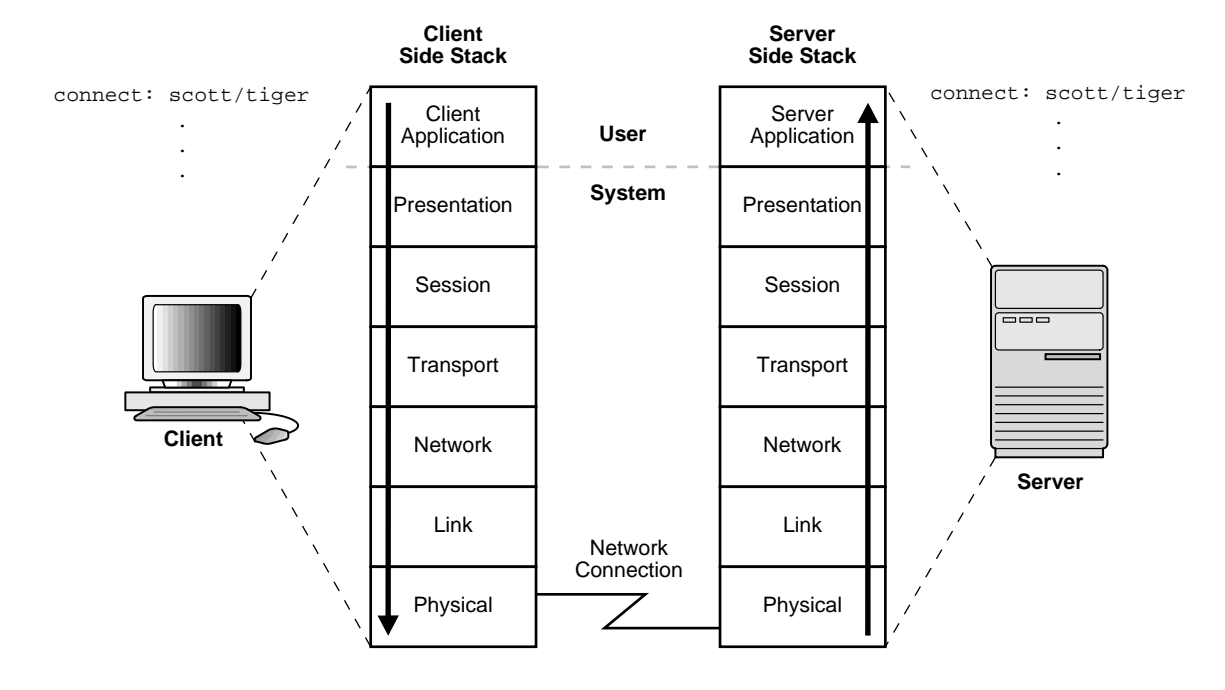

**Figure 2–1 OSI Communications Stack**

Information descends through layers on the client side where it is packaged for transport across a network medium in a manner that it can be translated and understood by corresponding layers on the server side.

A typical OSI protocol communications stack will contain seven such layers:

**client application** The OSI layer closest to the user, and as such is dependent on the functionality requested by the user. For example, in a database environment, a Forms application may attempt to initiate communication in order to access data from a server.

<span id="page-36-0"></span>**presentation** Ensures that information sent by the application layer of one system is readable by the application layer of another system. This includes keeping track of syntax and semantics of the data transferred between the client and server. If necessary, the presentation layer translates between multiple data representation formats by using a common data format.

<span id="page-37-0"></span>**session** Establishes, manages, and terminates network sessions between the client and server. This is a virtual pipe that carries data requests and responses. The session layer manages whether the data traffic can go in both directions at the same time (referred to as asynchronous), or in only one direction at a time (referred to as synchronous).

<span id="page-37-1"></span>**transport** Implements the data transport ensuring that the data is transported reliably.

**network** Ensures that the data transport is routed through optimal paths through a series of interconnected subnetworks.

**link** Provides reliable transit of data across a physical link.

**physical** Defines the electrical, mechanical, and procedural specifications for activating, maintaining and deactivating the physical link between client and server.

# **Stack Communications in a Typical Oracle Networking Environment**

Stack communications allow Oracle clients and servers to share, modify, and manipulate data between themselves. The layers in a typical Oracle communications stack are similar to those of a standard OSI communications stack. This section covers the following topics:

- [Net8 Client-Side Interaction](#page-38-0)
- [Server-Side Interaction](#page-42-0)

#### <span id="page-38-0"></span>**Net8 Client-Side Interaction**

In an Oracle client-server transaction, information passes through the following layers:

- [Client Application](#page-39-0)
- [Oracle Call Interface \(OCI\)](#page-40-0)
- [Two-Task Common](#page-40-1)
- [Net8](#page-41-0)
- [Oracle Protocols](#page-41-1)
- [Oracle Protocols](#page-41-1)
- [Network-Specific Protocols](#page-42-1)

[Figure 2–2](#page-39-1) depicts a typical communications stack in an Oracle networking environment.

<span id="page-39-1"></span>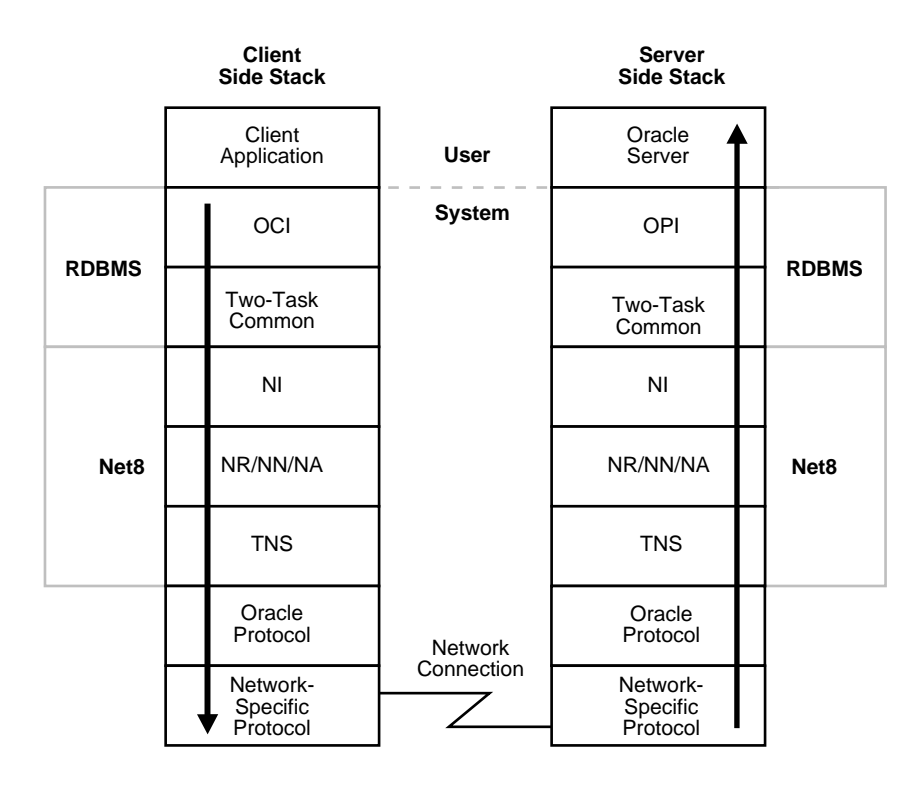

**Figure 2–2 Typical Communications Stack in an Oracle environment**

<span id="page-39-0"></span>**Client Application** Oracle client applications provide all user-oriented activities, such as character or graphical user display, screen control, data presentation, application flow, and other application specifics. The application identifies database operations to send to the server and passes them through to the Oracle Call Interface (OCI).

<span id="page-40-0"></span>**Oracle Call Interface (OCI)** The OCI code contains all the information required to initiate a SQL dialogue between the client and the server. It defines calls to the server to:

- parse SQL statements for syntax validation
- open a cursor for the SQL statement
- bind client application variables into the server shared memory
- describe the contents of the fields being returned based on the values in the server's data dictionary
- execute SQL statements within the cursor memory space
- fetch one or more rows of data into the client application
- close the cursor

The client application uses a combination of these calls to request activity within the server. OCI calls can be combined into a single message to the server, or they may be processed one at a time through multiple messages to the server, depending on the nature of the client application. Oracle products attempt to minimize the number of messages sent to the server by combining many OCI calls into a single message to the server. When a call is performed, control is passed to Net8 to establish the connection and transmit the request to the server.

For more information about OCI, see the *Oracle8i Call Interface Programmer's Guide.*

<span id="page-40-1"></span>**Two-Task Common** Two-Task Common is Oracle's implementation of the [presentation](#page-36-0) layer. Two-Task Common provides character set and data type conversion between different character sets or formats on the client and server. This layer is optimized to perform conversion only when required on a per connection basis.

At the time of initial connection, Two Task Common is responsible for evaluating differences in internal data and character set representations and determining whether conversions are required for the two computers to communicate.

<span id="page-41-0"></span>**Net8** Net8 provides all [session](#page-37-0) layer functionality in an Oracle communications stack. It is responsible for establishing and maintaining the connection between a client application and server, as well as exchanging messages between them. Net8 itself has three component layers that facilitate session layer functionality:

<span id="page-41-2"></span>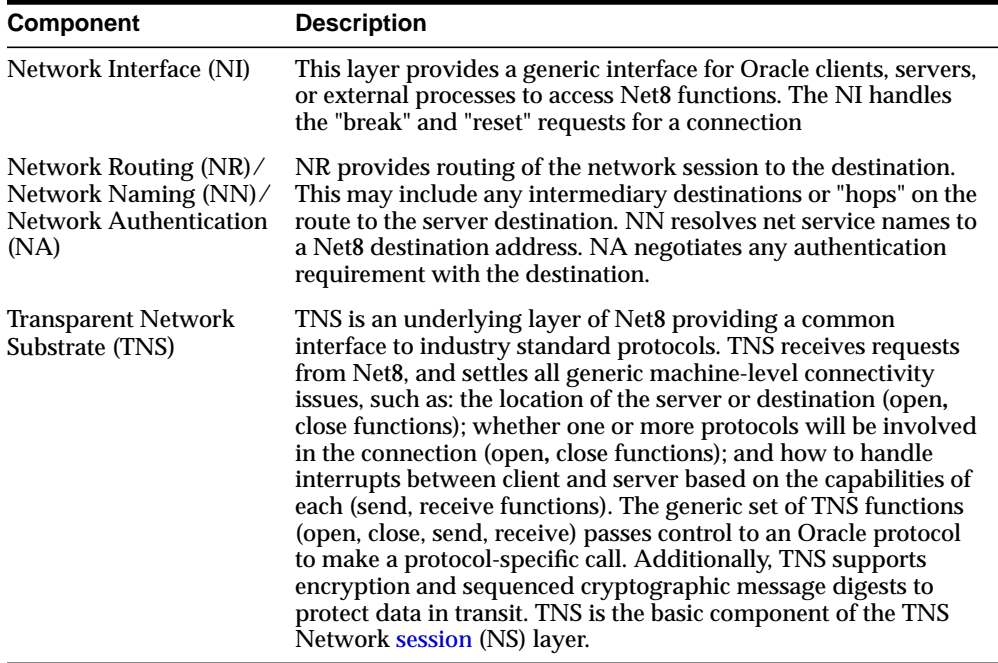

<span id="page-41-1"></span>**Oracle Protocols** Oracle protocols are Oracle's implementation of the [transport](#page-37-1) layer. Oracle protocols are responsible for mapping TNS functionality to industry-standard protocols used in the client-server connection. Each protocol is responsible for mapping the equivalent functions between TNS and a specific protocol. Oracle protocols include:

- LU6.2
- Named Pipes
- SPX
- TCP/IP
- TCP/IP with SSL

<span id="page-42-1"></span>**Network-Specific Protocols** All Oracle software in the client-server connection process require an existing network protocol stack to make the machine-level connection between the two machines for the [transport](#page-37-1) layer. The network protocol is responsible only for getting the data from the client machine to the server machine, at which point the data is passed to the server-side Oracle protocol.

#### <span id="page-42-0"></span>**Server-Side Interaction**

Information passed from a client application across a network protocol is received by a similar communications stack on the server side. The process stack on the server side is the reverse of what occurred on the client side with information ascending through communication layers. The one operation unique to the server side is the act of receiving the initial connection through the listener.

The following components above the network session layer are different from those on the client side:

- Oracle Program Interface (OPI)
- Oracle Server

**Oracle Program Interface (OPI)** The OPI performs a complementary function to that of the OCI. It is responsible for responding to each of the possible messages sent by the OCI. For example, an OCI request to fetch 25 rows would have an OPI response to return the 25 rows once they have been fetched.

**Oracle Server** The Oracle Server side of the connection is responsible for receiving dialog requests from the client OCI code and resolving SQL statements on behalf of the client application. Once received, a request is processed and the resulting data is passed to the OPI for responses to be formatted and returned to the client application.

## **Server-to-Server Interaction**

When two servers communicate to complete a distributed transaction, the process, layers, and dialogues are the same as in the client-server scenario, except that there is no client application. The server has its own version of OCI, called the Network Program Interface (NPI). The NPI interface performs all of the functions that the OCI does for clients, allowing a coordinating server to construct SQL requests for additional servers.

# **Stack Communications in an IIOP Environment**

This release of Net8 supports a new [presentation](#page-36-0) layer called General Inter-Orb Protocol (GIOP) that is used for those clients connecting to the Java option. Internet Inter-Orb Protocol (IIOP) is an implementation of GIOP over TCP/IP or TCP/IP with SSL. Oracle provides the GIOP service implementation.

#### **IIOP Client-Side Interaction**

IIOP clients have different communication stack than a typical Net8 client stack, as shown in [Figure 2–3.](#page-43-0) IIOP clients use:

- GIOP as the presentation layer rather than [Two-Task Common](#page-40-1)
- no [session](#page-37-0) layering rather than [Transparent Network Substrate \(TNS\)](#page-41-2)

#### <span id="page-43-0"></span>**Figure 2–3 Typical Client vs. IIOP Client Communication Stacks**

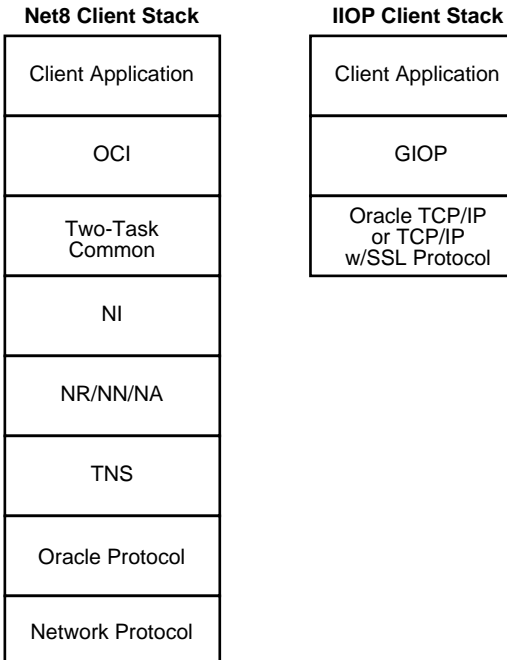

The server side does not require many of the Net8 communication layers needed in a typical Net8 connection. Instead, the server side only requires a network protocol of TCP/IP and an Oracle protocol of TCP/IP or TCP/IP with SSL. The only component of [Net8](#page-41-0) required is [Transparent Network Substrate \(TNS\)](#page-41-2). [Figure 2–4](#page-44-0) depicts a communication stack between an IIOP client and the Java option in the Oracle database.

#### **Figure 2–4 Client/Server Communications Stack in an IIOP Environment**

<span id="page-44-0"></span>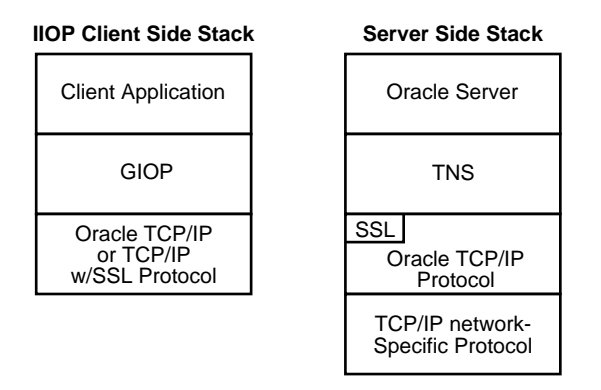

See ["Configuring Java Option Connections" on page 7-50](#page-291-0).

# **Stack Communications in a JDBC Environment**

Oracle's Java DataBase Connectivity (JDBC) Drivers provide Java programmers access to an Oracle database. Oracle offers two JDBC drivers—one targeted specifically to Java developers writing client-server Java applications and Java-based middle tiers (Java web servers and Java application servers), the other targeted those developing Java applets.

- JDBC/OCI is Oracle's Level 2 JDBC driver is targeted to client-server Java application programmers and Java-based middle-tier developers. The JDBC/OCI driver converts JDBC invocations to calls to the Oracle Call Interface (OCI} which are then sent over Net8 to the Oracle database server.
- Thin JDBC driver is Oracle's Type 4 driver designed for Java applet and Java application developers. The JDBC driver establishes a direct connection to the Oracle database server over Java sockets. Access to the database is assisted with a lightweight implementation of [Net8](#page-41-0) and [Two-Task Common](#page-40-1).

The layers in a JDBC client communications stack are similar to those of a standard Oracle communications stack, as shown in [Figure 2–5 on page 2-17:](#page-46-0)

<span id="page-46-0"></span>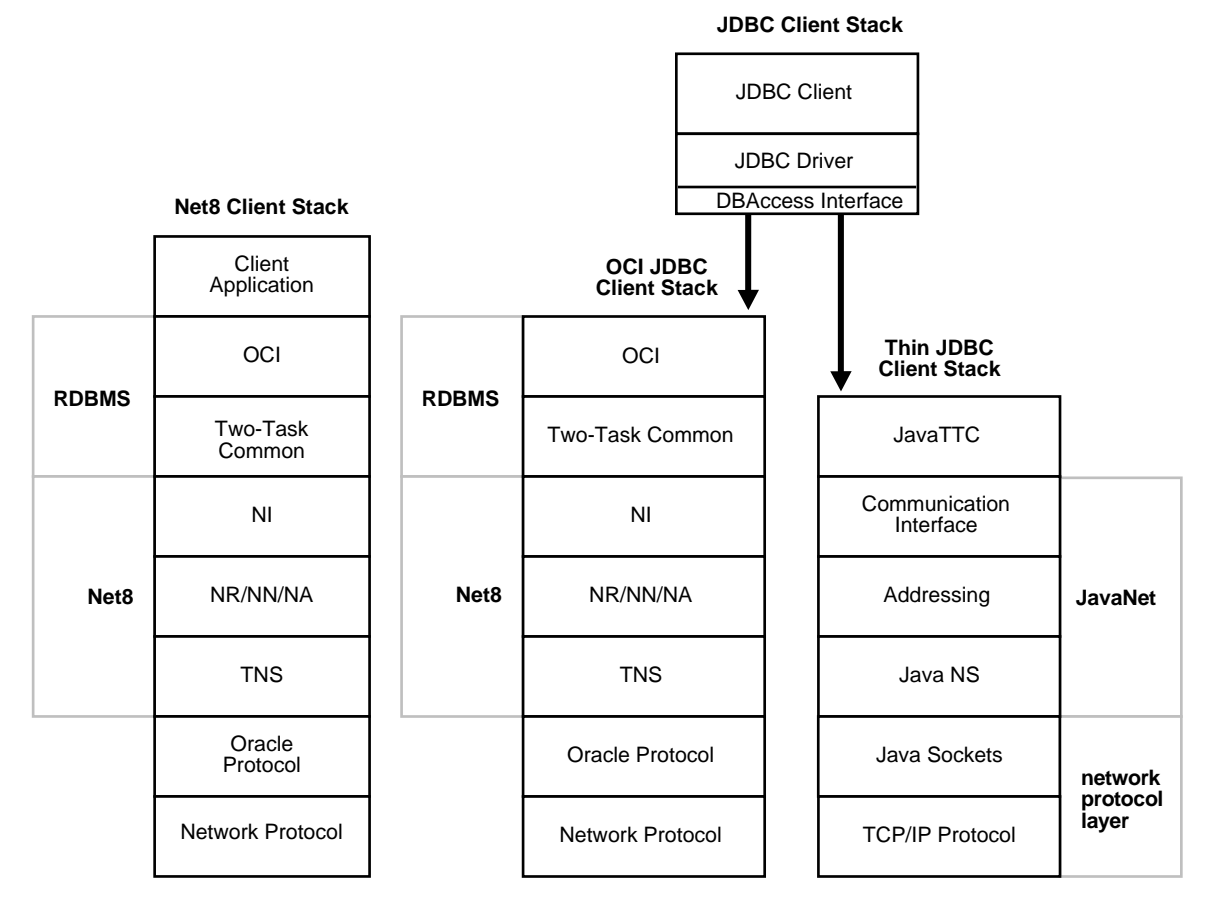

#### **Figure 2–5 Typical Client vs. JDBC Client Communication Stacks**

The OCI JDBC client stack is similar to a typical Net8 Client stack. The Thin JDBC client stack has similar components implemented differently. In an Java client applet-server transaction, information passes through the following layers:

- **[DBAccess Interface](#page-47-0)**
- [JavaTTC](#page-47-1)
- [JavaNet](#page-47-2)
- [Network Protocol Layer](#page-47-3)

#### <span id="page-47-0"></span>**DBAccess Interface**

The Java DBAccess Interface layer allows the client to initiate a SQL session much like [Oracle Call Interface \(OCI\)](#page-40-0) does in a standard client communication stack.

#### <span id="page-47-1"></span>**JavaTTC**

Provides a subset version of the [Two-Task Common](#page-40-1) implementation necessary for exchanges of information between the Java client and the database. JavaTTC is responsible for:

- negotiating protocol version and data type
- determining whether conversions between the Java client character set and server character set are necessary
- SQL statement execution

#### <span id="page-47-2"></span>**JavaNet**

Provides a communication infrastructure so JDBC client can connect to an Oracle database that is an equivalent implementation of NI, NR/NN/NA, and TNS in Net8.

- Communication Interface Provides an interface between [JavaTTC](#page-47-1) and other networking layers much like NI does in a standard client communication stack.
- Addressing Processes Net8 destination addresses much like NN does in a standard client communication stack.
- Java NS Much like [Transparent Network Substrate \(TNS\)](#page-41-2) in a standard client communication stack, Java NS provides a common interface to TCP/IP, settles all generic machine-level connectivity issues, such as: the location of the server or destination (open**,** close functions); whether one or more protocols will be involved in the connection (open**,** close functions); and how to handle interrupts between client and server based on the capabilities of each (send, receive functions).

#### <span id="page-47-3"></span>**Network Protocol Layer**

Java Sockets - Provides a connection to between Java NS and TCP/IP.

TCP/IP Protocol - Java NS will only run on top of TCP/IP, because Java sockets use TCP/IP.

[Figure 2–6](#page-48-0) depicts a communication stack between a Java client applet and an Oracle database.

<span id="page-48-0"></span>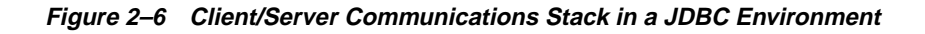

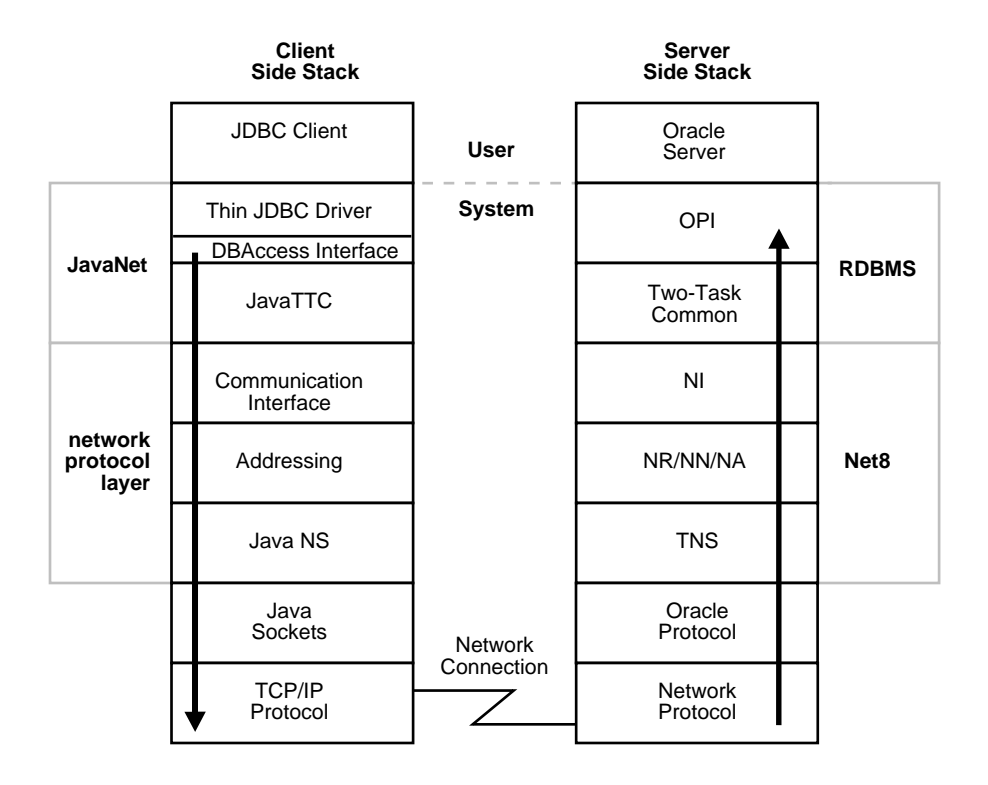

# **Network Sessions to Multi-Threaded Servers**

**Note:** To take advantage of multi-threaded server (MTS), you must configure it, as described in [Chapter 9, "Configuring](#page-342-0) [Multi-Threaded Server"](#page-342-0).

*Multi-threaded server* (MTS), also called *shared server*, allows many user processes to share very few server processes.

With MTS configuration, many user processes connect to a dispatcher. A *dispatcher* enables many clients to connect to the same server without the need for a dedicated server for each client. A dispatcher handles and directs multiple incoming network session requests to the shared server. The advantage of MTS is that system overhead is reduced and less resources are used, allowing the number of users supported to be increased.

Without MTS, each user process requires its own dedicated server process. A new server process is created for each client requesting a connection. A dedicated server remains associated to the user process for the remainder of the connection.

When an Oracle server has been configured as MTS, incoming network sessions are always routed to the dispatcher unless either the network session specifically requests a dedicated server or no dispatchers are available. The sequence of events that occurs with the dispatcher server is as follows:

- **1.** The listener is started and listens on either a default address or the addresses specified in its configuration file.
- **2.** A database instance starts. Dispatchers start according to the configuration parameters in the initialization parameter file. Each dispatcher then performs a listen on the address assigned to it.
- **3.** Each dispatcher's address is registered with the listener. When the listener is not listening on its default address, the listener's network name may be specified in the database initialization file (INIT*SID*.ORA). The name may resolve to more than one such address if multiple listeners are used.

Once the dispatcher addresses are registered, the listener can redirect incoming connect requests to them.

If step 2 is performed before step 1, the server will not be able to contact the listener in step 3. If this occurs, there may be a delay as the server attempts to connect to the listener. If a connect request comes in a timeframe where no dispatchers are

registered, these requests may either be handled through prespawned dedicated or newly spawned dedicated servers or may be rejected.

The listener and the Oracle dispatcher server are now ready to receive incoming network sessions.

> **Note:** You can check which dispatchers have registered with the listener by issuing a SERVICES command in the Listener Control Utility. For more information, see ["SERVICES" on page A-10.](#page-439-0)

Once the listener and the dispatcher server have been started, the network session activity continues as follows:

- **1.** The client connects to the listener with the network address.
- **2.** The listener receives the connect request, and determines if the client's request may be serviced. If not, the listener refuses the network session, and then resumes at [Step 6.](#page-50-0)
- **3.** If the client's request is validated, the listener issues a redirect message to the client containing the network address of the least-used dispatcher for the shared server. In Oracle Parallel Server, the message would be redirected to the least used dispatcher on the least loaded node.
- **4.** The client dissolves the network session to the listener and establishes a network session to the shared server using the network address provided in the redirect message.
- **5.** The dispatcher updates the listener with the new load value because of the presence of the new network session. This allows the listener to balance the incoming network session requests between dispatchers running on the same protocol.
- <span id="page-50-0"></span>**6.** The listener resumes listening for incoming network sessions.

When a client disconnects, the shared server associated with the client stays active and processes other incoming requests. Different requests from the same client may be processed by different shared servers.

[Figure 2–7](#page-51-0) depicts the role of the listener in a redirected connection to a dispatcher.

<span id="page-51-0"></span>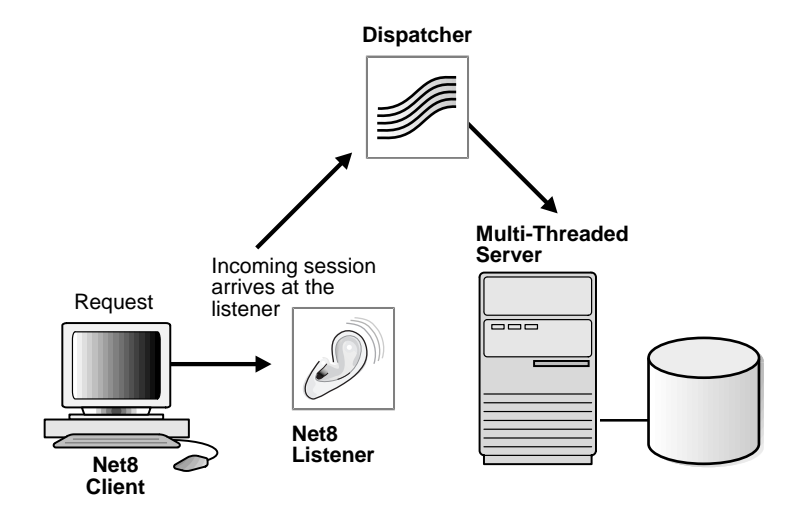

**Figure 2–7 Redirected Connection to a Dispatcher**

For MTS configuration information, see [Chapter 9, "Configuring Multi-Threaded](#page-342-0) [Server"](#page-342-0).

# **Network Sessions to Dedicated Servers**

Alternatively to MTS, Net8 may redirect the request to an existing *dedicated server*. *This is the default implementation.* Net8 sends the address of an existing server process back to the client. The client then resends its connect request to the server address provided.

Net8 provides the option of automatically creating dedicated servers *before* the request is received. These processes last for the life of the listener, and can be reused by subsequent connection requests. The use of prespawned dedicated server processes requires specification in a listener configuration file.

**Note:** Prespawned dedicated servers require SQL\*Net version 2.1 or later, and Oracle Server release 7.1 or later.

The sequence of events that occurs when using prespawned dedicated server processes to service client connection requests is as follows:

- **1.** The listener is started and listens on an address specified in a listener configuration file.
- **2.** The listener then spawns a series of dedicated server processes until it reaches the specified pool size defined in its configuration file.
- **3.** Each spawned server process performs a partial address listen and provides the listener with the partial address that it is listening on. The listener initially marks all prespawned servers as idle.

**Note:** In a partial address listen, the server process listens, but informs the underlying protocol stack that it has no preference as to the specific address it will listen on. As a result, many protocol stacks will choose a free listening address and automatically assign this to the requesting server process.

- **4.** The client sends a connect request to the listener.
- **5.** The listener receives the network session request, and determines if the client's request may be serviced. If not, the listener refuses the network session and then resumes at [Step 9.](#page-53-0)
- **6.** The listener issues a redirect message to the client containing one of the network addresses of the prespawned servers. The listener logs that server as active.
- **7.** The client dissolves the network session to the listener and establishes a network session to the prespawned server using the address provided in the redirect message.
- **8.** The listener spawns another server process to replace the active prespawned server (provided a value called PRESPAWN\_MAX in the listener configuration file is greater than the number of prespawned server processes active and idle).
- <span id="page-53-0"></span>**9.** The listener continues listening for incoming network sessions.

The above sequence of events continues until the maximum prespawn limit is reached, at which point the listener stops spawning new dedicated server processes.

When clients disconnect, the prespawned dedicated server process associated with the client returns to the idle pool. It then waits a specified length of time to be assigned to another client. If no client is handed to the prespawned server before the timeout expires, the prespawned server shuts down.

[Figure 2–8](#page-53-1) depicts the role of the listener in a redirected connection to a prespawned dedicated server process.

<span id="page-53-1"></span>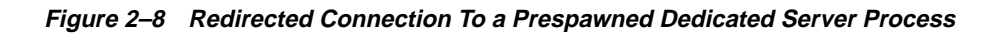

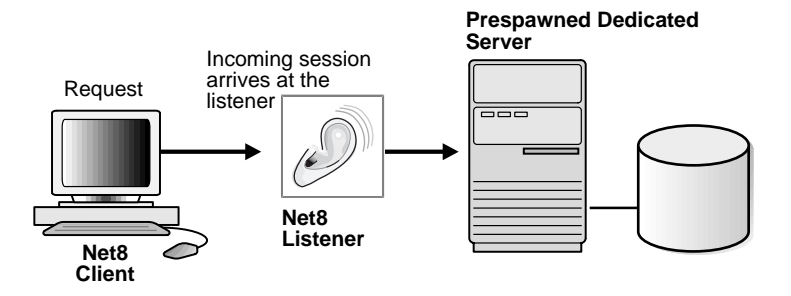

# **Bequeathed Network Sessions to Dedicated Servers**

If the listener and server exist on the *same* node, the listener may create or spawn dedicated servers as connect requests are received. Dedicated servers are committed to one network session only and exist for the duration of that network session. The sequence of events that occur when the listener creates a dedicated server process and passes or "bequeaths" control of a network session to it is as follows:

- **1.** The listener is started and listens on an address specified in a listener configuration file (LISTENER.ORA).
- **2.** A client connects to the listener with the network address.
- **3.** The listener receives the network session request, and determines if the client's request may be serviced. If not, the listener refuses the network session and then resumes at [Step 5.](#page-54-0)
- **4.** The listener spawns a new dedicated server process to serve the incoming network session, and bequeaths the network session to that server process. Once the network session is established, data flows directly between the client and dedicated server process.
- <span id="page-54-0"></span>**5.** The listener continues listening for incoming network sessions.

When a client disconnects, the dedicated server process associated with the client closes.

[Figure 2–9](#page-55-0) depicts the role of the listener in a bequeathed connection to a dedicated server process.

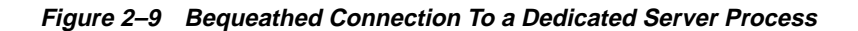

<span id="page-55-0"></span>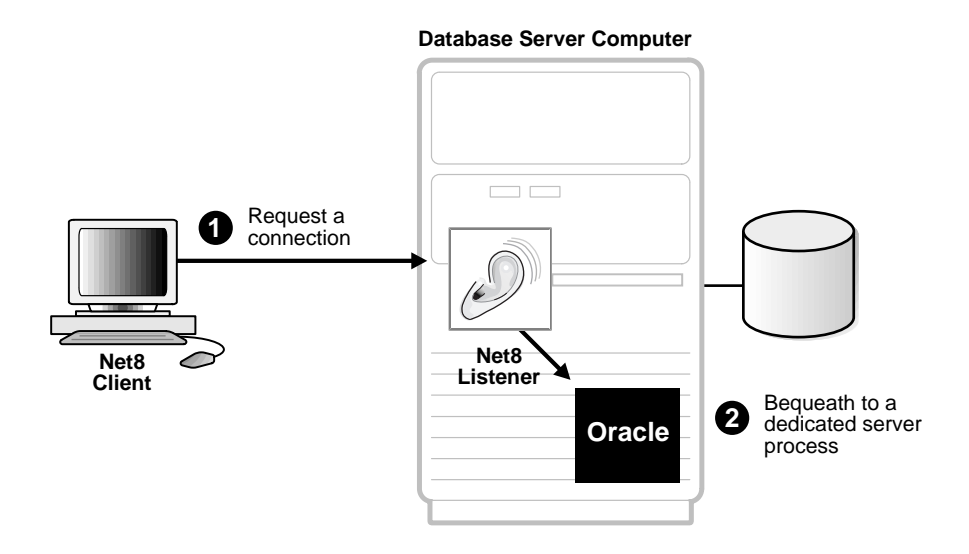

# **Net8 and the Listener**

The listener receives connection requests on behalf of a client application.

This section covers the following topics:

- [Database Instance Registration to Listeners](#page-56-0)
- [Client Connections](#page-57-0)
- [Connect-Time Failover](#page-58-0)
- **[Load Balancing](#page-59-0)**

# <span id="page-56-0"></span>**Database Instance Registration to Listeners**

Database instances register themselves with the listener when started. Database instance registration is comprised of two elements:

- service registration provides the listener with instance information, such as database service names and instance names.
- MTS dispatcher registration provides dispatcher information to the listener

When an instance is started, initialization parameters are read from the INIT*SID*.ORA. One of these initialization parameters is the service name. By default, an instance background process registers instance information to a listener on the local machine.

If a listener is started after the instance, there may be a delay before the instance and dispatchers are registered. The instance will attempt to connect to the listener periodically. Similarly, if a listener gets an incoming request before an instance is registered, the listener may reject the request.

For MTS configuration information, see [Chapter 9, "Configuring Multi-Threaded](#page-342-0) [Server"](#page-342-0).

# **Benefits**

Database instance registration offers the following benefits:

- The LISTENER.ORA file does not require the SID\_LIST\_*listener\_name* parameter that specifies information on the databases served by the listener. This parameter is still required if the management tool you are using still requires it.
- Connect-time failover is enabled, as described in ["Connect-Time Failover" on](#page-58-0) [page 2-29](#page-58-0).
- Connection load balancing is enabled, as described in ["Load Balancing" on](#page-59-0) [page 2-30](#page-59-0).

# <span id="page-57-0"></span>**Client Connections**

A client is configured with a net service name that contains the location of a listener and service name of the service to which to connect.

When a client requests a connection from a listener, the service name is sent to the listener. The listener receives the network session request, determines if the information passed to it matches the information it has registered, and determines if the client request may be serviced.

[Figure 2–10](#page-57-1) depicts the role of the listener in a typical Net8 connection to a server.

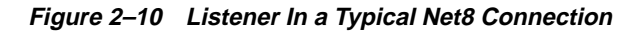

<span id="page-57-1"></span>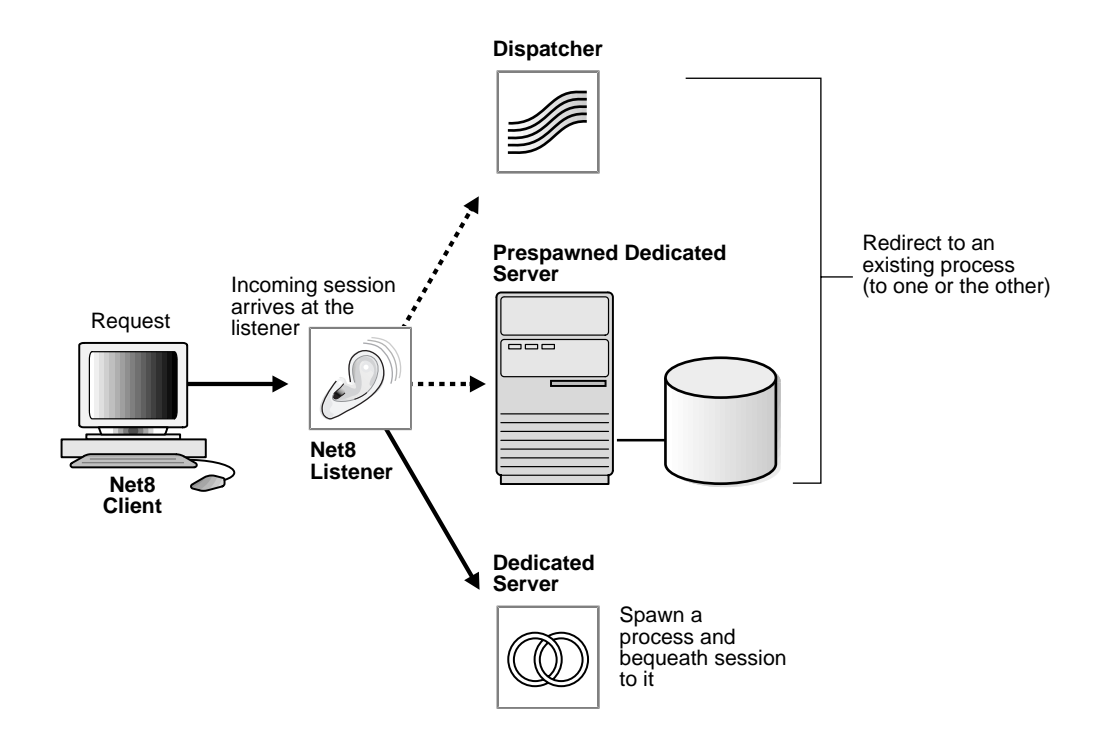

# <span id="page-58-0"></span>**Connect-Time Failover**

Database instance registration enables the listener to know if an instance is up prior to attempting a connection. This feature facilitates automatic failover of a client connect request to a different listener.

To control how the client executes these connection attempts, you will need to configure multiple listening addresses for each net service name and use the failover (FAILOVER = ON) parameter.

Connect-time failover continues until the client successfully connects to a listener.

**CAUTION:** Implementing connect-time failover does not allow use of static service configuration parameters in the LISTENER.ORA file. However, static configuration is required for Oracle8*i* release 8.0 or Oracle7 databases and Oracle Enterprise Manager. For further information about statically configuring the listener, see ["Configuring a Listener with Service Information" on page 6-71.](#page-232-0)

See the *Oracle8i Parallel Server Setup and Configuration Guide* for additional configuration instructions on setting up connect-time failover for Oracle Parallel Server in an Oracle Enterprise Manager environment.

Connect-time failover is not the same as "Transparent Application Failover" which is a runtime-failover for high-availability environments, such as Oracle Parallel Server, that refers to the failure of and re-establishing of application-to-service connections. See *Oracle8i Tuning* for further information about transparent application failover.

For configuration information, see ["Configuring Multiple Address Options" on](#page-252-0) [page 7-11.](#page-252-0)

# <span id="page-59-0"></span>**Load Balancing**

Load balancing is a feature by which client connections are distributed evenly among multiple listeners, dispatchers, instances, and nodes so that no single component is overloaded.

Load balancing happens at the following levels:

- [Client Load Balancing](#page-59-1)
- **[Connection Load Balancing](#page-59-2)**

#### <span id="page-59-1"></span>**Client Load Balancing**

If more than one listener services a single database, a client can randomly choose between the listeners for its connect requests. This randomization allows all listeners to share the burden of servicing incoming connect requests.

To enable your clients to choose from listeners at random, you will need to configure multiple listening addresses for each net service name and use the load balance (LOAD\_BALANCE=ON) parameter.

For additional configuration information, see ["Configuring Multiple Address](#page-252-0) [Options" on page 7-11](#page-252-0).

#### <span id="page-59-2"></span>**Connection Load Balancing**

Database instance registration enables connection load balancing because of the registration that happens with remote listeners. Connection load balancing evenly distributes the number of active connections among various instances and dispatchers for the same service. The load of a instance and dispatcher is determined by the number of connections.

Connection load balancing is only enabled for an MTS environment. It is not configurable by clients.

A listener sends an incoming client request for a specific service to the least loaded dispatcher and instance. For example, if the service has multiple instances on multiple nodes, it chooses a dispatcher based on the least loaded instance, where the instance load is based on the node load.

# **Oracle Names Architecture**

*Oracle Names* is a distributed naming service developed for Oracle environments to help simplify the setup and administration of global, client/server computing networks.

This section covers the following topics:

- **[Overview](#page-60-0)**
- [Administrative Regions](#page-62-0)
- **[Domains](#page-62-1)**
- **[Oracle Names As Data Repository](#page-63-0)**
- [Data Stored in an Oracle Names Server](#page-64-0)
- [Organizing and Naming Network Components](#page-66-0)
- [Using Multiple Regions to Decentralize Administrative Responsibilities](#page-69-0)
- [Differences Between Versions of Oracle Names](#page-71-0)
- **[Understanding Discovery](#page-74-0)**

## <span id="page-60-0"></span>**Overview**

Oracle Names establishes and maintains an integrated system of Oracle Names servers which work together like a directory service storing addresses for all the services on a network and making them available to clients wishing to make a connection.

Much like a caller who uses directory assistance to locate a telephone number, clients configured to use Oracle Names will refer their connection requests to a *Oracle Names server*. The Oracle Names server will attempt to resolve the service name provided by the client to a network address. If the Oracle Names server finds the network address, it will then return that information to the client. The client can then use that address to connect to the service.

[Figure 2–11](#page-61-0) depicts how Oracle Names works to help establish a connection between a client and server:

- **1.** A database registering its service with an Oracle Names server.
- **2.** Client seeking to locate a service on the network by contacting an Oracle Names server to retrieve the network address.
- **3.** Clients then transparently connecting to the service:

**Figure 2–11 Oracle Names**

<span id="page-61-0"></span>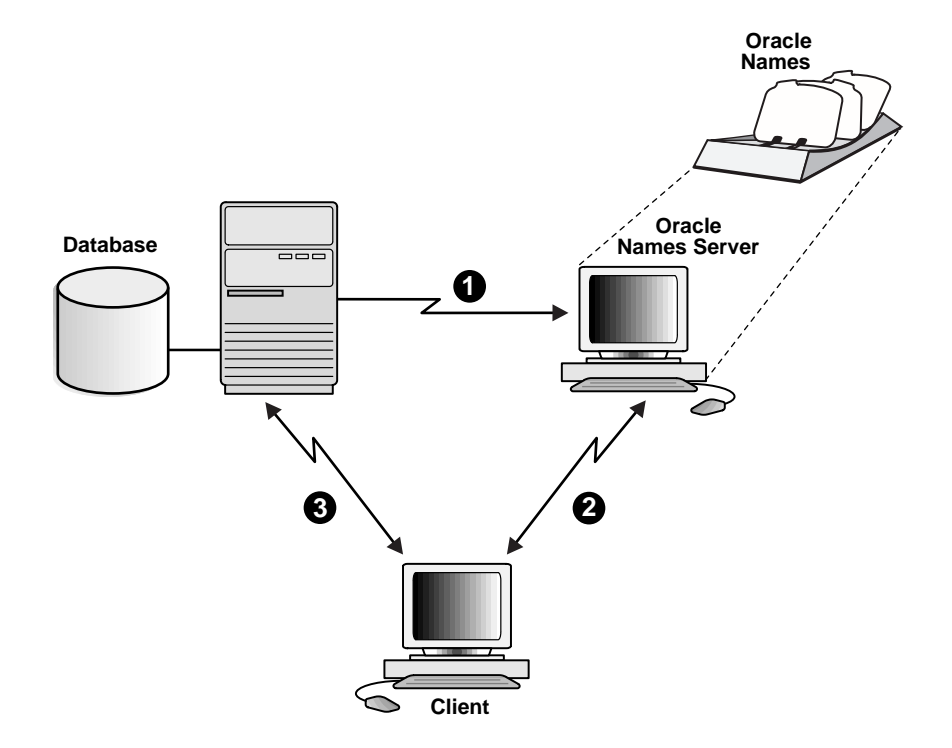

Oracle Names provides an alternative to file-based or local name resolution methods, where net service names and addresses must be configured and maintained with each individual client. By maintaining this information in a central administrative location, Oracle Names reduces the work effort associated with adding or relocating services.

For configuration information, see ["Configuring the Network with the Oracle](#page-182-0) [Names Method" on page 6-21.](#page-182-0)

# <span id="page-62-0"></span>**Administrative Regions**

Oracle Names provides support for one or more administrative regions.

Most networks have one central point of administration, that is, one *administrative region*. An administrative region consists of a collection of Oracle Names servers that administer services in a network. All connect information are stored in a single data repository, which has the authority to interpret a service name. All Oracle Names servers within an administrative region query information from this data repository. If the administrative region uses a database for storage, there is one database per administrative region. There can be any number of Oracle Names servers.

Most enterprise environments with multiple data centers and many Oracle instances will probably choose to take advantage of multiple administrative regions. This allows each data center to independently define and manage the services in its own environment. At the same time, all service addresses are continuously available to all of the clients in the whole environment. Oracle Names servers transparently forward name resolution requests from clients in foreign administrative regions to the proper Oracle Names server.

# <span id="page-62-1"></span>**Domains**

An administrative region contains one or more domains used to divide administrative responsibilities.

A *domain* is a logical group of machines and network services. A domain is a way to identify a service within a network. Similar to a directory structure in a file system, it assigns a unique logical name to a network service. Within each domain all names must be unique, but across domains simple unqualified names can be repeated.

Network domains are similar to file directories used by many operating systems in that they are hierarchical. Unlike file systems however, network domains may or may not correspond to any physical arrangement of databases or other objects in a network. They are simply names spaces developed to prevent name space conflicts.

**Note:** Although they appear similar, the domains of an Oracle network are completely independent of Domain Name Service (DNS) name spaces. For convenience, you may choose to mirror the DNS directory structure in your Oracle network.

# <span id="page-63-0"></span>**Oracle Names As Data Repository**

Data in Oracle Names servers is updated through continuous replication between all the Oracle Names servers in the region, or by writing to and reading from a common Oracle database.

For smaller workgroup environments where all of the services are registered dynamically, administrators may configure Oracle Names servers to replicate data continuously among themselves. When a listener registers a new service, information about that service will immediately be passed along to other Oracle Names servers in the administrative region.

Alternatively, administrators in large environments will normally want to store their registration data in an Oracle database, called the *region database*. A region database consists of tables that store Oracle Names information. If the Oracle Names servers are configured to use an Oracle database as a repository, all service registrations will be written to the database. Each Oracle Names server in a given administrative region will periodically poll the region database for updated registrations. In this way, new registrations are communicated in a timely manner to all of the Oracle Names servers in a given administrative region. At the same time, it relieves Oracle Names servers of the necessity to communicate directly with each other, as well as provides better reliability.

# <span id="page-64-0"></span>**Data Stored in an Oracle Names Server**

Below is a description of the types of data stored in an Oracle Names server.

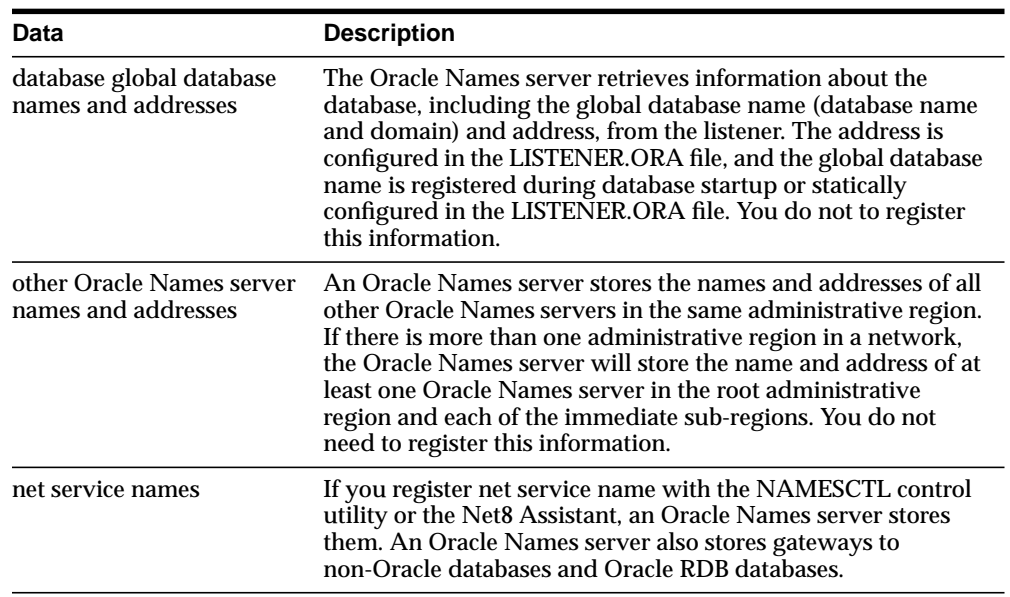

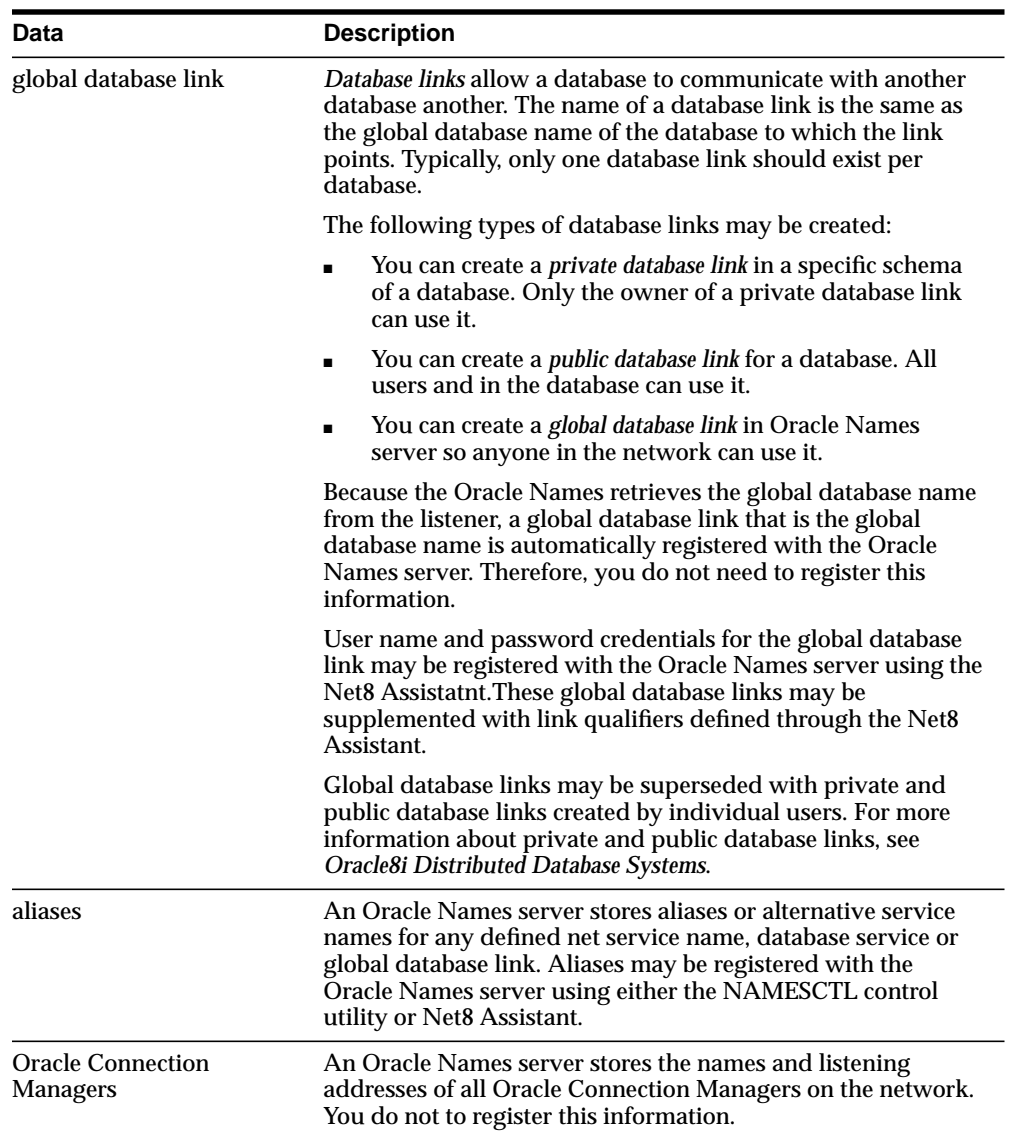

# <span id="page-66-0"></span>**Organizing and Naming Network Components**

When you use Oracle Names, objects such as databases in a networked environment will need to be named in a way as to ensure that they are unique within the network. There are two basic models for naming objects in a network:

- [Single Domain Model](#page-66-1)
- [Hierarchical Naming Model](#page-67-0)

## <span id="page-66-1"></span>**Single Domain Model**

The use of the single domain naming model is useful if your network is small, and there is no duplication of names. [Figure 2–12](#page-66-2) depicts a typical flat naming structure using a single domain name, .WORLD.

#### <span id="page-66-2"></span>**Figure 2–12 Single Domain Naming Model**

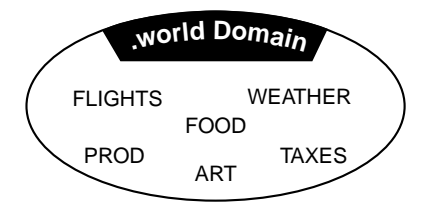

In this environment, database service names will automatically be appended with a .WORLD extension (for example, PROD.WORLD, FLIGHTS.WORLD, and so forth).

#### <span id="page-67-0"></span>**Hierarchical Naming Model**

Hierarchical naming models divide names into a hierarchical structure to allow for future growth or greater naming autonomy. This type of naming model will allow more than one database with the same simple name in different domains.

[Figure 2–13](#page-67-1) depicts a hierarchical structure of domains including the (ROOT) domain, ACME domain, US.ACME, EUROPE.ACME, and ROW.ACME (Rest of World) domains.

<span id="page-67-1"></span>**Figure 2–13 Hierarchical Naming Model**

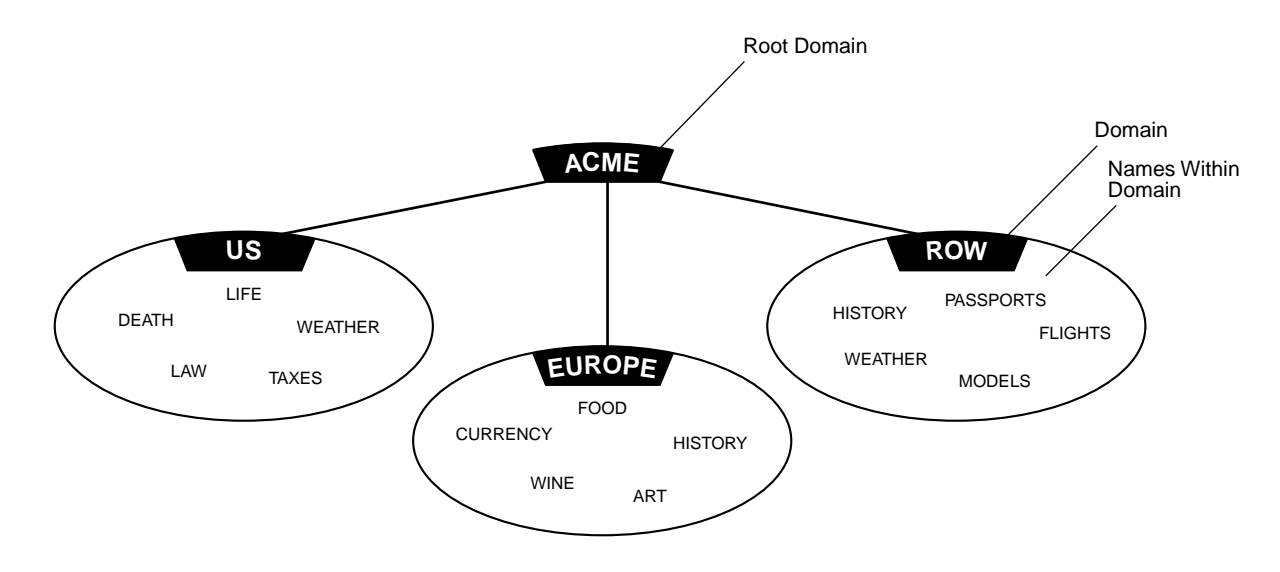

Notice in [Figure 2–13](#page-67-1) both WEATHER and HISTORY are repeated, but the names remain unique (that is, HISTORY.ROW.ACME and HISTORY.EUROPE.ACME).

**Default Domains** The default domain is the domain within which most of the client's name requests are conducted. This is usually the domain in which the client resides, though it could also be another domain from which the client most often requests services. A client can request a network service within its default domain using the service's simple, unqualified name, that is, without specifying a domain name. If a user requests a name without a "." character in it, the default domain name is automatically appended to the database service or database link name requested.

[Figure 2–14](#page-68-0) depicts a client with a default domain of EUROPE.ACME.COM. When it makes a request for the service name "WINE", the default domain name EUROPE.ACME.COM is appended to the requested name so that the name becomes WINE.EUROPE.ACME.COM.

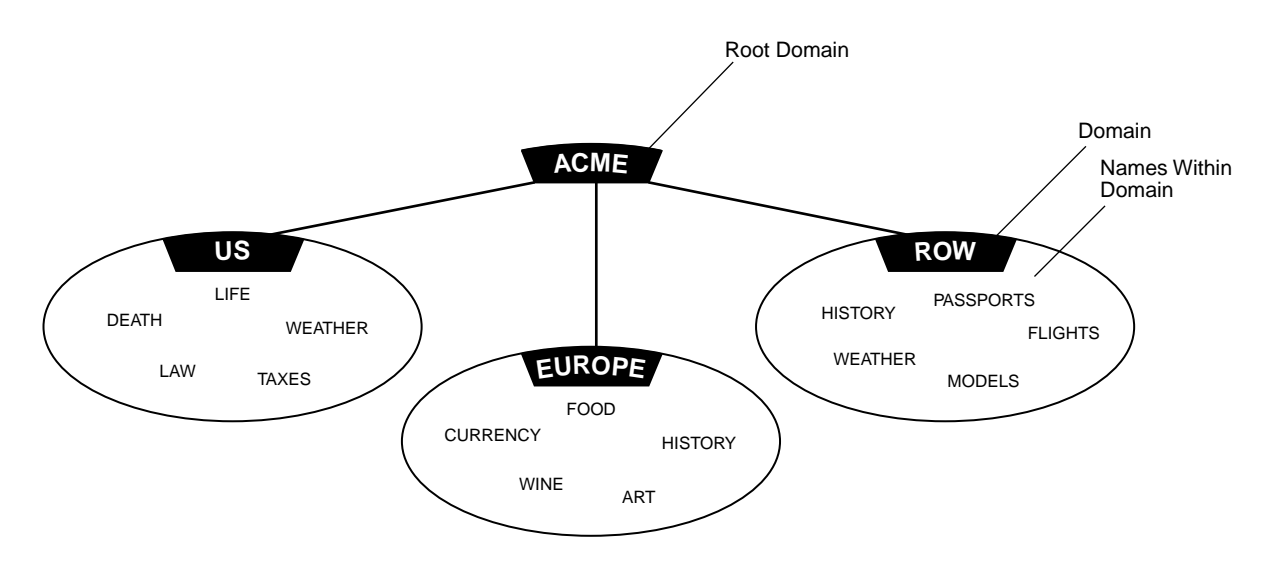

<span id="page-68-0"></span>**Figure 2–14 Default Domains**

For more information about domain names, see *Oracle8i Concepts*.

**Multiple Domains** Multiple domains are related hierarchically to a root domain (the highest-level domain in the hierarchy) in a series of parent-child relationships. For example, under the root might be several domains, one of which is called COM. Under the COM domain might be several more domains, one of which is ACME. Under the ACME domain might be several domains, such as US, EUROPE, and so forth.

**Note:** In previous releases of SQL\*Net and Oracle Names, a network with only one domain, would by default be called ".world". This is no longer a requirement with Net8 and Oracle Names version 8. You may, however, want to keep the same convention to be backward compatible, as well as to avoid having to rename all your databases.

# <span id="page-69-0"></span>**Using Multiple Regions to Decentralize Administrative Responsibilities**

An administrative region can contain multiple domains. A fully qualified domain name can exist in only one administrative region, However, a domain name can appear in two different regions. In order to have a flexible naming scheme, the administration responsibility of a region must be decentralized.

If you are using Oracle Names and your network is large or widely distributed geographically, you may choose to subdivide separate multiple regions. For example, if your network includes both the United States and Europe, you might want to have administrative decisions about the network made locally. To subdivide, you must delegate regions and domains from a parent to a child or subregion.

To delegate administrative regions, you must use a hierarchical naming model with each administrative region controlling one or more different domains.

Networks with multiple administrative regions are composed of one *root administrative region* and one or more *delegated administrative regions*.

## **Root Administrative Regions**

The root administrative region contains the *root domain.* The root administrative region contains the following information:

- Oracle Names servers in the root region.
- Domains as they are administered in this region. This is always at least the root domain, and can include other domains.
- Delegated administrative region Oracle Names servers—The domains and Oracle Names server addresses in any alternate regions which act as direct child regions of the root.
- Data definitions for the root region—all of the database service names, database links and aliases associated with the root administrative region.

# **Delegated Administrative Regions**

Administrative regions can be "delegated" from the top of the hierarchy down to other domains in the naming model. For example, a network with ten domains can have between one and ten administrative regions.

All administrative regions other than the root are hierarchically delegated directly or indirectly from it.

[Figure 2–15](#page-70-0) depicts a network with five domains and three administrative regions: the ROOT, and two delegated regions (DR1, DR2).

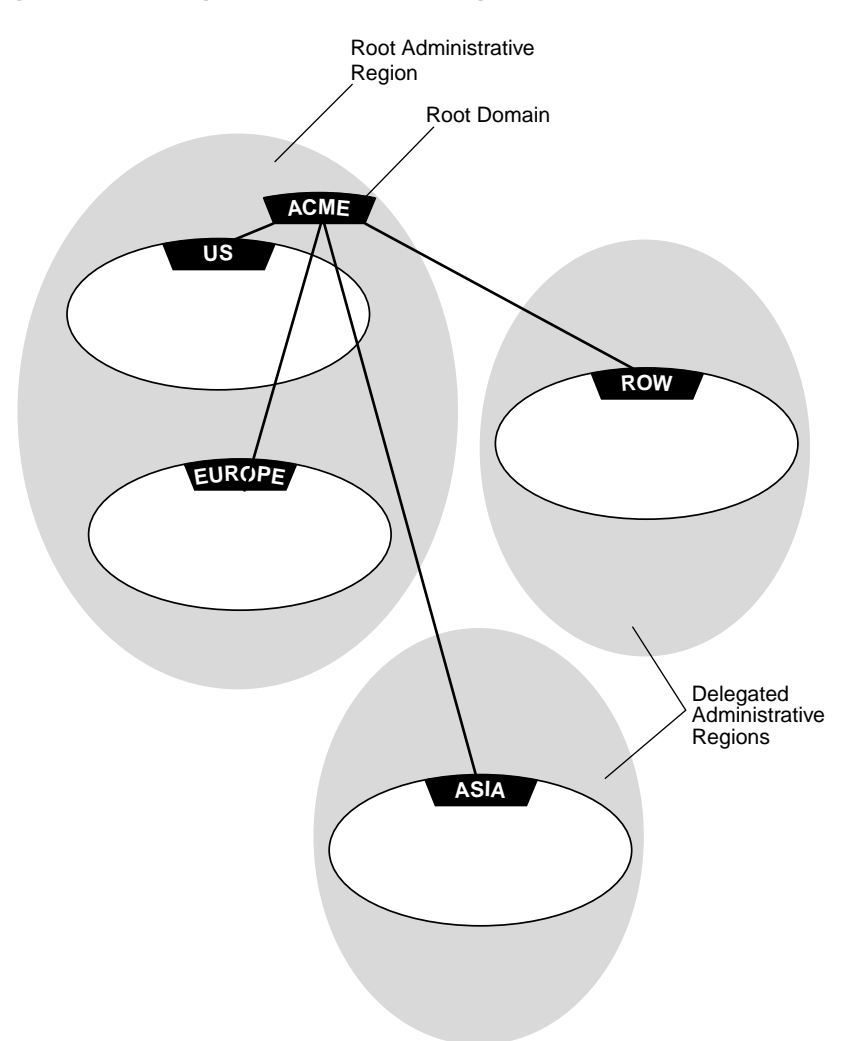

<span id="page-70-0"></span>**Figure 2–15 Delegated Administrative Regions**

## **Delegated Administrative Regions Below Root**

All administrative regions below the root are considered delegated administrative regions. Delegated administrative region receive administrative responsibilities for a domain from other regions, such a the root administrative region. A delegated administrative region contains the following information:

- All Oracle Names servers and domains in the region
- Domains and Oracle Names server addresses in any of this administrative region's child regions
- Addresses of the Oracle Names servers in the root region. Having this data allows Oracle Names servers in delegated regions to contact any other region (through the root region)
- Data definitions—All of the database service names, database links, and aliases for all of the domains in this local (delegated) administrative region

# <span id="page-71-0"></span>**Differences Between Versions of Oracle Names**

There are significant differences between this version of Oracle Names and earlier versions:

- **[Oracle Names version 1](#page-71-1)**
- [Oracle Names version 2](#page-72-0)
- **[Oracle Names version 8](#page-73-0)**

#### <span id="page-71-1"></span>**Oracle Names version 1**

In Oracle Names version 1, administrators configured Oracle Names servers using Oracle Network Manager and stored all topology data in a database. All the Oracle Names servers in a region shared the same information because they accessed the same database.

The clients had a list of *preferred Oracle Names server* specified in the SQLNET.ORA file. This list was created by the user, listing the order of preferred Oracle Names to contact. The first Oracle Names server in the list would be contacted first by a client.

Preferred Oracle Names servers may still be configured, as described in ["Configuring Preferred Oracle Names Servers" on page 7-20](#page-261-0).
#### **Oracle Names version 2**

In Oracle Names version 2, the administrator could choose between continuing Oracle Names Server configuration as in version 1, or using the Dynamic Discovery Option. The Dynamic Discovery Option was recommended only for a network with a single region and single DNS domain. The Dynamic Discovery Option uses *well-known Oracle Names server*, which are precise names hard-coded into DNS or the HOSTS file on both the Oracle Names Server and its clients:

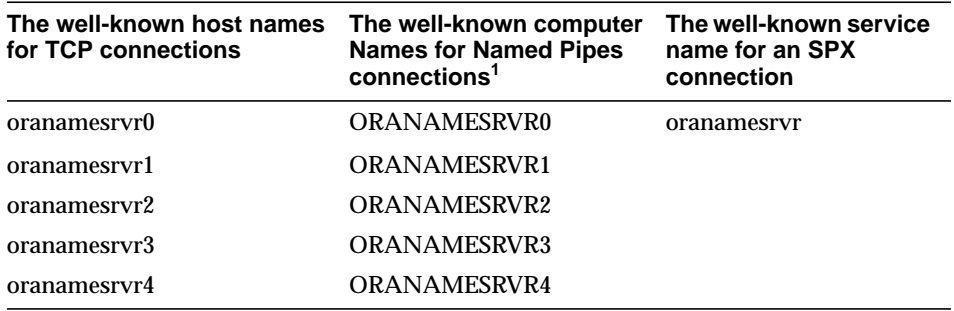

<sup>1</sup> Well-known Names Server names for Names Pipes must be in all uppercase.

Oracle Names servers then become available at these well known addresses, so that clients did not need to be told, by way of preferred Oracle Names server lists, where to find an Oracle Names server.

If the Dynamic Discovery Option was chosen, each Oracle Names server automatically replicated its data to all other well-known Oracle Names server in the region. Listeners were configured to register themselves with well-known Oracle Names servers.

See the *Oracle Names Administrator's Guide*, Release 2.0, for configuration information.

#### **Oracle Names version 8**

In Oracle Names version 8, the administrator may choose between continuing Oracle Names Server configuration as in version 1 or version 2, or using the new functionality. Oracle Names version 8 incorporates version 2 Dynamic Discover Option features without the constraints of a single region and single domain. The main features of Oracle Names version 8 include:

- A service can register itself with any Oracle Names server it can find, and its name and address are made available to all Oracle Names server in the region. Similarly, if an administrator manually registers a service to any Oracle Names server, that service information is available to all other Oracle Names Servers. The address information is shared in one of two ways:
	- **–** Service Replication In service replication, service information is stored in an Oracle Names server's cache and is instantly replicated to the caches of all other Oracle Names servers.
	- **–** Region Database If an Oracle database is used as the registration repository, the registration information is stored in the database, and from there is accessible to all the Oracle Names Servers.
- A list of Oracle Names servers to contact is created on a client through a discovery process rather than manual configuration, as described in ["Understanding Discovery" on page 2-45](#page-74-0).
- A client-side process may be run to create a client cache version of the data stored in Oracle Names servers, including database addresses, Oracle Names server addresses, as well as other service information. As a result, the client does not have to contact an Oracle Names server for address information, reducing address look up time.
- Oracle Names version 8 does not require a database to hold topology information. However, an administrator may choose to use one, and it is recommended.

See ["Configuring the Network with the Oracle Names Method" on page 6-21](#page-182-0) for configuration information.

#### <span id="page-74-0"></span>**Understanding Discovery**

A list of Oracle Names servers is created that allows a client or another Oracle Names server contact an Oracle Names server. This process of creating the list is called discovery.

When a client or an Oracle Names server, tries discover Oracle Names servers, it tries to find one Oracle Names server. Once the client finds an Oracle Names server, it pings all other Oracle Names server in the region. A list of Oracle Names servers is then created on the client and saved to .SDNS.ORA on UNIX and SDNS.ORA on Windows platforms. This list is sorted in order of response time.

Discovery searches for the first Oracle Names server in the following order:

- **1.** a [preferred Oracle Names Server](#page-633-0) in the SQLNET.ORA file
- **2.** a [well-known Oracle Names server](#page-637-0)
- **3.** a local Oracle Names server configured with TCP/IP on port 1575

If the client is unable to find the first Oracle Names using the above methods:

- You will be prompted to specify the address of an Oracle Names server if you are using the Net8 Assistant.
- The NAMESCTL control utility will fail. You must re-run the command with the address specified.

# <span id="page-75-1"></span>**Oracle Connection Manager Architecture**

Oracle Connection Manager acts like a router through which client connection requests may either be sent to its next hop or directly to a server. Clients who route their connection requests through a Connection Manager may then take advantage of the connection concentration, Net8 access control, or multi-protocol support features configured on that Connection Manager.

#### **Oracle Connection Manager Processes**

There are three main processes associated with Oracle Connection Manager:

- **[CMGW](#page-75-0)**
- **[CMADMIN](#page-76-0)**
- **[CMCTL](#page-76-1)**

#### <span id="page-75-0"></span>**CMGW**

CMGW is a gateway process acting as a hub for the Oracle Connection Manager. This process is responsible for the following:

- registering with the [CMADMIN](#page-76-0) process
- listening for incoming connection requests. By default it listens on TCP/IP with port 1630
- initiating connection requests to listeners for clients
- relaying data between the client and server
- answering requests initiated by CMCTL

#### <span id="page-76-0"></span>**CMADMIN**

CMADMIN is a multi-threaded process that is responsible for all administrative issues of the Oracle Connection Manager. This process is responsible for the following:

- processing the CMGW registration
- identifying all listeners serving at least one database instance
- registering source route address information about the CMGW and listeners
- answering requests initiated by CMCTL
- monitoring registered listeners with the Oracle Names server, then source route addresses
- locating local Oracle Names servers
- maintaining address information in the Oracle Names server for the SQL\*Net 2.x and Net 8.x clients

The Oracle Connection Manager periodically goes to the Oracle Names server to update its cache of available services.

#### <span id="page-76-1"></span>**CMCTL**

CMCTL is the executable name for the Oracle Connection Manager control utility. It provides administrative access to CMADMIN and CMGW. For more information about the Oracle Connection Manager Control Utility, see ["Oracle Connection](#page-518-0) [Manager Control Utility \(CMCTL\)" on page A-89.](#page-518-0)

#### **Connection Concentration**

Oracle Connection Manager enables you to take advantage of Net8's ability to multiplex or funnel multiple client network sessions through a single transport protocol connection to a multi-threaded server destination.

Concentration reduces the demand on resources needed to maintain multiple connections between two processes by enabling the server to use fewer connection end points for incoming requests. This enables you to increase the total number of network sessions that a server can handle. By using multiple Connection Managers, it is possible for thousands of concurrent users to connect to a server.

[Figure 2–16](#page-77-0) depicts how concentration works:

**Figure 2–16 Connection Concentration through Oracle Connection Manager**

<span id="page-77-0"></span>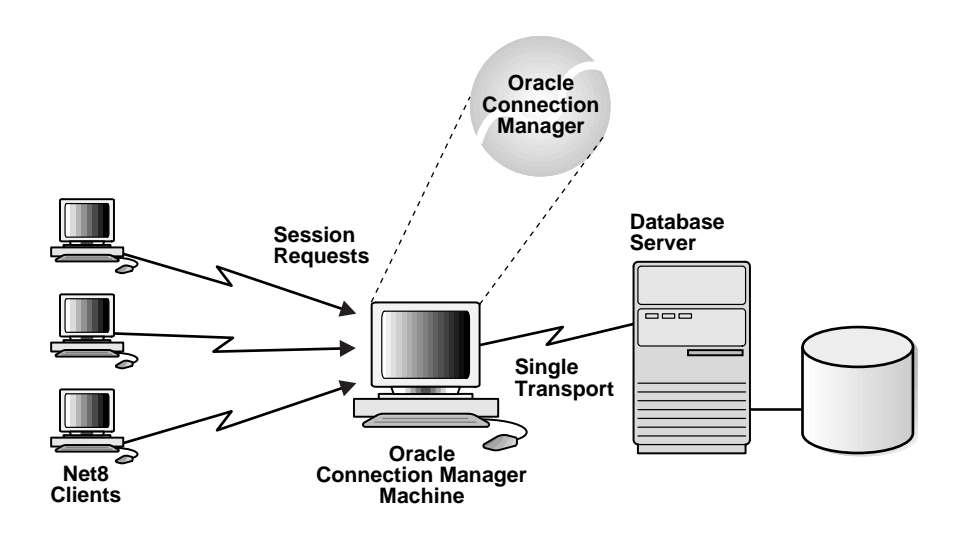

For configuration information, see ["Enabling Connection Concentration" on](#page-272-0) [page 7-31](#page-272-0).

#### **Net8 Access Control**

Oracle Connection Manager also includes a feature which you can use to control client access to designated servers in a TCP/IP environment. By specifying certain filtering rules you may allow or restrict specific clients access to a server based on the following criteria:

- Source host name(s) or IP address(es) for clients
- Destination host name(s) or IP address(es) for servers
- Destination database service name

For configuration information, see ["Enabling Net8 Access Control" on page 7-38.](#page-279-0)

#### **Net8 Firewall Proxy**

Some firewall vendors also offer the Net8 Firewall Proxy, which is installed on firewalls requiring an application proxy. The Net8 Firewall Proxy has the same functionality as the Oracle Connection Manager.

> **Note:** Ask your firewall vendor if the Net8 Firewall Proxy is supported.

#### **Multi-Protocol Support**

Oracle Connection Manager also provides multiple protocol support enabling a client and server with different networking protocols to communicate with each other. This feature replaces functionality previously provided by the Oracle Multi-Protocol Interchange with SQL\*Net version 2.

Net8 can traverse as many networking protocol stacks as can be installed and supported. In fact, the number of networking protocols supported is limited only by those restrictions imposed by the specific node's hardware, memory and operating system.

[Figure 2–17](#page-79-0) depicts how a client in an SPX network can route its network session to a server over a TCP/IP transport through Oracle Connection Manager.

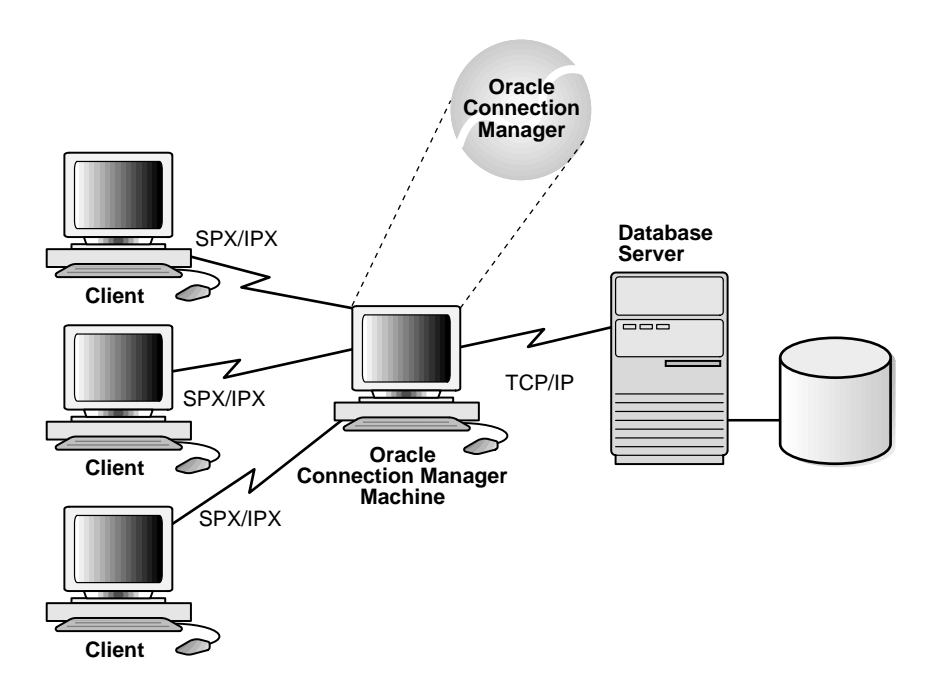

<span id="page-79-0"></span>**Figure 2–17 Multi-Protocol Support Through Oracle Connection Manager**

<span id="page-79-1"></span>For configuration information, se[e"Enabling Multi-Protocol Support" on page 7-35.](#page-276-0)

## **Connection Pooling**

Connection pooling is a resource utilization and user scalability feature that allows you to maximize the number of physical network connections to a multi-threaded server. This is achieved by sharing or pooling a dispatcher's set of connections among multiple client processes. [Figure 2–18](#page-80-0) shows how connection pooling works:

#### **Figure 2–18 Connection Pooling**

<span id="page-80-0"></span>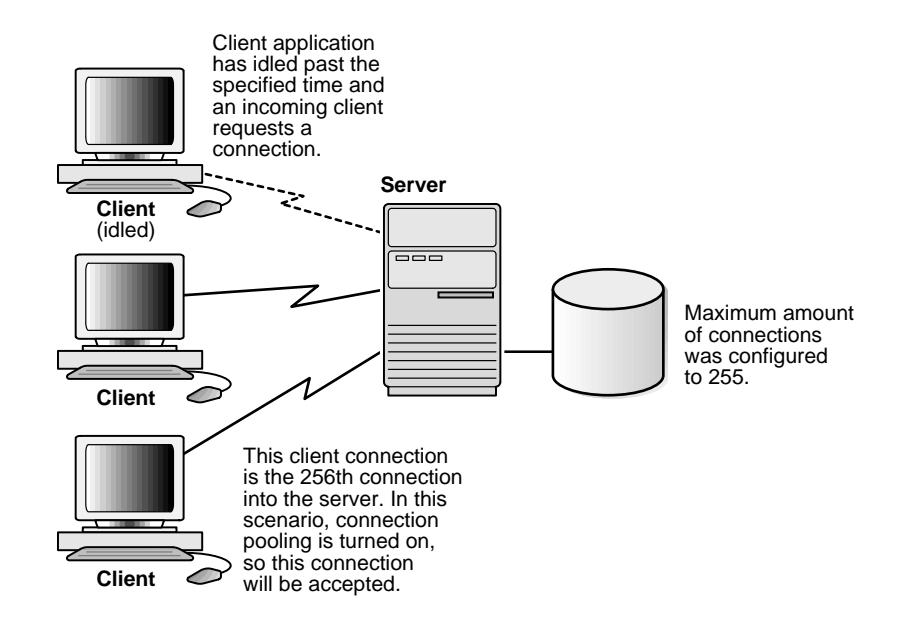

By using a time-out mechanism to temporarily release transport connections that have been idle for a specified period of time, connection pooling makes these physical connections available for incoming clients, while still maintaining a logical network session with the previous idle connection. When the idle client has more work to do, the physical connection is reestablished with the dispatcher.

For configuration information, see ["Enabling Connection Concentration" on](#page-272-0) [page 7-31](#page-272-0).

# **Part II**

# **Net8 Setup and Configuration**

Part II describes how to setup, configure, connect, and troubleshoot Net8, as well as implement advanced features. Part II contains the following chapters:

- [Chapter 3, "Planning Your Network"](#page-84-0)
- [Chapter 4, "Understanding Release 8.1 Installation and Net8 Products"](#page-100-0)
- [Chapter 5, "Considerations for Upgrades and Migration"](#page-132-0)
- [Chapter 6, "Configuring Naming Methods and the Listener"](#page-162-0)
- [Chapter 7, "Enabling Optional Net8 Features"](#page-242-0)
- [Chapter 8, "Establishing a Connection and Testing the Network"](#page-316-0)
- [Chapter 9, "Configuring Multi-Threaded Server"](#page-342-0)
- [Chapter 10, "Enabling Net8 Enhancements for Programmers"](#page-354-0)
- [Chapter 11, "Troubleshooting Net8"](#page-370-0)

# <span id="page-84-0"></span>**Planning Your Network**

Net8 provides a variety of options to help you design and manage networks that are both flexible and easy to use. With Net8's enhanced scalability and manageability features, you can develop a network to support a wide range of environments whether they be simple workgroups or large mission critical enterprises.

This chapter describes considerations for planning a network using Net8. It explains the relationships of the network products, and options for expanding and better managing your future network. It includes the following sections:

- [Planning Overview](#page-85-0)
- [Defining Your Network Layout](#page-85-1)
- [Resolving Net Service Names](#page-86-0)
- [Improving Large Network Performance](#page-93-0)
- [Planning Summary](#page-98-1)

## <span id="page-85-0"></span>**Planning Overview**

Take the time to review and plan your network before you configure it. As you are planning your Oracle network, remember to keep future needs in mind as well as present requirements. Some of the more important decisions which you will need to make regarding your network include:

- [Defining Your Network Layout](#page-85-1)
- **[Resolving Net Service Names](#page-86-0)**
- **[Improving Large Network Performance](#page-93-0)**

# <span id="page-85-1"></span>**Defining Your Network Layout**

The following checklist is provided to help you outline the main components of your network.

- **1.** Define from the outset what it is you hope to accomplish with your network.
- **2.** Research the functionality required by your client applications, then assess the resources that are available to meet those requirements.
- **3.** Determine which machines or nodes are best suited for client or server applications.
- **4.** Select a networking protocol which best suits your existing or future networking requirements. You may be able to choose a single transport level protocol that works well on all the components in your network. Protocols are available for most of the major protocols on many platforms. Your network may also involve clients or servers operating over more than one protocol.
- **5.** If you decide to use multiple protocols on your network, determine which nodes are best suited to install Oracle Connection Manager. Your choice of nodes will be determined by the networking protocols you have chosen as well as the machine's capacity to handle anticipated traffic.

It helps sometimes to draw a picture of your network layout displaying the logical as well as physical relationships between networking components.

# <span id="page-86-0"></span>**Resolving Net Service Names**

Once you have defined your network layout, you will need to decide how best to configure and manage your network implementation. One of the first and most important decisions that you will need to make is choosing a naming method.

#### **Naming Methods**

*Naming method* refers to the method used by a client application to resolve a net service name to a network address when attempting to connect to a database service. Net8 provides four naming methods:

- **[Host Naming](#page-86-1)**
- **[Local Naming](#page-88-0)**
- **[Centralized Naming Using Oracle Names](#page-88-1)**
- **[External Naming](#page-89-0)**

Depending on the size and characteristics of your network, each method will have positive and negative implications for both how the network is configured and administered.

#### <span id="page-86-1"></span>**Host Naming**

Host naming enables users in a TCP/IP environment to resolve net service names using their existing name resolution service. This name resolution service might be DNS, NIS, or simply a centrally-maintained set of HOSTS files.

Host naming allows users to connect to an Oracle server simply by using the a host name alias. The connection is established by using the default TCP/IP port for the listener, that is, port 1521. Multiple databases per node and database location transparency are supported through matching listener global database names with host name aliases.

Host naming can eliminate the need for a local naming configuration file (TNSNAMES.ORA) in environments where simple database connectivity is desired. It is not however, suitable for large, complex environments where advanced features such as connection pooling, Oracle Connection Manager, or heterogeneous services.

For configuration information, see ["Configuring the Network with the Host](#page-168-0) [Naming Method" on page 6-7](#page-168-0).

#### **Establishing a Connection Using the Host Naming Option**

The process for establishing a client session using the host naming option is as follows:

- **1.** The client initiates a connect request providing a TCP/IP host name alias.
- **2.** Host naming resolves this host name or alias by generating a network address using the net service name as both the TCP/IP hostname and the global database name. The TCP/IP port defaults to 1521.
- **3.** Net8 makes the connect request to the address created.
- **4.** A listener, listening at registered TCP/IP port 1521, receives the request and establishes a connection to the database.
- **5.** The connection is accepted by the server.

#### <span id="page-88-0"></span>**Local Naming**

Local naming refers to the method of resolving a net service name to a network address by using information configured on each individual client. Much like an address book, this information is entered in a local naming configuration file called TNSNAMES.ORA.

For configuration information, see ["Configuring the Network with the Local](#page-173-0) [Naming Method" on page 6-12](#page-173-0).

#### **Establishing a Connection Using Local Naming**

The process for establishing a client session using local naming is as follows:

- **1.** The client initiates a connect request providing a net service name.
- **2.** The net service name is resolved to a network address configured in a local naming file.
- **3.** Net8 makes the connect request to the address provided.
- **4.** A listener receives the request and directs it to the database it is servicing.
- **5.** The connection is accepted by the server.

#### <span id="page-88-1"></span>**Centralized Naming Using Oracle Names**

Centralized Naming refers to the method of resolving a net service name to a network address by using Oracle Names. Oracle Names uses Oracle Names servers to store the names and addresses of all database services on a network. Much like people calling for directory assistance, clients wishing to connect to a server direct their connect requests to an Oracle Names server. Oracle Names servers resolve the net service name to a network address and return that information to the client.

For configuration information, see ["Configuring the Network with the Local](#page-173-0) [Naming Method" on page 6-12](#page-173-0).

#### **Establishing a Connection Using the Centralized Naming Option**

The process for establishing a client session using the centralized naming option is as follows:

- **1.** The client initiates a connect request providing a net service name.
- **2.** The connect request is forwarded to an Oracle Names server where the net service name is resolved to a network address. This address is returned to the client.
- **3.** Net8 makes the connect request to the address provided.
- **4.** A listener receives the request and redirects it to the database it is servicing.
- **5.** The connection is accepted by the server.

#### <span id="page-89-0"></span>**External Naming**

External naming refers to the method of resolving a net service name to a network address by using a supported non-Oracle naming service. External naming resolves net service names stored in customers' external (non-Oracle) naming services. They include:

- Network Information Service (NIS) External Naming
- NetWare Directory Service (NDS) External Naming

**Note:** In previous releases of SQL\*Net, these external naming methods were part of the Oracle Advanced Networking Option. They are now included as a standard part of Net8.

Distributed Computing Environment Cell Directory Service (CDS) continues to be available as part of the DCE Integration part of Oracle Advanced Networking Option.

#### **Establishing a Connection Using External Naming**

The process for establishing a client session using external naming is as follows:

- **1.** The client initiates a connect request providing a net service name.
- **2.** An external naming method forwards the request to an external naming system that resolves the net service name to a network address. The address is returned to the client.
- **3.** Net8 makes the connect request to the address provided.
- **4.** A listener receives the request and redirects it to the database it is servicing.
- **5.** The connection is accepted by the server.

#### **Configuring External Naming**

To configure external naming using the Net8 Assistant, proceed as follows:

- **1.** Verify that the applicable external naming method has been installed on the client node.
- **2.** Specify the use of an external naming method (for example, CDS, NDS or NIS) in your profile. If it is not, use the Net8 Assistant to edit the client profile.

For configuration information, see ["Configuring the Network with the External](#page-212-0) [Naming Method" on page 6-51](#page-212-0).

#### **Oracle Names and External Naming**

Oracle Names can be used in conjunction with other proprietary or open naming services to provide cross-environment name resolution. For example, external naming for CDS/DCE, NIS or NDS could be installed on all clients and servers in an enterprise network already running Oracle Names to provide name resolution across multiple name services.

Since Oracle Names is a proprietary name service storing and resolving names and addresses for Oracle databases only, one names solution could be to store all your Oracle services in Oracle Names, and use a directory service such as DNS or X.500 as your global naming service.

### **Choosing a Naming Method**

The table below summarizes the relative advantages and disadvantages of each naming method and provides recommendations for using them in your network.

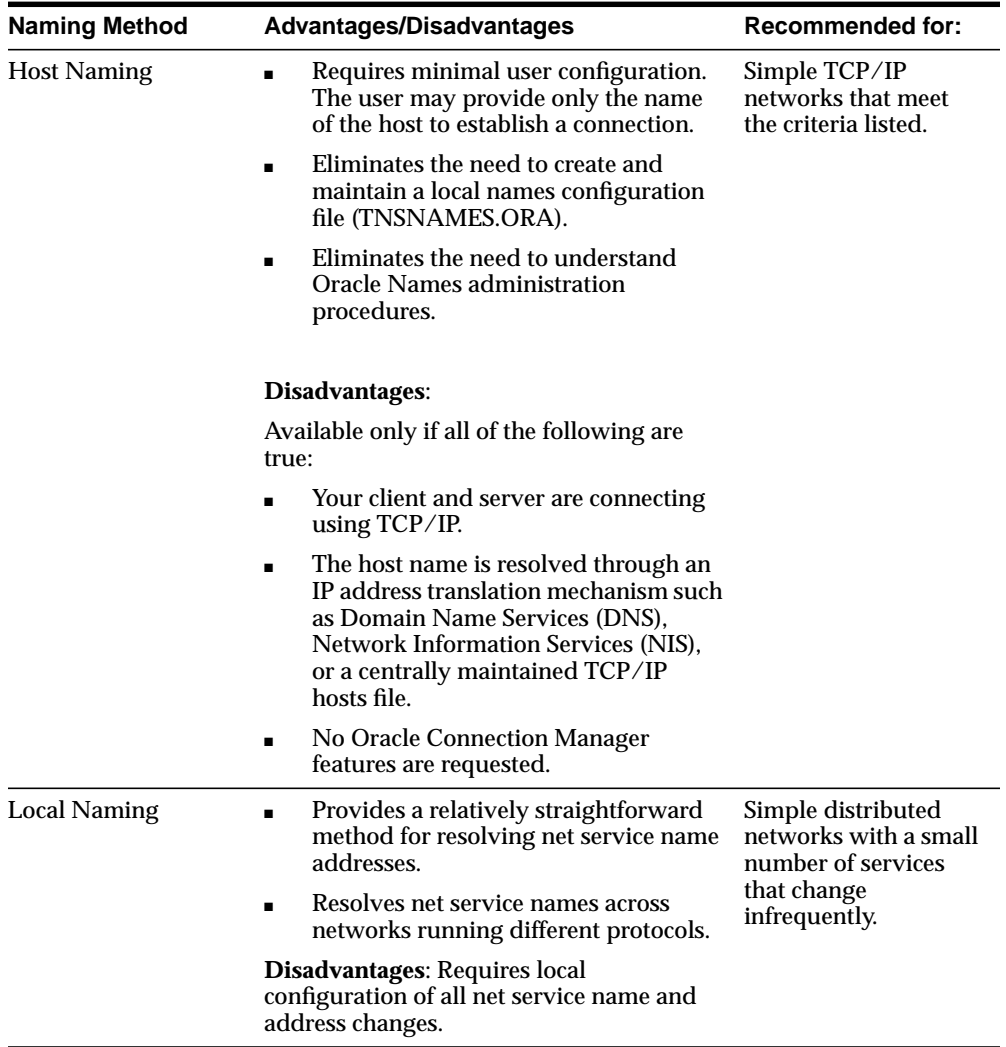

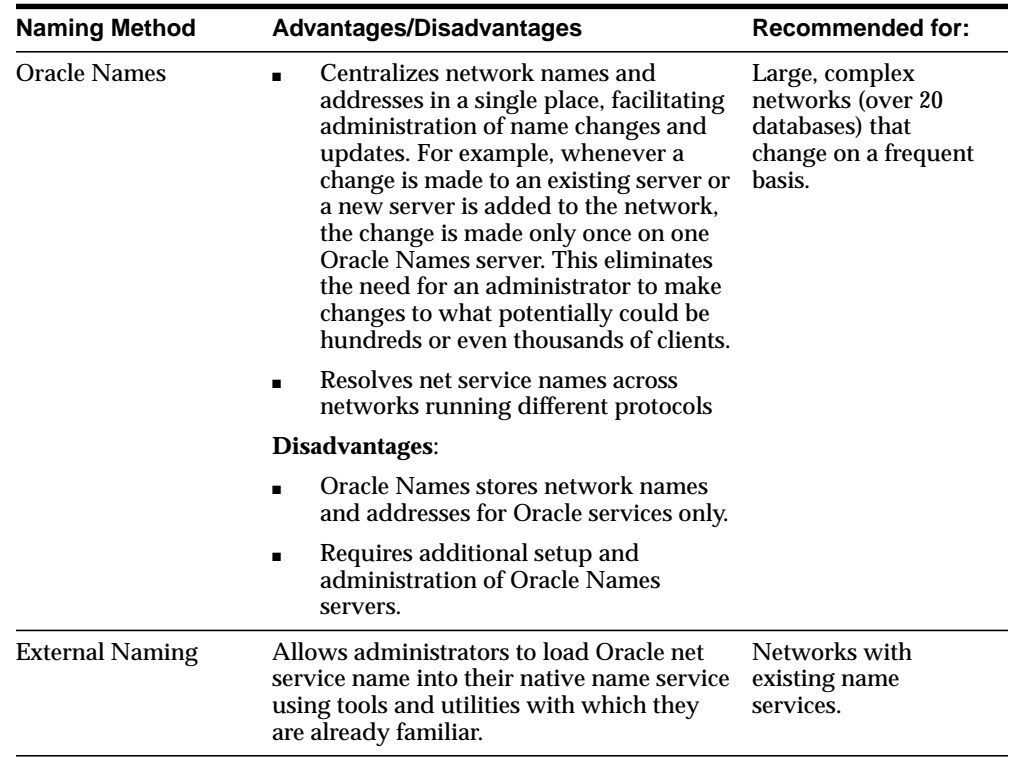

# <span id="page-93-0"></span>**Improving Large Network Performance**

You may improve the performance of large networks by implementing one of the following:

- **[Managing Connection Requests](#page-93-1)**
- [Connection Pooling](#page-94-0)
- [Connection Concentration](#page-94-1)
- [Client Load Balancing](#page-95-0)
- [Optimizing Data Transfer by Adjusting the Session Data Unit \(SDU\) Size](#page-96-0)
- [Persistent Buffer Flushing for TCP/IP](#page-97-0)
- [Configuring Listener Queuesize](#page-97-1)

#### <span id="page-93-1"></span>**Managing Connection Requests**

If you expect your network to receive excessive connection traffic, you can use the listener to manage these requests by redirecting them to either prestarted or prespawned dedicated servers or shared servers.

The table below summarizes the relative advantages of each, and provides recommendations for using them in your network.

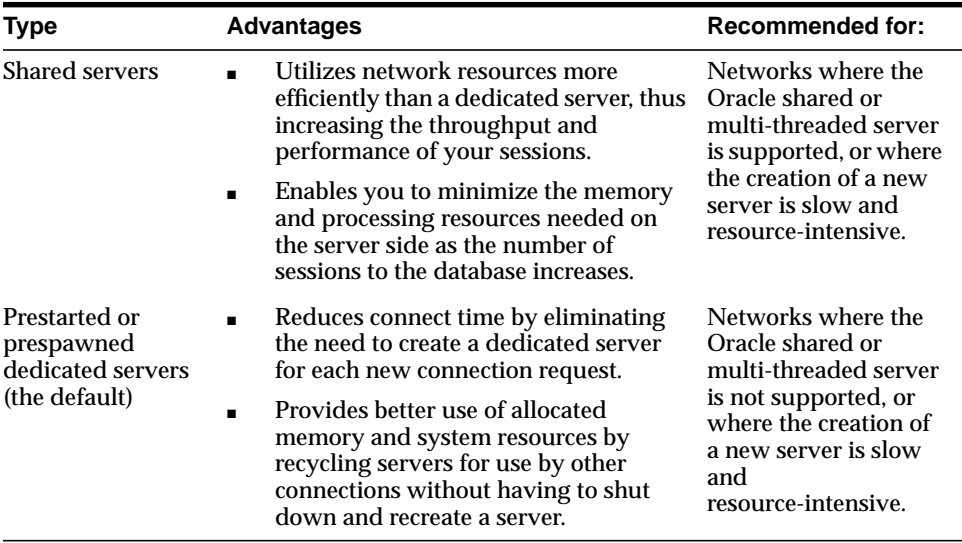

For more information about configuring your listener to redirect connect requests to either prestarted or prespawned dedicated servers, see [Chapter 9, "Configuring](#page-342-0) [Multi-Threaded Server"](#page-342-0).

#### <span id="page-94-0"></span>**Connection Pooling**

Connection pooling is a resource utilization feature that allows you to maximize the number of physical network connections to a multi-threaded server. This is achieved by sharing or pooling a dispatcher's set of connections among multiple client processes.

By using a time-out mechanism to temporarily release transport connections that have been idle for a specified period of time, connection pooling makes these physical connections available for incoming clients, while still maintaining a logical session with the previous idle connection. When the idle client has more work to do, the physical connection is reestablished with the dispatcher.

This feature only works when multi-threaded server is configured.

Connection pooling concepts are described in ["Connection Pooling" on page 2-50](#page-79-1), and configuration information is described in ["Enabling Connection Pooling" on](#page-290-0) [page 7-49](#page-290-0).

#### <span id="page-94-1"></span>**Connection Concentration**

Connection concentration is a feature that is available through Oracle Connection Manager. It allows you take advantage of Net8's ability to multiplex or funnel multiple client sessions over a single transport to a multi-threaded server. Like connection pooling, concentration optimizes network resources and increases the number of client-server sessions that are possible across a fixed number of physical server ports. Unlike connection pooling, concentration maintains the transport connection.

Connection concentrations concepts are described in ["Oracle Connection Manager](#page-75-1) [Architecture" on page 2-46](#page-75-1), and configuration information is described in ["Enabling](#page-272-0) [Connection Concentration" on page 7-31.](#page-272-0)

#### **Using Connection Pooling and Concentration**

The table below summarizes the relative advantages with using connection pooling and concentration and provides recommendations for using them in your network.

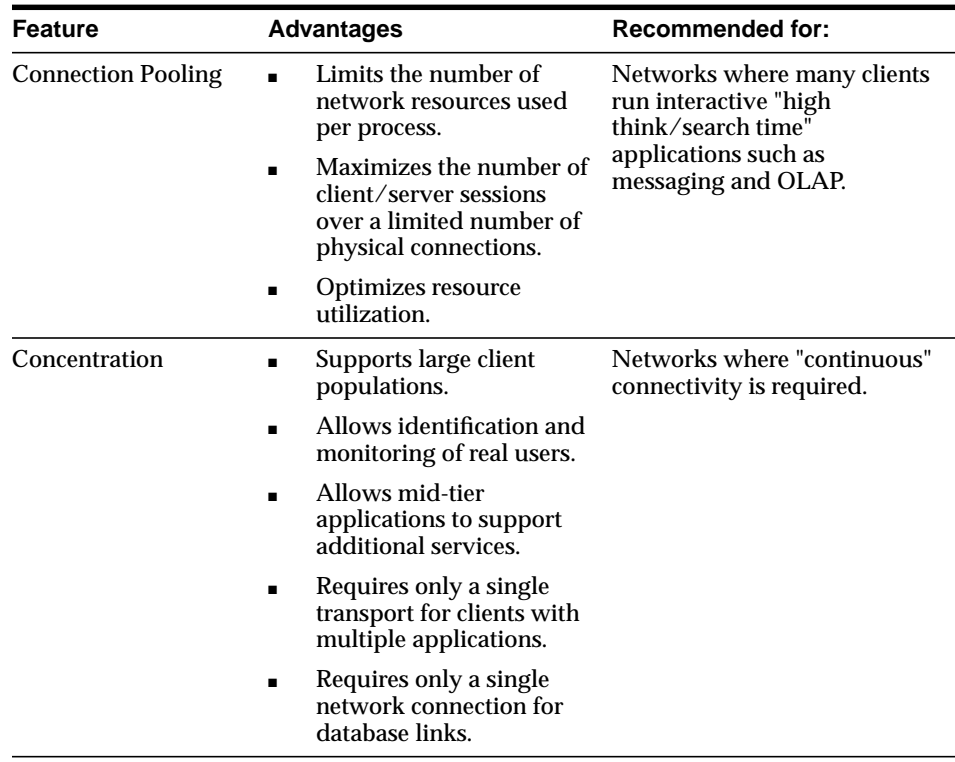

#### <span id="page-95-0"></span>**Client Load Balancing**

Load balancing is a feature by which client connections are distributed evenly among multiple listeners, dispatchers, instances, and nodes so that no single component is overloaded. By balancing the load, you can improve connection performance.

You can configure a client to randomly chooses between listeners for its connect requests. When client load balancing is set to on, Net8 balances the load over the list of listener addresses by picking one at random. When set to off, Net8 uses the elements in the list in the order in which they are provided. For configuration information, see ["Configuring Multiple Address Options" on page 7-11](#page-252-0).

## <span id="page-96-0"></span>**Optimizing Data Transfer by Adjusting the Session Data Unit (SDU) Size**

Tuning your application to reduce the number of round trips across the network is the best way to improve your network performance. If this is done, it is also possible to optimize data transfer by adjusting the size of the session data unit (SDU).

The SDU is a buffer that Net8 uses to place data before transmitting across the network. Net8 sends the data in the buffer either when requested or when it is full.

The table outlines considerations when modifying the size of the SDU may or may not be appropriate.

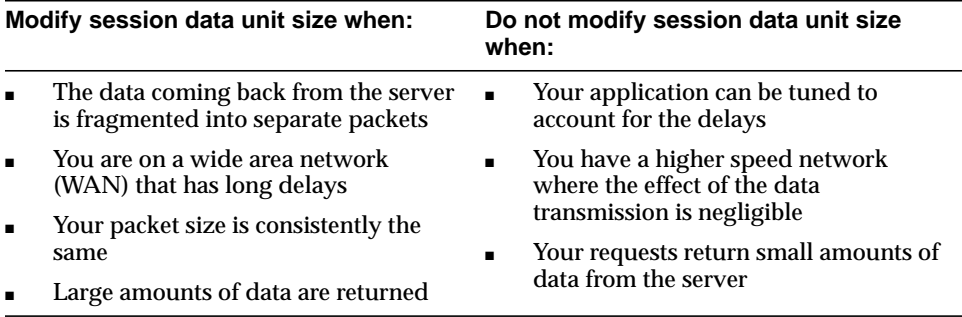

**Note:** The SDU size should be set as a multiple of the normal transport frame size. Since the normal Ethernet frame size is 1024, the most efficient SDU size over an Ethernet protocol should be a multiple of 1024, but not more than four times the amount of 1024.

If you are using either connection pooling or connection concentration, keep in mind that these features require an additional 16 bytes per transport. For more information about the protocol frame size, refer to your protocol specific documentation.

You may adjust the session data unit size by adding a parameter in your local naming configuration file (TNSNAMES.ORA). For more information, refer to ["Configuring Advanced Connection Attributes for a Net Service Name" on](#page-248-0) [page 7-7](#page-248-0).

#### <span id="page-97-0"></span>**Persistent Buffer Flushing for TCP/IP**

Under certain conditions in some applications using TCP/IP, Net8 packets may not get flushed immediately to the network. Most often, this behavior occurs when large amounts of data are streamed from one end to another. The implementation of TCP/IP itself is the reason for the lack of flushing, and can cause unacceptable delays. To remedy this problem, you can specify no delays in the buffer flushing process.

For more information, see the TCP.NODELAY parameter in ["Protocol-Specific](#page-614-0) [Parameters \(PROTOCOL.ORA\)" on page C-81.](#page-614-0)

#### <span id="page-97-1"></span>**Configuring Listener Queuesize**

If you anticipate receiving a large number of connection requests for a listening process (such as a listener, Oracle Connection Manager or Oracle Names) over TCP/IP, Net8 allows you to configure the listening queue to be higher than the system default.

For more information, see ["Handling Larger Volumes of Connection Requests" on](#page-231-0) [page 6-70](#page-231-0).

# <span id="page-98-1"></span><span id="page-98-0"></span>**Planning Summary**

The table below summarizes many of the options you may have chosen as you planned your network.

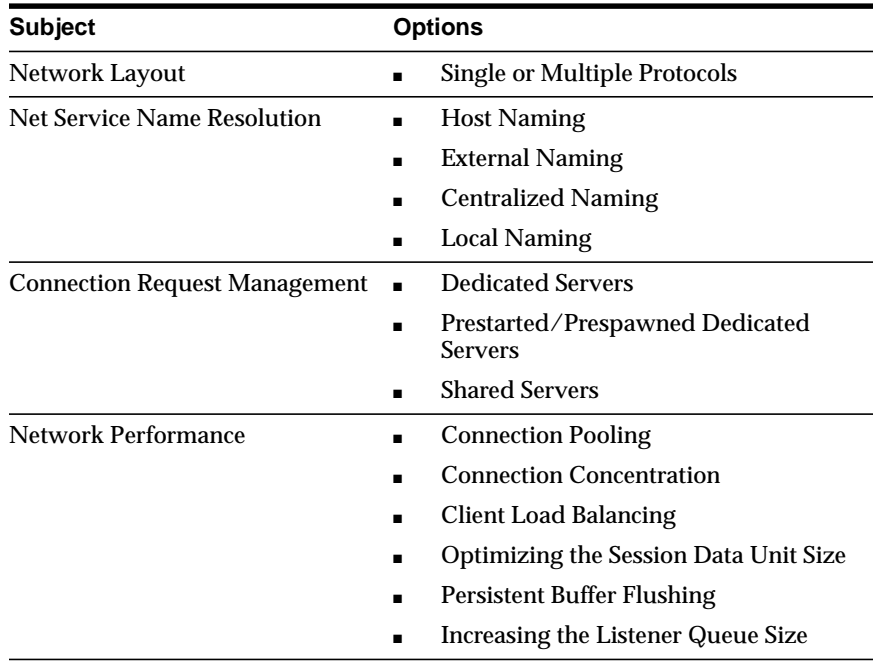

<span id="page-100-0"></span>**4**

# **Understanding Release 8.1 Installation and Net8 Products**

This chapter describes release 8.1 configuration files, installation and Net8 products. Specific topics discussed are:

- [New Products and Features In This Release](#page-101-0)
- [Net8 Release 8.1 Configuration File Changes](#page-107-0)
- [Net8 Installation and Net8 Products](#page-120-0)

# <span id="page-101-0"></span>**New Products and Features In This Release**

The following table describes the *new* products and features of Net8 release 8.1.5:

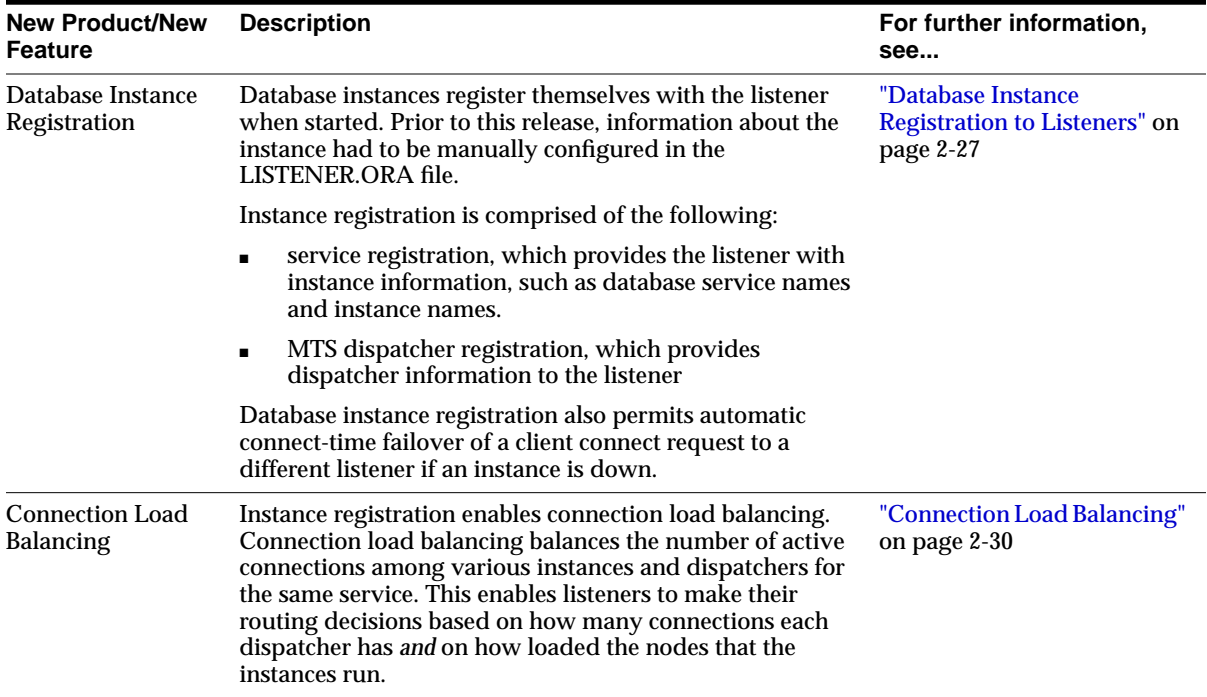

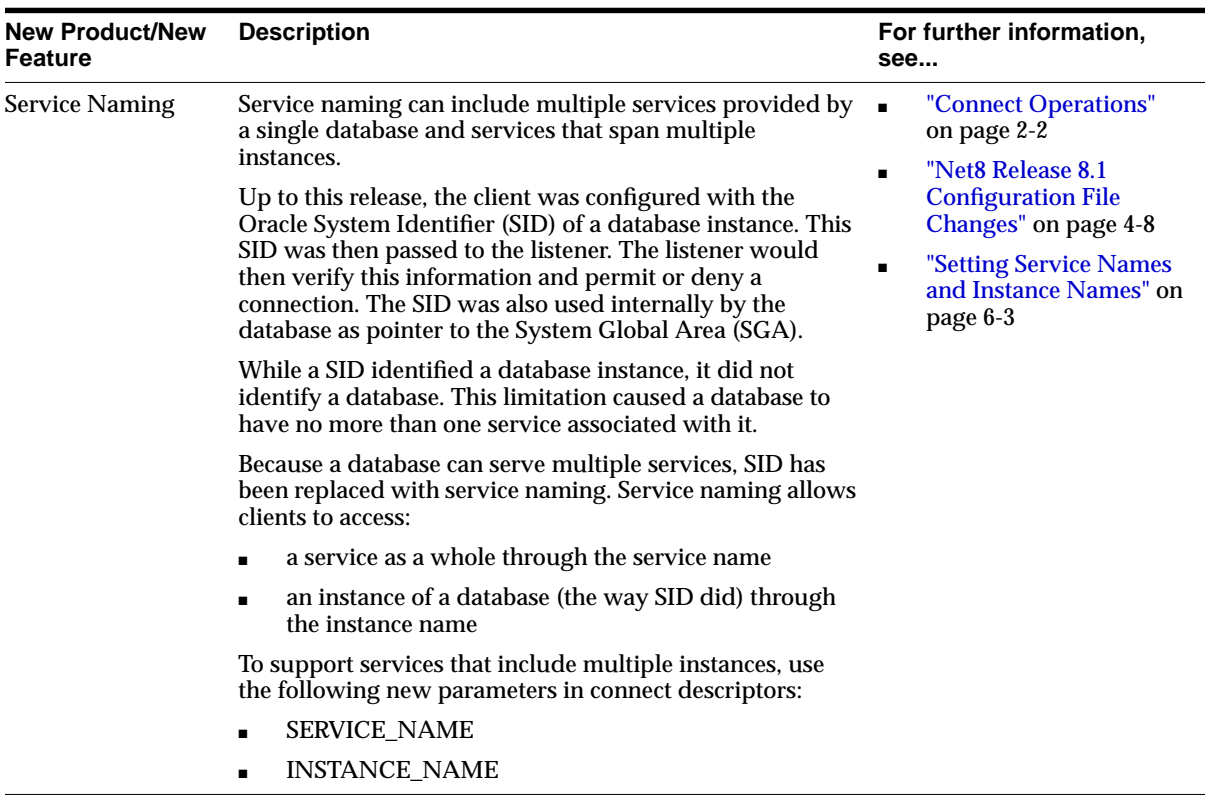

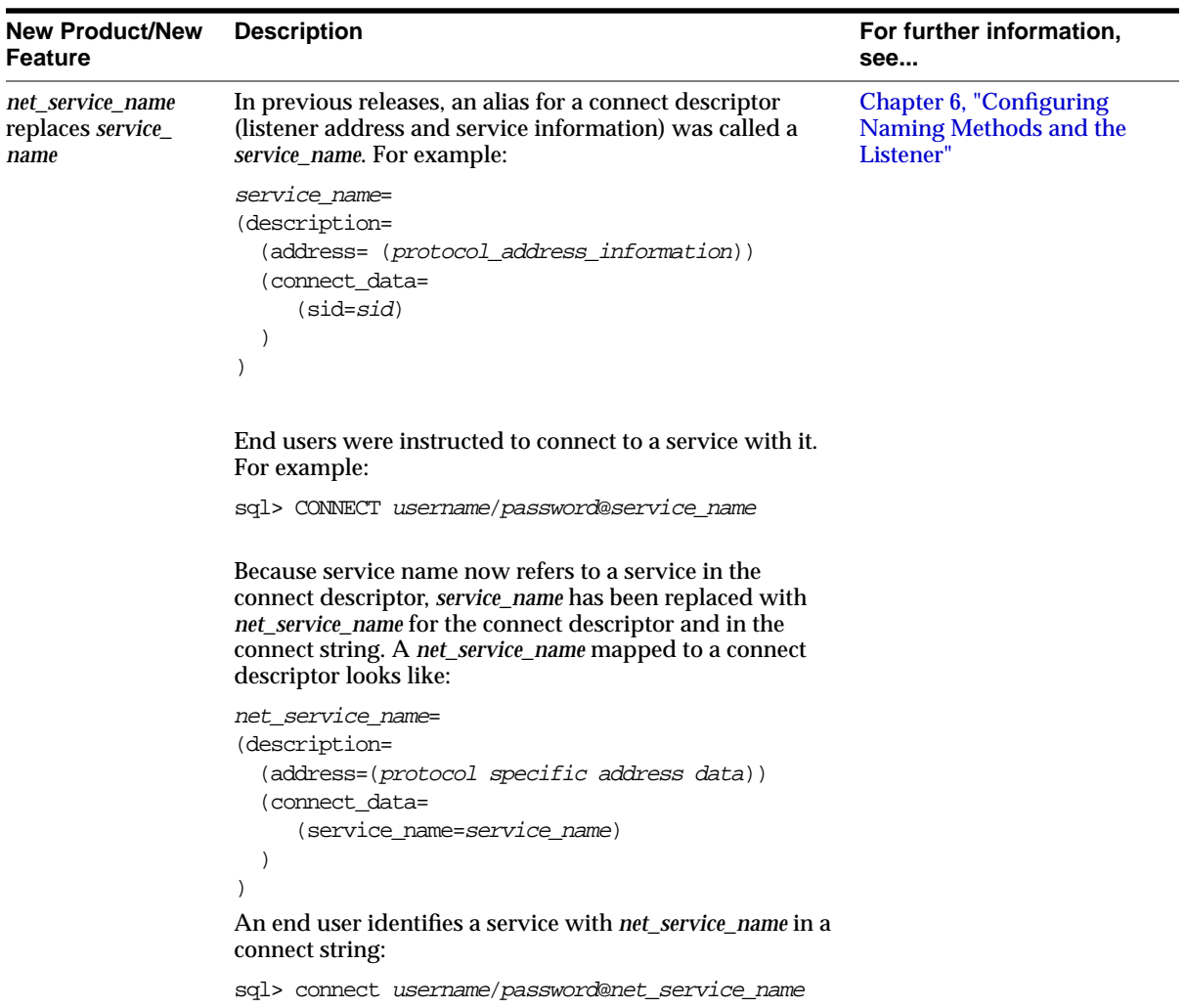

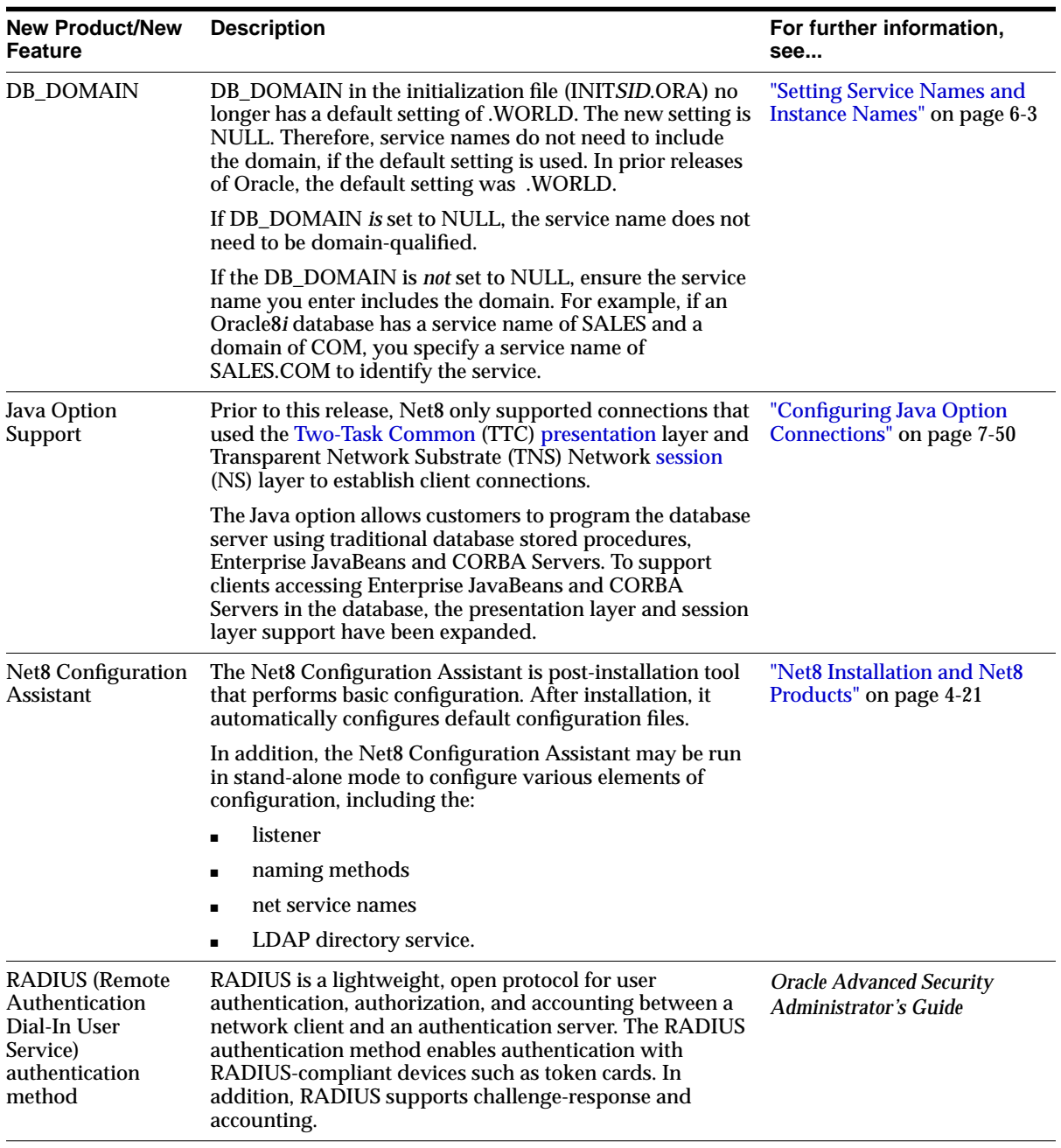

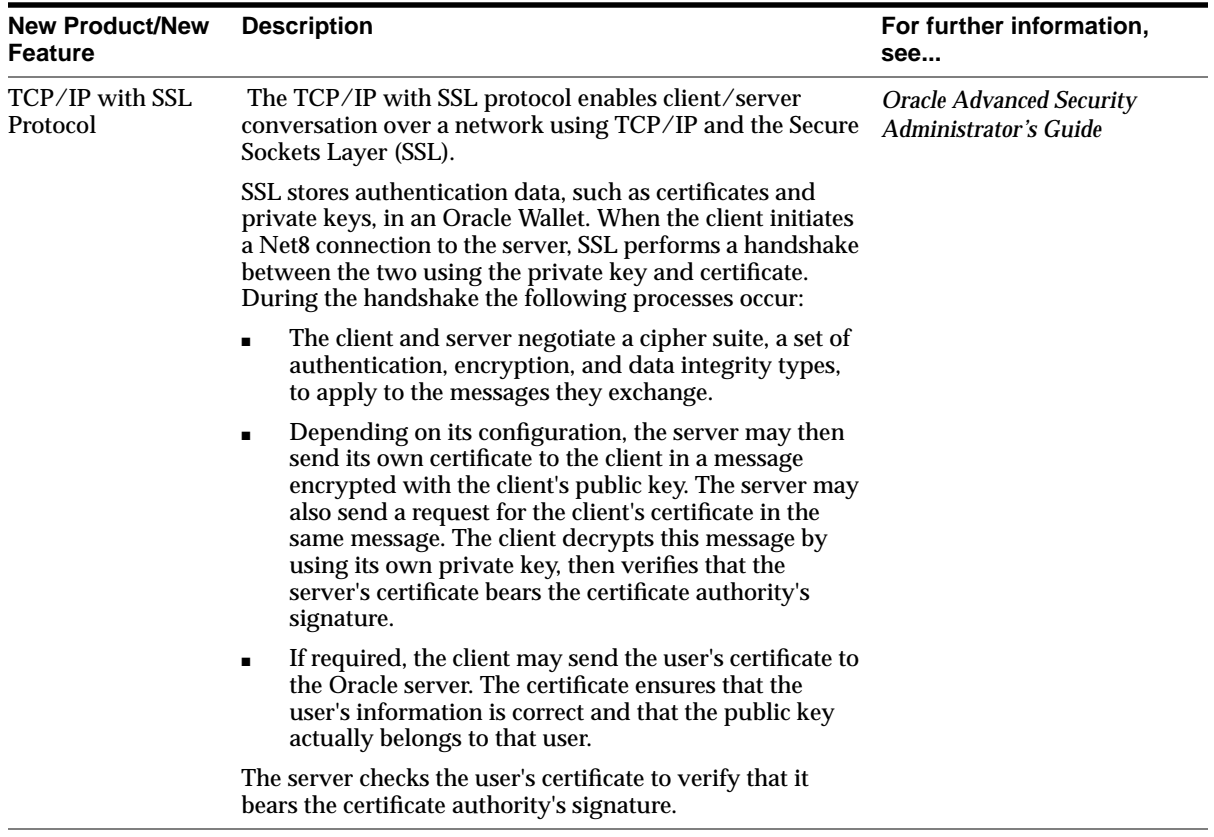

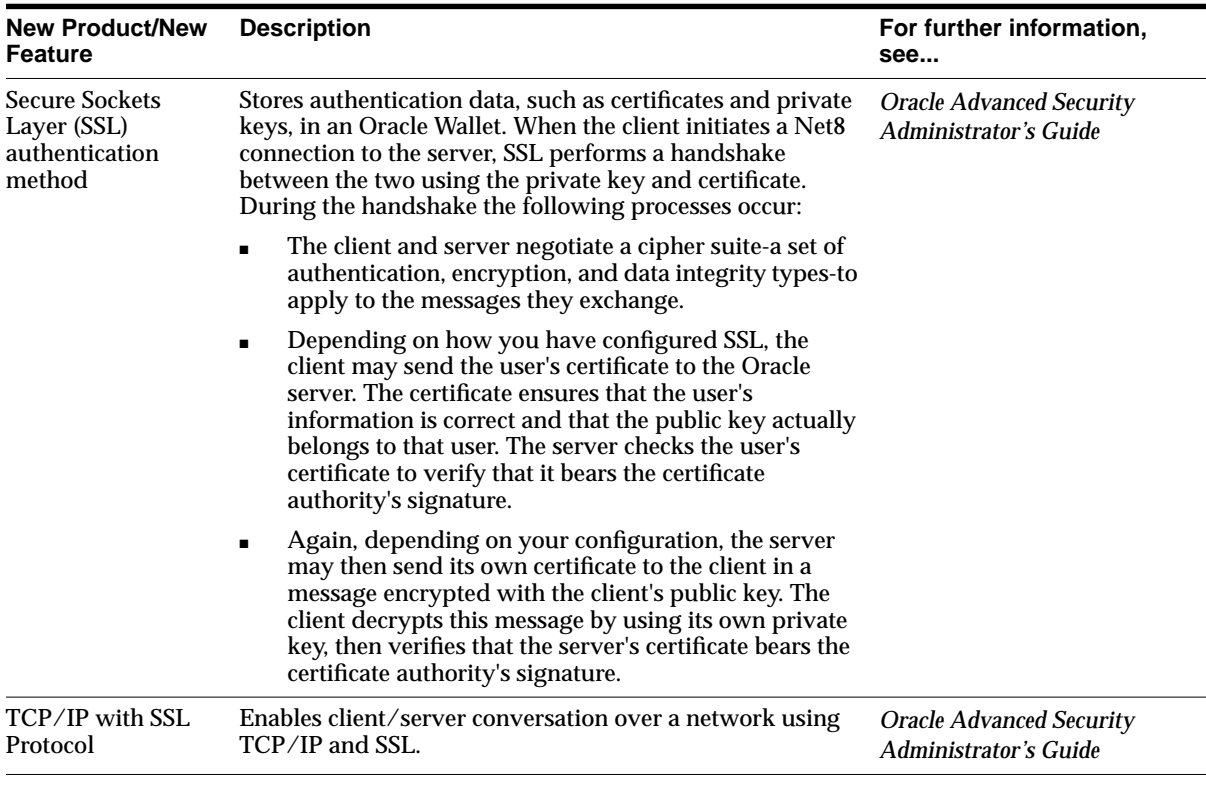

# <span id="page-107-0"></span>**Net8 Release 8.1 Configuration File Changes**

This section describes the following:

- [Configuration File Syntax Changes](#page-108-0)
- [TNSNAMES.ORA Changes](#page-114-0)
- [LISTENER.ORA Changes](#page-117-0)
- [Obsolete Parameters for Release 8.1](#page-119-0)
# **Configuration File Syntax Changes**

The table below describes the syntax differences between Net8 release 8.0 and Net8 release 8.1.

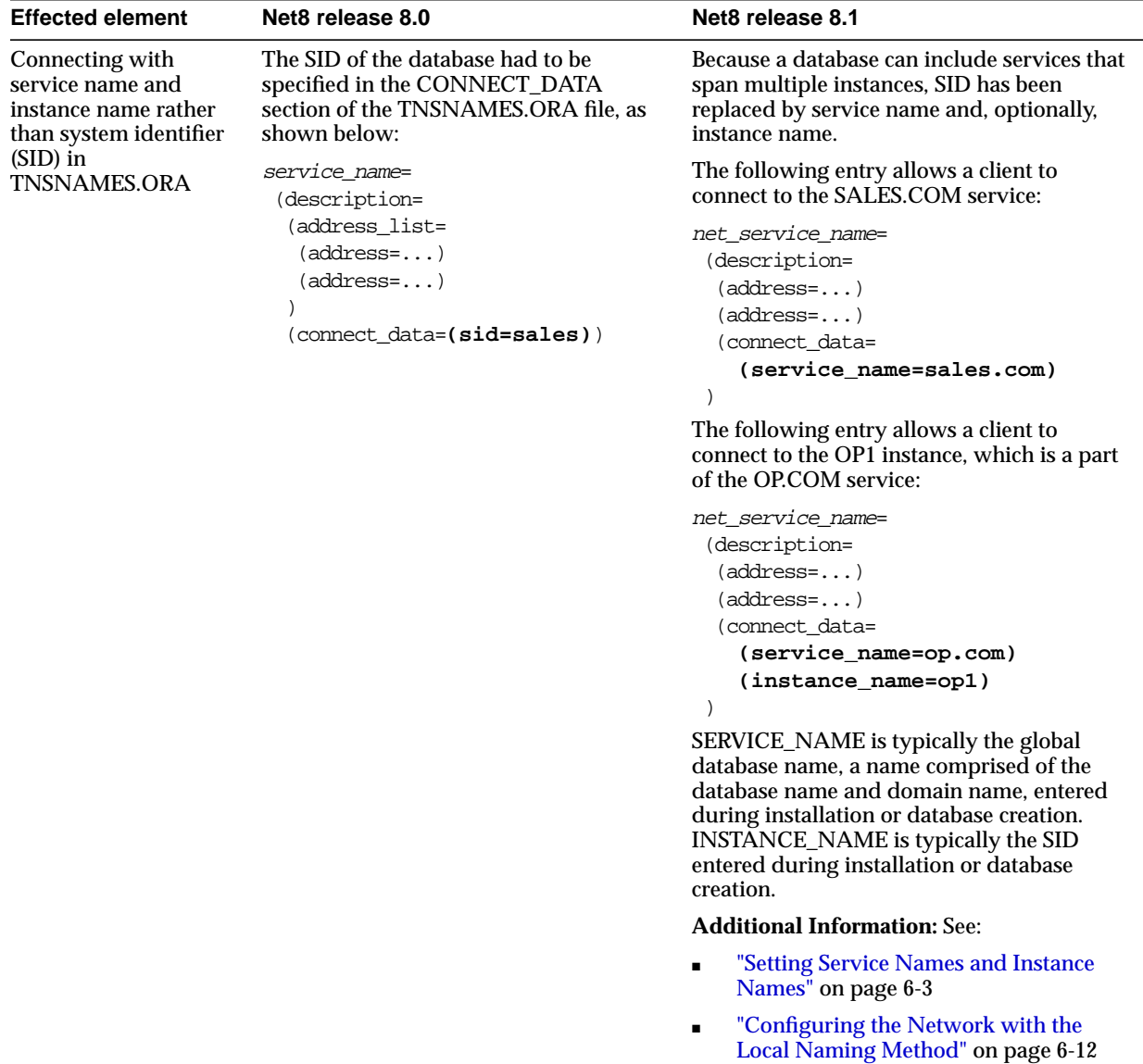

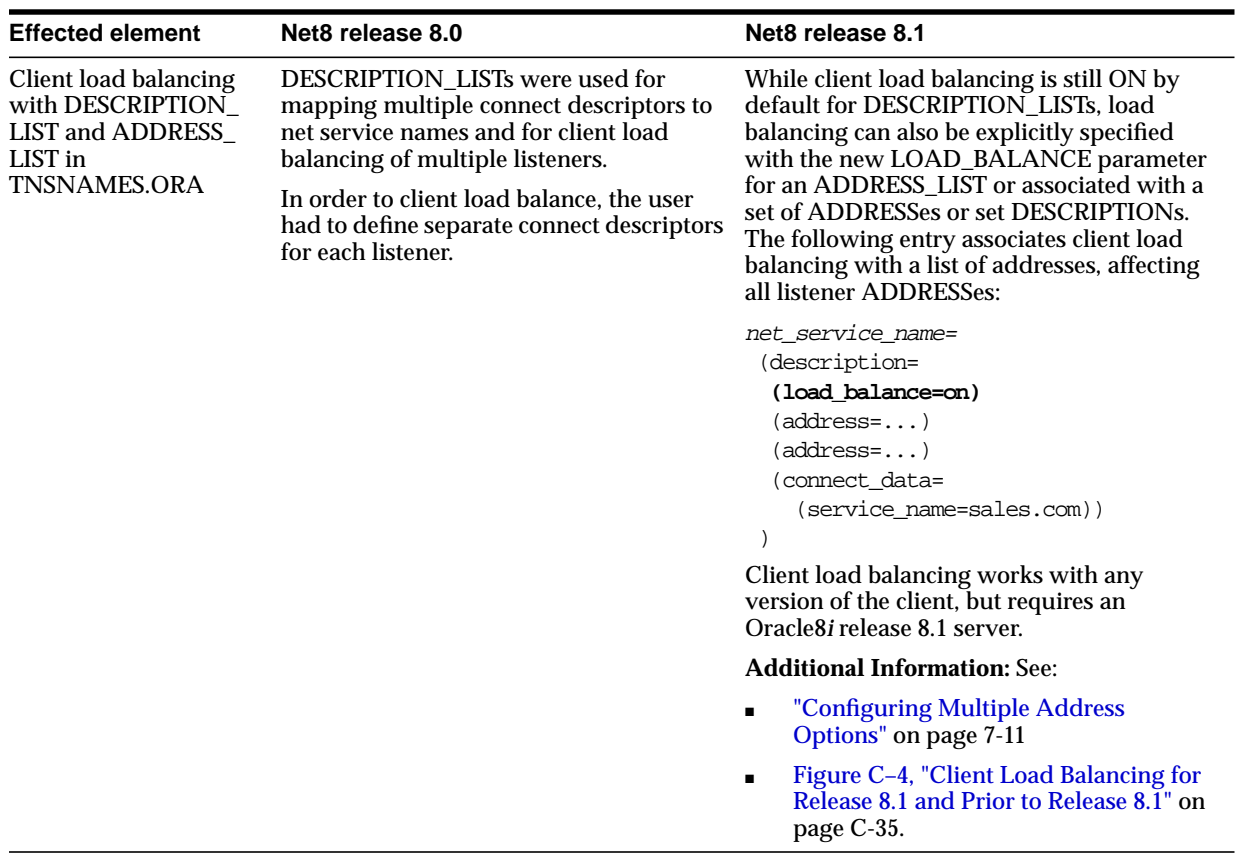

[\(TNSNAMES.ORA\)" on page C-31](#page-564-0)

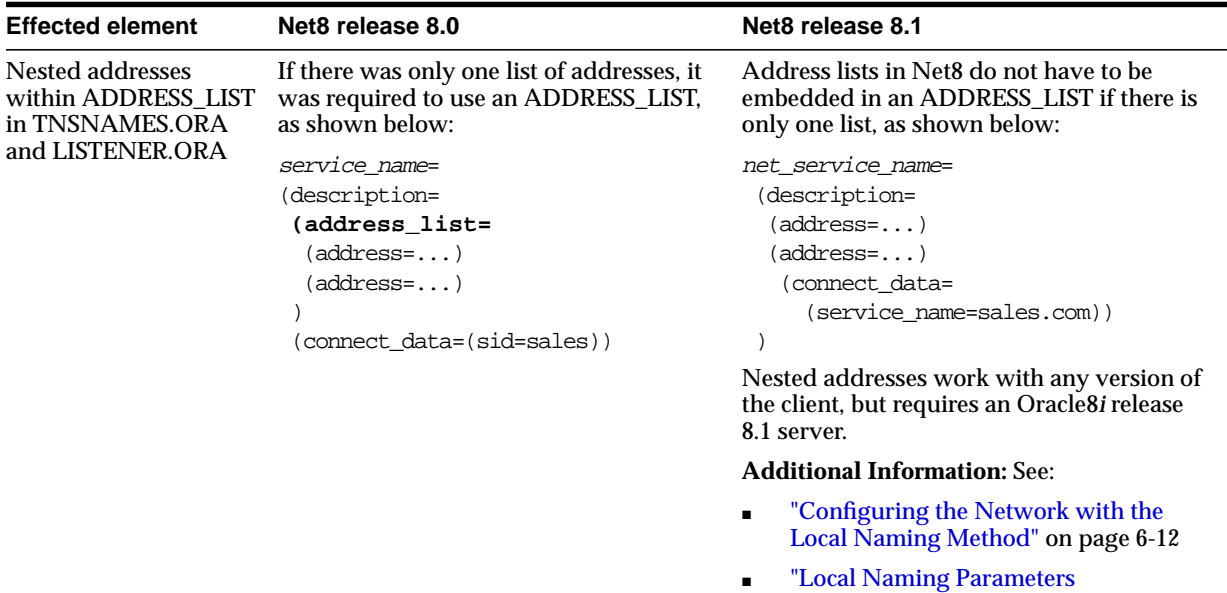

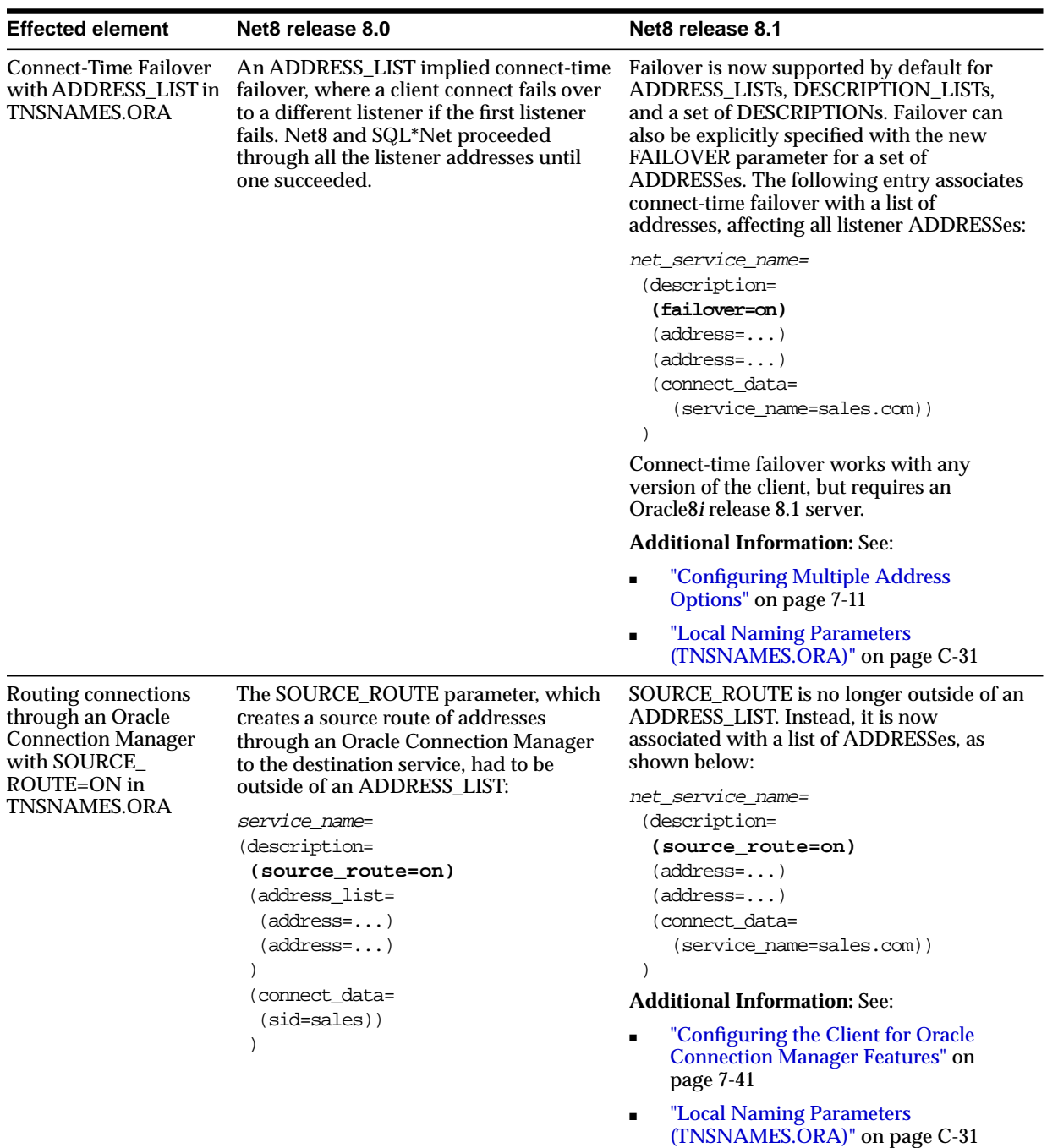

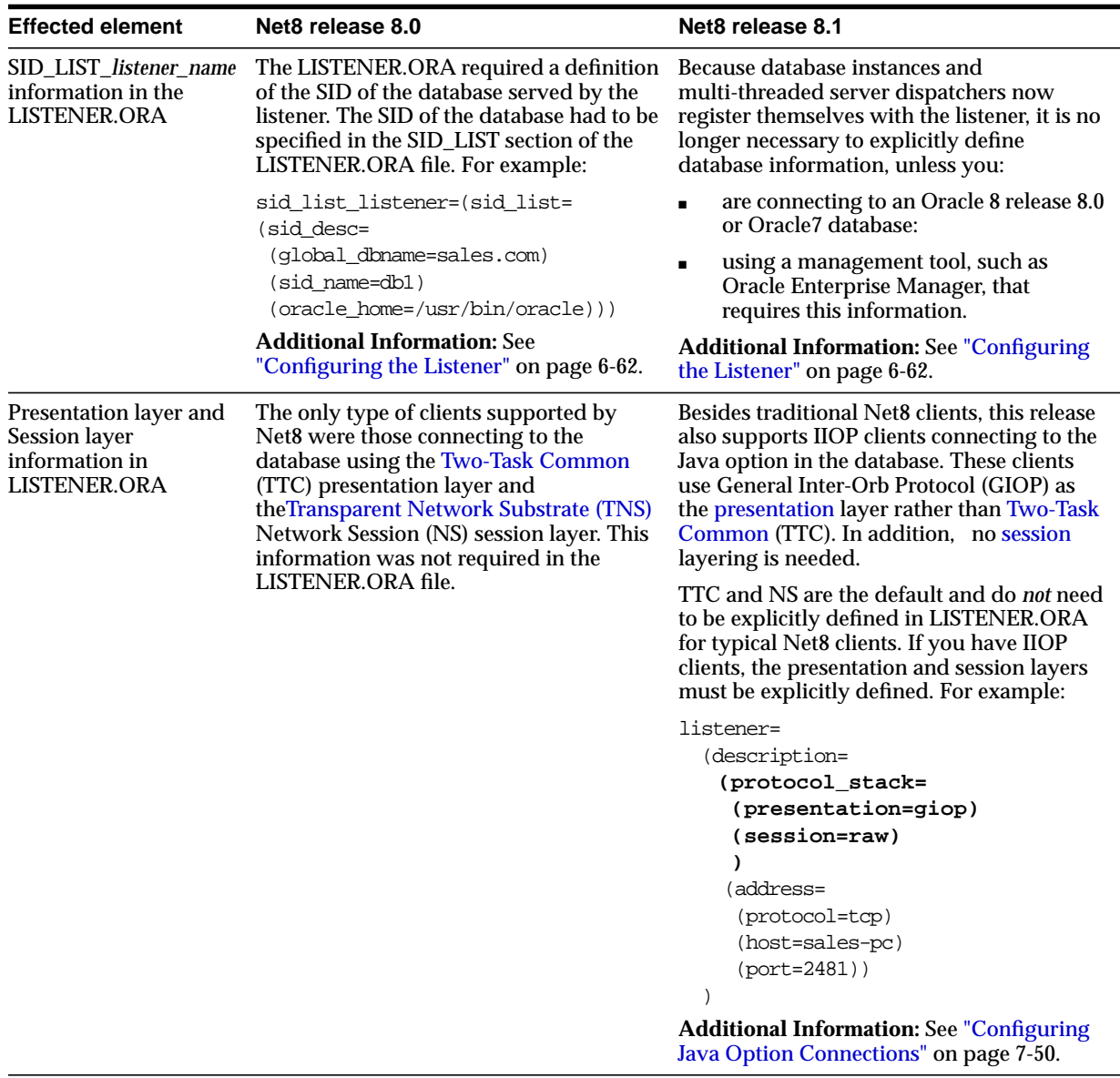

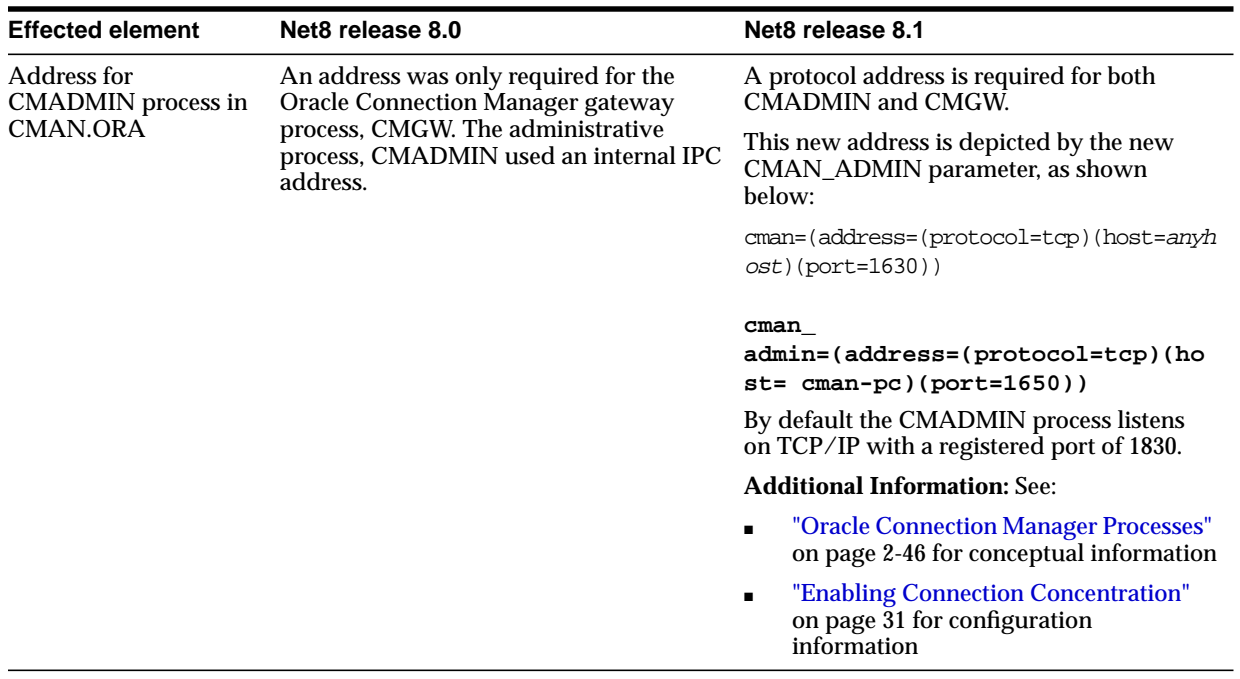

### **TNSNAMES.ORA Changes**

The table below describes the new parameters in the TNSNAMES.ORA file for Net8 release 8.1.

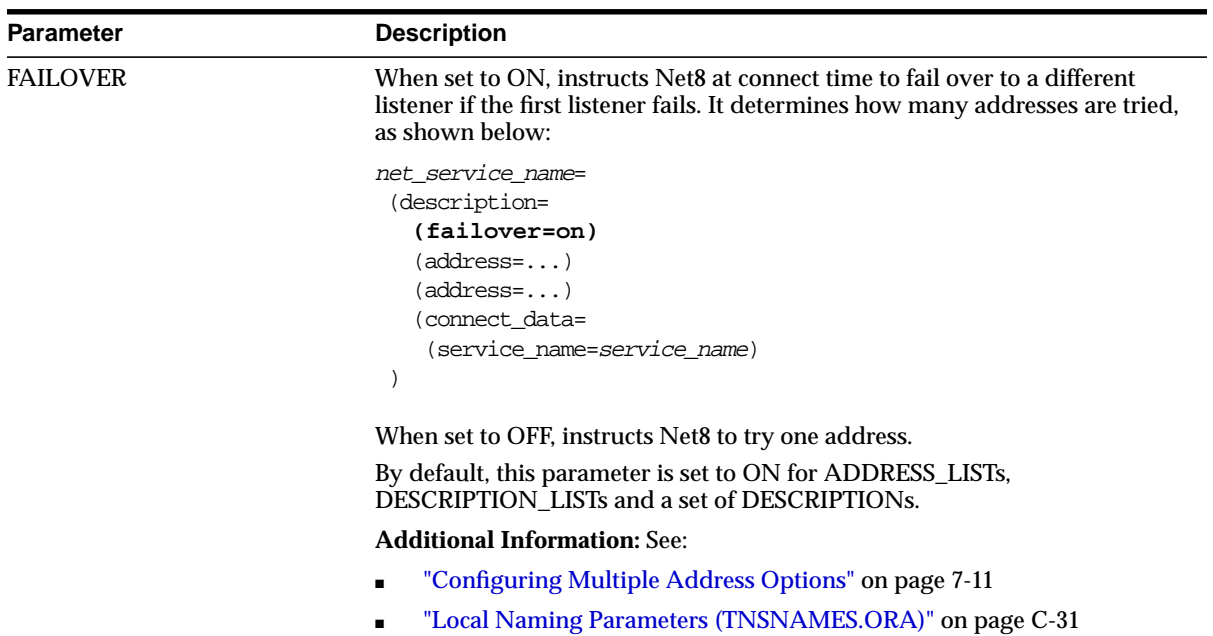

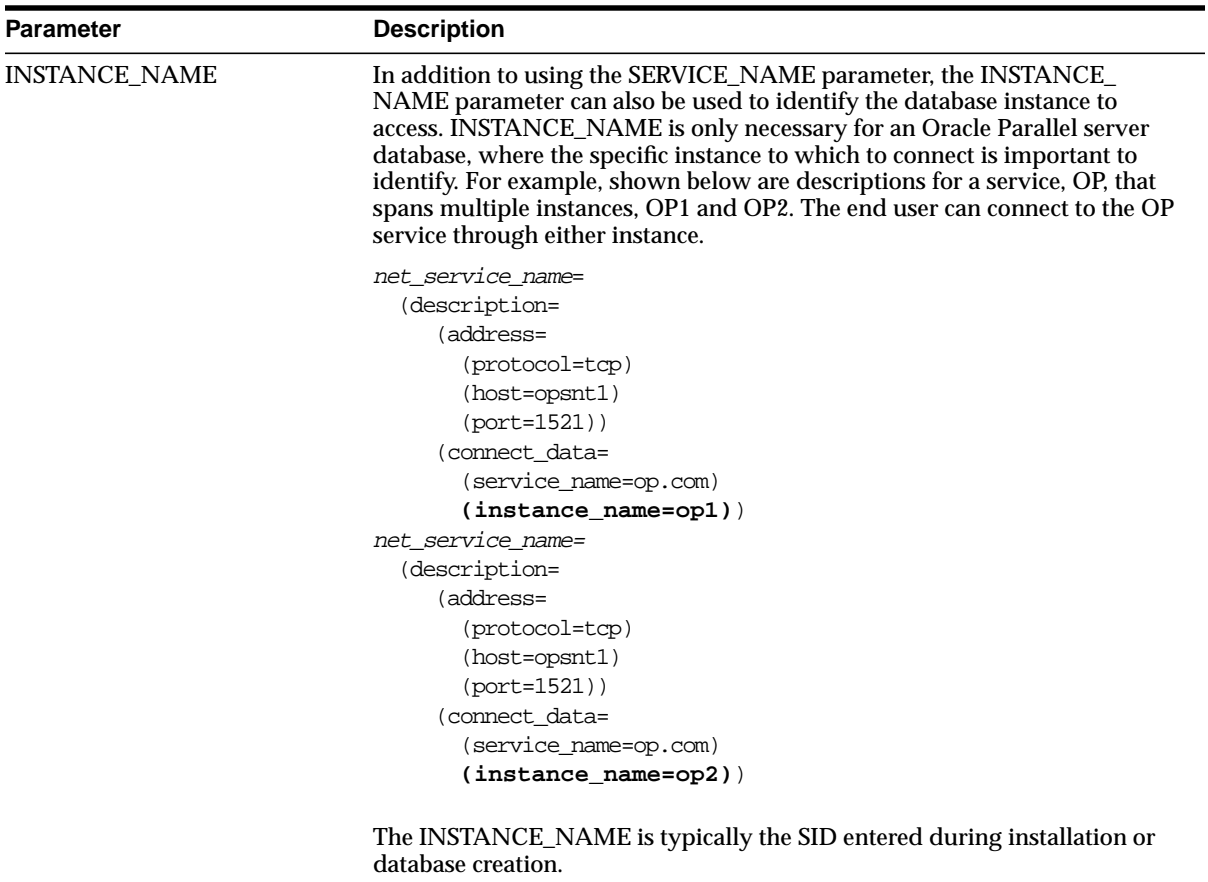

**Additional Information:** See ["Configuring Multiple Address Options" on](#page-252-0) [page 7-11](#page-252-0) for information about the instance name string.

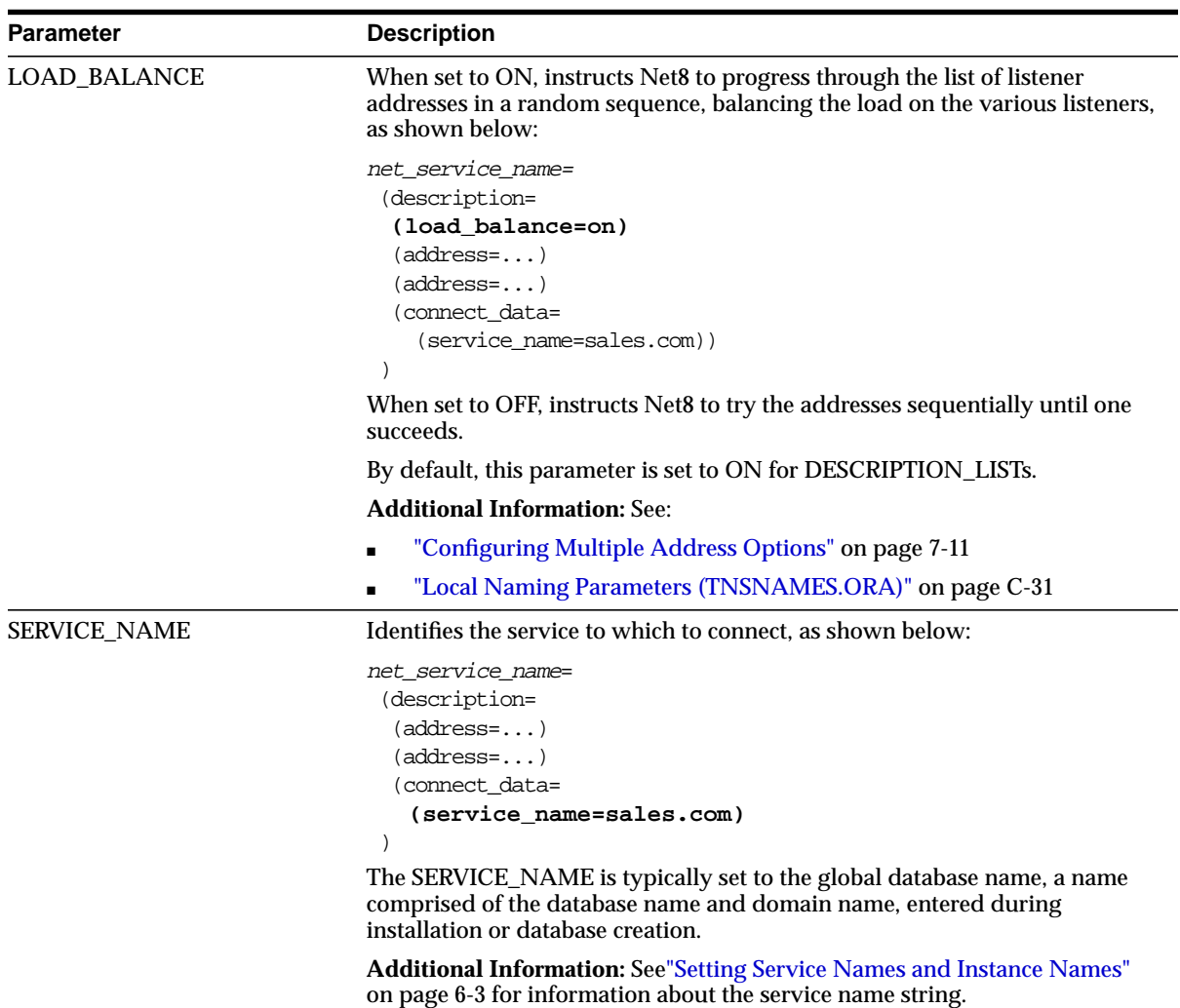

### **LISTENER.ORA Changes**

The table below describes the new parameters in the LISTENER.ORA file for Net8 release 8.1.

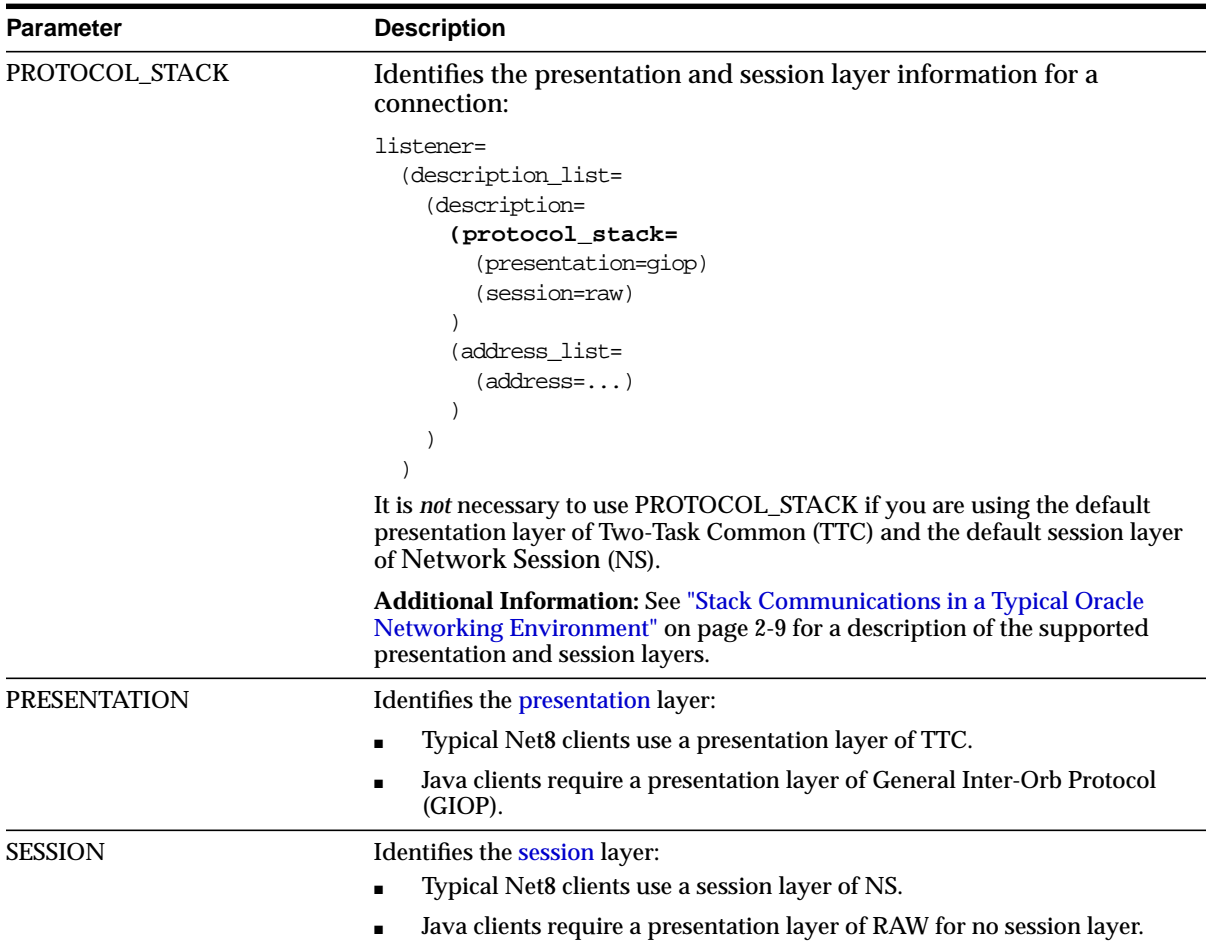

## **CMAN.ORA Changes**

The CMAN.ORA file has a new parameter to define the CMADMIN address:

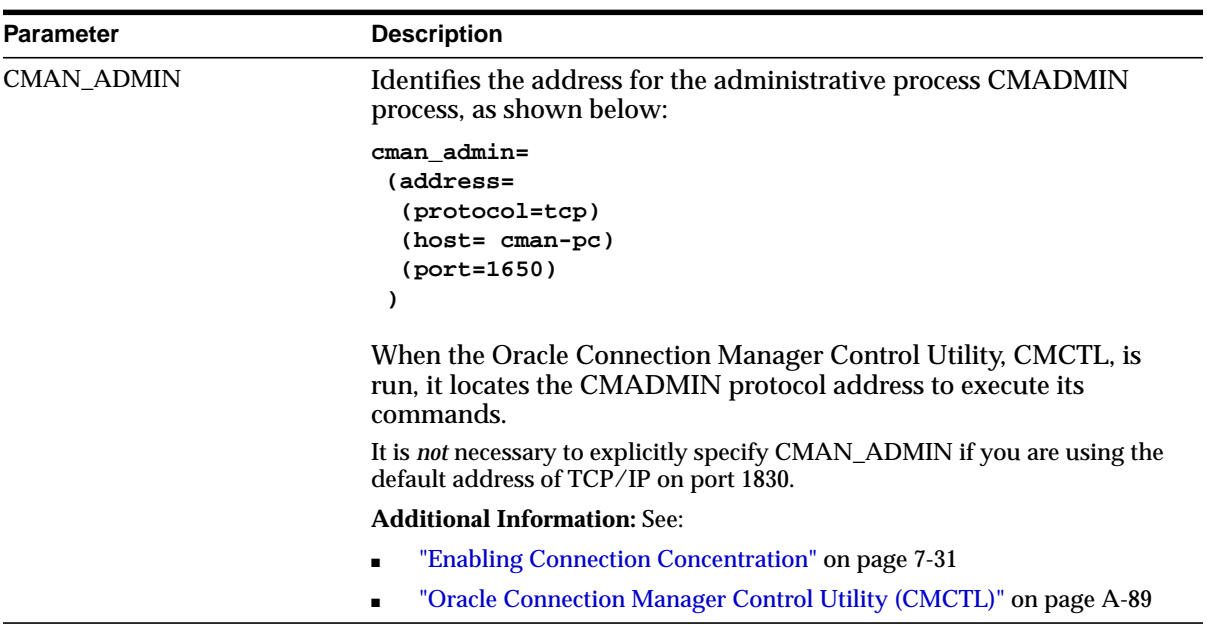

### **Obsolete Parameters for Release 8.1**

The table below describes the obsolete parameters for release 8.1.

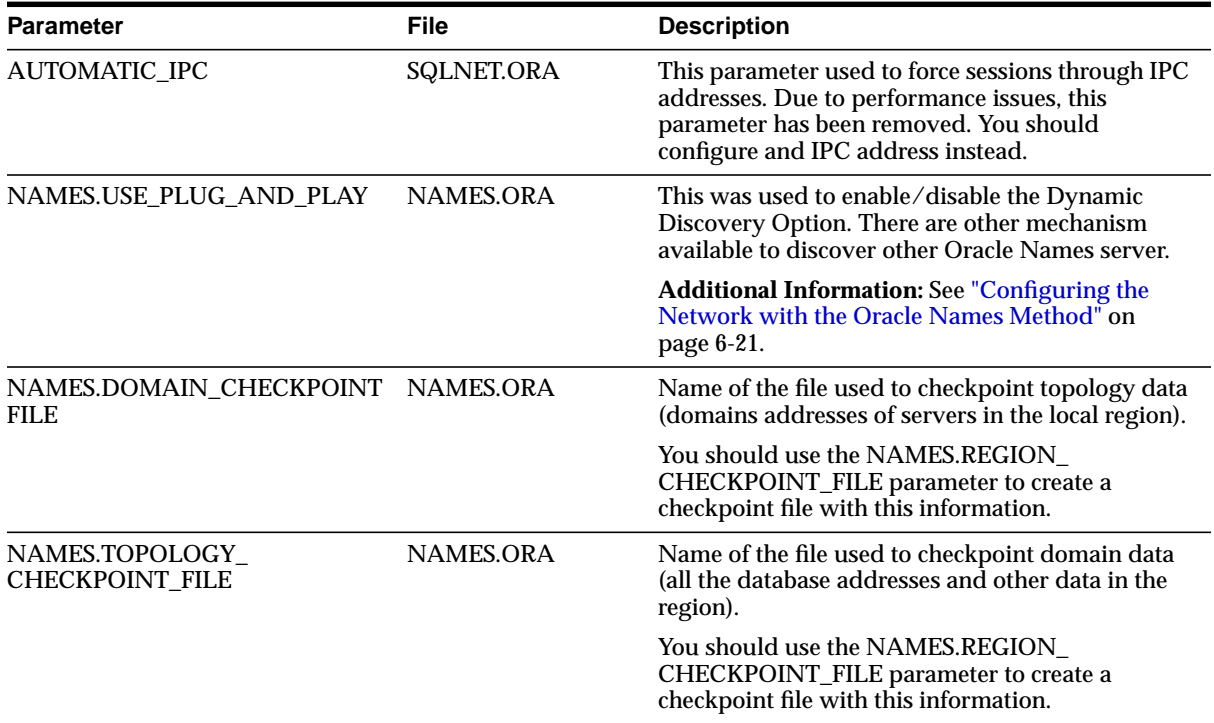

# **Net8 Installation and Net8 Products**

When you run Oracle Universal Installer, you can choose to install products from a number of installation options. Each installation option has a subset of installation types. If you choose Custom, you can selectively install products. The following table describes what gets installed when you choose a particular installation type.

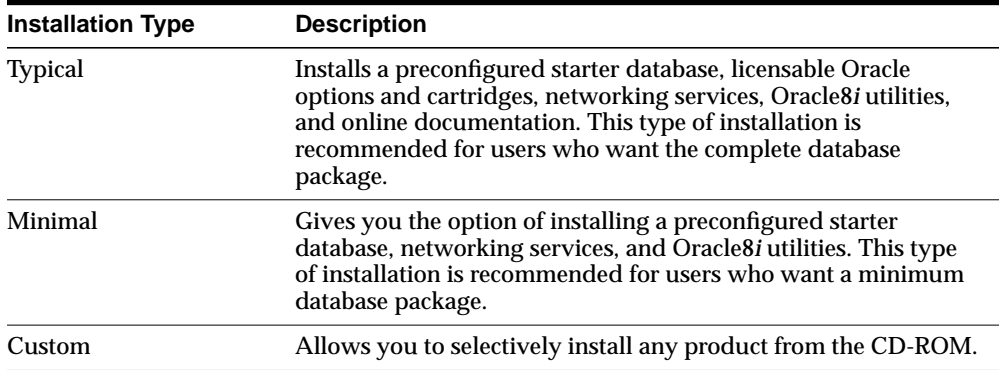

As a part of installation, Net8 products are also installed. This section covers the following Net8 installation-related topics:

- **[Net8 Server Installation](#page-121-0)**
- **[Net8 Client Installation](#page-123-0)**
- [Net8 Products Overview](#page-124-0)

See your operation system's installation guide for further information about the Oracle Universal Installer, the installation process, and the install types.

### <span id="page-121-0"></span>**Net8 Server Installation**

The following products configure default information in the configuration files during Net8 Server installation:

- [Net8 Configuration Assistant](#page-121-1)
- [Oracle Database Configuration Assistant](#page-122-0)

#### **Net8 Configuration Assistant**

During server installation, the Net8 Configuration Assistant creates configuration files in the following manner:

<span id="page-121-1"></span>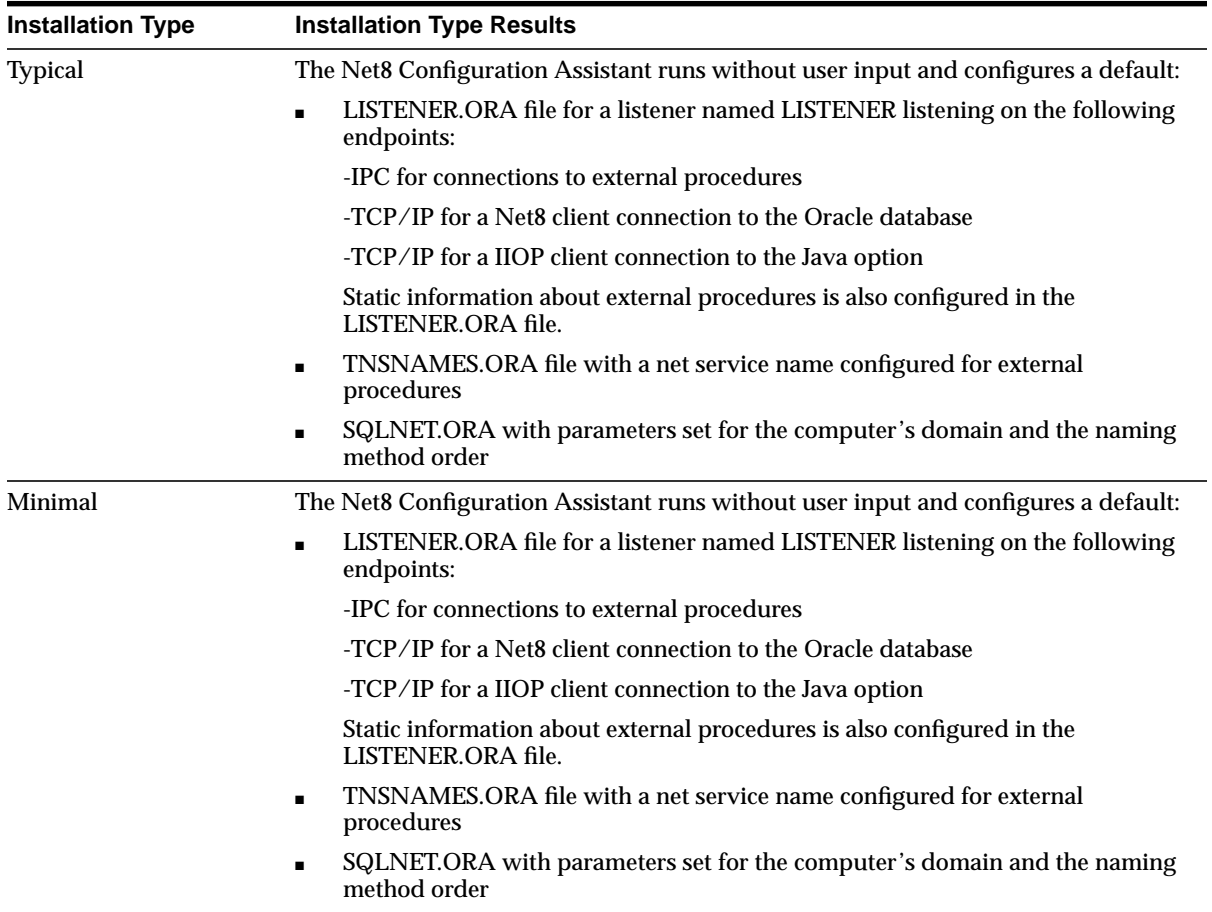

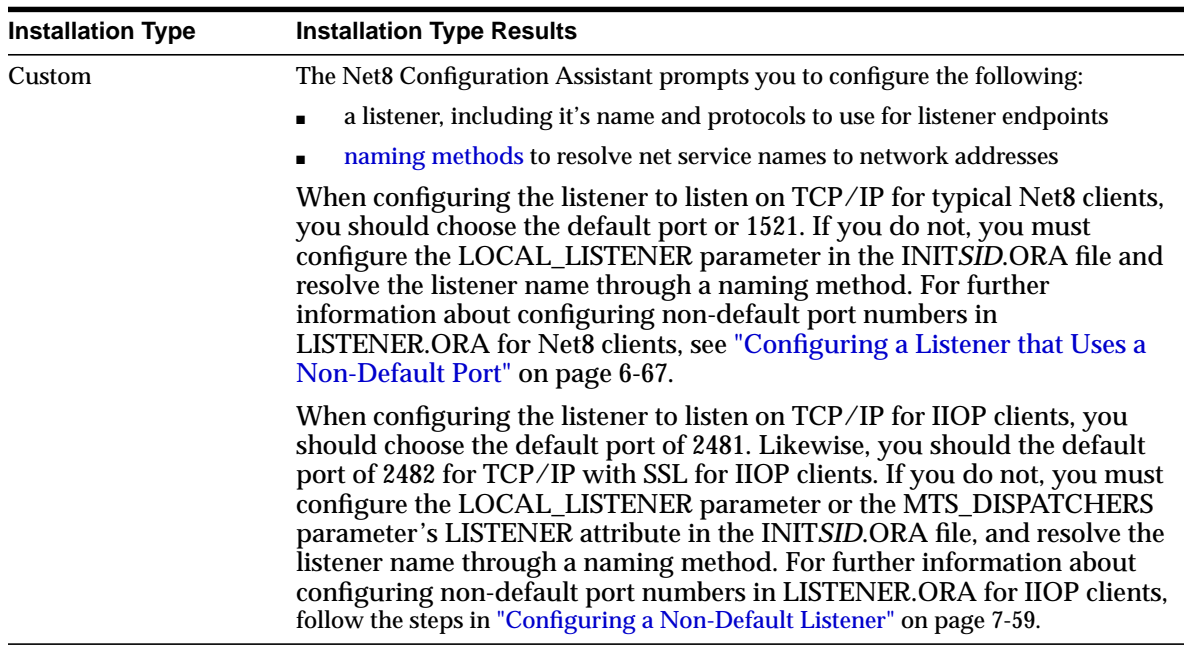

### <span id="page-122-0"></span>**Oracle Database Configuration Assistant**

During Typical and Minimal server installation, the Oracle Database Configuration Assistant adds information about the database to the LISTENER.ORA file. This information is required for the Oracle Intelligent Agent when using Oracle Enterprise Manager.

See ["Configuring the Listener" on page 6-62](#page-223-0) for further information about the default listener configuration.

## <span id="page-123-0"></span>**Net8 Client Installation**

For each client installation type, the Net8 Configuration Assistant runs without user input and configures configuration files in the following manner:

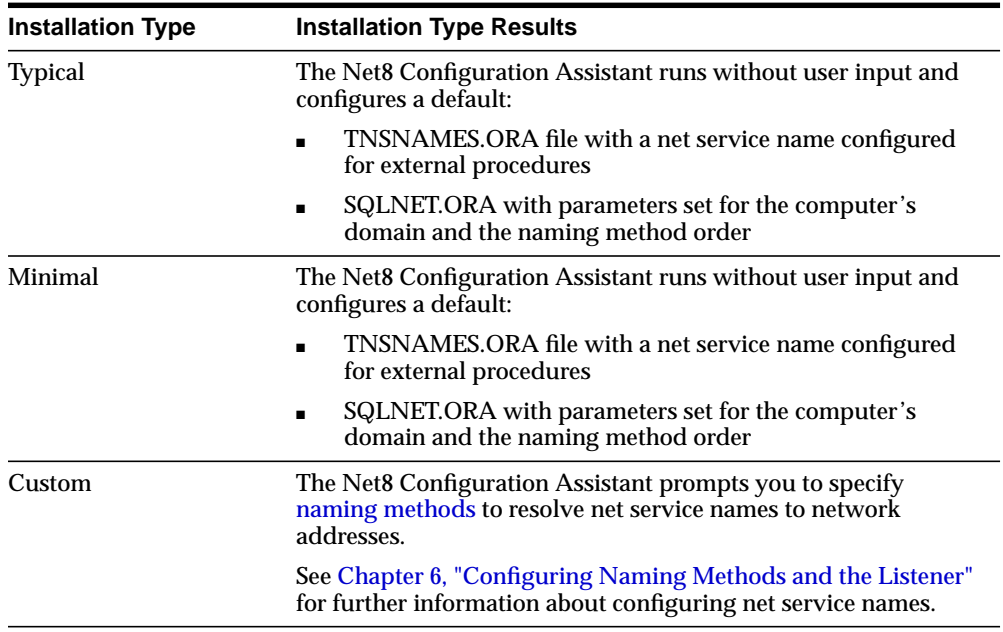

### <span id="page-124-0"></span>**Net8 Products Overview**

The following table lists the Net8 products, the machine it should be installed on, and the installation type that installs it:

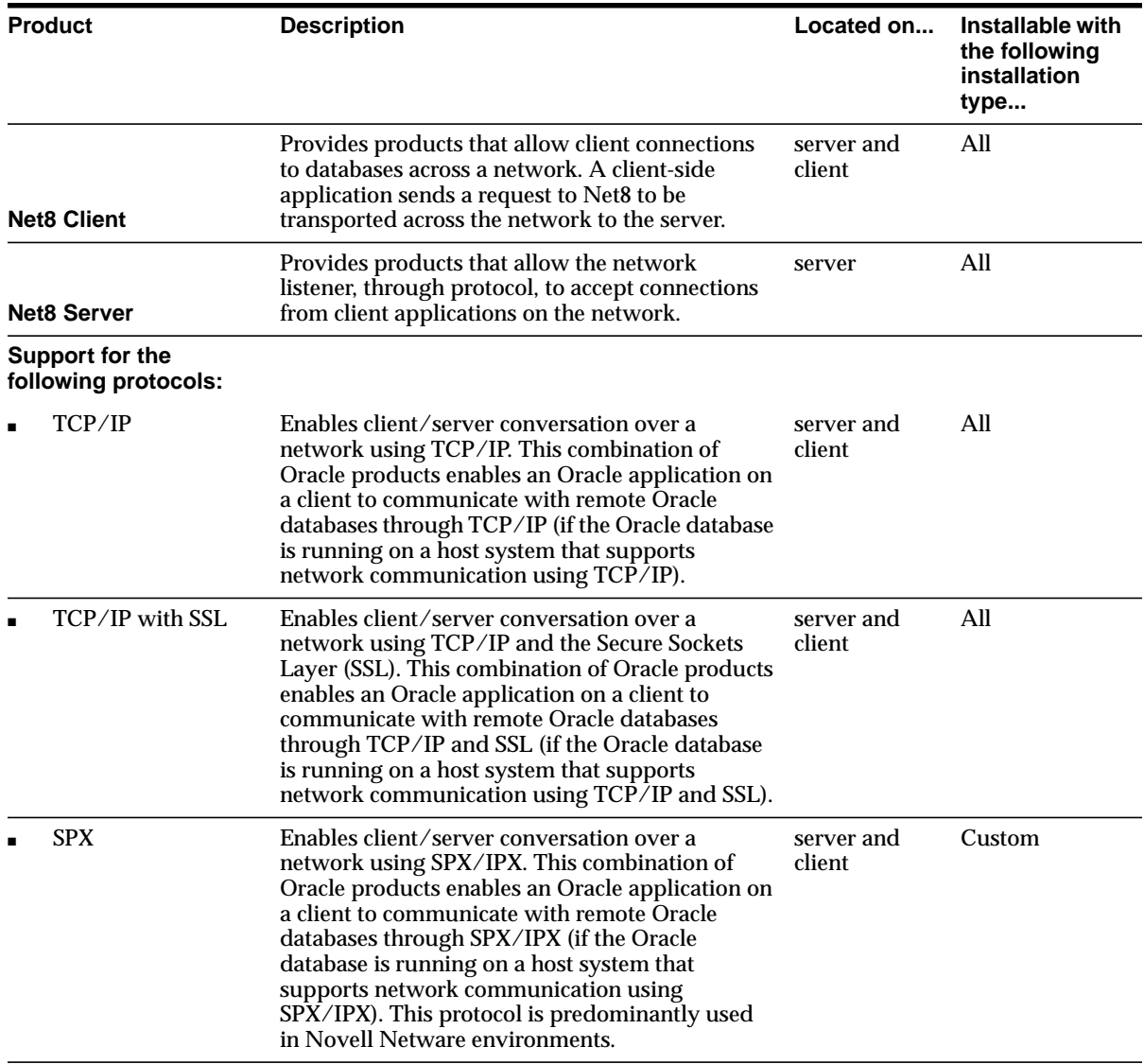

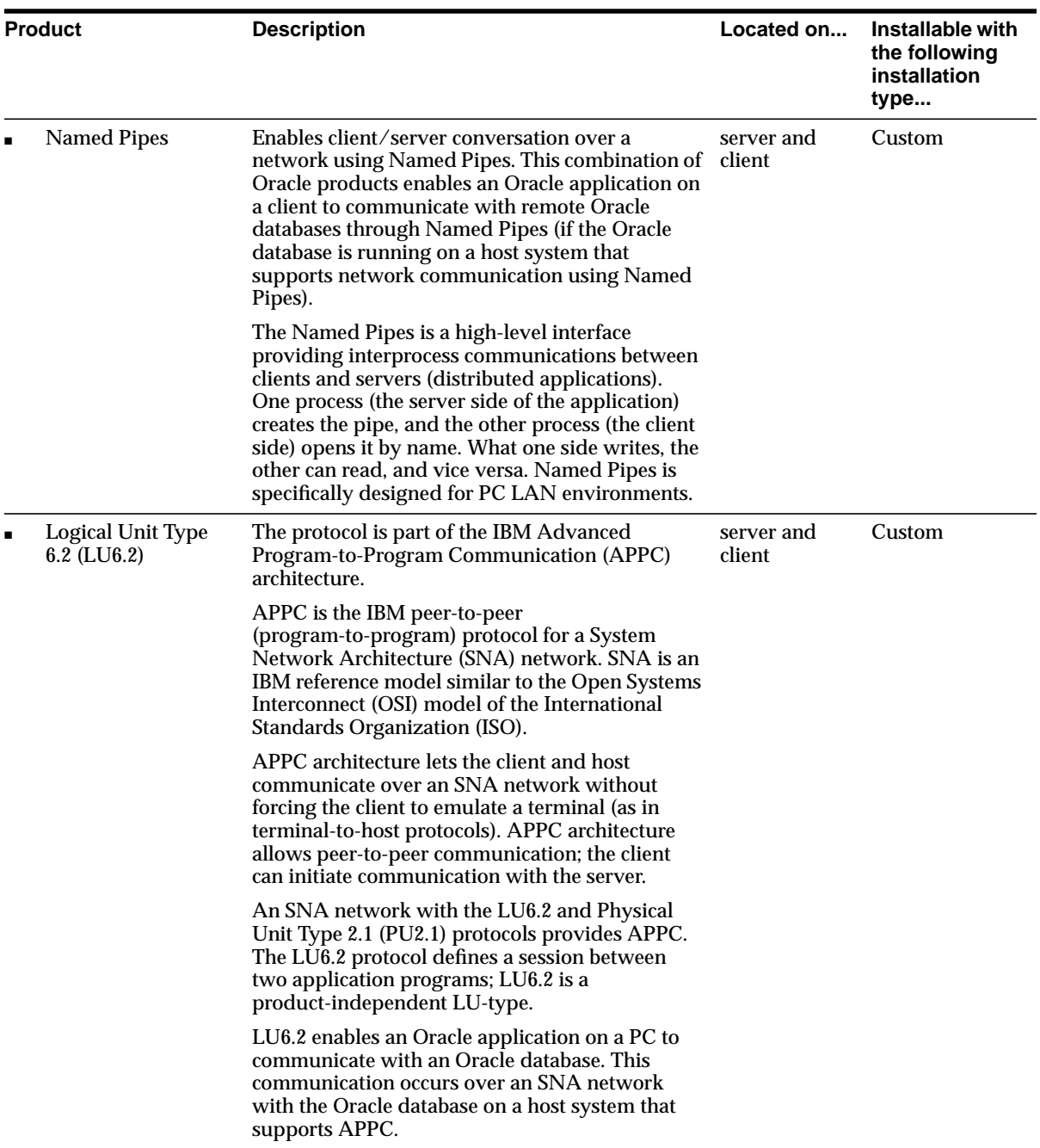

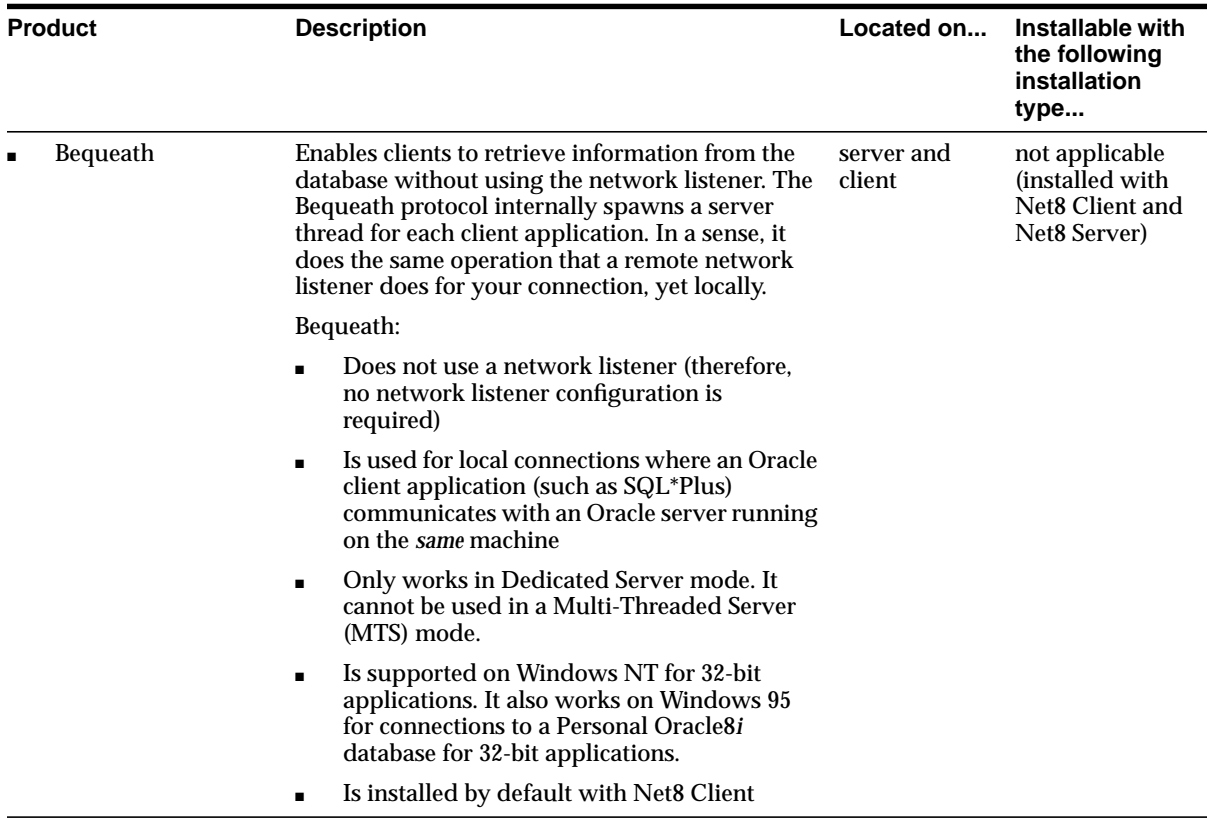

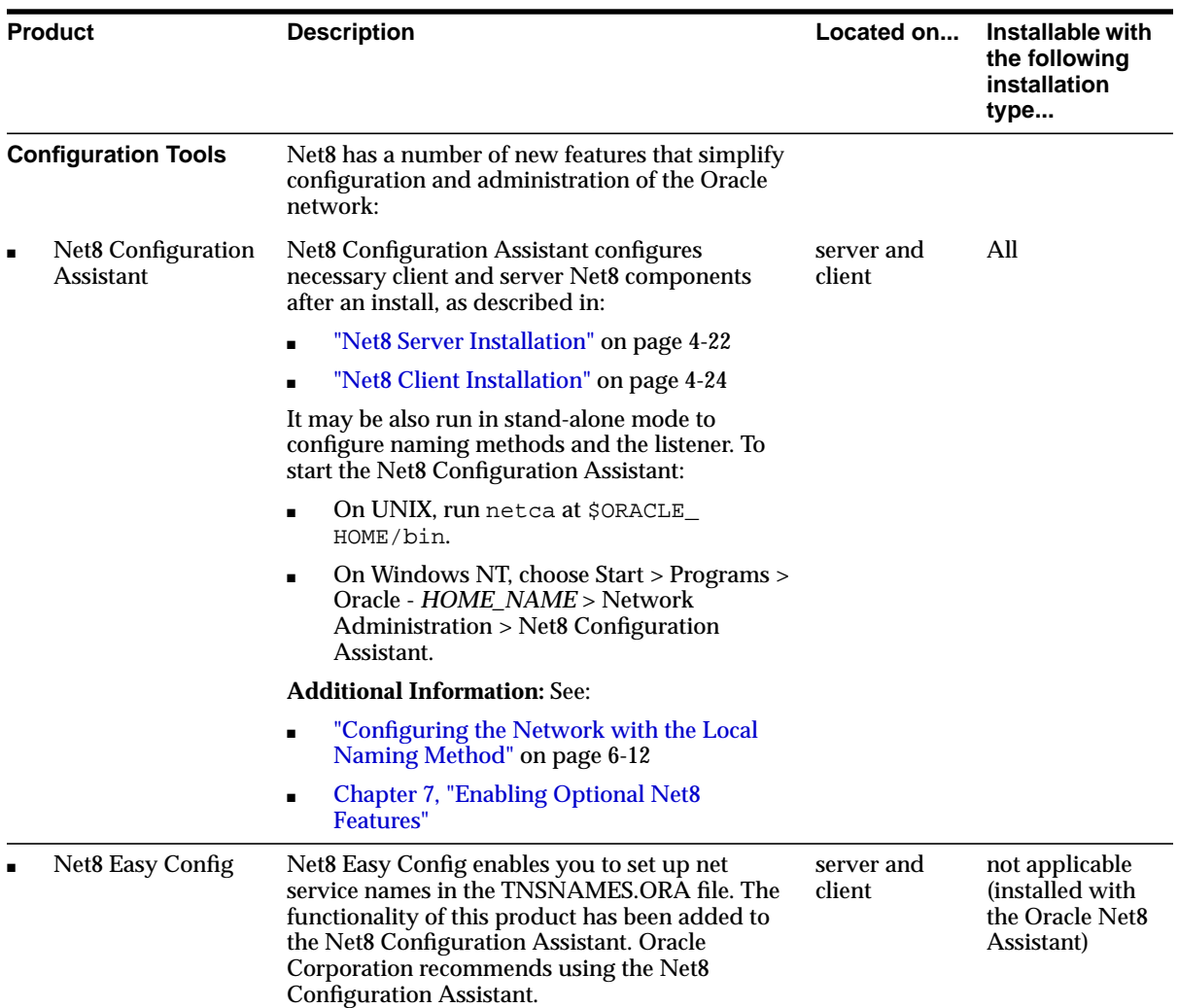

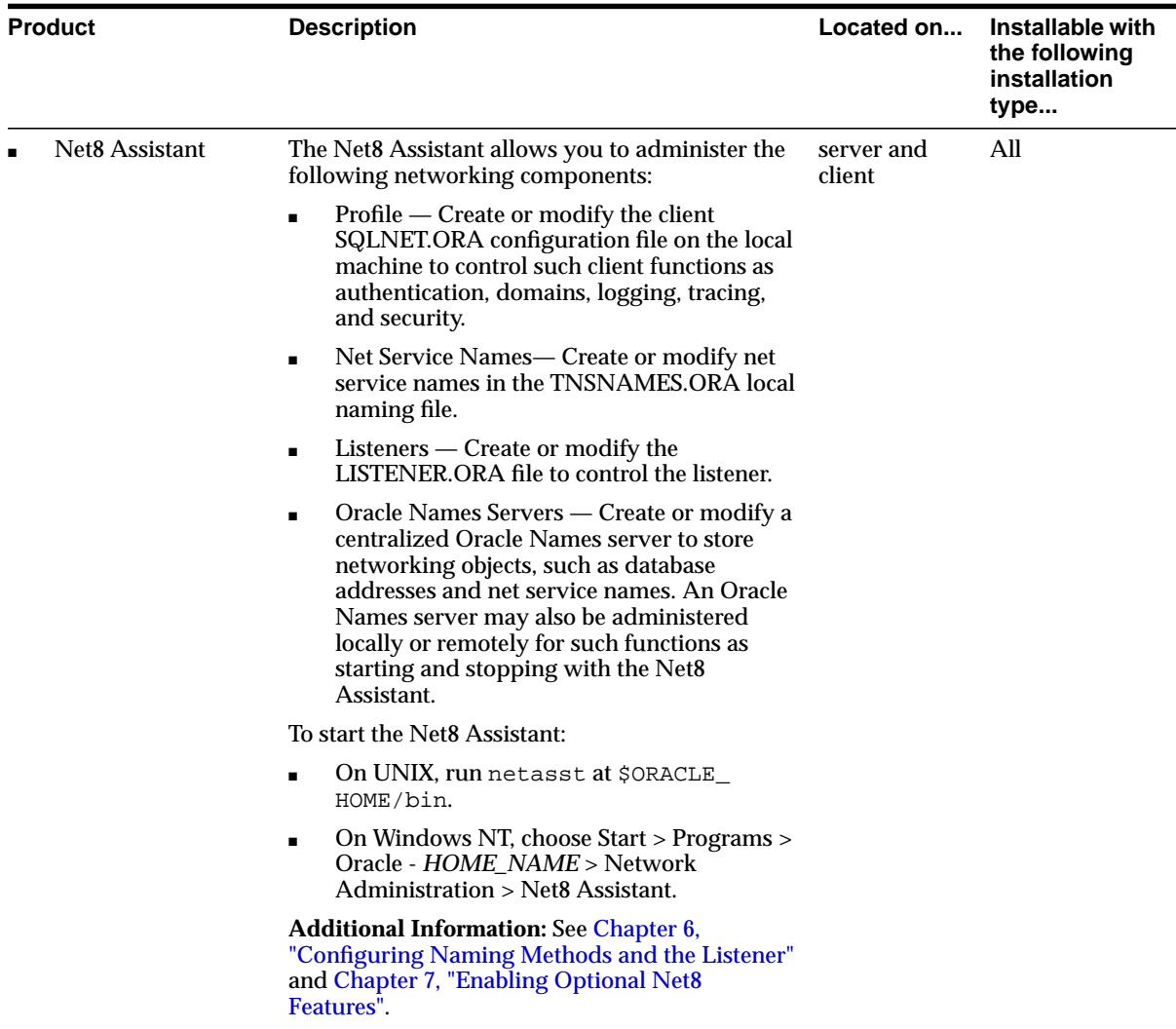

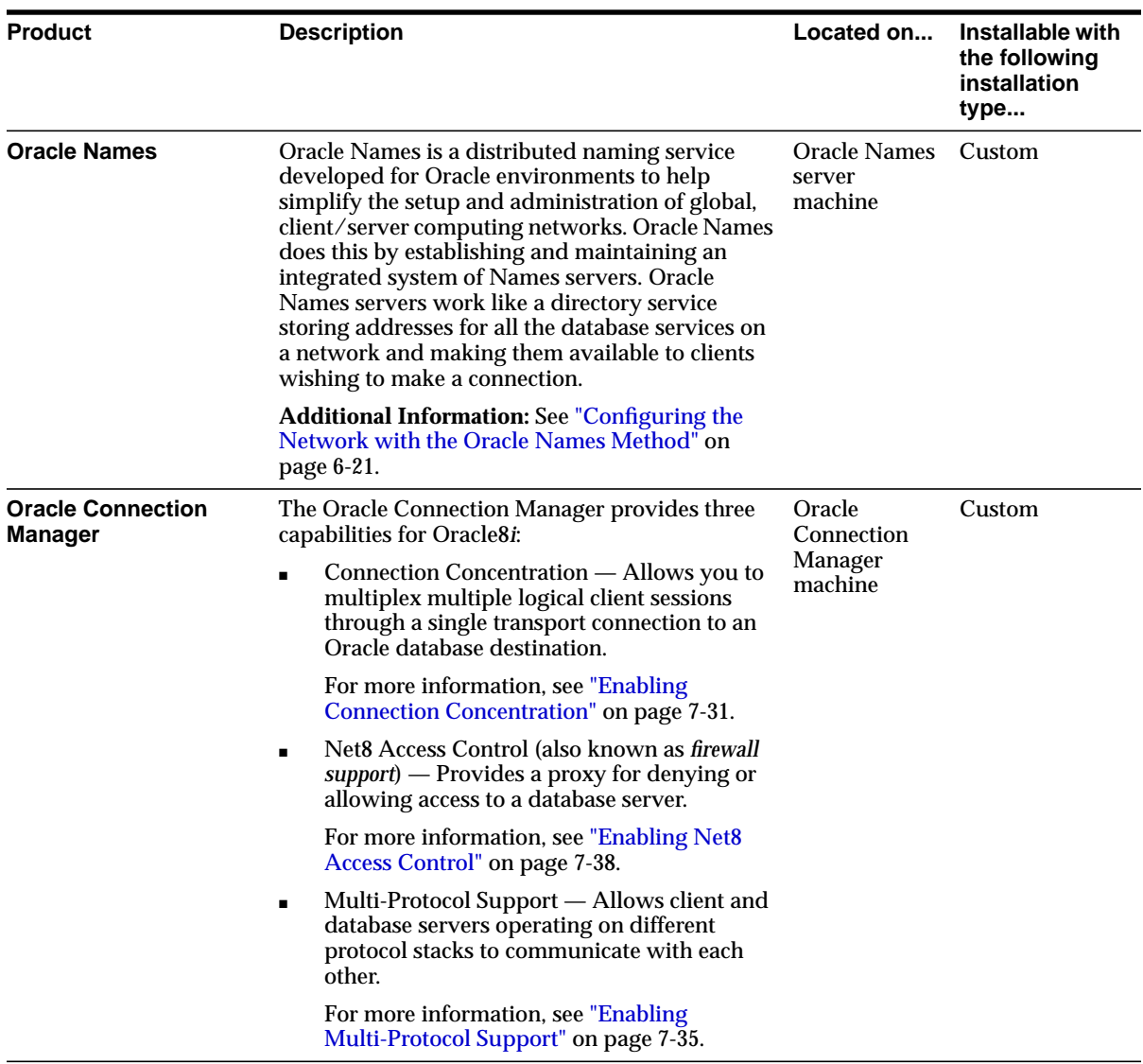

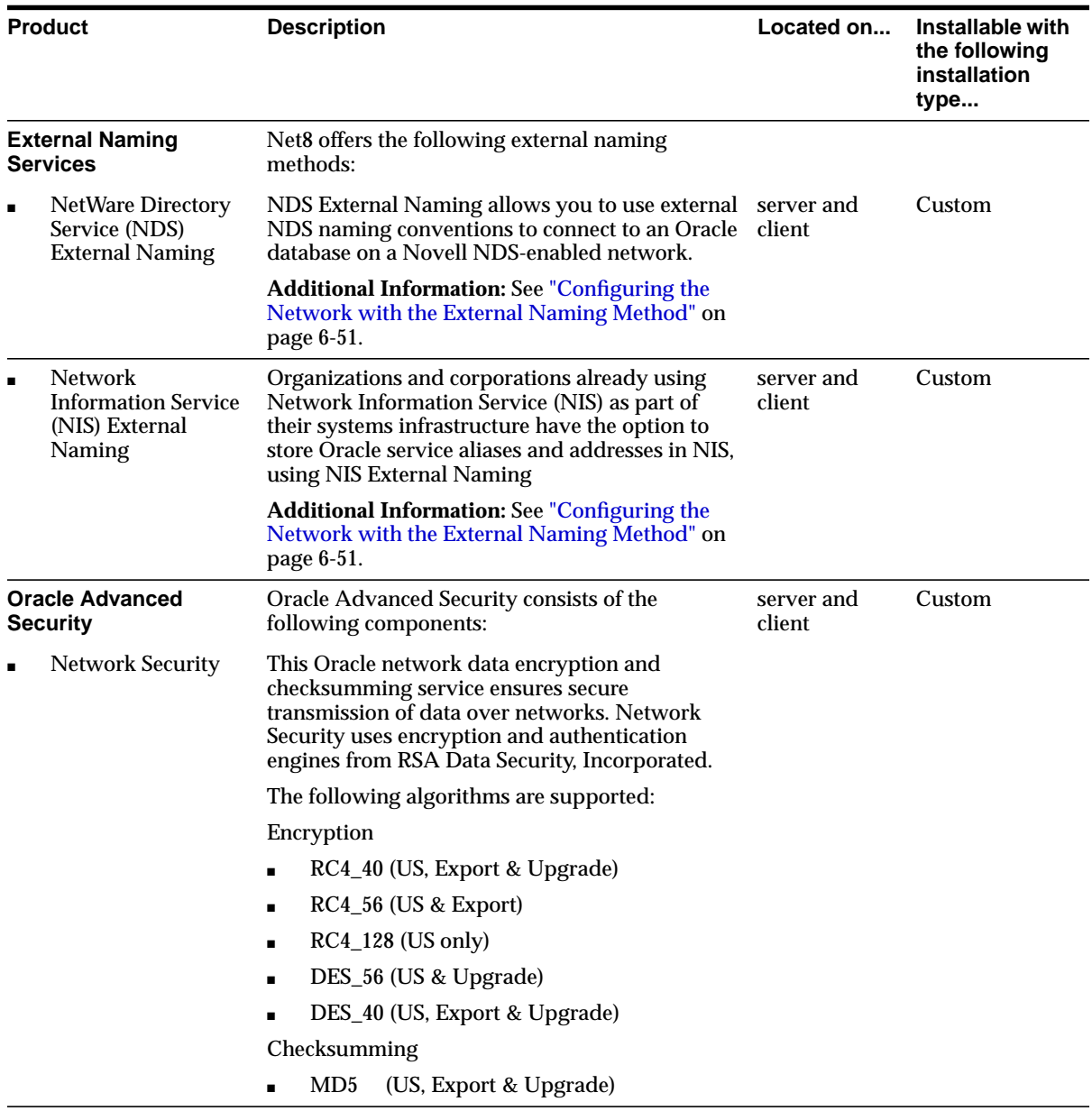

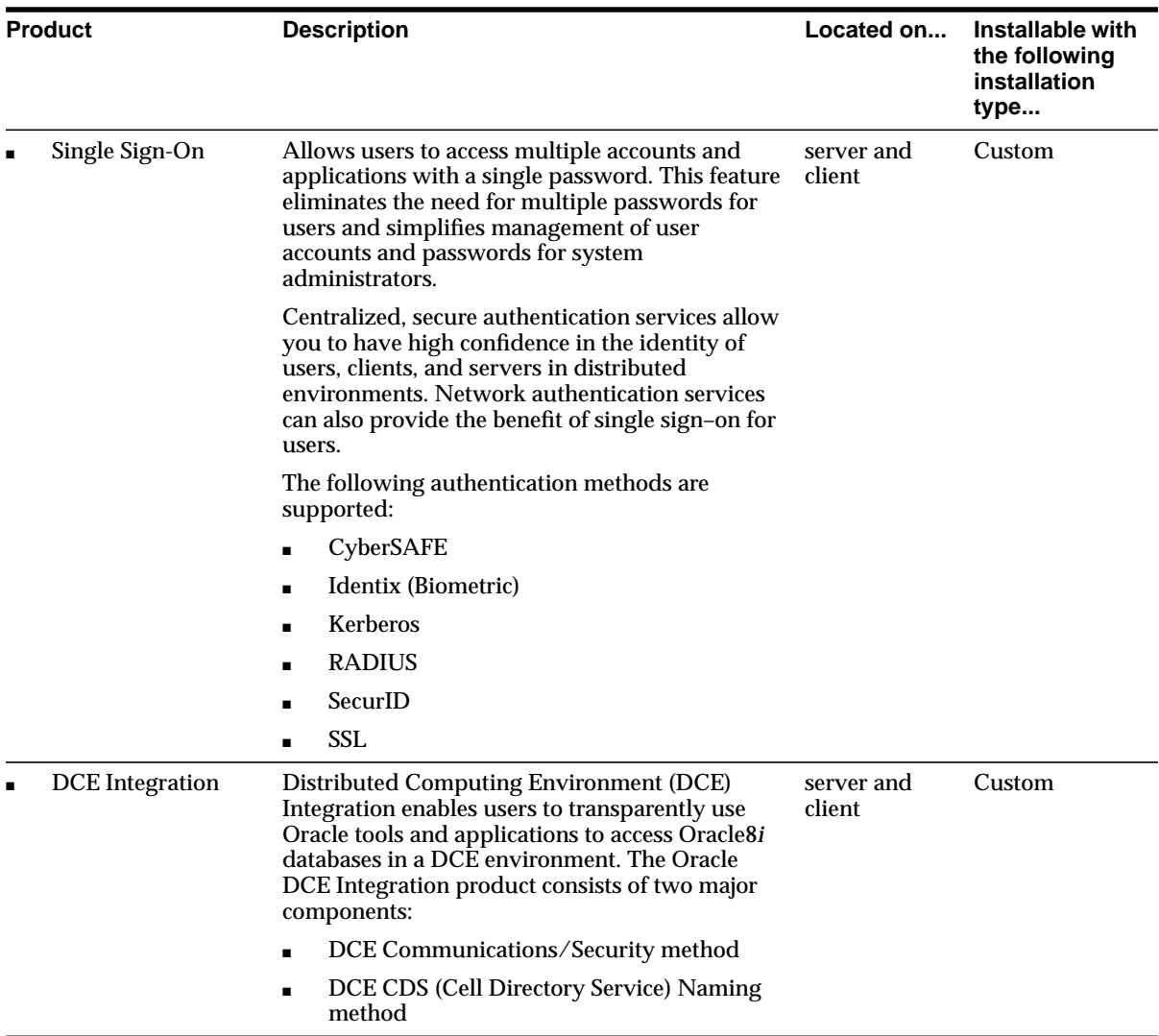

# **Considerations for Upgrades and Migration**

This chapter describes coexistence of SQL\*Net and Net8, migration and upgrades. Specific topics discussed are:

- [Net8 and SQL\\*Net Differences](#page-133-0)
- [Client and Database Compatibility Issues](#page-136-0)
- [Using the Net8 Assistant to Handle Compatibility Issues](#page-142-0)
- [Migrating and Upgrading Considerations](#page-147-0)
- [Upgrading and Migrating to Net8 Release 8.1](#page-148-0)
- [Additional Considerations for Oracle Connection Manager and Oracle Names](#page-152-0)

## <span id="page-133-0"></span>**Net8 and SQL\*Net Differences**

When dealing with SQL\*Net to Net8 migration, keep the following features in mind:

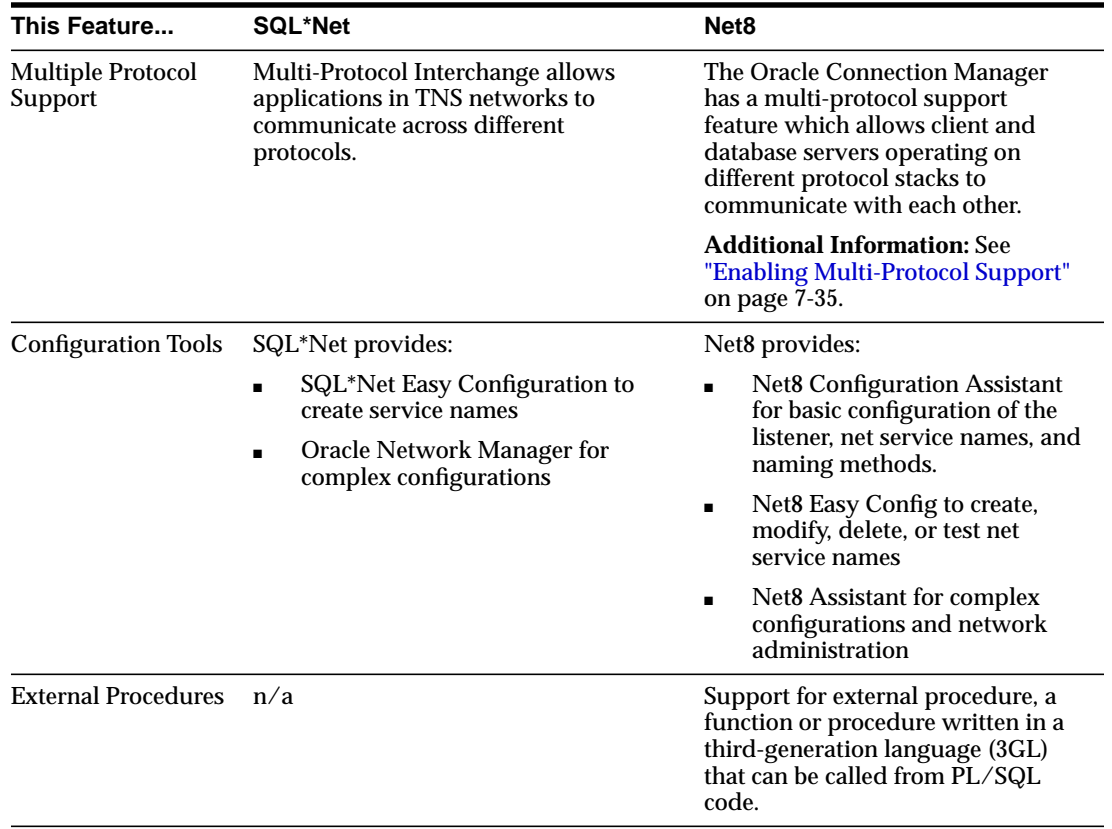

Though it is not required, migrating your network to Net8 is recommended for the following reasons:

■ Minimal configuration.

Net8 simplifies the process of setting up your network components. With Net8, you can start a client, network listener, Oracle Names server, and Oracle Connection Manager with default settings. This minimizes the need to create and maintain configuration files.

As a part of the installation process, the Net8 Configuration Assistant configures the basic parameters in the Net8 configuration files needed for simple environments.

With Net8, the Net8 Assistant replaces most of the functionality previously provided with Oracle Network Manager. Use the Net8 Assistant to create or modify your existing TNSNAMES.ORA local naming files, SQLNET.ORA profiles, LISTENER.ORA listener files, and NAMES.ORA Oracle Names configuration files.

■ Extended network functionality. Net8 has replaced many of the features previously available with SQL\*Net version 2 with equivalent or enhanced functionality.

**Database Release 7.1.4 7.1.5 7.1.6 7.2.2 7.2.3 7.3.2 7.3.3 7.3.4 8.<sup>x</sup>** SQL\*Net 2.1.4 2.1.5 2.1.6 2.2.2 2.2.3 2.3.2 2.3.3 2.3.4 n/a Oracle Names server 1.0 1.0 1.0 1.1 2.0 2.0.2 2.0.3 2.0.4 8.*x* Oracle Advanced Networking Option n/a n/a n/a n/a n/a 2.3.2 2.3.3 2.3.4 8.0.*x* Oracle Advanced Security n/a n/a n/a n/a n/a n/a n/a n/a 8.1.*x* Secure Network Services<sup>1</sup> 1.0.1 1.0.2 1.0.3 1.1 2.0 n/a n/a n/a n/a Net8 n/a n/a n/a n/a n/a n/a n/a n/a 8.*x*

The table below lists the networking features supported in each Oracle release.

<sup>1</sup> The functionality of Secure Network Services and SQL\*Net/DCE are now included in the Oracle Advanced Networking Option and Oracle Advanced Security option.

### **Obsolete SQL\*Net Parameters**

The following SQL\*Net parameter are no longer functional in Net8:

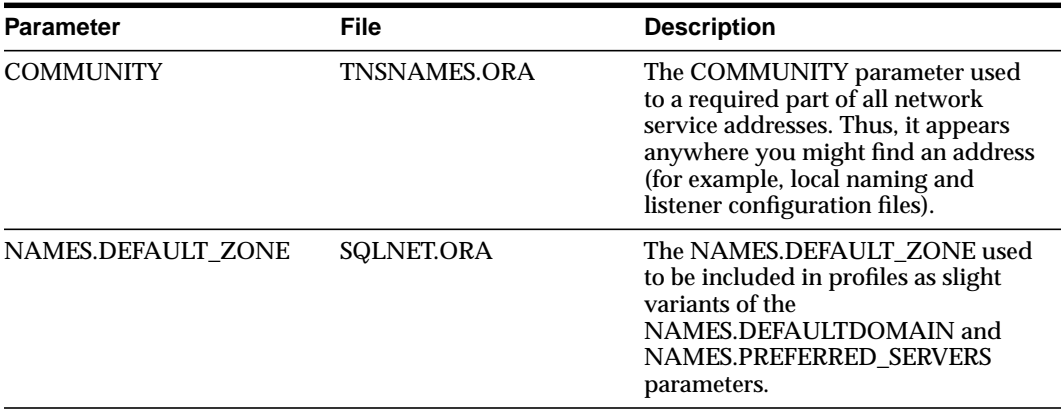

You may choose to delete these parameters or leave them. Though they are no longer required, they will not interfere with any network operations.

# <span id="page-136-0"></span>**Client and Database Compatibility Issues**

Consider the following client-to-database connection issues before you decide if upgrading or migrating is appropriate for you environment:

- [Oracle8i Client Release 8.1 Connection to Oracle8i Database Release 8.1](#page-136-2)
- [Oracle8i Release 8.0/Oracle7 Client Connection to Oracle8i Database Release](#page-137-0) [8.1](#page-137-0)
- [Oracle8i Client Release 8.1 Connection to Oracle8i Database Release](#page-139-0) [8.0/Oracle7 Database](#page-139-0)
- [Oracle Names](#page-141-0)

### <span id="page-136-2"></span><span id="page-136-1"></span>**Oracle8***i* **Client Release 8.1 Connection to Oracle8***i* **Database Release 8.1**

As [Figure 5–1](#page-136-1) depicts, an Oracle8*i* Client release 8.1 requires Net8 Client release 8.1, and an Oracle8*i* release 8.1 database requires Net8 Server release 8.1:

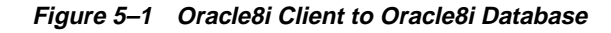

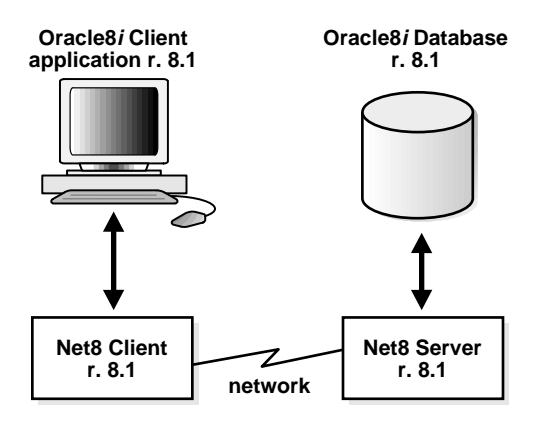

The Oracle8*i* Client must be configured with a service name, as described in ["Configuring the Network with the Local Naming Method" on page 6-12.](#page-173-0)

### <span id="page-137-0"></span>**Oracle8***i* **Release 8.0/Oracle7 Client Connection to Oracle8***i* **Database Release 8.1**

As [Figure 5–2](#page-137-1) depicts, an Oracle8*i* Client release 8.0 requires a compatible release of Net8 Client, an Oracle7 Client requires SQL\*Net Client, and an Oracle8*i* database requires Net8 Server release 8.1.

<span id="page-137-1"></span>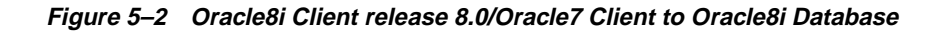

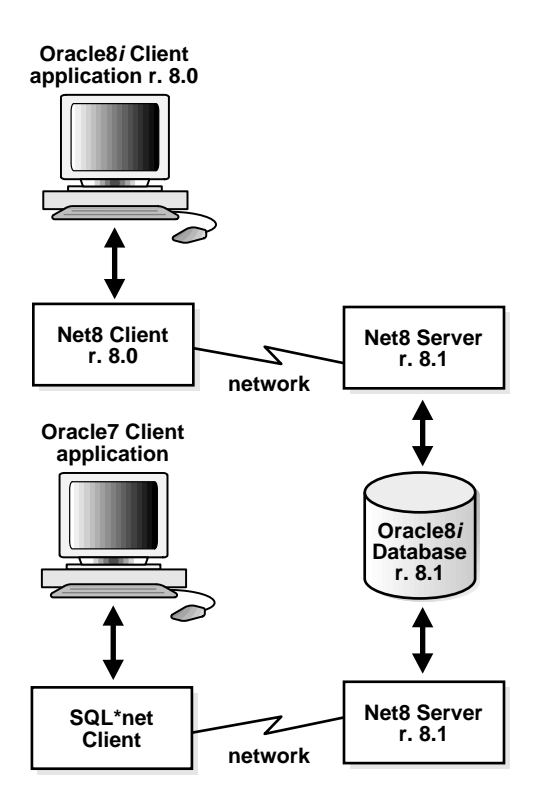

While is *not* necessary to replace the Oracle System Identifier (SID) of the database with its service name, Oracle recommends doing so to take advantage of new functionality. For example:

```
net_service_name=
(description=
   (address=...)
   (address=...)
\rightarrow (connect_data=
    (service_name=sales.com)===
  \lambda
```
This effect may be accomplished by replacing SID=*SID* with SERVICE\_ NAME=*SERVICE\_NAME* with the Net8 Assistant's compatibility mode. See ["Using](#page-142-0) [the Net8 Assistant to Handle Compatibility Issues" on page 5-11.](#page-142-0)

Consider the following questions for an environment with Oracle7 clients connecting to an Oracle8*i* release 8.1 database:

■ Will my third party Oracle7 applications be able to take advantage of Net8 features?

*No*. You must rebuild or upgrade applications to work with Net8 libraries.

■ *Do my Oracle7 clients require Net8 Client to connect to a remote Oracle8i database?*

*No.* If an Oracle7 client needs to connect to a *remote* Oracle8*i* database, only SQL\*Net Client release 2.*x* has to be configured on the Oracle7 client. Net8 is backward compatible with SQL\*Net release 2.*x*. The only limitation is that the new network features available with Net8 are unavailable with this connection type.

■ *Do my Oracle7 clients require Net8 Client to connect to a local Oracle8i database?*

*Yes*. If the Oracle7 client needs to connect to a *local* Oracle8*i* database, you have SQL\*Net Client release 2.*x*, Net8 Client, and Net8 Server in the same system. Note that Net8 Client and Net8 Server are already installed during the installation of Oracle8*i* Enterprise Edition or Oracle8*i*.

### <span id="page-139-0"></span>**Oracle8***i* **Client Release 8.1 Connection to Oracle8***i* **Database Release 8.0/Oracle7 Database**

As depicted in [Figure 5–3:](#page-139-1)

- An Oracle8*i* Client release 8.1 requires Net8 Client release 8.1.
- An Oracle7 Server requires SQL\*Net Server.
- An Oracle8*i* database release 8.0 requires Net8 Server release 8.0.

**Figure 5–3 Oracle8i Client to Oracle8i Release 8.0/Oracle7 Database**

<span id="page-139-1"></span>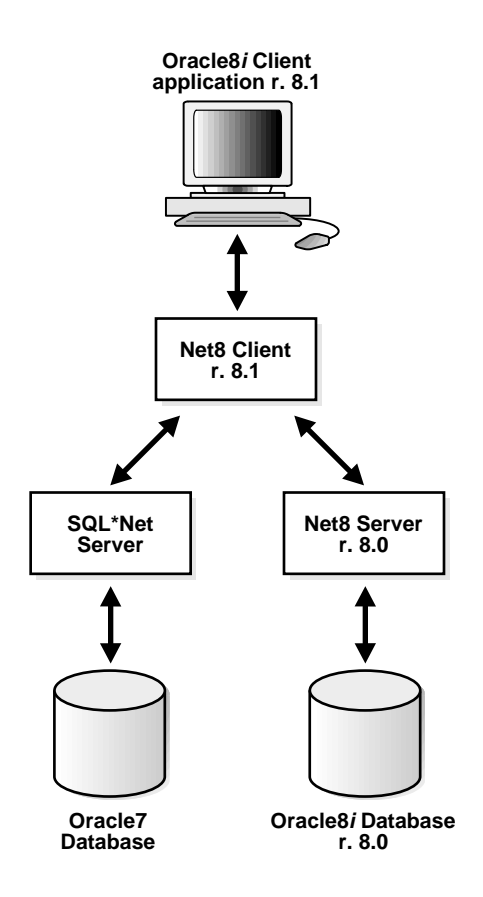

The release 8.1 clients must be configured with the SID of the database. For example, the TNSNAMES.ORA would have the following effect:

```
net_service_name=
(description=
   (address=...)
   (address=...)
  \lambda (connect_data=
    (sid=sales)
   )
```
This effect may be accomplished with the Net8 Assistant's compatibility mode. See ["Using Release 8.0/7.x Features and Connecting To a Release 8.0/7.x Service" on](#page-145-0) [page 5-14](#page-145-0).

Additionally, the LISTENER.ORA on the database server must still be configured with the description of the SID, as described in ["Configuring a Listener with Service](#page-232-0) [Information" on page 6-71](#page-232-0).

Consider the following questions for an environment with Oracle8i clients release 8.1 connecting to an Oracle7 database.

■ *Do my Oracle8i clients require SQL\*Net Client release 2.x to connect to a remote Oracle7 database?*

*No*. If an Oracle8*i* client needs to connect to a *remote* Oracle7 database, only Net8 Client needs to be configured on the Oracle8*i* client. SQL\*Net release 2*.x* is upwards compatible with Net8. The only limitation is that the new network features available with Net8 are unavailable with this connection type.

■ *Do my Oracle8i clients require SQL\*Net Client release 2.x to connect to a local Oracle7 database?*

*Yes*. If the Oracle8*i* client needs to connect to a *local* Oracle7 database, you need both SQL\*Net Server release 2.*x* and Net8 Client on the same system.

### <span id="page-141-0"></span>**Oracle Names**

If you are migrate or upgrade all or part of your network to Net8, you should migrate or upgrade all the Oracle Names Servers in the region to version 8.

- Can my Oracle7 clients use Oracle Names version 8 to resolve service names? *Yes*.
- *Can my Oracle7 client then use the connect string returned form Oracle Names version 8 to connect to an Oracle7 or Oracle8i database?*

*Yes*, if the connect string was specified correctly when it was entered into Oracle Names. In other words, if the connect string worked from a TNSNAMES.ORA file, it will work from Oracle Names.

# <span id="page-142-0"></span>**Using the Net8 Assistant to Handle Compatibility Issues**

Because some parameters are enabled only for release 8.1, the Net8 Assistant offers two options that permit you set the proper parameters in the TNSNAMES.ORA file for Net8 release 8.1 clients or Net8 release 8.0/SQL\*Net release 2*.x* clients:

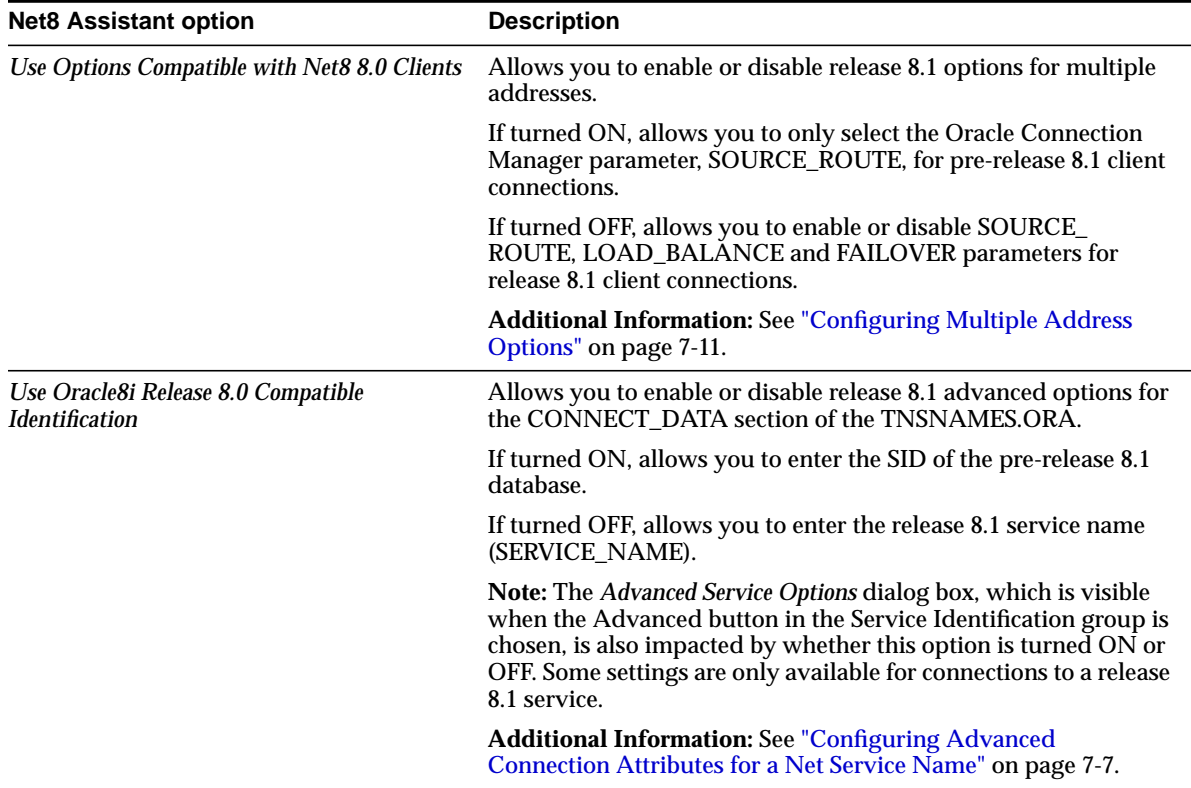

### **Using Release 8.1 Features and Connecting To a Release 8.1 Service**

If using older configuration files prior to release 8.1, the TNSNAMES.ORA may be modified to take advantage of new features or to connect to a release 8.1 service. These changes can be made manually to the TNSNAMES.ORA file or with the Net8 Assistant.

To configure old configuration files for release 8.1 features, use either the Net8 Assistant:

- **1.** Start the Net8 Assistant:
	- On UNIX, run netasst at \$ORACLE\_HOME/bin.
	- On Windows NT, choose Start > Programs > Oracle *HOME\_NAME* > Network Administration > Net8 Assistant.
- **2.** Double-click on the Net Service Names folder in the directory tree.
- **3.** Select a net service name for which you want the compatibility mode to apply.
- **4.** If multiple addresses are configured for the selected net service name, you may configure client load balancing, connect-time failover and Oracle Connection Manager options:
	- **a.** Click the Advanced button in the Address Configuration group.

The *Address List Options* dialog box appears:

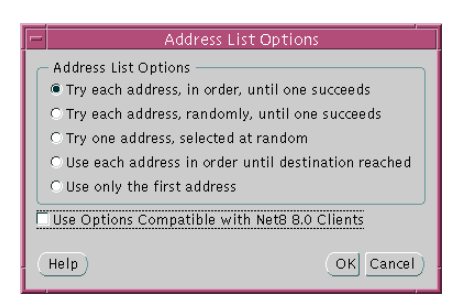

- **b.** Ensure *Use Options Compatible with Net8 8.0 Clients* is turned OFF.
- **c.** Select any of the address list options, then click OK.

See ["Configuring Multiple Address Options" on page 7-11](#page-252-0) for further information about the options.
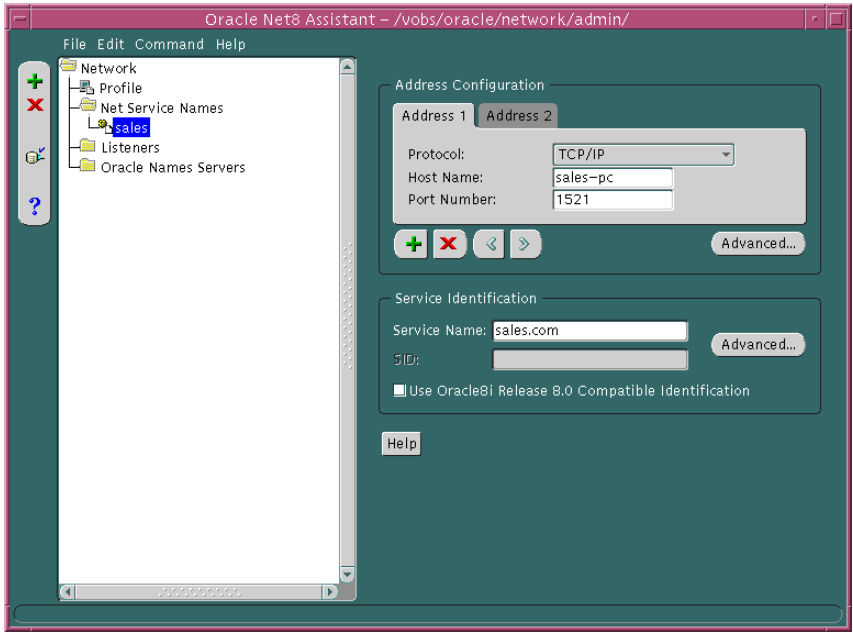

**5.** Connect to a release 8.1 service:

- **a.** Ensure *Use Oracle8i Release 8.0 Compatible Identification* is turned OFF in the Service Identification group box.
- **b.** Enter the name of the service to which you want to connect in the Service Name field.

The service name is typically the global database name, a name comprised of the database name and domain name, entered during installation or database creation.

For further information about the service name value, see:

- ["Setting Service Names and Instance Names" on page 6-3](#page-164-0) and ["Step 1:](#page-148-0) [Verify Service Name and Instance Name" on page 5-17](#page-148-0) to set the service name

- ["Configuring Advanced Connection Attributes for a Net Service Name"](#page-248-0) [on](#page-248-0) [page 7-7](#page-248-0) for more information about optional connection settings

**6.** Choose Save Network Configuration from the File menu.

**7.** Choose Exit from the File menu.

The Net8 Assistant application exits.

## **Using Release 8.0/7.x Features and Connecting To a Release 8.0/7.x Service**

If configuring a client to connect to a release 8.0 or release 7.*x* service, the TNSNAMES.ORA must be configured with the SID of database.

To configure release 8.0 features, use either the Net8 Assistant or manually modify the TNSNAMES.ORA file:

- **1.** Start the Net8 Assistant:
	- On UNIX, run netasst at \$ORACLE\_HOME/bin.
	- On Windows NT, choose Start > Programs > Oracle *HOME\_NAME* > Network Administration > Net8 Assistant.
- **2.** Double-click on the Net Service Names folder in the directory tree.
- **3.** Select a net service name for which you want the compatibility mode to apply.
- **4.** If multiple addresses are configured for the selected net service name, you may configure Oracle Connection Manager:
	- **a.** Click the Advanced in the Address Configuration group.

The *Address List Options* dialog box appears:

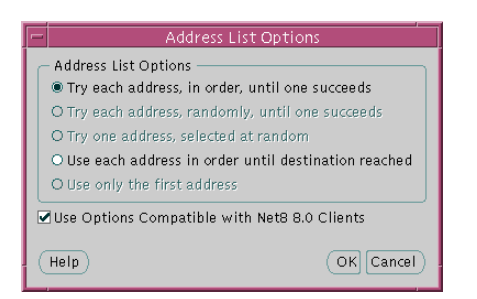

- **b.** Ensure *Use Options Compatible with Net8 8.0 Clients* is turned ON.
- **c.** Select *Use each address in order until destination reached*. The *Try each address, in order, until one succeeds* option turns the source route option OFF. The other options are connect-time failover and client load balancing options that are not available for pre-release 8.1 clients.

See ["Configuring the Client for Oracle Connection Manager Features" on](#page-282-0) [page 7-41](#page-282-0) for further information about configuring Oracle Connection Manager.

**5.** Connect to a release 8.0 or release 7.*x* service:

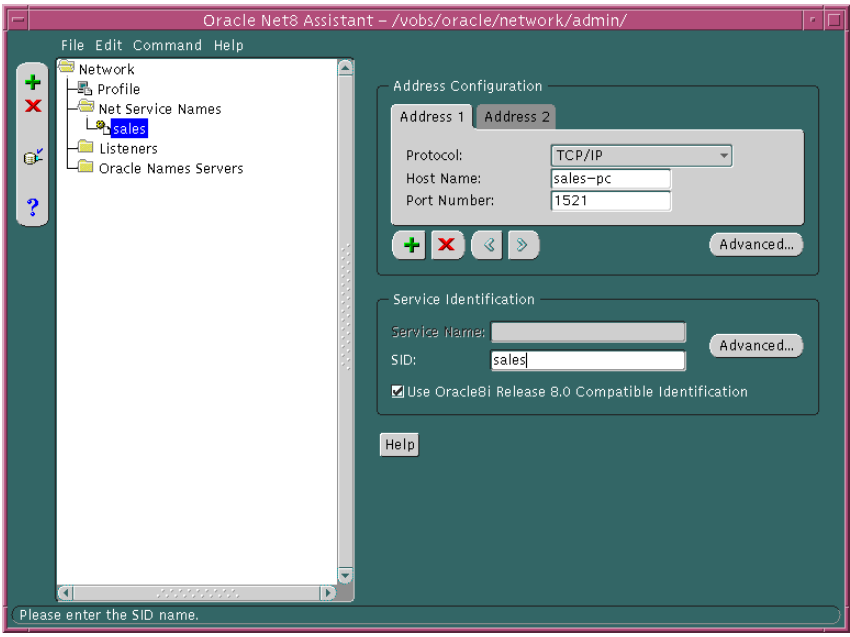

- **a.** Ensure *Use Oracle8i Release 8.0 Compatible Identification* is turned ON.
- **b.** Enter the name of the SID to which you want to connect in the SID field.
- **6.** Choose Save Network Configuration from the File menu.
- **7.** Choose Exit from the File menu.

The Net8 Assistant application exits.

## **Migrating and Upgrading Considerations**

When installing Net8, you have these installation decisions to make:

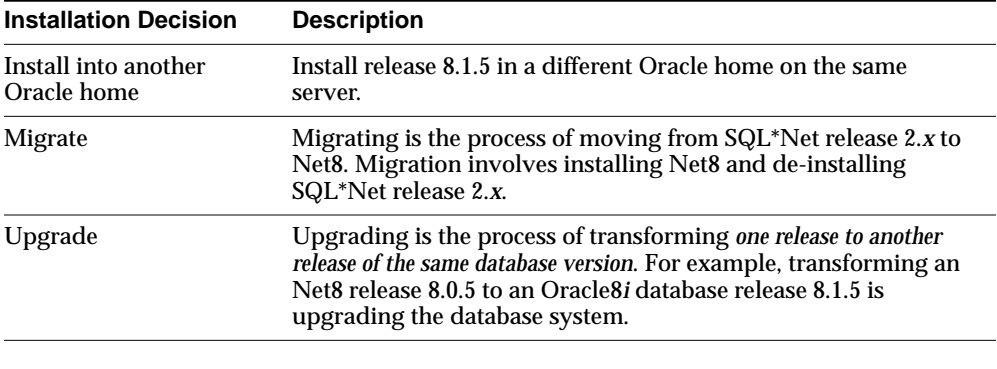

**Note:** It is not possible to install release 8.1.5 products into an existing Oracle home.

## **Upgrading and Migrating to Net8 Release 8.1**

To upgrade from Net8 release 8.0 to Net8 release 8.1 or migrate from SQL\*Net release 2.x to Net8 release 8.1, follow these tasks:

[Step 1: Verify Service Name and Instance Name](#page-148-0)

[Step 2: Perform Software Upgrade or Migration on the Server](#page-149-0)

[Step 3: Perform Software Upgrade or Migration on the Client](#page-150-0)

[Step 4: Perform Functional Upgrade and Migration](#page-150-1)

## <span id="page-148-0"></span>**Step 1: Verify Service Name and Instance Name**

If you want to take advantage of the Net8 release 8.1 feature to identify a service and its instance in the TNSNAMES.ORA file, ensure the SERVICE\_NAMES and INSTANCE\_NAMES parameters are set in the database initialization file (INIT*SID*.ORA).

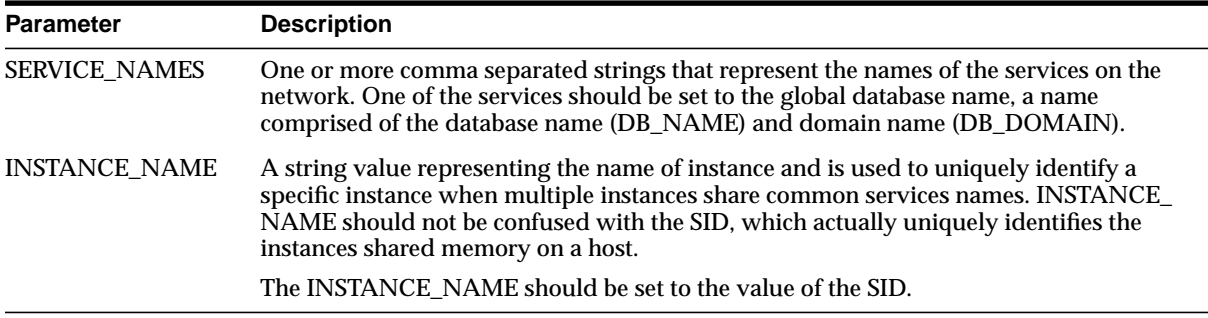

## <span id="page-149-0"></span>**Step 2: Perform Software Upgrade or Migration on the Server**

**Note:** You cannot install release 8.1.5 into an Oracle home that was created using an earlier release of Oracle8*i* database and you cannot install releases of the Oracle8*i* database prior to release 8.1.5 into an Oracle home that was created by release 8.1.5.

To perform a software upgrade or migration on the database server:

Install the latest release of Net8 Server from the Oracle Universal Installer to receive the latest executables.

If Net8 Sever is installed with the Oracle8*i* database, you are prompted to upgrade a database with the Oracle Data Migration Assistant if the Oracle Universal Installer detects a release 8.0 database on your system. If you do not want to upgrade during the installation process, you can choose to install this assistant and use it later.

The Oracle Universal Installer automatically performs these tasks:

- Net8 release 8.0 or SQL\*Net listener is stopped.
- Net8 release 8.1 listener is started.

## <span id="page-150-0"></span>**Step 3: Perform Software Upgrade or Migration on the Client**

To perform a software upgrade or migration on the client

Install the latest release of Net8 Client from the Oracle Universal Installer to receive the latest executables.

## <span id="page-150-1"></span>**Step 4: Perform Functional Upgrade and Migration**

After the software is upgraded and migration, it is *not* required to upgrade the configuration files unless you want to use the new release 8.1 features. To take advantage of new features:

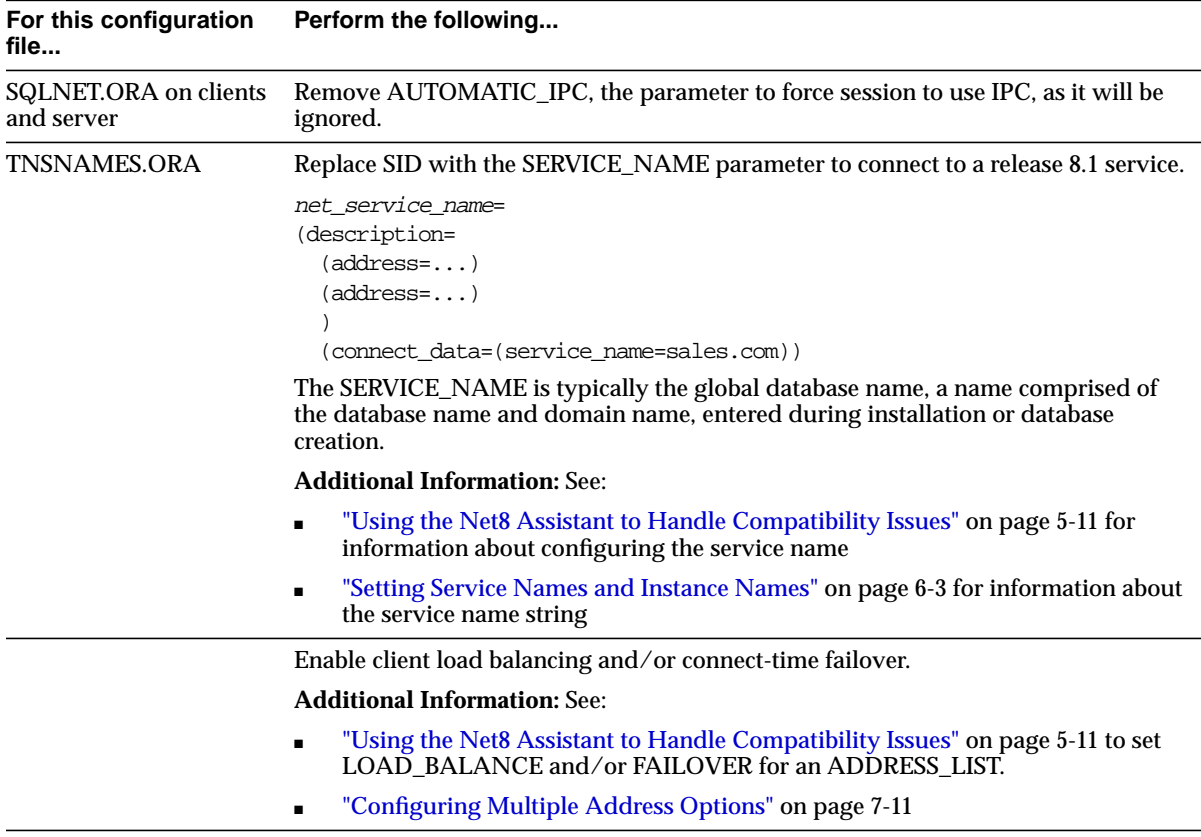

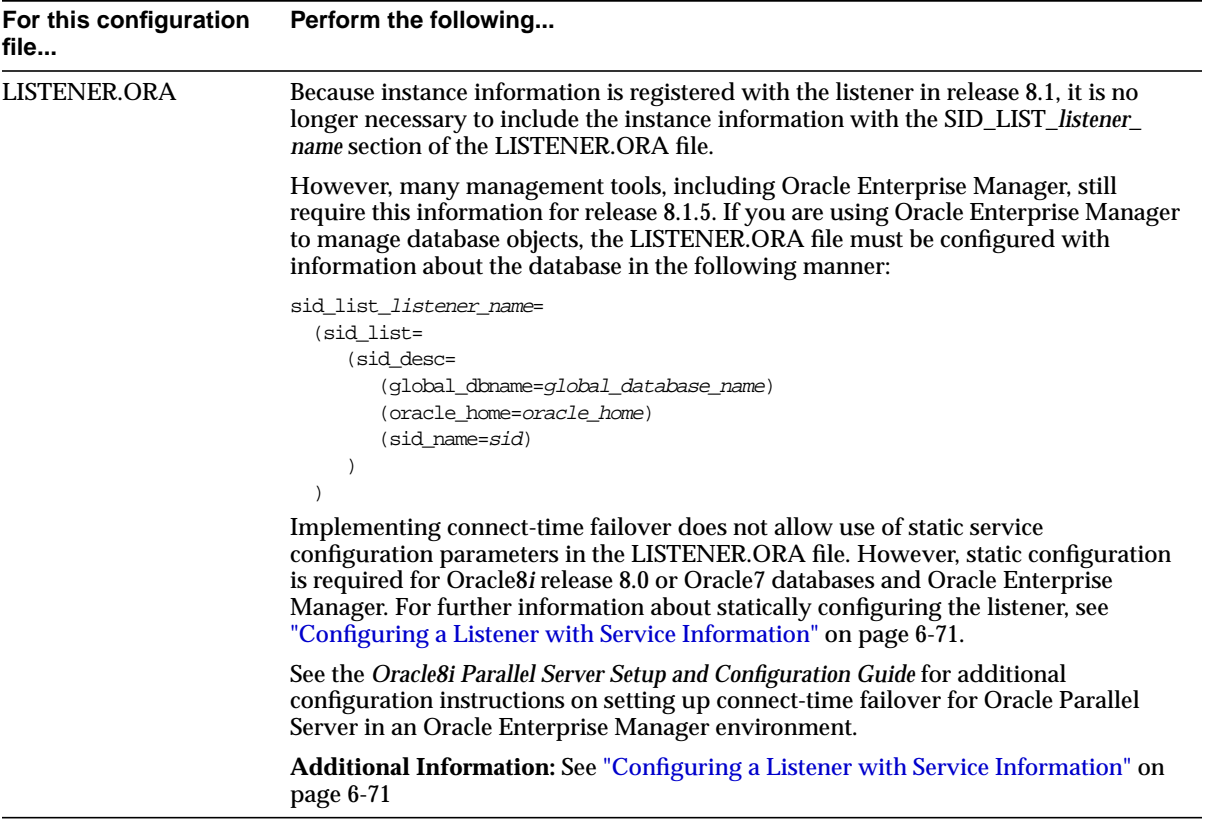

See the next section, ["Additional Considerations for Oracle Connection Manager](#page-152-0) [and Oracle Names",](#page-152-0) for additional Oracle Connection Manager and Oracle Names migration issues.

## <span id="page-152-0"></span>**Additional Considerations for Oracle Connection Manager and Oracle Names**

If you are currently using Oracle Multi-Protocol Interchange or Oracle Names, review the following topics:

- [Using Oracle Connection Manager Release 8.1](#page-152-1)
- [Using Oracle Connection Manager Instead of Oracle Multi-Protocol Interchange](#page-153-0)
- [Using Oracle Names Version 8](#page-154-0)

## <span id="page-152-1"></span>**Using Oracle Connection Manager Release 8.1**

The Oracle Connection Manager's administrative process, CMADMIN, is used by the CMCTL control utility to execute administrative commands.

In release 8.1, new configurations require a protocol address for CMADMIN. By default this address is:

```
cman_admin=
  (address=
   (protocol=tcp)
   (host= host)
   (port=1830)
  )
```
Oracle Connection Manager release 8.1 is backwards compatible with release 8.0. This implies that:

- Oracle Connection Manager release 8.0 can access an Oracle8*i* release 8.1 database. If the old CMAN.ORA file is being used, the CMADMIN process will listen on TCP/IP with port 1830. If port 1830 is in use, manually configure CMAN.ORA with another CMAN\_ADMIN address.
- Oracle Connection Manager release 8.1 can access an Oracle8*i* release 8.0 database. Functionality, however, reverts to release 8.0.
- Oracle8*i* release 8.0 clients can access Oracle Connection Manager release 8.1 without any additional configuration.

## <span id="page-153-0"></span>**Using Oracle Connection Manager Instead of Oracle Multi-Protocol Interchange**

If you have migrated your clients to Net8, and you still require multi-protocol support, you will need to install Oracle Connection Manager, and route your sessions through it. Oracle Multiprotocol Interchange is no longer supported past SQL\*Net release 2.3.

To ensure proper functioning of Oracle Connection Manager, verify that you have deleted the following files on those nodes:

- TNSNET.ORA
- TNSNAV.ORA
- INTCHG.ORA

Other migration considerations are specific to your network configuration.

See ["Enabling Multi-Protocol Support" on page 7-35,](#page-276-0) for further information about multi-protocol support.

## <span id="page-154-0"></span>**Using Oracle Names Version 8**

Oracle Names version 8 is backward compatible with SQL\*Net version 2. This implies that clients running on SQL\*Net version 2 can access Oracle Names servers using Oracle Names version 8 to connect to an Oracle8*i* database.

If you wish to take advantage of the new features provided with Oracle Names version 8, you must migrate all of your existing Names Servers in a region to version 8 by installing Oracle Names version 8 on every existing Names Server node.

Migration issues to keep in mind include:

- [Migrating from Oracle Names Version 2 Using a Database](#page-154-1)
- [Migrating from Oracle Names Version 2 Using the Dynamic Discovery Option](#page-155-0)
- [Migrating from ROSFILES to Oracle Names Tables in a Database](#page-157-0)
- [Checklist for Ensuring Proper Migration to Oracle Names Version 8](#page-160-0)

#### <span id="page-154-1"></span>**Migrating from Oracle Names Version 2 Using a Database**

To migrate and transfer data from an existing Oracle Names server database to a version 8 database, run the NAMESUPG.SQL script located in \$ORACLE\_ HOME/network/admin on UNIX and ORACLE\_HOME\network\admin on Windows NT on the node where Oracle Network Manager stored your network definition:

sql> CONNECT user/password sql> @oracle\_home/network/admin/namesupq.sql;

#### <span id="page-155-0"></span>**Migrating from Oracle Names Version 2 Using the Dynamic Discovery Option**

The procedure to migrate Oracle Names version 2 with the Dynamic Discovery Option is dependent upon whether nor not you want Oracle Names version 8 to store information in a region database.

- [Non-Region Database Migration](#page-155-2)
- **[Region Database Migration](#page-155-1)**

<span id="page-155-2"></span>**Non-Region Database Migration** If you migrate to a Oracle Names version 8 from Oracle Names version 2 with the Dynamic Discovery Option, the new Oracle Names server should be able obtain registered data from the old checkpoint files. If for some reason data is not registered, you can register objects, following the procedures in ["Step 5: Configure the Listener" on page 6-40](#page-201-0) to configure the listener properly with the USE\_PLUG\_AND\_PLAY parameter and ["Step 6: Register Data](#page-202-0) [with the Oracle Names Server" on page 6-41](#page-202-0) to register objects.

<span id="page-155-1"></span>**Region Database Migration** If you were previously running Oracle Names version 2 using the Dynamic Discovery Option, and you want to configure a database as a repository for your Oracle Names information, you will need to:

**1.** Write the information stored in the Oracle Names version 2 local administrative region to a TNSNAMES.ORA file. From the command line, enter:

```
namesctl
namesctl> dump_tnsnames
```
**2.** Run the NAMESINI.SQL script located in \$ORACLE\_HOME/network/admin on UNIX and ORACLE\_HOME\network\admin on Windows NT on the Oracle Names Server node where you want the database to reside:

```
sql> CONNECT user/password
sql> @oracle_home/network/admin/namesini.sql;
```
**3.** Load the TNSNAMES.ORA file into a version 8 Oracle Names server using either the Net8 Assistant or the NAMESCTL control utility:

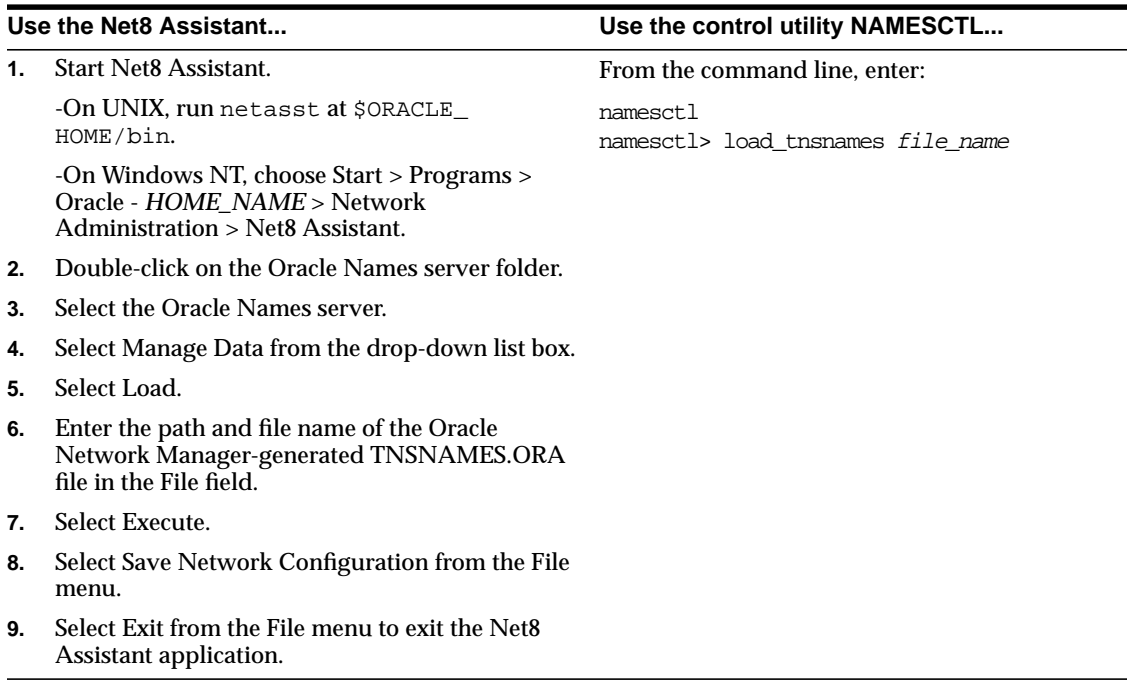

- **4.** Use the Net8 Assistant to configure a NAMES.ADMIN\_REGION parameter in every Oracle Names server configuration file (NAMES.ORA). See ["Step 3:](#page-186-0) [Create an Oracle Names Server" on page 6-25](#page-186-0).
- **5.** Reload Oracle Names server information into at least one Oracle Names server by issuing a NAMESCTL REORDER\_NS command on one of the Oracle Names server node. See ["Step 4: Configure Clients and Database Servers To Use Oracle](#page-198-0) [Names Servers" on page 6-37](#page-198-0).

#### <span id="page-157-0"></span>**Migrating from ROSFILES to Oracle Names Tables in a Database**

Oracle Names version 8 does not support older configurations that use Resource Object Store (ROS) files (ROSFILES). ROSFILES must be migrated directly into Oracle Names database tables or first intoTNSNAMES.ORA files and then into Oracle Names.

- **ROSFILES** to Database Tables
- [ROSFILES to TNSNAMES.ORA File](#page-159-0)

<span id="page-157-1"></span>**ROSFILES to Database Tables** To migrate ROSFILES to database tables:

**1.** Create a database user account for Oracle Network Manager:

sql> CONNECT system/password sql> CREATE USER user identified by password default tablespace users temporary tablespace temp;

**2.** Grant SYSDBA privileges to the user:

sql> GRANT sysdba to username identified by password;

**3.** To build the necessary tables, the scripts described below must be run against the server. Typically, these scripts are run on the Oracle Network Manager node.

sql> CONNECT user/password sql> @oracle\_home\dbs\rosbild.sql; sql> @oracle\_home\dbs\nmcbild.sql; sql> @oracle\_home\dbs\rosgrnt.sql; sql> @oracle\_home\dbs\nmcgrnt.sql;

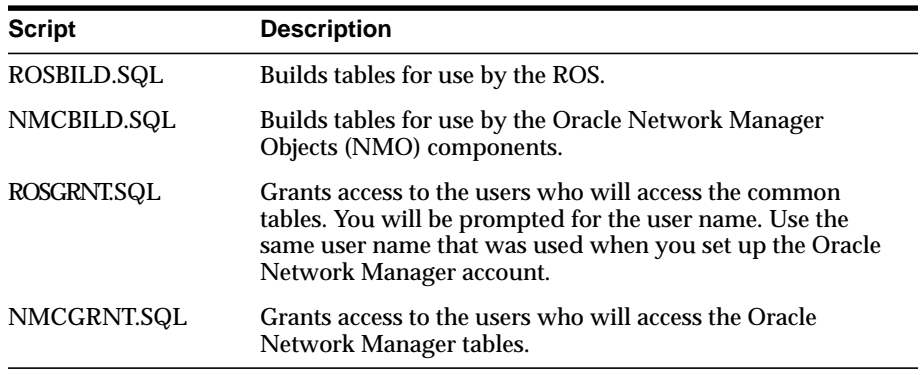

- **4.** From the Oracle Network Manager, save the ROSFILES to a database:
	- **a.** Choose Save As from the File menu.
	- **b.** Select Database in the *Save Network Definition* dialog box, then click OK.
	- **c.** Enter the database user name/password created in step 1 and a net service name for the database in the *Connect* dialog box. Click OK.
	- **d.** Select or enter the name of the network you wish to save in the *Save Network Definition* dialog box.
	- **e.** Choose Exit from the File menu to exit the Oracle Network Manager.
- **5.** On the server, upgrade the database file by running the NAMESUPG.SQL script located in \$ORACLE\_HOME/network/admin on UNIX and ORACLE HOME\network\admin on Windows NT:

```
sql> CONNECT user/password
sql> @oracle_home/network/admin/namesupg.sql;
```
<span id="page-159-0"></span>**ROSFILES to TNSNAMES.ORA File** To migrate ROSFILES to a TNSNAMES.ORA file, and then import the TNSNAMES.ORA file into Oracle Names:

- **1.** Create a TNSNAMES.ORA file:
	- **a.** From the Oracle Network Manager, choose Preferences from the Special menu.
	- **b.** Ensure Oracle Names is *not* selected in the *Preferences* dialog box.
	- **c.** Choose Generate from the File menu to update the network definition and create a TNSNAMES.ORA file.
	- **d.** Choose Exit from the File menu to exit the Oracle Network Manager.
- **2.** Load the TNSNAMES.ORA into the Oracle Names server using either the Net8 Assistant or the NAMESCTL control utility:

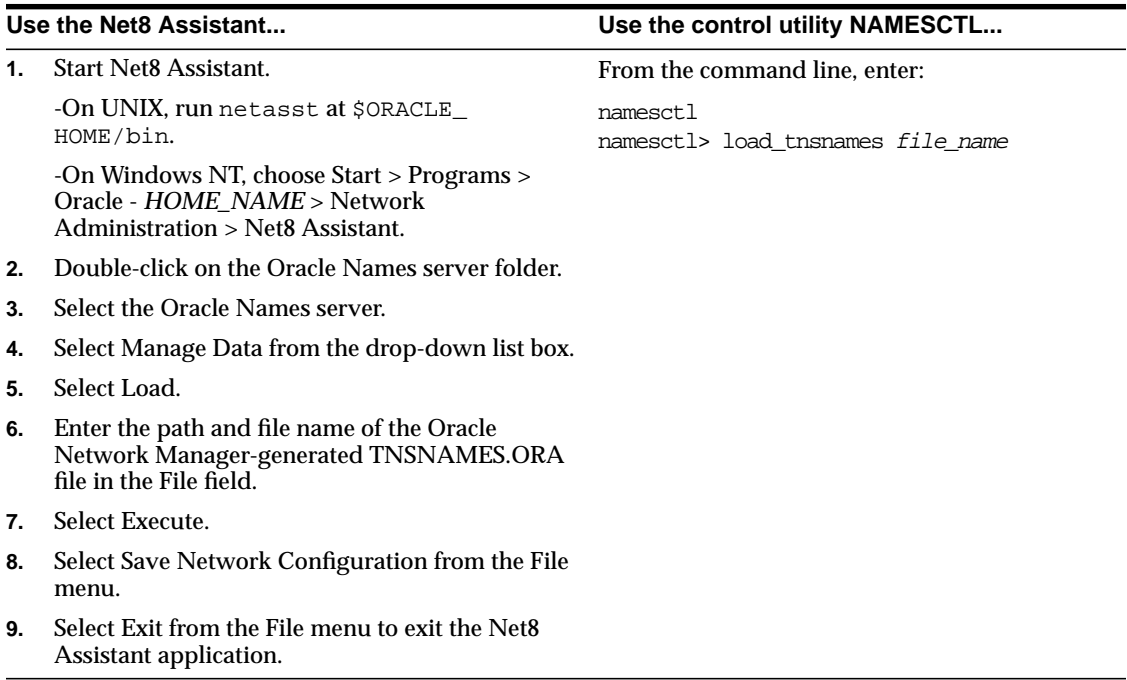

See also the following documentation:

- *Oracle Network Manager Administrator's Guide*, release 3.1
- *Oracle Names Administrator's Guide*, version 2

## <span id="page-160-0"></span>**Checklist for Ensuring Proper Migration to Oracle Names Version 8**

The following checklist is provided to ensure proper migration to Oracle Names version 8.

- ❏ Migrate all Oracle Names servers in each region to the same version 8.
- ❏ If you were previously running Oracle Names version 2, and you want to update your database as a repository for your Oracle Names information, you will need to run the NAMESUPG.SQL script located in \$ORACLE\_ HOME/network/admin on UNIX and ORACLE\_ HOME\network\admin\names on Windows NT on the node where the network definition is stored.
- ❏ If you were previously running Oracle Names version 2 using the Dynamic Discovery Option, and you want to configure a database as a repository for your Oracle Names information, you will need to:
	- **1.** Run the NAMESINI.SQL script located in \$ORACLE\_ HOME/network/admin on UNIX and ORACLE\_ HOME\network\admin\names on Windows NT on the node where you wish to install the database.

```
sql> CONNECT user/password
sql> @oracle_home/network/admin/names/namesini.sql;
```
- **2.** Use the Net8 Assistant to configure a NAMES.ADMIN\_REGION parameter in every Names Server configuration file. For more information about the [NAMES.ADMIN\\_REGION](#page-599-0) parameter, see [Appendix C, "Configuration](#page-534-0) [Parameters".](#page-534-0)
- ❏ Set up at least two Oracle Names servers in each region to provide for fault tolerance.

❏ Clients contact Oracle Names server through a preferred Oracle Names server list, well-known Oracle Names server, or generated list obtained through discovered, as described in ["Differences Between Versions of Oracle Names" on](#page-71-0) [page 2-42](#page-71-0) and ["Understanding Discovery" on page 2-45](#page-74-0).

If you would like to use the version 8 generated list of Oracle Names servers, .SDNS.ORA on UNIX and SDNS.ORA on Windows platforms, follow ["Step 4:](#page-198-0) [Configure Clients and Database Servers To Use Oracle Names Servers" on](#page-198-0) [page 6-37](#page-198-0)

After the file is created, delete the NAMES.PREFERRED\_SERVERS parameter in the SQLNET.ORA file. Any Oracle Names servers specified in the NAMES.PREFERRED\_SERVERS parameter will override the results of the discovery process.

# <span id="page-162-0"></span>**6**

## **Configuring Naming Methods and the Listener**

This chapter describes how to configure your network.

Specific topics discussed are:

- [Configuration Overview](#page-163-0)
- [Setting Service Names and Instance Names](#page-164-1)
- [Configuration Models](#page-165-0)
- [Configuring Naming Methods and the Listener](#page-162-0)
- [Configuring the Network with the Local Naming Method](#page-173-0)
- [Configuring the Network with the Oracle Names Method](#page-182-0)
- [Configuring the Network with the External Naming Method](#page-212-0)
- [Configuring the Listener](#page-223-0)
- **[Configuring Protocol Addresses](#page-237-0)**

## <span id="page-163-0"></span>**Configuration Overview**

Before a service, such as a database, can receive connections from clients, clients must be configured to use net service names. *Net service names* are network descriptions of service names. Each network description specifies one or more network routes to the service, including any number of Net8 components, such as listeners. Net service names also specify whether network connections should be load balanced among multiple listeners and/or fail over to an alternate listener if a network connection cannot be established.

Specifically, a net service name identifies the:

- network route to the service, including the location of the listener through a protocol address
- service name(s) used to identify the release 8.1 services, or Oracle System Identifier (SID) used to identify a pre-release 8.1 databases
- optional instance name of the release 8.1 service to which to connect

The listener address is used by the client to connect to the listener. Once connected, the client passes the address and service information to the listener.

When an instance starts, it registers the following registration information with the listener:

- service registration provides the listener with instance information, such as service names and instance names
- protocol address information with which the listener may connect to the instance

When listener receives a client's request for connect, it verifies the client information with the information it has received from the instance, as well as information it has stored in the LISTENER.ORA file. If the information matches, a connection is granted.

Client configuration is accomplished by creating a list of the net service names that map to services and addresses of listener destinations stored in a TNSNAMES.ORA client configuration file, an Oracle Names server, or another naming method. When an end user connects to a service, the service is identified by the net service name. For example:

sql> CONNECT username/password@net\_service\_name

## <span id="page-164-1"></span><span id="page-164-0"></span>**Setting Service Names and Instance Names**

A *service name* is a logical representation of a service, which may include a database. A service may comprise one or more instances. When creating a net service name, you must identify a release 8.1 service with a service name. Optionally, you may identify a release 8.1 instance with a instance name.

Shown below is a sample of TNSNAMES.ORA file, which shows how a net service provides a network description of a service:

```
net_service_name=
(description=
   (address= (protocol_address_information))
   (connect_data=
      (service_name=service_name)
     (instance_name=instance_name)))
```
In the example above, notice how the service name is identified by the SERVICE\_ NAME parameter and the instance name is identified by the INSTANCE\_NAME parameter.

The service name is a string that is the *global database name*, a name comprised of the database name and domain name, entered during installation or database creation. If you are not sure what the global database name is, you can obtain it from the combined values of the SERVICE\_NAMES parameter in the database initialization file, INIT*SID*.ORA. For example, a service name may be SALES.COM, where SALES is the database name and COM is the domain.

The *instance name* includes the name of the instance. It is typically the SID entered during installation. If you are not sure what the SID is, you can obtain it from the INSTANCE\_NAME parameter.

The table below describes the SERVICE\_NAMES and INSTANCE\_NAME parameters.

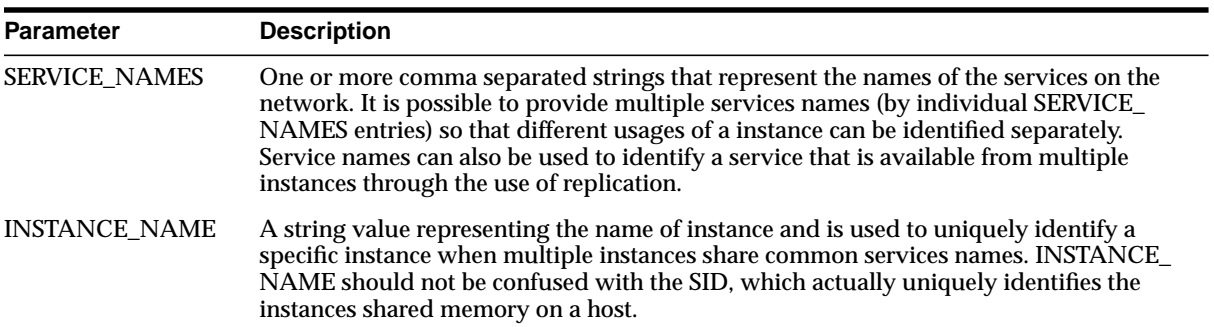

## <span id="page-165-0"></span>**Configuration Models**

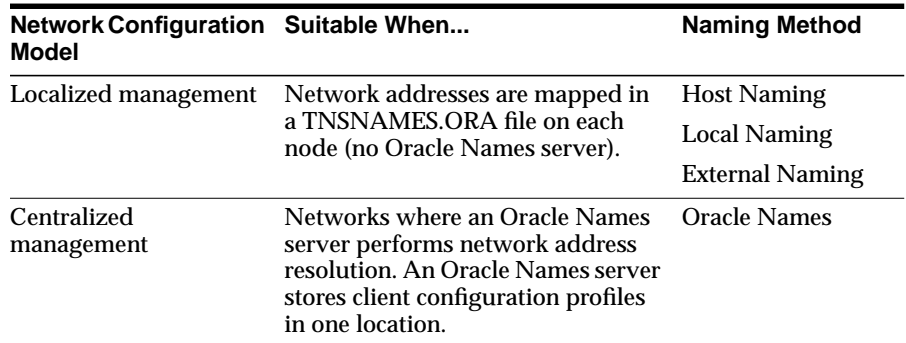

Net8 configuration is based upon one of three models:

## **Naming Methods**

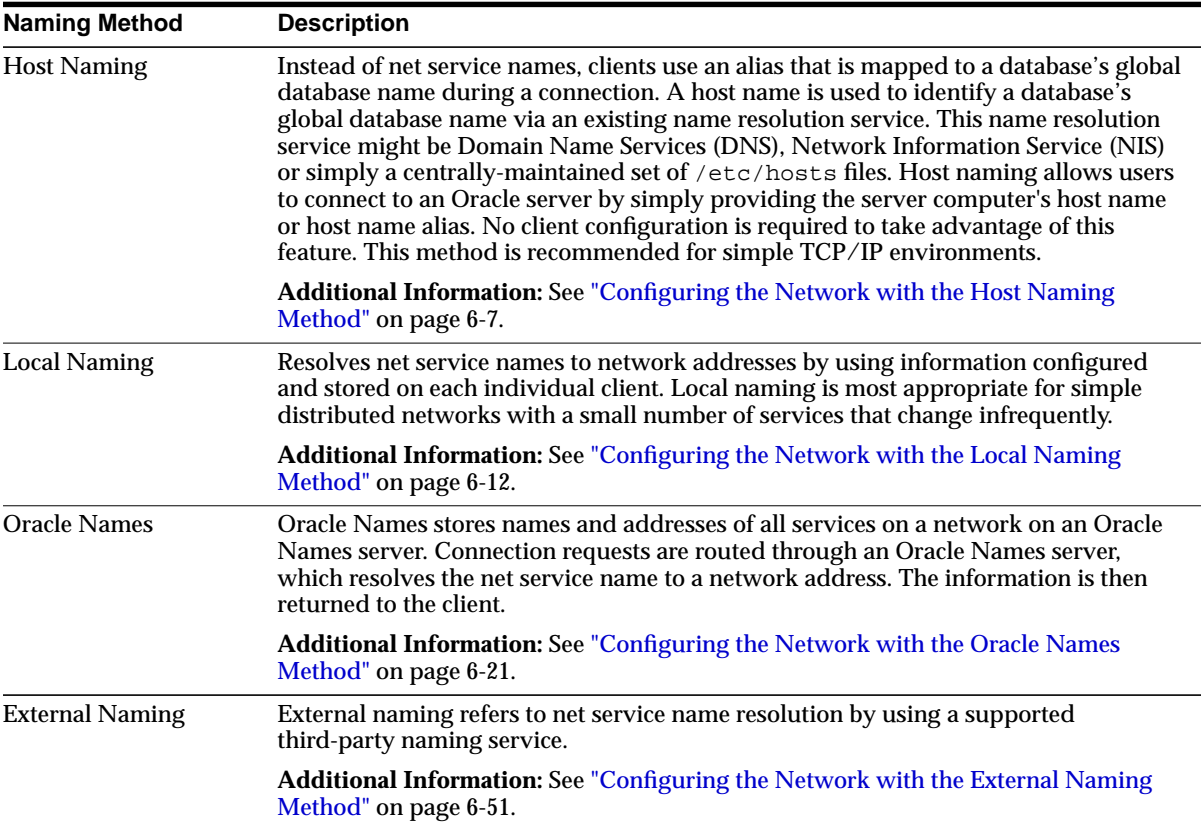

Net8 can resolve net service names using the following methods:

For further information regarding choosing the right method, see ["Resolving Net](#page-86-0) [Service Names" on page 3-3.](#page-86-0)

## **Configuration Files**

Depending on the naming method you use, the following configuration files may be created or modified in \$ORACLE\_HOME/network/admin on UNIX and ORACLE\_ HOME\network\admin on Windows platforms:

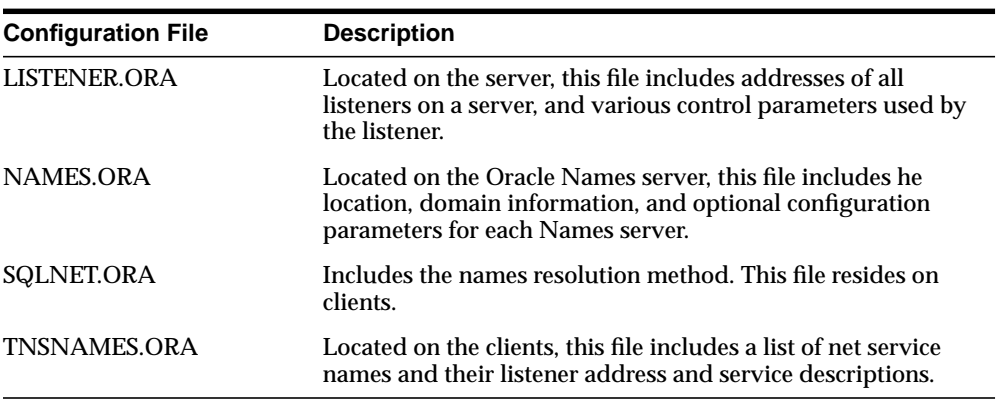

See also the following:

- [Appendix B, "Sample Configuration Files"](#page-524-0) for samples of these files
- [Appendix C, "Configuration Parameters"](#page-534-0) for parameter information

Configuration of these files is described for each naming method in this chapter.

## <span id="page-168-0"></span>**Configuring the Network with the Host Naming Method**

**Note:** This section describes configuration from a release 8.1 perspective. If you have an existing release 8.0 or release 7.*x* configuration, see [Chapter 4, "Understanding Release 8.1](#page-100-0) [Installation and Net8 Products".](#page-100-0)

Host naming can eliminate the need for service name lookup in the TNSNAMES.ORA configuration files in environments where simple connectivity is desired. However, host naming is not suitable for large or complex environments where advanced features such as connection pooling, external procedures, or heterogeneous services, which require additional connect information, are desired. In these cases, another naming method is recommended.

The host naming method is available for TCP/IP network environments only. When instances register with the listener, the global database name of the server, a name comprised of the database name and domain name, is registered. The global database name is mapped to a host name and an alias in an existing name resolution service. Client use the alias in their connect string to connect to the database.

Clients may connect to a server using the alias if:

- you are connecting to an Oracle8*i* database service with Net8 Server/Net8 Client software installed
- your client and server are connecting over a TCP/IP protocol
- all names are resolved through an IP address translation mechanism such as Domain Name Service (DNS), or a centrally maintained TCP/IP HOSTS file
- no advanced features like Oracle Connection Manager or security are requested or required

To configure the host naming method, perform these tasks:

[Step 1: Configure the Listener with the Global Database Name](#page-169-0)

[Step 2: Configure HOSTNAME as the First Naming Method](#page-170-0)

[Step 3: Set Up Host Name Resolution Environment](#page-172-0)

## <span id="page-169-0"></span>**Step 1: Configure the Listener with the Global Database Name**

The global database name must be registered with the listener. How this registration takes place depends upon the release of the database.

#### **Oracle8***i* **release 8.1**

If the database can find the listener, information about the database is automatically registered with the listener, including the global database name. The listener is found if:

- $\blacksquare$  the default listener named LISTENER running on TCP/IP on port 1521 is running
- the LOCAL\_LISTENER parameter is set in the INIT*SID*.ORA file

If the database cannot find the listener, the LISTENER.ORA file must be configured with the GLOBAL\_DBNAME parameter, as described in ["Oracle8i Release 8.0 or](#page-169-1) [Previous"](#page-169-1) below.

#### <span id="page-169-1"></span>**Oracle8***i* **Release 8.0 or Previous**

If the database is an Oracle8*i* release 8.0 database or Oracle7 database, database information is registered with the listener through the LISTENER.ORA file. For these database, statically configured the SID\_LIST\_*listener\_name* section to include the GLOBAL\_DBNAME parameter, as shown below:

```
sid_list_listener=(sid_list=
(sid_desc=
  (global_dbname=sales.com)
  (sid_name=db1)
  (oracle_home=/u01/app/oracle/8.0.5)
)
```
See ["Configuring a Listener with Service Information" on page 6-71](#page-232-1) for further information.

## <span id="page-170-0"></span>**Step 2: Configure HOSTNAME as the First Naming Method**

Configure host naming as the first method specified in the NAMES\_DIRECTORY\_ PATH parameter in the SQLNET.ORA file. This parameter specifies the order of naming methods Net8 will use to reconcile services.

To specify local naming as the first naming method:

- **1.** Start the Net8 Assistant:
	- On UNIX, run netasst at \$ORACLE\_HOME/bin.
	- On Windows NT, choose Start > Programs > Oracle *HOME\_NAME* > Network Administration > Net8 Assistant.
- **2.** Click the Profile icon.
- **3.** Choose Naming from the drop-down list box.
- **4.** Click the Methods tab.
- **5.** Choose TNSNAMES from the Available Methods list, then click ">".

**e.** Select TNSNAMES in the Selected Methods list, then use the Promote button to move the selection to the top of the list:

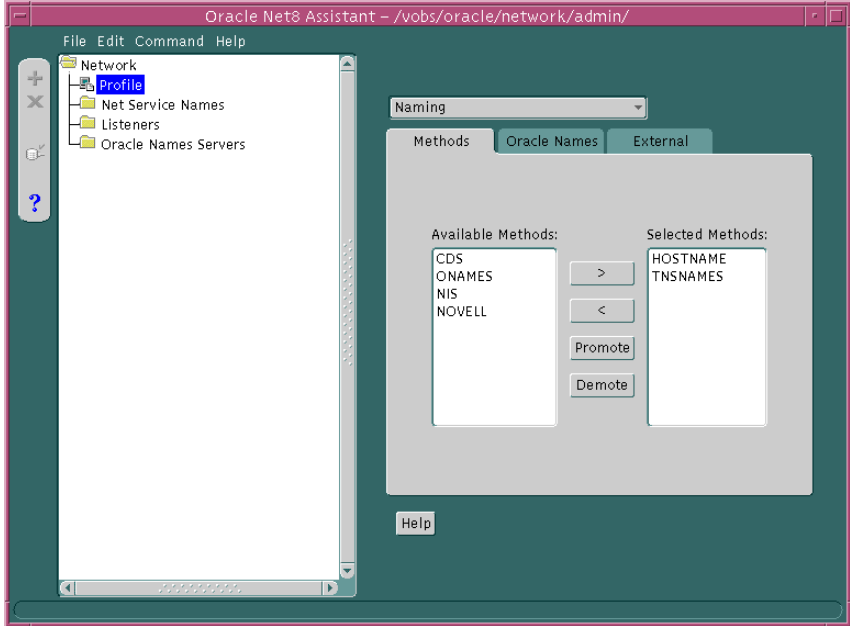

- **f.** Choose Save Network Configuration from the File menu.
- **g.** Choose Exit from the File menu to exit the Net8 Assistant application.

The SQLNET.ORA file should contain an entry that lists HOSTNAME first in the NAMES.DIRECTORY\_PATH parameter:

names.directory\_path=(hostname, tnsnames)

## <span id="page-172-0"></span>**Step 3: Set Up Host Name Resolution Environment**

The global database name must be resolved through an IP address translation mechanism, such as DNS, NIS, or a centrally-maintained TCP/IP host file, /etc/hosts. The alias created for the global database name must match the global database name.

It is important to note that the domain portion of the global database name must match the network domain.

For example, if a global database name of SALES.COM for a database exists on a machine named SALES-PC, the entry in the /etc/hosts file would like the following.

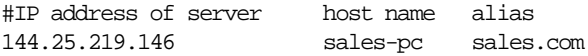

Clients would use SALES.COM in their connect string, as described in ["Connecting](#page-317-0) [to a Database" on page 8-2](#page-317-0). If the client and server are in the same domain of COM, the client only needs to enter SALES in the connect string.

## <span id="page-173-0"></span>**Configuring the Network with the Local Naming Method**

**Note:** This section describes configuration from a release 8.1 perspective. If you have an existing release 8.0 or release 7.*x* configuration, see [Chapter 4, "Understanding Release 8.1](#page-100-0) [Installation and Net8 Products".](#page-100-0)

With the local naming method, net service names are added to the TNSNAMES.ORA file. A net service name is mapped to a network address contained in a connect descriptor. A *connect descriptor* contains the location of the listener through a protocol address and the service name of the service to which to connect. Clients use this net service name when making a connection with an application.

An example of a TNSNAMES.ORA file's basic syntax for a net service name mapped to a connect descriptor is shown in [Figure 6–1.](#page-173-1) DESCRIPTION contains the connect descriptor, ADDRESS is the listener address, and CONNECT\_DATA contains the service name.

#### <span id="page-173-1"></span>**Figure 6–1 Net Service Name Usage in TNSNAMES.ORA**

```
net_service_name=
(description=
   (address= (protocol_address_information))
   (connect_data=
      (service_name=service_name)
   )
)
```
Each connect descriptor can contain one or more listener addresses, as shown in [Figure 6–2](#page-174-0):

#### <span id="page-174-0"></span>**Figure 6–2 Multiple Listener Addresses**

```
net_service_name=
(description=
   (address= (protocol_address_information))
   (address= (protocol_address_information))
   (address= (protocol_address_information))
   (connect_data=
      (service_name=service_name)
   )
)
```
**Note:** If there was only one list of addresses, it was required to use an ADDRESS\_LIST.

Optional parameters, such as connect-time failover, client load balancing, and Oracle Connection Manager features, may be set for a list of addresses within a connect descriptor or all addresses among multiple connect descriptors.

For more information about these features, see [Chapter 7, "Enabling Optional Net8](#page-242-0) [Features"](#page-242-0) and ["Local Naming Parameters \(TNSNAMES.ORA\)" on page C-31.](#page-564-0)

## **Configuration During Installation**

After a Custom installation on the client or server, the Net8 Configuration Assistant prompts you to configure a naming methods. If the local naming method is chosen, the Net8 Configuration Assistants prompts you to configure net service names in the TNSNAMES.ORA file. If you choose to use the Net8 Configuration Assistant to create net service names, ensure the listener protocol addresses match in the TNSNAMES.ORA and LISTENER.ORA files. Use the online help for instruction.

## **Configuration After Installation**

Net service names can be added to the TNSNAMES.ORA file at any time. To configure the local naming method, perform these tasks:

[Step 1: Configure Net Service Names](#page-175-0) [Step 2: Configure TNSNAMES as the First Naming Method](#page-180-0) [Step 3: Distribute Configuration](#page-181-0) [Step 4: Configure the Listener](#page-182-1)

#### <span id="page-175-0"></span>**Step 1: Configure Net Service Names**

To configure with the local naming method, use either the Net8 Assistant or the Net8 Configuration Assistant on the server:

**Note:** Net service names may also be created by running Net8 Easy Config. In the future this tool may not be available. Therefore, Oracle Corporation recommends using either the Net8 Configuration Assistant or the Net8 Assistant. To run Net8 Easy Config:

- On UNIX, run netec at  $$ORACLE$  HOME/bin.
- On Windows platforms, choose Start > Programs > Oracle -*HOME\_NAME* > Network Administration > Net8 Configuration Assistant.

**Net8 Assistant** To use the Net8 Assistant:

- **1.** Start the Net8 Assistant:
	- On UNIX, run netasst at \$ORACLE\_HOME/bin.
	- On Windows NT, choose Start > Programs > Oracle *HOME\_NAME* > Network Administration > Net8 Assistant.
- **2.** Click the Net Service Names folder in the directory tree. If net service names exist, they display in the tree structure.
- **3.** Select Create from the Edit menu or click on the "+" button to create a new net service name. The *Net Service Name Wizard* starts.

**4.** Enter any name in the Net Service Name field, then click Next:

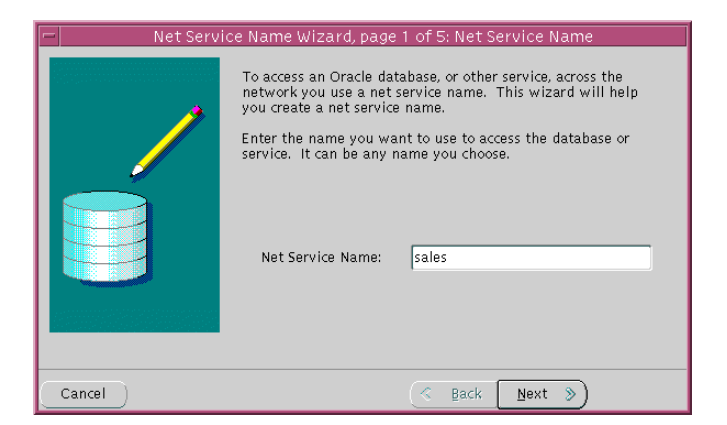

If you want to be explicit, the net service name may be qualified with the client's domain. The net service name is automatically domain qualified if the NAMES.DEFAULT\_DOMAIN parameter in SQLNET.ORA is specified. For further information, see ["Configuring Domains" on page 7-16](#page-257-0).

**5.** Select the protocol the listener is configured to listen on (this protocol must also installed on the clients), then click Next:

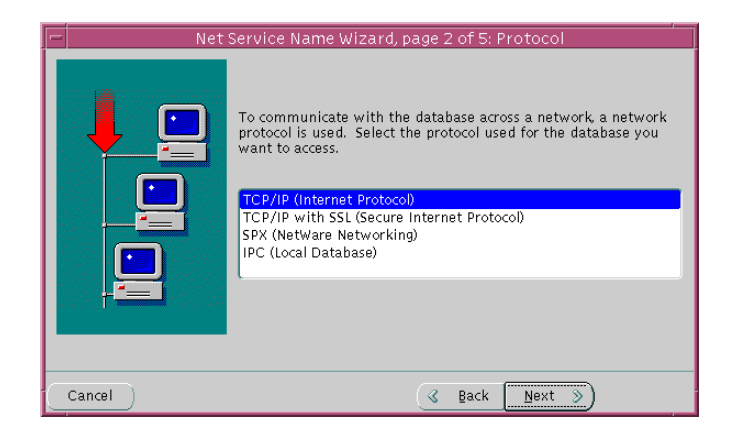

**6.** Enter the appropriate listener protocol address information for your chosen protocol in the fields, then click Next:

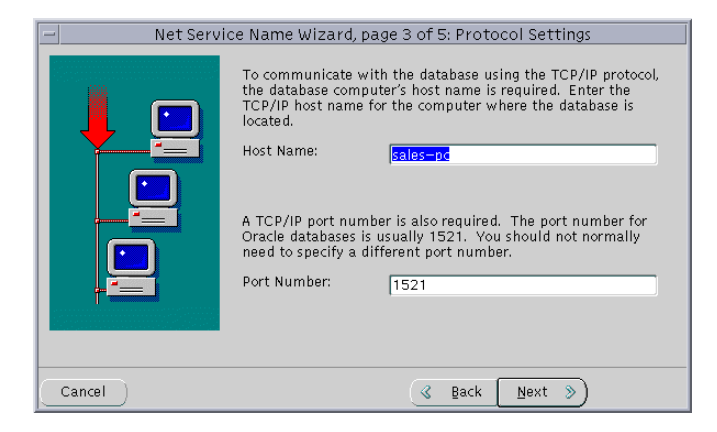

See ["Configuring Protocol Addresses" on page 6-76](#page-237-0) for further information about protocol addresses.

When configuring the listener to listen on TCP/IP for typical Net8 clients, you should choose the default port or 1521. If you do not, you must configure the LOCAL\_LISTENER parameter in the INIT*SID*.ORA file and resolve the listener name through a naming method. For further information about configuring non-default port numbers in LISTENER.ORA, see ["Configuring a Listener that](#page-228-0) [Uses a Non-Default Port" on page 6-67](#page-228-0).

**7.** If the destination service is release 8.1, click *Oracle8i release 8.1*, enter a service name in the Service Name field, then click Next:

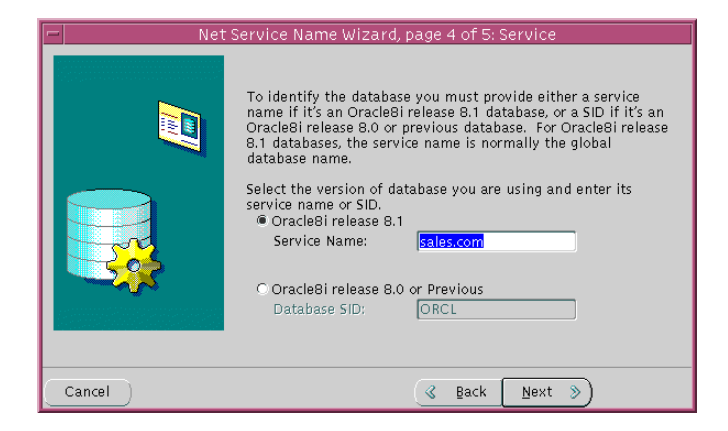

The service name is typically the global database name. See ["Setting Service](#page-164-1) [Names and Instance Names" on page 6-3](#page-164-1) for further information about the service name string to use.

If destination service is prior to release 8.1, click Oracle8 Version 8.0 or Previous, enter a SID in the Database SID field, then click Next.

**8.** Click Test to verify the net service name will work, then click Next. Testing assumes the database and listener are running. If they are not, see ["Net8](#page-317-1) [Component Startup Overview"](#page-317-1) [on page 8-2](#page-317-1) to start components, or click Next to disregard testing and continue to step 10.

A successful test results in "*The connect test was successful.*" message in the *Connect Test* dialog box:

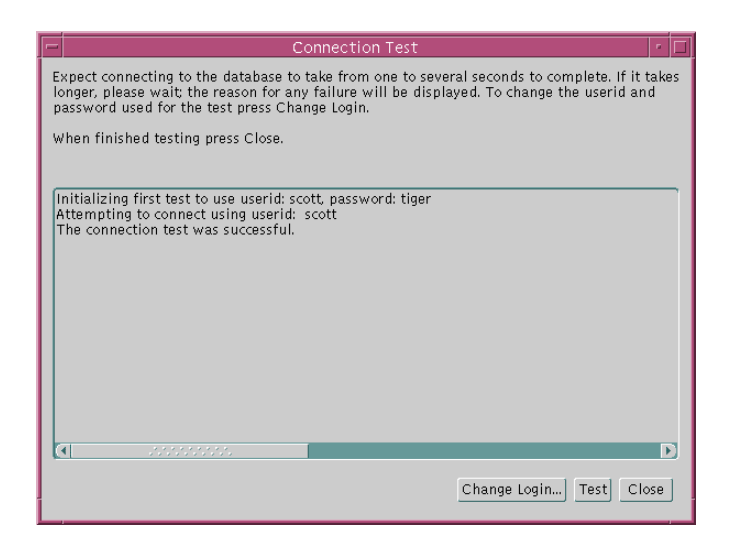

If the test was not successful:

- Ensure the database and listener are running, then click Test.
- Click Change Login to change the user name and password for the connection, then click Test.
- **9.** Click Close to dismiss the *Connect Test* dialog box.
- **10.** Click Finish to save your configuration and dismiss *Net Service Names Wizard*.
- **11.** Choose Save Network Configuration from the File menu.
- **12.** Choose Exit from the File menu to exit the Net8 Assistant.

See also the following:

- ["Configuring Advanced Connection Attributes for a Net Service Name" on](#page-248-0) [page 7-7](#page-248-0) and ["Configuring Multiple Address Options" on page 7-11](#page-252-0) to set optional address and multiple address characteristics.
- ["Configuring Domains" on page 7-16](#page-257-0) to specify a domain to request net service names.

**Net8 Configuration Assistant** To use the Net8 Configuration Assistant:

**1.** Start the Net8 Configuration Assistant:
- On UNIX, run netca at \$ORACLE\_HOME/bin.
- On Windows NT, choose Start > Programs > Oracle *HOME\_NAME* > Network Administration > Net8 Configuration Assistant.
- **2.** Select *Local Net8 Service Name configuration*, then click Next.
- **3.** Click Create.
- **4.** Follow the prompts in the wizard and online help to complete net service name creation.

**Note:** If you select the *Oracle8i release 8.1 database or service* option, the service name you enter is typically the global database name. See ["Setting Service Names and Instance Names" on page 6-3](#page-164-0) for further information about the service name string to use.

#### **Step 2: Configure TNSNAMES as the First Naming Method**

Configure local naming as the first method specified in the NAMES\_DIRECTORY\_ PATH parameter in the SQLNET.ORA file. This parameter specifies the order of naming methods Net8 will use to reconcile services.

To specify local naming as the first naming method:

- **1.** Start the Net8 Assistant:
	- On UNIX, run netasst at \$ORACLE\_HOME/bin.
	- On Windows NT, choose Start > Programs > Oracle *HOME\_NAME* > Network Administration > Net8 Assistant.
- **2.** Click the Profile icon.
- **3.** Choose Naming from the drop-down list box.
- **4.** Click the Methods tab.
- **5.** Choose TNSNAMES from the Available Methods list, then click ">".

**h.** Select TNSNAMES in the Selected Methods list, then use the Promote button to move the selection to the top of the list:

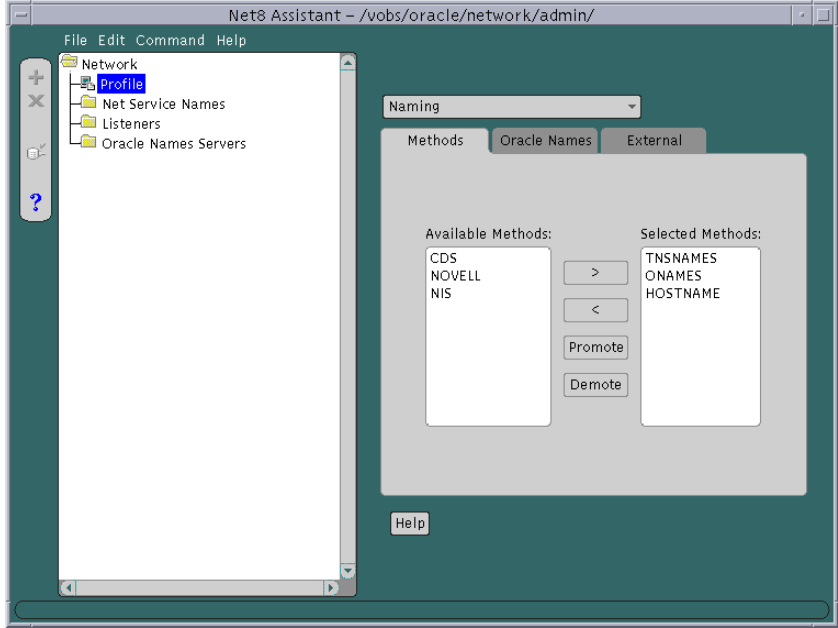

- **i.** Choose Save Network Configuration from the File menu.
- **j.** Choose Exit from the File menu to exit the Net8 Assistant application.

The SQLNET.ORA file should contain an entry that lists TNSNAMES first in the NAMES.DIRECTORY\_PATH parameter:

names.directory\_path=(tnsnames, onames, hostname)

#### **Step 3: Distribute Configuration**

After one client is configured, it is best to simply copy over the TNSNAMES.ORA and SQLNET.ORA configuration files to the same location on the clients. This will ensure the files are consistent. Otherwise, you must use Net8 Assistant or Net8 Configuration Assistant on every client, introducing possible errors.

### **Step 4: Configure the Listener**

Ensure the listener (located on the server) is configured to "listen on" on the same protocol and protocol address you configured for the net service name. By default, the listener should already be configured for your operating system's primary protocol, typically TCP/IP. For further information about configuring the listener, see ["Configuring Protocol Addresses" on page 6-76](#page-237-0).

# <span id="page-182-0"></span>**Configuring the Network with the Oracle Names Method**

**Note:** This section describes configuration from a release 8.1 perspective. If you have an existing release 8.0 or release 7.*x* configuration, see [Chapter 4, "Understanding Release 8.1](#page-100-0) [Installation and Net8 Products".](#page-100-0)

Oracle Names simplifies the setup and administration of global, client/server computing networks. Oracle Names makes network address and database link information available to all nodes throughout the network. Each database server's network address is identified with a simple service name. Client applications then can request a database connection with that name rather than a lengthy address. Oracle Names shields users and applications from changes made to the network infrastructure. It provides for centralized administration of network service names.

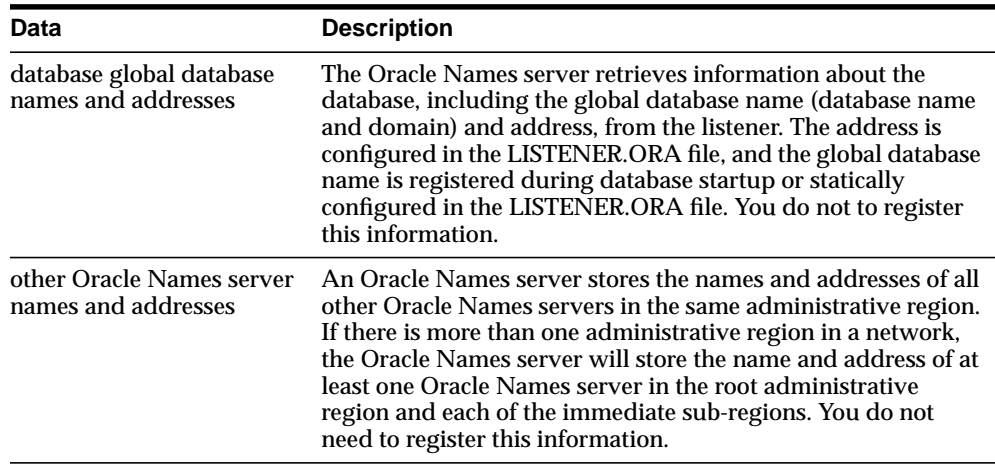

An Oracle Names server stores the following information:

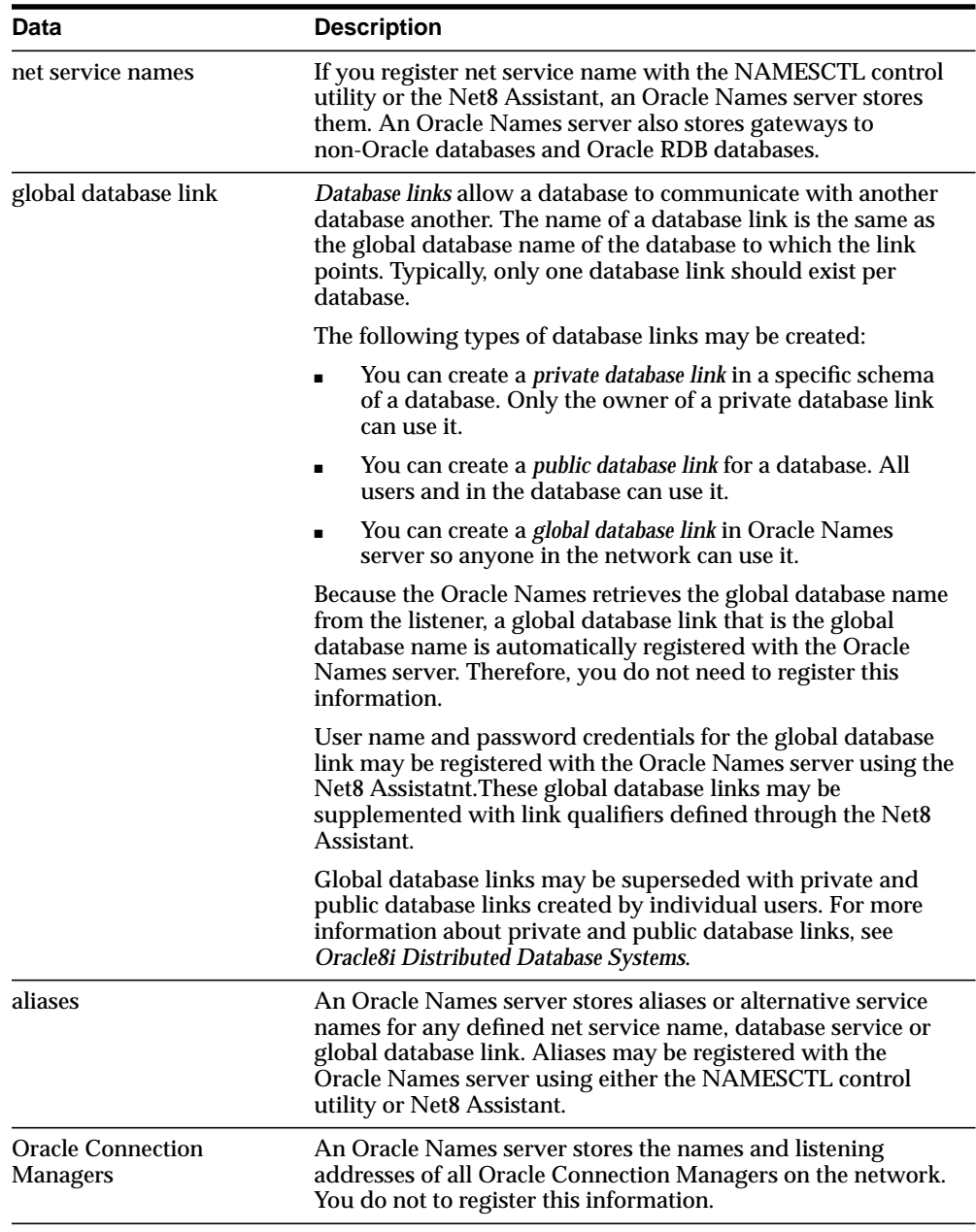

Configuring Oracle Names involves the following tasks:

[Step 1: Consider Oracle Names Options](#page-184-0)

[Step 2: Install](#page-185-0)

[Step 3: Create an Oracle Names Server](#page-186-0)

[Step 4: Configure Clients and Database Servers To Use Oracle Names Servers](#page-198-0)

[Step 5: Configure the Listener](#page-201-0)

[Step 6: Register Data with the Oracle Names Server](#page-202-0)

[Step 7: \(Optional\) Delegate Domains to Delegated Administrative Regions](#page-211-0)

### <span id="page-184-0"></span>**Step 1: Consider Oracle Names Options**

Prior to creating an Oracle Names server, you must decide whether:

- You need service registration data replicated continuously among Oracle Names servers, or want all Oracle Names servers within a region to store their registration data in an Oracle database.
- You need support for one or more *administrative regions*. An administrative region is a collection of Oracle Names servers in one or more *domains*, a grouping of network objects, such as databases. Networks with multiple administrative regions must have one *root administrative region* and one or more *delegated administrative regions*. Delegated administrative regions contain the domains and Oracle Names server addresses in any alternate regions which act as direct child regions of the root.

For more assistance with the decisions above, see ["Oracle Names Architecture" on](#page-60-0) [page 2-31](#page-60-0).

## <span id="page-185-0"></span>**Step 2: Install**

Ensure the following is installed:

- Oracle Names on its own machine that is designated as the Oracle Names server
- Net8 Client or SQL\*Net Client on the clients
- Net8 Server or SQL\*Net Server on the server

**Important:** The Oracle Universal Installer does not install the \$ORACLE\_HOME/network/names directory on UNIX platforms. This directory is necessary for successful configuration. If it does not exist, manually create it.

÷.

### <span id="page-186-0"></span>**Step 3: Create an Oracle Names Server**

How an Oracle Names server is created depends upon whether you want region data:

■ stored in tables, called a region database, in an Oracle database accessible to Oracle Names servers

When information is added to an Oracle Names server, the information is stored in the database and in the Oracle Names server's cache files. If the database is unavailable, the information in the cache files is used.

■ stored in an Oracle Names server's cache files and instantly replicated to the cache files of all other Oracle Names servers

The cache files are stored in \$ORACLE\_HOME/network/names on UNIX platforms and ORACLE\_HOME\network\names on Windows NT:

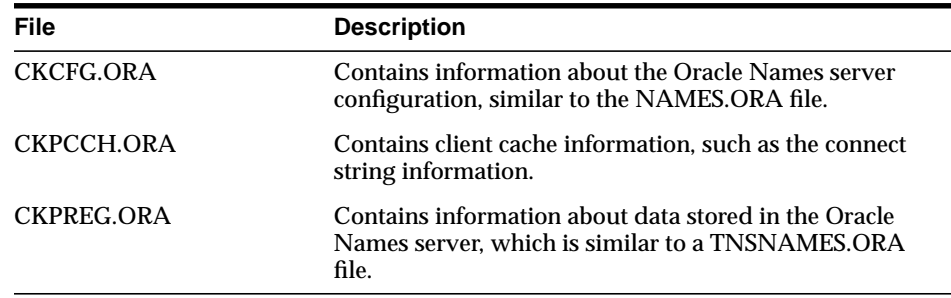

A default Oracle Names server named ONAMES\_*host* is created during installation for a non-region database configuration. This Oracle Names is configured to listener on TCP/IP with port 1575. It contains basic configuration that does not include multiple domains or multiple regions. If you would like to use this Oracle Names server, skip this step and proceed to ["Step 2: Discover Oracle Names Servers" on](#page-197-0) [page 6-36](#page-197-0).

The following sections cover both modes:

- **[Store Data in a Region Database](#page-187-0)**
- **[Store Data in Files](#page-193-0)**

Whichever method you choose, Oracle Corporation recommends you create more than one Oracle Names server for the network, in case one should go down.

#### <span id="page-187-0"></span>**Store Data in a Region Database**

To store service data in an Oracle database, perform the following tasks:

- [Step 1: Configure the Database Server](#page-187-1)
- **[Step 2: Create Oracle Names Servers](#page-188-0)**
- [Step 3: Start the Oracle Names Server](#page-192-0)

<span id="page-187-1"></span>**Step 1: Configure the Database Server** To configure the database server:

- **1.** Start the database if it is not currently running. Otherwise, go to step 2.
	- **a.** Connect to the database as INTERNAL:

sql> CONNECT internal/password

where *password* is ORACLE for the INTERNAL user account by default.

**b.** Start the database:

sql> STARTUP;

**2.** Connect to the database as the SYSTEM user:

sql> CONNECT system/password

where *password* is MANAGER for the SYSTEM user account by default.

- **3.** Create a user account and password:
	- sql> CREATE user user identified by password default tablespace users temporary tablespace temp;
- **4.** Run the NAMESINI.SQL script located in \$ORACLE\_HOME/network/admin on UNIX and ORACLE\_HOME\network\admin\names on Windows NT platforms. This script creates the tables needed by Oracle Names to store information. Optionally, run NAMESUPG.SQL to define old tables.

sql> CONNECT user/password sql> @oracle\_home/network/admin/namesini.sql; <span id="page-188-0"></span>**Step 2: Create Oracle Names Servers** For each machine where Oracle Names is installed and where you want an Oracle Names server, create an Oracle Names server from the Net8 Assistant.

- **1.** Start the Net8 Assistant:
	- On UNIX, run netasst at \$ORACLE\_HOME/bin.
	- On Windows NT, choose Start > Programs > Oracle *HOME\_NAME* > Network Administration > Net8 Assistant.
- **2.** From the Net8 Assistant, click the Oracle Names Servers folder.
- **3.** Choose Create from the Edit menu, or click on the "+" button to create a new Oracle Names server.

The *Names Wizard* starts.

The wizard guides you through the creation and configuration process, prompting for:

- a unique Oracle Name Server name
- a protocol address for the Oracle Names server

If you choose TCP/IP, Oracle Corporation recommends using the default and officially registered port of 1575 for the Oracle Names server.

■ a choice to store information in a database or replicate information among Oracle Names servers

(Click *Use a region database.*)

a protocol address for a database's listener

If you choose TCP/IP, Oracle Corporation recommends using the default and officially registered port of 1521 for the listener.

- database user ID, password, and service name or SID
- whether or not this Oracle Names server is in the root administrative region

If you specify this Oracle Names server is in the root administrative region, configuration completes.

If you specify this Oracle Names server is not in the root administrative region, it assumed this Oracle Names server is in a delegated administrative region. The wizard then prompts you for the local administrative region's domain name and the address of an Oracle Names server in the root administrative region before completing.

When the wizard completes, the following message appears:

*A Names Server, onames\_server, has been created with default settings. Use the Configure Server section to modify the default configuration.*

- **4.** Select Save Network Configuration from the File menu.
- **5.** Select Exit from the File menu to exit the Net8 Assistant application.
- **6.** Repeat steps 2-5 to create additional Oracle Names servers in a region. The Net8 Assistant does not support creation of multiple Oracle Names servers on one machine.

The Net8 Assistant creates a NAMES.ORA file with at least the following settings:

- Oracle Names server name (NAMES.SERVER\_NAME)
- Oracle Names server listening protocol address (NAMES.ADDRESSES)
- database information (NAMES.ADMIN\_REGION)

A NAMES.ORA file is shown below with annotations of content:

```
#Oracle Names server name. The name should include the name of the domain
this Oracle Names server is in.
names.server_name=namesvr2.com
#Oracle Names server listening protocol address
names.addresses=
   (address=(protocol=tcp)(host=namesrv2-pc)(port=1575))
  [ (address=\ldots))]
#Database repository information
names.admin_region=
   (region=
     (description=
       (address=(protocol=tcp)(host=sales-pc)(port-1521))
       (connect_data=
         (service_name=sales.com)
     )
     (userid=system)
     (password=password)
     (name=local_region)
     (refresh=86400)
     (retry=60)
     (expire=600)
    \lambda
```
#If an Oracle Names server is in a delegated administrative region, identify the address of an Oracle Names server in the root administrative region. names.domain\_hints=

```
 (address=(protocol=tcp)(host=namesrv1-pc)(port=1575))
```

```
# Specify the domain controlled by this region and the time to live (TTL).
If this is the root administrative region, you must have NAME= (null) to
identify the root domain properly.
names.domains=
   (domain=
```

```
 (name=)
   (min_ttl=86400)
 )
```
See ["Configuring Protocol Addresses" on page 6-76](#page-237-0) for more information about protocol syntax needed for address information.

#### **Administering Multiple Domains**

If you want the region to administer more than one domain, specify the additional domains in the NAMES.DOMAINS parameter with the Net8 Assistant:

- **1.** Double-click on the Oracle Names server folder.
- **2.** Select the Oracle Names server.
- **3.** Select Domains from the drop-down list box.
- **4.** Select the Domains tab.
- **5.** Enter the domain name in the Domain Name field.
- **6.** Enter the time-to-live information.
- **7.** Click Add.
- **8.** Select Save Network Configuration from the File menu.
- **9.** Repeat steps 1-8 to create additional for additional domains.

In the example below, NAMES.DOMAINS contains a listing for the root, COM, ORACLE.COM, and HQ.ORACLE.COM domains. All the domain precedent to HQ.ORACLE.COM must be defined in order to define HQ.ORACLE.COM.

```
names.domains=
  (domain_list=
   (domain=
     (name=)
     (min_ttl=86400)
   )
   (domain=
     (name=com)
     (min_ttl=86400)
   )
   (domain=
     (name=oracle.com)
     (min_ttl=86400)
   )
   (domain=
     (name=hq.oracle.com)
     (min_ttl=86400)
   )
  )
```
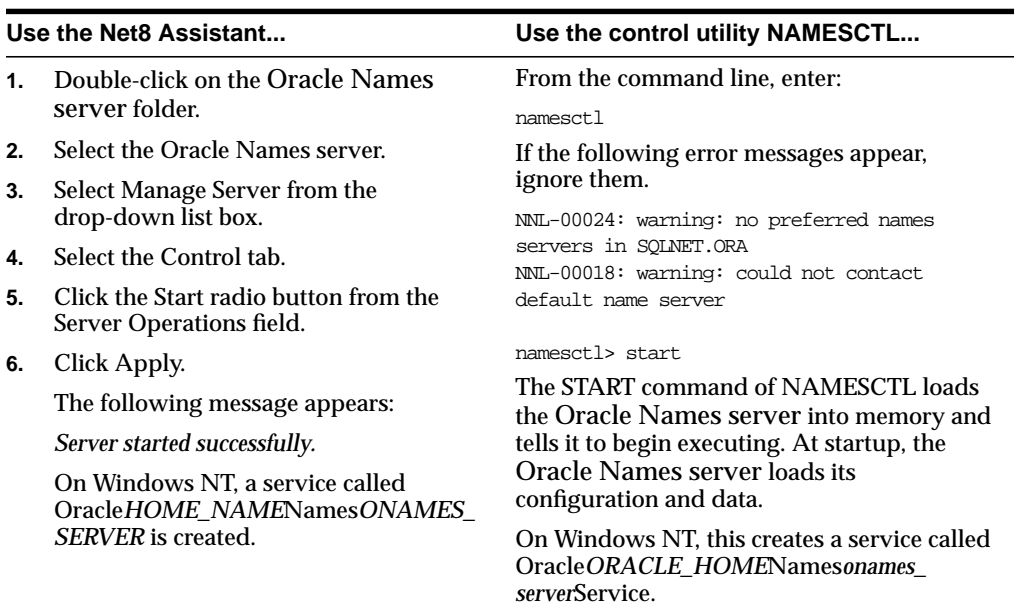

<span id="page-192-0"></span>**Step 3: Start the Oracle Names Server** Start the Oracle Names server using either the Net8 Assistant or the NAMESCTL control utility:

### <span id="page-193-0"></span>**Store Data in Files**

To store data in files and have it replicated between Oracle Names server during updates, performs these tasks:

- [Step 1: Create an Oracle Names Server](#page-193-1)
- **[Step 2: Discover Oracle Names Servers](#page-197-0)**

<span id="page-193-1"></span>**Step 1: Create an Oracle Names Server** For each machine where Oracle Names is installed and where you want an Oracle Names server, create an Oracle Names server from the Net8 Assistant:

- **1.** Start the Net8 Assistant:
	- On UNIX, run netasst at \$ORACLE\_HOME/bin.
	- On Windows NT, choose Start > Programs > Oracle *HOME\_NAME* > Network Administration > Net8 Assistant.
- **2.** From the Net8 Assistant, click the Oracle Names Servers folder.
- **3.** Choose Create from the Edit menu, or click on the "+" button to create a new Oracle Names server.

The *Names Wizard* starts.

The wizard guides you through the creation and configuration process, prompting you for

- a unique Oracle Name Server name
- a listening protocol address for the Oracle Names server

If you choose TCP/IP, Oracle Corporation recommends using the default and officially registered port of 1575 for the Oracle Names server.

■ a choice to store information in a database or replicate information among Oracle Names servers

(Click *Don't use a region database.*)

■ to identify if this is the first Oracle Names server in the region

If this is not the first Oracle Names server in the region, the wizard then prompts you to discover the other Oracle Names servers or to specify the address of another Oracle Names server in the region.

■ to identify if this Oracle Names server is in the root administrative region

If you specify this Oracle Names server is in the root administrative region, configuration completes.

If you specify this Oracle Names server is not in the root administrative region, it assumed this Oracle Names server is in a delegated administrative region. The wizard then prompts you for the local administrative region's domain name and the address of an Oracle Names server in the root administrative region before completing.

When the wizard completes, the following message appears:

*A Names Server, onames\_server, has been created with default settings. Use the Configure Server section to modify the default configuration.*

- **4.** Select Save Network Configuration from the File menu.
- **5.** Repeat Steps 2-4 to create additional Oracle Names servers in a region. The Net8 Assistant does not support creation of multiple Oracle Names servers on one machine.

The Net8 Assistant creates a NAMES.ORA file with at least the following settings:

- Oracle Names server name (NAMES.SERVER\_NAME)
- Oracle Names listening protocol address (NAMES.ADDRESSES)

A NAMES.ORA file is shown below with annotations of content:

```
#Oracle Names server name. The name should include the name of the domain
this Oracle Names server is in.
names.server_name=namesvr2.com
```

```
#Oracle Names server listening protocol address
   (address=(protocol=tcp)(host=namesrv2-pc)(port=1575))
  [(address=...))]
```
#If an Oracle Names server is in a delegated administrative region, identify the address of an Oracle Names server in the root administrative region. names.domain\_hints=

```
 (address=(protocol=tcp)(host=namesrv1-pc)(port=1575))
```

```
# Specify the domain controlled by this region and the time to live (TTL).
If this is the root administrative region, you must have NAME= (null) to
identify the root domain properly.
names.domains=
   (domain=
    (name=) (min_ttl=86400)
   )
```
See ["Configuring Protocol Addresses" on page 6-76](#page-237-0) for more information about protocol syntax needed for address information.

#### **Administering Multiple Domains**

If you want the region to administer more than one domain, specify the additional domains in the NAMES.DOMAINS parameter with the Net8 Assistant:

- **1.** Double-click on the Oracle Names server folder.
- **2.** Select the Oracle Names server.
- **3.** Select Domains from the drop-down list box.
- **4.** Select the Domains tab.
- **5.** Enter the domain name in the Domain Name field.
- **6.** Enter the time-to-live information.
- **7.** Click Add.
- **8.** Select Save Network Configuration from the File menu.
- **9.** Repeat steps 1-8 to create additional for additional domains.

In the example below, NAMES.DOMAINS contains a listing for the root, COM, ORACLE.COM, and HQ.ORACLE.COM domains. All the domain precedent to HQ.ORACLE.COM must be defined in order to define HQ.ORACLE.COM.

```
names.domains=
  (domain_list=
   (domain=
     (name=)
     (min_ttl=86400)
   )
   (domain=
     (name=com)
     (min_ttl=86400)
   )
   (domain=
     (name=oracle.com)
     (min_ttl=86400)
   )
   (domain=
     (name=hq.oracle.com)
     (min_ttl=86400)
   )
  )
```
<span id="page-197-0"></span>**Step 2: Discover Oracle Names Servers** After all the Oracle Names servers are configured, have each Oracle Names, except the first Oracle Names server in the region, discover the other Oracle Names servers in a region.

See ["Understanding Discovery" on page 2-45](#page-74-0) for a description of discovery.

On the machine where Oracle Names resides, use either the Net8 Assistant or the NAMESCTL control utility:

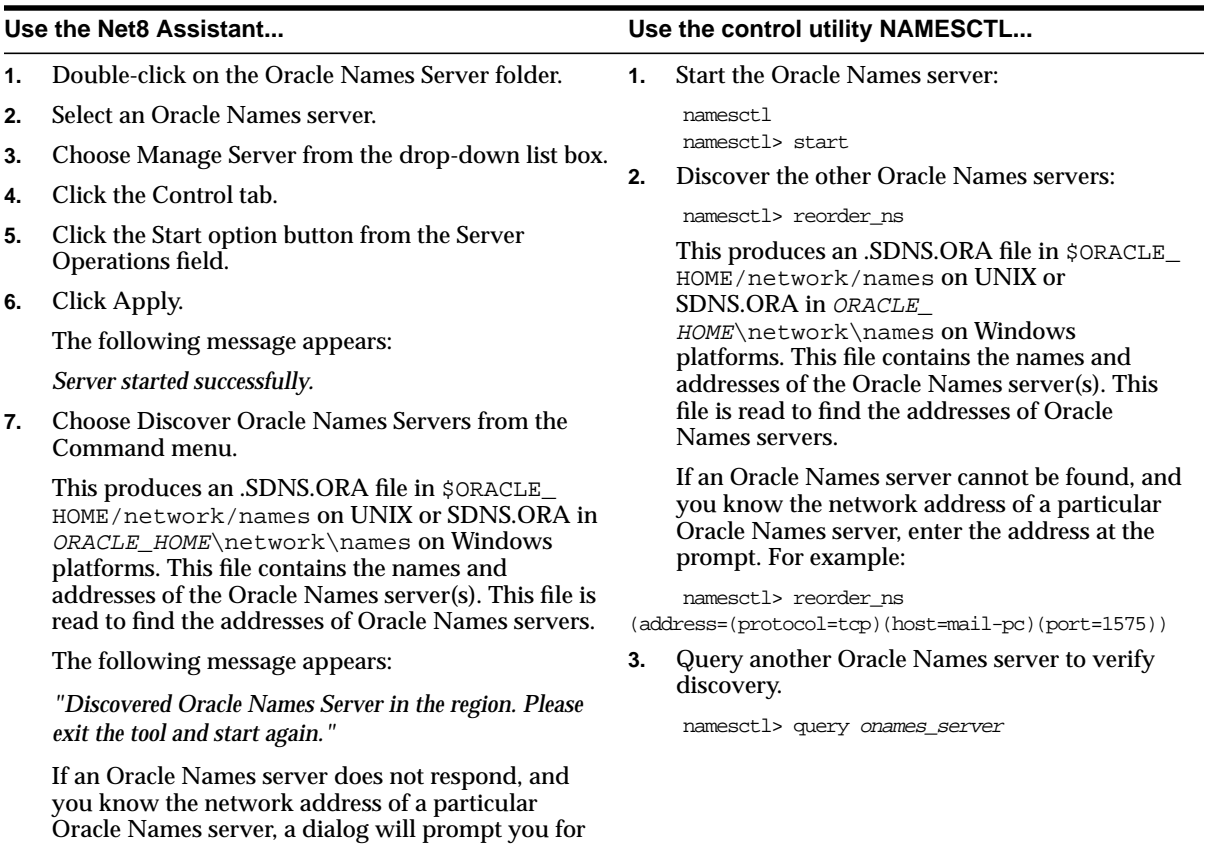

that address.

## <span id="page-198-0"></span>**Step 4: Configure Clients and Database Servers To Use Oracle Names Servers**

To configure the client and database server machines:

- **1.** Optionally, create a preferred Oracle Names server list, as described in ["Configuring Preferred Oracle Names Servers" on page 7-20](#page-261-0).
- **2.** Discover Oracle Names servers by creating an .SDNS.ORA file in  $\phi$ ORACLE HOME\network\names on UNIX or SDNS.ORA file in ORACLE\_ HOME\network\names on Windows platforms. This file contains the order of names and addresses of the Oracle Names server(s) to contact. Client machines read this file to find the addresses of Oracle Names servers to contact. Use either the Net8 Assistant or the NAMESCTL utility.

See ["Understanding Discovery" on page 2-45](#page-74-0) for a description of discovery.

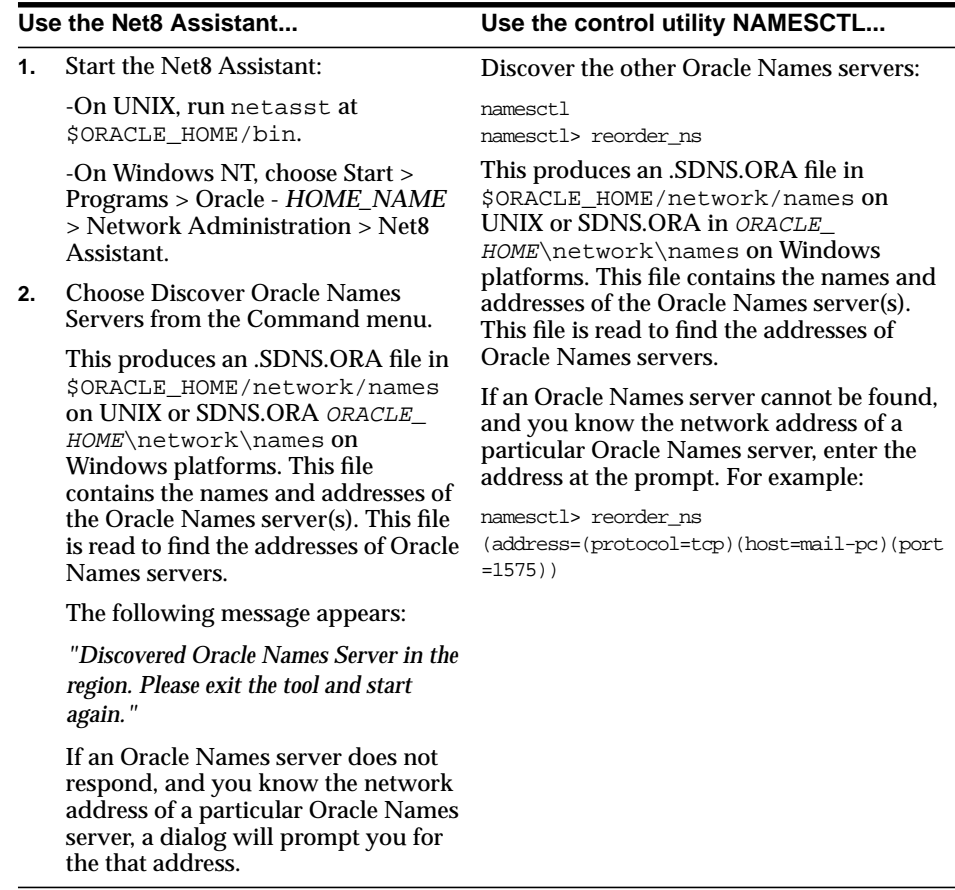

- **3.** If you want Oracle Names to be the first method to reconcile net service names, set the NAMES\_DIRECTORY\_PATH parameter in the SQLNET.ORA file in the following manner:
	- **a.** Click the Profile icon in the Net8 Assistant.
	- **b.** Choose Naming from the drop-down list box.
	- **c.** Click the Methods tab.
	- **d.** Choose ONAMES from the Available Methods list, then click ">".
	- **e.** Select ONAMES in the Selected Methods list, then use the Promote button to move the selection to the top of the list:

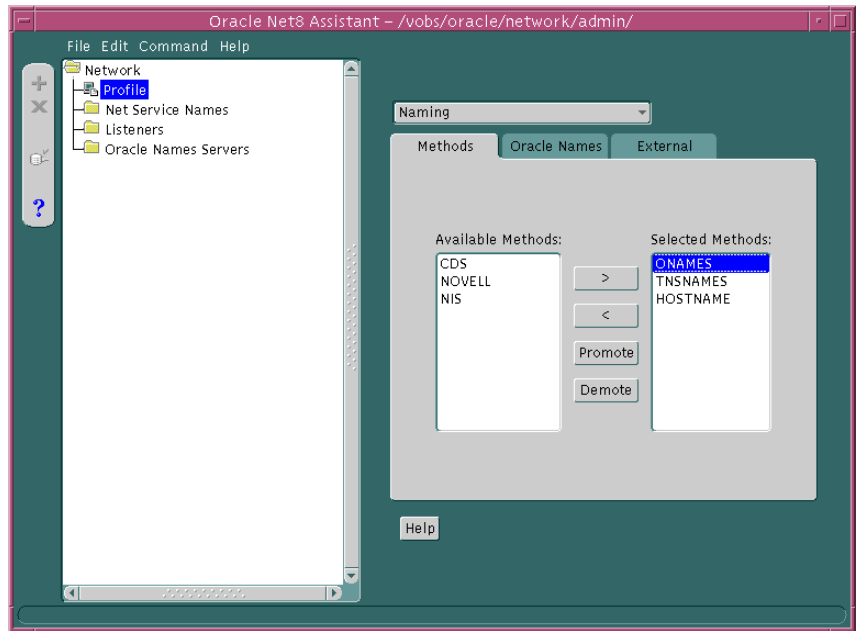

- **f.** Choose Save Network Configuration from the File menu.
- **g.** Choose Exit from the File menu to exit the Net8 Assistant application.

The SQLNET.ORA file should contain an entry that lists ONAMES first in the NAMES.DIRECTORY\_PATH parameter:

names.directory path=(onames, tnsnames, hostname)

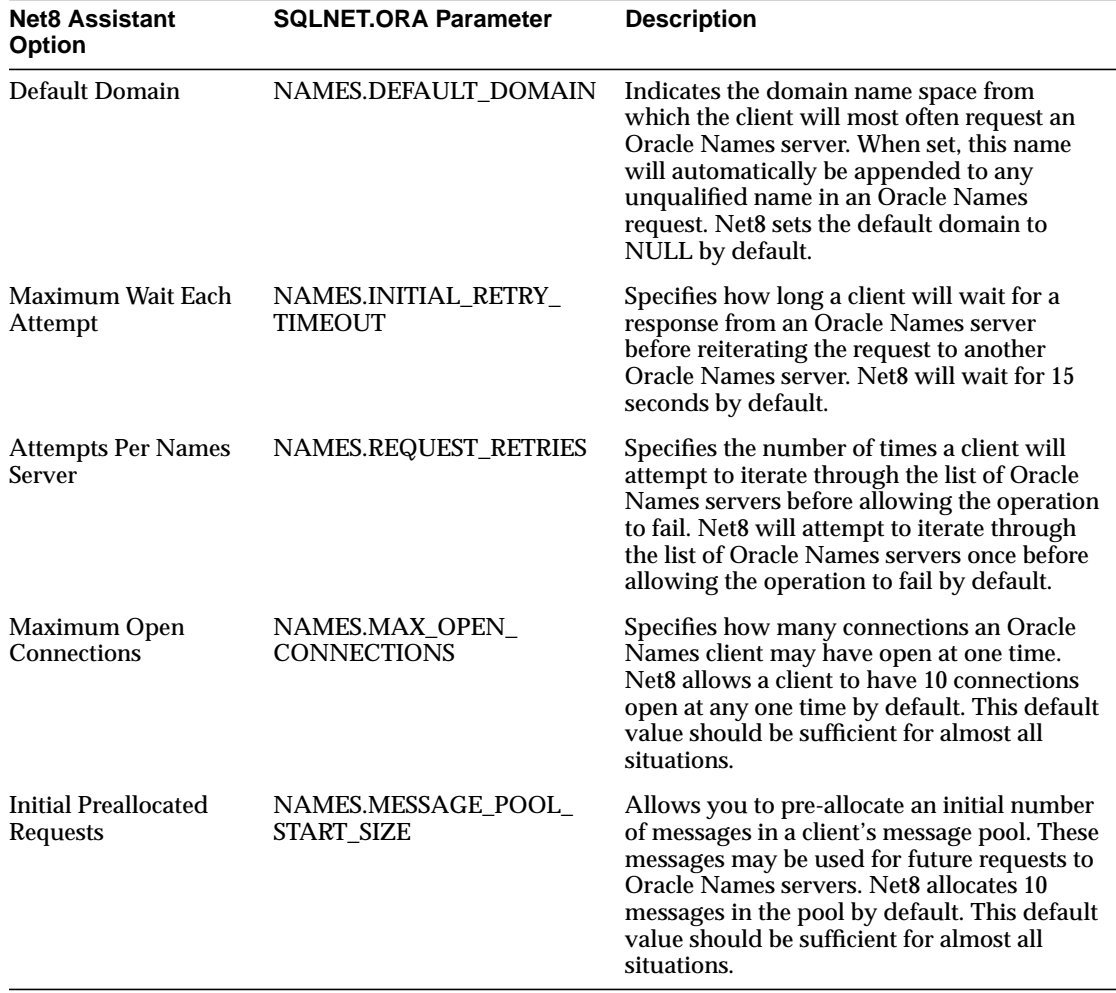

**4.** Additional features that you may configure for how a client will use Oracle Names include:

To add or configure these features:

- **a.** Click the Profile icon in the Net8 Assistant.
- **b.** Choose Naming from the drop-down list box.
- **c.** Click the Oracle Names tab.
- **d.** Enter data for the options indicated in the table on the previous page.
- **e.** Choose Save Network Configuration from the File menu.
- **f.** Choose Exit from the File menu to exit the Net8 Assistant application.

### <span id="page-201-0"></span>**Step 5: Configure the Listener**

Configure the listener with listening database protocol addresses if you are not using your operating system's primary protocol. For further information about configuring the listener, see ["Configuring Protocol Addresses" on page 6-76.](#page-237-0)

Additionally, set USE\_PLUG\_AND\_PLAY\_*listener\_name*=ON in the LISTENER.ORA file with the Net8 Assistant. This permits the listener to register database information, such as the service name, SID, and global database name, with Oracle Names servers:

- **1.** Start the Net8 Assistant:
	- On UNIX, run netasst at \$ORACLE\_HOME/bin.
	- On Windows NT, choose Start > Programs > Oracle *HOME\_NAME* > Network Administration > Net8 Assistant.
- **2.** Double-click on the Listeners folder.
- **3.** Click on a listener.
- = **4.** Choose General Parameter from the drop-down list box.
- **5.** Click *Register Service with Oracle Names*.
- **6.** Select Save Network Configuration from the File menu.
- **7.** Choose Exit from the File menu to exit the Net8 Assistant application.

## <span id="page-202-0"></span>**Step 6: Register Data with the Oracle Names Server**

As described in the table in ["Configuring the Network with the Oracle Names](#page-182-0) [Method" on page 6-21](#page-182-0), Oracle Names server store many kinds of information, including as database locations, Oracle Names server locations, net service names, aliases, global database links, and Oracle Connection Manager. Some of this information is automatically registered with the Oracle Names server because the database registers information with the listener. If you would like to store the following kinds of information, you must register it using either the Net8 Assistant or the NAMESCTL control utility:

- **[Net Service Names](#page-202-1)**
- [Global Database Links Credentials and Database Qualifiers](#page-205-0)
- [Aliases](#page-210-0)

Registration only needs to occur with *one* Oracle Names server in an administrative region. The other Oracle Names servers will see the information if data is stored in a region database, or the information will be propagated to other Oracle Names if you chose not to use a region database.

After registering these kinds of information, you should query them, as described in ["Testing Network Objects Using NAMESCTL or the Net8 Assistant" on page 8-17.](#page-332-0)

#### <span id="page-202-1"></span>**Net Service Names**

Oracle Corporation advises creating a net service name for each service. If a net service name is not created, a user trying to connect will have to pass the global database name to make a connection. Rather than provide this information to your end users, create a net service name for the service.

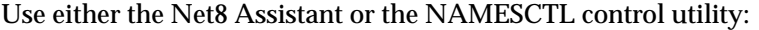

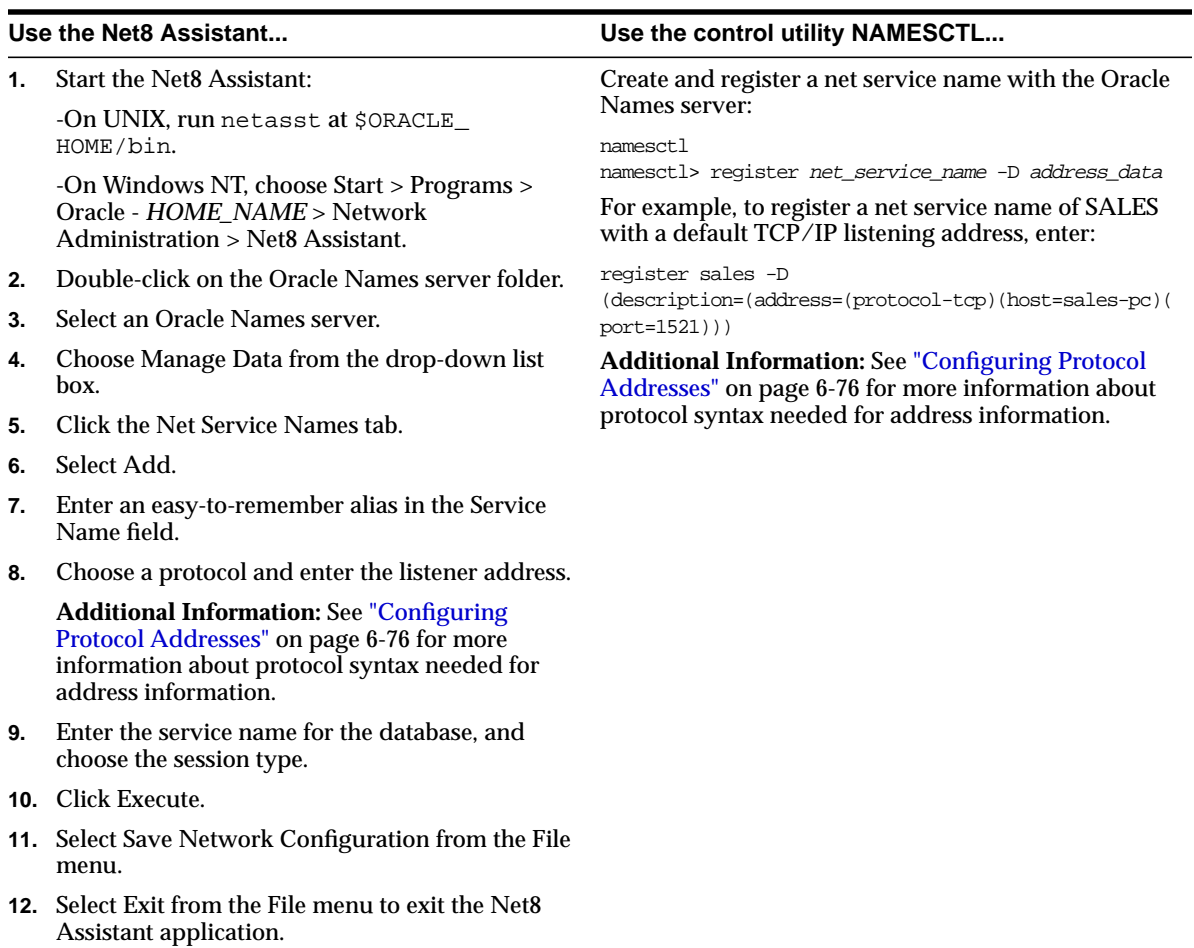

If you have been using local naming as your configuration method and want to migrate to an Oracle Names configuration, the net service name information used in the TNSNAMES.ORA file can uploaded to an Oracle Names server. To load information from a local naming configuration file into an Oracle Names server, use either the Net8 Assistant or the NAMESCTL control utility:

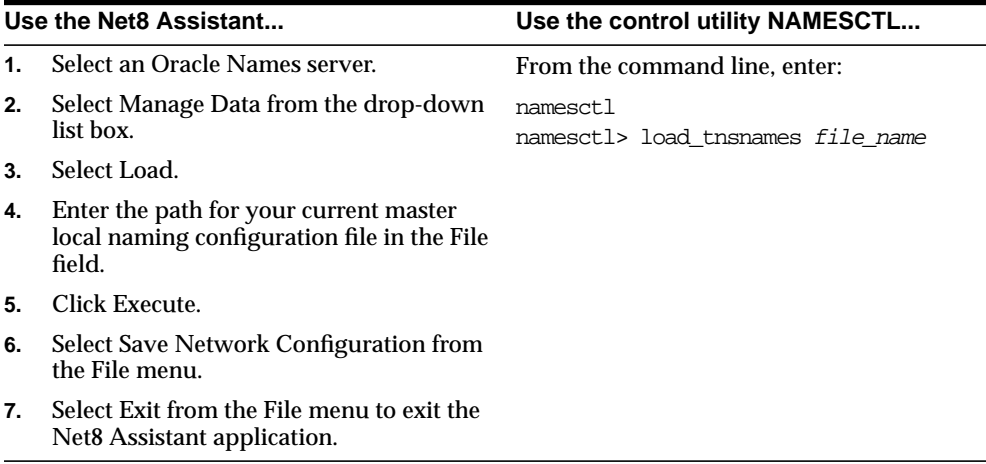

#### <span id="page-205-0"></span>**Global Database Links Credentials and Database Qualifiers**

Oracle Corporation recommends creating one global database link per database. A global database link that is the global database name is automatically registered with the Oracle Names server, such as SALES.COM.

For example, a connection to a remote database with the global database link would be:

sql> CONNECT @sales.com

Therefore, you do not need to register this information unless you want to enter user name and password credentials for it.

To register a global database link, use either the Net8 Assistant or the NAMESCTL control utility. Because the NAMESCTL utility is limited in global database link registration, Oracle Corporation recommends you use the Net8 Assistant.

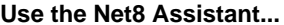

**1.** Start the Net8 Assistant:

-On UNIX, run netasst at \$ORACLE\_ HOME/bin.

-On Windows NT, choose Start > Programs > Oracle - *HOME\_NAME* > Network Administration > Net8 Assistant.

- **2.** Double-click on the Oracle Names server folder.
- **3.** Select an Oracle Names server.
- **4.** Choose Manage Data from the drop-down list box.
- **5.** Click the DB Links tab.
- **6.** Select Add.
- **7.** Enter the global database link in the DB Link Name field.

**NOTE:** If the GLOBAL\_NAMES parameter has been set to TRUE in the INIT*SID*.ORA file, the name entered must be the global database name.

- **8.** Enter valid user name and password credentials for the database in the User and Password fields.
- **9.** Click Execute.
- **10.** If you want to use a link qualifier, see ["Adding](#page-207-0) [Link Qualifiers" on page 6-46.](#page-207-0)
- **11.** Select Save Network Configuration from the File menu.
- **12.** Select Exit from the File menu to exit the Net8 Assistant application.

#### **Use the control utility NAMESCTL...**

Create and register a global database link with the Oracle Names server:

namesctl

namesctl> register dblink -d address\_data

For example, to register a global database link of SALES.COM with a default TCP/IP listening address, enter:

register sales.com -d

(description=(address=(protocol-tcp)(host=sale s-pc)(port=1521)))

**Additional Information:** See ["Configuring Protocol](#page-237-0) [Addresses" on page 6-76](#page-237-0) for more information about protocol syntax needed for address information.

The NAMESCTL utility will not permit user name and password credentials.

While one global database link per database is recommend, there is no limit on the number of link qualifiers that may be added. Link qualifiers are appended to global database link to provide alternate settings for the database user name and password credentials. For example, a link qualifier of RDBMS.OMD can be appended to SALES.COM. A connection to a remote database with the global database link and link qualifier would be:

sql> CONNECT @sales.com@emp

### <span id="page-207-0"></span>**Adding Link Qualifiers**

Link qualifiers are primarily for older Oracle database environments where multiple database links are used. Rather than use multiple database links, multiple link qualifiers can be created for a database link.

To register a global link qualifier for a global database link, use the Net8 Assistant. The NAMESCTL utility does not support creation of link qualifiers.

- **1.** Follows steps 1-8 on the procedure on the previous page.
- **2.** Click DB Qualifiers.
- **3.** Click Create Qualifier.

The *Database Qualifier* dialog box appears:

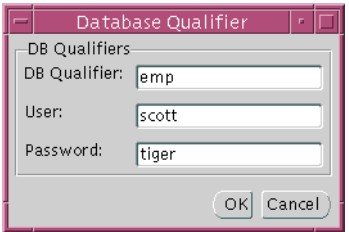

**4.** Enter a name for the link qualifier, and valid user name and password credentials, then click OK.

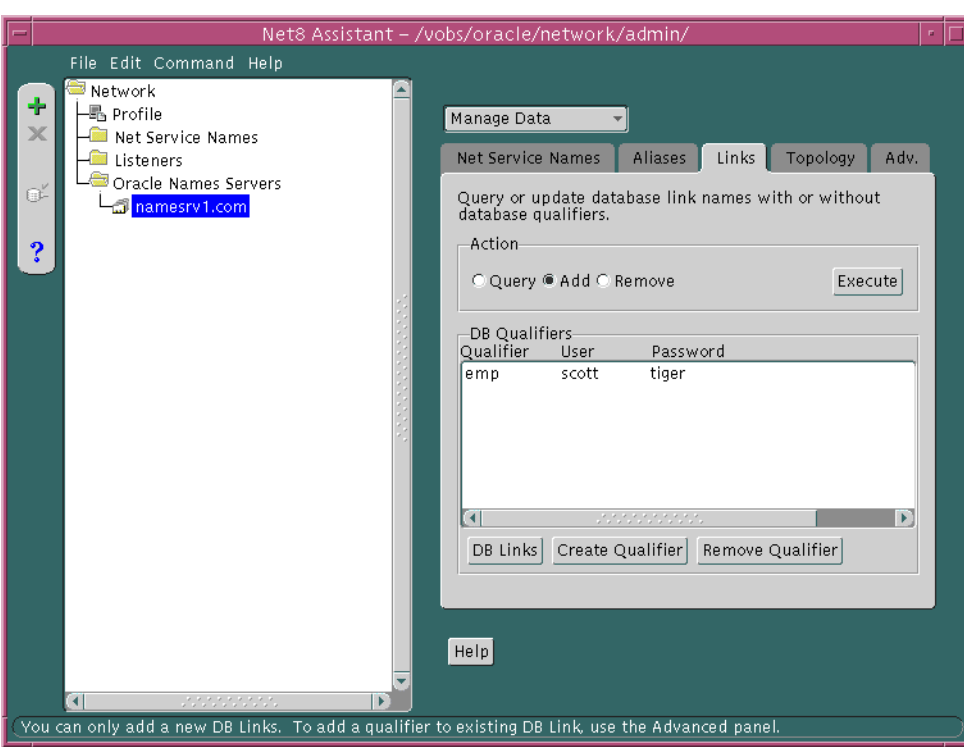

The link qualifier is added to the DB Qualifiers list box:

- **5.** Repeat steps 3-5 for each link qualifier you want to add.
- **6.** Click Execute.
- **7.** Select Save Network Configuration from the File menu.
- **8.** Select Exit from the File menu to exit the Net8 Assistant application.

To verify a global database link and link qualifier is working correctly:

**1.** Connect to the remote database:

```
sql> CONNECT user_name/password@db_link;
sql> CONNECT user_name/password@db_link@link_qualifier;
```
#### For example:

```
sql> CONNECT scott/tiger@sales.com;
sql> CONNECT scott/tiger@sales.com@emp;
```
**2.** Perform a SELECT statement on a table the user is authorized for:

```
sql> SELECT * from table@db_link;
sql> SELECT * from table@db_link@link_qualifier;
```
#### For example:

sql> SELECT \* from EMP@sales.com; sql> SELECT \* from EMP@sales.com@emp;

For more information about database links, see *Oracle8i Distributed Database Systems*.

### <span id="page-210-0"></span>**Aliases**

An alias can be used for type of item stored in the Oracle Names server, such as a Oracle Names server, net service name, or global database link.

To register a global database link, use either the Net8 Assistant or the NAMESCTL control utility.

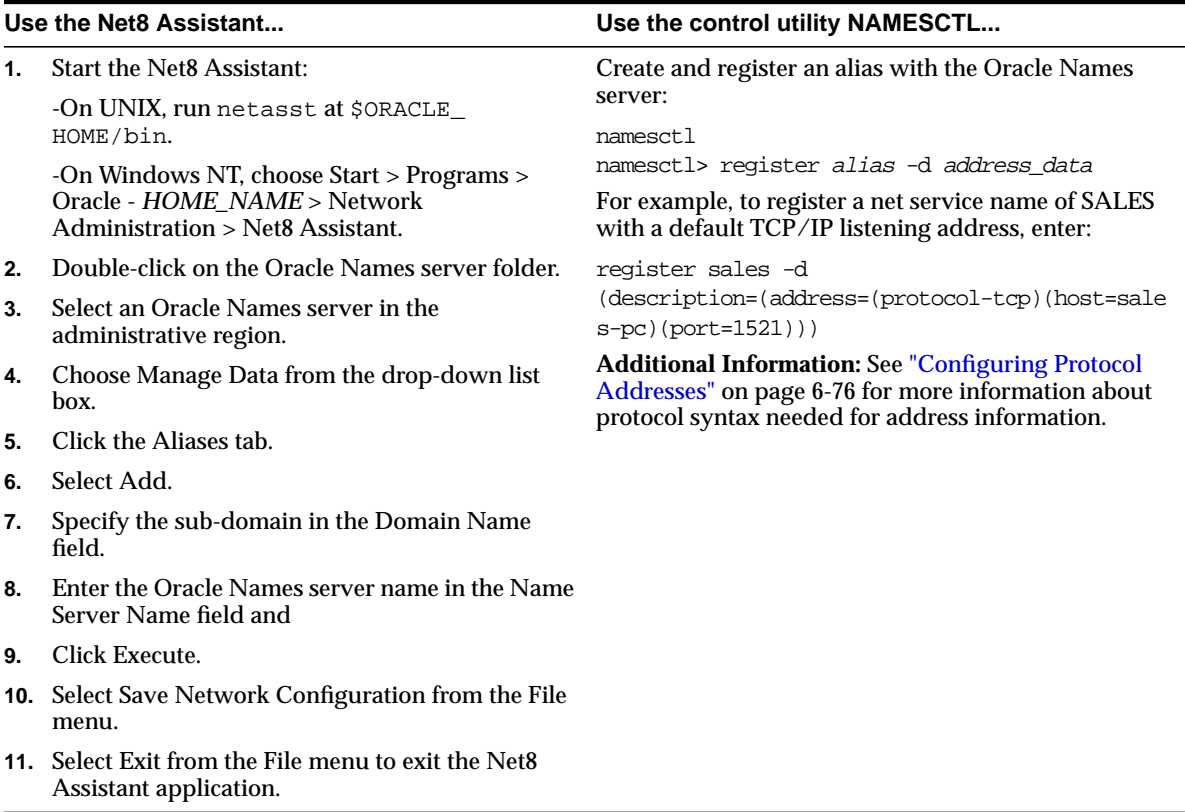

## <span id="page-211-0"></span>**Step 7: (Optional) Delegate Domains to Delegated Administrative Regions**

If delegated administrative regions are configured, the upper-level administrative region must delegate sub-domains to the delegated administrative regions. Otherwise, the Oracle Names servers in the upper-level administrative region will assume authority over all sub-domains.

Once a domain is delegated, the Oracle Names servers in the current region will forward subsequent operations to the sub-region where the domain is administered by Oracle Names servers.

To delegate a domain, use either the Net8 Assistant or the NAMESCTL control utility.

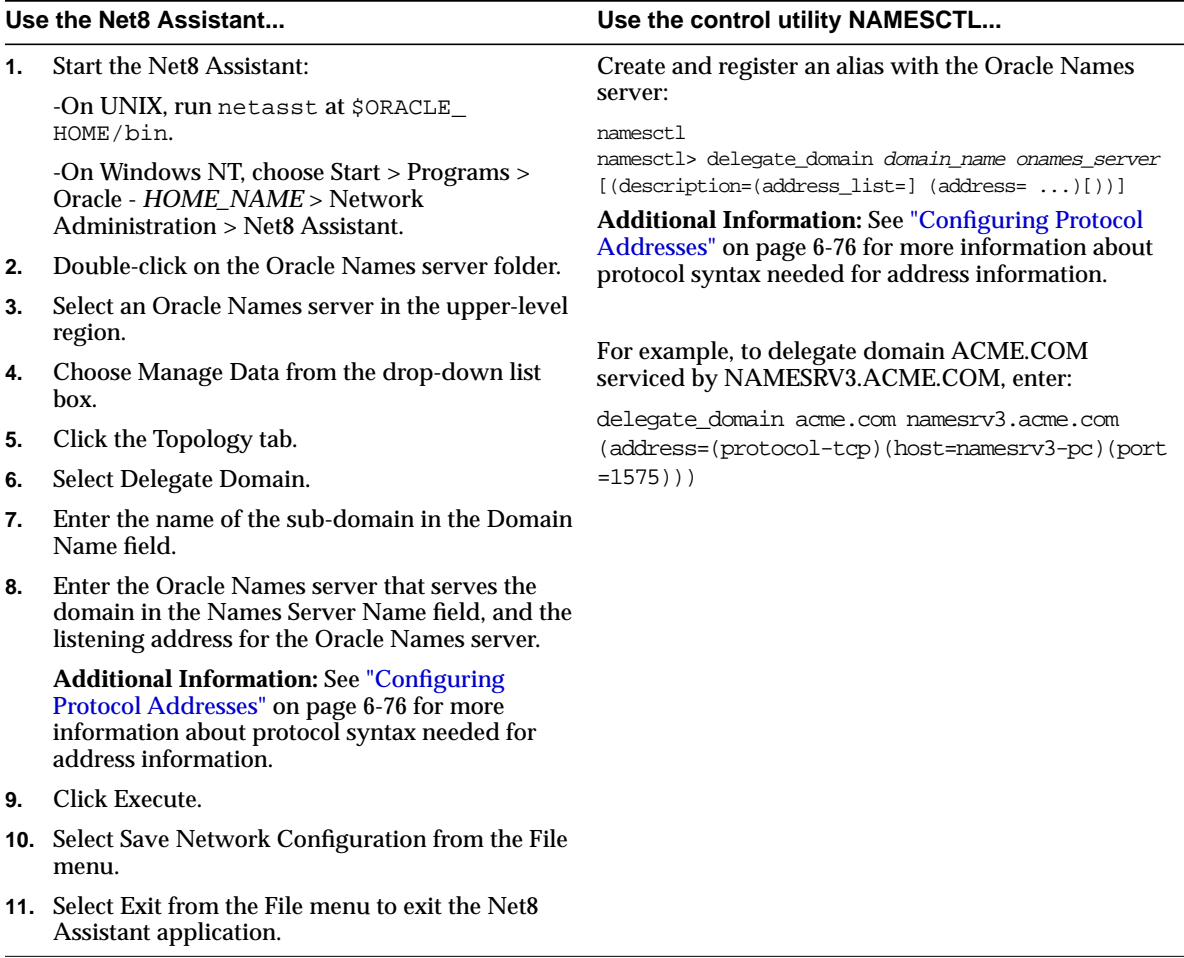

# **Configuring the Network with the External Naming Method**

External naming refers to the method of resolving a net service name to a network address by using a supported non-Oracle naming service. External naming resolve net service names stored in customers' native (non-Oracle) naming services. They include:

- Network Information Service (NIS)
- NetWare Directory Service (NDS)

### **Configure NIS**

Organizations and corporations already using Network Information Service (NIS) as part of their systems infrastructure have the option to store Oracle net service names and addresses in NIS, using NIS External Naming.

When a user gives a command such as

```
sqlplus scott/tiger@payroll
```
(where "payroll" is an Oracle net service name) NIS External Naming on the node running the client program (or server acting as a client program) contacts an NIS server located somewhere in the network, and passes the net service name to the NIS server. The NIS server resolves the net service name into a Net8 address and returns this address to the client program (or server acting as a client program). The client program then uses this address to connect to the Oracle database.

A machine that acts as an NIS server runs a program called ypserv, which handles name requests. ypserv stores different types of data in special files called *maps*. For example, passwords are stored in a map called passwd.byname. Oracle database net service names are stored in a map called tnsnames.

When a user issues a command like the one in the previous section, NIS External Naming uses an RPC call to contact the ypserv program and passes the Oracle net service name "payroll" and the name of the map—tnsnames. The ypserv program looks in the tnsnames map for the name "payroll" and its corresponding value, which is the address for the net service name. The address is returned to the client, and the client program (or server acting as a client program) uses this address to contact the database server.

#### **System Requirements**

NIS External Naming requires SQL\*Net 2.2 or greater.

#### **Step 1: Configure NIS Servers to Support the NIS External Naming**

Before configuring servers to support the NIS External Naming, make sure that NIS is configured and running on the NIS servers that need to resolve Oracle database net service names. Consult your NIS documentation for specifics.

**Add the "tnsnames" Map to the Existing Set of NIS Maps** To add the tnsnames map to the existing set of NIS maps:

**1.** Create a TNSNAMES.ORA file, as specified in ["Configuring the Network with](#page-173-0) [the Local Naming Method" on page 6-12.](#page-173-0)

**Note:** Keep a copy of the TNSNAMES.ORA file, preferably in \$ORACLE\_HOME/network/admin directory. You may need to use this file again later to load net service names into the NIS map.

**2.** Convert the contents of the TNSNAMES.ORA file to a tnsnames map using the tns2nis program.

> **Note:** The tns2nis program is supplied with NIS External Naming on the Oracle Universal Installer tape or disk.

For example, run tns2nis on the command line with one argument:

tns2nis tnsnames.ora

tns2nis reads the NATIVE.ORA file from the current directory. (If TNSNAMES.ORA is not located in the current directory, you can use a full path name to specify its location—for example, /etc/native.ora or \$ORACLE\_ HOME/network/admin/tnsnames.ora).

The "tnsnames" map is then written into the current working directory.

- **3.** Copy tnsnames to the NIS server, if it is not already there.
- **4.** Install the tnsnames map using makedbm, which is an NIS program. Refer to your NIS documentation for more information.

**Note:** This step should be performed by the person in charge of NIS administration.

makedbm converts the tnsnames map into two files that the NIS server can read. The location of these files is platform-specific. Refer to your platform-specific documentation for details.

For example, to generate and install a tnsnames map on the Sun Solaris, as root enter the following at the command line

# makedbm tnsnames /var/yp/'domainname'/tnsnames

**Verifying that the "tnsnames" Map Has Been Properly Installed** You can test the NIS server to see if the map has been installed properly by typing a command with the format:

ypmatch net\_service\_name tnsnames

For example, you might enter:

ypmatch payroll.com tnsnames

This returns the length of the address (in characters) followed by the address; for example:

```
99 (description=(address=(protocol=tcp)
   (host=garlic)(port=1999)))
   (connect_data=(service_name=dirprod)))
```
#### **Step 2: Configure Clients**

To configure clients, configure NDS as the first method specified in the NAMES\_ DIRECTORY\_PATH parameter in the SQLNET.ORA file. This parameter specifies the order of naming methods Net8 will use to reconcile services.

- **1.** Start the Net8 Assistant:
	- On UNIX, run netasst at \$ORACLE\_HOME/bin.
	- On Windows NT, choose Start > Programs > Oracle *HOME\_NAME* > Network Administration > Net8 Assistant.
- **2.** Click the Profile icon.
- **3.** Choose Naming from the drop-down list box.
- **4.** Click the Methods tab.
- **5.** Choose NIS from the Available Methods list, then click ">".
- **6.** Select NIS in the Selected Methods list, then use the Promote button to move the selection to the top of the list:

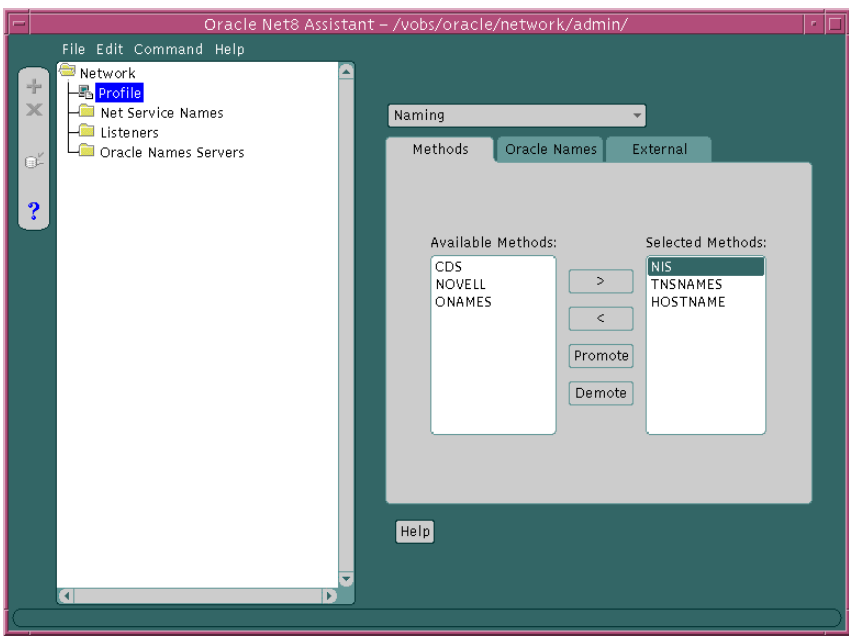

**7.** Choose Save Network Configuration from the File menu.
**8.** Choose Exit from the File menu to exit the Net8 Assistant application.

The SQLNET.ORA should contain an entry that looks like the following:

names.directory\_path=(nis, tnsnames, hostname)

## **Configure NDS**

NDS External Naming allows you to use native NDS naming conventions to connect to an Oracle database on a Novell NDS-enabled network. After the NDS External Naming has been installed on clients and servers, users can enter:

username/password@net\_service\_name

NDS External Naming provides network users with the following benefits:

- Allows clients to use simple NDS names (partial or full) when connecting to a database.
- Simplifies the maintenance of the TNS addresses; one change will affect all clients using NDS External Naming.
- Reduces network traffic by eliminating the need for the listener to advertise.

#### **Client Operations**

The NDS External Naming resides on the client workstation and translates the NDS object name into a TNS address. The client code gets attributes from the NDS tree for the NDS object whose name matches the Oracle net service name. This name can be a full name or a partial name. If it is a partial name, it will be qualified with respect to the *current name context*.

#### **NetWare Server Operations**

There are three aspects to the server-side NDS External Naming:

- [Schema Extension](#page-216-0)
- **[SAP \(Service Address Protocol\) Disabling](#page-217-0)**
- [Net Service Name and Address Storage in NDS](#page-217-1)

<span id="page-216-0"></span>**Schema Extension** During the Oracle installation process on a NetWare 4 server the NDS schema is extended to include an object class called "ORACLE:DBInstance". For NDS External Naming to function, this class will need an attribute called "ORACLE:TNSAddress". If the class does not exist, it is created and will include the TNSAddress attribute. If the class exists but the TNSAddress attribute does not, the

class will be modified. The NLM that performs this during installation is called ORASCHEM.NLM.

<span id="page-217-0"></span>**SAP (Service Address Protocol) Disabling** The SPX protocol for NetWare looks for a value in CONFIG.ORA called ORACLE\_SAP. The value of this parameter is ON or OFF. If this parameter is not specified, the default is ON. This has performance implications for SPX networks. When ORACLE\_SAP is ON, the SQL\*Net listener advertises its address using SAP (Service Advertising Protocol). When ORACLE\_ SAP is set to OFF, the SQL\*Net listener relies on NDS to deliver information to its clients.

If your network consists entirely of NDS enabled clients (that is, clients using NetWare 4 and above), you will get better network performance if you edit the CONFIG.ORA file to set ORACLE\_SAP to OFF.

<span id="page-217-1"></span>**Net Service Name and Address Storage in NDS** When the listener is started, it stores its address in the NDS database by locating the Oracle database instance that resides on its server.

> **Note:** An NDS object for the Oracle database must have already been created.

At that point, the address(es) is (are) accessible to the client from the NDS database

#### **System Requirements**

NDS External Naming requires SQL\*Net 2.2 or later and Oracle 7.2 or later. It can be used with any client running Novell libraries, but requires NetWare 4.1 or later on the server.

#### **Configure Clients**

To configure clients:

- **1.** Configure NDS as the first method specified in the NAMES\_DIRECTORY\_ PATH parameter in the SQLNET.ORA file. This parameter specifies the order of naming methods Net8 will use to reconcile services.
	- **a.** Start the Net8 Assistant:

-On UNIX, run netasst at \$ORACLE HOME/bin.

-On Windows NT, choose Start > Programs > Oracle - *HOME\_NAME* > Network Administration > Net8 Assistant.

- **b.** Click the Profile icon.
- **c.** Choose Naming from the drop-down list box.
- **d.** Click the Methods tab.
- **e.** Choose NDS from the Available Methods list, then click ">".

**f.** Select Novell in the Selected Methods list, then use the Promote button to move the selection to the top of the list:

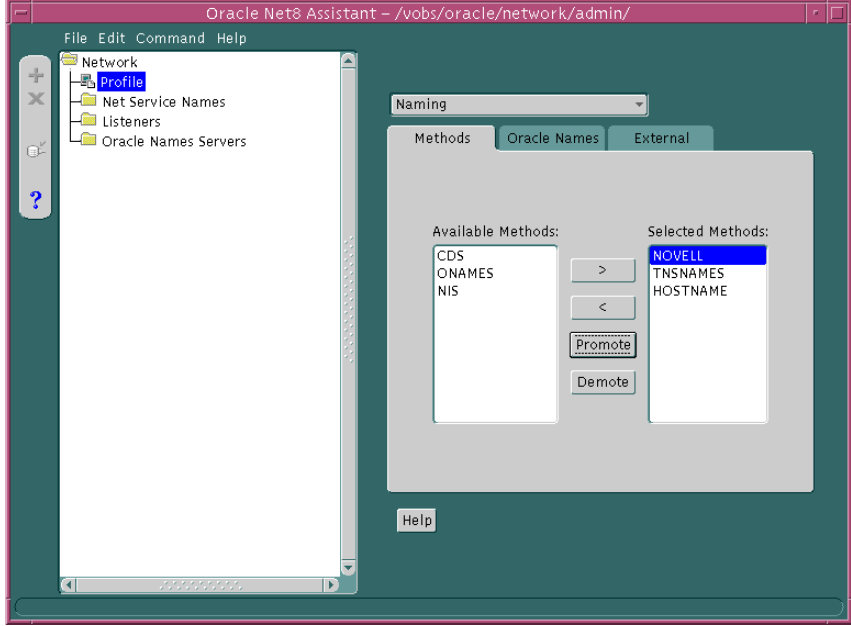

- **g.** Choose Save Network Configuration from the File menu.
- **h.** Choose Exit from the File menu to exit the Net8 Assistant application.

The SQLNET.ORA file should contain an entry that lists NOVELL first in the NAMES.DIRECTORY\_PATH parameter:

names.directory path=(novell, tnsnames, hostname)

- **2.** Optionally, configure a typeless or typed name.
	- To specify a typeless name:

Add the following parameter to the SQLNET.ORA file to specify the default name context in which to look for the name to be resolved.

native\_names.nds.name\_context

**Note:** You must add this parameter manually to the SQLNET.ORA file. It cannot be created using Net8 Assistant. For example, if the name of the database object is "Payroll.Finance.Oracle" and the SQLNET.ORA parameter is NATIVE\_NAMES.NDS.NAME CONTEXT=Finance.Oracle, then the name "Payroll" will be qualified to ".Payroll.Finance.Oracle". This is an example of a typeless name.

**Note:** The leading dot designates this as a full NDS name. If you want to override the name context parameter in SQLNET.ORA, then you can specify the full NDS name in the connect string by using a leading dot.

■ To specify a typed name, enter a parameter and value in SQLNET.ORA like the following:

native\_names.nds.name\_context=OU=Finance.O=Oracle

This line will be parsed to produce the typed name

CN=Payroll.OU=Finance.O=Oracle.

This parameter works similarly to the NET.CFG parameter "name context". The name context in SQLNET.ORA will override the entry in NET.CFG. If the SQLNET.ORA parameter is not specified, the NET.CFG parameter will be used. If no name context is specified in either file, it defaults to [root]. See the Novell client documentation for more information about the NET.CFG parameters.

**Note:** The default name context specified in SQLNET.ORA cannot contain a leading dot. This will result in an NDS error code of -309 (ERR\_EXPECTED\_IDENTIFIER):

The parameter being parsed is not typed.

#### **Configure the Server**

To configure the NetWare Server:

- **1.** Configure NDS as the first method specified in the NAMES\_DIRECTORY\_ PATH parameter in the SQLNET.ORA file. This parameter specifies the order of naming methods Net8 will use to reconcile services.
	- **a.** Start the Net8 Assistant:

-On UNIX, run netasst at \$ORACLE\_HOME/bin.

-On Windows NT, choose Start > Programs > Oracle - *HOME\_NAME* > Network Administration > Net8 Assistant.

- **b.** Click the Profile icon.
- **c.** Choose Naming from the drop-down list box.
- **d.** Click the Methods tab.
- **e.** Choose Novell from the Available Methods list, then click ">".
- **f.** Select Novell in the Selected Methods list, then use the Promote button to move the selection to the top of the list.
- **g.** Choose Save Network Configuration from the File menu.
- **h.** Choose Exit from the File menu to exit the Net8 Assistant application.
- **2.** Optionally, add the following parameter to the CONFIG.ORA file located in \$ORACLE\_HOME/nlm:

oracle\_sap=[off|on]

ORACLE\_SAP can be set to either ON or OFF. When ORACLE\_SAP is ON, the listener advertises its address using SAP (Service Advertising Protocol). When ORACLE\_SAP is set to OFF, the listener relies on NDS to deliver information to its clients. If not specified in CONFIG.ORA, ORACLE\_SAP defaults to on. To reduce network traffic on a network where all clients use NDS, use:

oracle\_sap=off

#### **Known Limitations**

Following are some known limitations when using the NDS External Naming:

- The TNS address stored in the NDS database cannot be more than 2048 characters in length.
- You cannot use more than one listener per database instance. If you do, the last listener to start will overwrite any other TNS address stored in the database object.
- If SID support is enabled on the server, you should not use a NULL SID for any of the database instances. If a NULL SID is used for one of the instances, you cannot connect to it using SQL\*Net version 2 or Net8.
- If SID support is not enabled, the last SID specified in the listener's SID\_LIST will be the one used. In this case, the SID is transparent to the user and database. The user does not see it and the database ignores it.

**Note:** SID support is controlled by the following parameter in the CONFIG.ORA file:

nw\_enable\_sid\_support=[true|false]

## **Configuring the Listener**

Services coordinate their session with the help of a listener. The listener receives connection requests on behalf of a client application. Listener are configured to "listen on" an address specified in a listener configuration file, LISTENER.ORA, for a database service or non-database service. Once the LISTENER.ORA file is configured, the listener may be managed with the Listener Control Utility (LSNRCTL).

An Oracle8*i* database instance registers itself with the listener. Prior releases required configuration of the database SID description information. In order to take advantage of release 8.1 features, use the latest listener.

By default the following listening endpoints are configuration automatically during installation:

- IPC for connections to external procedures
- TCP/IP for a Net8 client connection to the Oracle database
- TCP/IP for a IIOP client connection to the Java option

Additionally, the SID\_LIST is automatically configured for the database and external procedures.

The default LISTENER.ORA is shown below with annotations of content:

```
listener=
   (description_list=
     # ipc listenening endpoint for external procedures' connections
     (description=
        (address_list=
          (address=(protocol=ipc)(key=extproc0))
        )
\overline{\phantom{a}} # tcp/ip listenening endpoint for java option connections
      (description=
        (protocol_stack=
          (presentation=giop)
          (session=raw)
\overline{\phantom{a}} (address_list=
          (address=(protocol=tcp)(host=sales-pc)(port=2481))
\overline{\phantom{a}}\overline{\phantom{a}}
```

```
 # tcp/ip listenening endpoint for database connections
     (description=
       (address_list=
         (address=(protocol=tcp)(host=sales-pc)(port=1521))
       )
     )
   )
# list of services for a listener named LISTENER to receive requests for
sid_list_listener=
   (sid_list=
     # service description for external procedures
     (sid_desc=
       (sid_name=plsextproc)
       (oracle_home=c:\orahome81)
       (program=extproc)
     )
     # service description for the database specified
     (sid_desc=
       (global_dbname=sales.com)
       (oracle_home=c:\orahome81)
       (sid_name=sales)
    \lambda )
```
The following listener configuration items are addressed in this section:

- [Re-Starting the Listener After a LISTENER.ORA File Modification](#page-225-0)
- [Configuring Listener Protocol Addresses](#page-225-1)
- [Using a Listener Name Other than LISTENER](#page-230-0)
- **[Handling Larger Volumes of Connection Requests](#page-231-0)**
- [Configuring a Listener with Service Information](#page-232-0)

See also the following:

- ["Configuring Net8 for External Procedures" on page 7-65](#page-306-0) for further information about external procedure configuration
- ["Configuring Java Option Connections" on page 7-50](#page-291-0) for further information about Java option and IIOP client configuration

## <span id="page-225-0"></span>**Re-Starting the Listener After a LISTENER.ORA File Modification**

If you modify the LISTENER.ORA, the listener must be stopped and re-started with the LSNRCTL utility.

To stop the listener:

lsnrctl lsnrctl> start [listener\_name]

To stop the listener:

lsnrctl lsnrctl> stop [listener\_name]

*listener\_name* is the name of the listener defined in the LISTENER.ORA file. It is not necessary to identify the listener if you are using the default listener, named LISTENER.

For further information, see:

- ["Net8 Component Startup Overview" on page 8-2](#page-317-0)
- ["Listener Control Utility \(LSNRCTL\)" on page A-3](#page-432-0)

#### <span id="page-225-1"></span>**Configuring Listener Protocol Addresses**

The listener address you configured for either local naming or Oracle Names must also be configured in LISTENER.ORA. During a Typical or Minimal installation, TCP/IP is automatically configured in the LISTENER.ORA. The other protocols, however, are not configured. To configure other protocol listener addresses:

- **1.** Start the Net8 Assistant:
	- On UNIX, run netasst at \$ORACLE\_HOME/bin.
	- On Windows NT, choose Start > Programs > Oracle  *HOME\_NAME* > Network Administration > Net8 Assistant.
- **2.** Double-click on the Listeners folder.
- **3.** Click on a listener.

**Note:** If a LISTENER.ORA has been configured during installation and listener has never been started with the LSNRCTL control utility, the Listeners folder will not display a listener. If this occurs, exit the Net8 Assistant, start the listener (as described in ["Net8](#page-317-0) [Component Startup Overview" on page 8-2](#page-317-0)), and start the Net8 Assistant again.

If a listener does not exist because a LISTENER.ORA was not installed:

- **a.** Select Create from the Edit menu or click on the "**+**" button to create a new LISTENER.ORA file.
- **b.** Enter a unique listener name in the *Choose Listener Name* dialog box.
- **4.** Choose Listening Locations from the drop-down list box.
- **5.** Click Add Address.

**6.** Choose the protocol and enter the requested protocol address information, as described on ["Configuring Protocol Addresses" on page 6-76](#page-237-0):

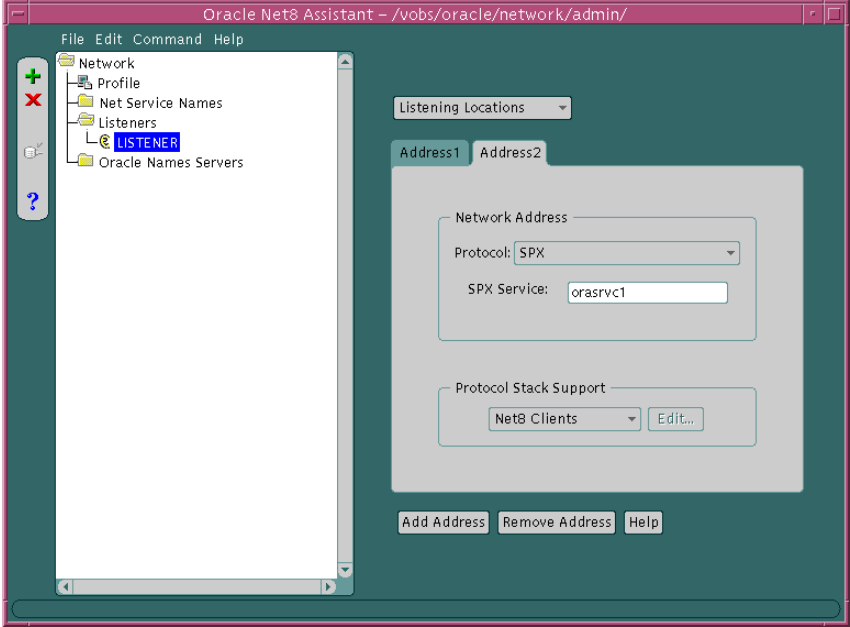

**7.** Choose Net8 Client for typical client connections to database services, or choose IIOP Clients for client connection to the Java option.

When configuring the listener to listen on  $TCP/IP$  for typical Net8 clients, you should choose the default port or 1521. If you do not, you must configure the LOCAL\_LISTENER parameter in the INIT*SID*.ORA file and resolve the listener name through a naming method. For further information about configuring non-default port numbers in LISTENER.ORA for Net8 clients, see ["Configuring](#page-228-0) [a Listener that Uses a Non-Default Port" on page 6-67](#page-228-0).

If IIOP Clients was chosen, ensure the protocol was TCP/IP on port 2481 or TCP/IP with SSL on port 2482. If you do not, you must configure the LOCAL\_ LISTENER parameter or the MTS\_DISPATCHERS parameter's LISTENER attribute in the INIT*SID*.ORA file, and resolve the listener name through a naming method. For further information about configuring non-default port numbers in LISTENER.ORA for IIOP clients, follow the steps in ["Configuring a](#page-300-0) [Non-Default Listener" on page 7-59.](#page-300-0)

- **8.** Repeat Step 5-7 for additional protocols.
- **9.** Select Save Network Configuration from the File menu.

**10.** Choose Exit from the File menu to exit the Net8 Assistant application.

For example, a LISTENER.ORA file statically configured with the for SPX address for service named oraservc1 in addition to the default TCP/IP address is shown below:

```
listener=
   (address=
       (protocol= tcp)
      (host= sales-pc)
      (port= 1521)
    )
   (address=
       (protocol= spx)
       (service=orasrvc1)
   \lambda
```
## <span id="page-228-0"></span>**Configuring a Listener that Uses a Non-Default Port**

If you configure a TCP/IP listener addresses that does not use the default 1521 port for Net8 clients, you must configure the LOCAL\_LISTENER parameter in the INIT*SID*.ORA file and resolve it with a net service name entry in the TNSNAMES.ORA file or Oracle Names server.

#### **Configuring the LOCAL\_LISTENER Parameter**

The LOCAL\_LISTENER parameter should be configured as follows:

local\_listener=listener\_name

In order for the dispatcher to register its information with a non-default listener, the listener name you specified for the LOCAL\_LISTENER parameter must be resolved through a naming method, such as a TNSNAMES.ORA file on the server or an Oracle Names server.

The entry should only contain the address of the listener, not the service name information in the CONNECT\_DATA portion.

#### **Configuring a TNSNAMES.ORA File**

The Net8 Assistant does not allow you to configure a TNSNAMES.ORA without the CONNECT\_DATA information. Therefore, Oracle Corporation recommends you create the TNSNAMES.ORA manually.

If the listener name is LISTENER1, the listening endpoint uses TCP/IP on port 1421, and the chosen naming method is the local naming method, the entry in the TNSNAMES.ORA would be:

```
listener1.us.oracle.com=
(description=
   (address=
      (protocol= tcp)
      (host= sales-pc)
      (port= 1421)
   )
\lambda
```
Multiple addresses are supported, but multiple address connect-time failover and client load balancing features are not supported. Oracle Connection Manager's SOURCE\_ROUTE parameter is supported.

#### **Configuring an Oracle Names Server**

An entry for the listener can be made through an Oracle Names server through the Net8 Assistant:

- **1.** Start Net8 Assistant:
	- On UNIX, run netasst at \$ORACLE\_HOME/bin.
	- On Windows NT, choose Start > Programs > Oracle *HOME\_NAME* > Network Administration > Net8 Assistant.
- **2.** Select the Oracle Names Servers folder**.**
- **3.** Click on an Oracle Names server.
- **4.** Select Manage Data from the drop-down list box.
- **5.** Select the Advanced tab:
- **6.** Click Add, and enter the listener name in the Name field, A.SMD record type in the Type field, and enter the address in the Value field, such as:

(address=(protocol= tcp)(host= sales-pc)(port= 2481))

- **7.** Choose Save Network Configuration from the File menu.
- **8.** Choose Exit from the File menu to exit the Net8 Assistant.

## <span id="page-230-0"></span>**Using a Listener Name Other than LISTENER**

By default the listener name is LISTENER. The listener name must be unique on any given node. The listener can be given any name.

To provide a listener with a new name:

- **1.** Start the Net8 Assistant:
	- On UNIX, run netasst at \$ORACLE\_HOME/bin.
	- On Windows NT, choose Start > Programs > Oracle *HOME\_NAME* > Network Administration > Net8 Assistant.
- **2.** Double-click on the Listeners folder.
- **3.** Click on a listener.
- **4.** Choose General Parameters from the drop-down list box:

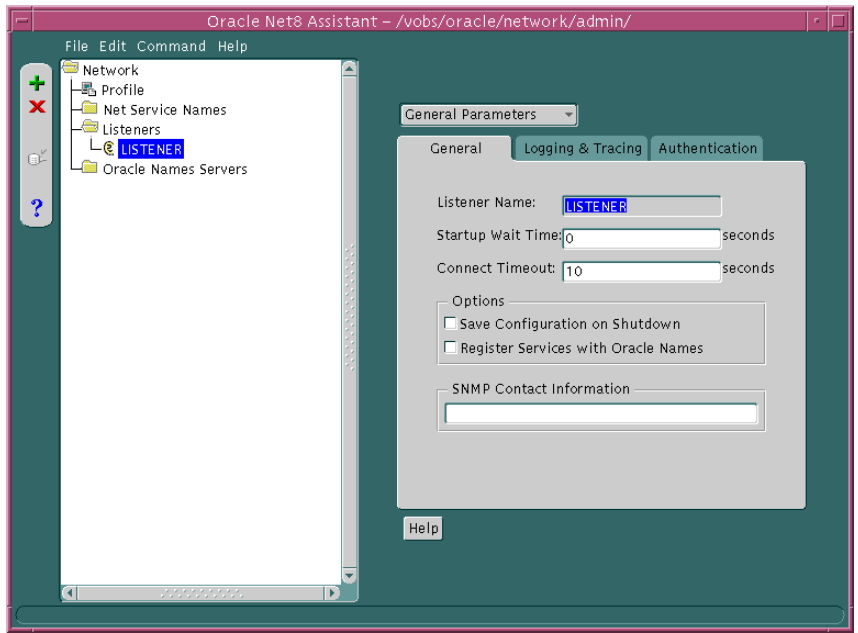

- **5.** Modify the Listener Name field with the new listener name.
- **6.** Select Save Network Configuration from the File menu.
- **7.** Choose Exit from the File menu to exit the Net8 Assistant application.

## <span id="page-231-0"></span>**Handling Larger Volumes of Connection Requests**

If you expect the listener to handle large volumes of connection requests, you may specify a queue for the process. This will allow the listener to dynamically handle larger numbers of concurrent connection requests.

To specify a queue size for a listener, enter a value to the QUEUESIZE parameter at the end of any listening address:

```
listener=
   (address=
       (protocol= tcp)
       (host= sales-pc)
       (port= 1521)
      (queuesize=20)
    )
```
**Note:** Currently, you can only configure the queue size for listeners operating on TCP/IP and DECnet. The default queue size is system specific. On Solaris, the default queue size is set to 5. The queue size is 5 for Windows NT 4.0 Workstation and 50 for Windows NT 4.0 Server.

### <span id="page-232-0"></span>**Configuring a Listener with Service Information**

In order for the listener to accept client requests to an Oracle8*i* release 8.0 or Oracle7 database, the LISTENER.ORA file must be configured with information about the database. Static configuration is also required for other services, such as external procedures and heterogeneous services, and some management tools, including Oracle Enterprise Manager.

See [Chapter 7, "Enabling Optional Net8 Features"](#page-242-0) for more information about statically configuring the listener for external procedures and heterogeneous services*.* See the *Oracle Enterprise Manager Configuration Guide* for Oracle Enterprise Manager configuration.

**CAUTION:** Implementing connect-time failover does not allow use of static service configuration parameters in the LISTENER.ORA file. However, static configuration is required for Oracle8*i* release 8.0 or Oracle7 databases and Oracle Enterprise Manager. See ["Connect-Time Failover"](#page-58-0) [on page 2-29](#page-58-0) for further information about connect-time failover and the *Oracle8i Parallel Server Setup and Configuration Guide* for additional configuration instructions on setting up connect-time failover for Oracle Parallel Server in an Oracle Enterprise Manager environment.

To configure information about database instances that the listener is servicing, you will need to provide the following information in the listener configuration file:

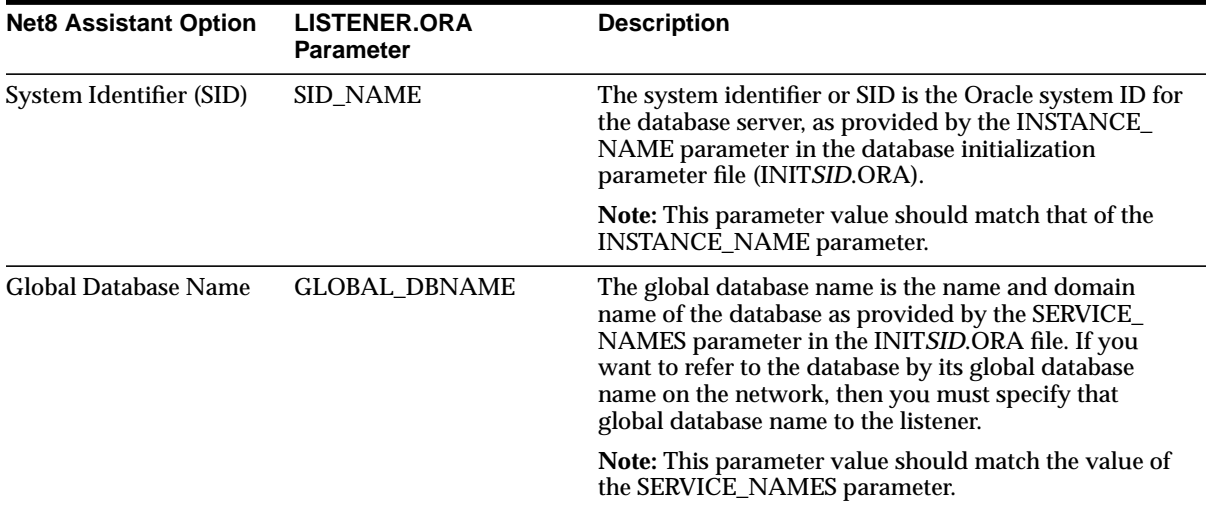

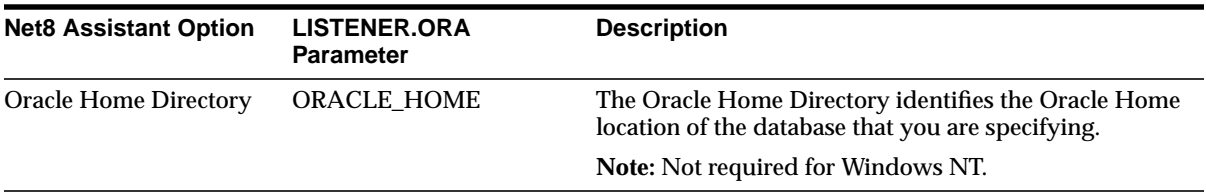

To statically configure the listener:

- **1.** Start the Net8 Assistant:
	- On UNIX, run netasst at \$ORACLE\_HOME/bin.
	- On Windows NT, choose Start > Programs > Oracle *HOME\_NAME* > Network Administration > Net8 Assistant.
- **2.** Double-click on the Listeners folder.
- **3.** Click on a listener.
- **4.** Choose Database Services from the drop-down list box:

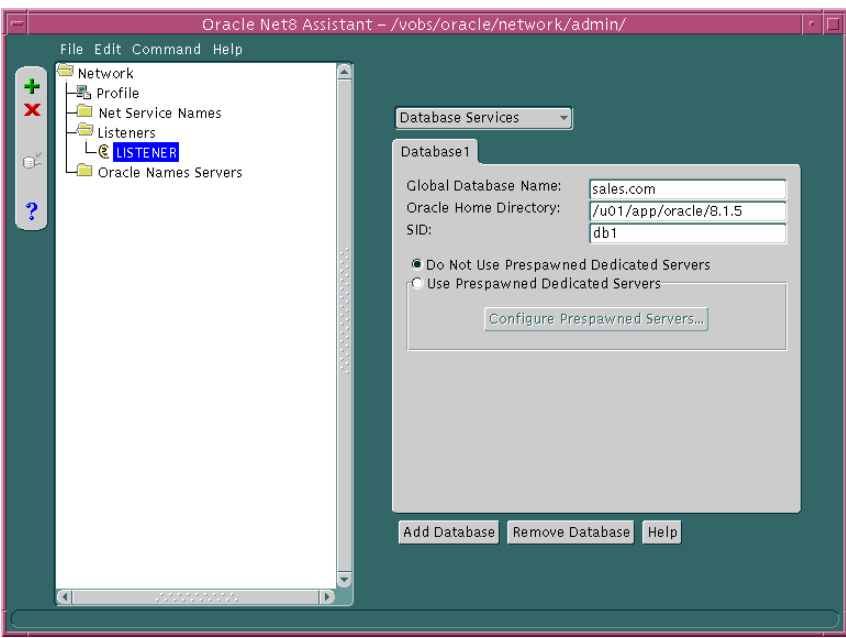

- **5.** Modify the fields as appropriate.
- **6.** Select Save Network Configuration from the File menu.
- **7.** Choose Exit from the File menu to exit the Net8 Assistant application.

An excerpt of a LISTENER.ORA file statically configured with the SID\_LIST\_ *listener\_name* section is shown below:

```
sid_list_listener=(sid_list=
(sid_desc=
  (global_dbname=sales.com)
  (sid_name=db1)
  (oracle_home=/u01/app/oracle/8.1.5)
)
```
#### **Configuring Prestarted or Prespawned Dedicated Servers**

**Note:** Prespawned dedicates servers are not available for Windows NT.

To create prespawned dedicated servers, add the following four parameters in each SID\_DESC in the LISTENER.ORA file:

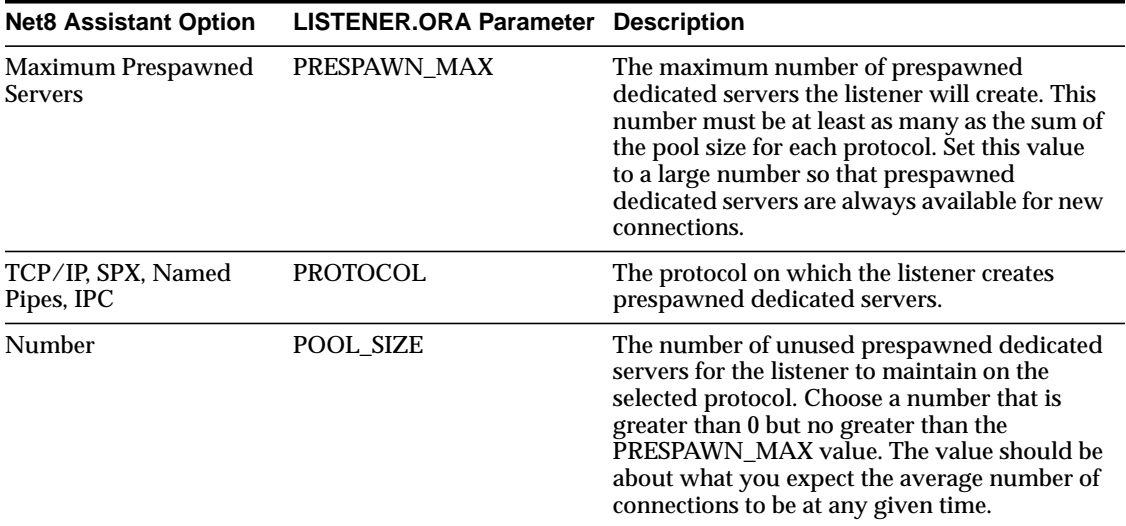

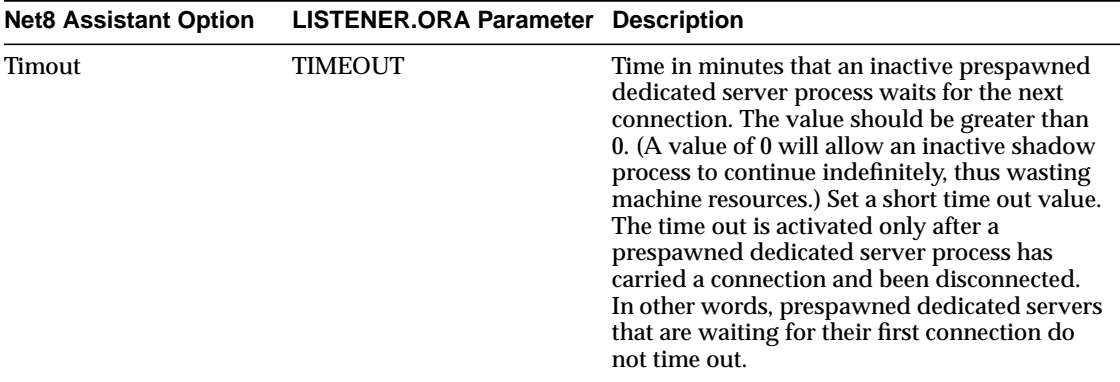

**Note:** These parameters are not supported on Windows NT.

 $\sim$   $\sim$ 

To configure prespawned dedicated servers:

- **1.** Start the Net8 Assistant:
	- On UNIX, run netasst at \$ORACLE\_HOME/bin.
	- On Windows NT, choose Start > Programs > Oracle *HOME\_NAME* > Network Administration > Net8 Assistant.
- **2.** Double-click on the Listeners folder.
- **3.** Click on a listener.
- **4.** Choose Database Services from the drop-down list box.
- **5.** Select Use Prespawned Dedicated Servers, and click Configure Prespawned Servers.

**6.** The *Configure Prespawned Servers* dialog box appears:

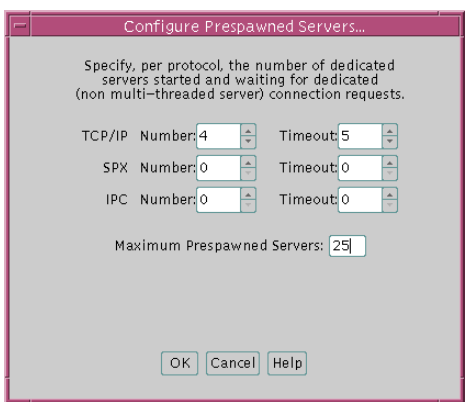

- **7.** In the *Configure Prespawned Servers* dialog box, enter appropriate information.
- **8.** Select Save Network Configuration from the File menu.
- **9.** Choose Exit from the File menu to exit the Net8 Assistant application.

An excerpt of a LISTENER.ORA file configured with prespawned dedicated server is shown below:

```
sid_list_listener=(sid_list=
(sid_desc=
  (global_dbname=sales.com)
  (sid_name=db1)
  (oracle_home=/u01/app/oracle/product/8.1.5)
  (prespawn_max=25)
  (prespawn_list=
   (prespawn_desc=
   (protocol=tcp)
    (pool_size=4)
   (timeout=5)
    )
   )
  )
)
```
# <span id="page-237-2"></span><span id="page-237-0"></span>**Configuring Protocol Addresses**

When a connection is made, the client and the receiver of the request, such as a listener, Oracle Names server, or Oracle Connection Manager, are configured with identical protocol addresses. The purpose of the address is to identify the network address of a network object. The client uses this address to send the connection request to a particular network object location, and the recipient "listens" for requests on this address, and grants a connection based on its address information matching the client information. It is important to install the same protocols for the client and the connection recipient, as well as configure the same address.

This section covers the following topics:

- [Address Components](#page-237-1)
- **[Protocol Parameters](#page-239-0)**

#### <span id="page-237-1"></span>**Address Components**

Protocol addresses are contained within the following components:

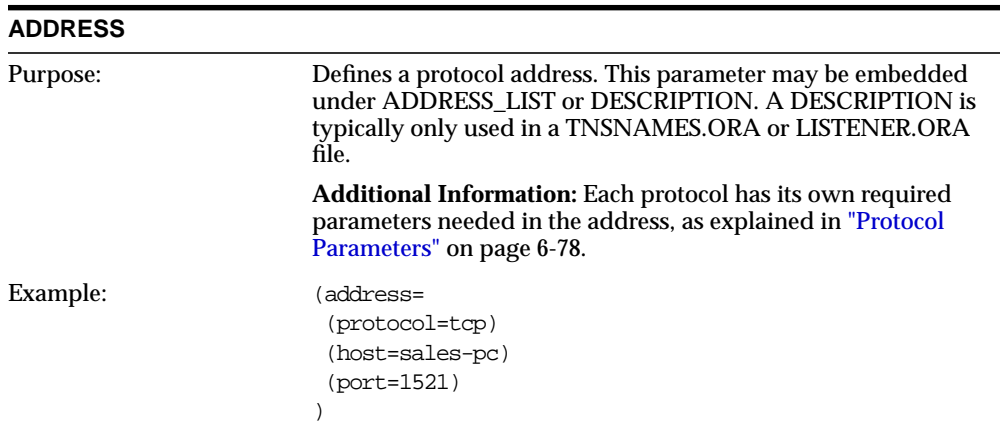

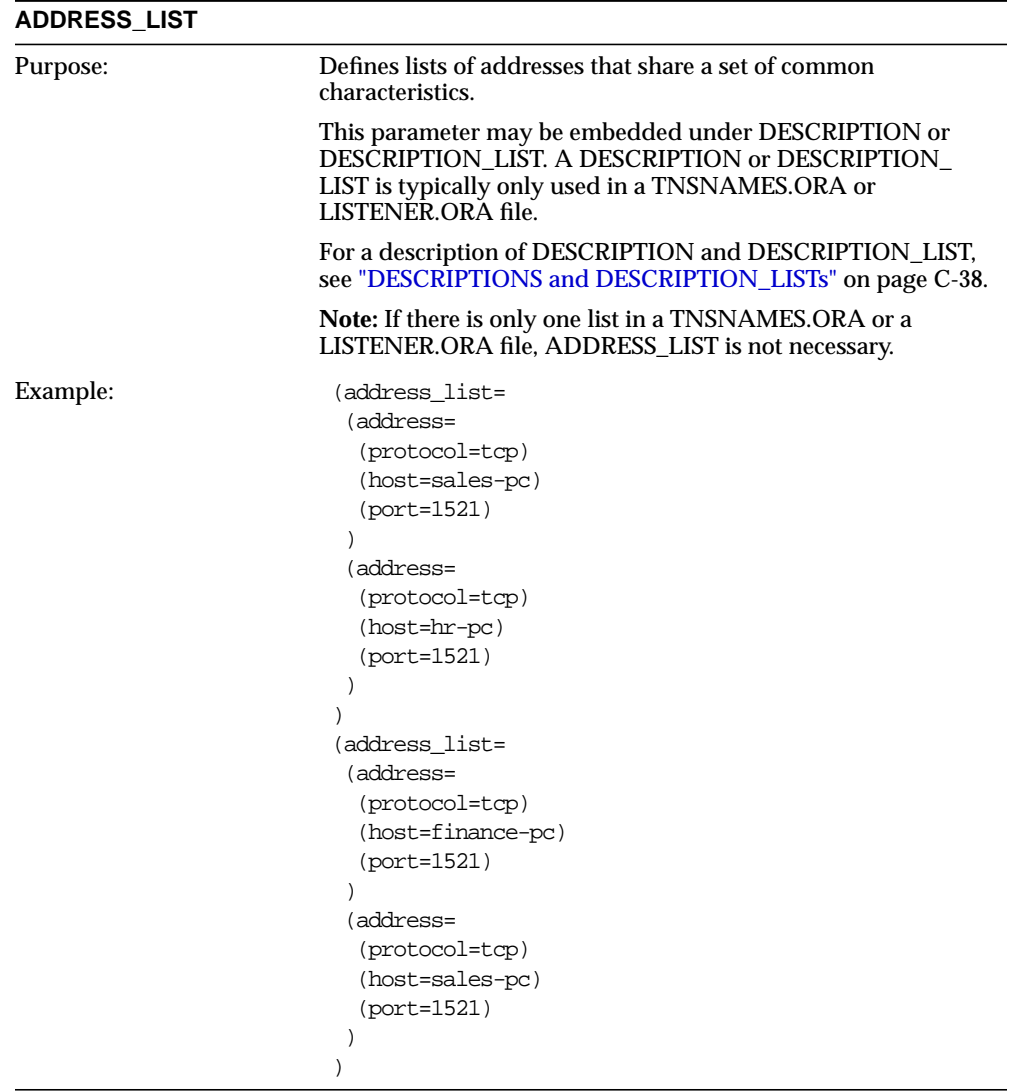

## <span id="page-239-0"></span>**Protocol Parameters**

The listener, Oracle Names server and Oracle Connection Manager are identified by protocol addresses. The table below describes the parameters used by the supported Oracle protocols:

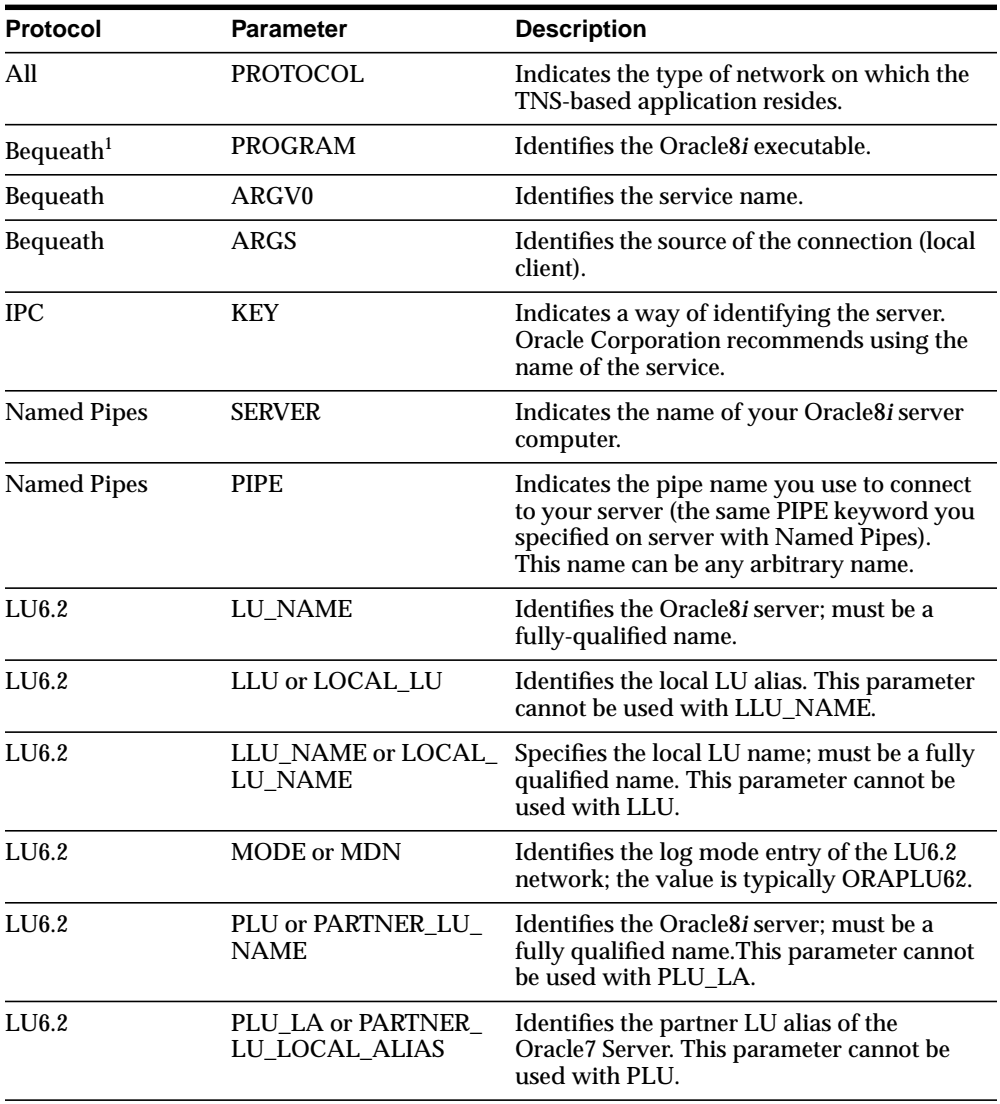

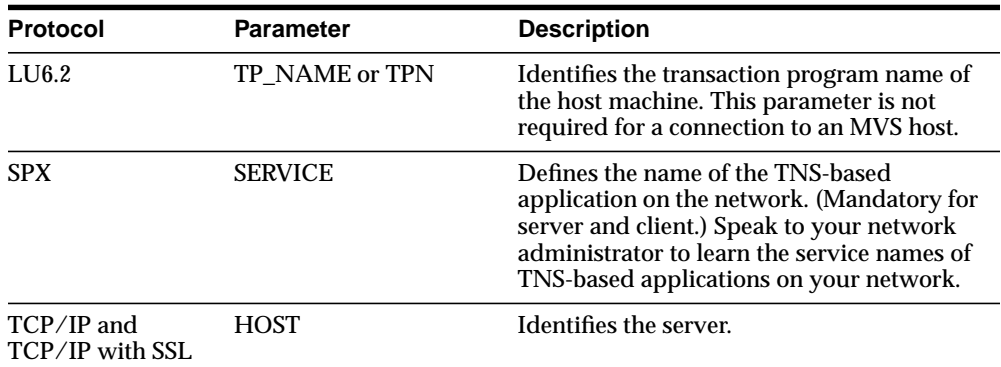

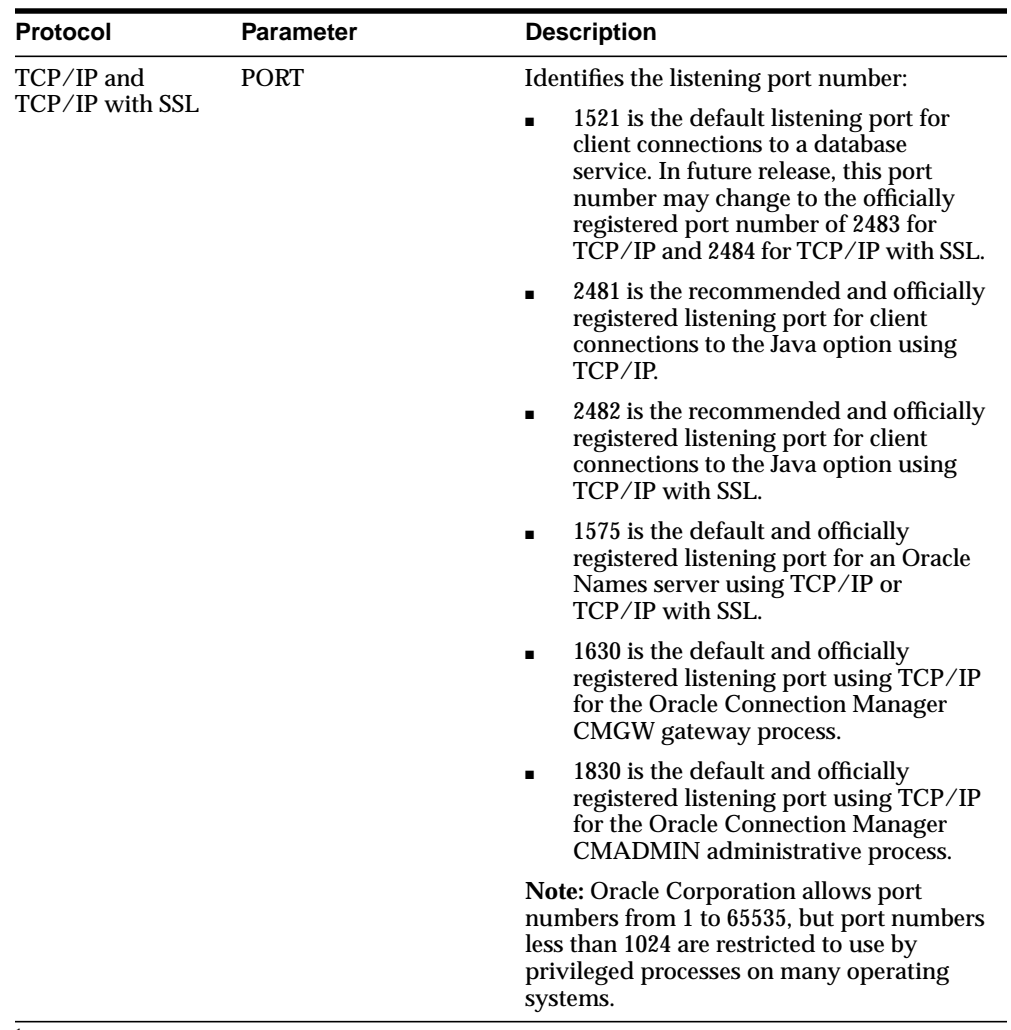

 $^{\rm 1}~$  Bequeath requires configuration information in TNSNAMES.ORA but not in LISTENER.ORA.

**7**

# <span id="page-242-0"></span>**Enabling Optional Net8 Features**

This chapter describes optional features you can enable.

Specific topics discussed are:

- **[Modifying Net Service Names](#page-243-0)**
- [Configuring a Profile](#page-256-0)
- **[Enabling Connection Concentration](#page-272-0)**
- **[Enabling Multi-Protocol Support](#page-276-0)**
- [Enabling Net8 Access Control](#page-279-0)
- [Configuring the Client for Oracle Connection Manager Features](#page-282-0)
- **[Enabling Connection Pooling](#page-290-0)**
- [Configuring Java Option Connections](#page-291-1)
- [Configuring Non-Oracle Database Services](#page-306-1)

# <span id="page-243-0"></span>**Modifying Net Service Names**

This sections describes the following:

- [Modifying Attributes of a Net Service Name](#page-243-1)
- [Renaming a Net Service Name](#page-244-0)
- [Adding a Protocol Address to a Net Service Name](#page-244-1)
- [Deleting a Protocol Address from a Net Service Name](#page-246-0)
- [Deleting a Net Service Name](#page-247-0)
- [Configuring Advanced Connection Attributes for a Net Service Name](#page-248-0)
- [Configuring Multiple Address Options](#page-252-0)

These changes are saved to the TNSNAMES.ORA file at \$ORACLE\_ HOME/network/admin on UNIX or ORACLE\_HOME\network\admin on Windows platforms.

## <span id="page-243-1"></span>**Modifying Attributes of a Net Service Name**

To modify attributes of a net service name, such as its name, service name, SID, or protocol address:

- **1.** Start the Net8 Configuration Assistant:
	- On UNIX, run netca at \$ORACLE\_HOME/bin.
	- On Windows NT, choose Start > Programs > Oracle *HOME\_NAME* > Network Administration > Net8 Configuration Assistant.
- **2.** Select *Local Net8 Service Name configuration*, then click Next.
- **3.** Click Modify.
- **4.** Follow the prompts in the wizard and online help to modify any of the attributes.
- **5.** Click Finish to save your configuration and dismiss the Net8 Configuration Assistant application.

### <span id="page-244-0"></span>**Renaming a Net Service Name**

To change the name of a net service name:

- **1.** Start the Net8 Configuration Assistant:
	- On UNIX, run netca at  $$ORACLE$  HOME/bin.
	- On Windows NT, choose Start > Programs > Oracle *HOME\_NAME* > Network Administration > Net8 Configuration Assistant.
- **2.** Select *Local Net8 Service Name configuration*, then click Next.
- **3.** Click Rename.
- **4.** Follow the prompts in the wizard and online help to modify any of the attributes.
- **5.** Click Finish to save your configuration and dismiss the Net8 Configuration Assistant application.

## <span id="page-244-1"></span>**Adding a Protocol Address to a Net Service Name**

Each connect descriptor can contain one or more listener addresses:

```
net_service_name=
(description=
   (address= (protocol_address_information))
   (address= (protocol_address_information))
   (address= (protocol_address_information))
   (connect_data=
      (service_name=service_name)
   )
)
```
To add an additional protocol address to a net service name:

- **1.** Start the Net8 Assistant:
	- On UNIX, run netasst at \$ORACLE\_HOME/bin.
	- On Windows NT, choose Start > Programs > Oracle *HOME\_NAME* > Network Administration > Net8 Assistant.
- **2.** Double-click on the Net Service Names folder in the directory tree.
- **3.** Select the net service name.
- **4.** Click "+" in the Address Configuration group box.

A new address tab appears:

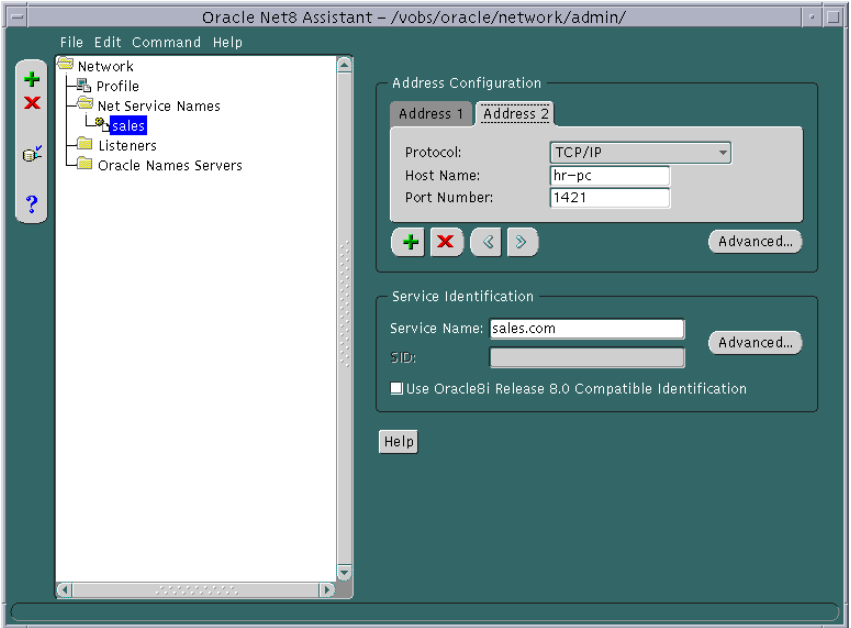

- **5.** Choose the protocol and enter appropriate address information. For more information about protocol address parameters, see ["Configuring Protocol](#page-237-2) [Addresses" on page 6-76](#page-237-2).
- **6.** Order the address according to where it should be in the address list with the "<" and ">" buttons. Unless multiple address options are configured, the first address in the list is contacted first. See ["Configuring Multiple Address](#page-252-0) [Options" on page 7-11](#page-252-0) to configure multiple address options.
- **7.** Choose Save Network Configuration from the File menu.

The TNSNAMES.ORA file is re-created.

**8.** Choose Exit from the File menu.

The Net8 Assistant application exits.

## <span id="page-246-0"></span>**Deleting a Protocol Address from a Net Service Name**

To delete a protocol address from a net service name in the TNSNAMES.ORA file:

- **1.** Start the Net8 Assistant:
	- On UNIX, run netasst at \$ORACLE\_HOME/bin.
	- On Windows NT, choose Start > Programs > Oracle *HOME\_NAME* > Network Administration > Net8 Assistant.
- **2.** Double-click the Net Service Names folder in the directory tree.
- **3.** Select the net service name.
- **4.** Click "X" in the Address Configuration group box:

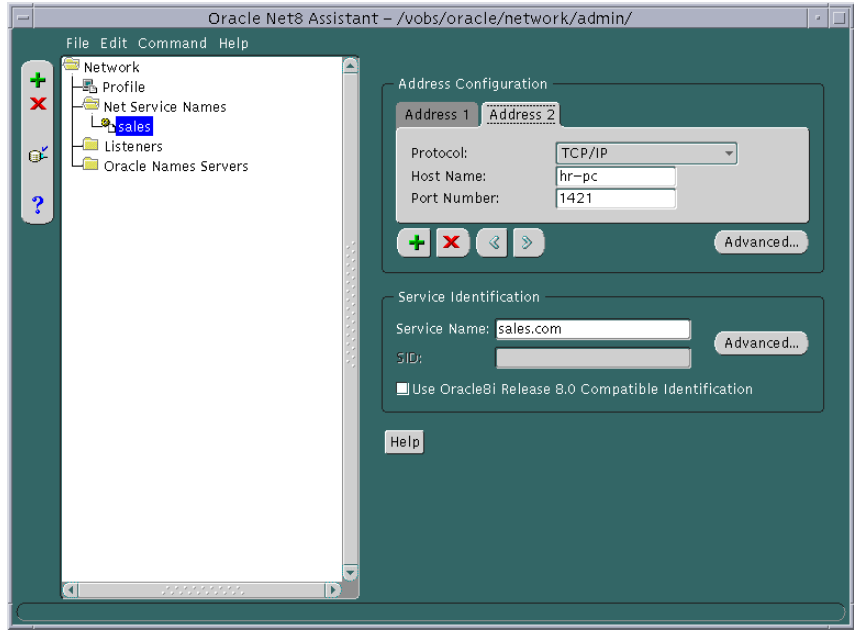

- **5.** Choose Save Network Configuration from the File menu. The TNSNAMES.ORA file is re-created.
- **6.** Choose Exit from the File menu.

The Net8 Assistant application exits.

## <span id="page-247-0"></span>**Deleting a Net Service Name**

To delete a net service name from the TNSNAMES.ORA file:

- **1.** Start the Net8 Configuration Assistant:
	- On UNIX, run netca at \$ORACLE\_HOME/bin.
	- On Windows NT, choose Start > Programs > Oracle *HOME\_NAME* > Network Administration > Net8 Configuration Assistant.
- **2.** Select *Local Net8 Service Name configuration*, then click Next.
- **3.** Click Delete.
- **4.** Follow the prompts in the wizard and online help to delete the net service name.
- **5.** Click Finish to save your configuration and dismiss the Net8 Configuration Assistant application.

If you click Finish, the net service name is deleted, and the TNSNAMES.ORA file is re-created.

## <span id="page-248-0"></span>**Configuring Advanced Connection Attributes for a Net Service Name**

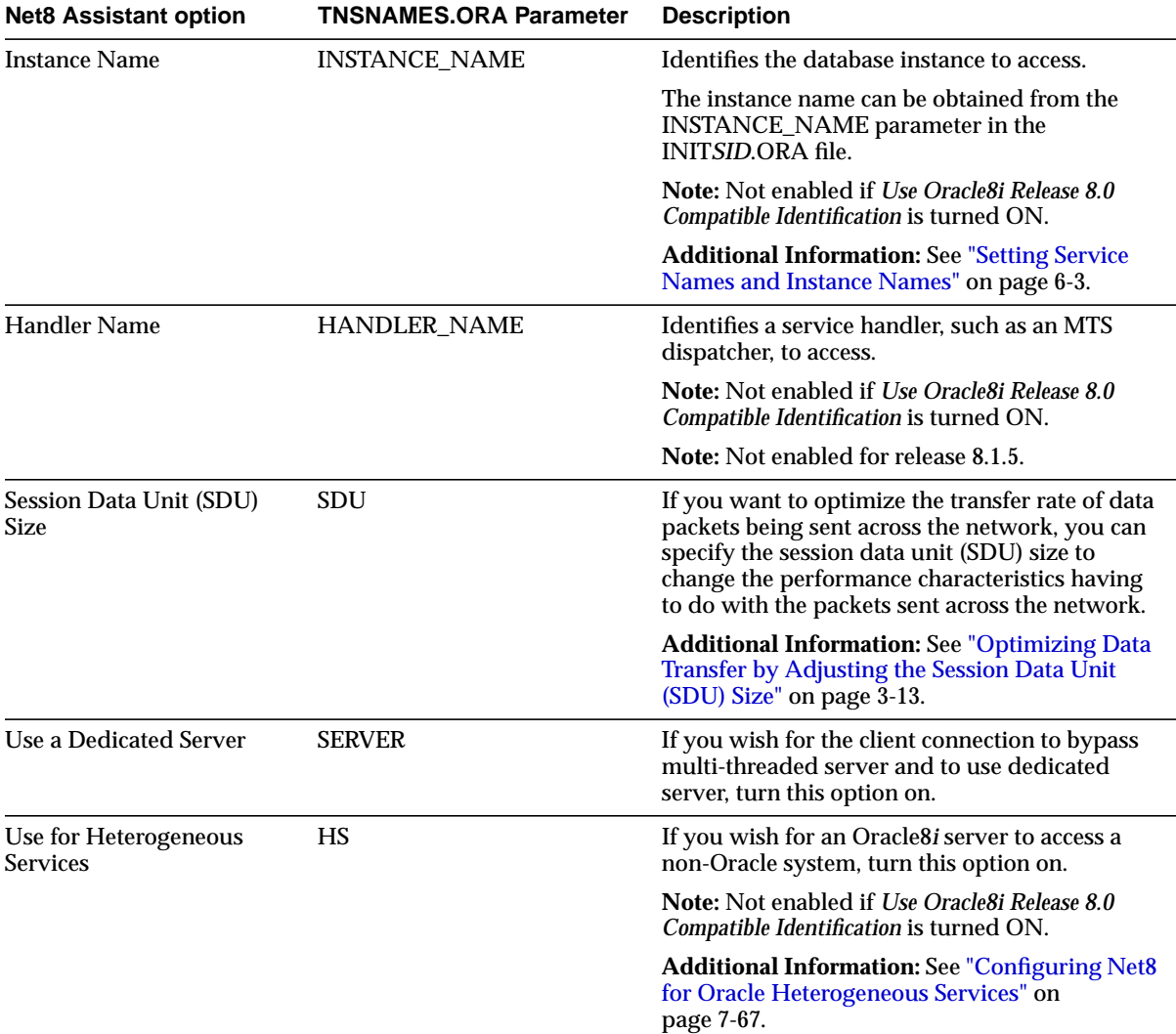

A TNSNAMES.ORA's CONNECT\_DATA section of a connect descriptor may optionally contain the following features:

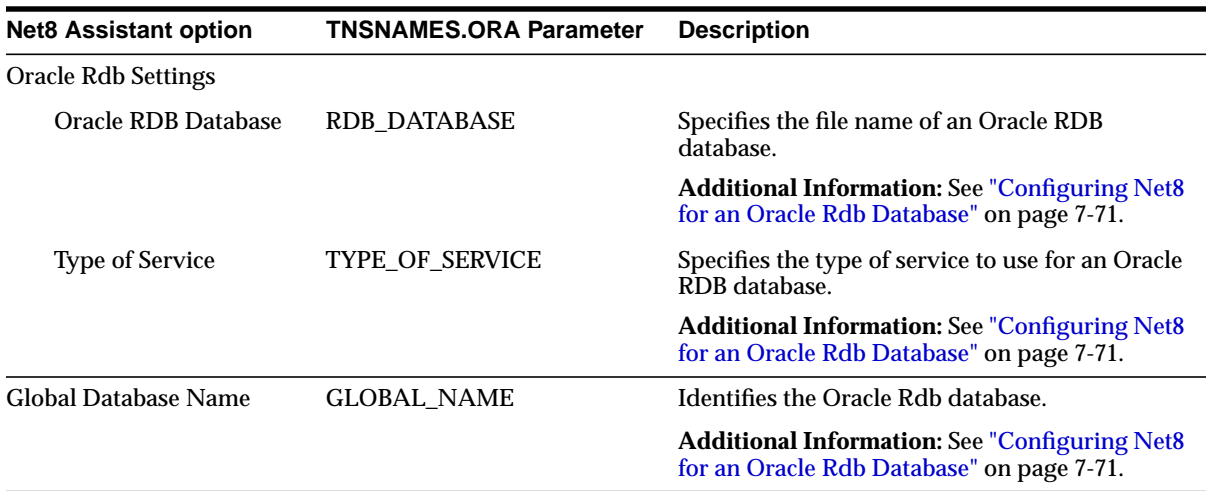

To configure these advanced options:

- **1.** Start the Net8 Assistant:
	- On UNIX, run netasst at \$ORACLE\_HOME/bin.
	- On Windows NT, choose Start > Programs > Oracle *HOME\_NAME* > Network Administration > Net8 Assistant.
- **2.** Double-click the Net Service Names folder in the directory tree.

**3.** Select the net service name:

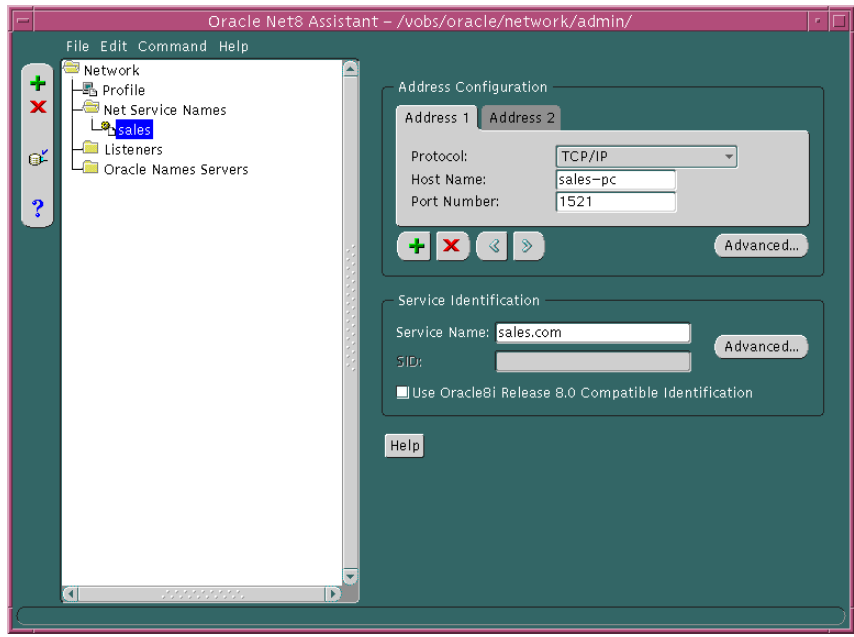

**4.** Click Advanced in the Service Identification group box.

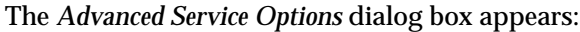

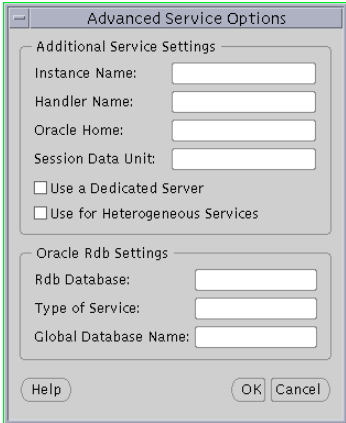

- **5.** Enter fields or select options as appropriate, then click OK.
- **6.** Choose Save Network Configuration from the File menu. The TNSNAMES.ORA file is re-created.
- **7.** Choose Exit from the File menu.

The Net8 Assistant application exits.
# **Configuring Multiple Address Options**

When multiple addresses have been configured for a net service name, the following features may be configured:

- Source Route (SOURCE\_ROUTE)
- Client Load Balance (LOAD\_BALANCE)
- Connect-Time Failover (FAILOVER)

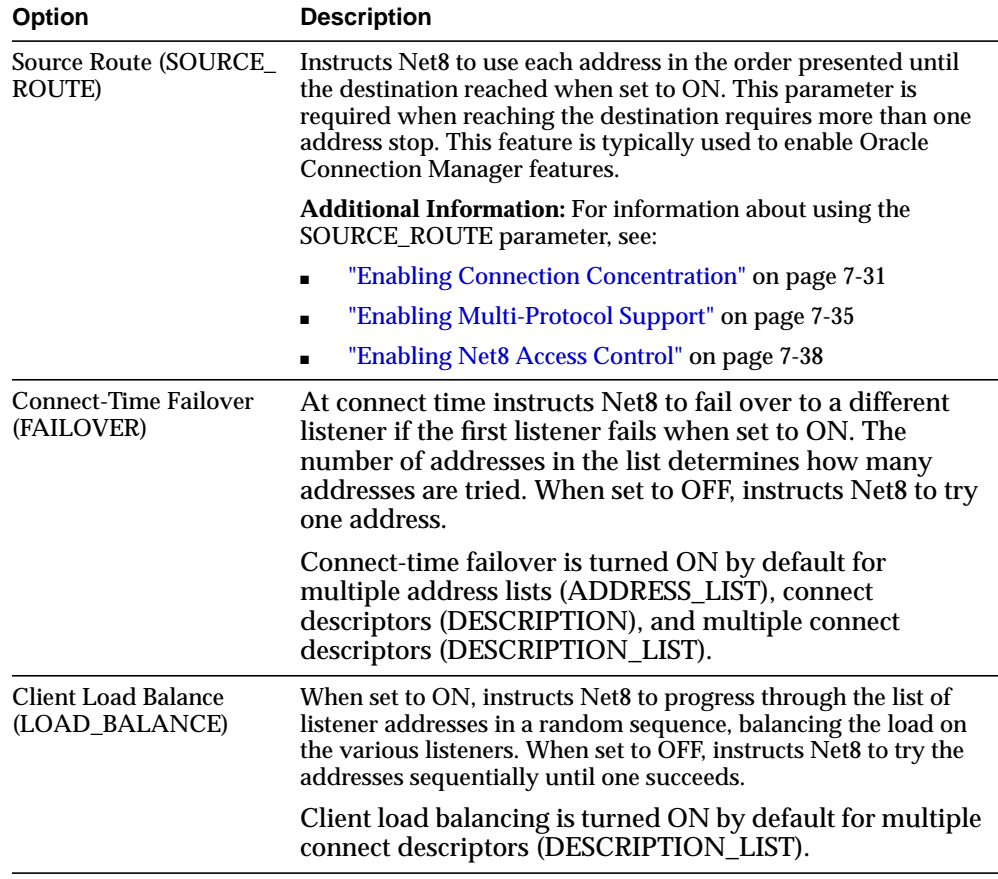

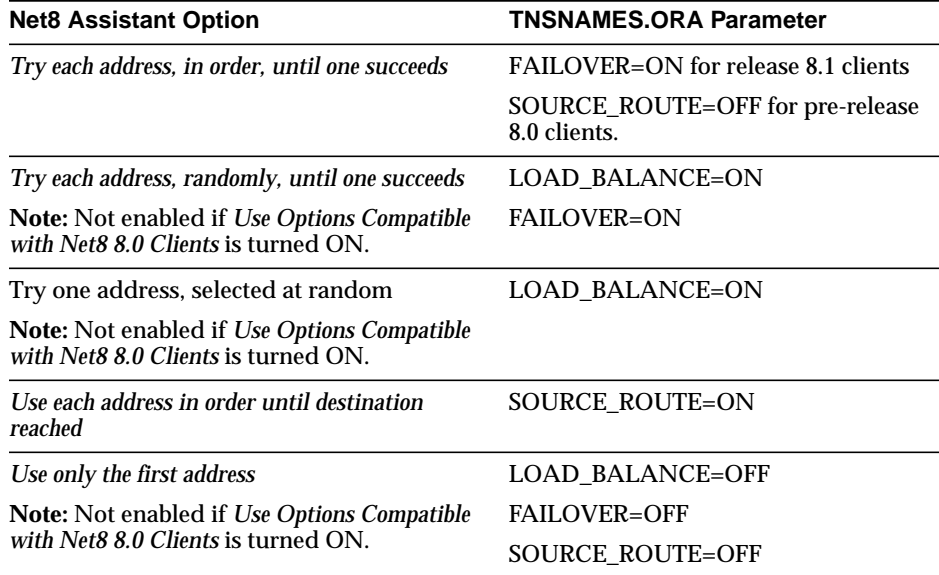

You can achieve the following effects from client load balancing and connect-time failover:

**CAUTION:** Implementing connect-time failover does not allow use of static service configuration parameters in the LISTENER.ORA file. However, static configuration is required for Oracle8*i* release 8.0 or Oracle7 databases and Oracle Enterprise Manager. For further information about statically configuring the listener, see ["Configuring a Listener with Service Information" on page 6-71.](#page-232-0)

See the *Oracle8i Parallel Server Setup and Configuration Guide* for instructions on setting up connect-time failover for Oracle Parallel Server in an Oracle Enterprise Manager environment.

**Note:** Connect-time failover and client load balancing options and parameters are only available for release 8.1 configurations. Source routing (*Use each address in order until destination reached*) is available for both pre-release 8.1 and release 8.1 configurations.

**Note:** It is not possible to set client load balancing or connect-time failover with source routing. While connect-time failover and client load balancing choose an address from a list, source routing connects to each address in the list sequentially.

To enable of disable client load balancing or connect-time failover, use the Net8 Assistant.

- **1.** Start the Net8 Assistant:
	- On UNIX, run netasst at \$ORACLE\_HOME/bin.
	- On Windows NT, choose Start > Programs > Oracle *HOME\_NAME* > Network Administration > Net8 Assistant.
- **2.** Double-click the Net Service Names folder in the directory tree.
- **3.** Select the net service name.

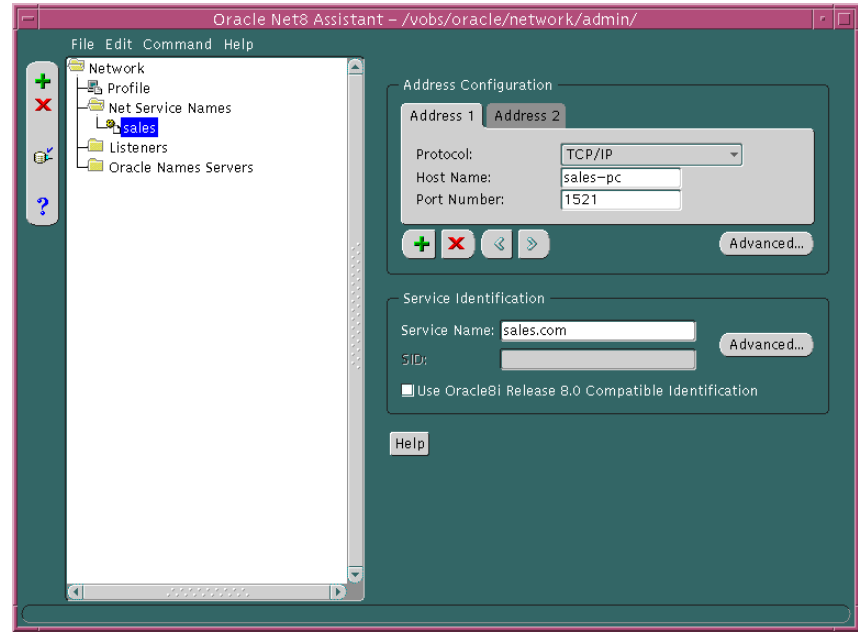

**4.** Click the Advanced in the Address Configuration group.

The *Address List Options* dialog box appears:

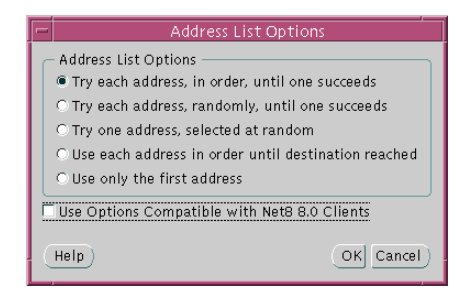

- **5.** Select any of the address list options, then click OK.
- **6.** Choose Save Network Configuration from the File menu.

The TNSNAMES.ORA file is re-created.

**7.** Choose Exit from the File menu.

The Net8 Assistant application exits.

In the example below, a TNSNAMES.ORA is configured for client load balancing with the *Try each address, randomly, until one succeeds* option:

```
sales=
  (description=
  (load_balance=on)
   (address=(protocol=tcp)(host=sales-pc)(port=1521)
   )
   (address=(protocol=tcp)(host=hr-pc)(port=1521)
\rightarrow (connect_data=
     (service_name=sales.com))
 )
```
In the example below, a TNSNAMES.ORA is configured for connect-time failover with the *Try each address, in order, until one succeeds* option:

```
sales=
  (description=
   (address_list=
   (load_balance=off)
   (failover=on)
    (address=(protocol=tcp)(host=hr-pc)(port=1521)
    (address=(protocol=tcp)(host=finance-pc)(port=1521)
    )
\rightarrow (connect_data=(service_name=sales.com))
  )
```
# **Configuring a Profile**

A profile on the client configures functionality and defines how Net8 works to establish and maintain connections with services on the network. A profile is stored and implemented through a configuration file called SQLNET.ORA, located in \$ORACLE HOME/network/admin on UNIX and ORACLE HOME\network\admin on Windows platforms. A profile allows configuration of:

- naming method prioritization
- tracing and logging features
- connections through specific processes
- security features

This section describes the following profile features:

- [Configuring Domains](#page-257-0)
- [Prioritizing Net Service Name Naming Method Resolution](#page-259-0)
- [Configuring Preferred Oracle Names Servers](#page-261-0)
- [Configuring Advanced Profile Information](#page-264-0)
- [Routing Connection Requests](#page-267-0)
- [Configuring Oracle Advanced Security](#page-269-0)

For a complete list of all available parameters that may be configured in a profile, see ["Profile Parameters \(SQLNET.ORA\)" on page C-7.](#page-540-0)

# <span id="page-257-0"></span>**Configuring Domains**

The NAMES.DEFAULT\_DOMAIN parameter in SQLNET.ORA defines the domain from which the client most often requests names. When this parameter is set, the domain name is automatically appended to the net service name in a connect string. If this parameter is set with the Net8 Assistant, the domain is appended to any new net service name created without a domain. For example, if NAMES.DEFAULT\_ DOMAIN=COM is set, the connect string SCOTT/TIGER@ SALES gets searched in the TNSNAMES.ORA as SALES.COM. If the connect string includes the domain extension, (such as SCOTT/TIGER@SALES.COM), the domain is not appended.

To specify a domain, use the Net8 Assistant.

- **1.** Start the Net8 Assistant:
	- On UNIX, run netasst at \$ORACLE\_HOME/bin.
	- On Windows NT, choose Start > Programs > Oracle *HOME\_NAME* > Network Administration > Net8 Assistant.
- **2.** Click the Profile icon.
- **3.** Choose Naming from the drop-down list box.

**4.** Click the Oracle Names tab:

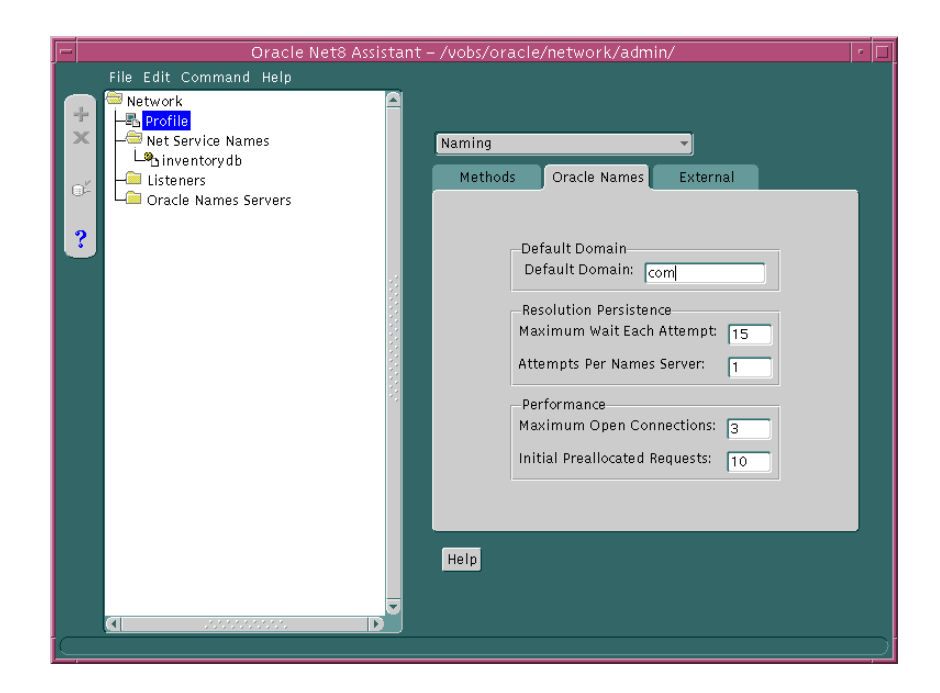

- **5.** Enter the domain in the Default Domain field.
- **6.** Choose Save Network Configuration from the File menu.
- **7.** Choose Exit from the File menu to exit the Net8 Assistant application. The SQLNET.ORA should contain an entry that looks like the following: names.default\_domain=com

## <span id="page-259-0"></span>**Prioritizing Net Service Name Naming Method Resolution**

After naming methods are configured, as documented in [Chapter 6, "Configuring](#page-162-0) [Naming Methods and the Listener",](#page-162-0) they must be prioritized. The naming method at the top of the list is used first to resolve a net service name. If it cannot resolve the net service name, the second method in the list is used to resolve the net service name.

To specify the order of naming methods, use the Net8 Assistant.

- **1.** Start the Net8 Assistant:
	- On UNIX, run netasst at \$ORACLE\_HOME/bin.
	- On Windows NT, choose Start > Programs > Oracle *HOME\_NAME* > Network Administration > Net8 Assistant.
- **2.** Click the Profile icon.
- **3.** Choose Naming from the drop-down list box.
- **4.** Click the Methods tab:

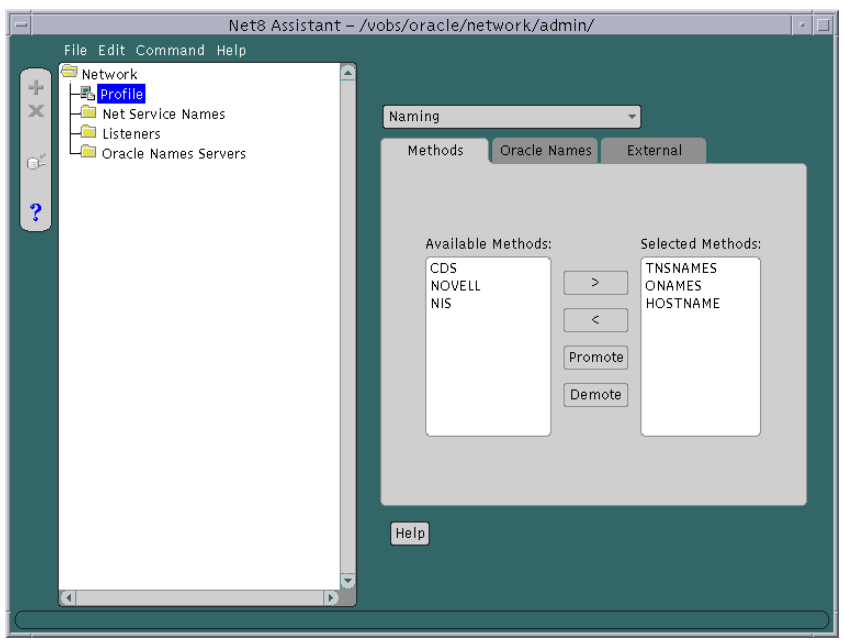

**5.** Choose from the Available Methods list which naming method you want to use.

- **6.** Order the naming methods according to which method you want Net8 to try first when resolving net service names. Select the naming method in the Selected Methods list, and use the Promote or Demote button to move the selection up or down in the list.
- **7.** Choose Save Network Configuration from the File menu.
- **8.** Choose Exit from the File menu to exit the Net8 Assistant application.

The SQLNET.ORA should contain an entry that looks like the following:

names.directory\_path=(onames, tnsnames)

Available naming methods are described below:

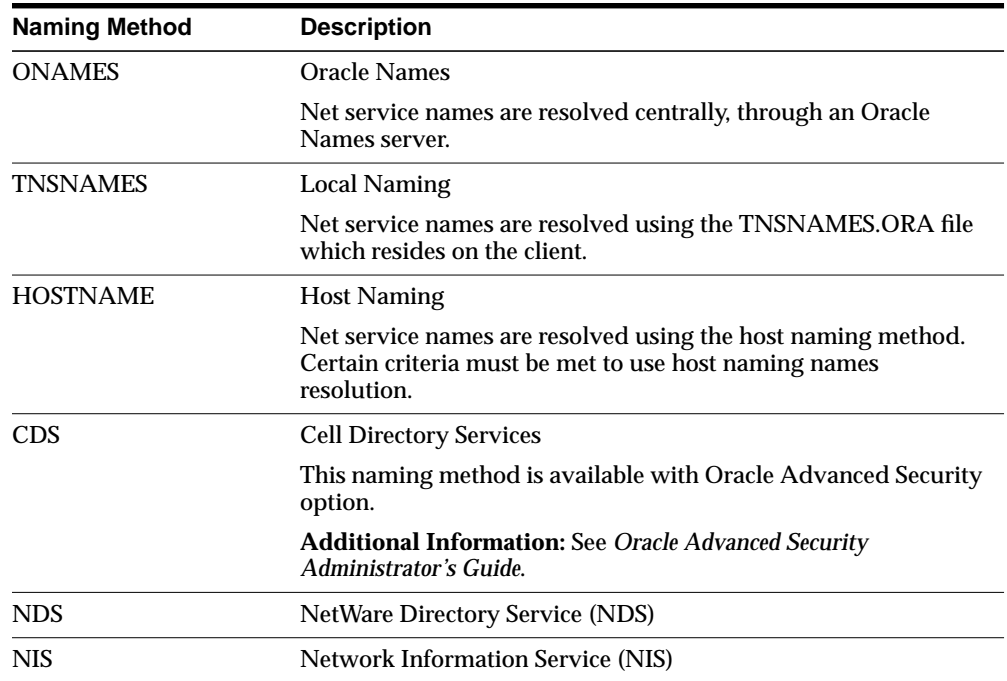

## <span id="page-261-0"></span>**Configuring Preferred Oracle Names Servers**

A [preferred Oracle Names Server](#page-633-0) is an Oracle Names Server that is preferred by a client for names resolution. It is normally the Oracle Names server that is physically closest to the client, or available over the least expensive network link. Most importantly, a preferred Oracle Names server should be able to resolve the net service names of the services you use most frequently.

If you are using Oracle Names as a naming service (though not necessarily running an Oracle Names Server on your local machine), you can specify the name and addresses of preferred Oracle Names servers to take precedence over any other available Oracle Names server address. Net8 will route connect requests to each preferred Names Server until a response is received.

**Note:** Preferred Oracle Names servers are an alternative to using the Discover Oracle Names Servers option in the Net8 Assistant or the REORDER\_NS command in the NAMESCTL control utility, a newer feature that creates a list of Oracle Names servers based on what is available throughout the network, and ranks them in the order of fastest response time. Preferred Oracle Names servers override any other Oracle Names servers found in the discovery process. Once you have initially discovered a Names Server and generated a Names Server list file, you may want to delete preferred Oracle Names Servers.

See ["Differences Between Versions of Oracle Names" on page 2-42](#page-71-0) for a description of how Oracle Names server lists are created.

The NAMES.PREFERRED\_SERVERS parameter in SQLNET.ORA specifies the preferred Oracle Names server(s). If you configure preferred Oracle Names server(s), the Oracle Names listening protocol address(es) you configured in NAMES.ORA must match the address(es) you configure with the NAMES.PREFERRED\_SERVERS in SQLNET.ORA.

To specify a preferred Oracle Names server:

- **1.** Start the Net8 Assistant:
	- On UNIX, run netasst at \$ORACLE\_HOME/bin.
	- On Windows NT, choose Start > Programs > Oracle *HOME\_NAME* > Network Administration > Net8 Assistant.
- **2.** Click the Profile icon.
- **3.** Choose Preferred Oracle Names Servers from the drop-down list box:

#### **4.** Click New:

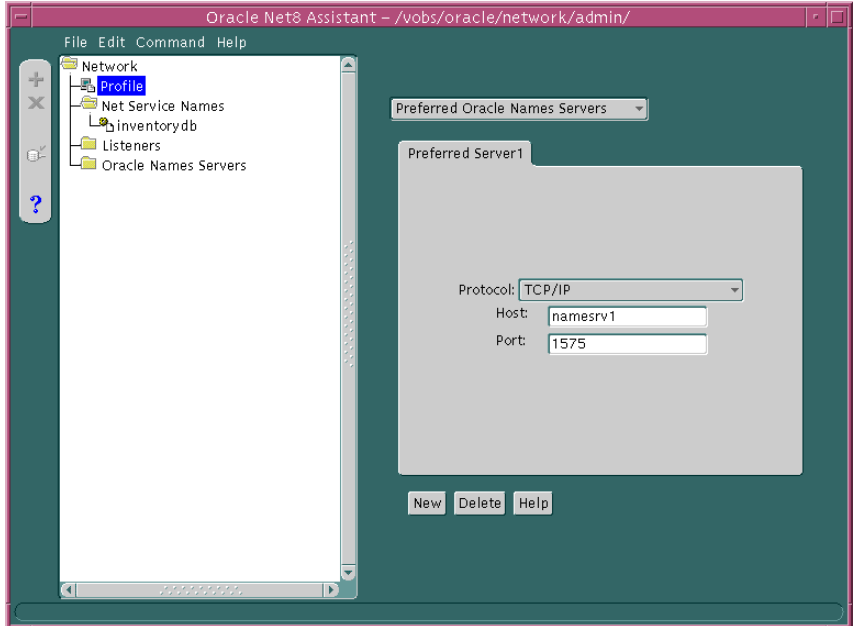

- **5.** Choose the protocol and enter the requested protocol address information for an Oracle Names server configured on that address, as described on ["Configuring Protocol Addresses" on page 6-76](#page-237-0).
- **6.** Choose Save Network Configuration from the File menu.
- **7.** Choose Exit from the File menu to exit the Net8 Assistant application.

The SQLNET.ORA should contain an entry that looks like the following:

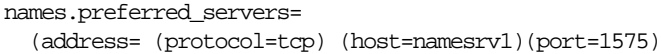

# <span id="page-264-0"></span>**Configuring Advanced Profile Information**

The profile configuration file SQLNET.ORA can be configured with the following advanced features:

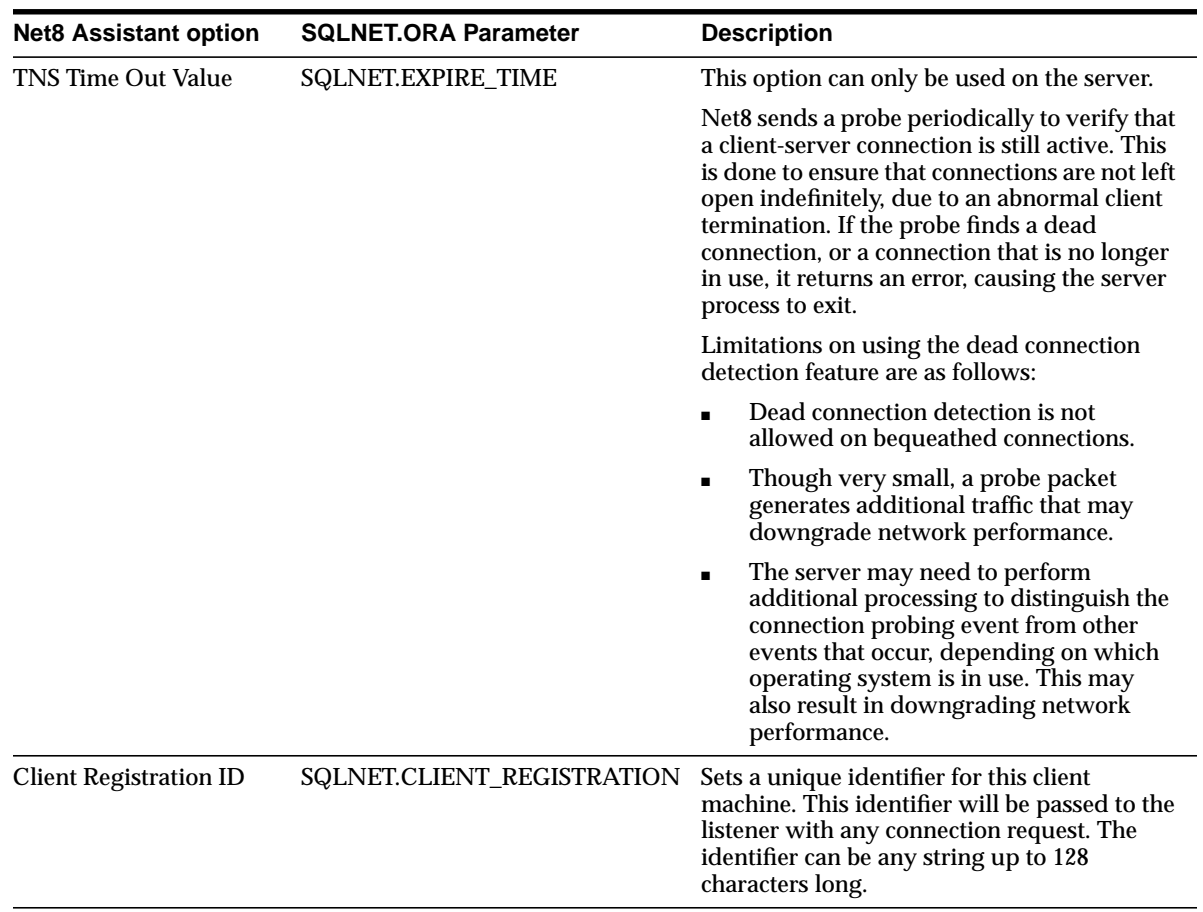

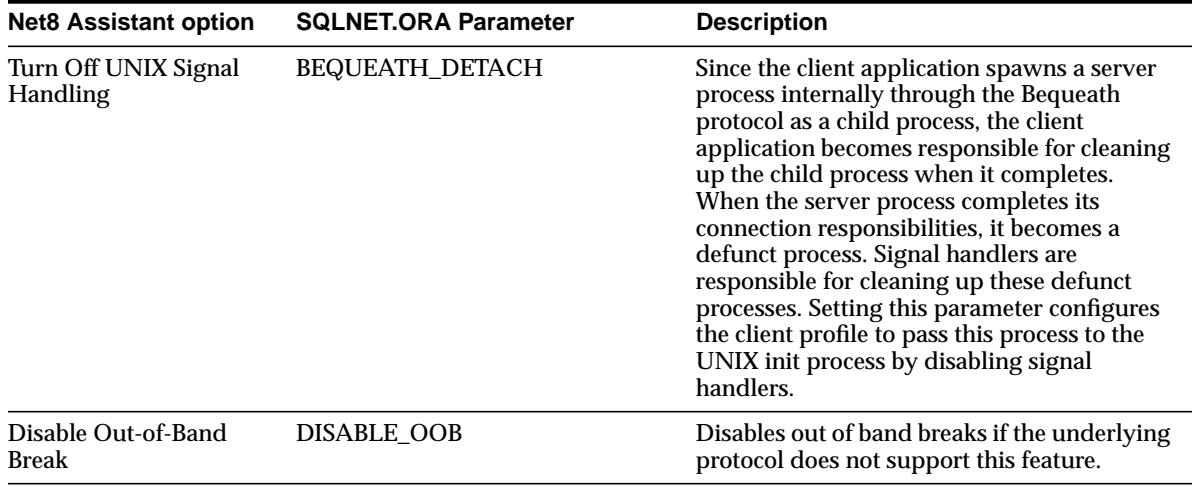

To set advanced features for clients, use either or the Net8 Assistant:

- **1.** Start the Net8 Assistant:
	- On UNIX, run netasst at \$ORACLE\_HOME/bin.
	- On Windows NT, choose Start > Programs > Oracle *HOME\_NAME* > Network Administration > Net8 Assistant.
- **2.** Click the Profile icon.
- **3.** Choose General from the drop-down list box.

**4.** Click the Advanced tab:

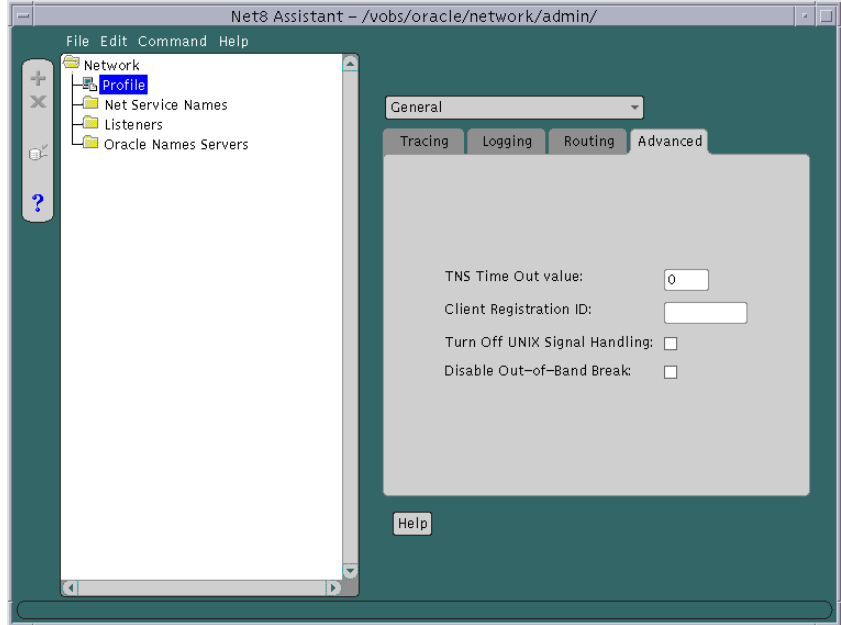

- **5.** Enter the values for the option(s) you would like to set.
- **6.** Choose Save Network Configuration from the File menu.
- **7.** Choose Exit from the File menu to exit the Net8 Assistant application.

# <span id="page-267-0"></span>**Routing Connection Requests**

The client and servers acting as clients can be configured so connection requests are directed to a specific process at *all* times. The following options in the Net8 Assistant or parameters in SQLNET.ORA file may be specified:

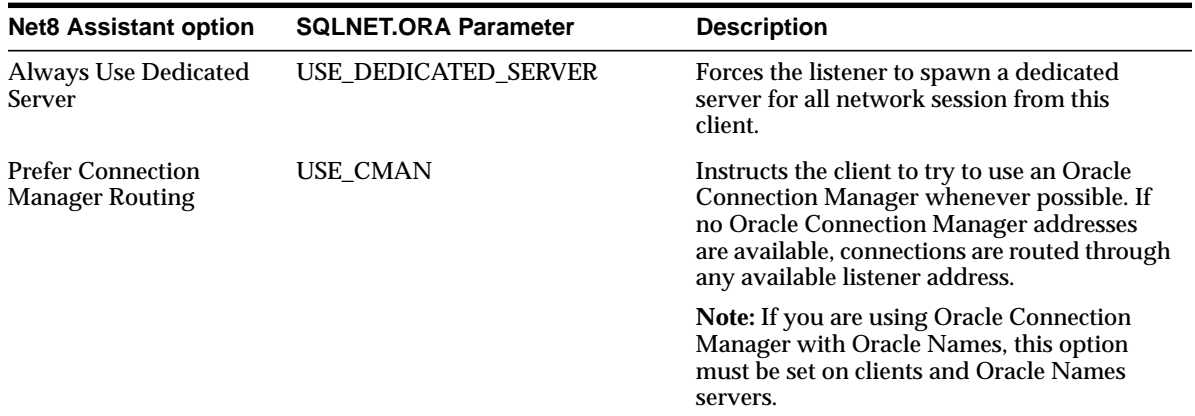

**Note:** While the Net8 Assistant displays the Use IPC Address for Client, this feature is not enabled because it's corresponding parameter, AUTOMATIC\_IPC, has been disabled for release 8.1.

To route connection requests, use the Net8 Assistant:

- **1.** Start the Net8 Assistant:
	- On UNIX, run netasst at \$ORACLE\_HOME/bin.
	- On Windows NT, choose Start > Programs > Oracle *HOME\_NAME* > Network Administration > Net8 Assistant.
- **2.** Click the Profile icon.
- **3.** Choose General from the drop-down list box.

**4.** Click the Routing tab:

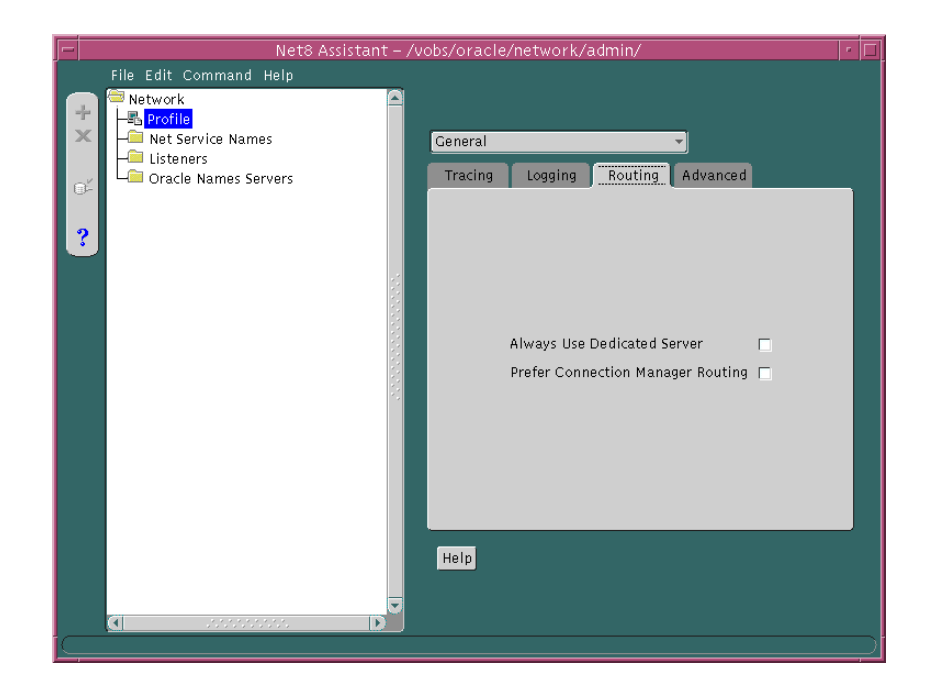

- **5.** Click the preferred way you want connection requests routed.
- **6.** Choose Save Network Configuration from the File menu.
- **7.** Choose Exit from the File menu to exit the Net8 Assistant application.

# <span id="page-269-0"></span>**Configuring Oracle Advanced Security**

Oracle Advanced Security is an optional product that works with Net8 and SQL\*Net release 2.1.4 and later. It includes the following features:

- **[Security Services](#page-269-1)**
- **[Authentication Services](#page-269-2)**
- **[Oracle DCE Integration](#page-270-0)**

#### <span id="page-269-1"></span>**Security Services**

Oracle Advanced Security enables Net8 and related products to use network data encryption and checksumming so that data cannot be read or altered. It protects data from unauthorized viewing by using the RSA Data Security RC4 or the Data Encryption Standard (DES) encryption algorithm. To ensure that data has not been modified, deleted, or replayed during transmission, the security services of Oracle Advanced Security can generate a cryptographically secure message digest and include it with each packet sent across the network.

Oracle Advanced Security is supported by Oracle Connection Manager. Clients and servers using different protocols can securely transfer data across network protocol boundaries. For example, clients using LAN protocols such as NetWare (SPX) can share data securely with large servers using different protocols such as LU6.2, TCP/IP, or DECnet.

#### <span id="page-269-2"></span>**Authentication Services**

Oracle Advanced Security includes enhanced user authentication services such as support for single sign-on. These authentication services enhance the existing security facilities of Oracle7 and Oracle8*i* such as secure network access control log on, roles, and auditing by providing reliable user identification. No changes to applications are required. Oracle Advanced Security works over all protocols, operating systems, and name services. It also supports token authentication through Security Dynamics ACE Server, Kerberos, RADIUS protocol or RADIUS compatible server, Secure Sockets Layer (SSL), DCE Security Server, and biometrics authentication through Identix.

These services are available to most products that implement Net8, including the Oracle8*i*, Developer 2000 tools, and any other Oracle or third-party products that support Net8.

### <span id="page-270-0"></span>**Oracle DCE Integration**

Oracle Distributed Computing Environment (DCE) Integration is an optional product that works with Net8 and SQL\*Net 2.1.6 and later. It enables users to transparently use Oracle tools and applications to access Oracle7 and Oracle8*i* servers in a DCE environment. It provides authenticated RPC (Remote Procedure Call) as the transport mechanism, which enables multi-vendor interoperability. The DCE security service enables a user logged onto DCE to securely access any Oracle application without having to specify a user name or password. This is sometimes referred to as "external authentication", formerly referred to as "OPS\$ support".

Oracle DCE Integration also provides support for DCE Cell Directory Service (CDS), which allows Oracle7 and Oracle8*i* services to be transparently accessed throughout the DCE environment. Users can connect to Oracle database servers in a DCE environment using familiar Oracle service names. Oracle service names can be managed from a central location with standard DCE tools. For more information, see *Oracle Advanced Security Administrator's Guide* and your Oracle platform-specific documentation.

### **Configuration**

To configure a client to use Advanced Security option:

- **1.** Start the Net8 Assistant:
	- On UNIX, run netasst at \$ORACLE\_HOME/bin.
	- On Windows NT, choose Start > Programs > Oracle *HOME\_NAME* > Network Administration > Net8 Assistant.
- **2.** Click the Profile icon.

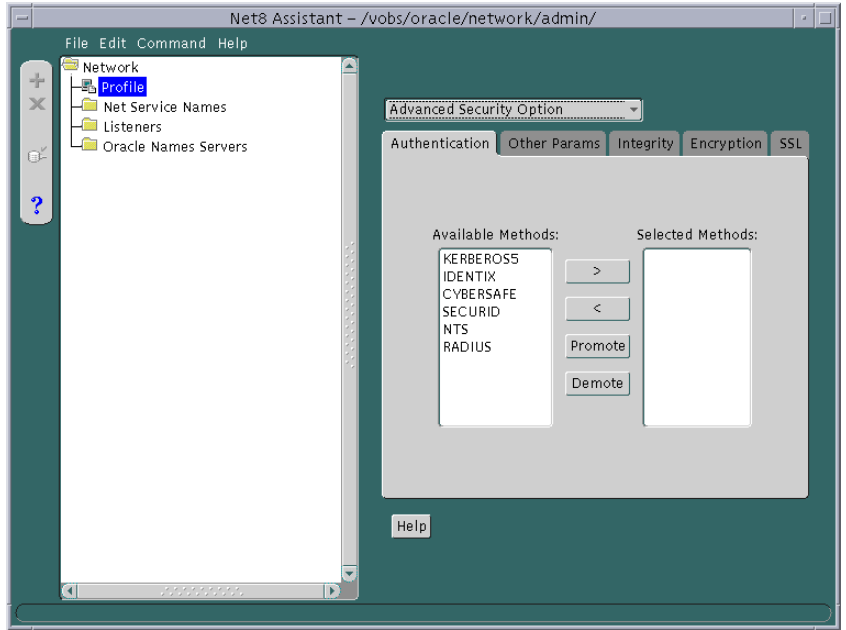

**3.** Choose Advanced Security Option from the drop-down list box:

See *Oracle Advanced Security Administrator's Guide* for further information about configuration.

- **4.** Choose or edit options as applicable.
- **5.** Choose Save Network Configuration from the File menu.
- **6.** Choose Exit from the File menu to exit the Net8 Assistant application.

# <span id="page-272-0"></span>**Enabling Connection Concentration**

Oracle Connection Manager enables you to take advantage of Net8's ability to multiplex or funnel multiple logical client network sessions through a single transport connection to a multi-threaded server destination. This is accomplished through Oracle Connection Manager's connection concentration feature.

### **Step 1: Configure Oracle Connection Manager**

The gateway process, CMGW, accepts connection requests at the following default listening address[:"Oracle Connection Manager Processes"](#page-75-0)

```
cman=(address=(protocol=tcp)(host=anyhost)(port=1630))
```
The administrative process, CMADMIN, listens for local and remote administration commands at the following listening address:

```
cman_admin=(address=(protocol=tcp)(host=anyhost)(port=1830))
```
If you do not want to use TCP/IP or the ports 1630 and 1830, you must create a CMAN.ORA with the following information, if one does not exist with the address information, at \$ORACLE\_HOME/network/admin on UNIX and ORACLE HOME\network\admin on Windows NT:

```
cman=(address=(protocol_address_information))
cman_admin=(address=(protocol_address_information))
```
The Net8 Assistant does not support configuration of CMAN.ORA, so changes must be made manually.

See also the following:

- ["Oracle Connection Manager Processes" on page 2-46](#page-75-0) for further information about CMGW and CMADMIN
- ["Configuring Protocol Addresses" on page 6-76](#page-237-0) for information about proper protocol address parameter usage

## **Step 2: Configure the Server**

Verify that the destination server is configured as a multi-threaded server and that the multiplexing feature is turned on. This is done by setting the MTS\_ DISPATCHERS parameter in the database initialization file (INIT*SID*.ORA) for that instance with the PROTOCOL and MULIPLEX attribute.

For example:

mts\_dispatchers="(protocol=tcp) (multiplex=on)"

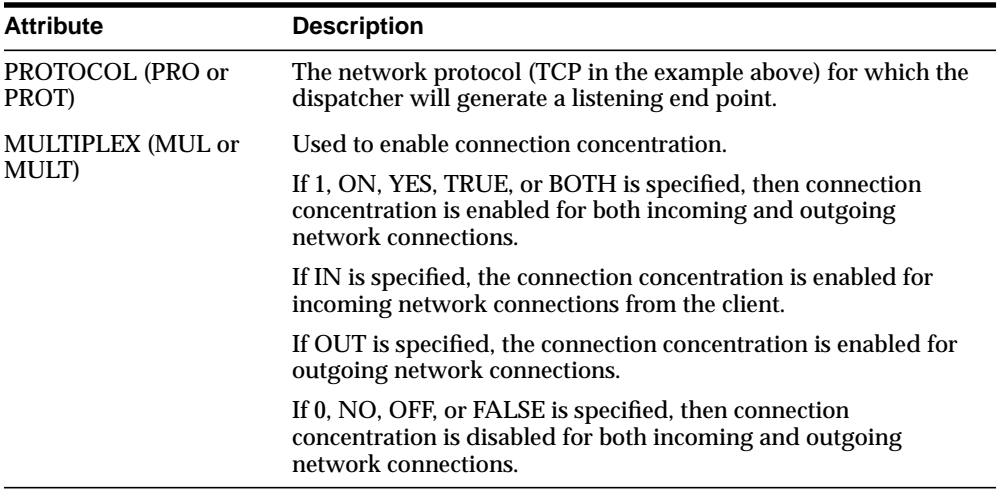

For more information about configuring MTS, see [Chapter 9, "Configuring](#page-342-0) [Multi-Threaded Server"](#page-342-0).

# **Step 3: Configure the Client**

Client support is accomplished by setting the Oracle Connection Manager address and listener address through a TNSNAMES.ORA file or an Oracle Names server:

- If using a TNSNAMES.ORA file, the Oracle Connection Manager address and the SOURCE\_ROUTE parameter must be set, which creates a source route of addresses through an Oracle Connection Manager to the destination database. To configure the local naming method's TNSNAMES.ORA file, follow the instructions in ["Configuring the Client for Oracle Connection Manager](#page-282-0) [Features"](#page-282-0) of this chapter.
- If using Oracle Names servers, the Oracle Connection Manager automatically updates the addresses in the Oracle Names servers, inserting the address for the Oracle Connection Manager into the existing addresses. In order for Oracle Names servers to send requests to Oracle Connection Manager, USE\_ CMAN=TRUE must be set in the SQLNET.ORA file on clients and machines where each Oracle Names server resides. To set this parameter, follow the steps in ["Routing Connection Requests" on page 7-26](#page-267-0).

[Figure 7–1](#page-275-0) shows a comparison of a regular TNSNAMES.ORA file and a TNSNAMES.ORA file with an entry to use the Oracle Connection Manager (Connection Manager entries are shown in boldface text):

**Figure 7–1 TNSNAMES.ORA File with and without Oracle Connection Manager**

```
sales=
    (description=
       (address=
          (protocol=tcp)
          (host=sales-pc)
          (port=1521)
       )
       (connect_data=
              (service_name=sales,com)
       )
    )
                                               sales=
                                                   (description=
                                                      (source_route=yes)
                                                     (address=
                                                         (protocol=tcp)
                                                         (host=cman=pc)
                                                         (port=1630)
                                                      )
                                                       (address=
                                                          (protocol=tcp)
                                                          (host=sales=pc)
                                                          (port=1521)
                                                       )
                                                       (connect_data=
                                                          (service_name=sales.com)
                                                       )
```
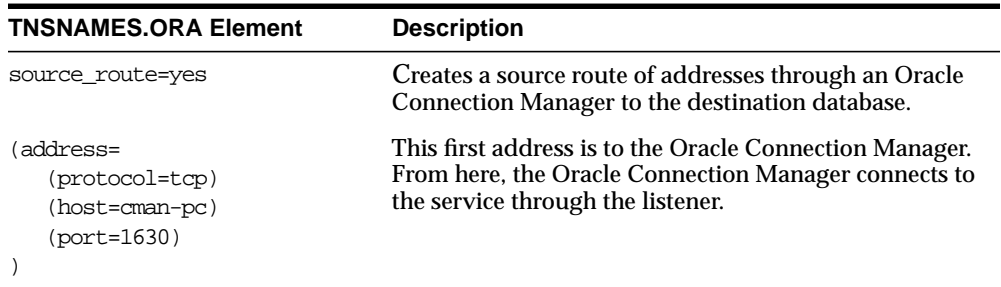

)

# <span id="page-276-0"></span>**Enabling Multi-Protocol Support**

**Note:** If more than one Oracle Connection Manager is used in the connection path (more than 1 hop), you cannot use Oracle Names to connect clients through it.

Oracle Connection Manager also provides multiple protocol support enabling a client and server with different networking protocols to communicate with each other. An Oracle Connection Manager can listen on any protocol that Oracle supports.

Without multi-protocol support, a client that uses SPX cannot connect to a server that uses TCP/IP. If Oracle Connection Manager is configured for TCP/IP, the client can connect to Oracle Connection Manager using SPX, and Oracle Connection Manager can connect to the server using TCP/IP.

## **Step 1: Configure Oracle Connection Manager**

The gateway process, CMGW, accepts connection requests at the following default listening address:

cman=(address=(protocol=tcp)(host=anyhost)(port=1630))

The administrative process, CMADMIN, listens for local and remote administration commands at the following listening address:

```
cman_admin=(address=(protocol=tcp)(host=anyhost)(port=1830))
```
If you do not want to use TCP/IP or the ports 1630 and 1830, you must create a CMAN.ORA with the following information, if one does not exist with the address information, at \$ORACLE\_HOME/network/admin on UNIX and ORACLE HOME\network\admin on Windows NT:

```
cman=(address=(protocol_address_information))
cman_admin=(address=(protocol_address_information))
```
The Net8 Assistant does not support configuration of CMAN.ORA, so changes must be made manually.

See also the following:

- ["Oracle Connection Manager Processes" on page 2-46](#page-75-0) for further information about CMGW and CMADMIN
- ["Configuring Protocol Addresses" on page 6-76](#page-237-0) for information about proper protocol address parameter usage

# **Step 2: Configure the Client**

Multi-protocol support is accomplished by setting the Oracle Connection Manager address and listener address through a TNSNAMES.ORA file or Oracle Names servers:

- If using a TNSNAMES.ORA file, the Oracle Connection Manager address and the SOURCE\_ROUTE parameter must be set, which creates a source route of addresses through an Oracle Connection Manager to the destination database. To configure the local naming method's TNSNAMES.ORA file, follow the instructions in ["Configuring the Client for Oracle Connection Manager](#page-282-0) [Features"](#page-282-0) of this chapter and these tips:
	- Configure the client first with the address of the Oracle Connection Manager, using a protocol available on the client.
	- Configure the client with the address of the listener, using a protocol available on the server.
	- The Oracle Connection Manager machine must contain all the protocols used on the clients and server machines.
- If using Oracle Names servers, the Oracle Connection Manager automatically updates the addresses in the Oracle Names servers, inserting the address for the Oracle Connection Manager into the existing addresses. In order for Oracle Names servers to send requests to Oracle Connection Manager, USE\_ CMAN=TRUE must be set in the SQLNET.ORA file on clients and machines where each Oracle Names server resides. To set this parameter, follow the steps in ["Routing Connection Requests" on page 7-26](#page-267-0).

[Figure 7–2](#page-278-0) depicts a client using SPX to connect to an Oracle Connection Manager, and Oracle Connection Manager using TCP/IP to connect to a database server.

#### <span id="page-278-0"></span>**Figure 7–2 CMAN Parameter Configured to Use Multi-Protocol Support**

```
cman=
    (description=
      (source_route=yes)
      (address=
             (protocol=spx)
            (service=cman)
      )
       (address=
              (protocol=tcp)
             (host=sales-pc)
             (port=1521)
       )
       (connect_data=
             (service_name=sales.com)
       )
    )
```
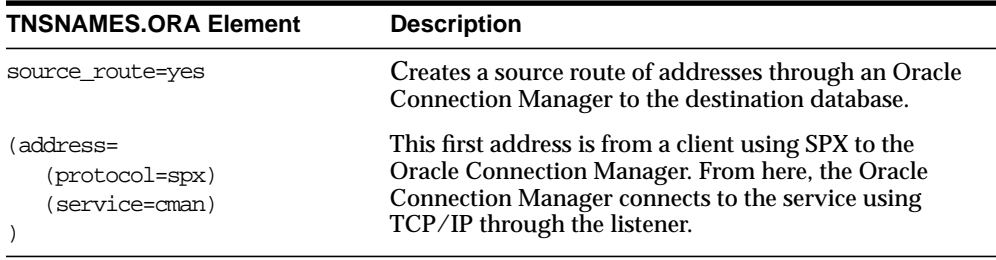

# <span id="page-279-0"></span>**Enabling Net8 Access Control**

Oracle Connection Manager also includes a feature which you can use to control client access to designated servers in a TCP/IP environment. By specifying certain filtering rules, you may allow or restrict specific clients access to a server.

This feature requires the release 8.1 Oracle Connection Manager if there are release 8.1 services in the network.

### **Step 1: Configure Oracle Connection Manager**

To configure the Oracle Connection Manager:

- **1.** Create a CMAN.ORA file, if one does not already exist, in \$ORACLE HOME/network/admin on UNIX and ORACLE\_HOME\network\admin on Windows NT. The Net8 Assistant does not support configuration of CMAN.ORA.
- **2.** If you do not want to use the default listening port 1630 for the CMGW process, add the following:

cman=(address=(protocol=tcp)(host=anyhost)(port=port))

See ["CMGW" on page 2-46](#page-75-1) for further information about CMGW.

**3.** If you do not want to use the default listening port 1830 for the CMADMIN process, add the following:

cman=(address=(protocol=tcp)(host=anyhost)(port=port))

See ["CMADMIN" on page 2-47](#page-76-0) for further information about CMGW.

**4.** Add a CMAN\_RULES section with the following parameters:

```
cman_rules=
    (rule_list=
          (rule=
              (src=shost)
              (dst=dhost)
              (srv=service)
              (act=accept | reject)
          )
      )
```
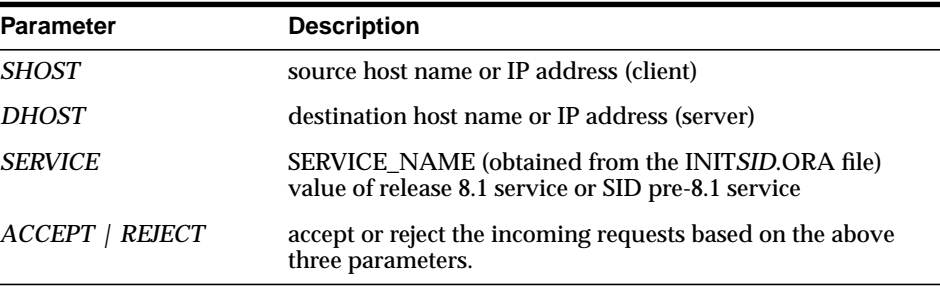

Multiple RULEs can be defined within the RULE\_LIST. The action (ACT) in the first matched RULE is applied to the request. When CMAN\_RULES exists, the Oracle Connection Manager adheres to the principle *that which is not expressly permitted is prohibited*. If the CMAN\_RULES are not defined, then everything is permitted.

The example below shows restriction to service SALES.COM for a client machine of CLIENT1-PC, and access to service DB1 for client 144.25.23.45.

```
cman_rules=
      (rule_list=
       (rule=(src=client1-pc)(dst=sales-pc)(srv=sales.com)(act=reject))
       (rule=(src=144.25.23.45)(dst=144.25.187.200)(srv=db1)(act=accept))
      )
```
# **Step 2: Configure the Client**

Client support is accomplished by setting the Oracle Connection Manager address and listener address through a TNSNAMES.ORA file or an Oracle Names server:

- If using a TNSNAMES.ORA file, the Oracle Connection Manager address and the SOURCE\_ROUTE parameter must be set, which creates a source route of addresses through an Oracle Connection Manager to the destination database. To configure the local naming method's TNSNAMES.ORA file, follow the instructions in ["Configuring the Client for Oracle Connection Manager](#page-282-0) [Features"](#page-282-0) of this chapter and these tips:
	- Configure the client first with the address of the Oracle Connection Manager, using only TCP/IP.
	- Configure the client with the address of the listener, using a protocol available on the Oracle Connection Manager machine.
	- Configure the client with SOURCE\_ROUTE=YES to creates a source route of addresses through a Connection Managers to the destination database.
- If using Oracle Names servers, the Oracle Connection Manager automatically updates the addresses in the Oracle Names servers, inserting the address for the Oracle Connection Manager into the existing addresses. In order for Oracle Names servers to send requests to Oracle Connection Manager, USE\_ CMAN=TRUE must be set in the SQLNET.ORA file on clients and machines where each Oracle Names server resides. To set this parameter, follow the steps in ["Routing Connection Requests" on page 7-26](#page-267-0).

# <span id="page-282-0"></span>**Configuring the Client for Oracle Connection Manager Features**

**Note:** Oracle Corporation recommends not setting client load balancing or connect-time failover when using the Oracle Connection Manager, as the address list order has a specific order and meaning. When SOURCE\_ ROUTE is set, the first address is for the client connection to an Oracle Connection Manager and the second address is for the Oracle Connection Manager connection to a listener. Client load balancing and connect-time failover are disabled when SOURCE\_ROUTE is set.

**Note:** If more than one Oracle Connection Manager is used in the connection path, you cannot use Oracle Names to connect clients through it.

Configuring the client involves routing client connection requests you want concentrated to the database server through that a Connection Manager. This is achieved by setting the Oracle Connection Manager address through a TNSNAMES.ORA file or an Oracle Names server:

- If using Oracle Names servers, the Oracle Connection Manager automatically updates the addresses in the Oracle Names servers, inserting the address for the Oracle Connection Manager into the existing addresses. In order for Oracle Names servers to send requests to Oracle Connection Manager, USE\_ CMAN=TRUE must be set in the SQLNET.ORA file on machines where each Oracle Names server resides. To set this parameter, follow the steps in ["Routing](#page-267-0) [Connection Requests" on page 7-26](#page-267-0).
- If using a TNSNAMES.ORA file, the Oracle Connection Manager address and the SOURCE\_ROUTE parameter must be set, which creates a source route of addresses through an Oracle Connection Manager to the destination database. To configure the local naming method's TNSNAMES.ORA file, follow these steps:

[Step 1: Configure an Oracle Connection Manager Address](#page-284-0)

[Step 2: Configure the Listener Address](#page-287-0)

## <span id="page-284-0"></span>**Step 1: Configure an Oracle Connection Manager Address**

To configure an Oracle Connection Manager address in TNSNAMES.ORA:

- **1.** Start the Net8 Assistant:
	- On UNIX, run netasst at \$ORACLE\_HOME/bin.
	- On Windows NT, choose Start > Programs > Oracle *HOME\_NAME* > Network Administration > Net8 Assistant.
- **2.** Double-click on the Net Service Names folder in the directory tree.
- **3.** Select Create from the Edit menu or click on the "+" button to create a new net service name. The *Net Service Name Wizard* starts.
- **4.** Enter any name in the Net Service Name field, then click Next:

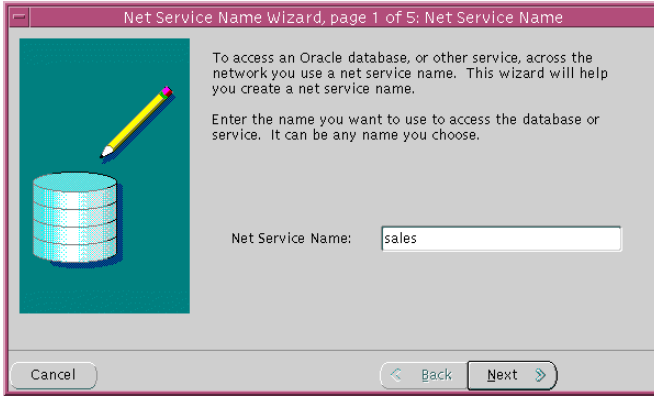

**5.** Select the protocol the CMGW process is configured to listen on, then click Next. By default this protocol is TCP/IP.

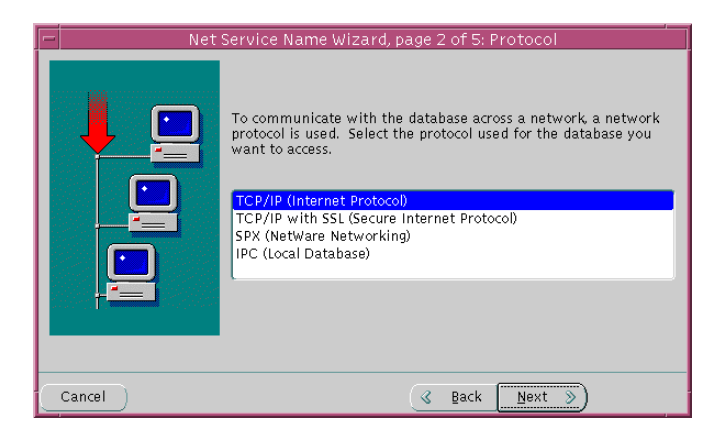

**6.** Enter network protocol information for the Oracle Connection Manager, then click Next. If you are using TCP/IP, the default port for UNIX operating systems is 1630.

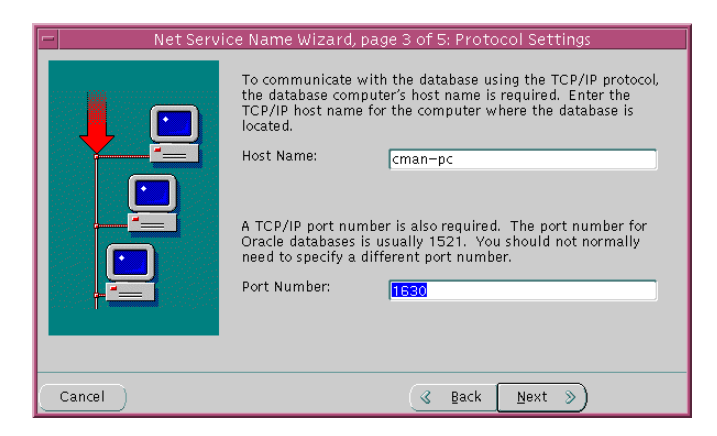

For further information about protocol parameters, see ["Configuring Protocol](#page-237-0) [Addresses" on page 6-76](#page-237-0).

**7.** If the destination database is release 8.1, click Oracle8 Version 8.1, enter a service name in the Service Name field, then click Next:

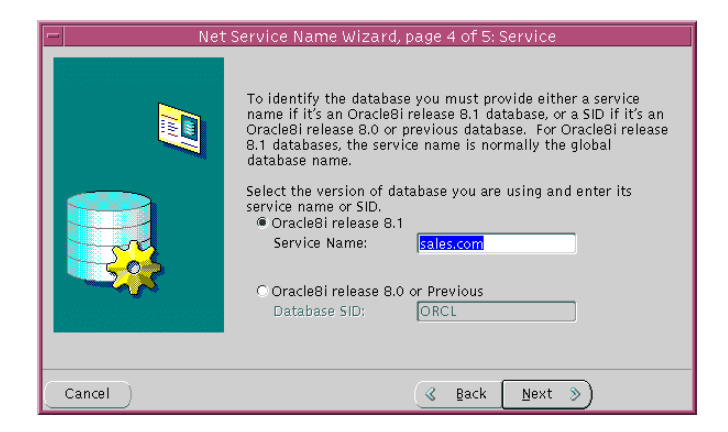

The service name is typically the global database name. See ["Setting Service](#page-164-0) [Names and Instance Names" on page 6-3](#page-164-0) for further information about the service name string to use.

If destination service is prior to release 8.1, click Oracle8 Version 8.0 or Previous, enter a SID in the Database SID field, then click Next.

**8.** Click Next.

**Note:** Do *not* click Test, as the connection will fail at this point.

**9.** Click Finish to save your configuration and dismiss *Net Service Name Wizard*.

The new net service name and the Oracle Connection Manager address is added to the Net Service Names folder and the TNSNAMES.ORA.

## <span id="page-287-0"></span>**Step 2: Configure the Listener Address**

After the Oracle Connection Manager address is specified, create an address for the listener, so the Oracle Connection Manager can connect to the server.

To configure the listener address in TNSNAMES.ORA:

- **1.** Double-click the Net Service Names folder.
- **2.** Click on the net service name you created in ["Step 1: Configure an Oracle](#page-284-0) [Connection Manager Address" on page 7-43.](#page-284-0)

Notice the Oracle Connection Manager address is displayed in the Address 1 tab:

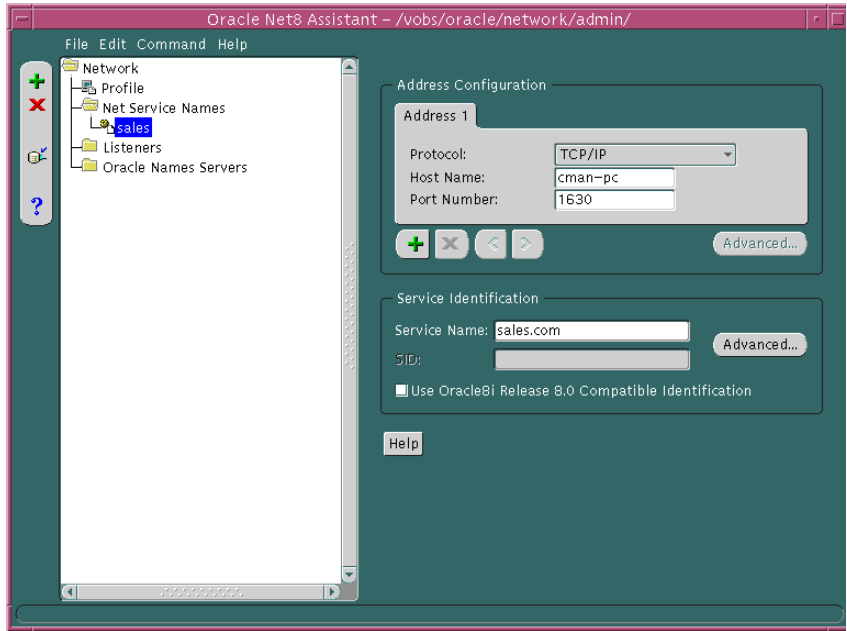

**3.** Click "+".

A new address tab displays.
**4.** Select the protocol, then enter protocol information for the listener. If you are using TCP/IP, the default port number is 1521:

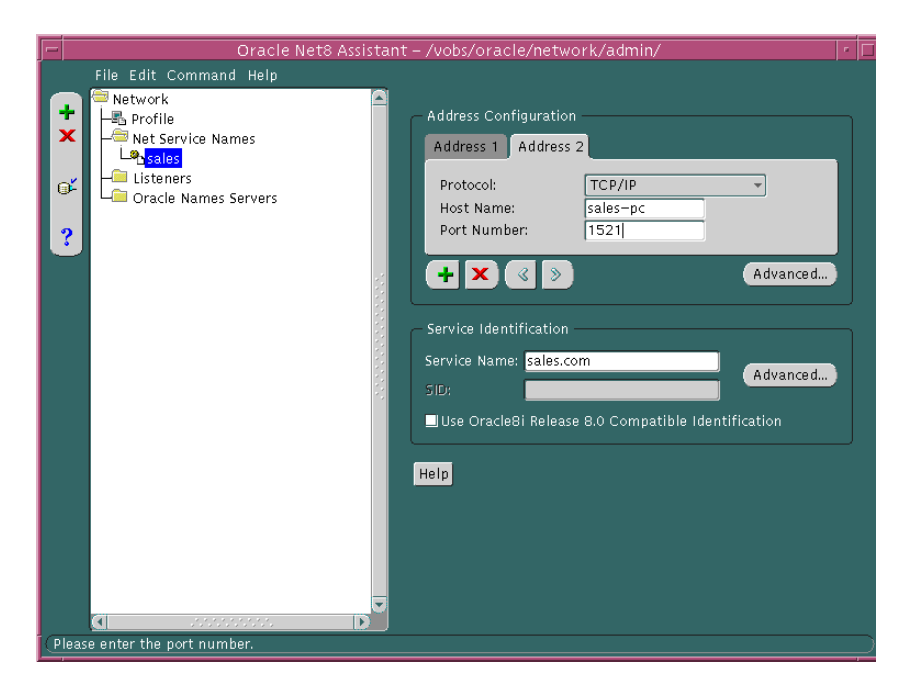

For further information about protocol parameters, see ["Configuring Protocol](#page-237-0) [Addresses" on page 6-76](#page-237-0).

**5.** Click Advanced in the Address Configuration group box.

The *Address List Options* dialog box appears:

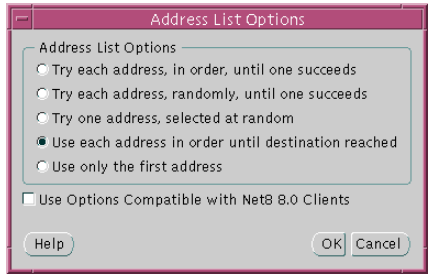

**6.** Click *Use each address in order until destination reached* to ON.

This option creates tells the client to connect to the first address, the Oracle Connection Manager, and from the first address to the second address, the listener.

- **7.** Click OK to dismiss the dialog box.
- **8.** Choose Save Network Configuration from the File menu.
- **9.** Choose Exit from the File menu to exit the Net8 Assistant.

The listener address is added to the TNSNAMES.ORA file.

# **Enabling Connection Pooling**

Connection pooling is a resource utilization feature that allows you to maximize the number of physical network connections to a multi-threaded server. This is achieved by sharing or pooling a dispatcher's set of connections among multiple client processes.

Verify that the destination server is configured as a multi-threaded server and that the connection pooling parameters are set. This is accomplished by setting the MTS\_DISPATCHERS parameter in the database initialization file (INIT*SID*.ORA) with the PROTOCOL, DISPATCHERS, POOL, and CONNECTIONS attributes.

For example:

mts\_dispatchers="(protocol=tcp) (dispatchers=2) (pool=yes) (connections=2)"

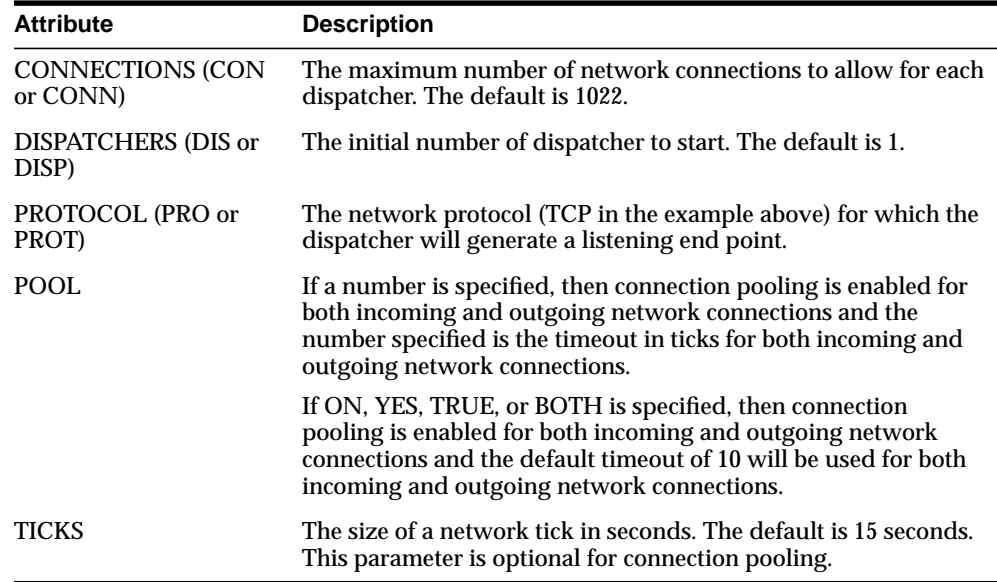

For more information about configuring MTS, see [Chapter 9, "Configuring](#page-342-0) [Multi-Threaded Server"](#page-342-0).

# **Configuring Java Option Connections**

The Java option in Oracle8*i* can be programmed in three different ways:

- Java Stored Procedures traditional database stored procedures, functions, triggers and object methods implemented in Java (or SQLJ)
- Enterprise Java Beans (EJBs) standard server-oriented Java components
- CORBA Servers standard CORBA 2.0 compliant servers implemented in Java.

EJBs and CORBA clients are invoked via the CORBA Internet Inter-Orb Protocol (IIOP) protocol.

Java Stored Procedures can run either in dedicated server mode or multi-threaded server (MTS) mode. EJBs and CORBA Servers run only in the MTS configuration. If you are primarily developing Java Stored Procedures, you may run them in the dedicated server configuration. If you are combining both EJBs and CORBA Servers along with Java stored procedures in a single application, you may configure your database to support EJBs and CORBA Servers in an MTS configuration and support stored procedures in dedicated server configuration.

If your network requires configuration of Java Stored Procedures in dedicated server mode and EJBs or CORBA Servers in MTS mode, see ["Configuring Both](#page-351-0) [Multi-Threaded Server and Dedicated Server Modes" on page 9-10](#page-351-0).

This section covers the following topics:

- [Java Stored Procedure Configuration](#page-292-0)
- [Enterprise JavaBeans and CORBA Configuration](#page-292-1)
- [Using the Default Configuration of Oracle8i for EJBs and CORBA through the](#page-295-0) [Listener](#page-295-0)
- [Using a Non-Default Configuration](#page-297-0)
- [Using SSL with EJBs and CORBA](#page-305-0)

# <span id="page-292-0"></span>**Java Stored Procedure Configuration**

To configure the database to run Java Stored Procedures only, you must decide whether you want the database to run in dedicated server mode or MTS mode. If you are only planning to use Java stored procedures in dedicated server mode, you need to configure the database and clients, as described in the *Oracle8i Java Stored Procedures Developer's Guide*.

If you want to run Java Stored Procedures in MTS mode, you need to go through the steps associated with configuring the server for MTS mode with the MTS\_ DISPATCHERS parameter, as described in [Chapter 9, "Configuring Multi-Threaded](#page-342-0) [Server"](#page-342-0).

## <span id="page-292-1"></span>**Enterprise JavaBeans and CORBA Configuration**

In configuring Oracle8i for Enterprise JavaBeans and CORBA Servers, you need to be aware of the following issues:

- [IIOP Clients](#page-292-2)
- [Session-Based IIOP and Configuration Issues](#page-293-0)
- [Access through Listeners vs. Dispatchers \(Connection Load Balancing\)](#page-293-1)
- [SSL Support with CORBA and EJB](#page-294-0)

#### <span id="page-292-2"></span>**IIOP Clients**

Clients access EJBs and CORBA Servers in the database via the Inter-Orb Protocol (IIOP) protocol. To support IIOP, the database must be configured in MTS mode with the General Inter-Orb Protocol (GIOP) presentation protocol. (IIOP is an implementation of GIOP over TCP/IP). Oracle8*i* provides a GIOP service implementation. The Oracle8*i* Java VM is a session-oriented Java VM. This means that each session in the database effectively gets its own VM as a private server. The Java VM, ORB, and database presentation layers are modeled to allow CORBA communication from multiple clients to EJBs and CORBA Servers running in the same or different sessions. For more information, see the *Oracle8i Enterprise JavaBeans and CORBA Developer's Guide*.

#### <span id="page-293-0"></span>**Session-Based IIOP and Configuration Issues**

To support Oracle8*i*'s session-oriented behavior, the GIOP facilities in the database have been structured to support two presentation protocols. Depending on which presentation you want to use, you need to choose the appropriate presentation handler:

- oracle.aurora.server.SGiopServer is provided for session-based IIOP connections. EJBs and CORBA are distinguished based on the session in which they live in addition to the standard IIOP semantics. Session-based IIOP is far more scalable than standard IIOP connections. Oracle Corporation recommends you use session-based IIOP connections. (Default)
- oracle.aurora.server.GiopServer for regular IIOP connections

To support IIOP, the appropriate presentation must be specified in the PRESENTATION attribute of the MTS\_DISPATCHERS parameter. To handle session-based IIOP (which is the default behavior), oracle.aurora.server.SGiopServer is registered as the presentation handler in the PRESENTATION attribute of the MTS\_DISPATCHERS parameter.

For more information about presentations and session IIOP, see the *Oracle8i Enterprise JavaBeans and CORBA Developer's Guide*.

#### <span id="page-293-1"></span>**Access through Listeners vs. Dispatchers (Connection Load Balancing)**

Finally, EJB and CORBA clients that communicate with the database via IIOP can communicate with the database either by accessing a dispatcher directly or accessing it via a listener. There are benefits and trade-offs to both approaches.

Access through a listener

For scalability, clients may connect to the Java option through the listener. The listener is configured to listen on a well-known port number, and the client communicates with the listener using this port number. To support CORBA and EJB, the listener must be configured to not just listen on a port for the TTC protocol but to also handle GIOP/and session-based GIOP connections. The listener load balances client requests among the dispatchers. While this configuration is more complex, it can also scale easily to support more than 1,000 concurrent connections.

■ Access a dispatcher directly

The dispatcher is configured with the a well-known port number. The client uses this port number to connect directly to the dispatcher. This configuration has an easy setup, but scalability may become an issue if you need to support more than 1,000 concurrent connections.

Oracle Corporations recommends access through a listener.

#### <span id="page-294-0"></span>**SSL Support with CORBA and EJB**

Oracle8*i* also supports the use of authentication data such as certificates and private keys required for use by SSL in combination with both types of GIOP protocols regular GIOP and session-based GIOP. To use SSL with GIOP, you need to carry out two steps:

- **1.** Configure the listeners and dispatchers to accept SSL by specifying TCPS as the protocol in the listener's address list.
- **2.** Specify the SSL wallet to be used when configuring both the listener and dispatcher. For more information see ["Using SSL with EJBs and CORBA".](#page-305-0)

# <span id="page-295-0"></span>**Using the Default Configuration of Oracle8***i* **for EJBs and CORBA through the Listener**

During a Typical or Minimal installation of the server, or if you choose the Java VM Option using the Oracle Database Configuration Assistant, MTS will be configured automatically for session-based IIOP connections through the listener using TCP/IP.

The INIT*SID*.ORA file is configured in the following manner:

mts\_dispatchers="(protocol=tcp)(presentation=oracle.aurora.server.SGiopServer)"

The default attributes are described in the table below:

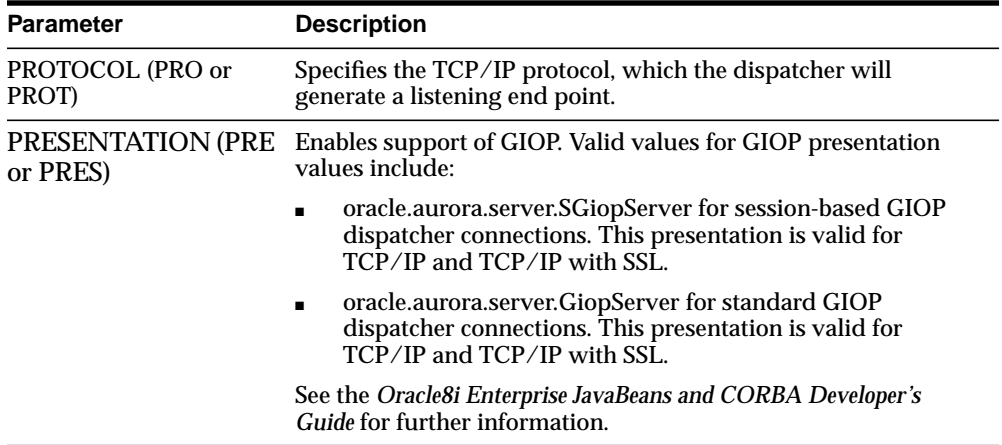

```
The LISTENER.ORA file is configured in the following manner:
```

```
listener=
   (description_list=
    (description=
       (address_list=
         (address=(protocol=tcp)(host=sales-pc)(port=1521))
       )
    )
    (description=
        (protocol_stack=
          (presentation=giop)
          (session=raw)
        )
        (address_list=
          (address=(protocol=tcp)(host=sales-pc)(port=2481))
        )
    )
   )
```
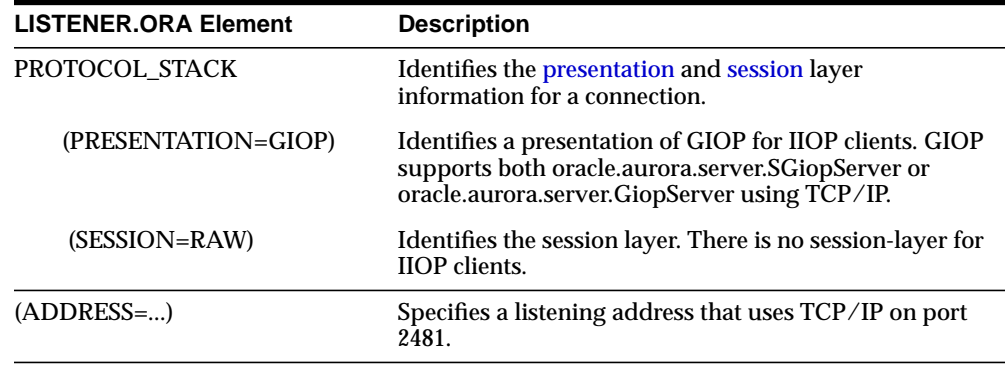

# <span id="page-297-0"></span>**Using a Non-Default Configuration**

If you are unable to use the default configuration, you can configure IIOP connections to the Java option through the listener or directly to the dispatcher with your own settings. This section covers the following topics:

- [Non-Default Configuration for Access through a Listener](#page-297-1)
- [Configuring a Non-Default Listener](#page-300-0)
- [Configuration to Access a Dispatcher Directly](#page-304-0)

#### <span id="page-297-1"></span>**Non-Default Configuration for Access through a Listener**

To configure IIOP client connections to the Java option through a listener, follow these steps:

[Step 1: Enable MTS and Configure IIOP in the INITSID.ORA File](#page-298-0)

[Step 2: Configure the Listener](#page-299-0)

[Step 3: Configure Clients](#page-300-1)

#### <span id="page-298-0"></span>**Step 1: Enable MTS and Configure IIOP in the INIT***SID***.ORA File**

MTS must be configured in the INIT*SID*.ORA file in the following manner:

```
mts_dispatchers="(protocol=tcp | tcps)
(presentation=oracle.aurora.server.SGiopServer |
oracle.aurora.server.GiopServer)"
```
#### The attributes are described below:

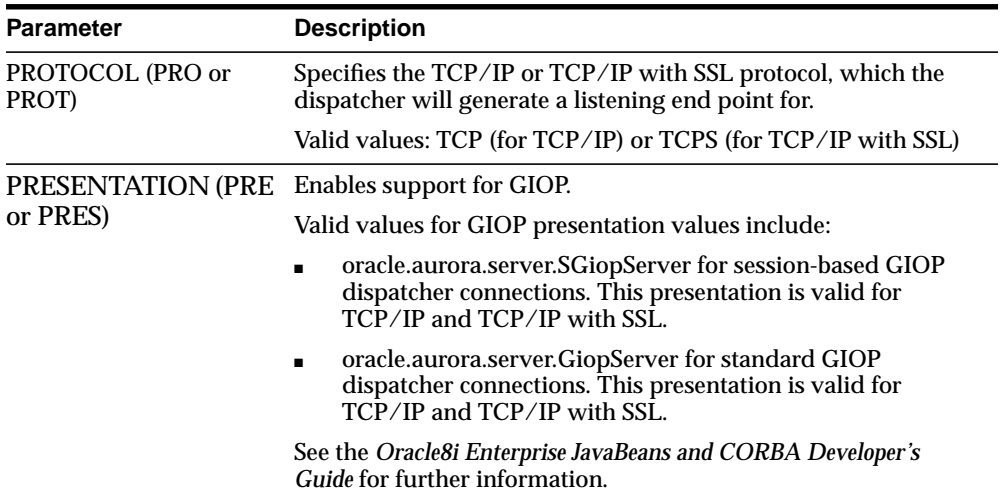

<span id="page-299-0"></span>**Step 2: Configure the Listener** Use the Net8 Assistant to modify any of the listener settings:

- **1.** Start Net8 Assistant.
	- On UNIX, run netasst at \$ORACLE\_HOME/bin.
	- On Windows NT, choose Start > Programs > Oracle *HOME\_NAME* > Network Administration > Net8 Assistant.
- **2.** Double-click on the Listeners folder.
- **3.** Click on a listener.
- **4.** Choose Listening Locations from the drop-down list box.

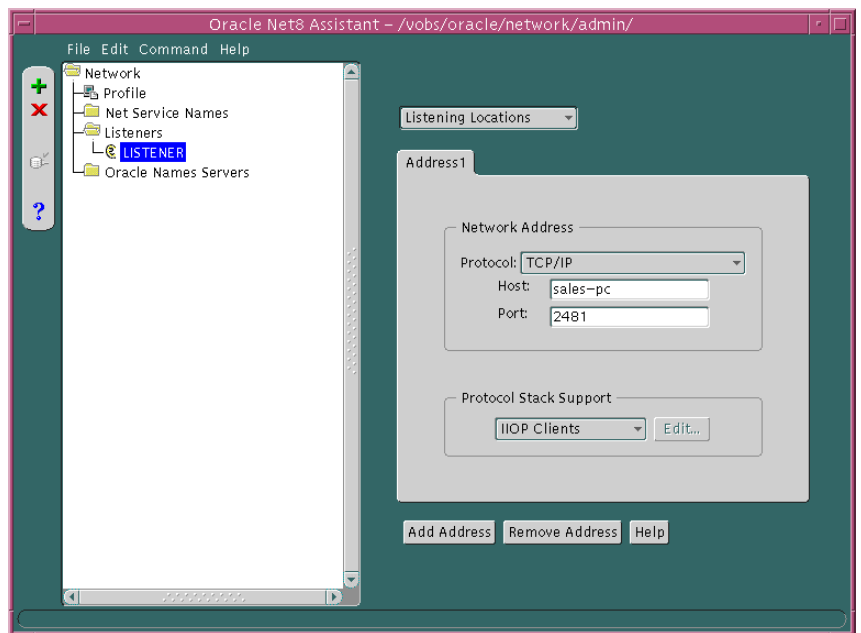

- **5.** Choose TCP/IP or TCP/IP with SSL from the Protocol drop-down menu.
- **6.** Enter the host name of the database in the Host field.
- **7.** Enter port 2481 if chosen protocol is TCP/IP in the Port field, or enter port 2482 if the chosen protocol is TCP/IP with SSL in the Port field.

If you do not use port 2482 or 2483, follow the procedure in ["Configuring a](#page-300-0) [Non-Default Listener" on page 7-59.](#page-300-0)

- **8.** Choose IIOP Client from the Client drop-down list box.
- **9.** Choose Save Network Configuration from the File menu.
- **10.** Choose Exit from the File menu to exit the Net8 Assistant.

<span id="page-300-1"></span>**Step 3: Configure Clients** Use port number 2481 for TCP/IP or 2482 for TCP/IP with SSL for IIOP presentations. See the *Oracle8i Enterprise JavaBeans and CORBA Developer's Guide* documentation for further information.

#### <span id="page-300-0"></span>**Configuring a Non-Default Listener**

In addition to the steps described in ["Non-Default Configuration for Access through](#page-297-1) [a Listener" on page 7-56,](#page-297-1) perform the following steps for a non-default listener:

- [Step 1: Configure Additional INITSID.ORA Configuration](#page-300-2)
- [Step 2: Resolve the Listener Name](#page-302-0)

<span id="page-300-2"></span>**Step 1: Configure Additional INIT***SID***.ORA Configuration** The non-default listener must be configured in the INIT*SID*.ORA. How it is configured depends upon whether it is a local listener or a remote listener. Both scenarios are described in this section.

#### **Local Listener**

If you want the connection to go through a non-default *local* listener, INIT*SID*.ORA *must* also be configured with the LOCAL\_LISTENER parameter or the MTS\_ DISPATCHERS parameter's LISTENER attribute.

**Note:** The Oracle Database Configuration allows you to configure the LISTENER attribute. LOCAL\_LISTENER must be configured manually.

LOCAL\_LISTENER parameter configuration is shown below:

```
local_listener=local_listener_name
mts_dispatchers="(protocol=tcp | tcps)
(presentation=oracle.aurora.server.SGiopServer |
oracle.aurora.server.GiopServer)"
```
MTS\_DISPATCHERS parameter's LISTENER attribute configuration is shown below:

```
mts_dispatchers="(protocol=tcp | tcps)
(presentation=oracle.aurora.server.SGiopServer |
oracle.aurora.server.GiopServer)(listener=local_Listener_name)"
```
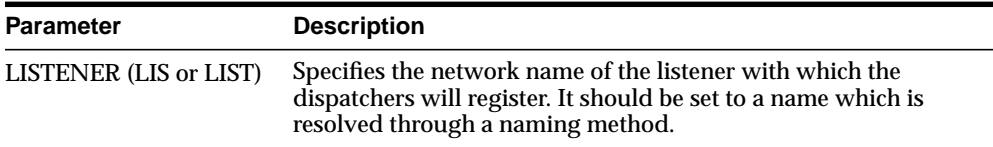

#### **Remote Listener**

If you want the connection to go through a *remote* listener, INIT*SID*.ORA must be also configured with the MTS\_DISPATCHERS parameter's LISTENER attribute:

mts\_dispatchers="(protocol=tcp | tcps) (presentation=oracle.aurora.server.SGiopServer | oracle.aurora.server.GiopServer)(listener=remote\_listener\_name)"

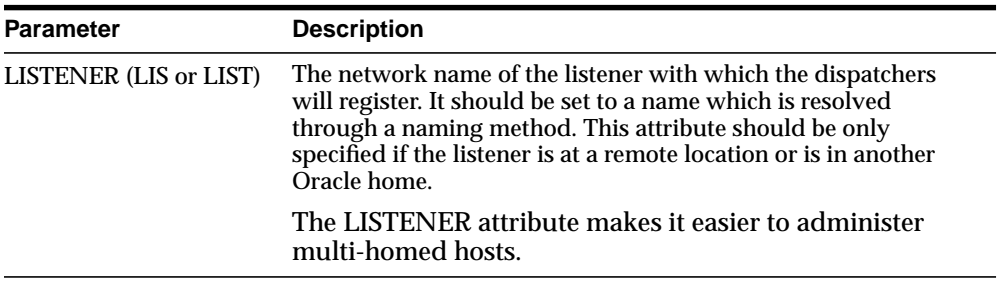

<span id="page-302-0"></span>**Step 2: Resolve the Listener Name**

In order for the dispatcher to register its information with a non-default listener, the listener name you specified for the LOCAL\_LISTENER parameter or the MTS\_ DISPATCHERS parameter's LISTENER attribute must be resolved through a naming method, such as a TNSNAMES.ORA on the server or an Oracle Names server.

The entry should only contain the address of the listener, not the service name information in the CONNECT\_DATA portion.

#### **Configuring a TNSNAMES.ORA File**

The Net8 Assistant does not allow you to configure a TNSNAMES.ORA without the CONNECT\_DATA information. Therefore, Oracle Corporation recommends you create the TNSNAMES.ORA manually. For example, if you configured a listener named LISTENER1 with TCP/IP on port 2481, the entry in the TNSNAMES.ORA would look similar to the entry below:

```
listener1.us.oracle.com=
(description=
   (address=
      (protocol= tcp)
      (host= sales-pc)
      (port= 2481)
   )
)
```
Multiple addresses are supported, but multiple address connect-time failover and client load balancing features are not supported. Oracle Connection Manager's SOURCE\_ROUTE parameter is supported.

#### **Configuring an Oracle Names Server**

An entry for the listener can be made through an Oracle Names server through the Net8 Assistant:

- **1.** Start Net8 Assistant:
	- On UNIX, run netasst at \$ORACLE\_HOME/bin.
	- On Windows NT, choose Start > Programs > Oracle *HOME\_NAME* > Network Administration > Net8 Assistant.
- **2.** Select the Oracle Names Servers folder**.**
- **3.** Click on an Oracle Names server.
- **4.** Select Manage Data from the drop-down list box.
- **5.** Select the Advanced tab:
- **6.** Click Add, and enter the listener name in the Name field, A.SMD record type in the Type field, and enter the address in the Value field, such as:

(address=(protocol= tcp)(host= sales-pc)(port= 2481))

- **7.** Choose Save Network Configuration from the File menu.
- **8.** Choose Exit from the File menu to exit the Net8 Assistant.

#### <span id="page-304-0"></span>**Configuration to Access a Dispatcher Directly**

To configure IIOP client connections to the Java option through a dispatcher, follow these steps:

- [Step 1: Enable MTS and Configure IIOP in the INITSID.ORA File](#page-304-1)
- [Step 2: Configure Clients](#page-304-2)

<span id="page-304-1"></span>**Step 1: Enable MTS and Configure IIOP in the INIT***SID***.ORA File** MTS must be configured in the INIT*SID*.ORA file in the following manner:

```
mts_dispatchers="(address=(protocol=tcp | tcps)(host=server_
host)(port=port))(dispatchers=1)(presentation=oracle.aurora.server.SGiopServer |
oracle.aurora.server.GiopServer)"
```
The attributes are described below:

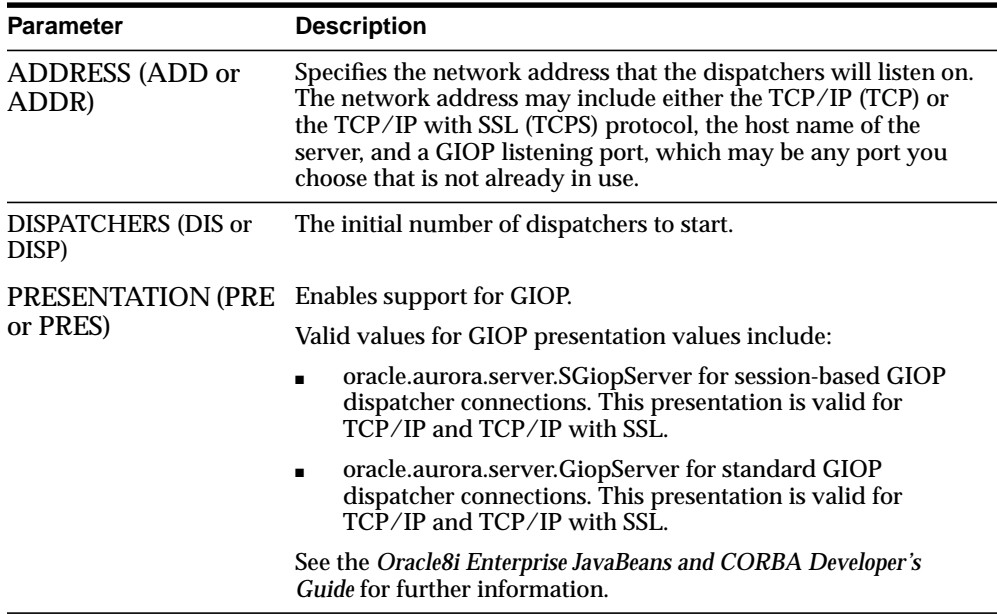

<span id="page-304-2"></span>**Step 2: Configure Clients** Configure the same port on the client as you used to configure MTS to access the dispatcher directly. See the *Oracle8i Enterprise JavaBeans and CORBA Developer's Guide* for further information.

## <span id="page-305-0"></span>**Using SSL with EJBs and CORBA**

Oracle8*i* also supports the use of authentication data such as certificates and private keys required for use by SSL in combination with both types of GIOP protocols regular GIOP and session-based GIOP. To use SSL with GIOP, you need to carry out two steps:

- **1.** Configure the listeners and dispatchers to accept SSL by specifying TCPS as the protocol.
	- If you want clients to access the database through the listener, follow the procedures in ["Non-Default Configuration for Access through a Listener"](#page-297-1) [on page 7-56.](#page-297-1)
	- If you want clients to access the database through a dispatcher directly, follow the procedures in ["Configuration to Access a Dispatcher Directly"](#page-304-0) [on](#page-304-0) [page 7-63](#page-304-0). Optionally, you can uncomment the following lines in the INIT*SID*.ORA file that the Oracle Database Configuration Assistant creates for session-based IIOP and regular IIOP for TCP/IP with SSL:

```
#mts_dispatchers="(address=(protocol=tcp)(host=server_host)(port=5555))
(dispatchers=1) (presentation=oracle.aurora.server.SGiopServer)"
#mts_dispatchers="(address=(protocol=tcp)(host=server_host)(port=5556))
(dispatchers=1) (presentation=oracle.aurora.server.GiopServer)"
```
If you uncomment these lines, ensure the client is configured with same port number.

- **2.** Specify the SSL wallet to be used by setting the SQLNET.ORA parameters as follows for both the listener and the dispatcher.
	- To configure the listener you specify:

```
ssl_client_authentication=false
ssl_version=undetermined
```
■ To configure the dispatcher, you specify:

```
oss.source.my_wallet=
    (source=
       (method=file)
       (method_data=
         (directory=wallet_location)))
```
See the *Oracle Advanced Security Administrator's Guide* for further information about configuring the SSL wallet.

# **Configuring Non-Oracle Database Services**

Net8 supports connections to non-Oracle database services, including:

- [Configuring Net8 for External Procedures](#page-306-0)
- [Configuring Net8 for Oracle Heterogeneous Services](#page-308-0)
- [Configuring Net8 for an Oracle Rdb Database](#page-312-0)

## <span id="page-306-0"></span>**Configuring Net8 for External Procedures**

The network listener may also be statically configured to listen for External Procedure Calls. When a PL/SQL or SQL application calls an external procedure, the Net8 network listener launches a network session-specific process called EXTPROC. Through the network listener service, PL/SQL passes the following information to EXTPROC.

- shared library name
- external procedure name
- parameters (if necessary)

EXTPROC then loads the shared library and invokes the external procedure.

External procedures are configured by default after installation.

For environments where the external procedure information does not exist, edit the LISTENER.ORA and TNSNAMES.ORA files, located in \$ORACLE\_ HOME/network/admin on UNIX and ORACLE\_HOME\network\admin on Windows platforms, as follows:

**1.** Configure either a TCP/IP or IPC listener address. For example:

```
listener=
   (address=
       (protocol=ipc)
       (key=extproco0)
\qquad \qquad
```
For more information about configuring listener protocol addresses, see ["Configuring Listener Protocol Addresses" on page 6-64](#page-225-0).

**2.** Add a system identifier (SID) name of PLSEXPROC and a program name of EXTPROC in the server's LISTENER.ORA file (entries are shown in boldface text).

```
sid list listener name
   (sid_list=
     (sid_desc=
    (sid_name=plsextproc)
    (oracle_home=d:\orant)
     (program=extproc)
    )
   )
```
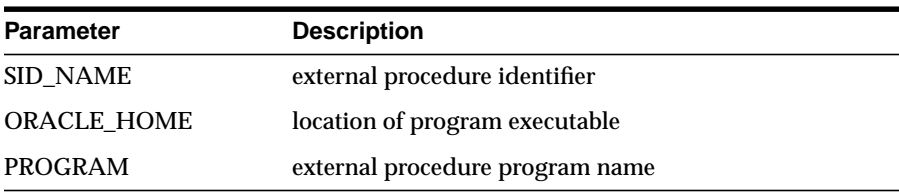

For more information about configuring listener protocol addresses, see ["Configuring a Listener with Service Information" on page 6-71.](#page-232-0)

**3.** Add a net service name description entry for EXTPROC in the server's TNSNAMES.ORA file, using SID rather than SERVICE\_NAME in the CONNECT\_DATA section. For example:

```
extproc_connection_data=
  (description=
    (address=(protocol=ipc)(key=extproc0))
    (connect_data=
     (sid=plsextproc))
    )
```
For more information about creating a net service name, see ["Configuring the](#page-173-0) [Network with the Local Naming Method" on page 6-12.](#page-173-0)

## <span id="page-308-0"></span>**Configuring Net8 for Oracle Heterogeneous Services**

Heterogeneous Services is an integrated component within the Oracle8*i* server, and provides the generic technology for accessing non-Oracle systems from the Oracle server. Heterogeneous Services enables you to:

- Use Oracle SQL to transparently access data stored in non-Oracle systems as if the data resides within an Oracle server.
- Use Oracle procedure calls to transparently access non-Oracle systems, services, or application programming interfaces (APIs), from your Oracle distributed environment.

While Heterogeneous Services provides the generic technology in the Oracle8*i* server, a Heterogeneous Services agent is required to access a particular non-Oracle system.

To initiate a connection to the non-Oracle system, the Oracle8*i* server starts an agent process through the Net8 listener on the gateway. For the Oracle8*i* server to be able to connect to the agent, perform the following steps:

- **1.** On the Oracle8*i* database, set up a net service name to connect to the listener on the gateway. The connect descriptor must also include the HS=OK clause to make sure the connection uses Heterogeneous Services:
	- **a.** Start the Net8 Assistant:

-On UNIX, run netasst at \$ORACLE\_HOME/bin.

-On Windows NT, choose Start > Programs > Oracle - *HOME\_NAME* > Network Administration > Net8 Assistant.

**b.** Create a net service name that will be used for connections from the Oracle8*i* server to a non-Oracle system.

See ["Step 1: Configure Net Service Names" on page 6-14.](#page-175-0)

- **c.** Double-click on the Net Service Names folder in the directory tree.
- **d.** Select the net service name.
- **e.** Click Advanced in the Service Identification group box.

The *Advanced Service Options* dialog box appears:

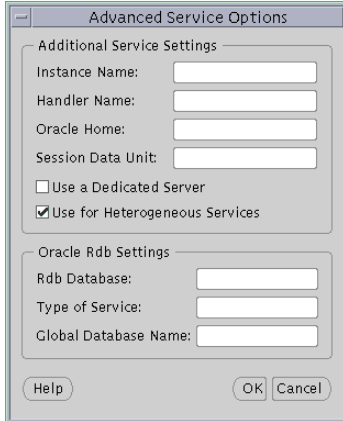

- **f.** Click *Use for Heterogeneous Service,* then click OK.
- **g.** Choose Save Network Configuration from the File menu.

The TNSNAMES.ORA file is re-created.

In the example below, a net service names in a TNSNAMES.ORA is configured for heterogeneous services:

```
megabase6_sales=
   (description=
      (address=
         (protocol=tcp)
         (host=dlsun206)
         (port=1521)
     \lambda (connect_data=
      (service_name=sales6)
     (hs=ok)
      )
   )
```
**2.** The listener on the gateway must be set up to listen for incoming requests from the Oracle8*i* server, and spawn heterogeneous services agents. The LISTENER.ORA file must be modified to set up the listener to start heterogeneous services agents, and the listener must be (re-)started. The features that must be set in the LISTENER.ORA include:

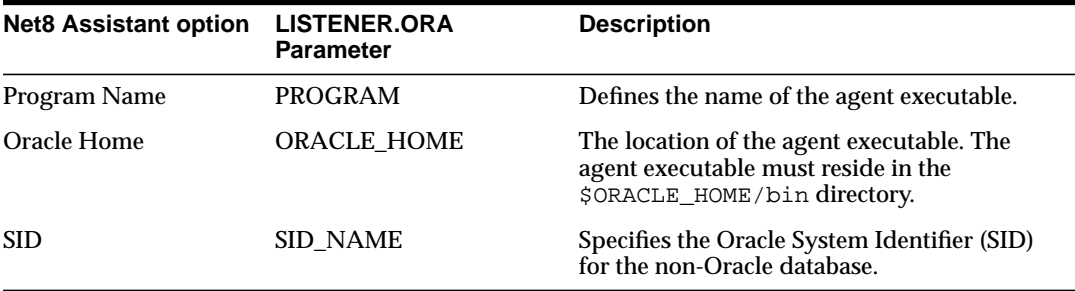

To provide a listener with a new name use the Net8 Assistant:

- **a.** From the Net8 Assistant, double-click on the Listeners folder.
- **b.** Click on a listener.
- **c.** Choose Other Services from the drop-down list box.
- Oracle Net8 Assistant /vobs/oracle/network/admin/ Network Ą. -- Profile  $\mathbf{x}$ Net Service Names Other Services Listeners LE LISTENER Service1 ø Oracle Names Servers Global Service Name:  $\ddot{\mathbf{?}}$ Program Name: tg4mb80 Program Argument Zero: Program Arguments: Environment: SID: salesdb Oracle Home Directory: cle/megabase/8.1.5 Add Service Remove Service Help
- **d.** Click Add Service:

- **e.** Enter the program name that gets executed to create a gateway, the Oracle home for the executable, and the SID or service name of the non-Oracle system.
- **f.** Choose Save Network Configuration from the File menu.

The LISTENER.ORA file is re-created.

An excerpt of a LISTENER.ORA file configured for heterogeneous service in the SID\_LIST\_*listener\_name* section is shown below:

```
sid_list_listener=(sid_list=
  (sid_desc=
  (sid_name=salesdb)
  (oracle_home=/home/oracle/megabase/8.1.5)
  (program=tg4mb80)
  \lambda )
```
**g.** Choose Exit from the File menu.

The Net8 Assistant application exits.

For more information about Heterogeneous Services, see *Oracle8i Distributed Database Systems*.

### <span id="page-312-0"></span>**Configuring Net8 for an Oracle Rdb Database**

Oracle Rdb is a database for Digital's 64-bit platforms. With Net8, Oracle Rdb servers appears the same way to clients as Oracle8*i* databases. Because Oracle Rdb has its own listener, the client interacts with Rdb in the same manner as it does with Oracle7.

To initiate a connection to an Oracle Rdb, set up a net service name to connect to the Oracle Rdb database using the following features:

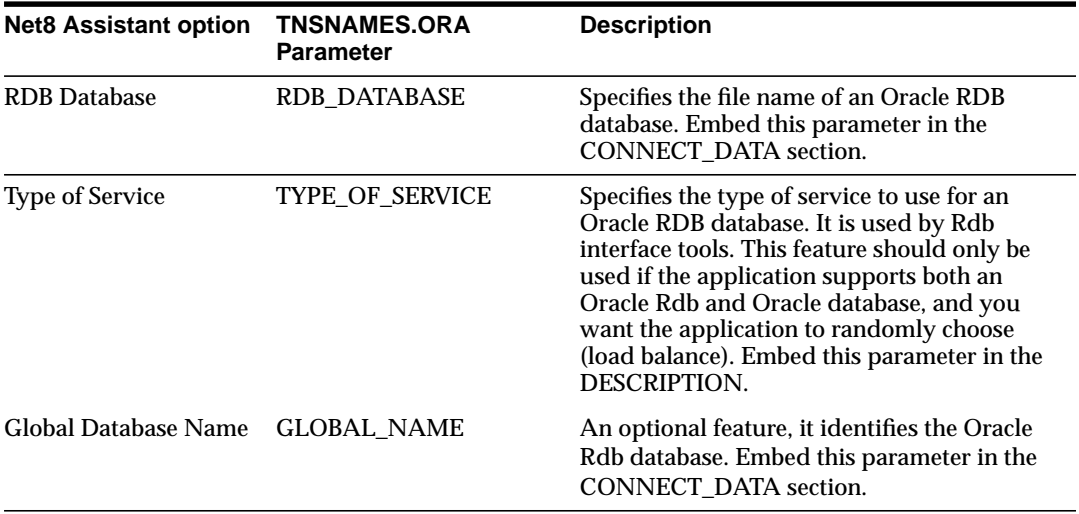

For further configuration information, see your Oracle Rdb documentation.

To configure a client for an Oracle Rdb database, use the Net8 Assistant:

**a.** Start the Net8 Assistant:

-On UNIX, run netasst at \$ORACLE\_HOME/bin.

-On Windows NT, choose Start > Programs > Oracle - *HOME\_NAME* > Network Administration > Net8 Assistant.

**b.** Create a net service name that will be used for connections from the client to the Oracle Rdb.

["Step 1: Configure Net Service Names" on page 6-14](#page-175-0).

- **c.** Double-click on the Net Service Names folder in the directory tree.
- **d.** Select the net service name.
- **e.** Click Advanced in the Service Identification group box.

The *Advanced Service Options* dialog box appears:

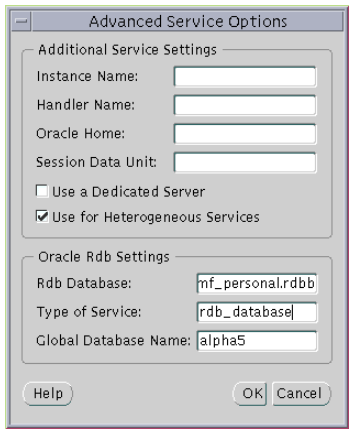

- **f.** Enter the file name of an *Oracle RDB* database in the Rdb Database field.
- **g.** Optionally, enter the global database name in the Global Database Name field, and, if needed, specify the type of service in the *Type of Service* field, then click OK.
- **h.** Choose Save Network Configuration from the File menu.

The TNSNAMES.ORA file is re-created.

In the example below, a net service name in a TNSNAMES.ORA is configured for an Oracle Rdb database:

```
alpha5=
   (description=
     (address= ...)
     (connect_data=
       (service_name=generic)
      (rbd_database= [.mf]mf_personnel.rdb)
       (global_name= alpha5)))
```
In the example below, TYPE\_OF\_SERVICE is used to load balance between an Oracle Rdb database service or Oracle8*i* database service:

```
alpha5=
  (description_list=
   (description=
     (address= ...)
     (connect_data=
      (service_name=generic)
      (rbd_database= [.mf]mf_personnel.rdb)
      (global_name= alpha5)))
  (description=
    (address= ...)
     (connect_data=
      (service_name=sales.com))
    (type_of_service=oracle8_database))
```
**8**

# **Establishing a Connection and Testing the Network**

Once you have completed configuring your network, you make a connection and test each component to ensure the network is functioning properly. Net8 provides a variety of tools to help you start, test and control a Oracle Names server, listener, and Connection Manager.

This chapter outlines procedures to make a connection and test network components using Net8's control utilities. This chapter contains the following sections:

- [Connecting to a Database](#page-317-0)
- **[Checklist for Troubleshooting Common Startup and Connection Problems](#page-326-0)**
- [Testing the Network](#page-329-0)

# <span id="page-317-0"></span>**Connecting to a Database**

Connecting to a database involves starting network components and entering a connect string with a net service name, such as connect *username*/*password*@*net\_ service\_name*.

This section covers the following topics:

- **[Net8 Component Startup Overview](#page-317-1)**
- **[Entering a Connect String](#page-323-0)**

#### <span id="page-317-1"></span>**Net8 Component Startup Overview**

Client workstations and other servers connect to a listener with a net service name when logging onto an Oracle server.

After installing and configuring all the network components, you need to start them to make the network functional. Following is an outline of the steps you should take to start the network components.

**1.** If your network uses Oracle Names, start the Oracle Names servers, discover Oracle Names servers on all clients, and run the client cache.

**Note:** If the Oracle Names servers use a database to store the network information, you will need to start the database first, then start the listener.

- **2.** Start the listeners using the Listener Control Utility, LSNRCTL.
- **3.** Start the databases, using the tool of your choice.
- **4.** If your network includes Oracle Connection Managers, start them using the Connection Manager Control Utility, CMCTL.

#### **Step 1: Start Oracle Names Servers**

Start Oracle Names servers using either Net8 Assistant or the NAMESCTL control utility on the machines where Oracle Names server software is installed and configured:

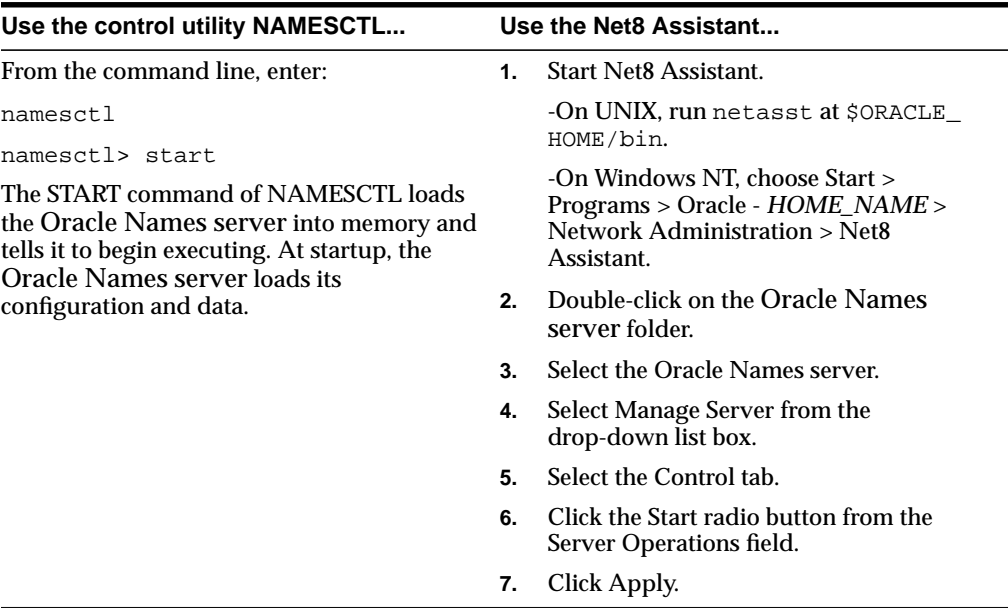

On Windows NT, an Oracle Names server may also be started through the Control Panel:

- **1.** Double-click the Services icon in the *Control Panel* window.
- **2.** Select the Oracle*HOME\_NAME*Names*onames\_server*Service service.
- **3.** Click Start to start the service.
- **4.** In the *Services* window, click Close.

#### **Step 2: Start Oracle Names Client Cache**

To avoid clients looking up address information in an Oracle Names server each time, create a client cache of the information. This information is stored in CKPCCH.ORA located in \$ORACLE\_HOME/network/names on UNIX and ORACLE\_HOME\network\names on Windows platforms.

To create a client cache:

- **1.** Ensure discovery of Oracle Names servers has been performed, as described in ["Step 4: Configure Clients and Database Servers To Use Oracle Names Servers"](#page-198-0) [on page 6-37.](#page-198-0) The information gathered during discovery is used for a client's cache.
- **2.** Create and start the client cache on the client:

```
namesctl
namesctl> start_client_cache
```
On Windows NT, the client cache may also be started through the Control Panel:

- **1.** Double-click the Services icon in the *Control Panel* window.
- **2.** Select the Oracle*HOME\_NAME*ClientCache service.
- **3.** Click Start to start the service.
- **4.** In the *Services* window, click Close.

#### **Step 3: Start the Listeners**

For Net8 to accept connections on the server, a listener must be started with the LSNRCTL control utility on the server:

**1.** From the command line enter:

```
lsnrctl
lsnrctl> status [listener_name]
```
where *listener* name is the name of the listener defined in the LISTENER.ORA file. It is not necessary to identify the listener if you are using the default listener, named LISTENER.

If the STATUS command indicates the listener is running, go to Step 2. If the listener is not running, go to Step 3.

**2.** Even if the listener is running, Oracle Corporation advises you to stop the listener, and start it again. To stop the listener, enter:

lsnrctl> set password password lsnrctl> stop [listener\_name]

SET PASSWORD is only required if the password is set in the LISTENER.ORA file. The password defaults to ORACLE.

**3.** Start the listener. Enter:

lsnrctl> start [listener\_name]

LSNRCTL will display a status message indicating that the listener has started successfully. Check that all expected services for that listener are listed in the services summary in the status message.

**4.** Exit from the LSNRCTL utility. Enter:

lsnrctl> exit

On Windows NT, the listener may also be started through the Control Panel:

- **1.** Double-click the Services icon in the *Control Panel* window.
- **2.** Select the OracleHOME\_NAMETNSListener service (the service name if you are using the default network listener name LISTENER) or Oracle*HOME\_ NAME*TNSListener*lsnr* (where *lsnr* is the non-default network listener name).
- **3.** Click Start to start the service.
- **4.** In the *Services* window, click Close.

#### **Step 4: Start the Database**

Use the tool of choice to start the database, such as SQL\*Plus:

**1.** Start SQL\*Plus without connecting to the database by entering:

sqlplus /nolog

**2.** Connect to Oracle as SYSDBA:

sql> connect username/password as sysdba

**3.** When you enter a STARTUP command, specify the database name and full path of the parameter file:

sql> startup database\_name pfile=initsid.ora

If you do not specify the PFILE option Oracle uses the standard parameter file location of \$ORACLE\_BASE/admin/db\_name/pfile/sid on UNIX platforms and ORACLE\_BASE\admin\db\_name\pfile\sid on Windows NT; if you do not specify a database name Oracle uses the value for DB\_NAME in the parameter file that starts the instance.

For further information on starting the database, see *Oracle8i Administrator's Guide*.

#### **Step 5: Start Oracle Connection Managers**

If Oracle Connection Manager is installed and configured, start it with the CMCTL control utility:

**1.** From the command line, enter:

```
cmctl
cmctl> start cman
```
CMCTL displays a status message indicating that Oracle Connection Manager has started successfully.

**2.** Exit from the CMCTL utility. Enter:

cmctl> exit

On Windows NT, the listener may also be started through the Control Panel:

- **1.** Double-click the Services icon in the *Control Panel* window.
- **2.** If you are using Oracle Names, select the Oracle*HOME\_ NAME*CMAdminService to acquire information about available Oracle Names Servers, then click Start. If you are not using Oracle Names, do not start this service.

The service starts.

**3.** Select the Oracle*HOME\_NAME*CManService to start the Oracle Connection Manager, and click Start.

The service starts.

**4.** In the *Services* window, click Close.

# <span id="page-323-0"></span>**Entering a Connect String**

After the network components are started, as described in ["Connecting to a](#page-317-0) [Database" on page 8-2](#page-317-0) you should be able to make a connection across the network. How you make a connection depends upon the naming method you configured in [Chapter 6, "Configuring Naming Methods and the Listener"](#page-162-0) and the tool used for the connection. The basic connect strings to use are shown below:

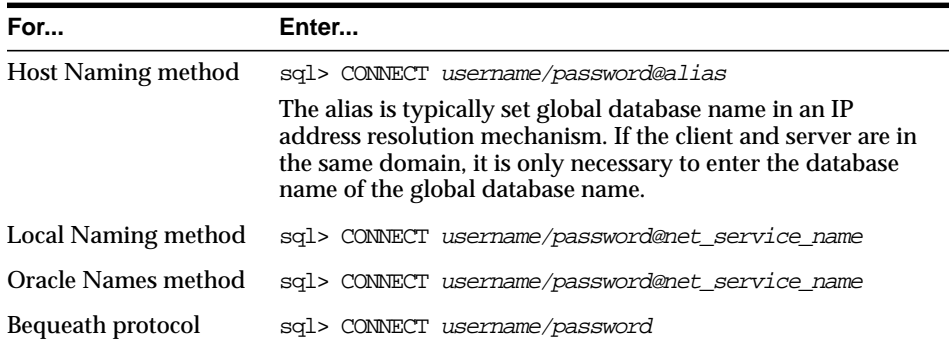

There are a number of ways to initiate a connection to an Oracle server. Commonly used methods include:

- [Connecting from the Operating System to Test a Client](#page-324-0)
- [Connecting from the Tool Logon Screen to Test a Client](#page-324-1)
- [Connecting from 3GL to Test a Client](#page-324-2)
- [Connecting Using Special Commands within Tools](#page-325-0)

The specifics of use are slightly different in each case. Each of the general methods listed is briefly covered here. To identify the method used in a specific tool, refer to the tool's user guide.
#### **Connecting from the Operating System to Test a Client**

The general form of connecting an application to a database server from the command line is:

```
tool username/password@net_service_name
```

```
sqlplus system/password@sales
```
To prevent the password from displaying during a logon, you can leave out the password parameter on the command line. For example:

```
sqlplus system@sales
```
You will be prompted to enter your password without it showing on screen.

Most Oracle tools can use the operating system command line to connect; some provide alternatives.

#### **Connecting from the Tool Logon Screen to Test a Client**

Some tools provide a logon screen as an alternative form of logon. A user can log on to a database server by identifying both the user name and net service name (*username*@*net\_service\_name*) in the user name field of the tool logon screen, and typing the password as usual in the password field.

#### **Connecting from 3GL to Test a Client**

In applications written using 3GL, the program must establish a connection to a server using the following syntax:

exec sql connect :username identified by :password

In this connection request, the *:username* and :*password* are 3GL variables that can be set within the program either statically or by prompting the user. When connecting to a database server, the value of the :*username* variable is in the form:

username@net\_service\_name

The :*password* variable contains the password for the database account being connected to.

#### **Connecting Using Special Commands within Tools**

Some Oracle tools have commands for database connection, once the tool has been started, to allow an alternative username to be specified without leaving the tool. SQL\*Plus allow the CONNECT command using the following syntax:

sql> CONNECT username/password@net\_service\_name

For example:

sql> CONNECT scott/tiger@serverx

This is very similar to the operating system command line method, except that it is entered in response to the tool prompt instead of the operating system prompt.

Other Oracle tools use slightly different methods specific to their function or interface. For example, Oracle CDE tools use logon buttons and a pop-up window with the username, password, and remote database ID field. For more information on connecting to Oracle with a specific tool, refer to the tool's user guide.

## **Checklist for Troubleshooting Common Startup and Connection Problems**

The following checklist is provided to help you troubleshoot common problems you may encounter when starting Net8 components or making a connection.

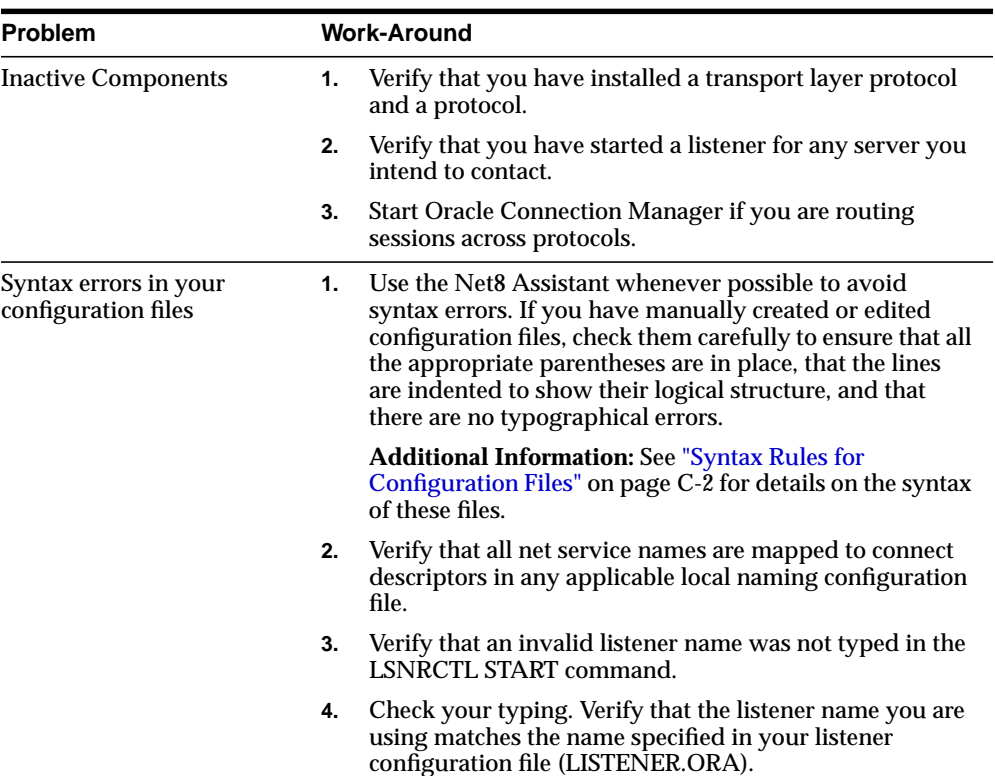

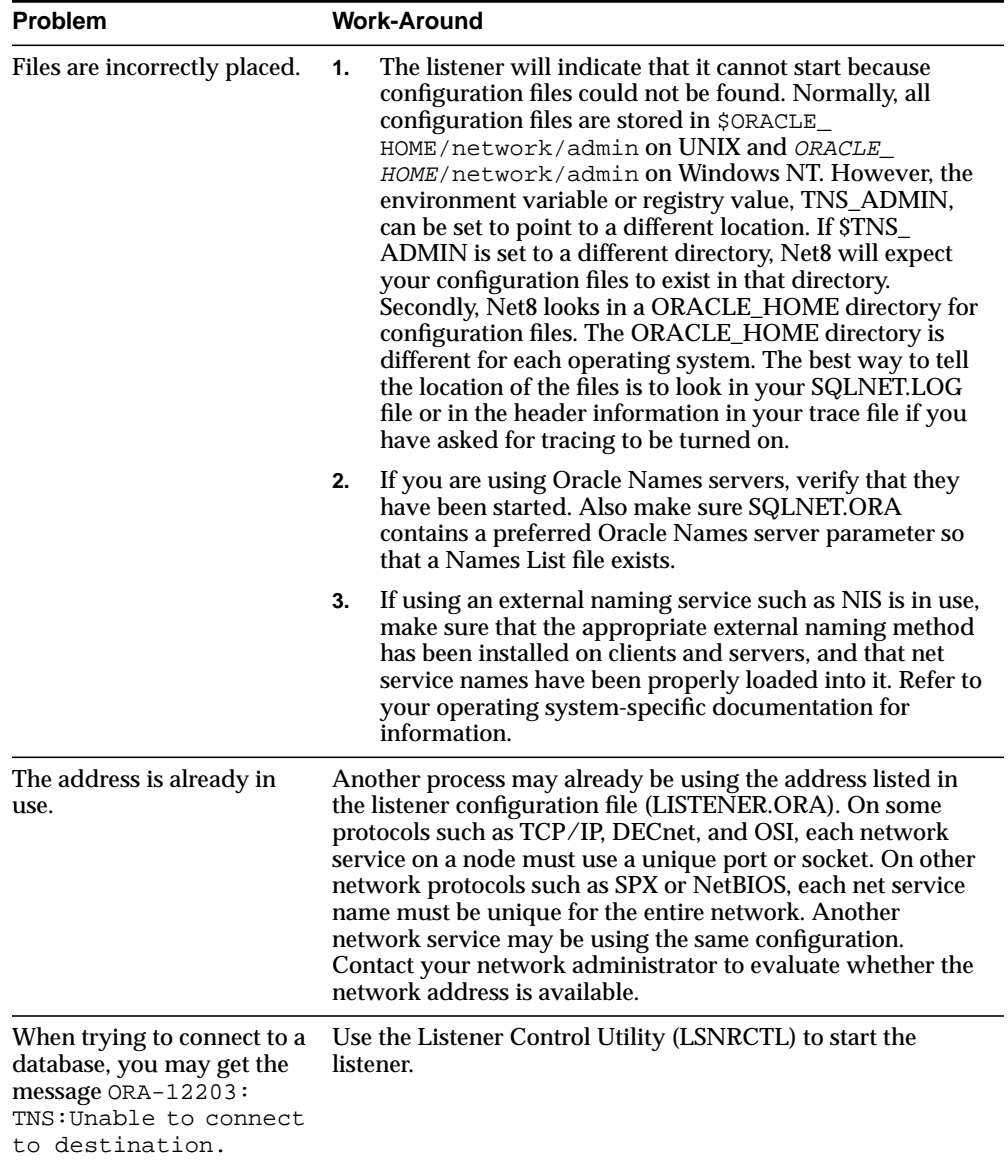

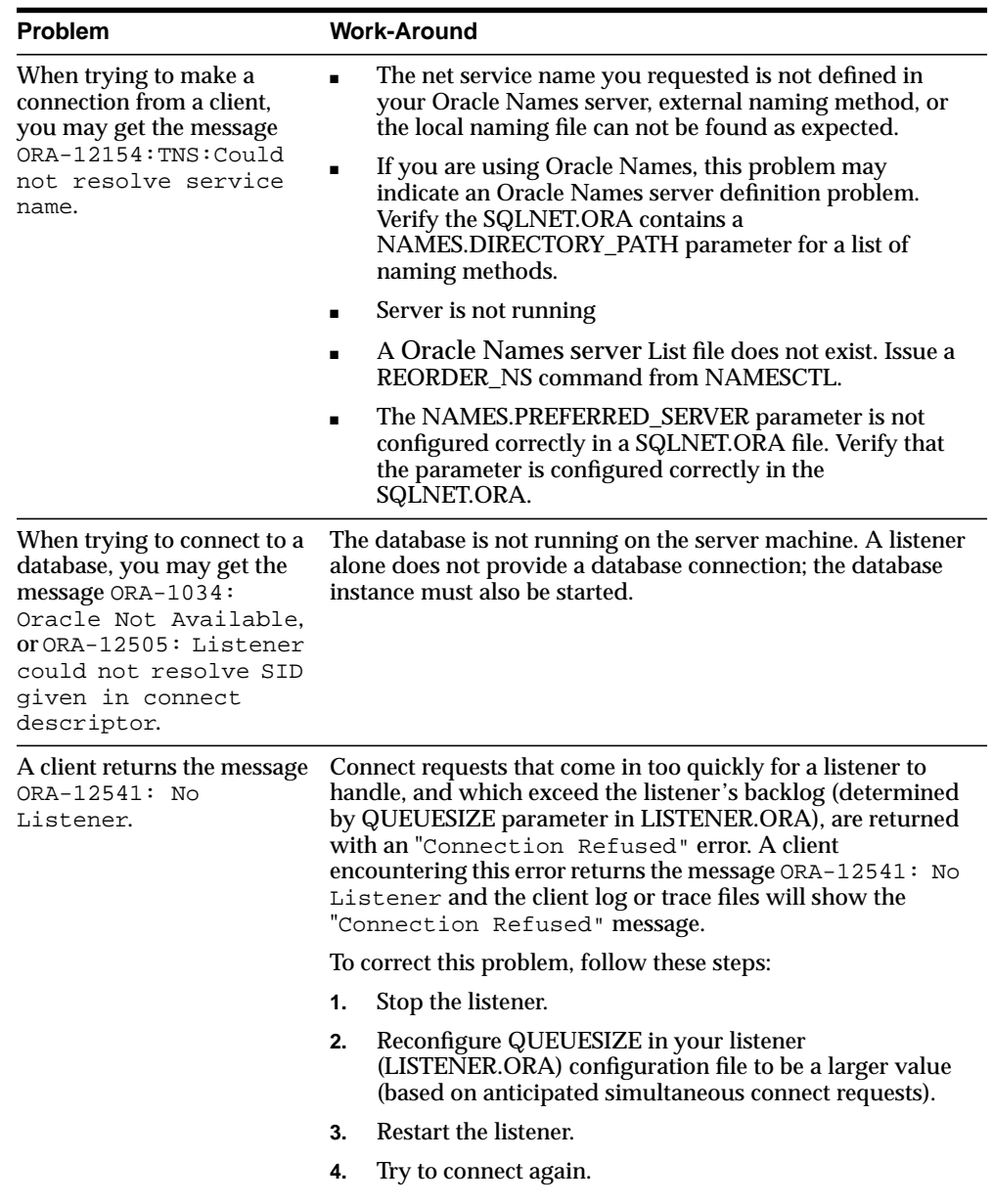

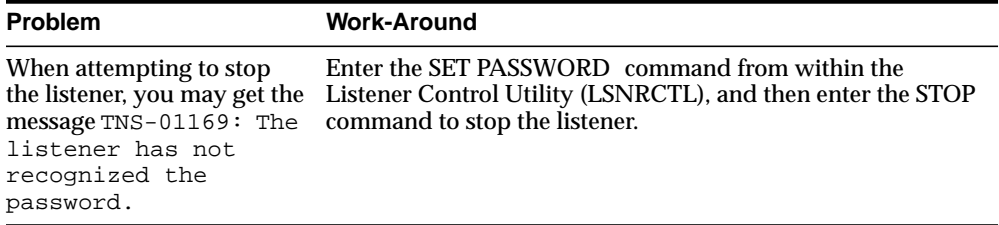

## **Testing the Network**

The preferred sequence for testing the network is as follows:

- **1.** Start and test each Oracle Names server (if included in your network layout).
- **2.** Start and test each listener.
- **3.** Start and test each Oracle Connection Manager (if included in your network layout).
- **4.** Test the server with a loopback test.
- **5.** Test client with a connection.

This section cover the following topics:

- [Using Net8 Control Utilities](#page-330-0)
- [Testing an Oracle Names Server](#page-331-0)
- **[Testing Network Objects Using NAMESCTL or the Net8 Assistant](#page-332-0)**
- [Testing a Listener](#page-333-0)
- [Testing Oracle Connection Manager](#page-333-1)
- **[Testing Configuration on the Server](#page-333-2)**
- [Testing Network Connectivity from the Client](#page-335-0)

#### <span id="page-330-0"></span>**Using Net8 Control Utilities**

Net8 provides the following tools to help you start, test and control each network component.

- Oracle Names Control Utility NAMESCTL
- Listener Control Utility LSNRCTL
- Connection Manager Control Utility CMCTL

For more information about Net8's component control utilities and their commands, refer to [Appendix A, "Control Utilities for the Listener, Oracle Names](#page-430-0) [Server, and Oracle Connection Manager"](#page-430-0).

#### **Using the Oracle Names Control Utility (NAMESCTL)**

The Oracle Names Control Utility, NAMESCTL, is a tool that you run from the operating system prompt to start and control the Oracle Names server.

The general form of the Oracle Names Control Utility is:

namesctl command

You can also issue NAMESCTL commands at the program prompt. When you enter NAMESCTL on the command line, the program is opened. You can then enter the desired commands from the program prompt. For example, the following command starts the Oracle Names server.

namesctl> start

#### **Using the Listener Control Utility (LSNRCTL)**

The Listener Control Utility, LSNRCTL, is a tool that you run from the operating system prompt to start and control the listener. The general form of the Listener Control Utility is:

lsnrctl command [listener\_name] [args]

You can also issue Listener Control Utility commands at the program prompt. When you enter LSNRCTL on the command line, the program is opened. You can then enter the desired commands from the program prompt. For example, the following command determines the amount of time in seconds the listener will wait for a valid connection request after a connection has been started.

```
lsnrctl> set connect_timeout 20
```
#### **Using the Connection Manager Control Utility (CMCTL)**

The Connection Manager Control Utility, CMCTL, is a tool that you run from the operating system prompt to start and control Oracle Connection Manager. The general form of the Connection Manager Control Utility is:

cmctl command

You can also issue CMCTL commands at the program prompt. When you enter CMCTL on the command line, the program is opened. You can then enter the desired commands from the program prompt. For example, the following command starts Oracle Connection Manager.

cmctl> start

#### <span id="page-331-0"></span>**Testing an Oracle Names Server**

To test an Oracle Names server, use the NAMESCTL PING command. Following are two ways to PING the Oracle Names server LABRADOR in the US.ACME domain.

From the NAMESCTL prompt, type:

namesctl> ping labrador.us.acme

You can test several Oracle Names servers with the same PING command. For example:

namesctl> ping huey.uk.acme duey.uk.acme louie.uk.acme

PING responds with the time it takes to contact the Oracle Names server and return an acknowledgment. If PING fails, make sure the Oracle Names server is started or double-check the configured address of the Oracle Names server.

### <span id="page-332-0"></span>**Testing Network Objects Using NAMESCTL or the Net8 Assistant**

The information stored in an Oracle Names server [\("Configuring the Network with](#page-182-0) [the Oracle Names Method" on page 6-21\)](#page-182-0) can be queried to verify registration with the QUERY command.

To use QUERY command, use either the Net8 Assistant or the NAMESCTL control utility:

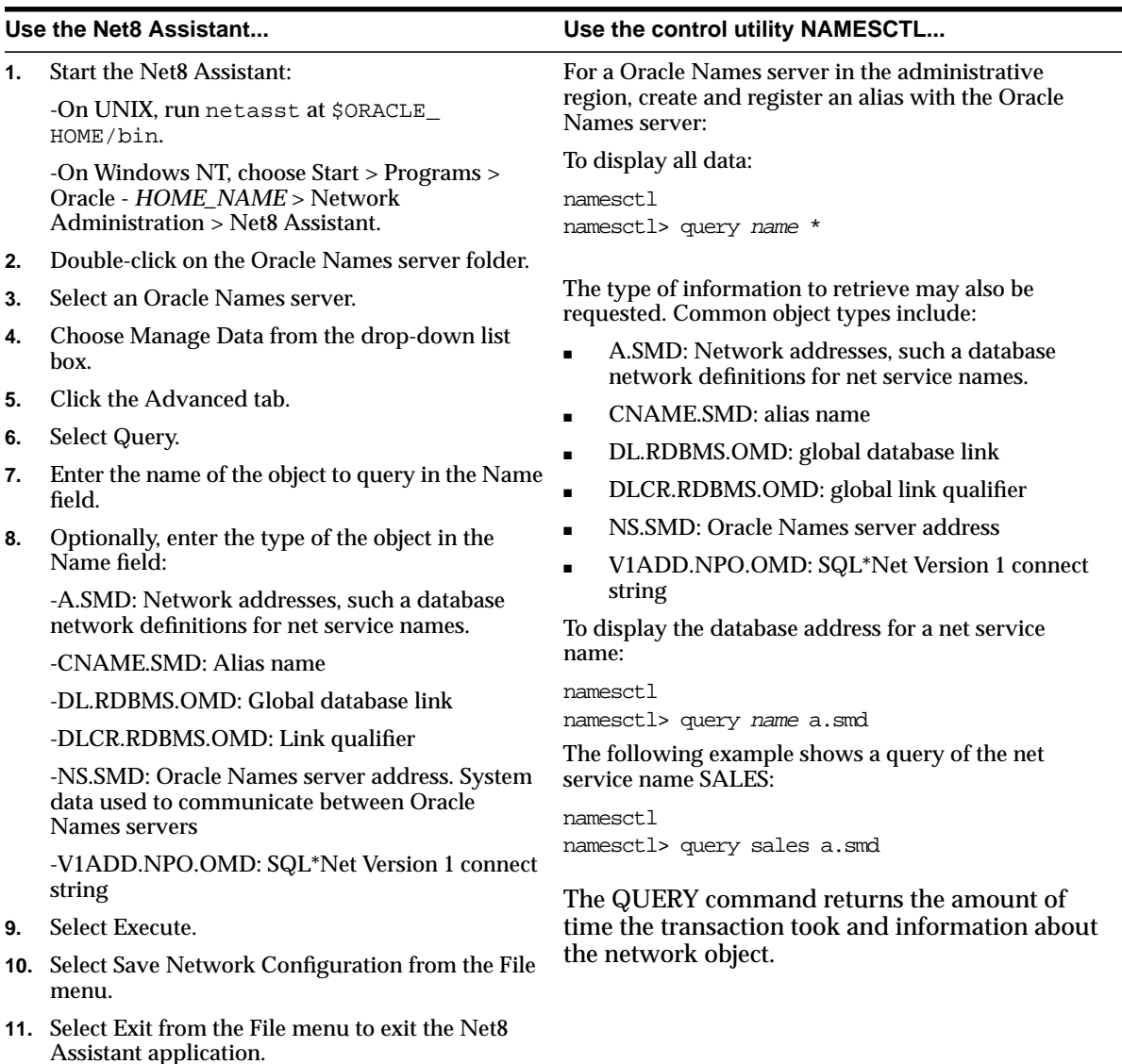

#### <span id="page-333-0"></span>**Testing a Listener**

To test a listener, initiate a connection from a client to any active database controlled by that listener, as described in ["Testing Configuration on the Server" on page 8-18](#page-333-2). If the only clients available to access the listener are on a different protocol, you must use an Oracle Connection Manager to access the listener.

#### <span id="page-333-1"></span>**Testing Oracle Connection Manager**

To test Oracle Connection Manager, initiate a connection from a client to any active database for which a source route address has been created.

#### <span id="page-333-2"></span>**Testing Configuration on the Server**

Once you have configured the network, test the configuration by performing a loopback test on the server.

A loopback test uses Net8 to go from the server back to itself, bypassing the Interprocess Communication (IPC). Performing a successful loopback verifies that Net8 is functioning on the server side.

To perform the loopback test, use the Net8 Assistant:

- **1.** Start the Net8 Assistant:
	- On UNIX, run netasst at \$ORACLE\_HOME/bin.
	- On Windows NT, choose Start > Programs > Oracle *HOME\_NAME* > Network Administration > Net8 Assistant.
- **2.** Click the Net Service Names folder in the directory tree.
- **3.** Select the net service name.
- **4.** Select Test Net Service Name from the Command menu.

Testing assumes the database and listener are running. If they are not, see ["Net8](#page-317-0) [Component Startup Overview" on page 8-2](#page-317-0) to start components.

A successful test results in "*The connect test was successful.*" message in the *Connect Test* dialog box:

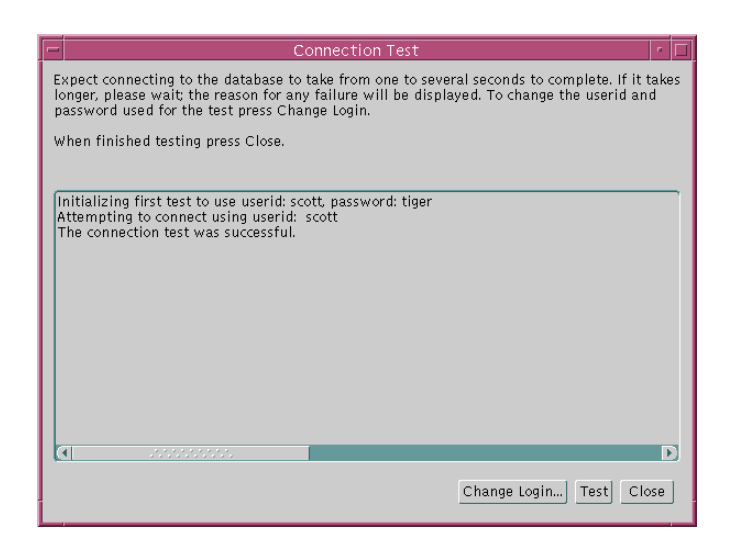

If the test was not successful:

- Ensure the database and listener are running, then click Test.
- Click Change Login to change the user name and password for the connection, then click Test.
- **5.** Click Close to dismiss the *Connect Test* dialog box.

#### <span id="page-335-0"></span>**Testing Network Connectivity from the Client**

To test several different clients in your network, initiate a connection to a server from each them by following the instructions in ["Entering a Connect String" on](#page-323-0) [page 8-8](#page-323-0).

Net8 also provides the following tools to help you evaluate network connectivity:

- [TNSPING](#page-335-1)
- **[TRCROUTE](#page-338-0)**
- **Net8** Assistant

#### <span id="page-335-1"></span>**TNSPING**

TNSPING is a utility that determines whether or not a service (for example, an Oracle database, an Oracle Names server or any other Oracle service) on a Net8 network can be successfully reached.

If you can connect successfully from a client to a server (or a server to another server) using TNSPING, it displays an estimate of the round trip time (in milliseconds) it takes to reach the Net8 service.

If it fails, it displays a message describing the error that occurred. This allows you to see the network error that is occurring without the overhead of a database connection.

**Using TNSPING** To invoke the TNSPING utility, enter the following:

```
tnsping net service name [count]
```
**Note:** Different platforms may have different interfaces, but the program accepts the same arguments. Invoke TNSPING for the display of the proper interface requirements.

- *net service name:* must exist in TNSNAMES.ORA or the name service in use, such as NIS or DCE's CDS.
- count (optional): determines how many times the program attempts to reach the server.

If the net service name specified is a database name, TNSPING attempts to contact the corresponding listener. It does not actually determine whether or not the database itself is running. Use Server Manager to attempt a connection to the database.

Following are some examples of TNSPING.

**Reaching a Database** To connect to a database using a net service name of SPOTDB, the following is entered:

tnsping spotdb

This produces the following message:

```
TNS Ping Utility for SunOS:
Copyright (c) Oracle Corporation 1998. All rights reserved.
Attempting to contact
(ADDRESS=(PROTOCOL=TCP)(HOST=spot)(PORT=1521))
OK (50msec)
```
To determine whether the STPRD database can be connected to, and to specify that TNSPING try to connect 10 times and then give up, use the following command:

tnsping stprd 10

This command produces the following message:

```
TNS Ping Utility for SunOS:
Copyright (c) Oracle Corporation 1998. All rights reserved.
Attempting to contact (ADDRESS=(PROTOCOL=TCP)(HOST=spot)(PORT=1521))
OK (290 msec)
OK (100 msec)
OK (70 msec)
OK (70 msec)
OK (60 msec)
OK (70 msec)
OK (70 msec)
OK (80 msec)
OK (180 msec
OK (340 msec)
```
**Invalid Net Service Name** Below is an example of TNSPING attempting to connect to an invalid net service name:

tnsping bad\_db

This attempt produces the following message:

TNS Ping Utility for SunOS: Copyright (c) Oracle Corporation 1998. All rights reserved. TNS-03505: Failed to resolve name

**Valid Net Service Name Without Listener** Following is an example of using TNSPING to connect to a name that is valid, but that resolves to an address where no listener is located (for example, the listener may not be started):

tnsping testing

#### The following message is returned:

TNS Ping Utility for SunOS: Copyright (c) Oracle Corporation 1998. All rights reserved. Attempting to contact (ADDRESS=(PROTOCOL=tcp)(HOST=spot)(PORT=1521)) TNS-12541: TNS:no listener

**Reaching an Oracle Names Server** To check whether a Oracle Names server can be reached, use a command using the Net8 address as in the following:

tnsping (address=(protocol=tcp)(host=fido)(port=1575))

#### A message similar to the following will be returned to the user:

TNS Ping Utility for SunOS: Copyright (c) Oracle Corporation 1998. All rights reserved. Attempting to contact (ADDRESS=(PROTOCOL=TCP)(HOST=fido)(PORT=1575)) OK (70 msec)

#### <span id="page-338-0"></span>**TRCROUTE**

The Trace Route Utility (TRCROUTE) enables administrators to discover what path or route a connection is taking from a client to a server. If TRCROUTE encounters a problem, it returns an error stack to the client instead of a single error. These additional error messages make troubleshooting easier.

TRCROUTE is different from TNSPING in that it travels as a special type of connect packet, and is routed as such. As it travels toward its destination, the TRCROUTE connect packet collects the TNS addresses of every node it travels through. If an error occurs, TRCROUTE collects error information that shows where the error occurred. The Trace Route Utility displays the information collected on the client screen. You can redirect the TRCROUTE output to a file, and print it if you wish.

**Requirements** Trace Route works only over Net8 and SQL\*Net version 2.3 and later. Every node along the route from client to server must use SQL\*Net version 2.3 or later. If a pre-2.3 node is on the path, the following error is displayed:

TNS-03603: Encountered a node with pre-2.3 version of SQL\*Net

TRCROUTE shows what node along the path is responsible for any errors.

**Effect on Performance** The Trace Route Utility uses minimal resources. It gathers information in the connect data of a special connect packet; standard connect packets are not affected.

The server is not affected by TRCROUTE. The listener receives and processes the TRCROUTE connect packet. It returns the information to the client by putting it into a refuse packet. The server does not need to start up any new processes or deal with dummy connections.

**Using TCROUTE** To invoke TRCROUTE, type the following from the command line:

trcroute net service name

If you have configured your network to use listener load balancing, there may be more than one listener on different nodes for a database. If so, the Trace Route Utility might use any of the listeners, just as a regular connection request might. The output it returns shows you what listener node it used.

The following are two examples of trace route output:

- a successful Trace Route packet that traveled from a client to a listener
- an unsuccessful Trace Route packet that could not reach the listener because the listener was not up.

#### **Figure 8–1 Successful Trace Route**

%trcroute tcp\_direct Trace Route Utility for Solaris: Copyright (c) Oracle Corporation 1998. All rights reserved. Route of TRCROUTE:-----------------Node: Client Time and address of entry into node: ------------------------------------------------------------- 01-DEC-96 13:26:36 ADDRESS= PROTOCOL=TCP Host=shining-sun Port=1581 Node: Server Time and address of entry into node: ------------------------------------------------------------- 01-DEC-96 13:27:20 ADDRESS= PROTOCOL=TCP Host=setting-sun Port=1521

#### **Figure 8–2 Trace Route with Error**

% trcroute tcp\_direct

Trace Route Utility for SVR4: Copyright (c) Oracle Corporation 1996. All rights reserved.

Route of TRCROUTE:------------------Node: Client Time and address of entry into node: ------------------------------------------------------------- 01-DEC-96 11:12:34 ADDRESS= PROTOCOL=TCP Host=shining-sun Port=1581 TNS-12224: TNS:no listener TNS-12541: TNS:no listener TNS-12560: TNS:protocol adapter error TNS-03601: Failed in route information collection

#### <span id="page-340-0"></span>**Net8 Assistant**

To verify connectivity for a client machine, use the Net8 Assistant:

- **1.** Start the Net8 Assistant:
	- On UNIX, run netasst at \$ORACLE\_HOME/bin.
	- On Windows NT, choose Start > Programs > Oracle *HOME\_NAME* > Network Administration > Net8 Assistant.
- **2.** Click the Net Service Names folder in the directory tree.
- **3.** Select the net service name.
- **4.** Select Test Net Service Name from the Command menu.

Testing assumes the database and listener are running. If they are not, see ["Net8](#page-317-0) [Component Startup Overview" on page 8-2](#page-317-0) to start components.

A successful test results in "*The connect test was successful.*" message in the *Connect Test* dialog box:

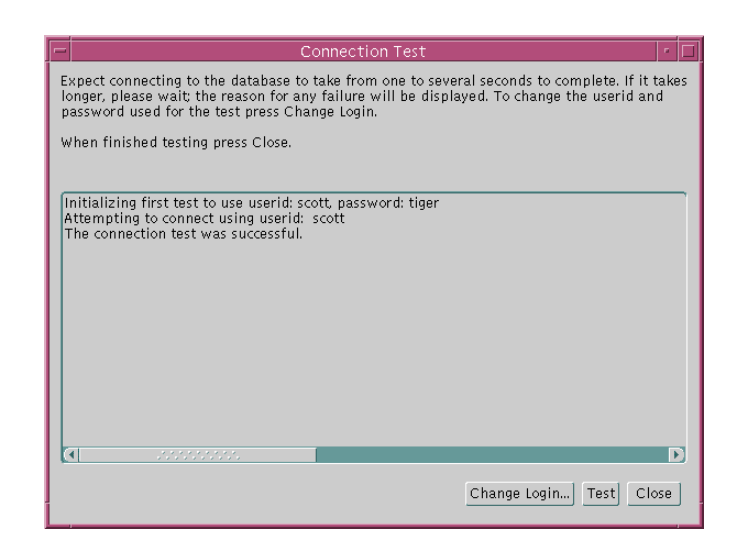

If the test was not successful:

- Ensure the database and listener are running, then click Test.
- Click Change Login to change the user name and password for the connection, then click Test.
- **5.** Click Close to dismiss the *Connect Test* dialog box.

**9**

# **Configuring Multi-Threaded Server**

This chapter describes how to configure muli-threaded server (MTS). Specific topics discussed are:

- **[Overview](#page-343-0)**
- [Configuring Oracle for Multi-Threaded Server Architecture](#page-345-0)
- [Configuring Both Multi-Threaded Server and Dedicated Server Modes](#page-351-0)
- [Overriding Multi-Threaded Server Mode on the Client](#page-352-0)

## <span id="page-343-0"></span>**Overview**

Consider an order entry system with a dedicated server architecture. A customer places an order as a clerk enters the order into the database. For most of the transaction, the clerk is on the telephone talking to the customer and the server process dedicated to the clerk's user process remains idle. The server process is not needed during most of the transaction, and the system is slower for other clerks entering orders because the idle server process is holding system resources.

The MTS architecture eliminates the need for a dedicated server process for each connection (see [Figure 9–1](#page-344-0)). A small number of shared servers can perform the same amount of processing as many dedicated servers. Also, since the amount of memory required for each user is relatively small, less memory and process management are required, and more users can be supported.

Features such as connection pooling help increase user scalability by increasing the number of possible simultaneous connections to the database. See ["Enabling](#page-272-0) [Connection Concentration" on page 7-31](#page-272-0) and ["Connection Pooling" on page 2-50.](#page-79-0)

<span id="page-344-0"></span>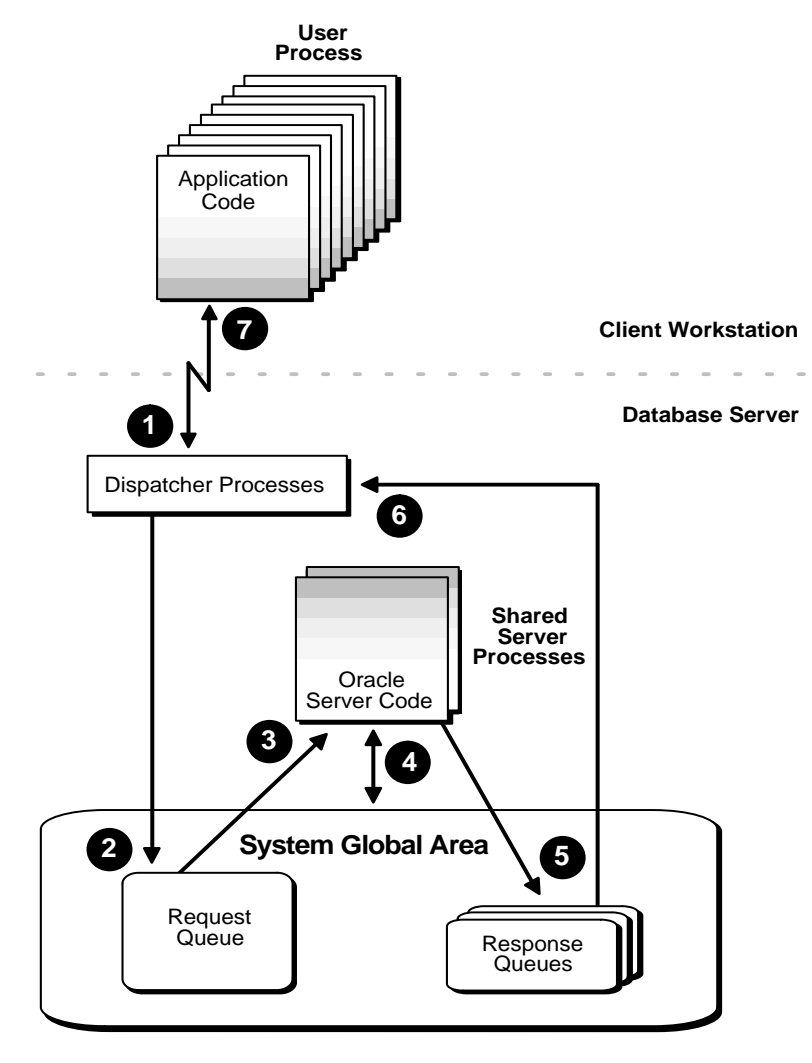

**Figure 9–1 Oracle Multi-Threaded Sever Architecture**

## <span id="page-345-0"></span>**Configuring Oracle for Multi-Threaded Server Architecture**

To set up your system in a MTS configuration, start the listener process and set the MTS\_DISPATCHERS parameter in the initialization file (INIT*SID*.ORA).

**Note:** The Oracle Database Configuration Assistant, available on Windows NT and some UNIX platforms, allows you to configure this parameter.

After setting this parameter, restart the instance, which at this point will use the MTS configuration. MTS\_DISPATCHERS should be set in the following manner:

mts\_dispatchers="(atttribute=value)"

One and only one of the following attributes is required: ADDRESS, DESCRIPTION, or PROTOCOL.

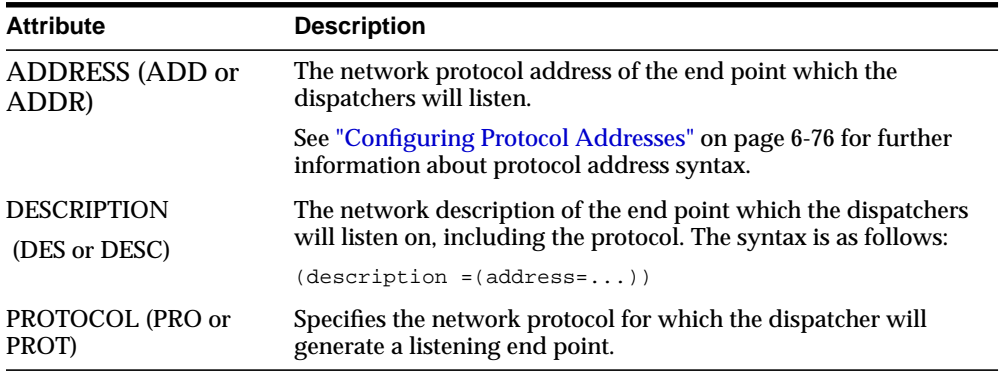

The attributes CONNECTIONS, DISPATCHERS, LISTENER, MULTIPLEX, POOL, PRESENTATION, SERVICE, and TICKS are optional:

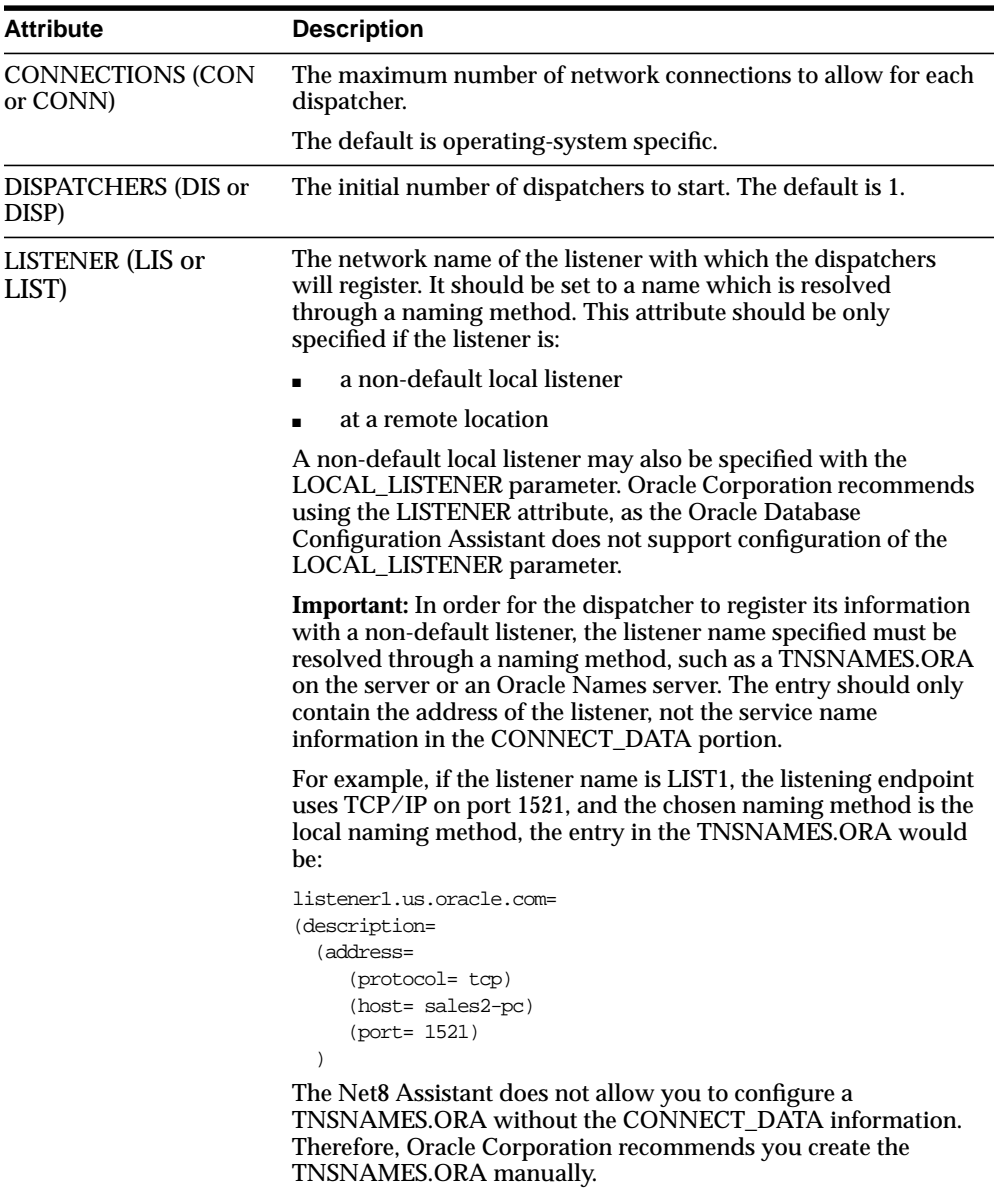

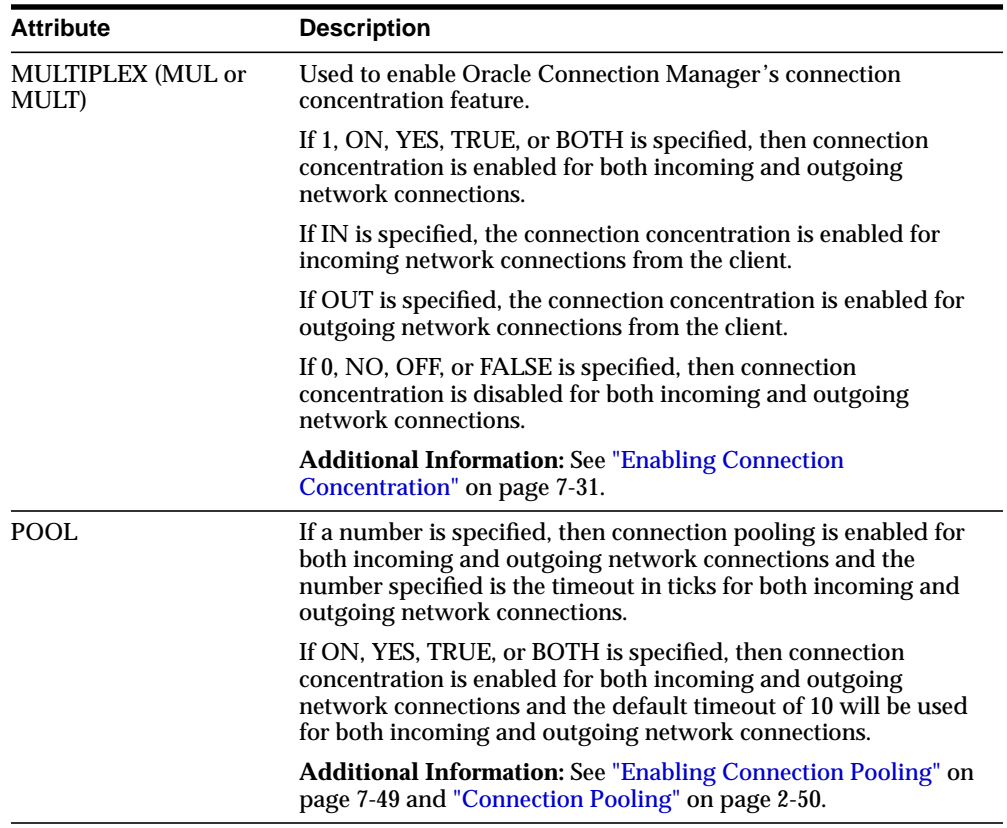

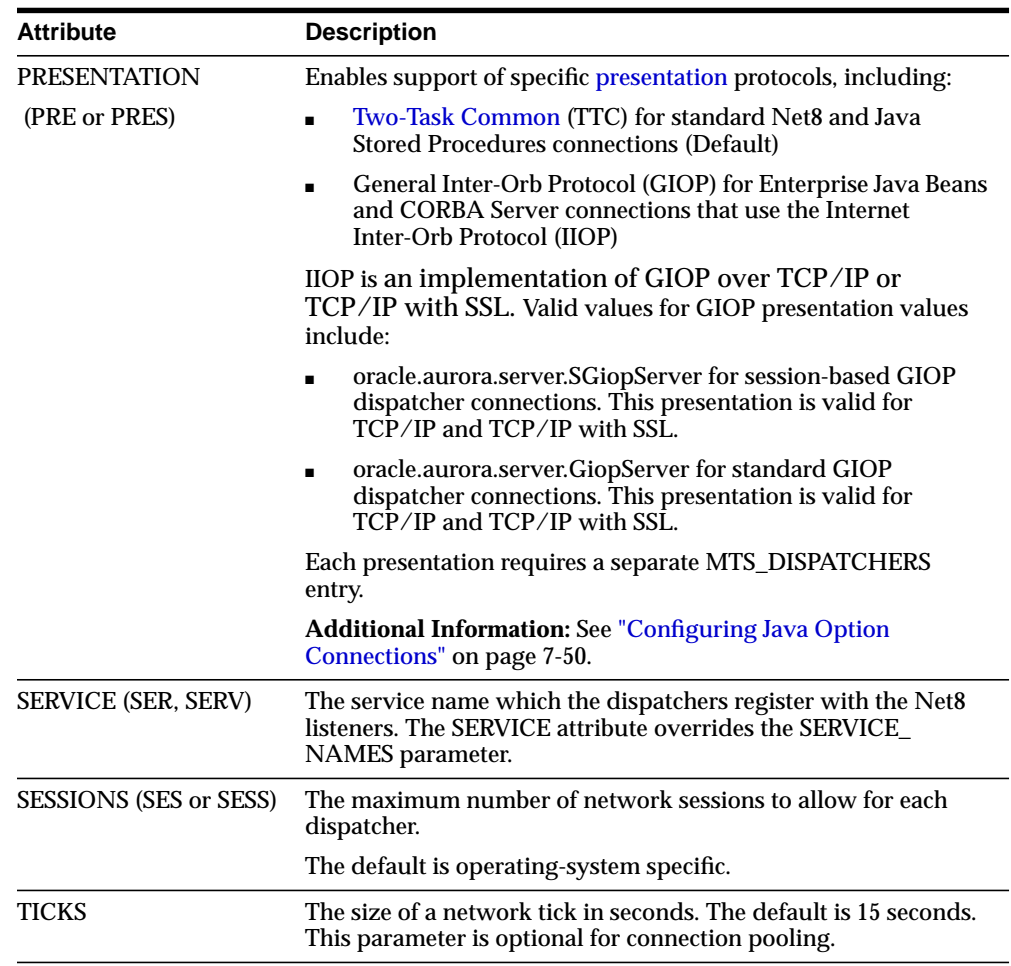

See *Oracle8i Tuning* for further information on tuning MTS parameters.

#### **Setting the Initial Number of Dispatchers**

The number of dispatchers started at instance startup is controlled by the parameter MTS\_DISPATCHERS. Estimate the number of dispatchers to start for each network protocol before instance startup.

**Note:** Unlike the shared servers the number of dispatchers does not change dynamically. The number of dispatchers must be explicitly changed with the ALTER SYSTEM command. You can change the number of number of dispatchers in this manner up to a maximum limit of MTS\_MAX\_DISPATCHERS.

MTS\_MAX\_DISPATCHERS has a default value of 5. If the initial number of dispatchers, the sum of all dispatchers configured in multiple MTS\_DISPACTHERS variable, configured at setup time is greater than the value specified for MTS\_MAX\_DISPATCHERS, then the system automatically resets MTS\_MAX\_DISPATCHERS to the larger number.

The appropriate number of dispatchers for each instance depends upon the performance you want from your database, the host operating system's limit on the number of connections per process, (which is operating system dependent) and the number of connections required per network protocol.

The instance must be able to provide as many connections as there are concurrent users on the database system. After instance startup, you can start more dispatchers if needed.

#### **Calculating the Initial Number of Dispatcher**

Once you know the number of possible connections per process for your operating system, calculate the initial number of dispatchers to create during instance startup, per network protocol, using the following formula.

```
number maximum number of concurrent sessions
of = CEIL \quad (dispatchers connections per dispatcher
```
For example, assume that your system typically has 900 users concurrently connected via TCP/IP and 600 users connected via SPX, and supports 255 connections per process. In this case, the DISPATCHERS attribute for TCP/IP should be set to a minimum of 4 dispatchers and SPX should be set to a minimum of 3 dispatchers:

```
mts_dispatchers="(protocol=tcp) (dispatchers=4)"
mts_dispatchers="(protocol=spx) (dispatchers=3)"
```
#### **Examples**

**Example 1** To force the IP address used for the dispatchers, enter the following:

```
mts_dispatchers="(address=(partial=true)(protocol=tcp)(host=144.25.16.201))
(dispatchers=2)"
```
This will start 2 dispatchers that will listen in on HOST=144.25.16.201, which must be a card that is accessible to the dispatchers.

**Example 2** To force the exact location of dispatchers, add the PORT as follows:

```
mts_dispatchers="(address=(partial=true)(protocol=tcp)
(host=144.25.16.201)(port=5000))(dispatchers=1)"
mts_dispatchers="(address=(partial=true)(protocol=tcp)
(host=144.25.16.201)(port=5001))(dispatchers=1)"
```
**Note:** You can specify multiple MTS\_DISPATCHERS in the INIT*SID*.ORA file, but they must be adjacent to each other. Also, MTS DISPATCHERS defaults to 1.

## <span id="page-351-0"></span>**Configuring Both Multi-Threaded Server and Dedicated Server Modes**

Oracle8*i* release 8.1.5 supports MTS for GIOP and TTC presentations. (IIOP is an implementation of GIOP over TCP/IP.) Because each presentation requires its own MTS\_DISPATCHERS entry in the INIT*SID*.ORA to enable MTS connections, it is possible to configure MTS for IIOP clients and dedicated server for TTC clients. This is achieved by setting the MTS\_DISPATCHERS parameter in the INIT*SID*.ORA file with a GIOP presentation. Because dedicated server is the default behavior, no further configuration for TTC is required. A dedicated server will be used for all TTC client connections.

In the example below, two MTS\_DISPATCHERS entries are configured for different GIOP presentation protocols, indicated by the PRESENTATION attribute:

```
mts_dispatchers="(protocol=tcp)
(presentation=oracle.aurora.server.SGiopServer)"
mts_dispatchers="(protocol=tcp)
(presentation=oracle.aurora.server.GiopServer)"
```
It is also possible to configure MTS for IIOP clients and TTC clients. This is achieved by setting separate entries for each presentation. In the example below, three MTS\_ DISPATCHERS entries are configured for:

■ TTC for Net8 clients

Because TTC is the default presentations, there is no explicit entry for it

two GIOP presentation protocols for IIOP clients

```
mts_dispatchers="(protocol=tcp)"
mts_dispatchers="(protocol=tcp)
(presentation=oracle.aurora.server.SGiopServer)"
mts_dispatchers="(protocol=tcp)
(presentation=oracle.aurora.server.GiopServer)"
```
## <span id="page-352-0"></span>**Overriding Multi-Threaded Server Mode on the Client**

If the network is configured for MTS and a particular client requires dedicated server mode, the TNSNAMES.ORA file can be configured with a net service name that uses a dedicated server. This is achieved with (SERVER=DEDICATED) in the CONNECT\_DATA section of a connect descriptor:

```
net_service_name=
(description=
   (address= (protocol_address_information))
   (connect_data=
      (service_name=service_name)
      (server=dedicated)
   )
)
```
See ["Configuring Advanced Connection Attributes for a Net Service Name" on](#page-248-0) [page 7-7](#page-248-0) to set the SERVER parameter.

# **10**

# **Enabling Net8 Enhancements for Programmers**

Net8 includes an application program interface (API) called Net8 OPEN allowing programmers to develop both database and non-database applications. In addition, Net8 contains several new benefits for programmers, including UNIX client programming, signal handler and alarm programming, Bequeath protocol, and child process termination.

This chapter contains the following sections:

- Net<sub>8</sub> OPEN
- **[UNIX Client Programming](#page-366-0)**

## <span id="page-355-0"></span>**Net8 OPEN**

Net8 includes an application program interface (API) called Net8 OPEN, which enables programmers to:

- develop both database and non-database applications that make use of the Net8 network already deployed in their environment
- deploy an application developed on one machine to another without having to modify their calls to the network interface

Net8 OPEN provides applications a single common interface to all industry standard network protocols.

The relationship of Net8 OPEN to other products is shown in [Figure 10–1.](#page-355-1)

<span id="page-355-1"></span>**Figure 10–1 Net8 OPEN**

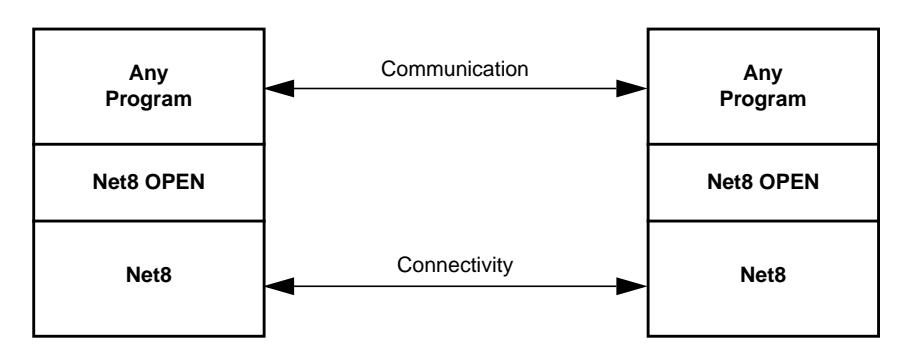

Using Net8 OPEN, you can solve a number of problems, such as:

- Three-tier connectivity (client/agent/server) Use any application to communicate with an agent. For example, the agent might be an application server that allows simultaneous connectivity to Oracle and non-Oracle data sources, such as remote information servers.
- Distributed applications Build distributed applications that can run over an existing Oracle network without the requirements of a database or additional middleware.
- Enhanced clients Integrate non-SQL information with SQL applications. For example, a process control application can communicate with a non-SQL application such as a sensor.

#### **Net8 OPEN API Function Calls**

In contrast to a remote procedure call interface, Net8 OPEN provides a byte stream-oriented API that can be used to develop basic applications which send and receive data. Applications developed with Net8 OPEN must ensure that values sent across the network are interpreted correctly at the receiving end.

The Net8 OPEN API consists of five function calls:

- [TNSOPEN](#page-356-0)
- [TNSCLOSE](#page-357-0)
- [TNSSEND](#page-358-0)
- [TNSRECV](#page-359-0)
- **[TNSCONTROL](#page-360-0)**

<span id="page-356-0"></span>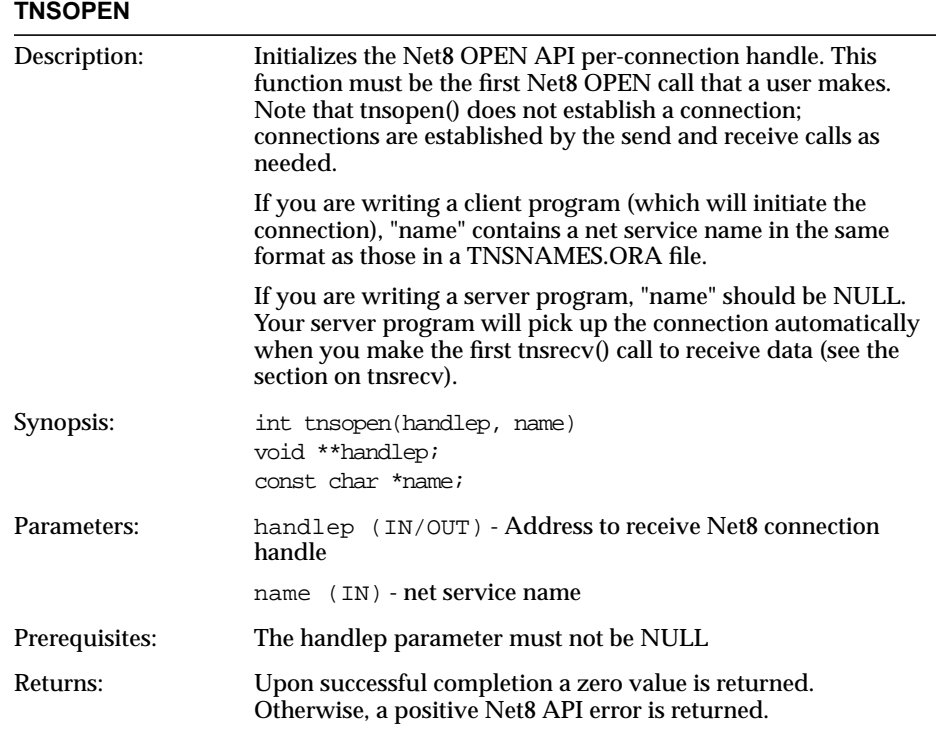

<span id="page-357-0"></span>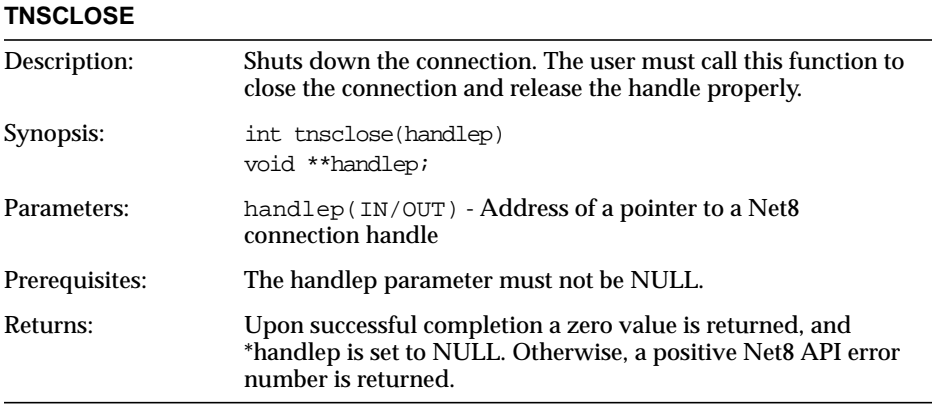

<span id="page-358-0"></span>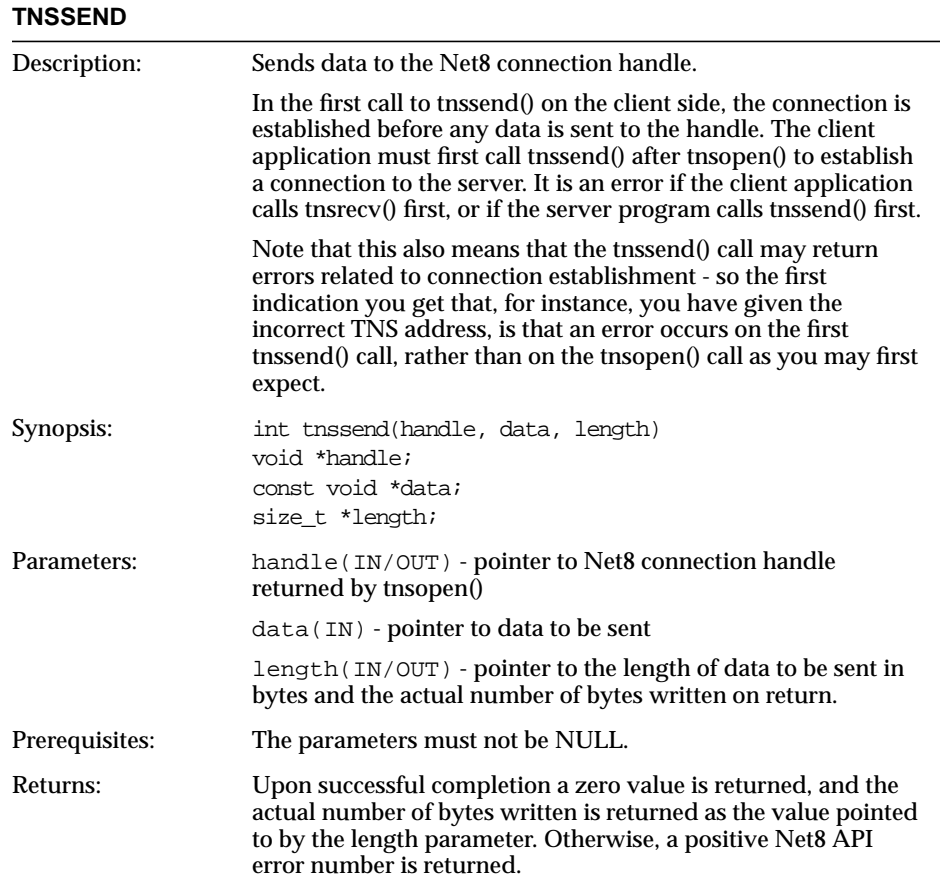

<span id="page-359-0"></span>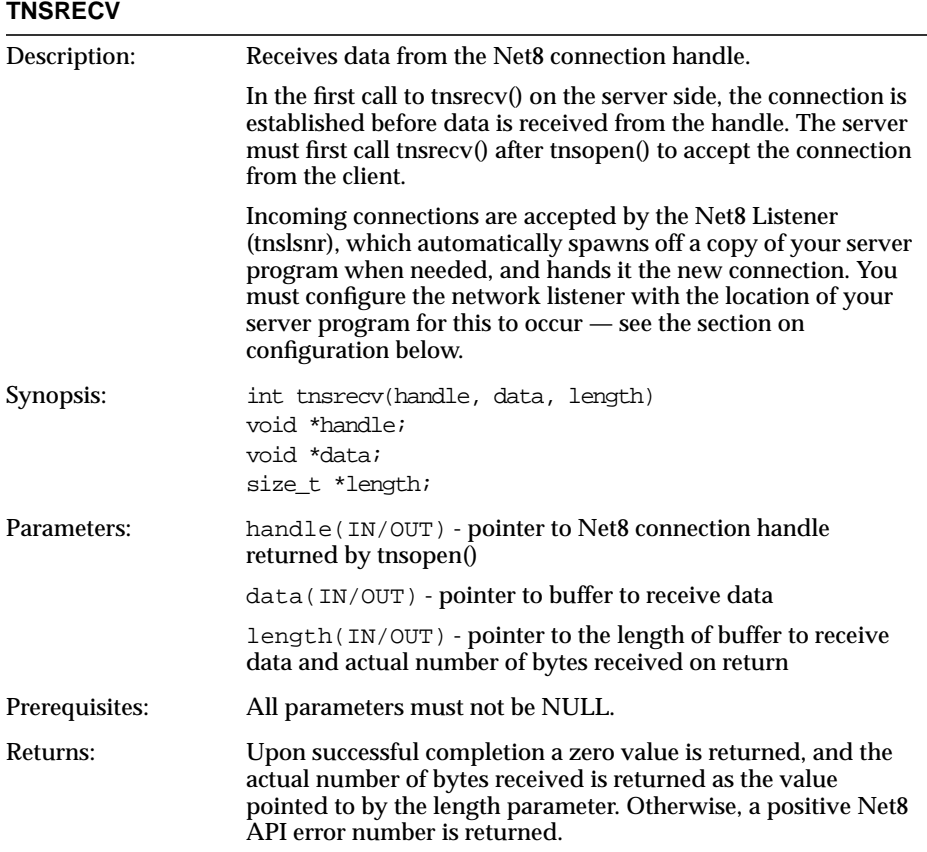
### **TNSCONTROL**

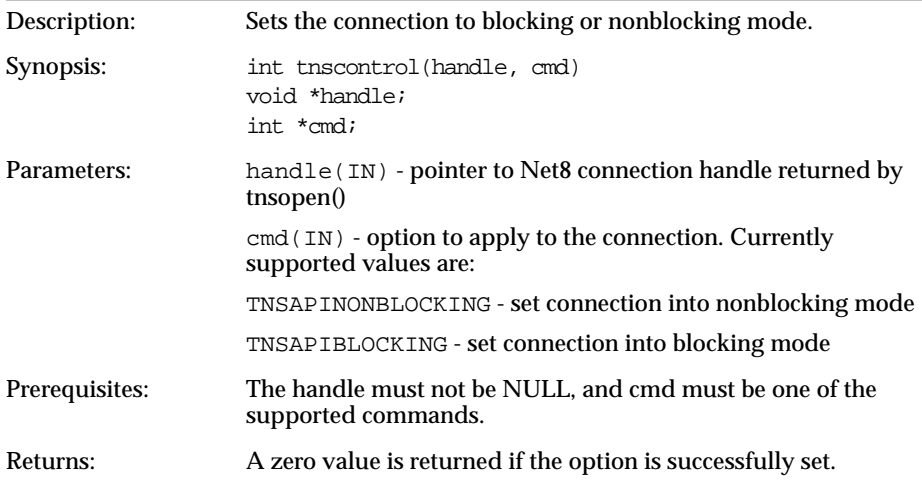

## **Finding the Net8 OPEN Applications Program Interface**

The applications program interface is provided as part of the standard Net8 installation. To use it, you need the following:

- TNSAPI.H this is the header file which describes the API interfaces and errors. It is provided in \$ORACLE\_HOME/network/public on UNIX and ORACLE\_ HOME\network\tnsapi\include on Windows NT.
- The Net8 OPEN library located with other Oracle networking libraries, and contains the name "TNSAPI". Note that the name of the library varies by platform. On UNIX, it is in your \$ORACLE\_HOME/network/lib directory and is named LIBTNSAPI.A. On Windows platforms, the ORACLE\_ HOME/network/tnsapi/lib contain the files TNSAPI.DLL and TNSAPI.LIB.
- Sample makefiles are provided for your platform in your network directory. They can be used to determine the appropriate link line to build your application.

## **Building Your Own Application**

Modules which make reference to Net8 OPEN functions should include TNSAPI.H, as follows:

#include <tnsapi.h>

Your makefile (or other location for your build command) should ensure that the include path is set properly so that it can find TNSAPI.H. Refer to the sample makefiles provided in your installation.

## **Configuring the System to Use Your Net8 OPEN Application**

To configure Net8 to recognize your Net8 OPEN application, proceed as follows:

**1.** Add the location of your server program to your listener configuration file (LISTENER.ORA), so that the network listener knows to start your server if a connection request is received.

**Note:** This is not necessary for release 8.1 configurations, as database instance registration registers service information with the listener.

To do this, choose a system identifier (SID) name for your service similar to that of an Oracle database. Do not pick the same SID as your database.

For example, if you are configuring a "chat" program, you could call the SID "chatsid". Place the program into the same place as the Oracle server executable, which is normally \$ORACLE\_HOME/bin on UNIX and ORACLE\_HOME\bin on Windows NT.

You would place the following entry in a listener configuration file as follows:

```
sid_list_listener =
  (sid list =
    (sid desc =
        (sid_name = chatsid)/*your SID name*/
        (oracle_home = /usr/oracle)/*$ORACLE_HOME bin directory*/
        (program = chatsvr)/*the name of your server program*/)
```
You need to restart the listener, so it will recognize the new service.

**2.** Add the address of your application server to your local names configuration file (TNSNAMES.ORA).

For example, if your listener is listening on the following address:

(description=(address=(protocol=tcp)(host=unixhost)(port=1521)))

And you want people to refer to the service you created above as "chat".

You would add the following parameter to your local naming configuration file for release 8.1 configuration:

```
chat=
(description=
    (address=(protocol=tcp)(host=unixhost)(port=1521)
    )
    (connect_data=(service_name=chatsid)))
```
You would add the following parameter to your local naming configuration file for pre-release 8.1 configuration:

```
chat=
(description=
    (address=(protocol=tcp)(host=unixhost)(port=1521)
    \lambda(connect_data=(sid=chatsid)))
```
Note that the address contains the SID you configured in the LISTENER.ORA file above. Also note that the second line started with at least one space character, which indicates that it is a continuation line.

If you have domains in your network, you need to name your service accordingly. For instance, use chat.acme.com if the domain is acme.com. Again, use the TNSNAMES.ORA file as a template — if all the other net service names end in a domain, you need to name your service similarly.

**3.** Place the executable for your service in the same directory as your Oracle Server executable. On UNIX platforms, place the executable in the \$ORACLE\_ HOME/bin directory indicated in your LISTENER.ORA file. In this example, you would place the program "chatsvr" in the location /usr/oracle/bin/chatsvr.

If needed on your operating system, you also must ensure that you have permission to execute your program.

## **Sample Programs**

Two sample applications are provided with Net8 OPEN:

- finger this is a utility that connects to the server that retrieves information about who is logged in. This utility includes a pair of programs which demonstrate the basic steps involved in building a distributed application. The client program runs on both Solaris and Windows NT; the server is UNIX specific.
- tftp this sample client and server program is implemented in UNIX to help you with simple file transfers using the tftp protocol.

## **Net8 OPEN API Errors**

This section lists the error numbers which can be returned if one of the above function calls fails. Note that in some cases, connection-related errors may come back from a send or receive call, if the connection has not yet been established at that time.

20002 - SDFAIL\_TNSAPIE - The underlying "send" command failed in tnssend(). 20003 - RECVFAIL\_TNSAPIE - The underlying "receive" command failed in tnsrecv(). 20004 - INVSVROP\_TNSAPIE - Operation is invalid as the server. 20005 - INVCLIOP\_TNSAPIE - Operation is invalid as the client. 20006 - HDLUNINI\_TNSAPIE - The connection should be initialized by calling tnsopen(). 20007 - INHFAIL\_TNSAPIE - Server failed in inheriting the connection from the listener. 20008 - ACPTFAIL\_TNSAPIE - Server failed in accepting the connection request from the client. 20009 - NULHDL\_TNSAPIE - A null handle was passed into the call, which is not allowed. 20010 - INVOP\_TNSAPIE - An invalid operation called was passed into the call. 20011 - MALFAIL\_TNSAPIE - A malloc failed in TNS API call. 20012 - NLINIFAIL\_TNSAPIE - Failed in NL initialization. 20013 - NMTOOLONG\_TNSAPIE - Service name is too long. 20014 - CONFAIL\_TNSAPIE - Client connect request failed. 20015 - LSNFAIL\_TNSAPIE - Server failed to listen for connect request. 20016 - ANSFAIL\_TNSAPIE - Server failed to answer connect request. 20017 - NMRESFAIL\_TNSAPIE - Failed to resolve service name. 20018 - WOULDBLOCK\_TNSAPIE - Operation would block. 20019 - CTLFAIL\_TNSAPIE - Control call failed. 20020 - TNSAPIE\_ERROR - TNS error occurred. 20021 - INVCTL\_TNSAPIE - Invalid operation request in control call.

## **UNIX Client Programming**

Event programming in UNIX requires the use of a UNIX signal. When an event occurs, a signal flags a process. The process executes code that is relevant to the particular signal generated. UNIX does not allow a single process to set more than one signal handler or alarm for a particular signal call. If a process sets a second signal handler or alarm request on a signal like SIGCHLD (signal on a child process' status change), UNIX nullifies and loses the previous request for the SIGCHLD.

If any part of your application issues one of these requests, signal handling or alarms may cause the system to lose and never respond to that particular request. Depending on the signal requested, the system may not clean up defunct processes properly because of a signal handler problem.

Net8 provides two solutions to allow for the use of signal handling and alarms in tandem with Oracle's usage of those requests:

- [Signal Handler and Alarm Programming](#page-367-0)
- [Bequeath](#page-367-1)

## <span id="page-367-0"></span>**Signal Handler and Alarm Programming**

Net8 provides an operating system dependent (OSD) call that keeps a table of all signal handler or alarm requests for each signal. Any program that uses the signal handler or alarm is now required to use the Oracle OSD calls. This provides a solution for programmers in UNIX who are not allowed to set more than one signal handler or alarm for a particular call. Any program that uses the signal handler or alarm must use the Oracle OSD calls. This is however, currently available only for internal use. In the near future, an externalized version of the OSD calls for client application usage will be released.

Until then, if you set all of the client's signal handlers before making any database connections, the OSD call will remember the last signal handler set for the signal and will add it to the signal handler table. Note that by doing this, you cannot disable the signal handler.

## **Oracle OSD Signal Handling Rules**

To use the table-driven shared OSD signal handler for all SIGCHLD calls, you must observe the following rules:

- Know your child process IDs so you can clean up the correct process.
- Use the waitpid() call instead of wait() on the correct child process ID.
- The waitpid() call must be non-blocking.

## <span id="page-367-1"></span>**Bequeath**

This section is for UNIX application programmers who use both the UNIX signal handler for tracking child process status changes with the SIGCHLD call and Net8 for the networking portion of their application.

When a client application is directed to communicate with an Oracle database on the same machine, it uses the Bequeath protocol to establish the connection. The Bequeath protocol enables the client to retrieve information from the database without using the listener. The Bequeath protocol internally spawns a server process for each client application. In a sense, it performs locally the same operation that a remote listener does for your connection.

## **Child Process Termination**

Since the client application spawns a server process internally through the Bequeath protocol as a child process, the client application becomes responsible for cleaning up the child process when it completes. When the server process completes its connection responsibilities, it becomes a defunct process. Signal handlers are responsible for cleaning up these defunct processes. Alternatively, you may configure your client SQLNET.ORA file to pass this process to the UNIX init process by disabling signal handlers.

Use the Net8 Assistant to configure a client to disable the UNIX signal handler. The SQLNET.ORA parameter set to disable is as follows:

bequeath\_detach=yes

This parameter causes all child processes to be passed over to the UNIX init process (pid = 1). The init process automatically checks for "defunct" child processes and terminates them.

Bequeath automatically chooses to use a signal handler in tracking child process status changes. If your application does not use any signal handling, then this default does not affect you.

# **11**

## **Troubleshooting Net8**

Net8 provides methods for understanding and resolving network problems through the use of log and trace files. These files keep track of the interaction between network components as errors occur. Evaluating this information will help you to diagnose and troubleshoot even the most complex network problems.

This chapter describes common network errors and outlines procedures for resolving them. It also describes methods for logging and tracing error information to diagnose and troubleshoot more complex network problems. This chapter contains the following sections:

- [Diagnosing Net8](#page-371-0)
- [Resolving the Most Common Error Messages](#page-376-0)
- [Troubleshooting Tips from the Field](#page-382-0)
- [Troubleshooting Network Problems Using Log and Trace Files](#page-384-0)
- [Logging Error Information](#page-384-1)
- [Tracing Error Information](#page-400-0)
- [Contacting Oracle Customer Support](#page-427-0)

## <span id="page-371-0"></span>**Diagnosing Net8**

If you have just completed installing and configuring Net8 and an attempt to make a basic peer-to-peer (single protocol network) connection returns an ORA ERROR, this section may help you diagnose the cause of the problem.

Any underlying fault, noticeable or not, is reported by Net8 with an error number or message that is not always indicative of the actual problem. This section helps you determine which parts of Net8 do function properly rather than the parts that do not work. It also helps you to decide in which of the following categories the fault belongs:

- Oracle software
- Operating system layer
- Other network layers

Testing the various network layers progressively should in most cases uncover any problem.

## **Server Diagnostics**

Answer the questions below: (You may need assistance from your server administrator to follow the instructions in this section.)

- Is any other system (workstations/servers) able to connect to the server using Net8?
- Has the server, database, or listener configuration remained the same for some time?

If you answered YES to any of the above questions/statements, skip this section and continue to ["Client Diagnostics" on page 11-4.](#page-373-0)

If you are unsure, or answered NO to any of the above questions, please continue.

Diagnosing Net8 on the server involves the following tasks:

- [Task 1: Verify the Database Is Running](#page-372-0)
- [Task 2: Perform a Loopback Test](#page-373-1)

## <span id="page-372-0"></span>**Task 1: Verify the Database Is Running**

To check that the database is up:

■ Log onto the database and connect with a valid user name and password. For example:

sqlplus system/manager

A message appears, confirming that you are connected with the database. If you receive the following errors, ask your Database Administrator to assist you:

- ORA-1017: invalid U/P
- ORA-1034: Oracle not available

#### <span id="page-373-1"></span>**Task 2: Perform a Loopback Test**

To perform a loopback test:

- **1.** Check that the LISTENER.ORA, TNSNAMES.ORA, and SQLNET.ORA files exist in \$ORACLE\_HOME/network/admin on UNIX and ORACLE\_ HOME\network\admin on Windows NT.
- **2.** Follow the instructions in ["Testing Configuration on the Server" on page 8-18](#page-333-0) to perform a loopback test.
	- If the loopback test continues to fail, continue to the next step.
	- If the loopback test passes, skip to ["Client Diagnostics"](#page-373-0) below.
- **3.** Check the **Problem/Solution Database** website at http://support.oracle.com for more specific information on the error received, or contact Oracle Worldwide Support.

## <span id="page-373-0"></span>**Client Diagnostics**

At this point, you know the Net8 server side listener works properly, because you could verify at least one of the following statements:

- The server passed a loopback test, showing that the connection worked
- Other machines (servers, workstation) connect also using Net8 to this same Oracle Server.
- Connections from this workstation worked previous to making changes on this machine (such as the installation of a new product or a modification to the network configuration).

To perform diagnostics on the client:

**1.** Check that you have installed the same Oracle protocol(s) as were installed on the server. On UNIX, you can run the adapters program to verify this. Run adapters at \$ORACLE\_HOME/bin.

Output similar to the following appears:

Installed Net8 Tranport Protocols are:

 IPC TCP/IP BEQueath SSL. RAW ...

**2.** Check base connectivity for underlying network transport. (You may need help from your network administrator to verify this.) Net8 technology depends on the underlying network for a successful connection.

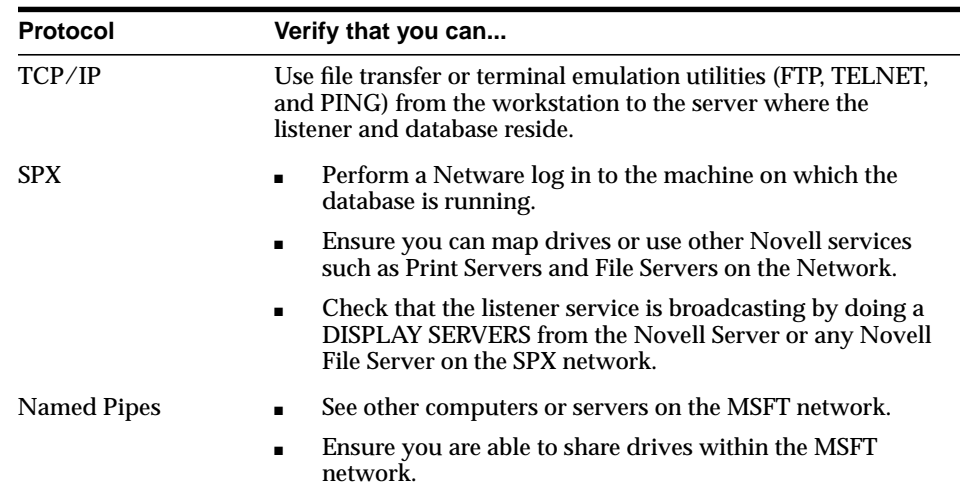

- **3.** Verify that all Net8 software has been installed to ensure that both the Net8 Client and the appropriate protocol are present.
- **4.** Ensure that the client machine has the TNSNAMES.ORA and the SQLNET.ORA files in \$ORACLE\_HOME/network/admin on UNIX and ORACLE\_ HOME\network\admin on Windows platforms.

The search order for SQLNET.ORA and TNSNAMES.ORA follows:

- **a.** Current working directory from where an application is executed
- **b.** TNS\_ADMIN environment variable

If the TNS\_ADMIN environment variable is not defined on Windows platforms, TNS\_ADMIN it may be in the registry

**c.** If TNS\_ADMIN is not defined, \$ORACLE\_HOME/network/admin on UNIX and ORACLE\_HOME\network\admin on Windows platforms

If you have any other working client machines connecting to your selected Oracle database using Net8, back up your existing files and copy both the working TNSNAMES.ORA and SQLNET.ORA files from the working machine onto the non-working client workstations. This eliminates the possibility of errors in the files.

**5.** Test the Net8 layer, as described in ["Testing Network Connectivity from the Client"](#page-335-0) [on page 8-20](#page-335-0).

**Note:** Do *not* to use TNSPING. TNSPING works just like the TCP/IP PING utility and will *not* create and open a socket, nor does it connect with the listener. It just ensures listener is present at the server side.

**6.** If the connection still fails:

<u> Alexandria (Carlos Carlos Carlos Carlos Carlos Carlos Carlos Carlos Carlos Carlos Carlos Carlos Carlos Carlos Carlos Carlos Carlos Carlos Carlos Carlos Carlos Carlos Carlos Carlos Carlos Carlos Carlos Carlos Carlos Carlo</u>

- Use tracing as described in the following section ["Troubleshooting Network](#page-384-0) [Problems Using Log and Trace Files" on page 11-15](#page-384-0).
- Check the **Problem/Solution Database** website at http://support.oracle.com for a specific diagnostics bulletin on the error received.
- Contact Oracle Worldwide Support.

## <span id="page-376-0"></span>**Resolving the Most Common Error Messages**

Due to the complexity of network communications, network errors may originate from a variety of sources, for a variety of reasons. If an error occurs, applications such as SQL\*Plus and SQL\*Forms, which depend on network services from Net8, will normally generate an error message.

A list of the most common network error messages follows:

- [ORA-12154: TNS:could not resolve service name](#page-377-0)
- [ORA-12198: TNS:could not find path to destination](#page-377-1)
- [ORA-12203: TNS:unable to connect to destination](#page-377-2)
- [ORA-12224: TNS:no listener](#page-380-0)
- [ORA-12500: TNS:listener failed to start a dedicated server](#page-380-1) [process](#page-380-1)
- [ORA-12533: TNS:illegal ADDRESS parameters](#page-380-2)
- [ORA-12545: TNS:name lookup failure](#page-381-0)
- [ORA-12560: TNS:protocol adapter error](#page-381-1)
- [ORA-3113: TNS:End of file on communication channel](#page-381-2)
- [ORA-3121: No interface driver connection function not](#page-381-3) [performed](#page-381-3)

The table below describes each network error and outlines procedures to troubleshoot them.

<span id="page-377-2"></span><span id="page-377-1"></span><span id="page-377-0"></span>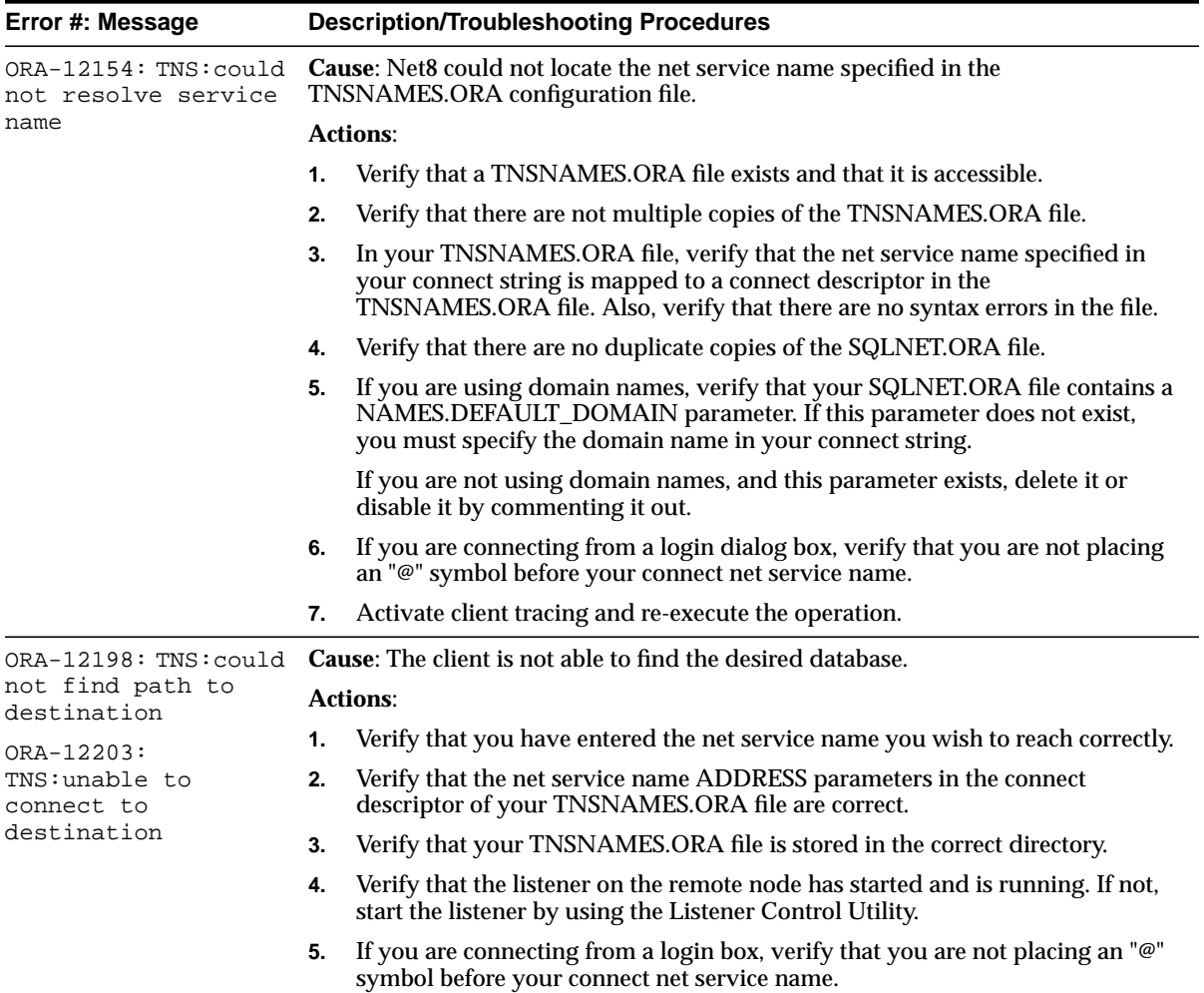

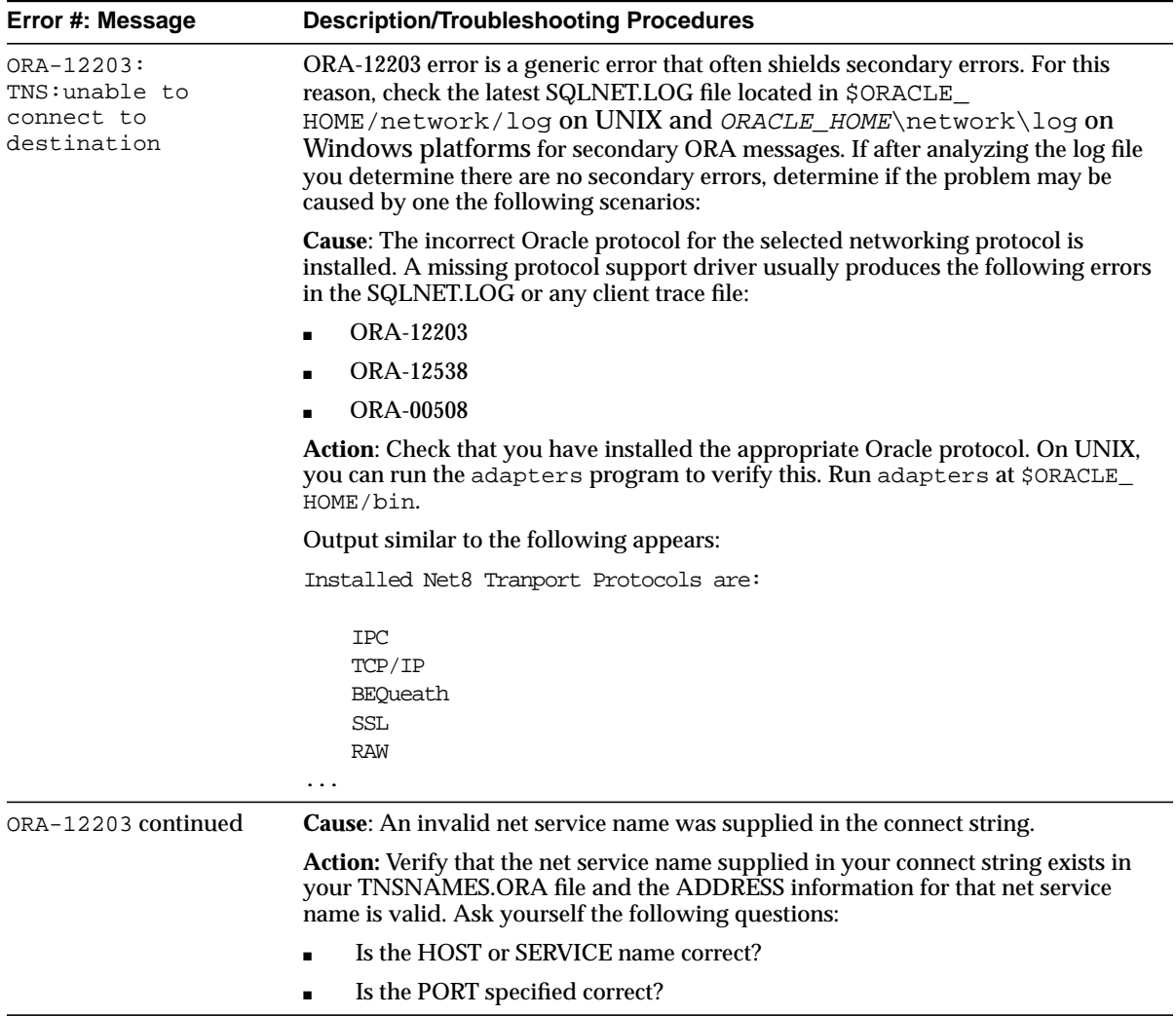

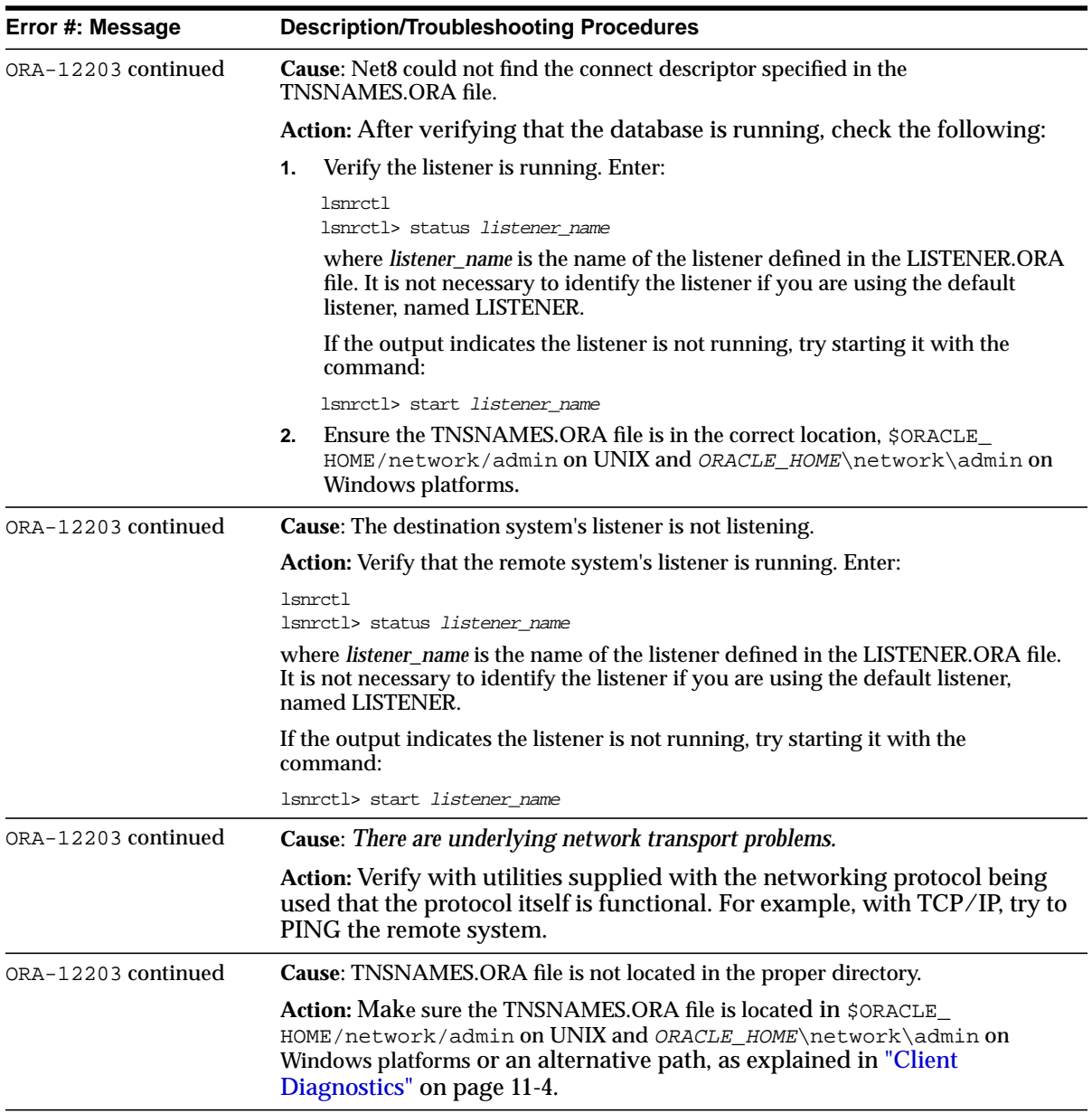

<span id="page-380-2"></span><span id="page-380-1"></span><span id="page-380-0"></span>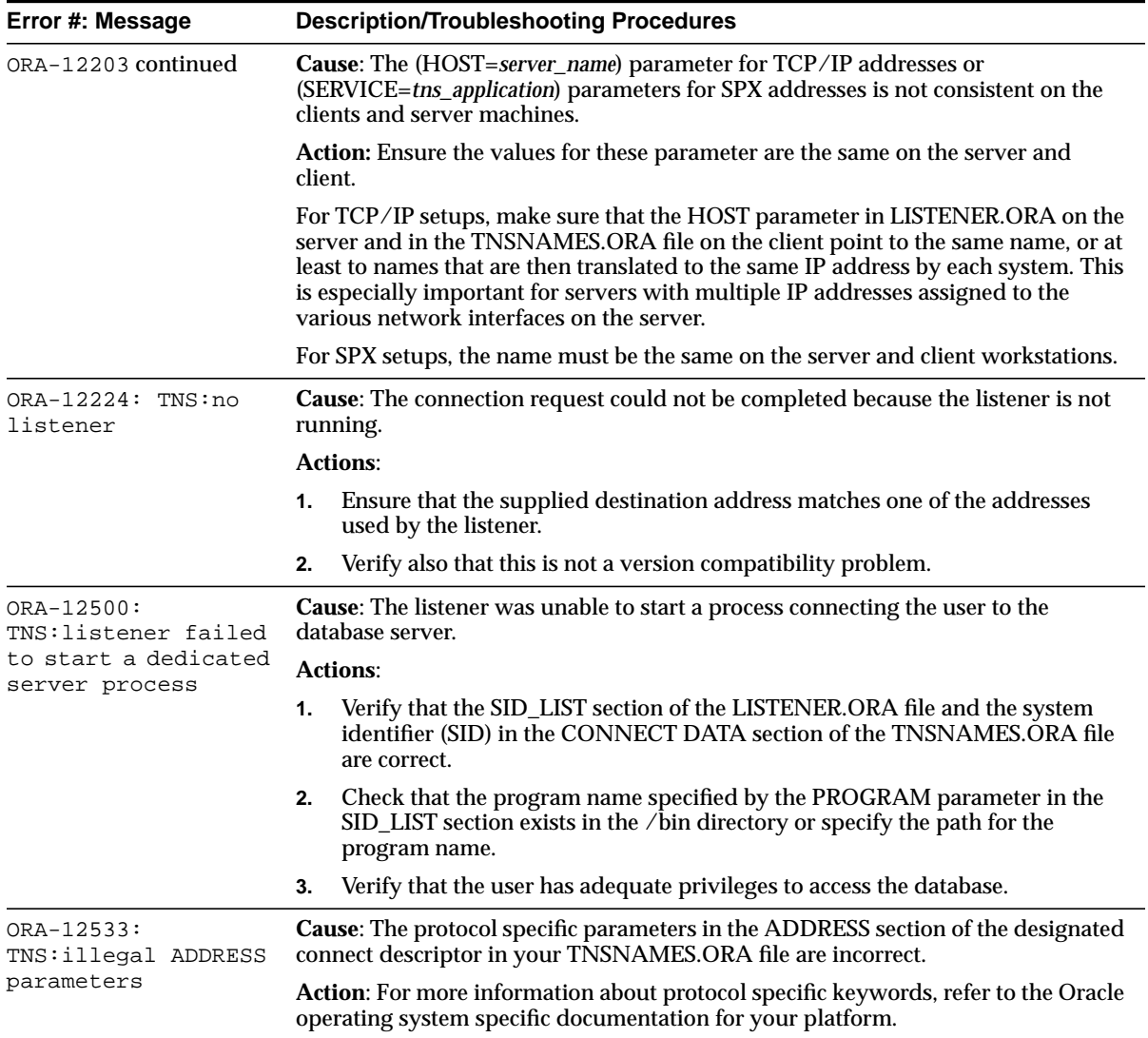

<span id="page-381-3"></span><span id="page-381-2"></span><span id="page-381-1"></span><span id="page-381-0"></span>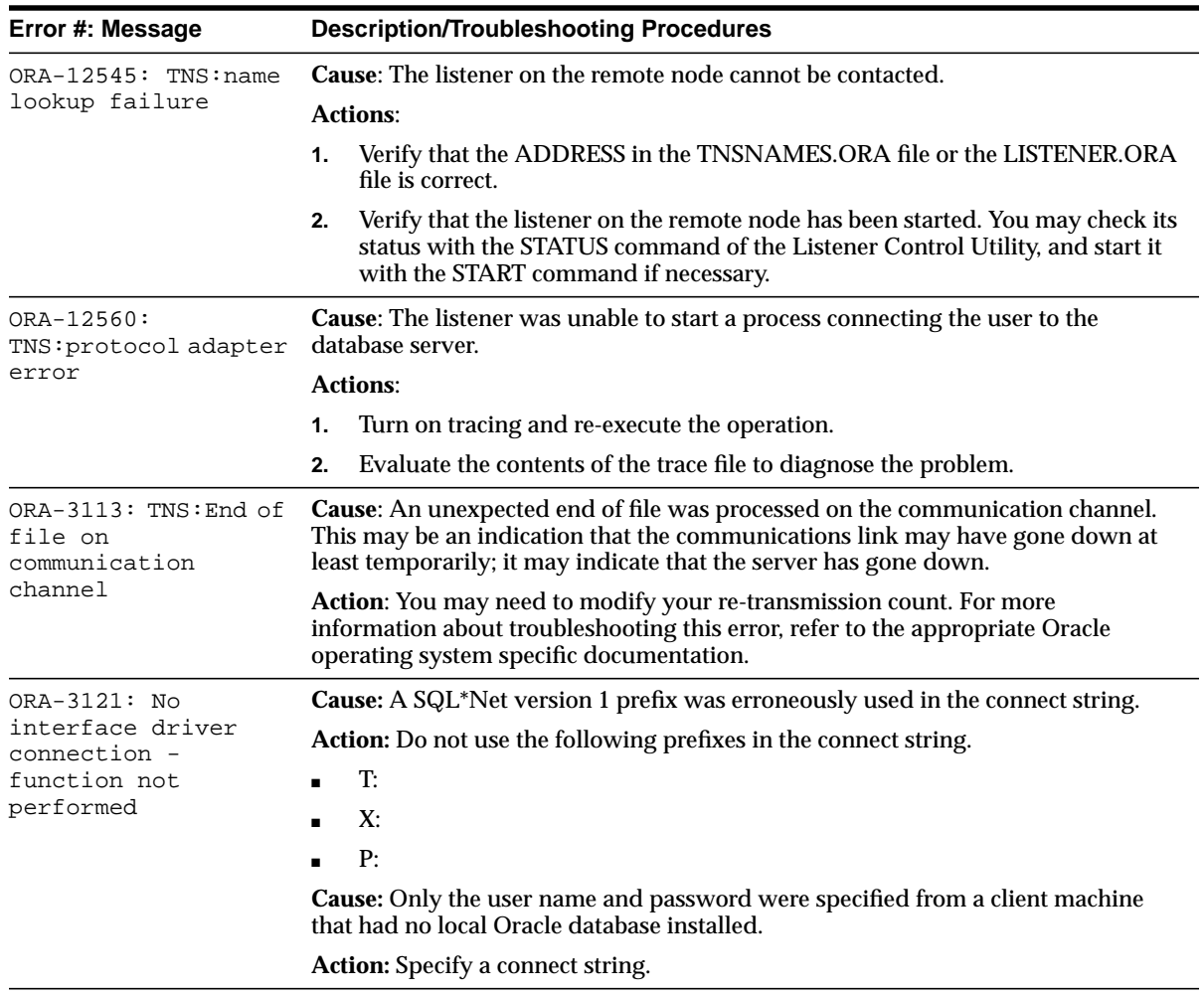

## <span id="page-382-0"></span>**Troubleshooting Tips from the Field**

Below are some tips you may find helpful when you are having difficulty diagnosing network problems:

■ **Use the node or network address during configuration instead of the name of the server machine—**This eliminates any internal lookup problems and make the connection slightly faster.

**TCP/IP—**Use the internet address rather than the host name in TCP/IP addresses, for example, 198.32.3.5. Change the (HOST =*server\_name*) line in the TNSNAMES.ORA file with the internet address, for example (HOST=198.32.3.5).

■ **Consider possible SPX connection issues**—The workstation requesting a connection be made with a remote listener must first learn the location of that SPX service in the NetWare IPX network.

The client workstation issues a lookup request for the SPX service. If the service cannot be found, an error is sent back to the workstation.

- **Perform a loopback test—Perform a loopback test on the server, as described in** ["Testing Configuration on the Server" on page 8-18.](#page-333-0) If the test passes, FTP the TNSNAMES.ORA and SQLNET.ORA files to the client.
- **Check what is between you and the server—If** it is a wide area network (WAN), identify any intermediate systems that may not work correctly. If all machines are fine, the problem may be a timing issue.
- **Verify Whether or Not There Is a Timing Issue—**Timing issues are associated with ORA-12203, ORA-12535, or ORA-12547 errors in the client log files.

To resolve this, try speeding up the connection by using exact addresses instead of names and increase the CONNECT\_TIMEOUT parameter in the LISTENER.ORA file. The default value for this parameter is 10 seconds.

■ **Determine which Oracle applications are failing—SQL\*Plus may work, but** CASE tools may not. If you determine the problem is a data volume issue, try to transfer a large (5 MB) file with the base connectivity.

## **Questions to Ask When Troubleshooting**

Below are some questions to ask yourself when diagnosing a problem:

■ *Do all machines have a problem, or is it just one?* 

If one machine works and another does not, and you are confident that the same software (Oracle and third-party products) is installed, swap out the network cables, if they are close enough, to see if the problem moves. If it does move, it indicates that the problem has something to do with the client-server connection and is not local to the PC.

■ *What kind of links exist between the client and the server, for example, X.25, ISDN, Token Ring, or leased line?*

Sniffers and LAN analyzers are useful for intermittent failing connections or detecting time-outs and resent packets. You can also see what side of the conversation is waiting for a response.

■ *Does the third-party application fail, but Oracle applications work?* 

## <span id="page-384-0"></span>**Troubleshooting Network Problems Using Log and Trace Files**

Net8 provide detailed information about the source and context of problems as they arise. This information is generated and stored in log and trace files. The process of logging and tracing error information will help you to diagnose and resolve network problems.

For server and listener, log files are by default located in \$ORACLE\_ HOME/network/log on UNIX and ORACLE\_HOME\network\log on Windows platforms, and trace files are by default located in \$ORACLE\_ HOME/network/trace on UNIX and ORACLE HOME\network\trace on Windows platforms. For client, log and trace files are by default located in the current working directory.

## <span id="page-384-1"></span>**Logging Error Information**

All errors encountered in Oracle network products are appended to a log file for evaluation by a network or database administrator. The log file provides additional information for an administrator when the error message on the screen is inadequate to understand the failure. The log file, by way of the error stack, shows the state of the software at various layers.

To ensure that all errors are recorded, logging cannot be disabled on clients or Names Servers. Furthermore, only an administrator may replace or erase log files. The log file for the listener also includes Audit Trail information about every client connection request, as well as most listener control commands.

This section covers the following topics:

- **[Error Stacks](#page-385-0)**
- [Log File Names](#page-387-0)
- **[Understanding and Setting Log Parameters](#page-388-0)**
- [Setting Log Settings During Runtime of Control Utilities](#page-393-0)
- [Using Log Files](#page-394-0)
- [Listener's Log Audit Trail](#page-394-1)
- [Understanding Oracle Connection Manager Logs](#page-396-0)

## <span id="page-385-0"></span>**Error Stacks**

Log files provide information contained in an error stack. An error stack refers to the information that is produced by each layer in an Oracle communications stack as the result of a network error.

[Figure 11–1](#page-385-1) depicts the relationship among Oracle network products as they might appear in an error stack:

| <b>NI</b>               |           | Net8 Interface (NI) |
|-------------------------|-----------|---------------------|
| NR.                     | <b>NN</b> |                     |
| NS Main                 |           | <b>TNS</b>          |
| NS(2)                   | <b>NA</b> |                     |
| NT Main                 |           |                     |
| NT(2)                   |           | Oracle Protocol     |
| NT OS                   |           |                     |
| <b>Network Protocol</b> |           | Network Protocol    |

<span id="page-385-1"></span>**Figure 11–1 Network Products and Error Stack Component**

The layers in [Figure 11–1](#page-385-1) are as follows:

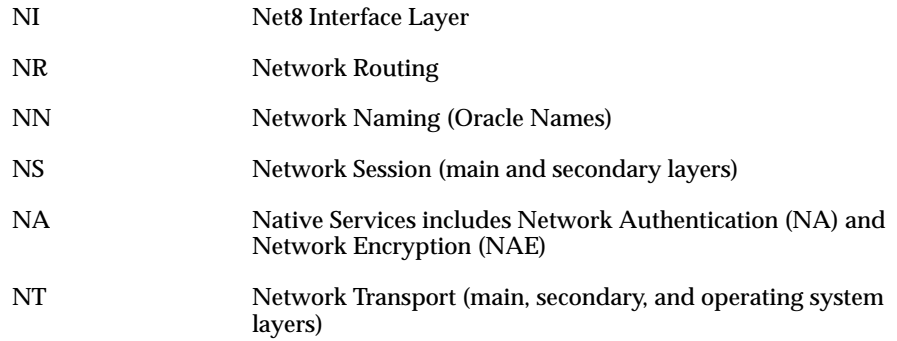

Your network may or may not include all of these components.

#### **Error Example**

As an example, suppose that a user of a client application tries to establish a connection with a database server using Net8 and TCP/IP, and the user enters:

sqlplus scott/tiger@hrserver.com

The SQL\*Plus banner is displayed on the screen, and the following error is displayed:

ORA-12203: TNS:Unable to connect to destination

This message indicates that the connection to the server failed because the database could not be contacted. Although the application displays only a one-line error message, an error stack that is much more informative is recorded in the log file by the network layer. On the client-side, a log file called SQLNET.LOG, contains an error stack corresponding to the ORA-12203 error as follows:

#### **Figure 11–2 Typical Error Stack**

\*\*\*\*\*\*\*\*\*\*\*\*\*\*\*\*\*\*\*\*\*\*\*\*\*\*\*\*\*\*\*\*\*\*\*\*\*\*\*\*\*\*\*\*\*\*\*\*\*\*\*\*\*\*\*\*\*\*\*

```
Fatal OSN connect error 12203, connecting to:
  (DESCRIPTION=(CONNECT_DATA=(SID=trace)(CID=(PROGRAM=)
    (HOST=lala)(USER=sviavant)))(ADDRESS_LIST=(ADDRESS=
    (PROTOCOL=ipc)(KEY=trace))(ADDRESS=(PROTOCOL=tcp)
    (HOST=lala)(PORT=1521))))
```
VERSION INFORMATION:

TNS for SunOS: Oracle Bequeath NT Protocol Adapter for SunOS: Unix Domain Socket IPC NT Protocol Adaptor for SunOS: TCP/IP NT Protocol Adapter for SunOS: Tracing to file: /home/sviavant/trace\_admin.trc Tns error struct: nr err code: 12203 TNS-12203: TNS:unable to connect to destination ns main err code: 12541 TNS-12541: TNS:no listener ns secondary err code: 12560 nt main err code: 511 TNS-00511: No listener nt secondary err code: 61 nt OS err code: 0

## <span id="page-387-0"></span>**Log File Names**

Each Net8 component produces its own log file. The table below provides the default file names and a description of the information they contain:

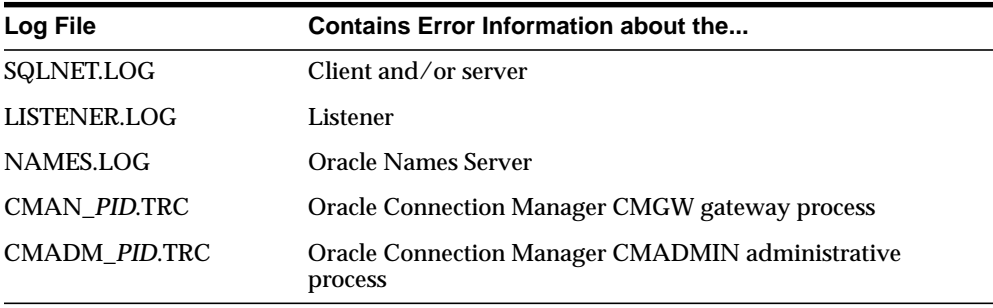

## <span id="page-388-0"></span>**Understanding and Setting Log Parameters**

Parameters that control logging, including the type and amount of information logged, as well as the location where the files are stored, are set in the configuration file of each network component as follows:

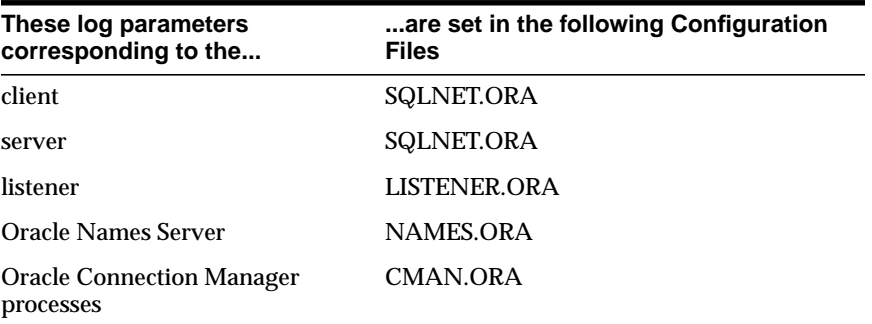

This section cover the following topics:

- [SQLNET.ORA Parameters](#page-389-0)
- [LISTENER.ORA Parameters](#page-390-0)
- [NAMES.ORA Parameters](#page-390-1)
- [CMAN.ORA Parameters](#page-391-0)
- [Setting Log Parameters in Configuration Files](#page-392-0)

For further information about the parameters described in this section, see [Appendix C, "Configuration Parameters"](#page-534-0).

## **SQLNET.ORA Parameters**

The following parameters settings can be set in SQLNET.ORA:

<span id="page-389-0"></span>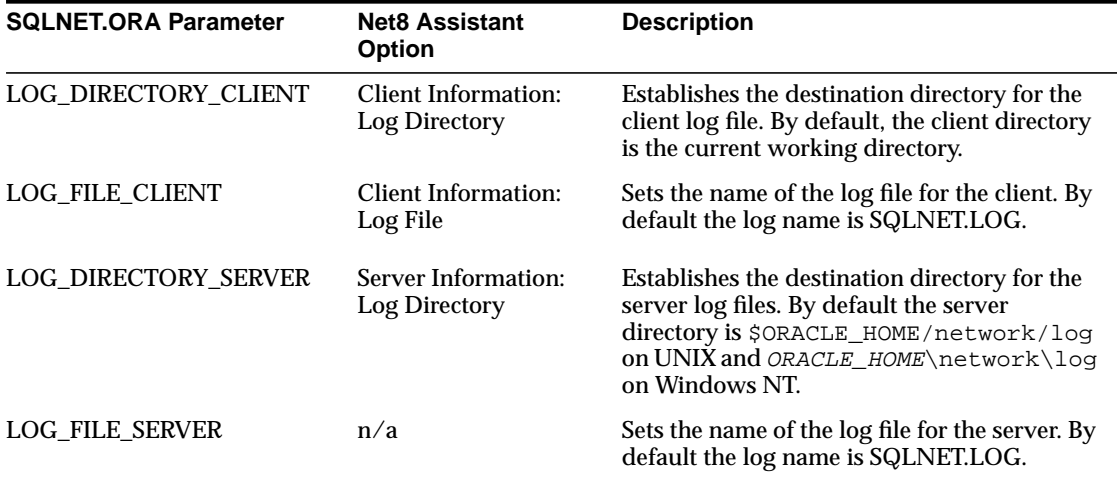

## <span id="page-390-0"></span>**LISTENER.ORA Parameters**

The following log parameters can be set in LISTENER.ORA:

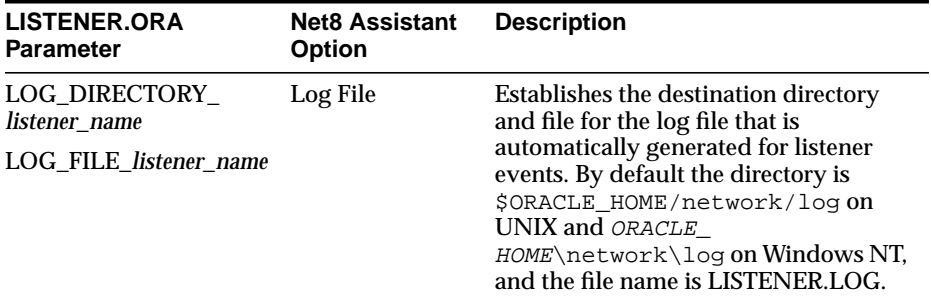

## **NAMES.ORA Parameters**

The following log parameters can be set in NAMES.ORA:

<span id="page-390-1"></span>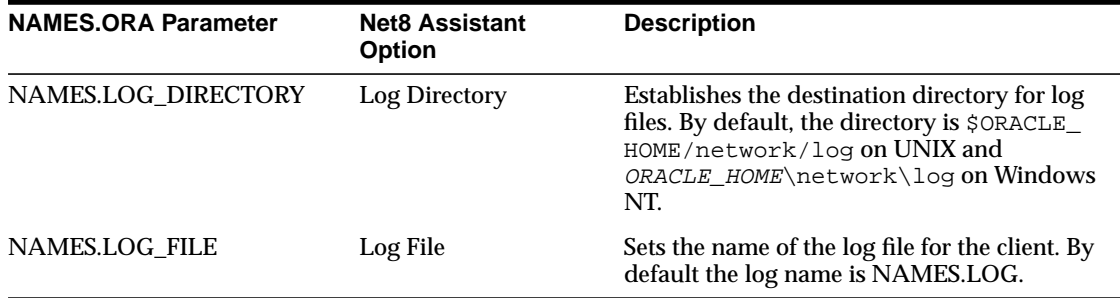

## <span id="page-391-0"></span>**CMAN.ORA Parameters**

The following log parameter can be set in CMAN.ORA:

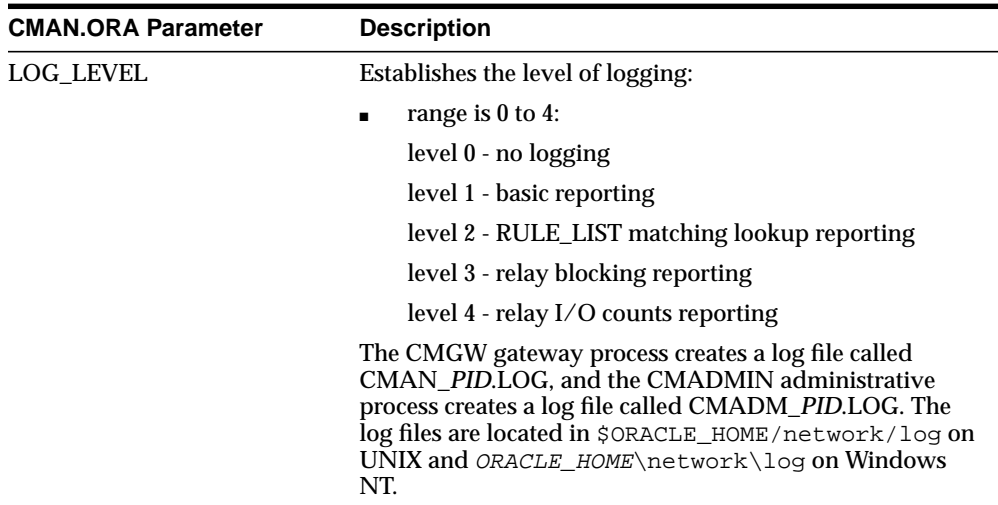

## <span id="page-392-0"></span>**Setting Log Parameters in Configuration Files**

SQLNET.ORA, LISTENER.ORA and NAMES.ORA logging parameters can be set with the Net8 Assistant. CMAN.ORA logging parameter must be set manually in CMAN.ORA, as described in ["Oracle Connection Manager Parameters](#page-609-0) [\(CMAN.ORA\)" on page C-76](#page-609-0). To set logging parameters:

- **1.** Start the Net8 Assistant:
	- On UNIX, run netasst at \$ORACLE\_HOME/bin.
	- On Windows NT, choose Start > Programs > Oracle *HOME\_NAME* > Network Administration > Net8 Assistant.
- **2.** Specify the log parameters:

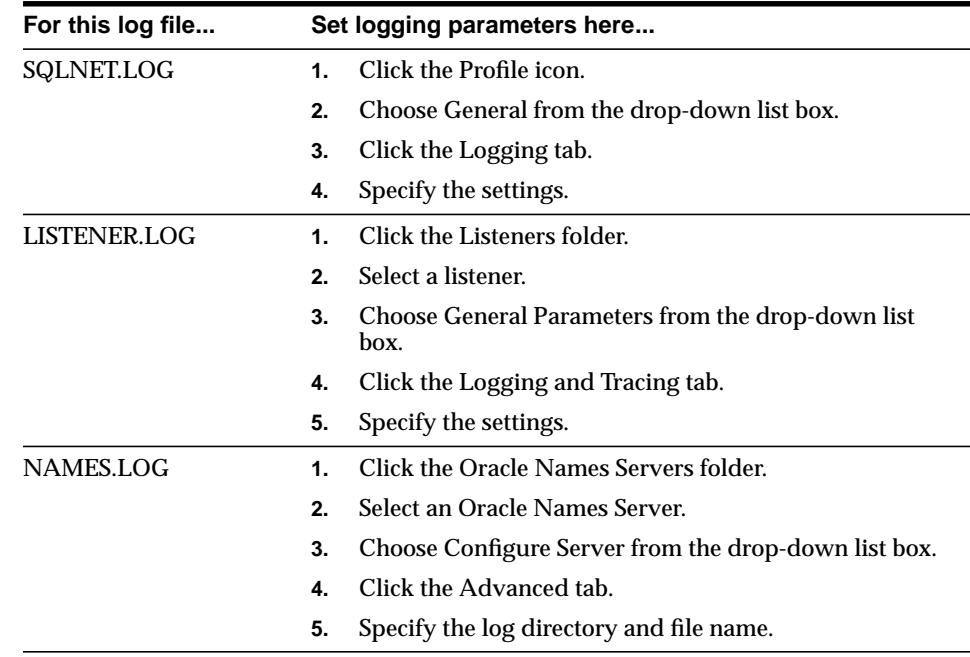

- **3.** Choose Save Network Configuration from the File menu.
- **4.** Choose Exit from the File menu.

The Net8 Assistant application exits.

## <span id="page-393-0"></span>**Setting Log Settings During Runtime of Control Utilities**

Logging can be set during a runtime of a control utilities. Note that setting logging with a control utility will not set parameters in the \*.ORA files; the setting is only valid for the session of the control utility:

- For the listener, use the SET LOG\_FILE and SET LOG\_DIRECTORY commands from the LSNRCTL control utility, as described in ["Listener Control Utility](#page-432-0) [\(LSNRCTL\)" on page A-3](#page-432-0).
- For an Oracle Names server, use the SET LOG\_FILE\_NAME command from the NAMESCTL control utility, as described in ["Oracle Names Control Utility](#page-460-0) [\(NAMESCTL\)" on page A-31,](#page-460-0) or set it through the Net8 Assistant:
	- **a.** Start the Net8 Assistant:

-On UNIX, run netasst at \$ORACLE\_HOME/bin.

-On Windows NT, choose Start > Programs > Oracle - *HOME\_NAME* > Network Administration > Net8 Assistant.

- **b.** Click the Oracle Names Servers folder.
- **c.** Select an Oracle Names Server.
- **d.** Choose Manage Server from the drop-down list box.
- **e.** Click the Logging tab.
- **f.** Specify the log directory and file name.

**Note:** For Oracle Connection Manager, logging can only be set from the Oracle Connection Manager configuration file, as described in ["Oracle Connection Manager Parameters](#page-609-0) [\(CMAN.ORA\)" on page C-76](#page-609-0).

- **g.** Choose Save Network Configuration from the File menu.
- **h.** Choose Exit from the File menu.

The Net8 Assistant application exits.

## <span id="page-394-0"></span>**Using Log Files**

To use a log file to diagnose a network error:

- **1.** Review the log file for the most recent error number you received from the application. Note that this is almost always the last entry in the log file.
- **2.** Starting from the bottom of the file, locate the first non-zero entry in the error report. This is usually the actual cause.
- **3.** If that error does not provide the desired information, review the next error in the stack until you locate the correct error information.
- **4.** If the cause of the error is still not clear, turn on tracing and re-execute the statement that produced the error message.

## <span id="page-394-1"></span>**Listener's Log Audit Trail**

The listener log file contains Audit Trail information that allows you to gather and analyze network usage statistics, as well as information indicating the following:

- a client connection request
- a start, stop, status, reload or service command issued by the Listener Control Utility

Note that you cannot turn this feature off.

## **Format of the Listener's Log Audit Trail**

The Audit Trail formats text into the following fields: *Timestamp, Connect Data, Application, [Protocol Info], event, [SID | service], Return Code*. Properties of the Audit Trail are as follows:

- Each field is delimited by an asterisk  $(*)$
- PROTOCOL INFO and SID | SERVICE appear only when a connection is attempted
- A successful connection or command returns a code of 0
- A failure produces a code that maps to an error message

Typical output to the log file upon a reload request is as follows:

#### **Figure 11–3 Typical Audit Trail Information for Successful Reload Request**

```
28-dec-98 14:12:18 * (connect_data=(service=sales.com)(cid=
(program=)(host=sales=pc)(user=system)) (command=reload) (arguments=64)
(service=listener) (version=(version=135282688))* reload * 0
```
Typical output to the log file upon a connection request is as follows:

#### **Figure 11–4 Typical Audit Trail Information for Successful Connection Request**

```
28-dec-98 14:16:21 * (connect_data=(service=sales.com)(cid=
(program=c:\ora81\bin\sqlplus.exe)
(host=windowspc)(user=dsteiner))) * (address=(protocol=tcp)
(host=144.25.23.246)(port=3366))
* establish * sales.com * 0
```
Notice that the user ID is recorded as well as the platform, protocol, and software used to make the connection.

#### **Using Audit Trail Information**

You can use Audit Trail information to view trends and user activity by first storing it in a table and then collating it into a report format. To import the data into a table, use an import utility such as SQL\*Loader.
# **Understanding Oracle Connection Manager Logs**

The Oracle Connection Manager CMGW gateway process creates a log file called CMAN\_*PID*.LOG, and the CMADMIN administrative process creates a log file called CMADM *PID*.LOG. The log files are located in \$ORACLE HOME/network/log on UNIX and ORACLE\_HOME\network\log on Windows NT.

#### **Figure 11–5 CMAN\_PID.LOG**

```
(TIMESTAMP=30-DEC-98 18:03:10)(EVENT=10)(VERSION=8.1.4.0.0)
(TIMESTAMP=30-DEC-98 18:03:10)(EVENT=36)(rule_list=
(rule=(src=spcstn)(dst=x)(srv=x)(act=accept)))
(TIMESTAMP=30-DEC-98 18:03:10)(EVENT=32)(PARAMETER_LIST=(MAXIMUM_
RELAYS=1024)(RELAY_STATISTICS=no)(AUTHENTICATION_LEVEL=0)(LOG_LEVEL=1)(SHOW_TNS_
INFO=no)(ANSWER_TIMEOUT=0)(MAXIMUM_CONNECT_DATA=1024)(USE_ASYNC_
CALL=yes)(TRACING=no)(TRACE_DIRECTORY=default)(MAX_FREELIST_BUFFERS=0))
(TIMESTAMP=30-DEC-98 18:03:10)(EVENT=34)(ADDRESS_LIST=
(ADDRESS=(PROTOCOL=tcp)(HOST=)(PORT=1610)(QUEUESIZE=32)))
(TIMESTAMP=30-DEC-98 18:03:12)(EVENT=38)(COMMAND=2)
(TIMESTAMP=30-DEC-98
18:03:27)(EVENT=26)(RLYNO=0)(SRC=(ADDRESS=(PROTOCOL=tcp)(HOST=spcstn.us.oracle.c
om)(PORT=34758)))(DST=(ADDRESS=(PROTOCOL=tcp)(HOST=144.25.187.89)(PORT=1581)))
(TIMESTAMP=30-DEC-98 18:03:43)(EVENT=28)(RLYNO=0)(SINCE=30-DEC-98
18:03:27)(STATISTICS=(IN=(BYTES=0)(PACKETS=0)(DCDS=0)(OUT=(BYTES=0)(PACKETS=0)(D
CDS=0)))
```
#### **Figure 11–6 CMADM\_PID.LOG**

(TIMESTAMP=30-DEC-98 18:03:09)(EVENT=Sent Admin Status to UI) (TIMESTAMP=30-DEC-98 18:03:10)(EVENT=CMan Registration)

# **CMAN\_***PID***.LOG Event Codes**

The CMAN\_*PID*.LOG reports events using event codes numbers. This section explains what each of these event codes represents dependent on the log level that was The event code reported is dependent upon the log level set with the LOG\_ LEVEL parameter in CMAN.ORA:

 $\overline{\phantom{a}}$ 

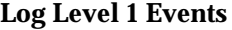

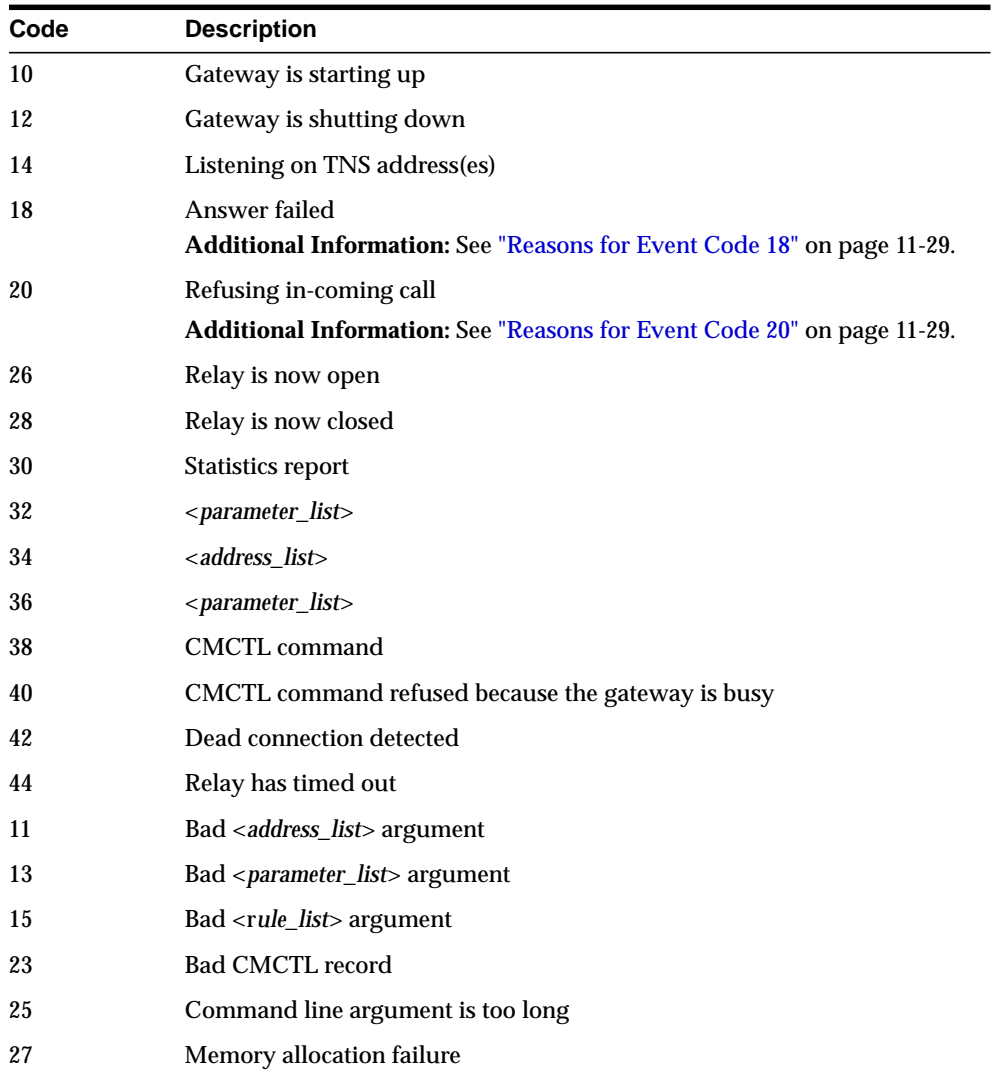

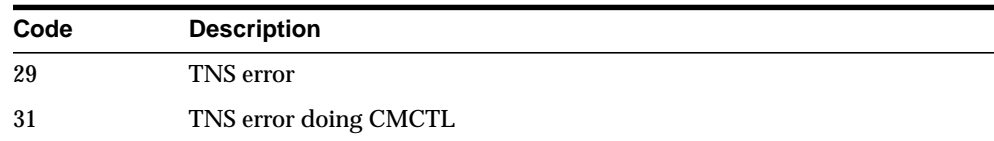

<span id="page-398-1"></span>**Reasons for Event Code 18** The answer can fail due to the following:

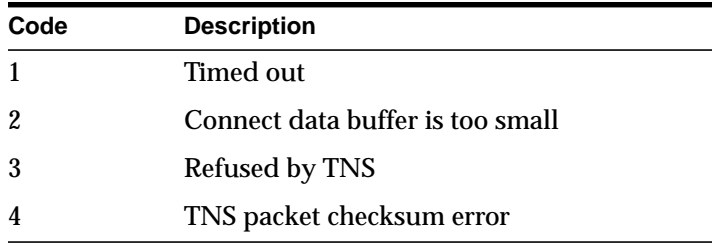

<span id="page-398-0"></span>**Reasons for Event Code 20** The incoming call can be refused if:

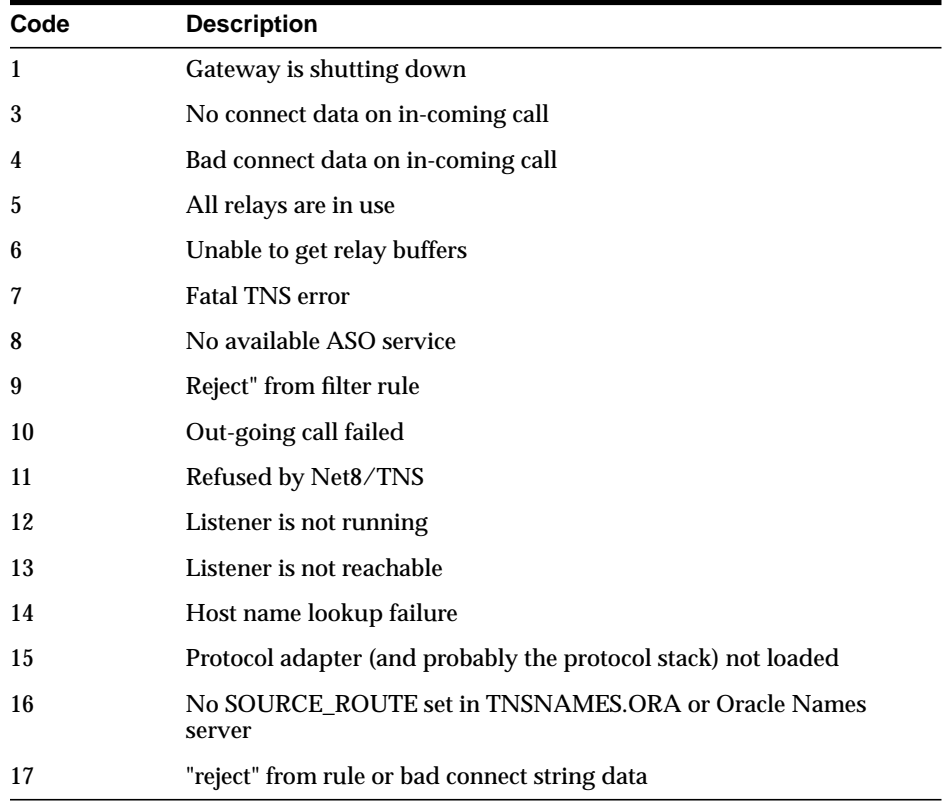

## **Log Level 2 Events**

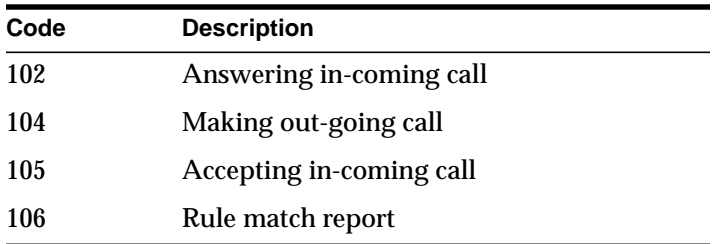

#### **Log Level 3 Events**

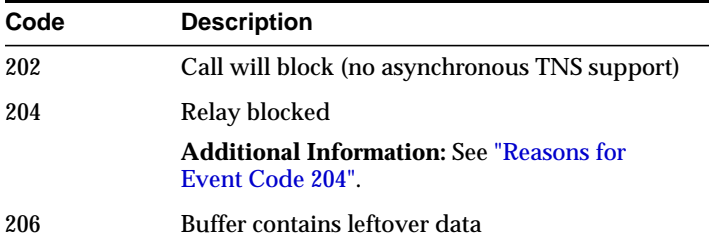

#### <span id="page-399-0"></span>**Reasons for Event Code 204**

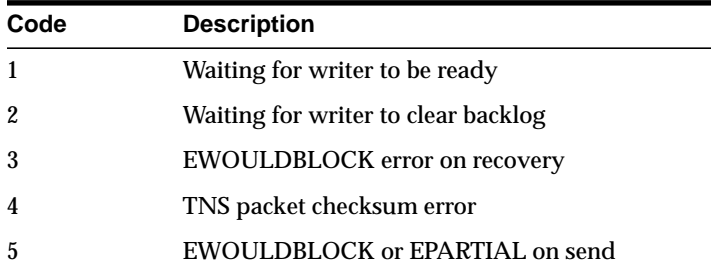

# **Log Level 4 Events**

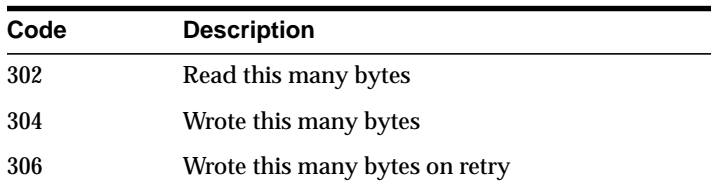

# **Tracing Error Information**

Tracing produces a detailed sequence of statements that describe network events as they are executed. Tracing an operation allows you to obtain more information on the internal operations of the components of Net8 than is provided in a log file. This information is output to files that can be evaluated to identify the events that led to an error.

**CAUTION: Tracing uses a large amount of disk space and may have a significant impact upon system performance. Therefore, you should enable tracing only when necessary**

This section covers the following topics:

- [Trace File Names](#page-401-0)
- [Understanding and Setting Trace Parameters](#page-401-1)
- [Setting Trace Settings During Runtime of Control Utilities](#page-408-0)
- [Evaluating Net8 Traces](#page-409-0)
- [Using the Trace Assistant to Examine Your Trace Files](#page-412-0)

# <span id="page-401-0"></span>**Trace File Names**

Each Net8 component produces its own trace file. The table below provides the default file names and a description of the information they contain:

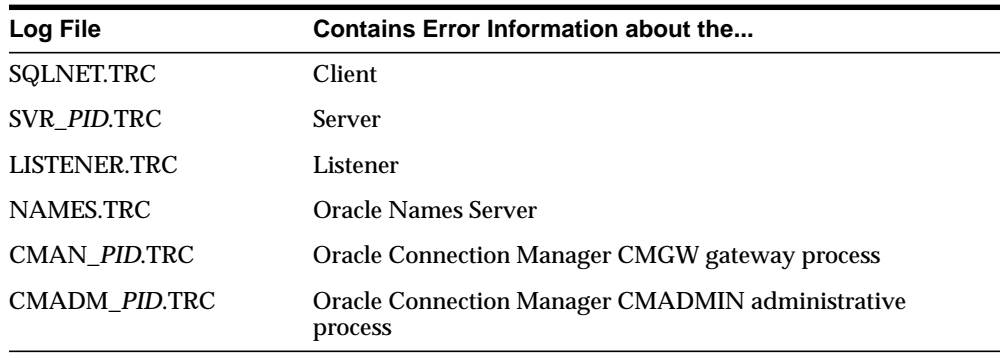

# <span id="page-401-1"></span>**Understanding and Setting Trace Parameters**

Parameters that control tracing, including the type and amount of information logged, as well as the location where the files are stored, are set in the configuration file of each network component as follows:

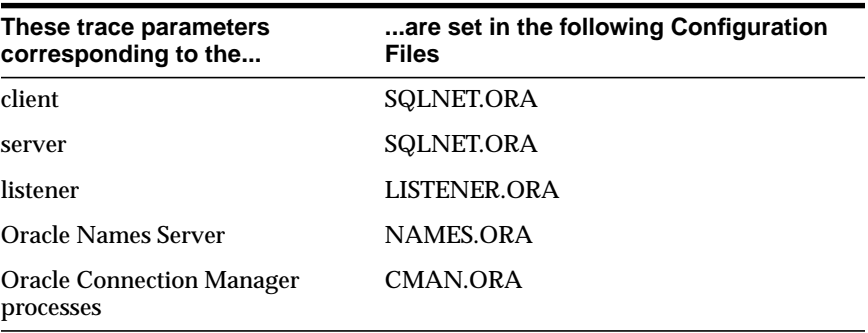

This sections cover the following topics:

- [SQLNET.ORA Parameters](#page-402-0)
- **[LISTENER.ORA Parameters](#page-405-0)**
- [NAMES.ORA Parameters](#page-406-0)
- [CMAN.ORA Parameters](#page-406-1)
- [Setting Trace Parameters in Configuration Files](#page-407-0)

For further information about the parameters described in this section, see [Appendix C, "Configuration Parameters"](#page-534-0).

#### **SQLNET.ORA Parameters**

The following parameters settings can be set in SQLNET.ORA:

<span id="page-402-0"></span>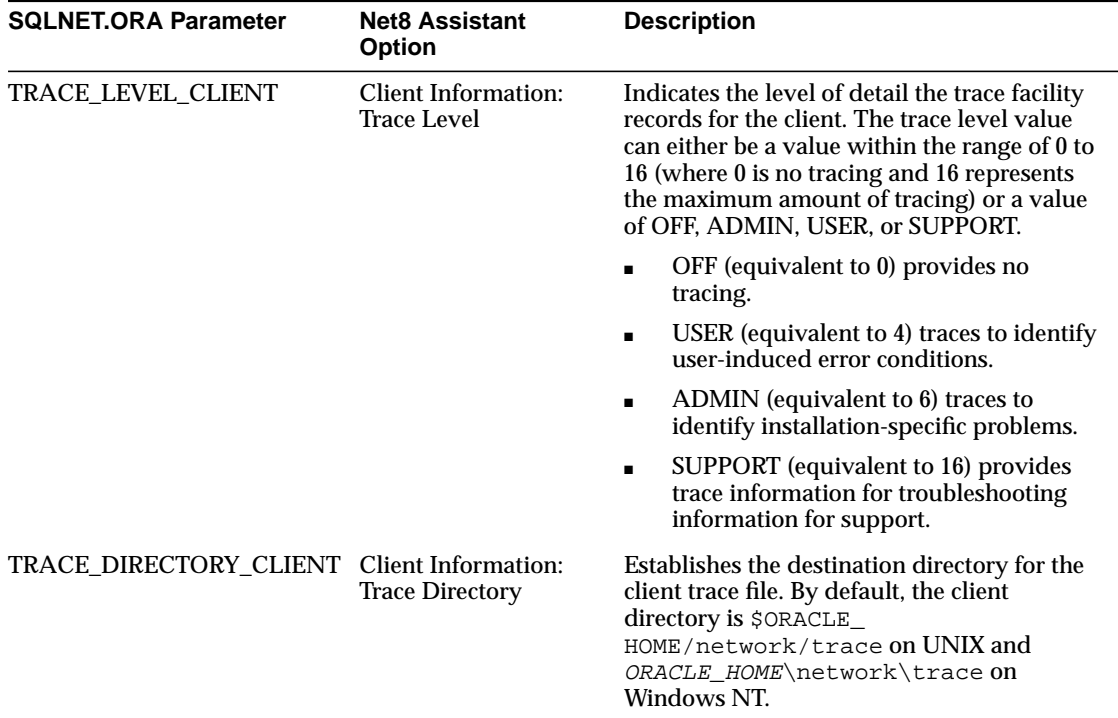

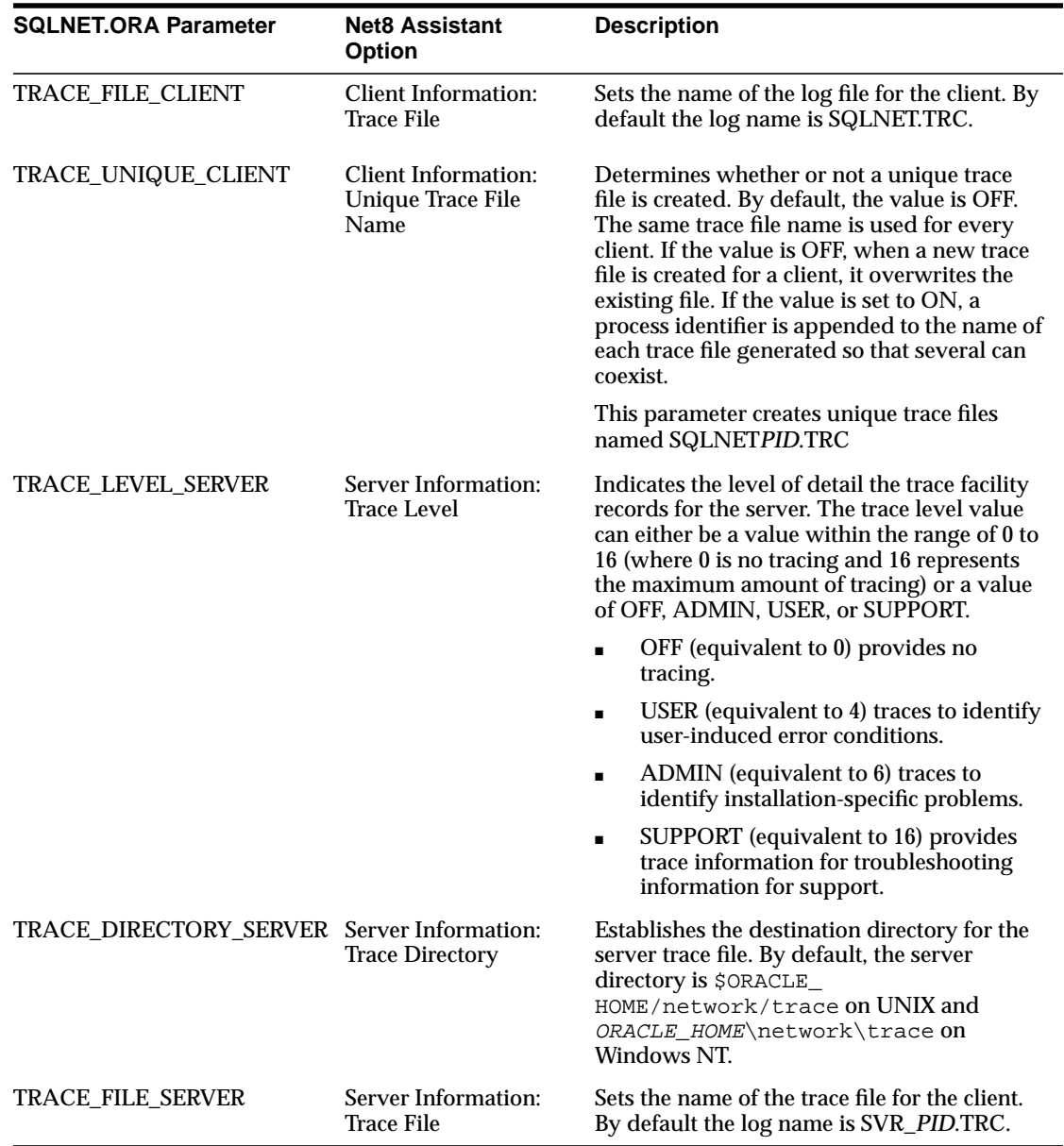

You can also manually add the following optional tracing parameters for the TNSPING utility to SQLNET.ORA. TNSPING determines whether or not a service (such as a database, an Oracle Names Server, or other TNS services) on a Net8 network can be successfully reached.

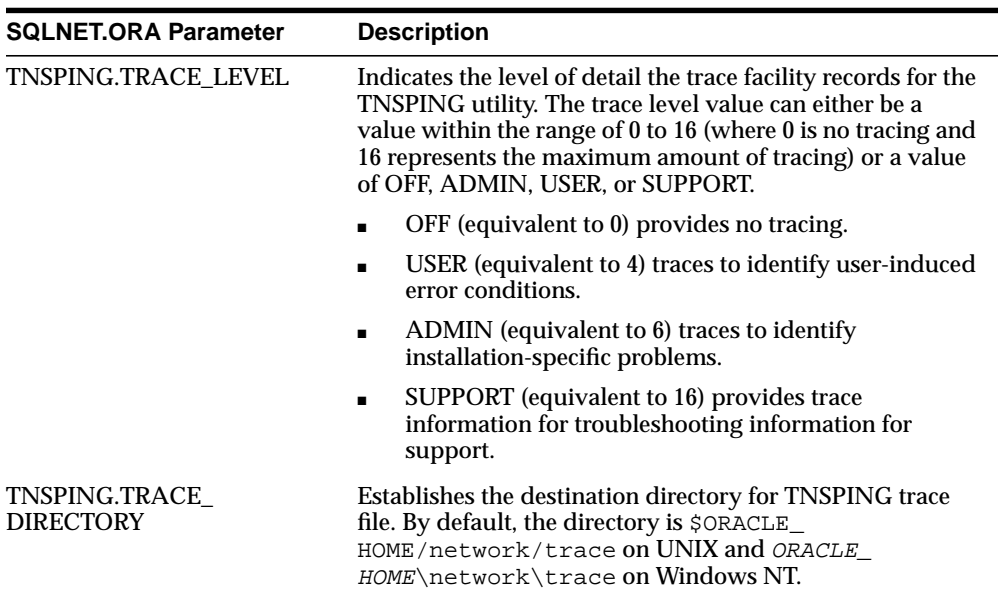

# <span id="page-405-0"></span>**LISTENER.ORA Parameters**

The following trace parameters can be set in LISTENER.ORA:

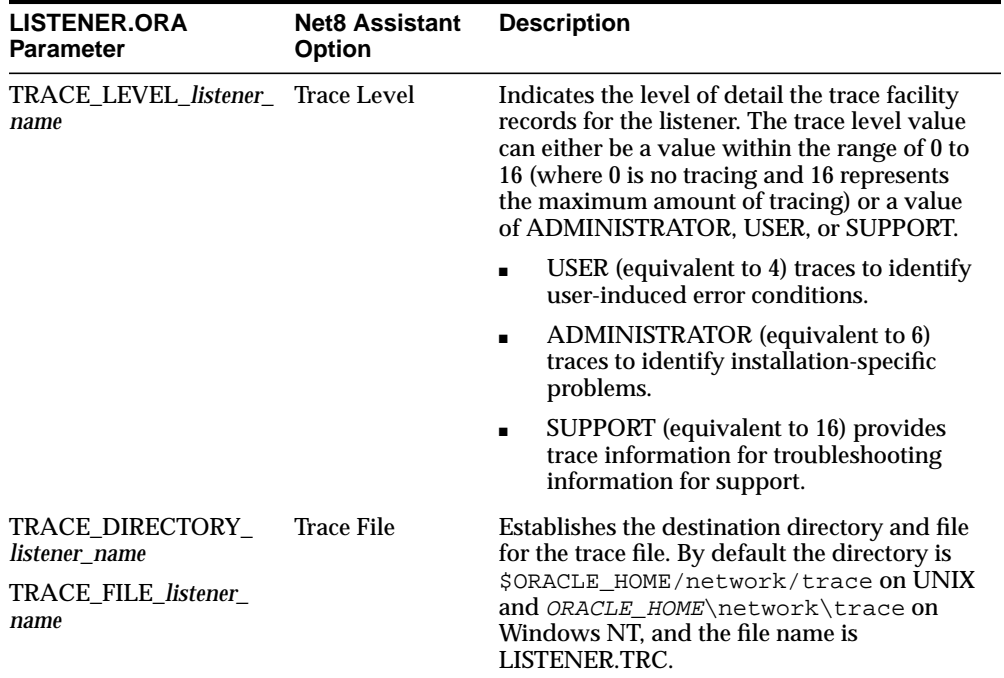

# **NAMES.ORA Parameters**

The following trace parameters can be set in NAMES.ORA:

<span id="page-406-0"></span>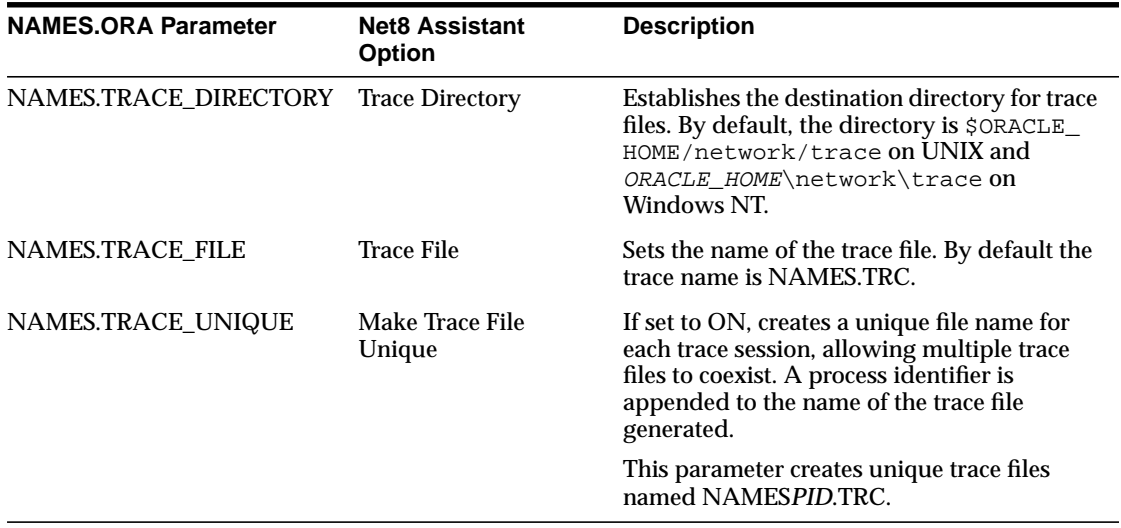

# <span id="page-406-1"></span>**CMAN.ORA Parameters**

The following trace parameters can be set in CMAN.ORA:

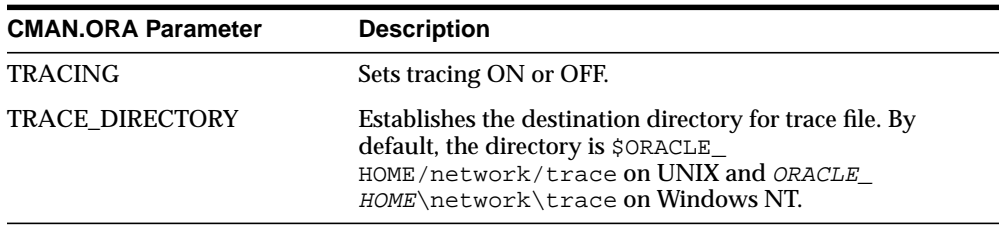

### <span id="page-407-0"></span>**Setting Trace Parameters in Configuration Files**

SQLNET.ORA, LISTENER.ORA and NAMES.ORA logging parameters can be set with the Net8 Assistant. CMAN.ORA logging parameter must be set manually, as described in ["Oracle Connection Manager Parameters \(CMAN.ORA\)"](#page-609-0) [on page C-76](#page-609-0). To set logging parameters:

- **1.** Start the Net8 Assistant:
	- On UNIX, run netasst at \$ORACLE\_HOME/bin.
	- On Windows NT, choose Start > Programs > Oracle *HOME\_NAME* > Network Administration > Net8 Assistant.
- **2.** Specify the trace parameters:

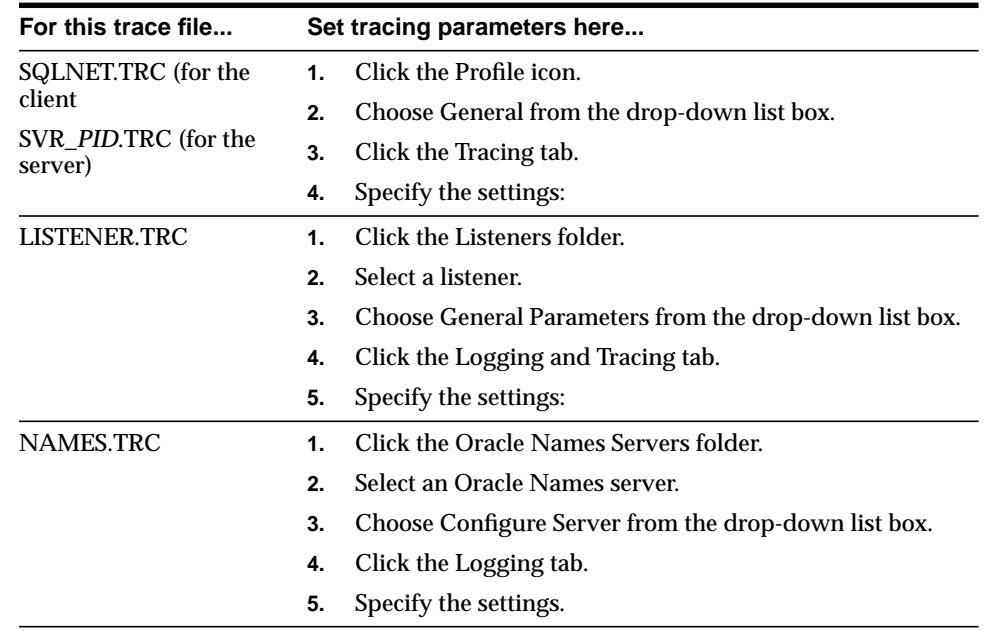

- **3.** Choose Save Network Configuration from the File menu.
- **4.** Choose Exit from the File menu.

The Net8 Assistant application exits.

# <span id="page-408-0"></span>**Setting Trace Settings During Runtime of Control Utilities**

Tracing can be set during a runtime of a control utilities. Note that setting tracing with a control utility will not set parameters in the \*.ORA files; the setting is only valid for the session of the control utility:

- For the listener, use the SET TRC\_FILE, SET TRC\_DIRECTORY and SET TRC\_ LEVEL commands from the LSNRCTL control utility, as described in ["Listener](#page-432-0) [Control Utility \(LSNRCTL\)" on page A-3.](#page-432-0)
- For an Oracle Names server, use the SET TRACE\_FILE\_NAME and SET TRACE\_LEVEL command from the NAMESCTL control utility, as described in ["Oracle Names Control Utility \(NAMESCTL\)" on page A-31](#page-460-0), or set it through the Net8 Assistant:
	- **a.** Start the Net8 Assistant:

-On UNIX, run netasst at \$ORACLE\_HOME/bin.

-On Windows NT, choose Start > Programs > Oracle - *HOME\_NAME* > Network Administration > Net8 Assistant.

- **b.** Click the Oracle Names Servers folder.
- **c.** Select an Oracle Names Server.
- **d.** Choose Manage Server from the drop-down list box.
- **e.** Click the Logging tab.
- **f.** Specify the trace level, directory and file name.

**Note:** For Oracle Connection Manager, tracing can only be set from the Connection Manager configuration file, as described in ["Oracle Connection Manager Parameters \(CMAN.ORA\)" on](#page-609-0) [page C-76](#page-609-0).

- **g.** Choose Save Network Configuration from the File menu.
- **h.** Choose Exit from the File menu.

The Net8 Assistant application exits.

# <span id="page-409-0"></span>**Evaluating Net8 Traces**

Evaluating trace files either manually, or by using the Trace Assistant tool will help you to diagnose and troubleshoot network problems by giving you a better understanding of the following:

- the flow of packets between network nodes
- which component of Net8 is failing
- pertinent error codes

#### **Understanding the Flow of Data Packets Between Network Nodes**

Net8 performs its functions by sending and receiving data packets.By specifying a trace level of SUPPORT, you can view the actual contents of the Net8 packet in your trace file. The order of the packet types sent and received will help you to determine how your connection was established.

**Understanding Data Packet Formats** Each line in the trace file begins with a procedure followed by a message. Following each procedure is a line of hexadecimal data representing actual data. The actual data that flows inside the packet is sometimes viewable to the right of the hexadecimal data.

Below is a list of the Net8 packet keywords and describes the types of packets they represent:

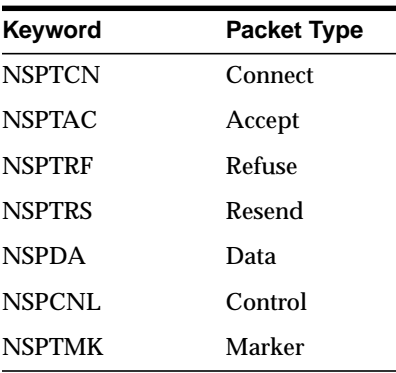

**Note:** This data is not viewable if you are using encryption through an Oracle network product or through EBCDIC data. For example, the following line describes a procedure called "nscon" sending a NSPTCN packet over the network:

nscon: sending NSPTCN packet

Each packet has a keyword that denotes the packet type. All packet types begin with the prefix "NSP". It is helpful to remember this when reviewing trace files for specific packet information

[Figure 11–7](#page-410-0) provides typical packet information:

#### <span id="page-410-0"></span>**Figure 11–7 Packet Information**

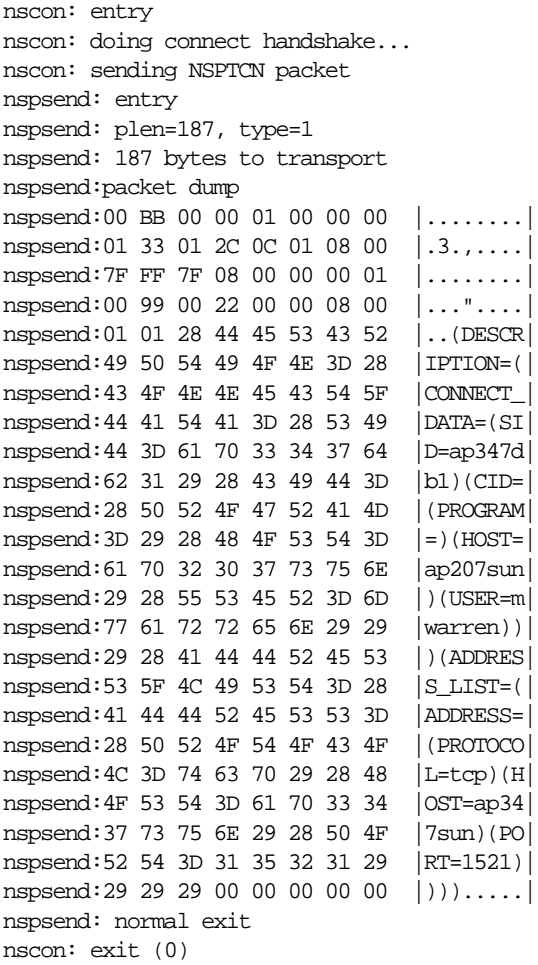

### **Understanding Pertinent Error Output**

Every time a problem occurs with the connection in Net8, the error code is logged in the trace file with the prefix of **<ERROR>** or **<FATAL>**. [Figure 11–8](#page-411-0) depicts typical trace file error output.

#### <span id="page-411-0"></span>**Figure 11–8 Trace File Error Output**

```
nspsend: entry
nspsend: plen=244, type=6
ntpwr: entry
ntpwr: exit
-<ERROR>- nspsend: transport write error
nspsend: error exit
nserror: entry
-<ERROR>- nserror: nsres: id=0, op=65, ns=12541, ns2=12560; nt[0]=511,
nt[1]=61,nt[2]=0
-<ERROR>- nsopen: unable to open transport
nricdt: Call failed...
nricdt: exit
-<ERROR>- osnqper: error from nricall
-<ERROR>- osnqper: nr err code: 12203
-<ERROR>- osnqper: ns main err code: 12541
-<ERROR>- osnqper: ns (2) err code: 12560
-<ERROR>- osnqper: nt main err code: 511
-<ERROR>- osnqper: nt (2) err code: 61
-<ERROR>- osnqper: nt OS err code: 0
osnqme: entry
osnqme: reporting nr (1) error: (12203) as rdbms err (12203)
osnqme: exit
-<ERROR>- onstns: Couldn't connect, returning 12203
nricall: Exiting NRICALL with following termination result -1
nricall: exit
osnqme: entry
osnqme: reporting nr (1) error: (12203) as rdbms err (12203)
osnqme: exit
-<ERROR>- onstns: Couldn't connect, returning 12203
-<ERROR>- osnqper: error from nricall
```
The most efficient way to evaluate error codes is to find the most recent NS error code logged. This is because the session layer controls the connection. The most important error messages are the ones at the bottom of the file. They are the most recent errors and the source of the problem with your connection.

For information about the specific return codes, use the Oracle UNIX error tool oerr. Use the oerr tool to discover more information about Net8 return codes, by entering the following at any command line prompt:

oerr tns error\_number

# <span id="page-412-0"></span>**Using the Trace Assistant to Examine Your Trace Files**

Net8 provides a tool called the Trace Assistant to help you understand the information provided in your trace files by converting existing lines of trace file text into a more readable paragraph. Note that the Trace Assistant runs against only a level 16 (SUPPORT) SQL\*Net or Net8 trace file.

To run the Trace Assistant, enter the following at any command line prompt:

trcasst [options] filename

The options are described below.

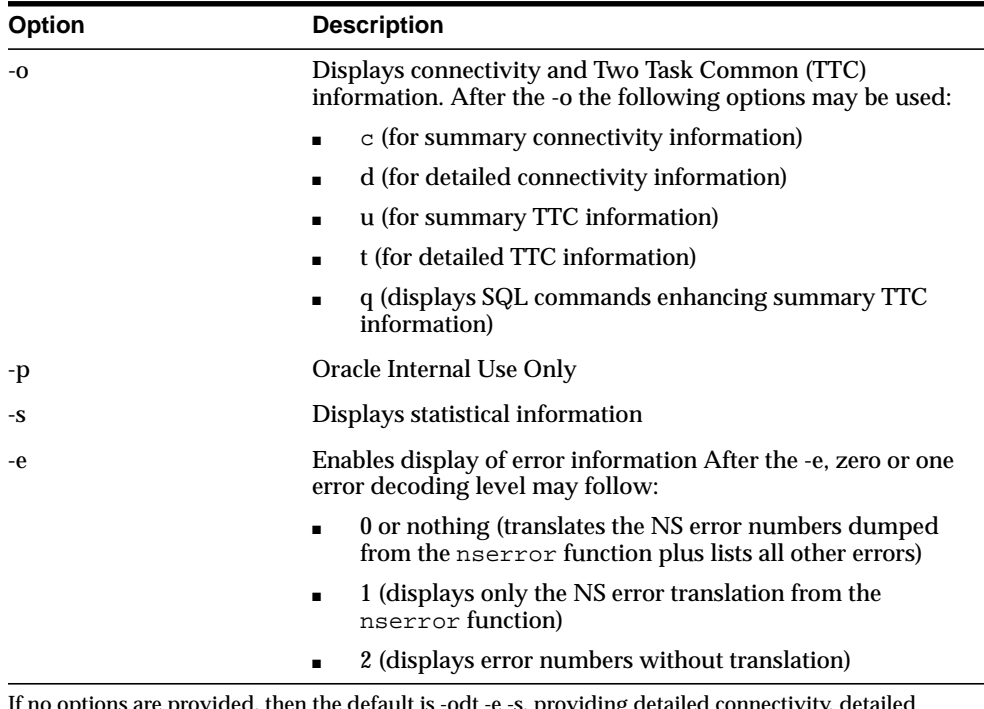

f no options are provided, then the default is -odt -e -s, providing Two-Task Common, error level 0, and statistics.

[Figure 11–9](#page-413-0) depicts how Trace Assistant converts trace file information into a more readable format.

| <b>Trace File</b>                                                                                                    | Converted by Trace Assistant with option -e0 or -e1                                                                                                    |
|----------------------------------------------------------------------------------------------------|----------------------------------------------------------------------------------------------------|
| nsc2addr: normal exit<br>nsopen: entry<br>nsmal: 404 bytes at<br>0x10d5a48<br>nsopen: opening<br>transport<br>- <error>- ntus2err: sd=13,<br/>op=1, resnt[0]=511,<br/><math>result[1]=2, result[2]=0</math><br/>-<error>- nserror: nsres:<br/><math>id=0</math>, op=65, ns=12541,<br/>ns2=12560; nt[0]=511,<br/><math>nt[1]=2</math>, <math>nt[2]=0</math><br/>-<error>- nsopen: unable<br/>to open transport</error></error></error> | Error found. Error Stack follows:<br>id: 00000<br>Operation code: 00065<br><b>NS Error 1: 12541</b><br><b>NS Error 2: 12560</b><br>NT Generic Error: 00511<br>Protocol Error: 00146<br><b>OS Error: 00000</b>                                                                                                    |
|                                                                                                    | NS & NT Errors Translation<br>12541, 00000, "TNS:no listener"<br>//*Cause: The connection request could not be completed because the<br>listener<br>$//$ is not running.<br>//*Action: Ensure that the supplied destination address matches one of<br>// the addresses used by the listener - compare the TNSNAMES.ORA entry<br>with<br>// the appropriate LISTENER.ORA file (or TNSNAV.ORA if the connection<br>is to<br>// go by way of an Interchange). Start the listener on the remote machine.<br>Ϊ<br>12560, 00000, "TNS:protocol adapter error"<br>//*Cause: A generic protocol adapter error occurred.<br>//*Action: Check addresses used for proper protocol specification. Before<br>// reporting this error, look at the error stack and check for lower level<br>// transport errors. For further details, turn on tracing and re-execute the |
|                                                                                                    | // operation. Turn off tracing when the operation is complete.<br>00511, 00000, "No listener"<br>//*Cause: The connect request could not be completed because no<br>application<br>$\frac{1}{2}$ is listening on the address specified, or the application is unable to<br>// service the connect request in a sufficiently timely manner.<br>//*Action: Ensure that the supplied destination address matches one of<br>// the addresses used by the listener - compare the TNSNAMES.ORA entry<br>with<br>// appropriate LISTENER.ORA file.<br>// Start the listener on the remote machine.                                                                                                    |

<span id="page-413-0"></span>**Figure 11–9 Typical Trace Assistant Conversion**

However, other errors may also exist within the trace file that were not logged from the nserror function.

### **Understanding Information Traversing the Network in Net8 Packets**

Trace Assistant also allows you to view data packets from both the Net8 and Two Task Common communication layers. Trace Assistant offers you two options to view these packets:

- summary connectivity (using option -oc)
- detailed connectivity (using option -od)

#### **Net8 Packet Examples**

The following examples depict how Trace Assistant presents various packets as they are sent to and from the Net8 layer in a variety of transactions:

- bequeathed connection
- redirected connection
- data packet

Note that the packets being sent or received have a prefix of "---> Send *nnn* bytes" or "<--- Received *nnn* bytes" showing that this node is sending or receiving a packet of a certain type and with *nnn* number of bytes. This prefix enables you to determine if the node is the client or the server. The connection request is always sent by the client, but received by the server (or listener).

#### **Figure 11–10 Summary Data Packets Sent in a Bequeathed Connection**

#### **Using trcasst -oc <filename>**

This example shows two packets. The first is the connect packet that is sent from the client to the listener. The second is the accept packet coming back from the server.

```
---> Send 192 bytes - Connect packet
        Connect data length: 142
(description=(address=(protocol=tcp)(host=dlsun)(port=1521))(connect_
data=(sid=db1)(cid=(program=)(host=dlsun)(user=use1))))
<--- received 24 bytes - accept packet
        Accept data length: 0
```
**Figure 11–11 Detailed Data Packets Sent in a Bequeathed Connection**

#### **Using trcasst -od <filename>**

This example shows all of the details sent along with the connect data in negotiating a connection.

```
---> Send 50 bytes - Connect packet
Current NS version number is: 309.
Lowest NS version number can accommodate is: 300.
Global options for the connection:
        can receive attention
        no attention processing
        Don't care
        Maximum SDU size: 2048
        Maximum TDU size: 5120
        NT protocol characteristics:
                 Test for more data
                 Spawner is running
                Hang on to Listener connection
                 Full duplex I/O
                 Urgent data support
                Generate SIGURG signal
                Handoff connection to another
         Line turnaround value: 0
        Connect data length: 234
        Connect data offset: 50
         Connect data maximum size: 2048
                 Native Services wanted
                Native Services wanted
Cross facility item 1: 0
        Cross facility item 2: 0
        Connection id: Ox0000000000000000
        Packet data is in the following data packet
---> Send 244 bytes - Data packet
(DESCRIPTION=(ADDRESS=(PROTOCOL=beq)(PROGRAM=/private/oracle/bin/oracle)(ARGV0=oracle)(A
RGS='(DESCRIPTION=(LOCAL=YES) (ADDRESS=(PROTOCOL=beq))))(DETACH=NO))(CONNECT_
DATA=(CID=(PROGRAM=)(HOST=dlsun)(USER=use1))))
<--- Received 24 bytes - Accept packet
        Accepted NS version number is: 307.
Global options for the connection:
        no attention processing
        Don't care
        Accepted maximum SDU size: 2048
        Accepted maximum TDU size: 4096
        Connect data length: 0
                Native Services wanted
                Native Services wanted
```
#### **Figure 11–12 Summary Data Packets Sent in a Redirected Connection**

#### **Using trcasst -oc <filename>**

```
---> Send 187 bytes - Connect packet
        Connect data length: 153
(DESCRIPTION=(CONNECT_
DATA=(SID=ap347db1)(CID=(PROGRAM=)(HOST=apsun)(USER=use2)))(ADDRESS_
LIST=(ADDRESS=(PROTOCOL=tcp)(HOST=apsun)(PORT=1521))))
<--- Received 8 bytes - Resend packet
---> Send 187 bytes - Connect packet
        Connect data length: 153
(DESCRIPTION=(CONNECT_DATA=(SID=apdb1)(CID=(PROGRAM=)(HOST=apsun)(USER=use2)))(ADDRESS_
LIST=(ADDRESS=(PROTOCOL=tcp)(HOST=apsun)(PORT=1521))))
<--- Received 24 bytes - Accept packet
        Accept data length: 0
```
#### **Figure 11–13 Data Packet**

#### **Using trcasst -oc <filename> or -od <filename>**

Once the connection is established, data is given to Net8 from the Two-Task Common layer to be sent to the other node. Both summary and detailed views yield the same summary information.

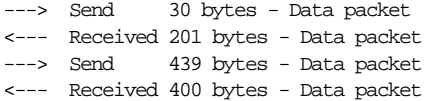

#### **Two Task Common Packet Examples**

Two-Task Common handles requests such as open cursor, select rows, and update rows that are directed to the database. All requests are answered by the server. If you request to logon, a response is returned from the database that the request was completed. [Figure 11–14 on page 11-48](#page-417-0) through [Figure 11–16 on page 11-51](#page-420-0) show the type of information you can expect.

Summary information for Two-Task Common is different from other displays in that it shows two packets on each line, rather than one. This is done to mirror the request/response pairings process by which Two-Task Common operates.

**Using trcasst -ou <filename>** (O3LOGA) 1st half of challenge-response logon 80 78 (O3LOGON) 2nd half of challenge-response logon 97 59 (OOPEN) # 1 21 16 (OPARSEX) # 1 245 59  $(0CLOSE)$  # 1 17 11 (OVERSION) 29 16 (OOPEN) # 2 21 16

<span id="page-417-0"></span>**Figure 11–14 Two Task Common Summary Information**

On each line, the first item displayed is the actual request made.The second item is a cursor number, if one is involved with the transaction. The third item is either a listing of the flags or the SQL command that is being answered. The flag indicates that a request has the following characteristics: !PL/SQL = Not a PL/SQL request

COM = Commit IOV = Get I/O Vector DEFN = Define EXEC = Execute FETCH = Fetch CAN = Cancel DESCSEL = Describe select DESCBND = Describe Bind  $BND =$ Bind PARSE = Parse EXACT = Exact

The number of bytes sent and received are displayed at the far right.

The OOPEN on line three is a prime example of how the output displays the request/response pairs. The OOPEN appears with a #1 following it indicating that an "Open cursor" request was sent from the client and the server responded with the cursor number 1 that it opened. Because a request/response pairing is placed on one line, you should not combine this option with any of the connectivity options.

| Using treasst -ou <filename></filename> |                                             |     |     |
|-----------------------------------------|---------------------------------------------|-----|-----|
| (OALL7)                                 | # 2 Parse Can Defn=2 Exec Fetch "SELECT A.V | 268 | 100 |
| (OOPEN)                                 | #3                                          | 21  | 16  |
| (OALL7)                                 | # 3 Parse Exec=1 "SELECT USER FROM SYS.DUAL | 152 | 70  |
| (OALL7)                                 | # 3 Defn=1 Fetc                             | 117 | 88  |
| (OCLOSE)                                | #3                                          | 17  | 11  |

**Figure 11–14 Two Task Common Summary Information**

On each line, the first item displayed is the actual request made.The second item is a cursor number, if one is involved with the transaction. The third item is either a listing of the flags or the SQL command that is being answered. The flag indicates that a request has the following characteristics:

!PL/SQL = Not a PL/SQL request COM = Commit IOV = Get I/O Vector DEFN = Define EXEC = Execute FETCH = Fetch CAN = Cancel DESCSEL = Describe select DESCBND = Describe Bind BND = Bind PARSE = Parse EXACT = Exact

The number of bytes sent and received are displayed at the far right.

The OOPEN on line three is a prime example of how the output displays the request/response pairs. The OOPEN appears with a #1 following it indicating that an "Open cursor" request was sent from the client and the server responded with the cursor number 1 that it opened. Because a request/response pairing is placed on one line, you should not combine this option with any of the connectivity options.

start of user function (TTIFUN) 1st half of challenge-response logon (O3LOGA) Username: applsys Terminal: ttyp5 Machine: ap207sun System User: mwarren Process: 24459 Program: aiap45@ap207sun (TNS interface) return opi parameter (TTIRPA) OPI parameter: 3309B1A977A62A3C start of user function (TTIFUN) 2nd half of challenge-response logon (O3LOGON) Username: applsys Terminal: ttyp5 Machine: ap207sun System User: mwarren Process: 24459 Program: aiap45@ap207sun (TNS interface) ORACLE function complete (TTIOER) start of user function (TTIFUN) Open a cursor return opi parameter (TTIRPA) Cursor #: 1 start of user function (TTIFUN) Parse and Execute (OPARSEX) Cursor # 1 alter session set nls\_language= 'AMERICAN' nls\_territory= 'AMERICA' nls\_currency= '\$' nls\_iso\_currency= 'AMERICA' nls\_numeric\_characters= '.,' nls\_date\_format= 'DD-MON-YY' nls\_date\_language= 'AMERICAN' nls\_sort= 'BINARY' ORACLE function complete (TTIOER) start of user function (TTIFUN) Close cursor (OCLOSE) Cursor # 1 V6 Oracle func complete (TTISTA) Succeeded

**Figure 11–15 Two Task Common Summary Information**

**Using trcasst -ot <filename>**

| Using treasst -oug <filename></filename> |                                                                                                    |     |     |
|------------------------------------------|----------------------------------------------------------------------------------------------------|-----|-----|
| (O3LOGA)                                 | 1st half of challenge-response logon                                                                                                    | 180 | 78  |
| (O3LOGON)                                | 2nd half of challenge-response logon                                                                                                    | 197 | 59  |
| (OOPEN)                                  | #1                                                                                                    | 21  | 16  |
| (OPARSEX)                                | # 1 alter session set nls_language= 'AMERICAN' nls_<br>territory= 'AMERICA' nls_currency= '\$' nls_iso_<br>currency= 'AMERICA' nls_numeric_characters= '.,' nls<br>date_format= 'DD-MON-YY' nls_date_language=<br>'AMERICAN' nls sort= 'BINARY' | 245 | 59  |
| (OCLOSE)                                 | #1                                                                                                    | 17  | 11  |
| (O71SESOPN)                              | (get session ID)                                                                                                    | 47  | 18  |
| (OOPEN)                                  | #1                                                                                                    | 21  | 16  |
| (OVERSION)                               | Oracle7 Server Release 8.1.3.0.0 - Production Release<br>with the distributed and parallel query optionsPL/SQL<br>Release $2.1.4.0.0 - Production$                                                                                              | 29  | 157 |
| (O71SESOPN)                              | (get session ID)                                                                                                    | 47  | 18  |

<span id="page-420-0"></span>**Figure 11–16 Detailed SQL information on top of summary Two-Task**

Add q to your summary Two-Task Command to display the detailed SQL information given automatically in the detailed Two-Task option.

#### **Analyze the Data Collected into Appropriate Statistics**

The type of statistics gathered is on the order of how many calls (TTC), packets and bytes were sent and received between the network partners. The following example depicts typical trace file statistics:

**Figure 11–17 Typical Trace File Statistics**

#### **Using trcasst -s <filename>**

```
======================================================================
     Trace File Statistics:
    ----------------------------------------------------------------------
     SQL*Net:
 Total Calls: 466 sent, 491 received, 423 upi
 Total Bytes: 119214 sent, 86614 received
Average Bytes: 255 sent, 176 received
 Maximum Bytes: 2048 sent, 2048 received
 GRAND TOTAL PACKETS sent: 466 received: 491
```
#### **Trace File Example**

The following example shows a full trace file decoded. This example was created using the Oracle client tool SVRMGRL with the request:

connect scott/tiger@june

The message ORA-12154: TNS:could not resolve service name was displayed on the screen.

| <b>Description</b>                                                                                                    | <b>Trace File Information</b>                                                                                                    |
|----------------------------------------------------------------------------------------------------|----------------------------------------------------------------------------------------------------|
| Note Trace level and<br>location of the trace file in<br>the Trace Configuration<br>Information section.                                       | -- TRACE CONFIGURATION INFORMATION FOLLOWS ---<br>New trace stream is "C:\ORANT\network\trace\sqlnet7.trc"<br>New trace level is 16<br>--- TRACE CONFIGURATION INFORMATION ENDS ---                                                                                                    |
| The Oracle Names<br>component cannot find net<br>service name JUNE.COM.<br>Note client adds ".COM"<br>extension to net service<br>name "JUNE". | mnfotran: tnsname.ora entry for name "june.com" not found<br>mnftom: Error querying june.com of attribute A.SMD erroode<br>406<br>nnfgrwsp: Query unsuccessful, skipping to next adapter                                                                                                    |
| Client attempts to access a<br>Names Server<br>(oranamesryr0) to resolve<br>net service name address.                                          | nnfgrwsp: Switching to ONAMES adapter<br>mnfqrwsp: Original name: june<br>nnfgrwsp: Qualified name: june.com<br>mqsqet_qet_stream: looking for "(DESCRIPTION=(CONNECT_<br>DATA=(RPC=ON))(ADDRESS=(PROTOCOL=tcp)(HOST=oranamesrvr0)(PORT<br>$=1575$ )))"<br>nngsget get stream: cache miss, opening new stream<br>nngsnad_new_stream_addr: "(DESCRIP TION=(CONNECT_<br>DATA=(RPC=ON))(ADDRESS=(PROTOCOL<br>=tcp)(HOST=oranamesrvr0)(PORT=1575)))"<br>mngsget get stream: no caller address will be sent to callee |

**Figure 11–18 Trace File Example**

| <b>Description</b>                                                                               | <b>Trace File Information</b>                                                                                                    |
|--------------------------------------------------------------------------------------------------|----------------------------------------------------------------------------------------------------|
| Network Routing (NR)<br>performs routing to the<br><b>Oracle Names server</b><br>(oranamesryr0). | nricall: entry<br>nric2a: entry<br>nric2a: Getting local community information<br>nriglp: entry<br>nriglp: Looking for local addresses setup by nrigla<br>nriglp: No addresses in the preferred address list<br>nriglp: exit<br>nric2a: TNSNAV.ORA is not present. No local communities<br>entry.<br>nrigla: entry<br>nrigla: Getting local address information<br>nrigla: Simple address<br>nrigla: No community component so just use straight address<br>nrigla: exit<br>nridst: entry<br>nridst: Resolving address to use to call destination or next<br>hop<br>nridst: Found destination address<br>nridst: Local address<br>nridst: Local destination community found<br>nridst: exit<br>nric2a: This is a local community access<br>nric2a: exit<br>nricall: Got routable address information<br>nricall: Making call with following address information:<br>(DESCRIPTION=(CONNECT<br>DATA=(RPC=ON))(ADDRESS=(PROTOCOL=tcp)(HOST=oranamesrvr0)(PORT<br>$=1575)$ )) |
|                                                                                                  | nricdt: entry<br>nricdt: Calling with outgoing connect data<br>(DESCRIPTION=(CONNECT_<br>DATA=(RPC=ON))(ADDRESS=(PROTOCOL=tcp)(HOST=oranamesrvr0)(PORT<br>$=1575)$ ))                                                                                                    |
| Network Session (NS) sets<br>up the session to the<br>Oracle Names server.                       | nscall: entry<br>nscall: connecting<br>nsc2addr: entry<br>nsc2addr: (DESCRIPTION=(CONNECT_<br>DATA=(RPC=ON))(ADDRESS=(PROTOCOL=tcp)(HOST=oranamesrvr0)(PORT<br>$=1575)$ ))                                                                                                    |

**Figure 11–18 Trace File Example**

| <b>Description</b>                                                                                  | <b>Trace File Information</b>                                                                                                    |
|----------------------------------------------------------------------------------------------------|----------------------------------------------------------------------------------------------------|
| Network Transport (NT)<br>sets up the transport<br>session.                                         | nttbnd2addr: entry<br>nttbnd2addr: port resolved to 1575<br>nttbnd2addr: looking up IP addr for host: oranamesrvr0<br>nttbnd2addr: exitnsopen: entry<br>nsmal: entry<br>nsmal: 330 bytes at 0x30d76e74<br>nsmal: normal exit<br>nsopen: opening transport<br>nttcon: entry<br>nttcon: $\text{toc} = 1$<br>nttcnp: entry<br>nttcnp: creating a socket.<br>nttcnp: exit<br>nttcni: entry<br>nttcni: trying to connect to socket 1.<br>ntt2err: entry                                                                                                    |
| Network Transport (NT)<br>returns the error "no<br>listener" as the Names<br>Server is not running. | - <error>- ntt2err: soc 1 error - operation=1, ntresnt[0]=511,<br/><math>ntresult[1]=61</math> <math>ntresult[2]=0</math><br/>ntt2err: exit<br/>nttcni: exit<br/>nttcon: exit<br/>nserror: entry</error>                                                                                                    |
| The error is propagated to<br>the next layer (NS).                                                  | $-\epsilon$ ERROR>- nserror: nsres: id=0, op=65, ns=12541, ns2=12560;<br>$nt[0]=511$ , $nt[1]=61$ , $nt[2]=0$<br>- <error>- nsopen: unable to open transport<br/>nsmfr: entry<br/>nsmfr: 330 bytes at 0x30d76e74<br/>nsmfr: normal exit<br/>nsopen: error exit<br/>nscall: error exit<br/>nricdt: Call failed<br/>nricfg: entry<br/>nricfg: exit<br/>nricdt: Call made to destination<br/>nricdt: exit<br/>nricall: Failed to copy originating community name value<br/>binding<br/>nricall: Exiting NRICALL with following termination result -1<br/>nricall: exit<br/>nngsfad_free_stream_addr: "(DESCRIPTION=(CONNECT_<br/>DATA=(RPC=ON))(ADDRESS=(PROTOCOL=tcp)(HOST=oranamesrvr0)(PORT<br/><math>=1575</math>)))"<br/>-<error>- nngsget_get_stream: open failure, error stack<br/>follows</error></error> |

**Figure 11–18 Trace File Example**

| <b>Description</b>                                                                                    | <b>Trace File Information</b>                                                                                                    |
|----------------------------------------------------------------------------------------------------|----------------------------------------------------------------------------------------------------|
| The errors are propagated<br>to the next layer (TNS)                                                  | TNS-12224: TNS:no listener<br>TNS-12541: TNS:no listener<br>TNS-12560: TNS: protocol adapter error<br>TNS-00511: No listener<br>nnfgrwsp: Query unsuccessful, skipping to next adapter                                                                                                    |
| The address is not found.<br>on any Oracle Names<br>Server as no Oracle Names<br>Server is available. | nnfun2a: address for name "june" not found<br>mqsfad free stream addr: "(DESCRIPTION = (CONNECT DATA=<br>(RPC=ON)) (ADDRESS=(PROTOCL=tcp) (HOST=oranamesrvr0)<br>$(PORT=1575)$ ))"<br>nngtdei_deinit_msg: free message pool block<br>nngtfms free msg: message ID -10429<br>nngtfms_free_msg: message was a request<br>nngtfms_free_msg: message_free, type_100<br>nngtfoa free objarr: free message object array<br>nngtfmt_free_msq_type: type-specific_message_free, type_100<br>nngtfoa_free_objarr: free message object array<br>nngtfms free msg: message ID 0<br>nngtfms_free_msg: message was a response<br>nngtfms_free_msg: message_free, type 0<br>nngsdei deinit streams: deinit<br>nngscls_close_stream: UID 11 not established, ignored<br>nngscls_close_stream: UID 0 not established, ignored<br>osnorn: Return code from nnfsn2a is 409 |
| Error is returned to the<br>user.                                                                     | - <error>- onstns: Couldn't connect, returning 12154<br/>onstns: exit<br/>osnotg: Count in the OSN global area is now 0<br/>rigbd: entry<br/>nrigbd: exit<br/>osnotg: Count in the NL global area is now 0</error>                                                                                                    |

**Figure 11–18 Trace File Example**

#### **Trace File Example Summary**

This trace file provides a summary of what occurs with Net8 when you encounter the error ORA-12154: Could not resolve service name. In this example, a client is unsuccessful in making a connection to net service name JUNE. This is because a NAMES.DEFAULT\_DOMAIN = COM parameter exists in the SQLNET.ORA file. This parameter adds the ".COM" extension to all net service names requested, including the net service name JUNE. Unfortunately, this net service name is defined in neither the client's TNSNAMES.ORA file, nor an Oracle Names Server. To troubleshoot this problem, the user should:

- edit the SQLNET.ORA file to remove the NAMES.DEFAULT\_DOMAIN configuration parameter; or
- request a connection to JUNE.COM instead of JUNE

# **Contacting Oracle Customer Support**

If you are still unable to resolve your problems or if you are requested to contact Oracle Customer Support to report the error, please have the following information at hand:

- The hardware and operating system release number on which your application(s) is running
- The up-to-five-digit release number of all the Oracle networking products involved in the current problem
- The third-party vendor and version you are using
- If you encountered one or more error codes or messages, the exact code numbers and message texts in the order they appeared.
- The kind of links that exist between the client and server
- A description of what does work
- The exact error message, if there is one
- A Net8 trace, if possible; if not, the log file is sufficient

# **Part III Reference**

Part III provides reference material for this guide. It contains the following appendices:

- [Appendix A, "Control Utilities for the Listener, Oracle Names Server, and Ora](#page-430-0)[cle Connection Manager"](#page-430-0)
- [Appendix B, "Sample Configuration Files"](#page-524-0)
- [Appendix C, "Configuration Parameters"](#page-534-0)

# <span id="page-430-0"></span>**A**

# **Control Utilities for the Listener, Oracle Names Server, and Oracle Connection Manager**

Net8 provides you with utilities through which you can control the listener, Oracle Names and Oracle Connection Manager through control utilities. This appendix lists the commands that are available with each utility, including any applicable prerequisites, passwords, syntax or argument rules, usage notes or examples to help you use them.

The three control utilities described in this appendix are:

- [Listener Control Utility \(LSNRCTL\)](#page-432-1)
- **[Oracle Names Control Utility \(NAMESCTL\)](#page-460-1)**
- [Oracle Connection Manager Control Utility \(CMCTL\)](#page-518-0)

# **Operating Modes**

The control utilities operate for the duration of runtime session. You can run utilities in one of three modes:

■ Interpreter mode - The control utility is loaded from the control utility command line. When loaded, the program displays a prompt, such as:

lsnrctl>

■ Command line mode - You can also execute most commands from the operating system command line by running the control utility with a complete command as a parameter to the program. In this case, control utility will load and execute the command, then return the operating system prompt. Sample commands are:

namesctl start namesctl status sales.com

■ Batch command mode - You can combine commands in a standard text file. then run them as a sequence of commands. To execute in batch mode, use the format:

```
control_utility @file_name
```
■ You can use either REM or # to identify comments in the batch script; all other lines are considered commands. Any commands that would typically require confirmation do not require confirmation during batch execution.
# **Listener Control Utility (LSNRCTL)**

The Listener Control Utility (LSNRCTL) manages the listener. The general syntax of the Listener Control Utility is as follows:

```
lsnrctl command [listener_name]
```
where *listener* name is the name of the listener defined in the LISTENER.ORA file. It is not necessary to identify the listener if you are using the default listener, named LISTENER.

LSNRCTL contains several types of commands:

- Operational commands such as START, STOP, and so forth.
- Modifier commands, such as SET *property*
- Informational commands, such as STATUS, SHOW *property*
- Command utility operational commands such as EXIT, QUIT, and HELP

You can use the any of these utilities to perform basic management functions on one or more listeners. Additionally, you can view and change Oracle Names server parameter settings.

### **SET and SHOW Modifiers**

You can use the modifier SET to change some parameter values for a listener or the LSNRCTL environment during the LSNRCTL control utility session.

### **Security**

If the PASSWORDS.*listener\_name* parameter is set in the LISTENER.ORA, the LSNRCTL control utility will require a SET PASSWORD command for any sensitive operations, such as starting or stopping the listener.

## **LSNRCTL Commands**

The following commands are available through the Listener Control Utility (LSNRCTL):

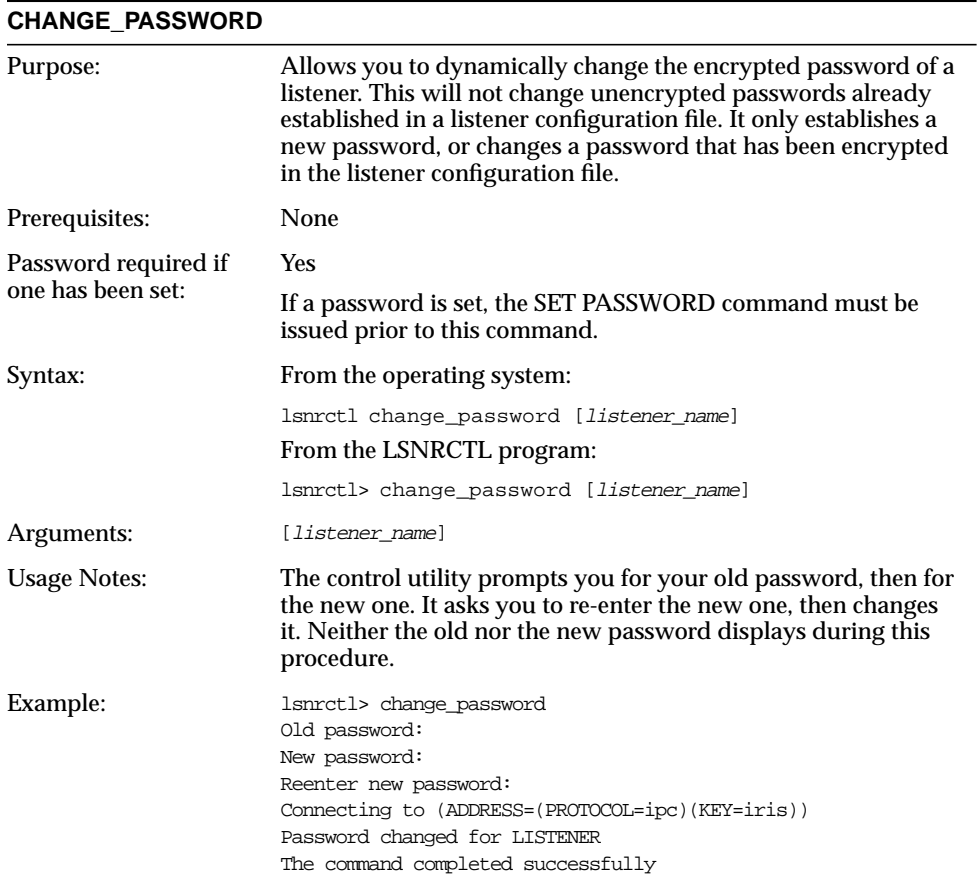

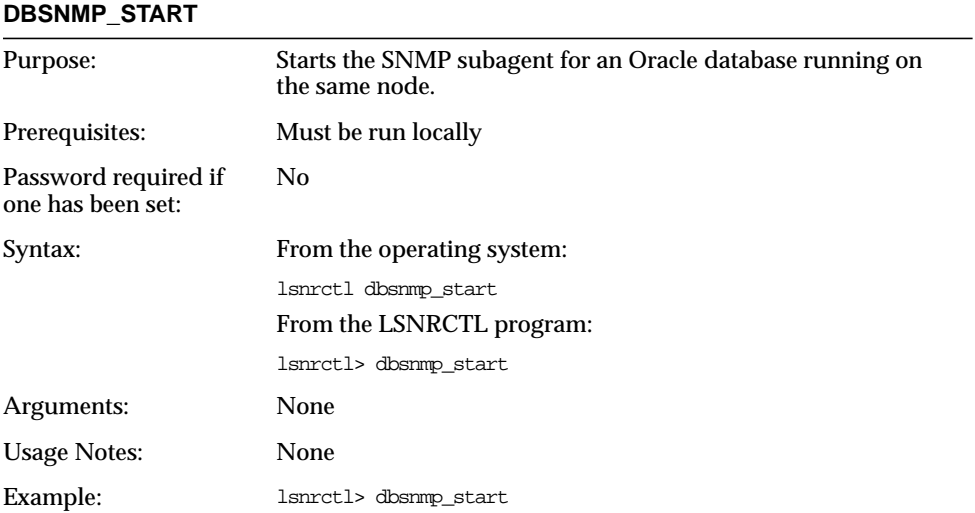

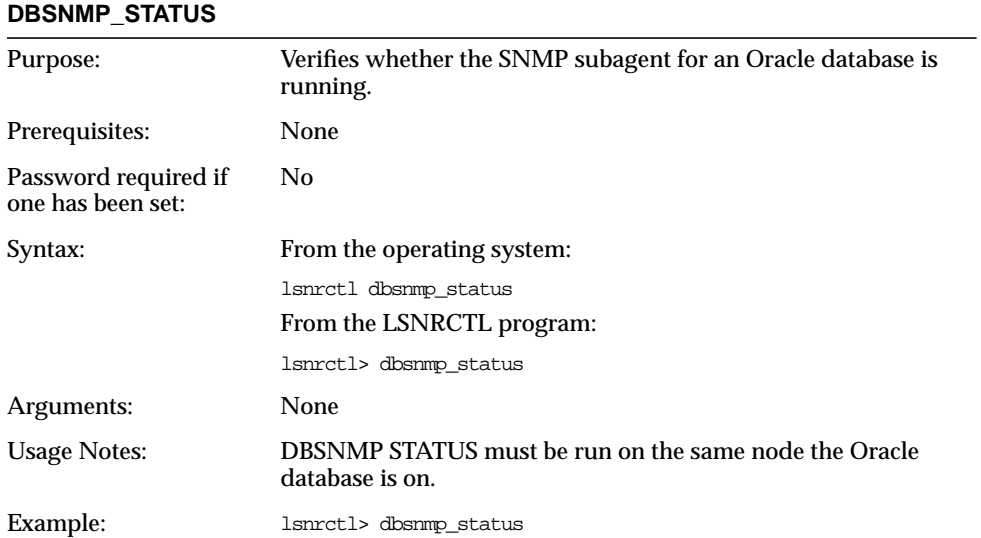

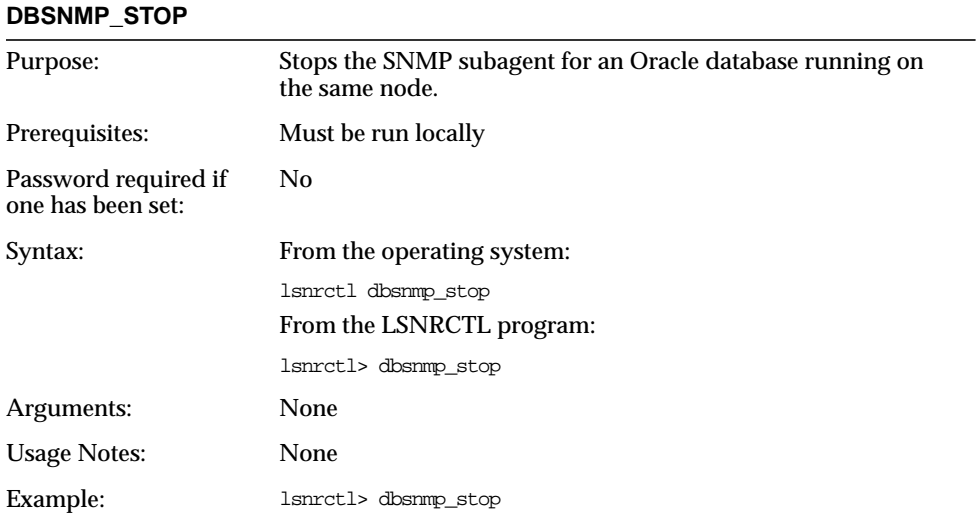

#### **EXIT**

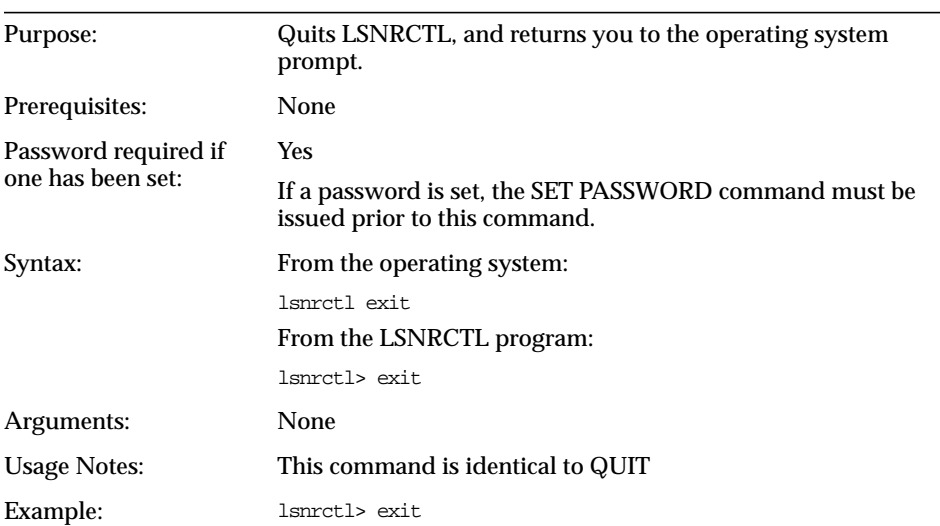

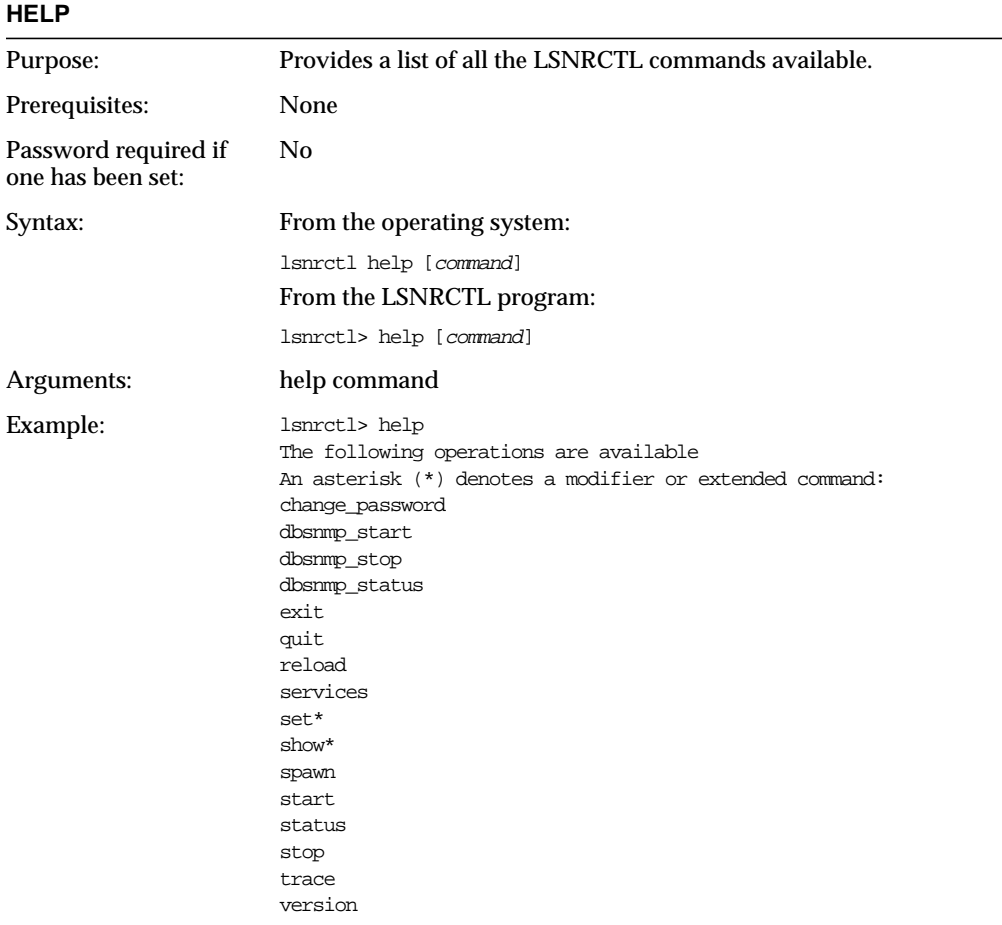

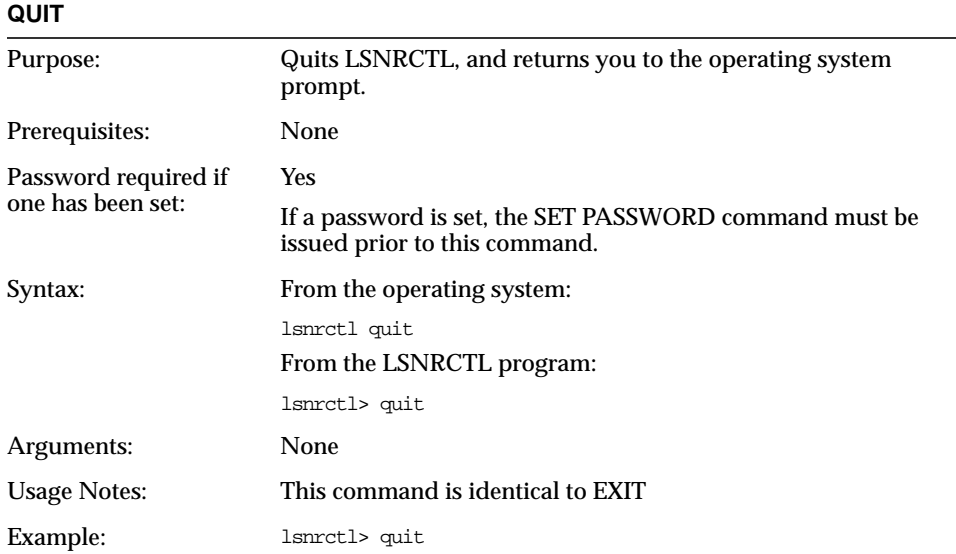

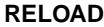

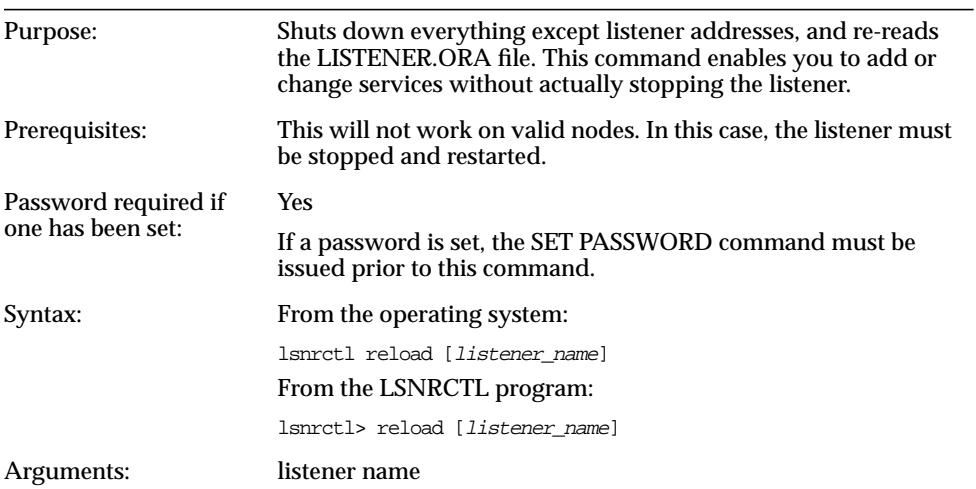

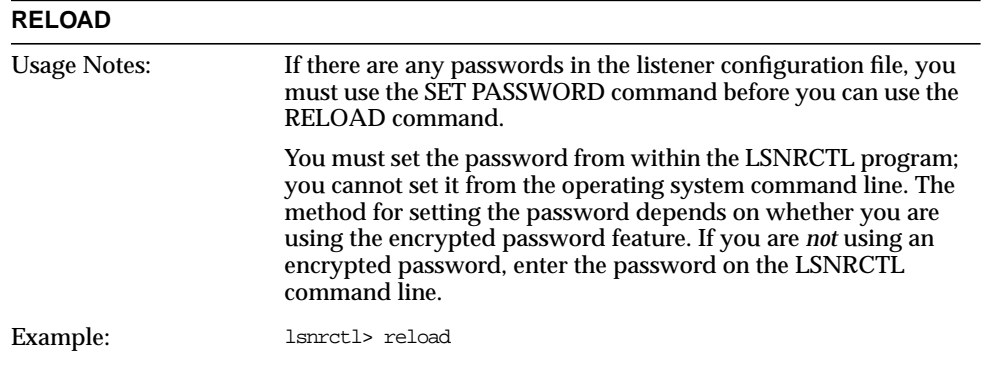

### **SAVE\_CONFIG**

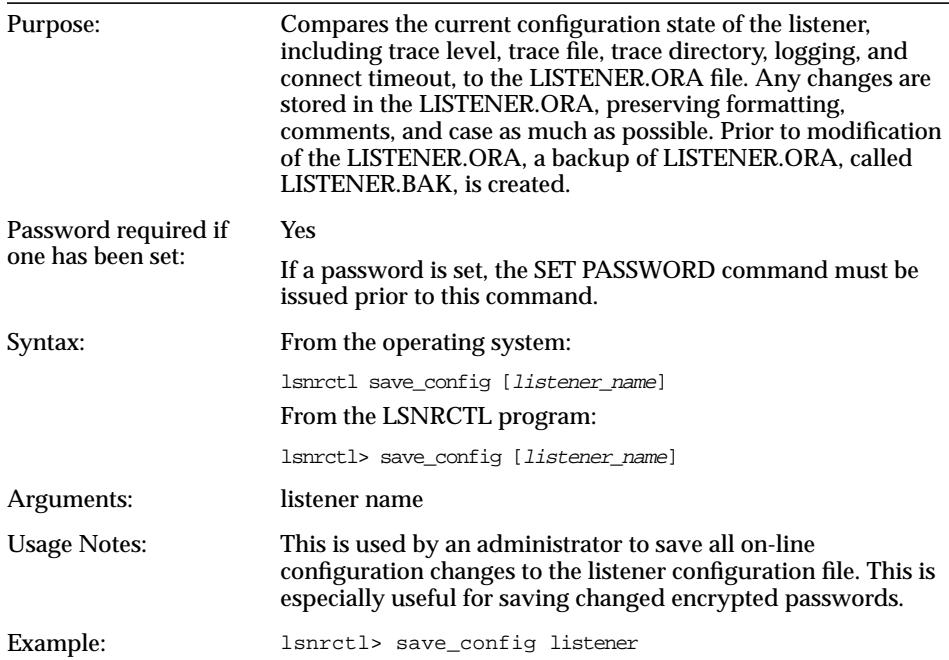

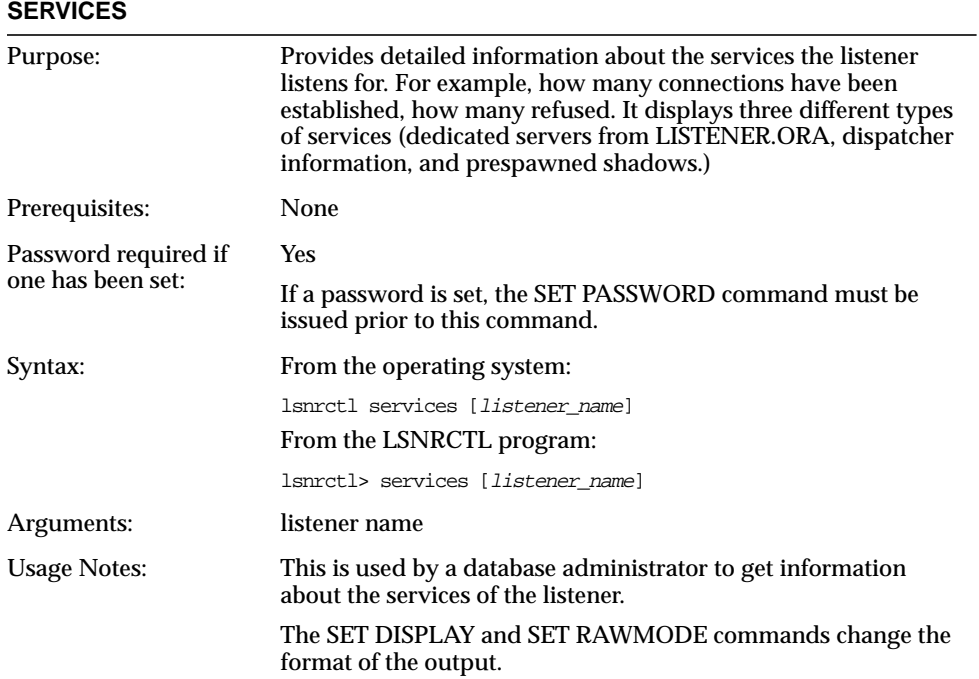

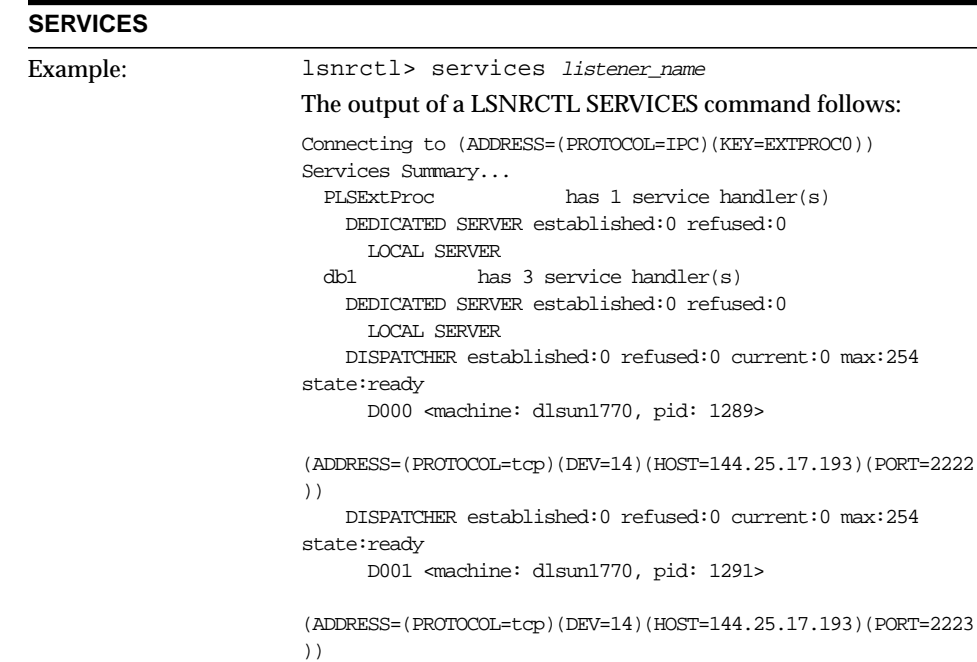

The command completed successfully

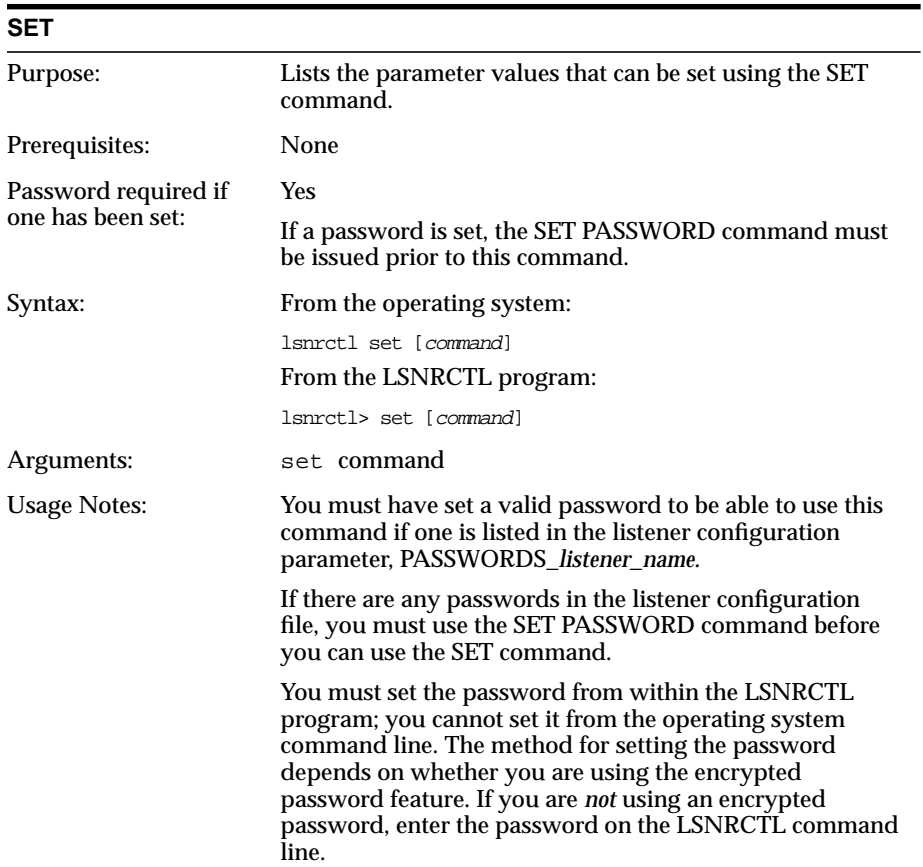

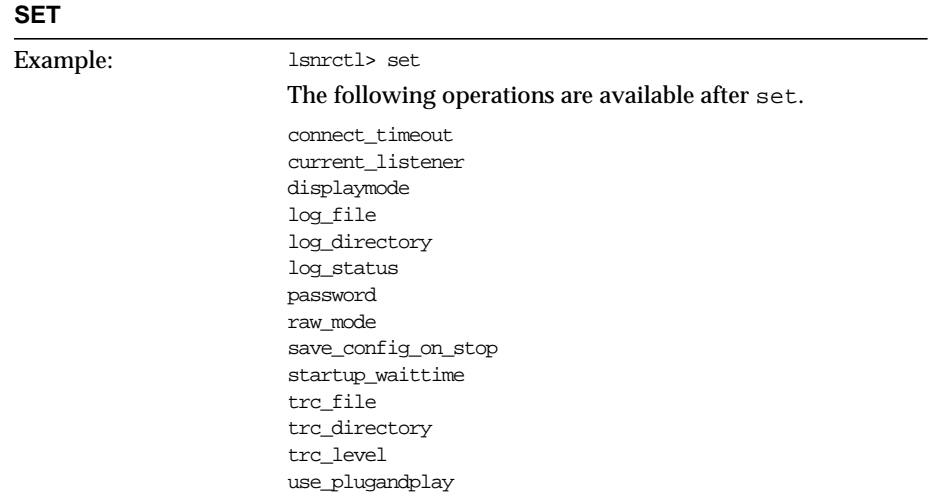

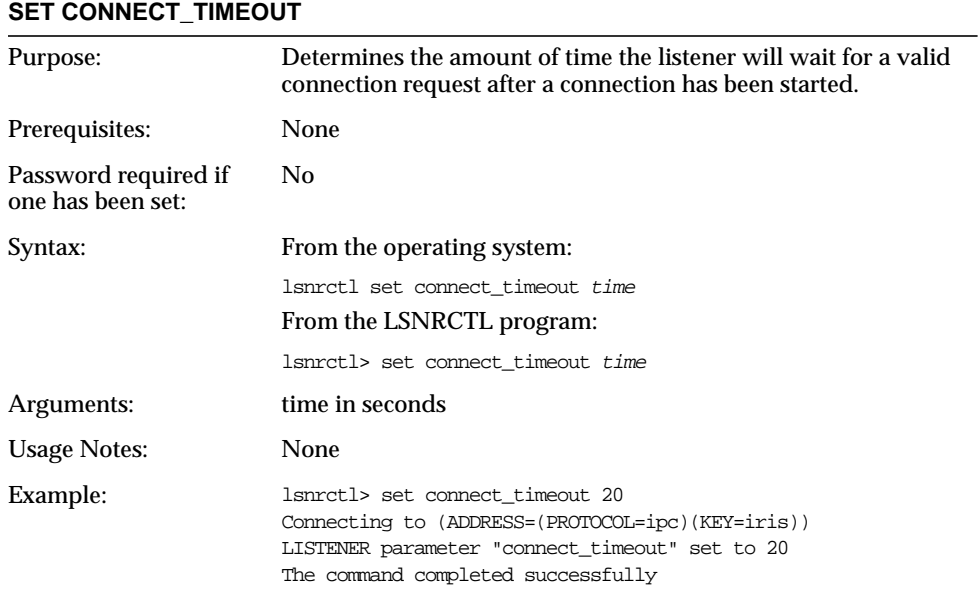

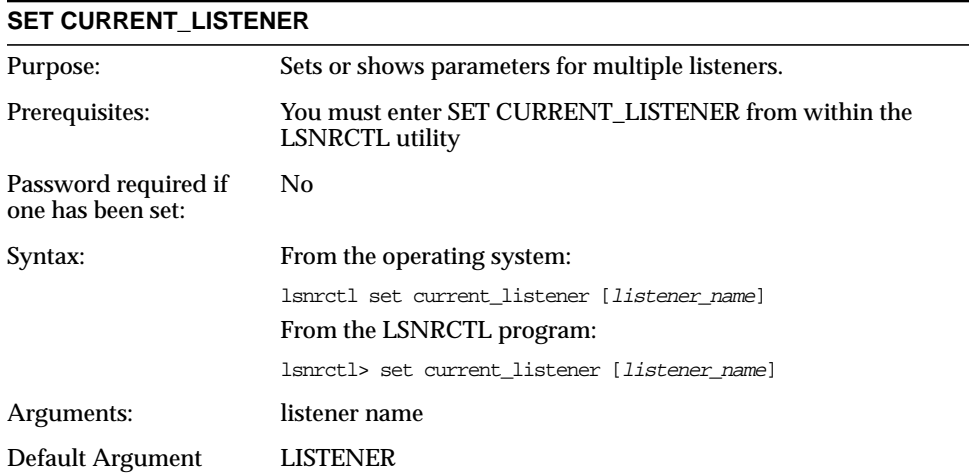

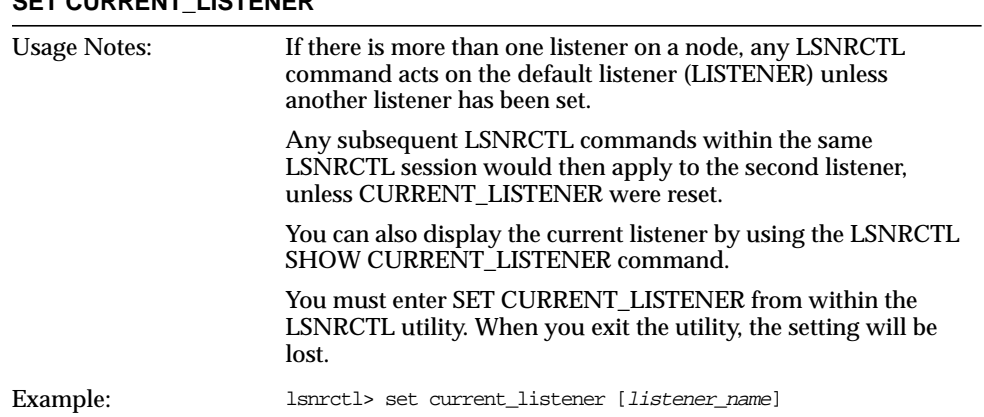

#### **SET CURRENT\_LISTENER**

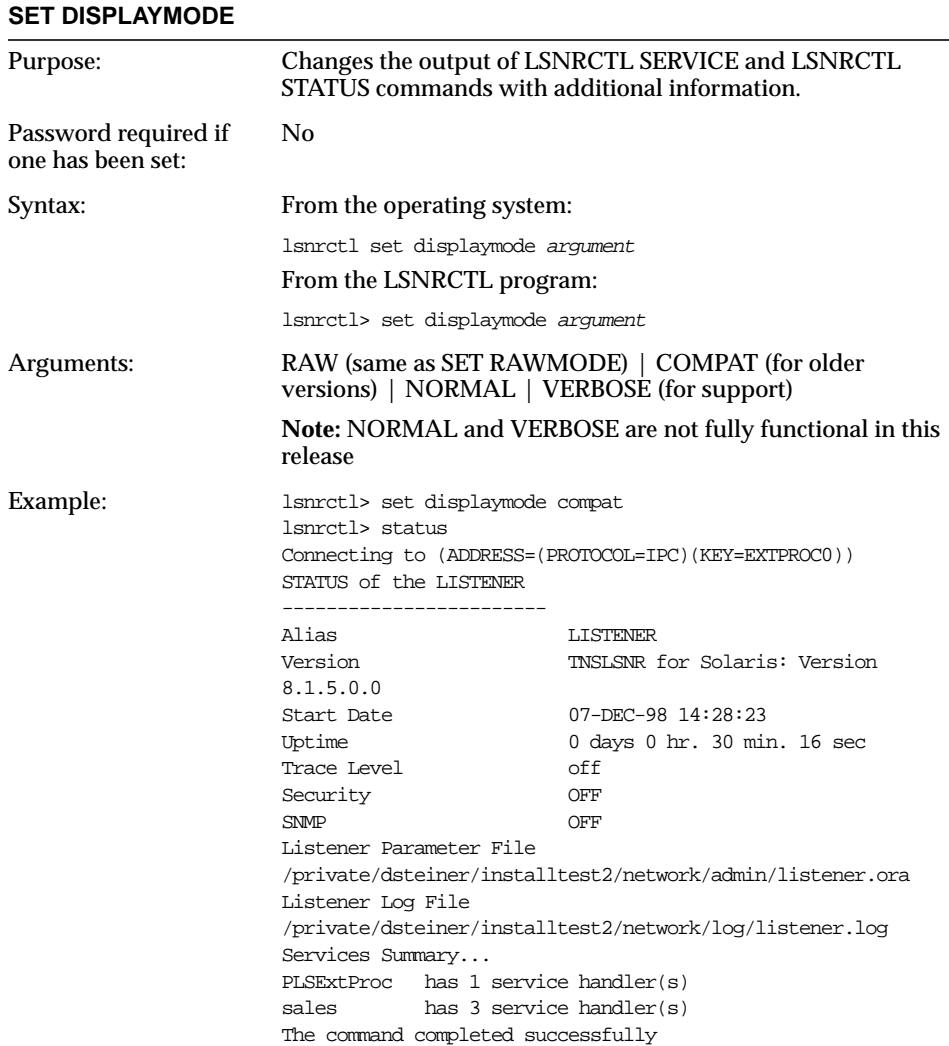

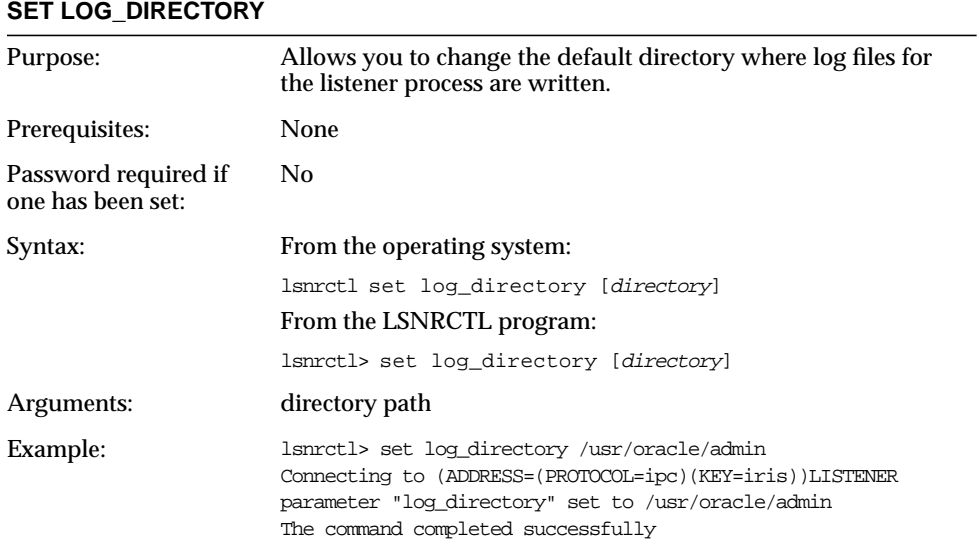

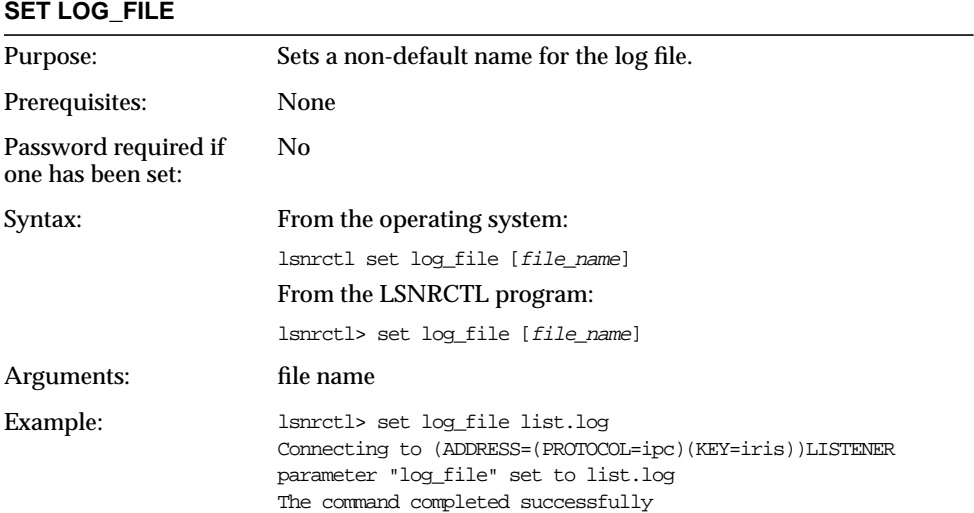

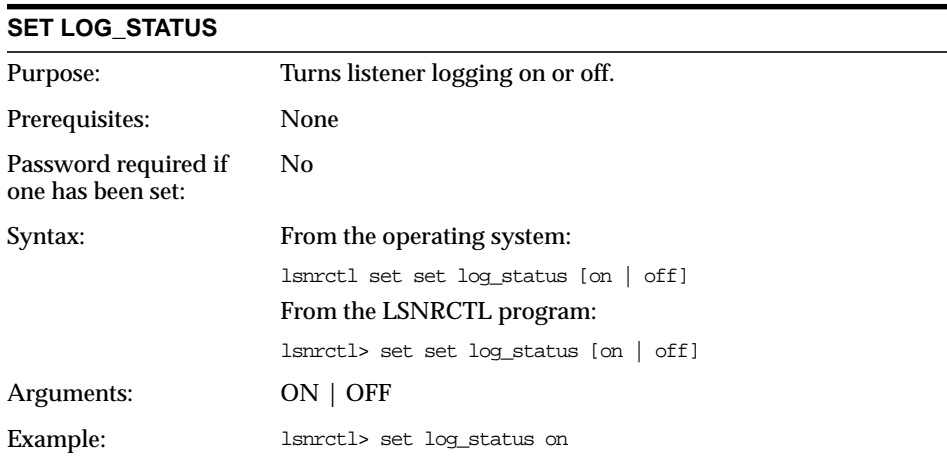

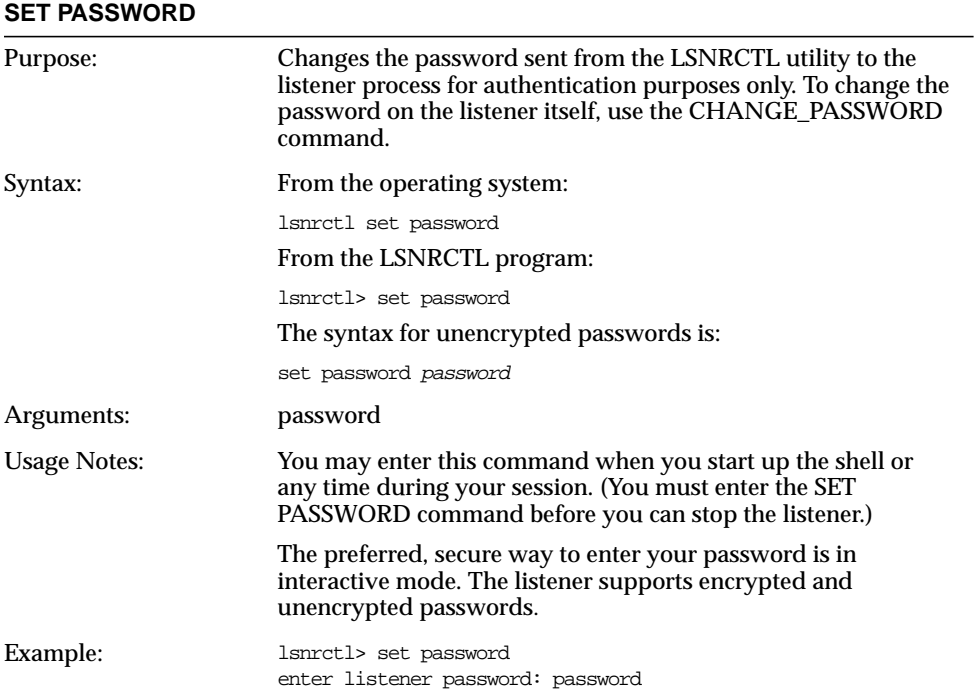

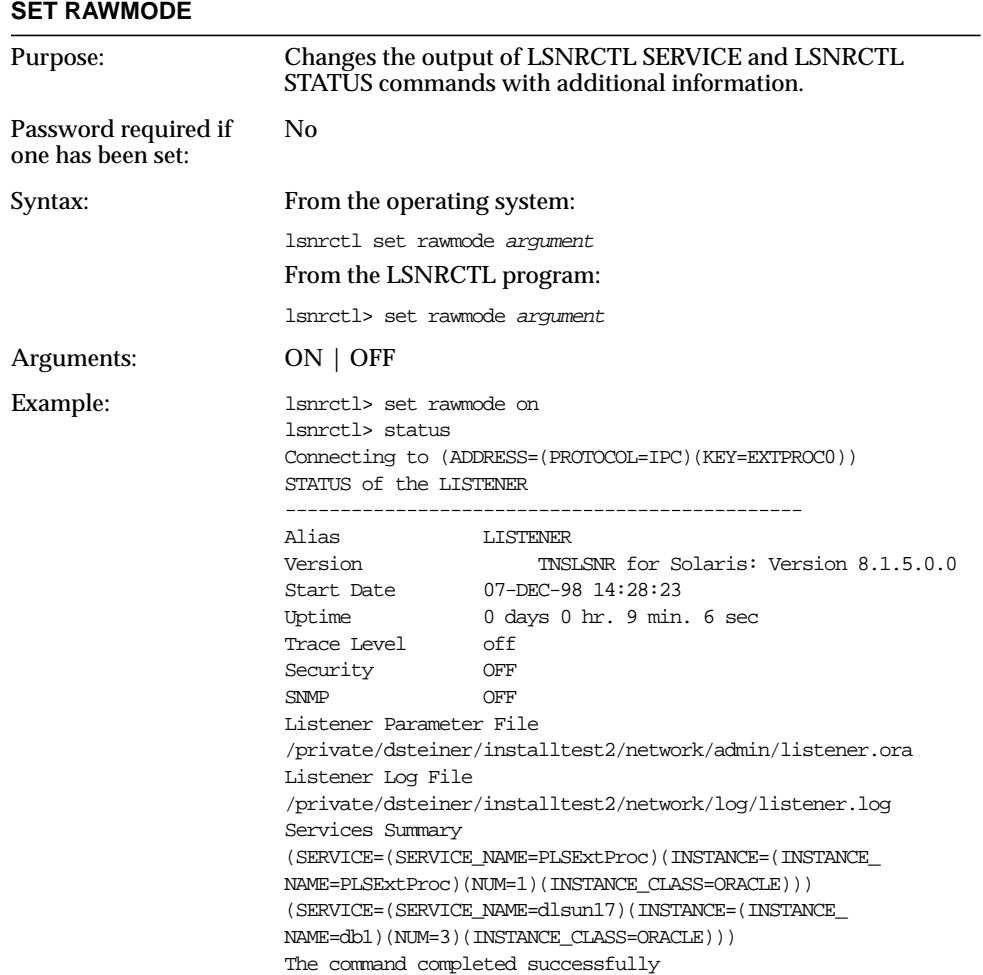

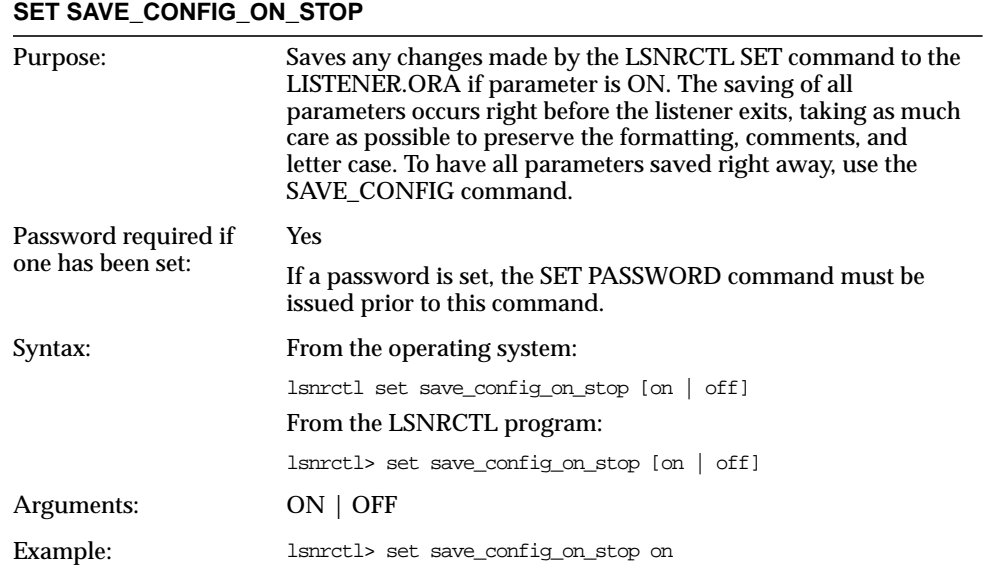

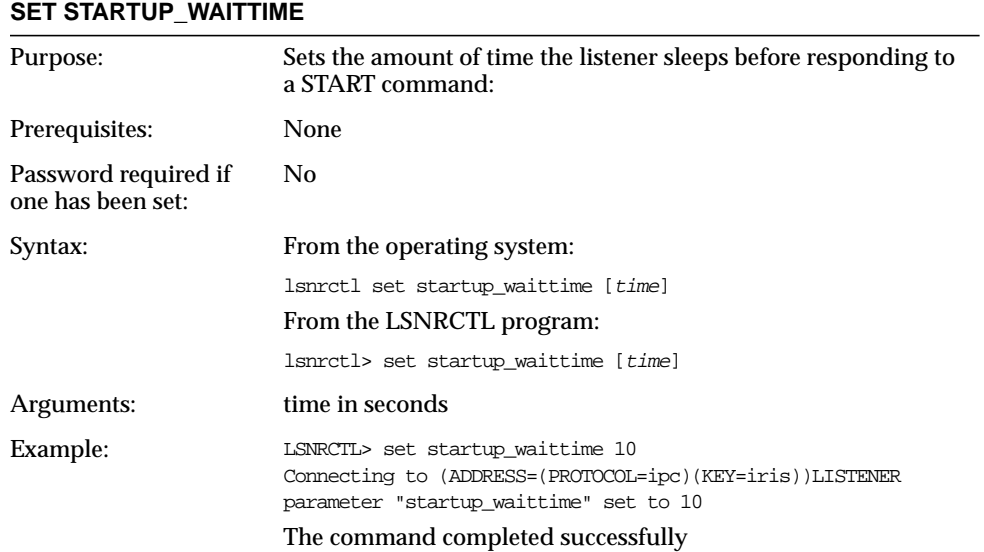

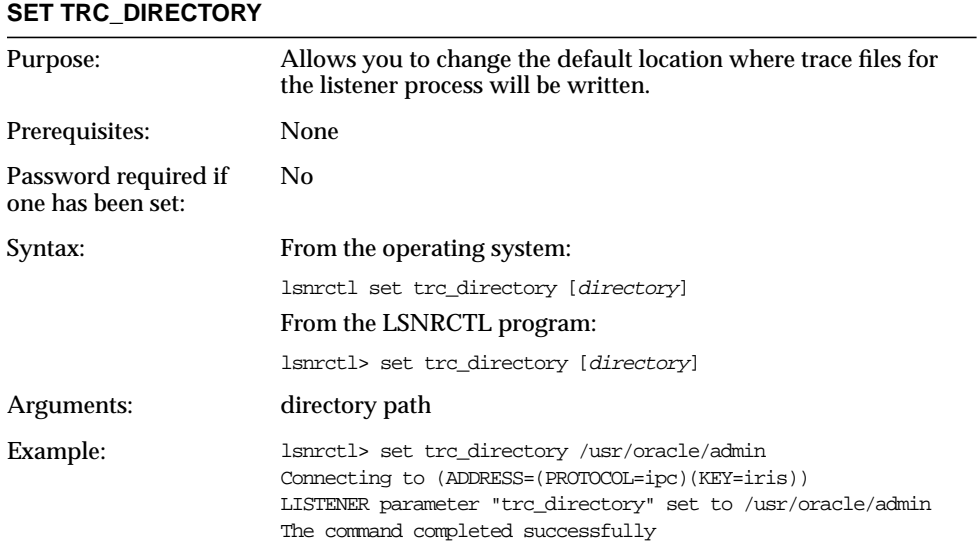

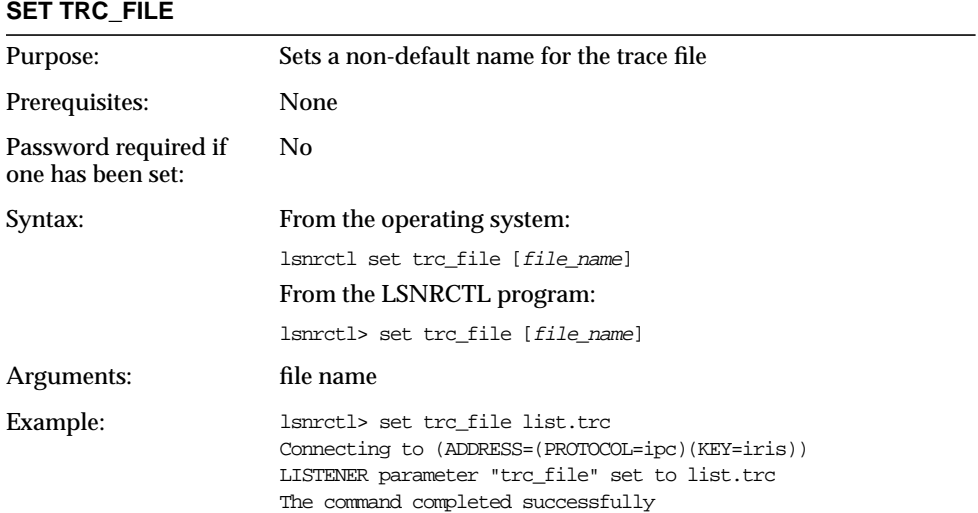

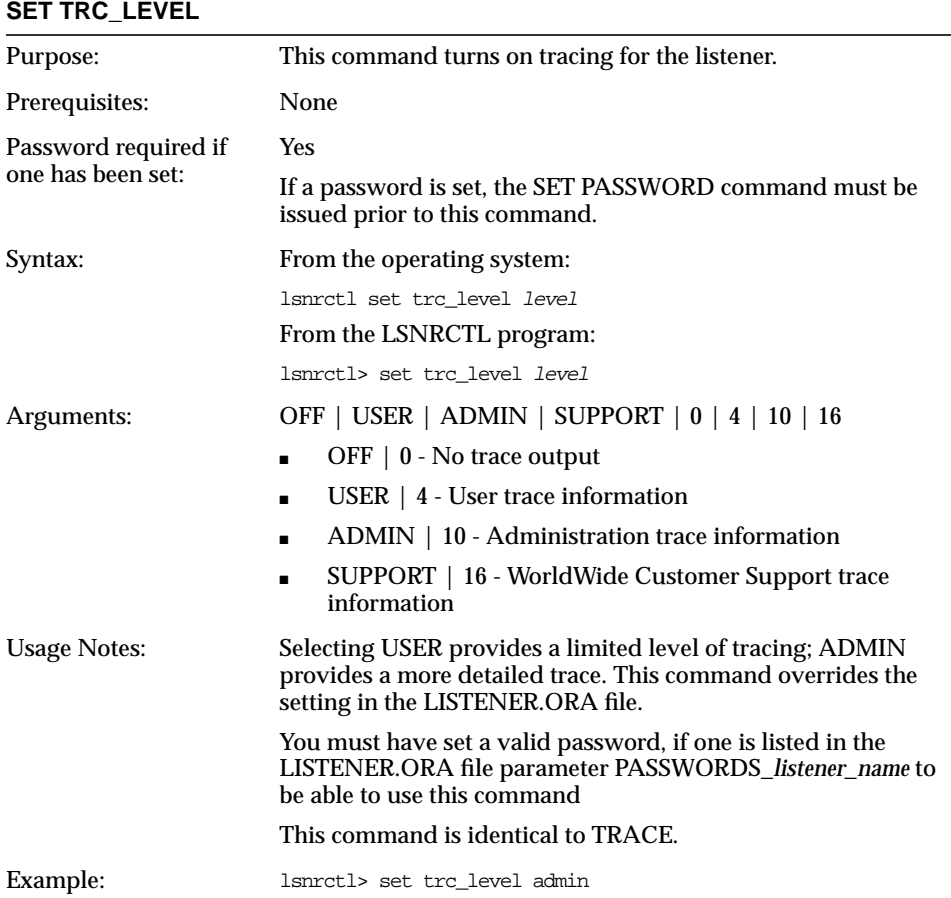

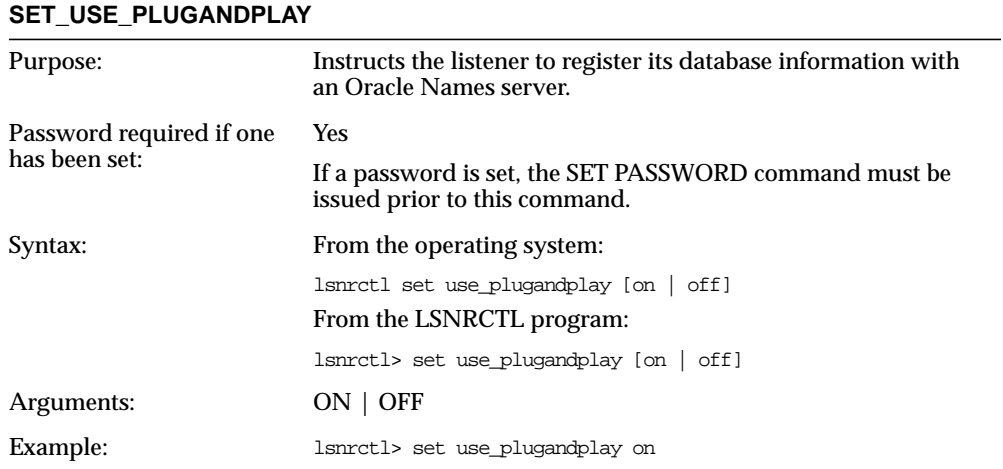

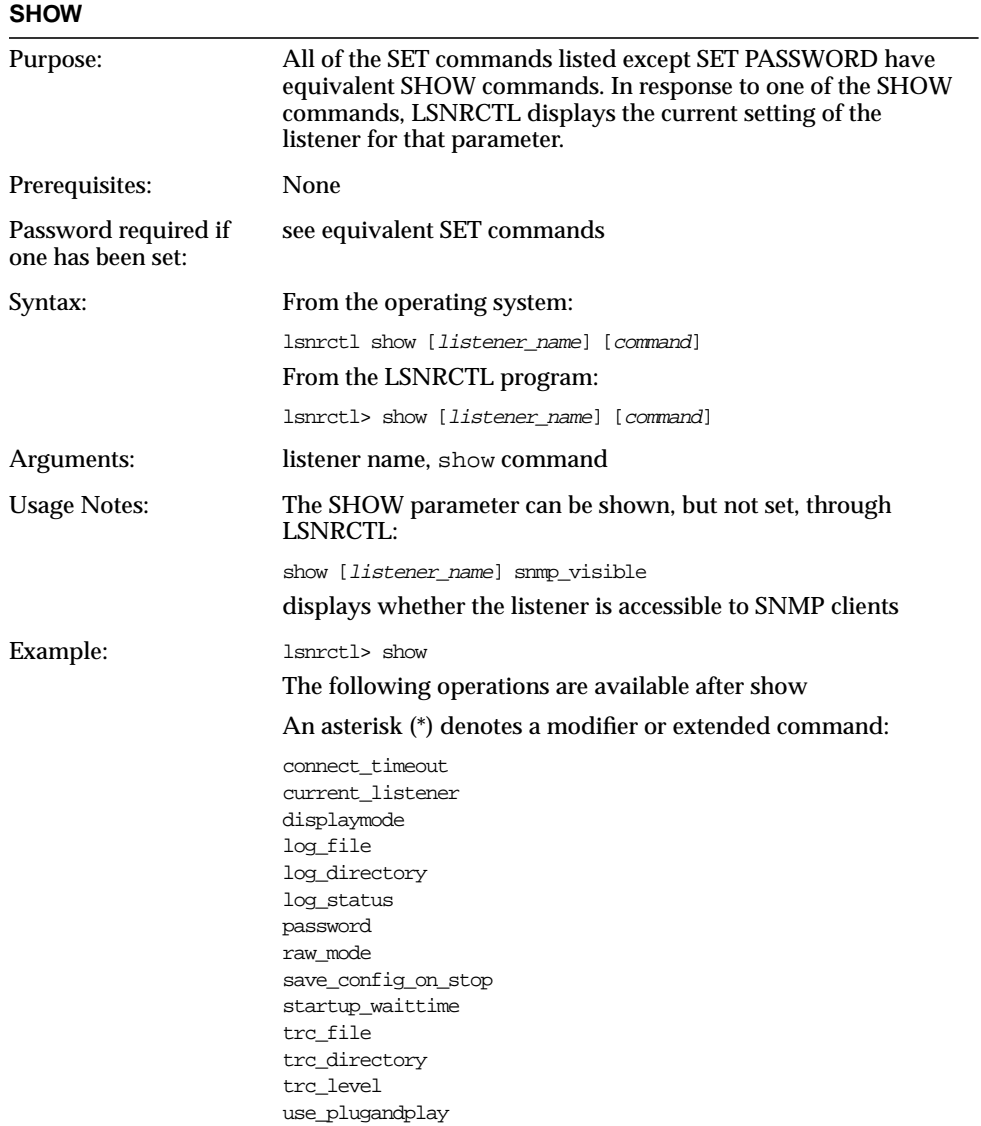

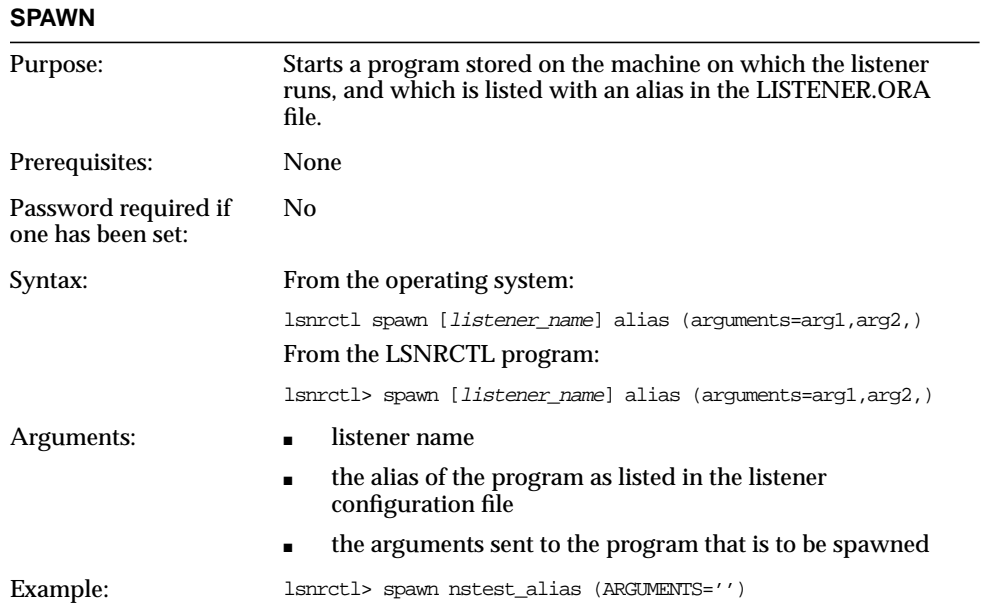

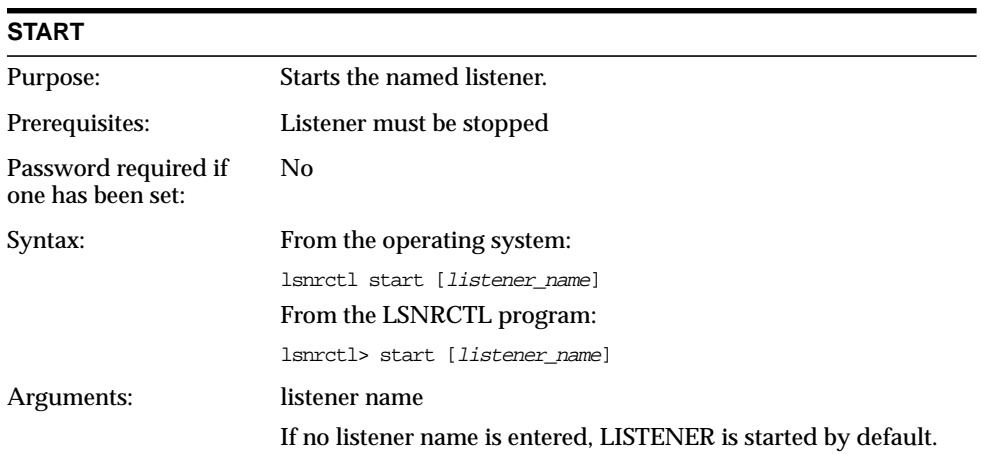

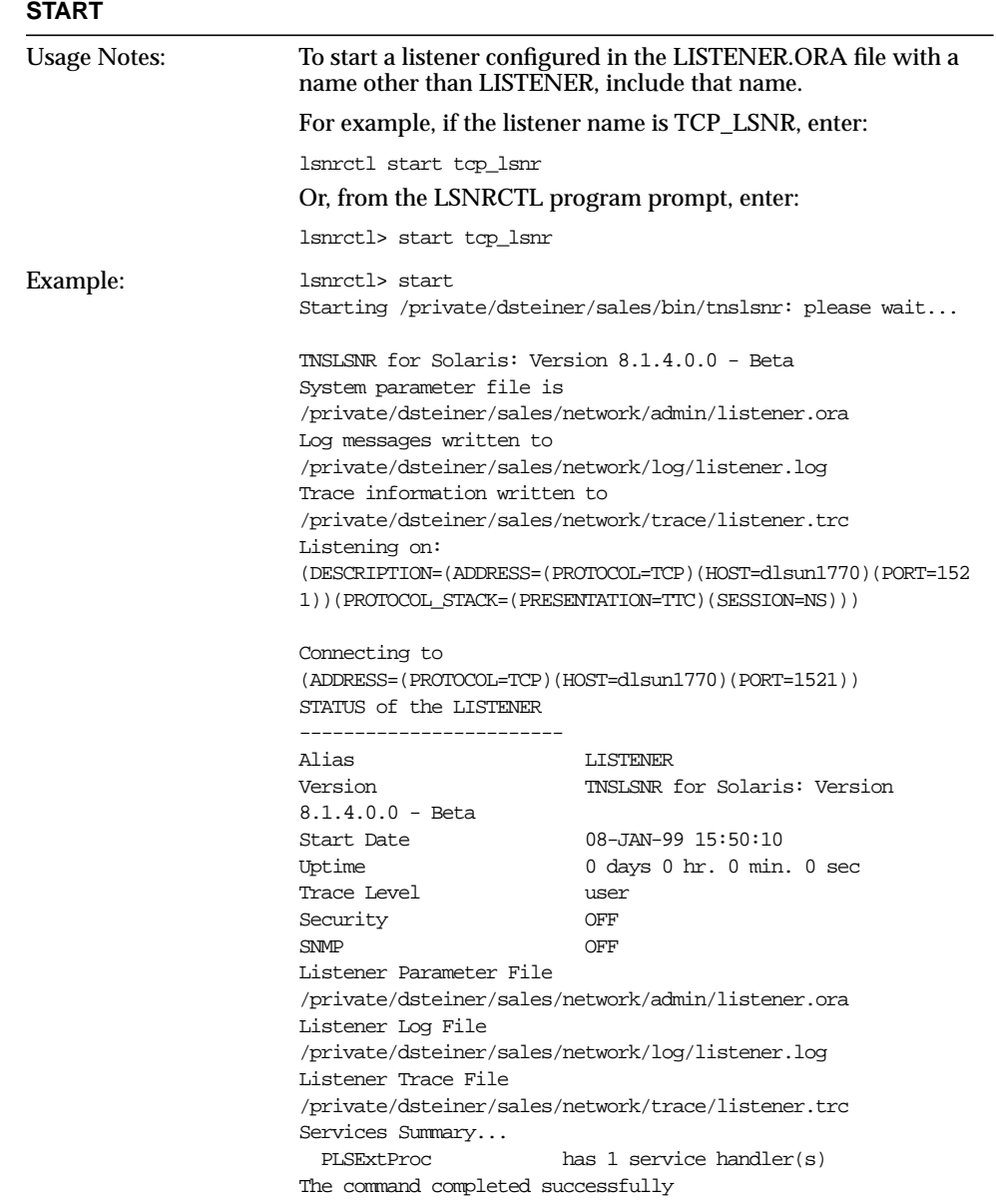

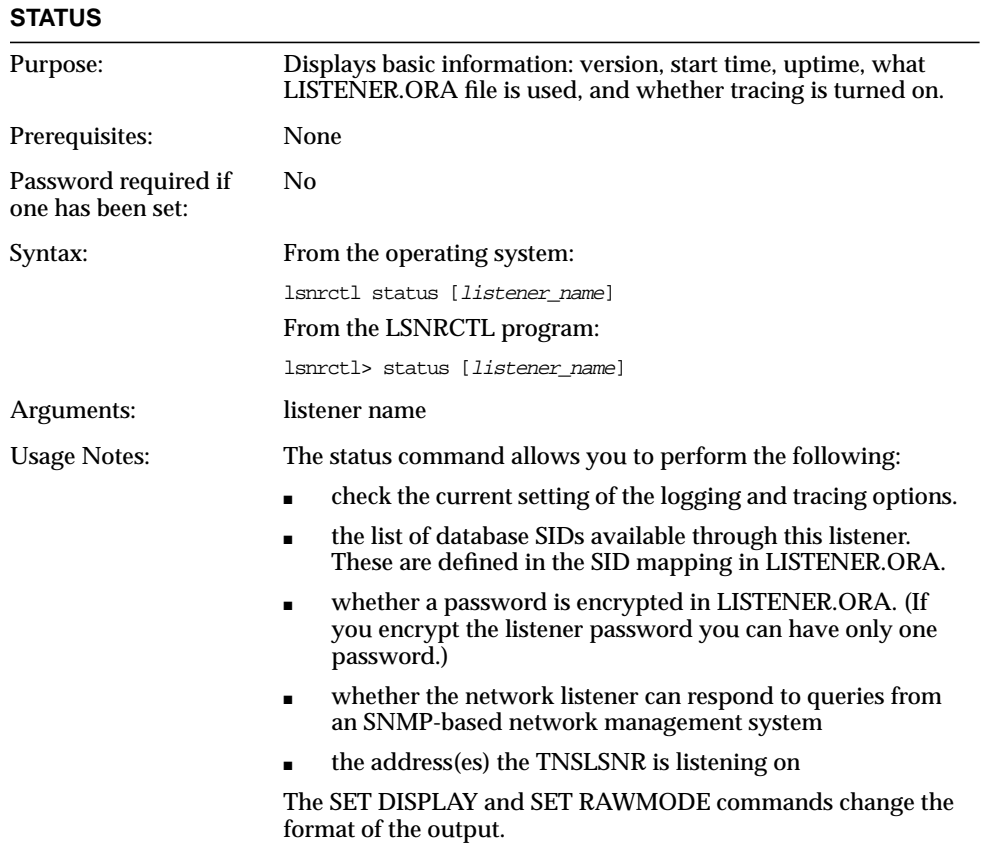

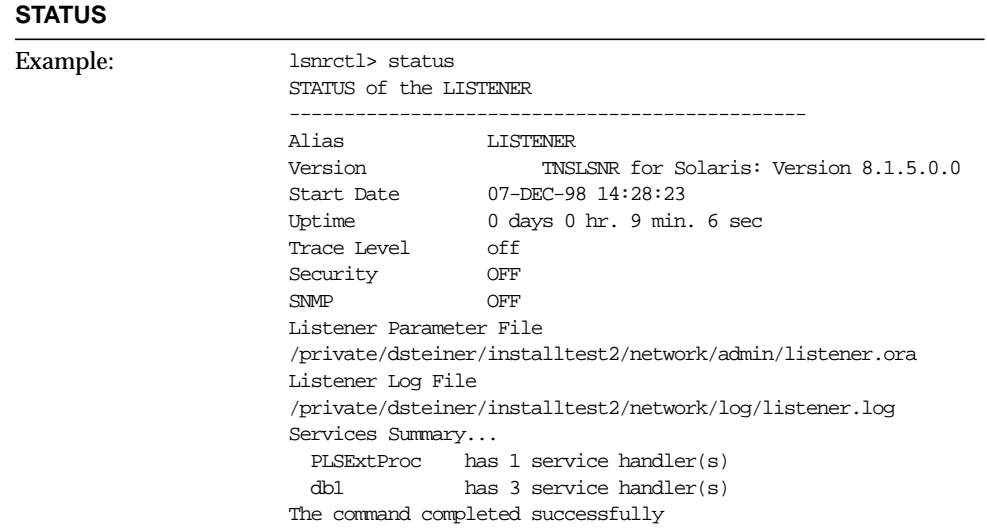

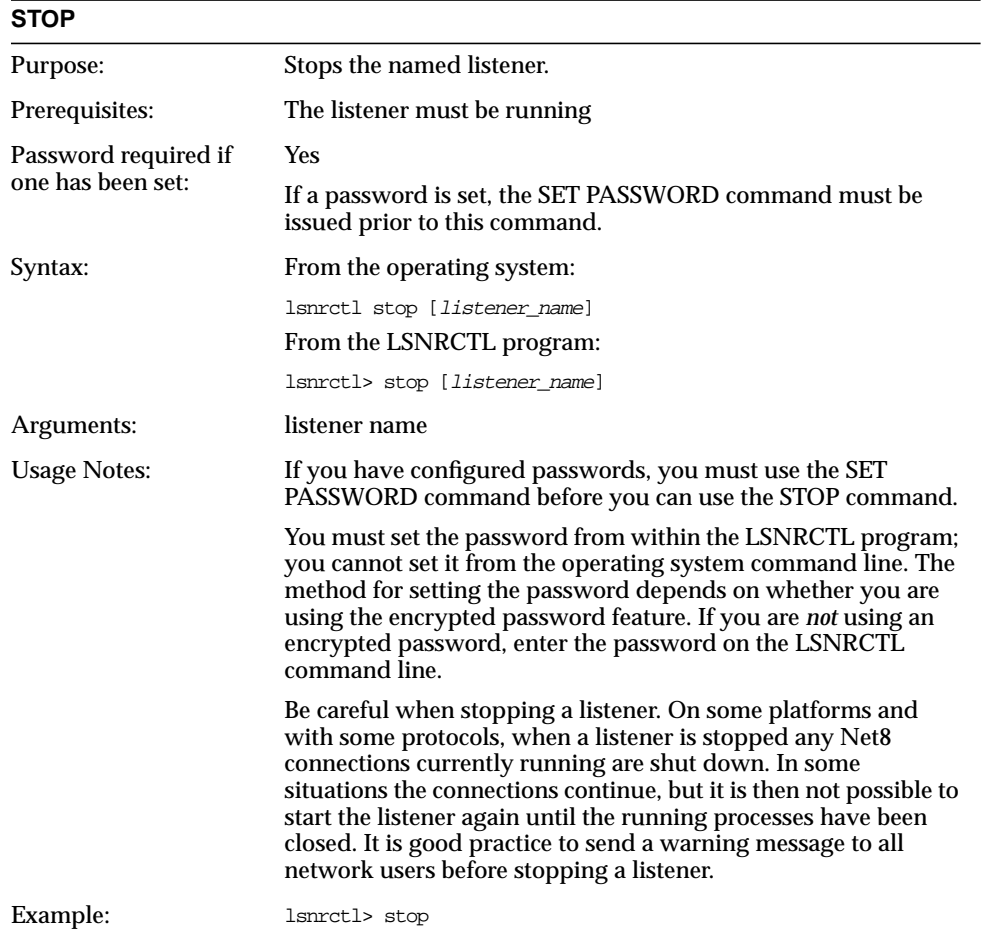

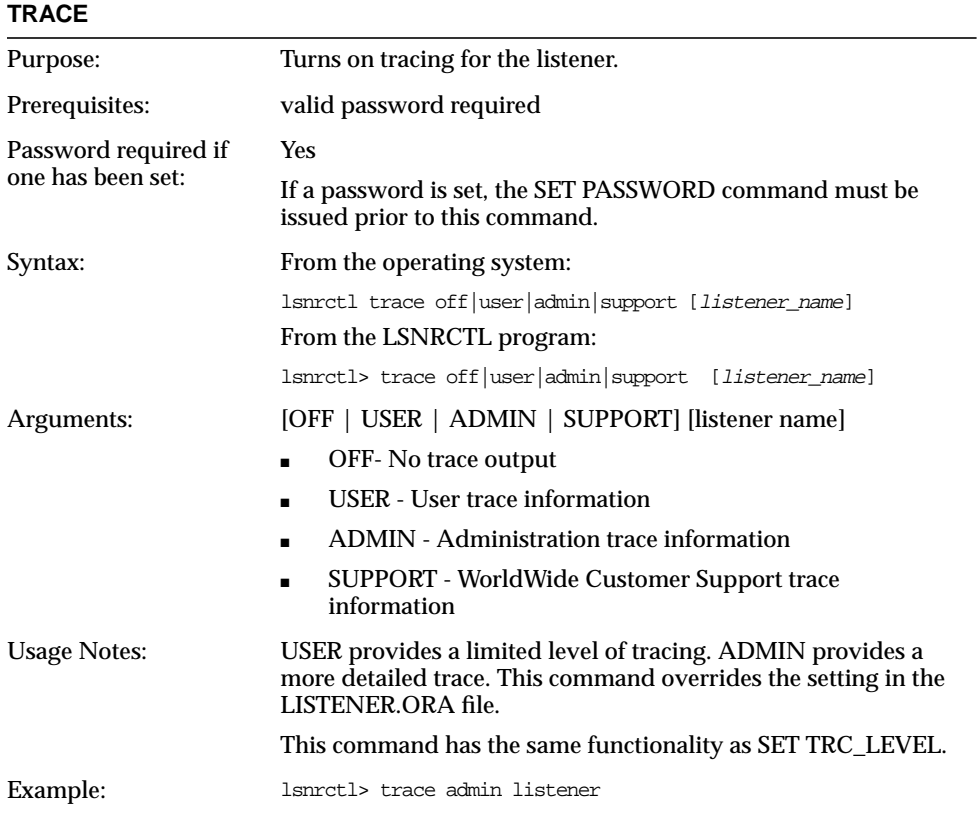

### **VERSION**

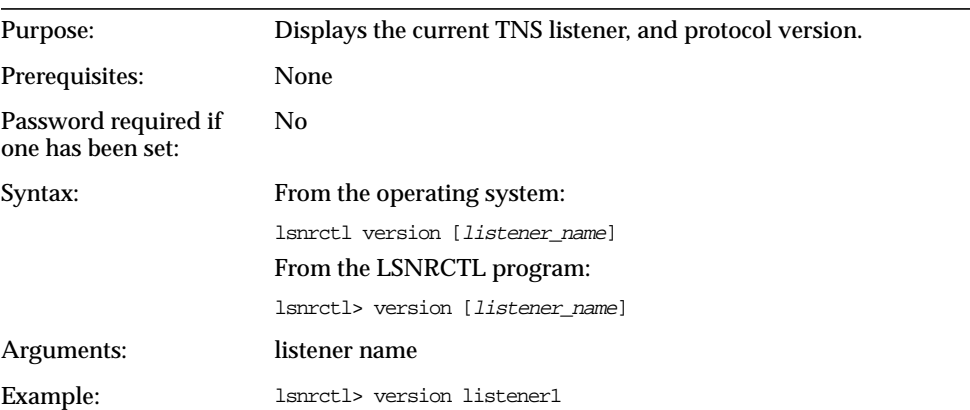

# **Oracle Names Control Utility (NAMESCTL)**

The Oracle Names Control Utility (NAMESCTL) is a tool that you run from the operating system prompt to start and control Oracle Names servers. It contains several types of commands:

- Operational commands such as START, STOP, RESTART, and so forth.
- Modifier commands, such as SET *property*
- Informational commands, such as STATUS, SHOW *property*, and PING
- Command utility operational commands, such as EXIT, QUIT, and HELP

You can use the NAMESCTL control utility to perform basic management functions on one or more Oracle Names servers. Additionally, you can view and change Oracle Names server parameter settings such as RESET\_STATS\_INTERVAL and TRACE\_LEVEL.

## **Parameter Options**

When loading NAMESCTL, any valid parameter settings can be passed to the program to override the default or configured settings. For example:

namesctl namesctl.trace\_level=admin

would load NAMESCTL and turn on tracing to the ADMIN level, regardless of the currently configured value of NAMESCTL.TRACE\_LEVEL.

### **SET and SHOW Modifiers**

You can use the modifier SET to change some parameter values for an Oracle Names server or the NAMESCTL environment during the NAMESCTL control utility session. For example, the following sequence sets the node to control and changes its trace level.

namesctl> set server dolphin.com namesctl> set trace\_level admin

The first modifier sets the node to DOLPHIN.COM. Subsequent commands are directed to DOLPHIN.COM. The second modifier sets the server DOLPHIN.COM's trace level. The server will then begin tracing at the ADMIN level.

### **NAMESCTL's Distributed Operation**

The Oracle Names Control Utility operates on an Oracle Names server on the same machine as any other Oracle Names servers in the network. This is very useful when a single administrator is managing all of the Oracle Names servers in a region, or wants to check the availability of a specific Oracle Names server.

Most commands accept the name of an Oracle Names server as the last argument indicating which Oracle Names server to perform the command against. If omitted, the current SET Oracle Names server is used. For example:

show system\_queries dolphin.acme

will display the system queries on the Oracle Names server DOLPHIN.ACME and when they will next occur. Prior to performing a series of commands against an individual Oracle Names server, enter

namesctl> set server onames server

## **Security**

If the NAMES.PASSWORD parameter is set in the NAMES.ORA, the NAMESCTL control utility will require a SET PASSWORD command for any sensitive operations, such as starting or stopping the Oracle Names server.

If NAMESCTL.SERVER\_PASSWORD parameter is set in the SQLNET.ORA file on the node running NAMESCTL, you will *not* be prompted to use the SET PASSWORD command each time a secure operation is performed.

If you are concerned with the security implications of explicitly putting an Oracle Names server password in the administrator's client SQLNET.ORA file, you can omit the NAMESCTL.SERVER\_PASSWORD parameter and always use the command:

namesctl> set password

When passed over the network, the password is encrypted regardless of how it set in the NAMES.ORA file unless the NAMESCTL.INTERNAL\_ENCRYPT\_ PASSWORD is set to FALSE in the SQLNET.ORA file. If this parameter is set to FALSE, the password is not encrypted.

## **Confirmation Mode in NAMESCTL**

Some of the NAMESCTL commands require your confirmation before they are executed. When you issue the command, you are prompted:

confirm:[yes or no]

Enter "yes" to execute the command; enter "no" to cancel the command.

You can turn confirmation mode off by using by setting the parameter NAMESCTL.NOCONFIRM = TRUE in SQLNET.ORA. Note that with this parameter set to OFF, all commands execute without asking for confirmation.

## **NAMESCTL Commands**

The following commands are available through the Oracle Names Control Utility (NAMESCTL):

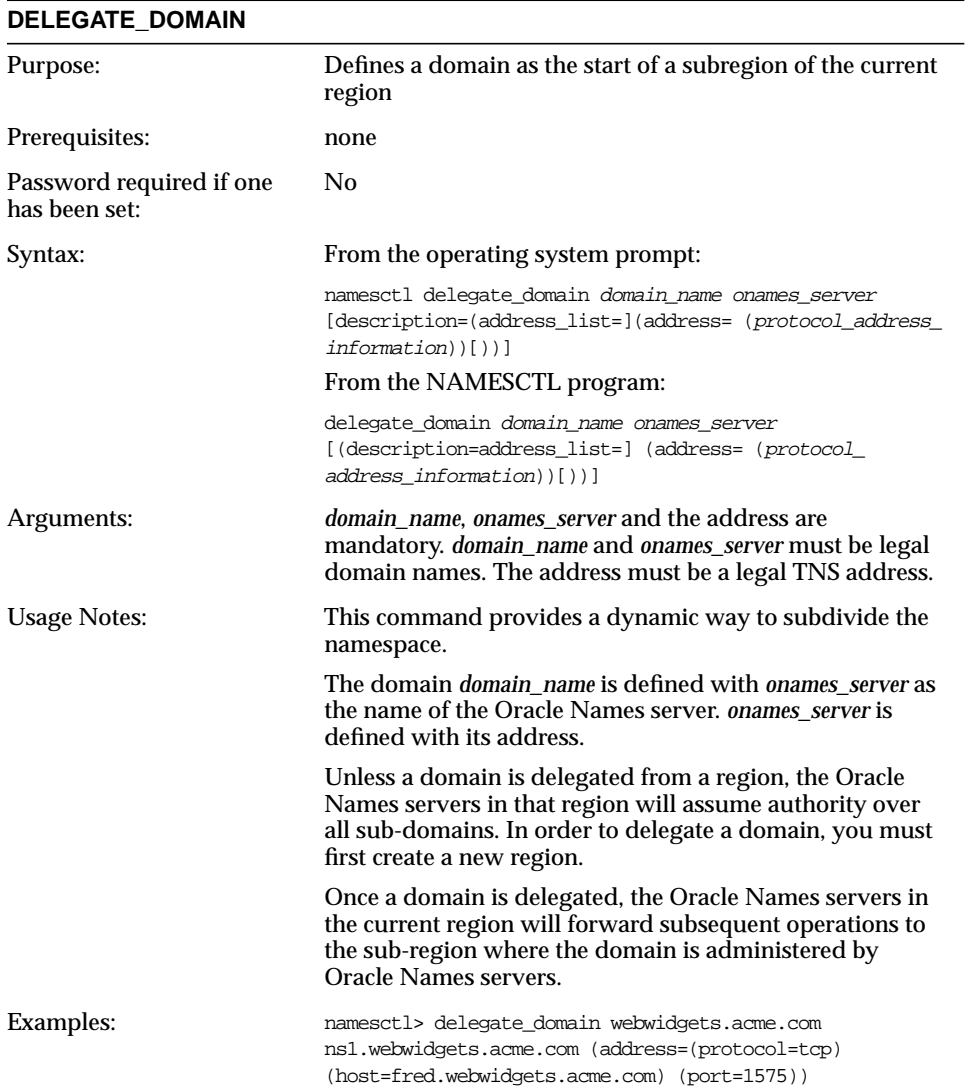

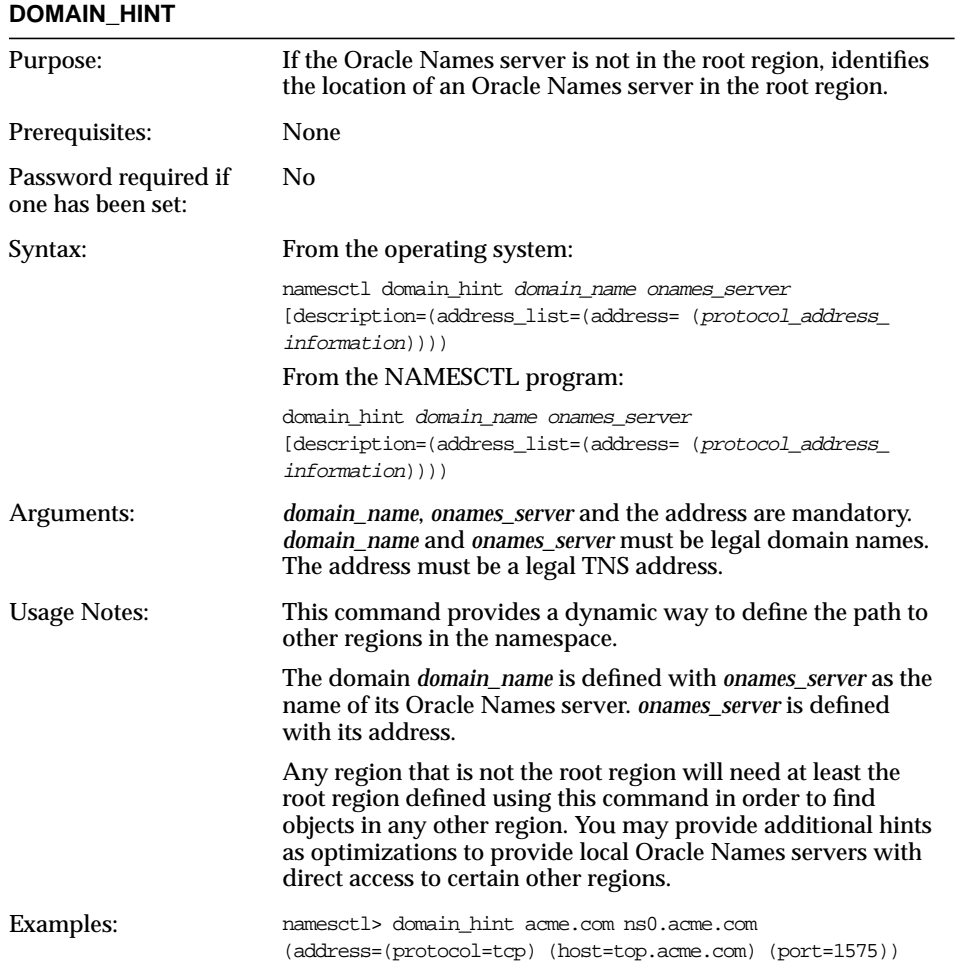

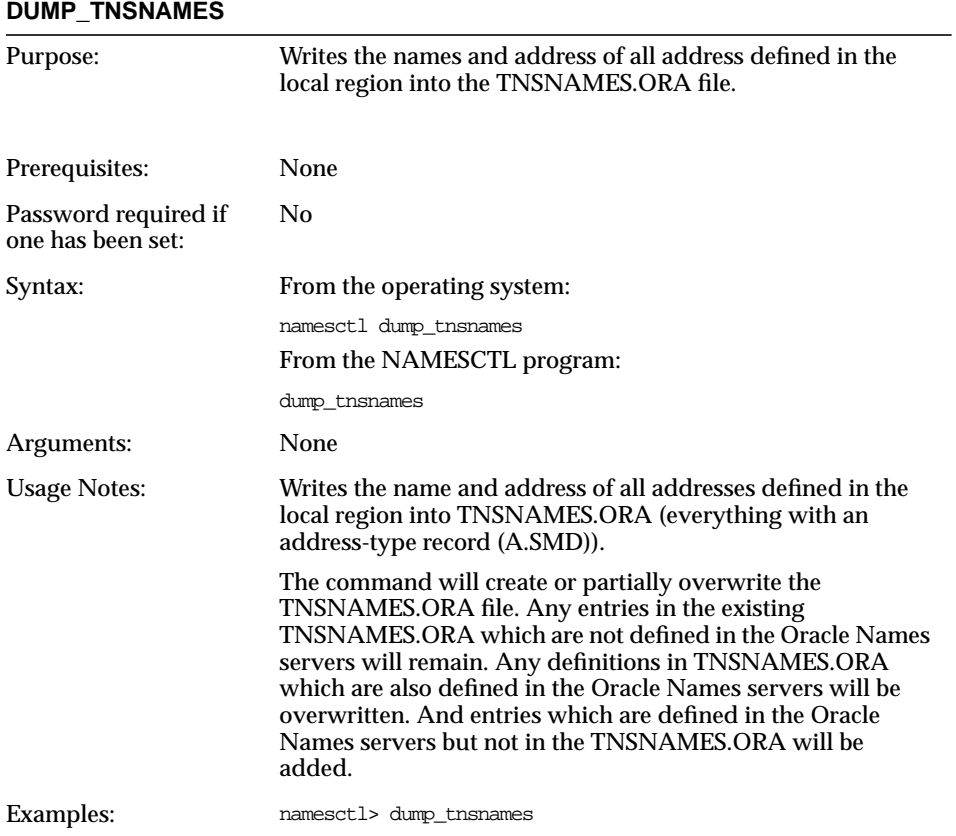

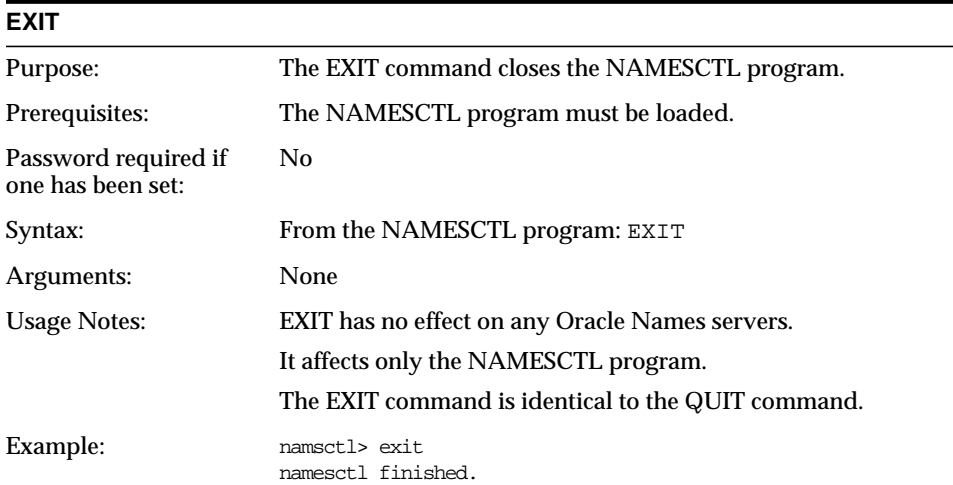

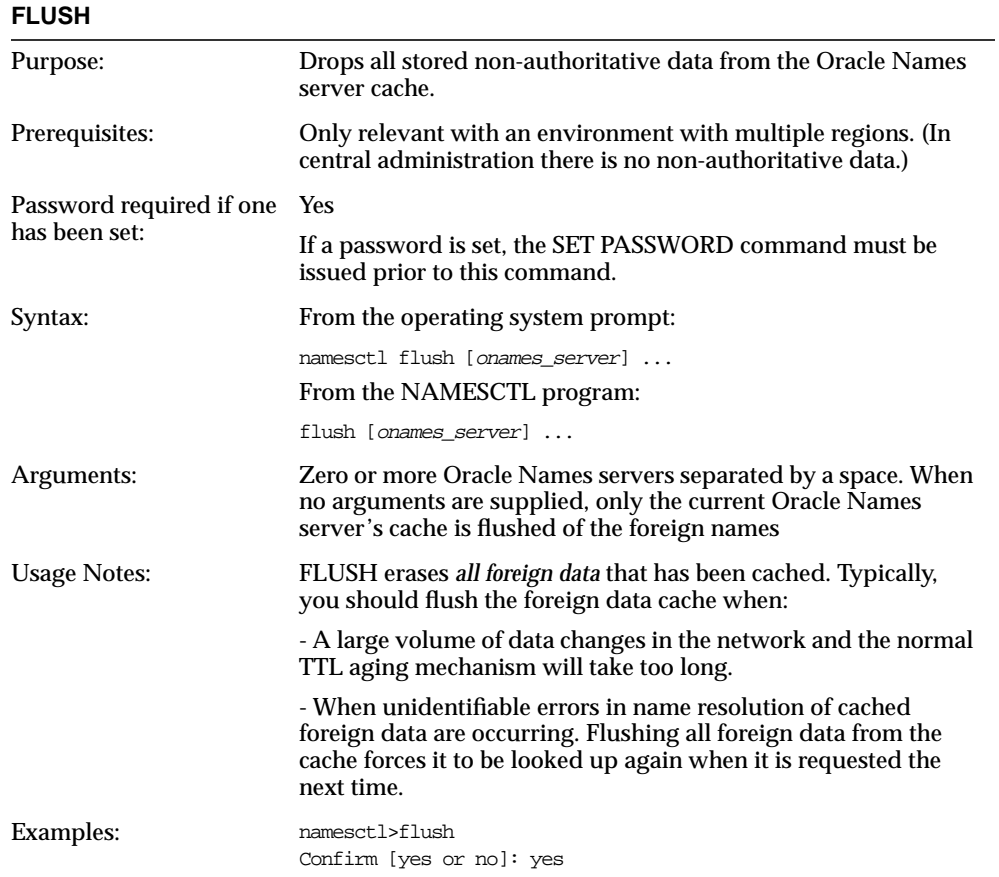
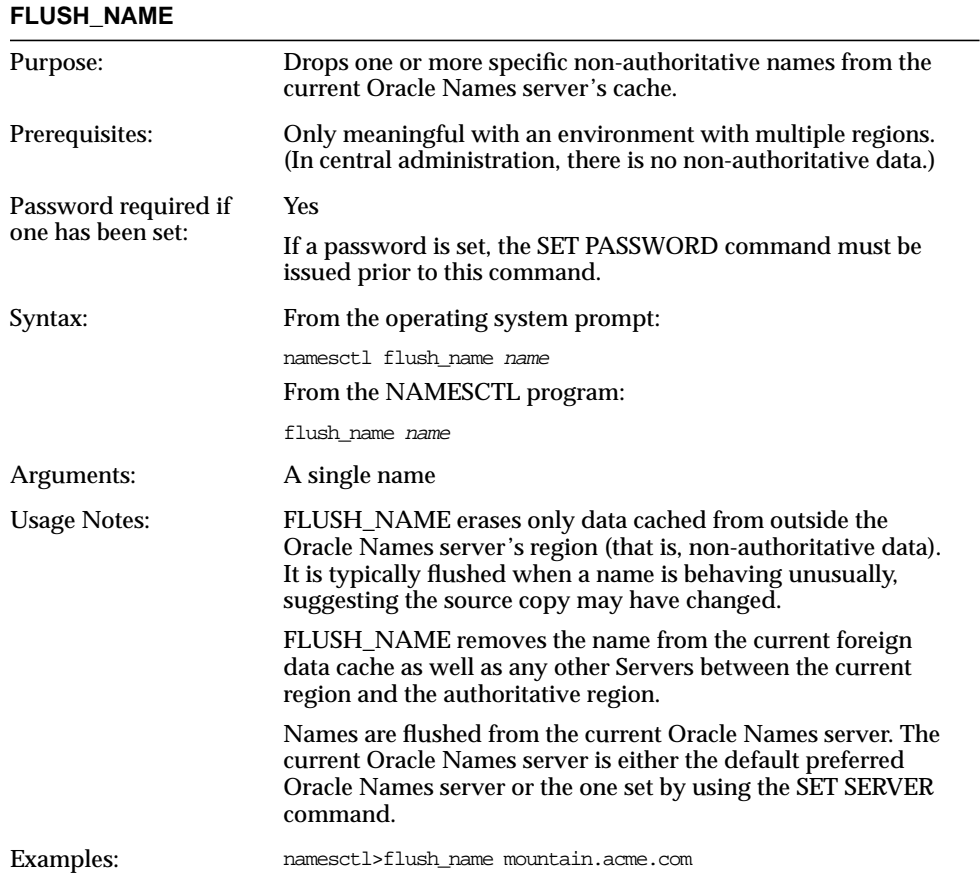

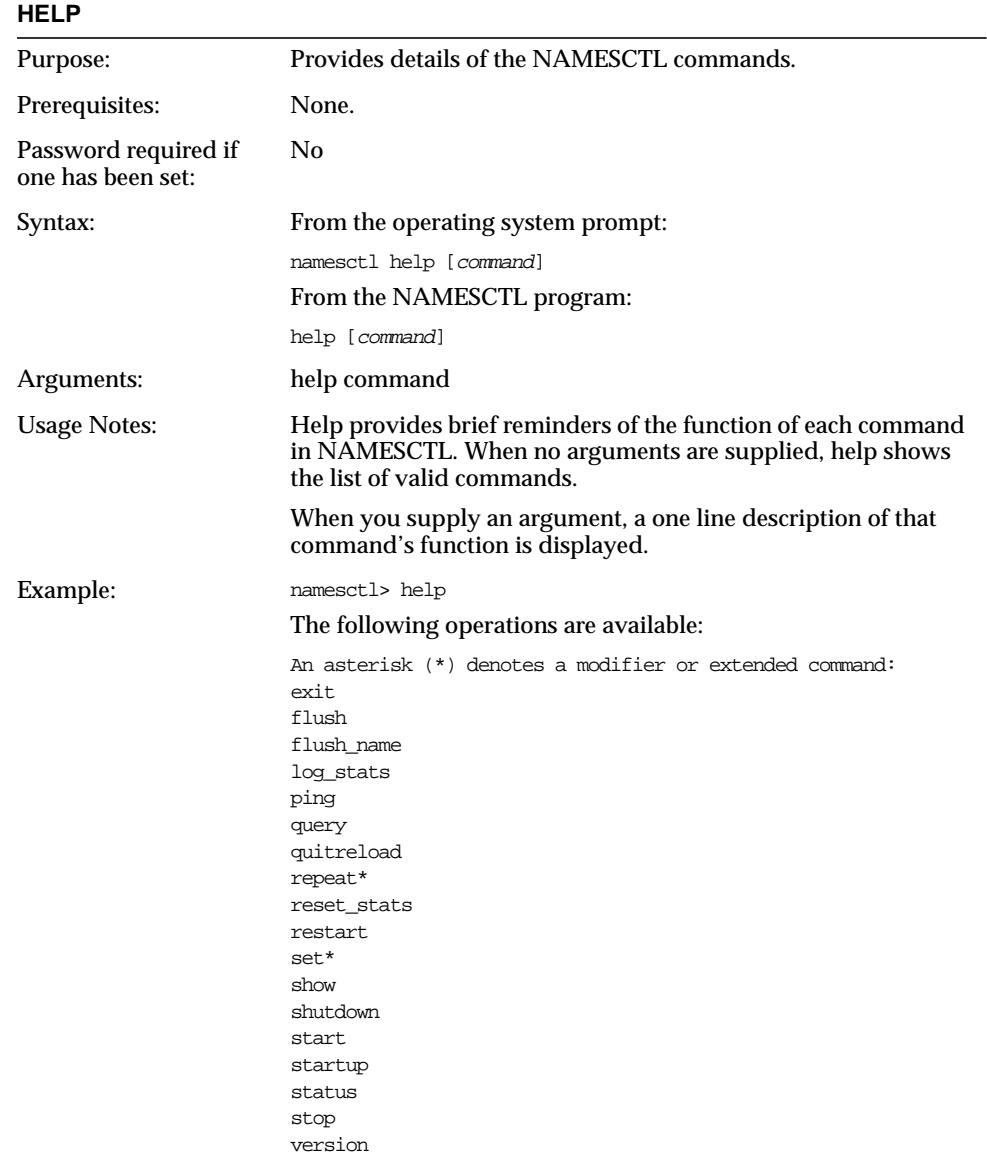

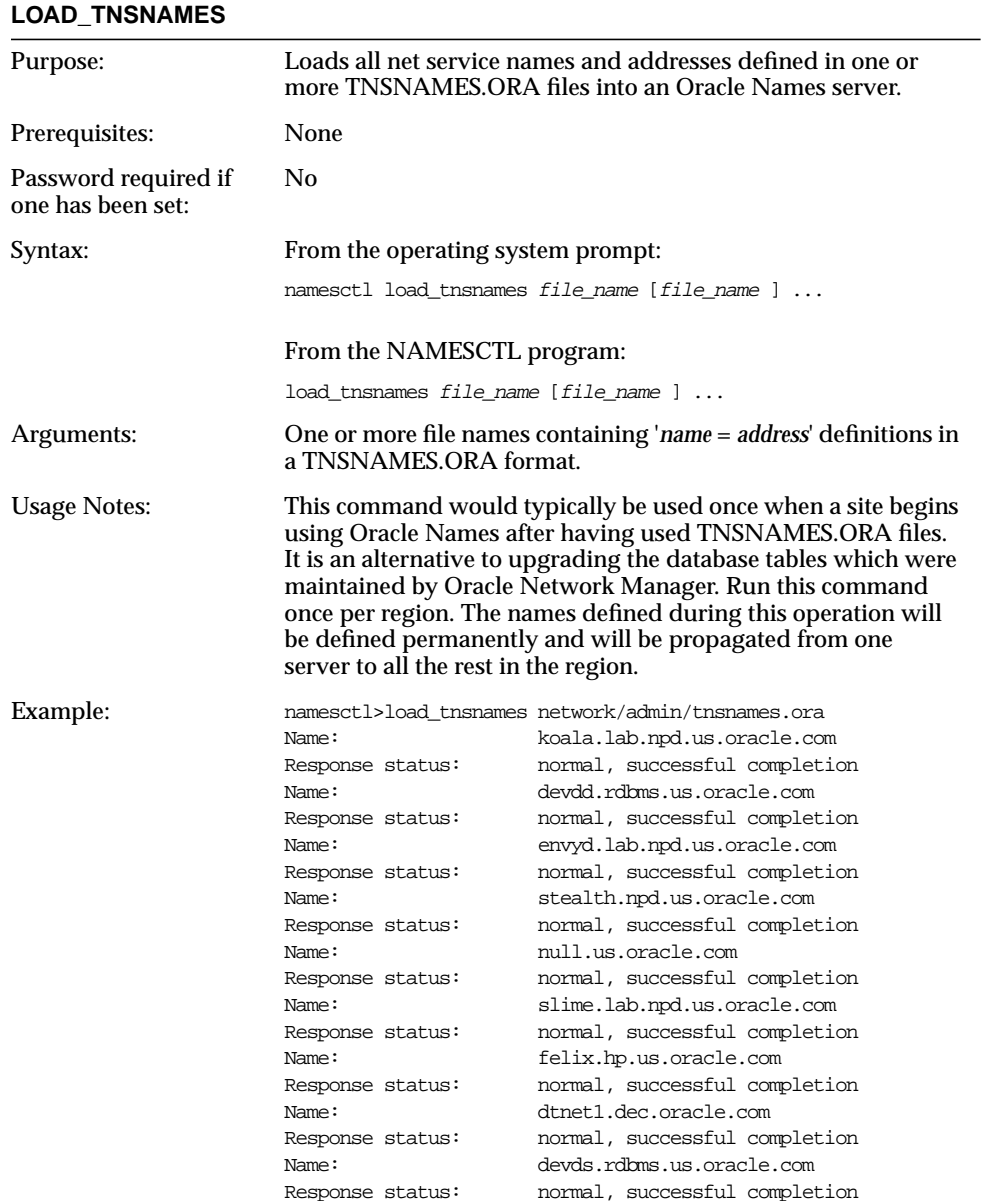

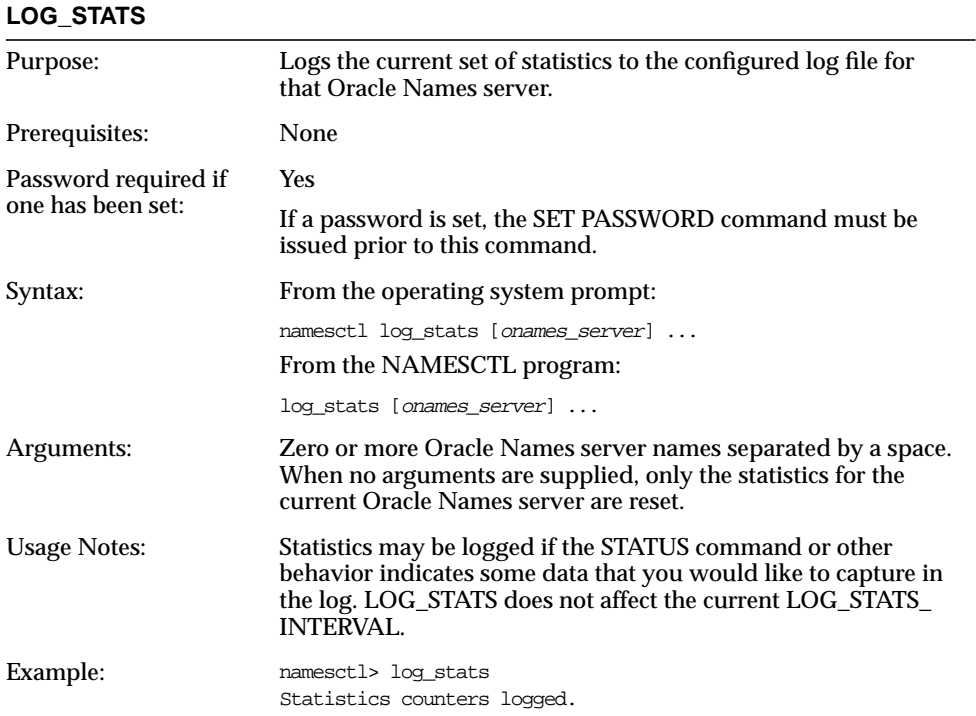

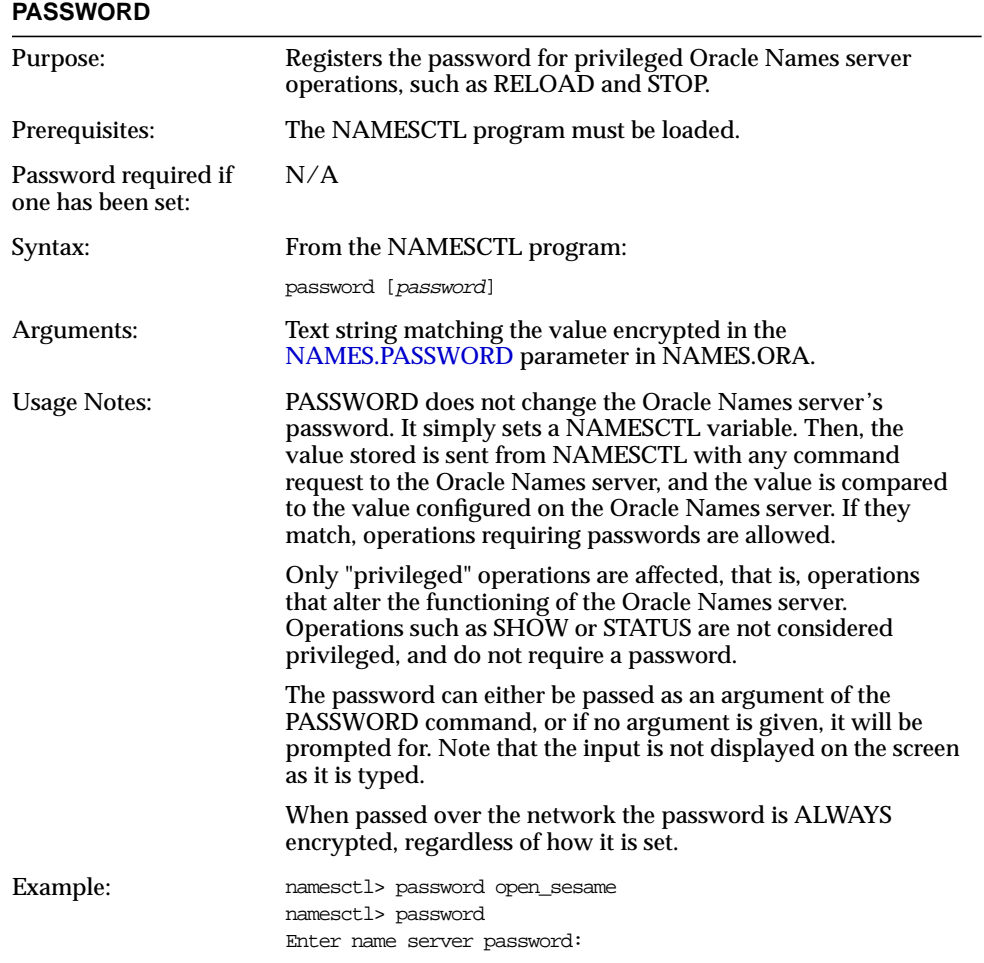

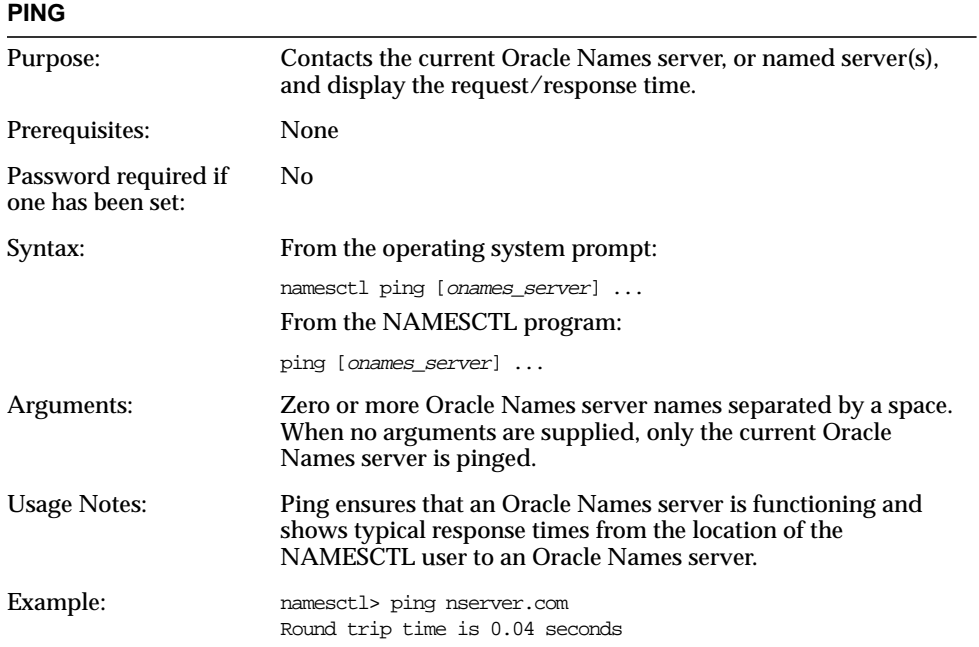

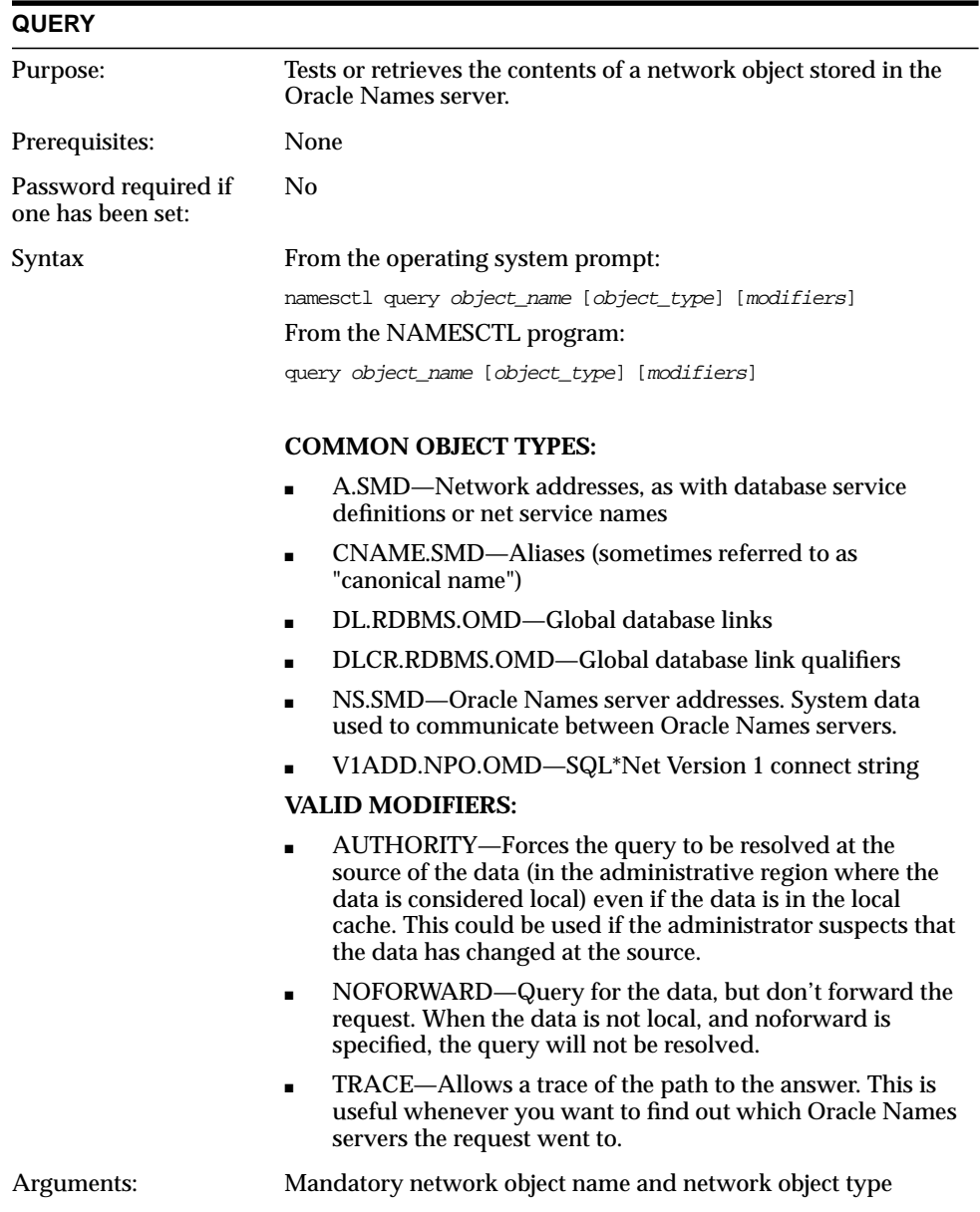

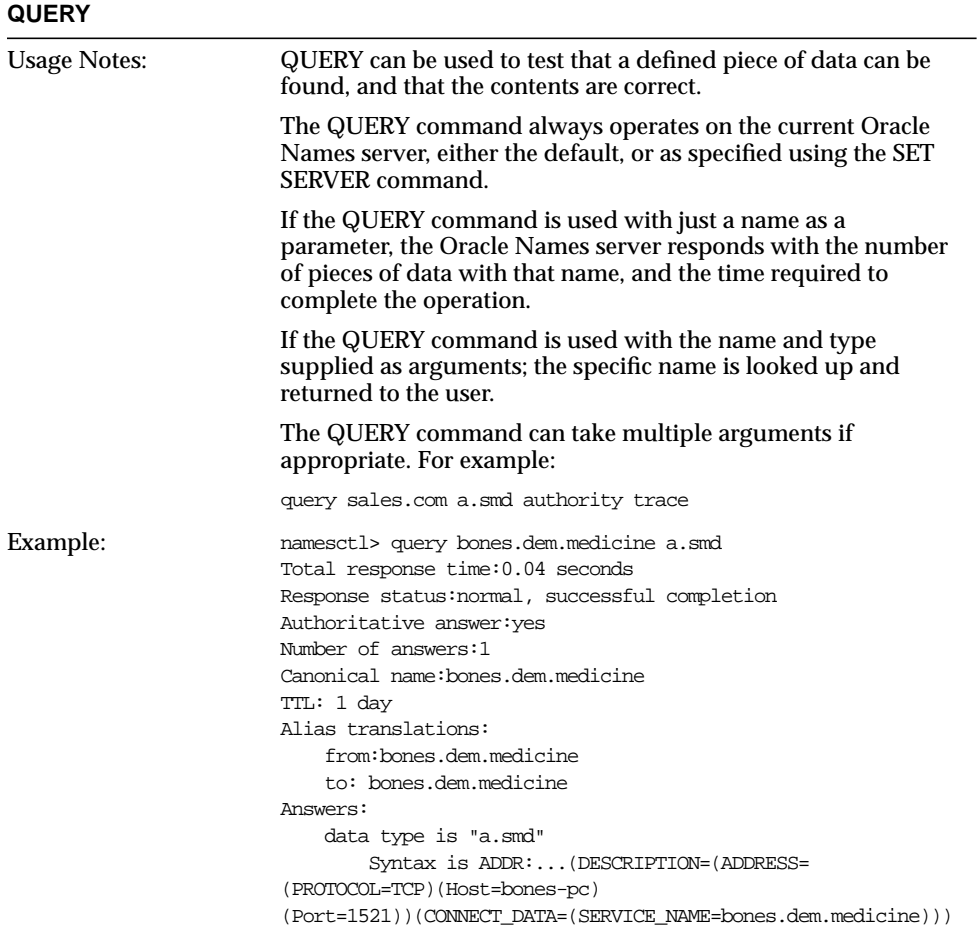

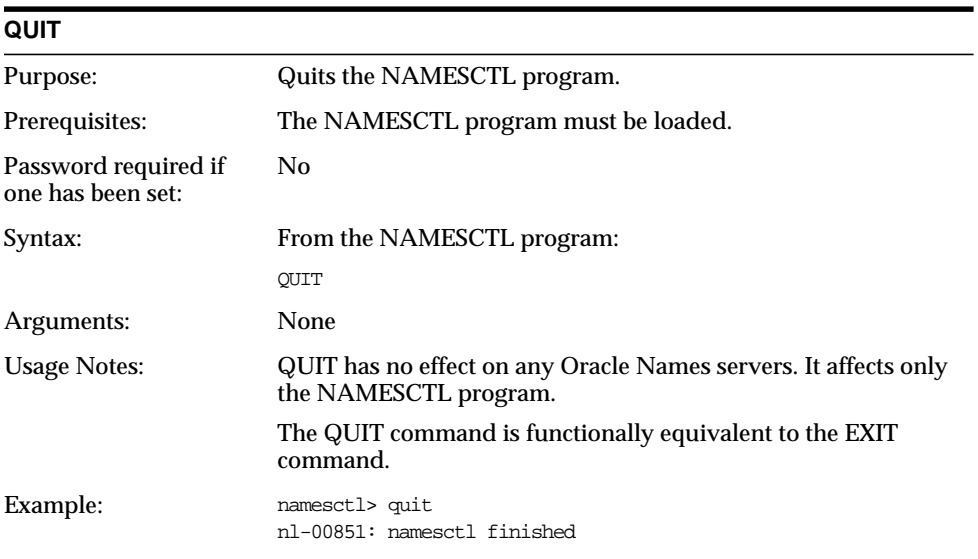

# **REGISTER**

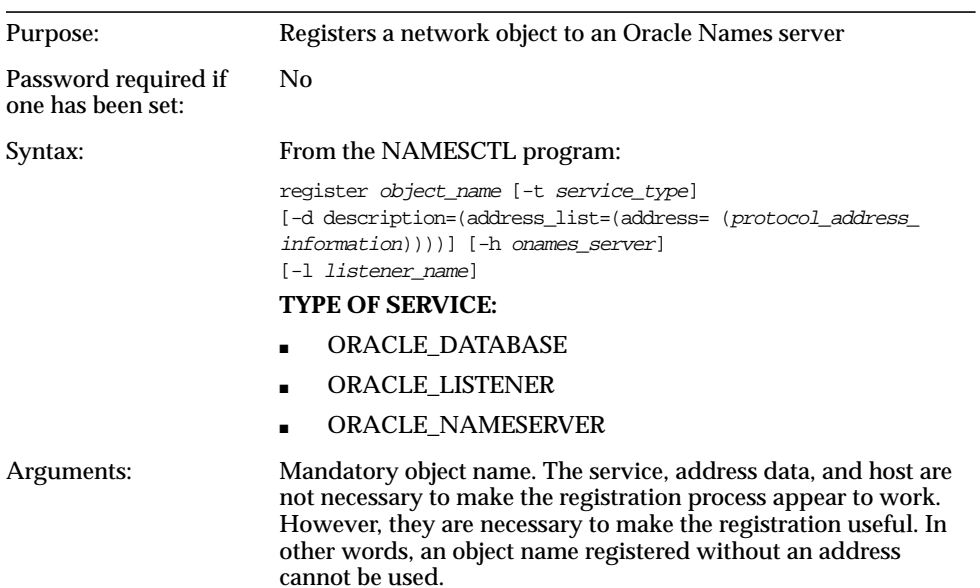

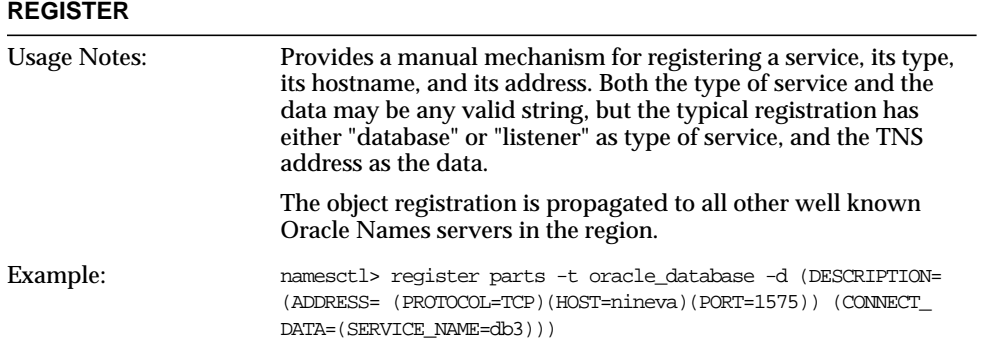

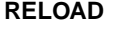

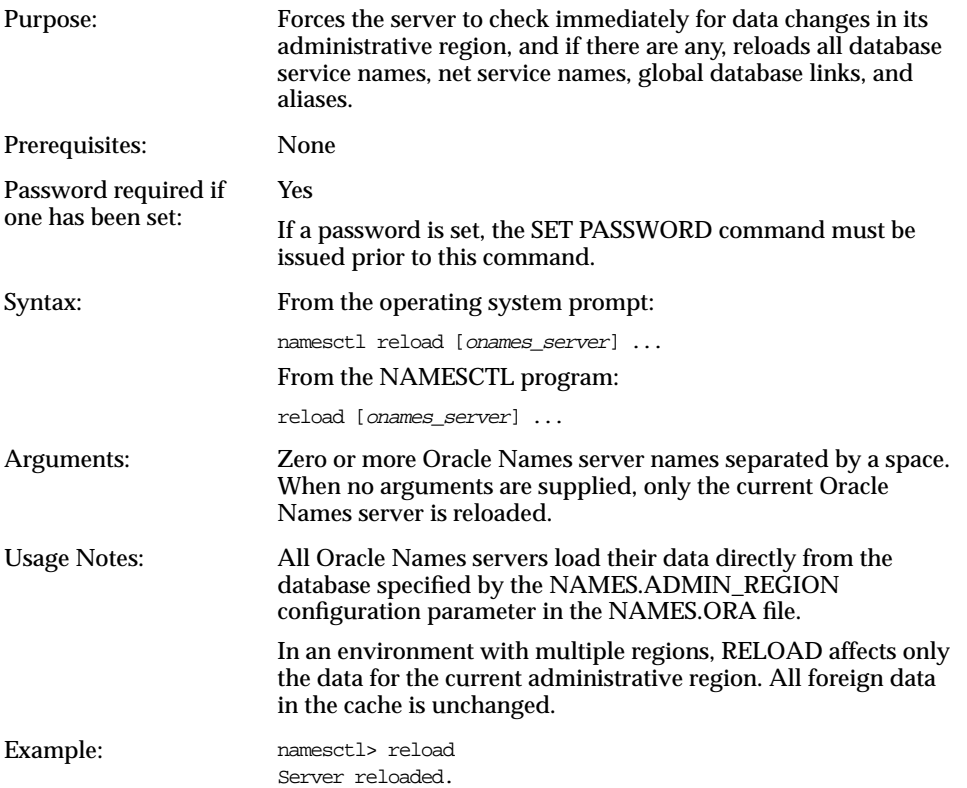

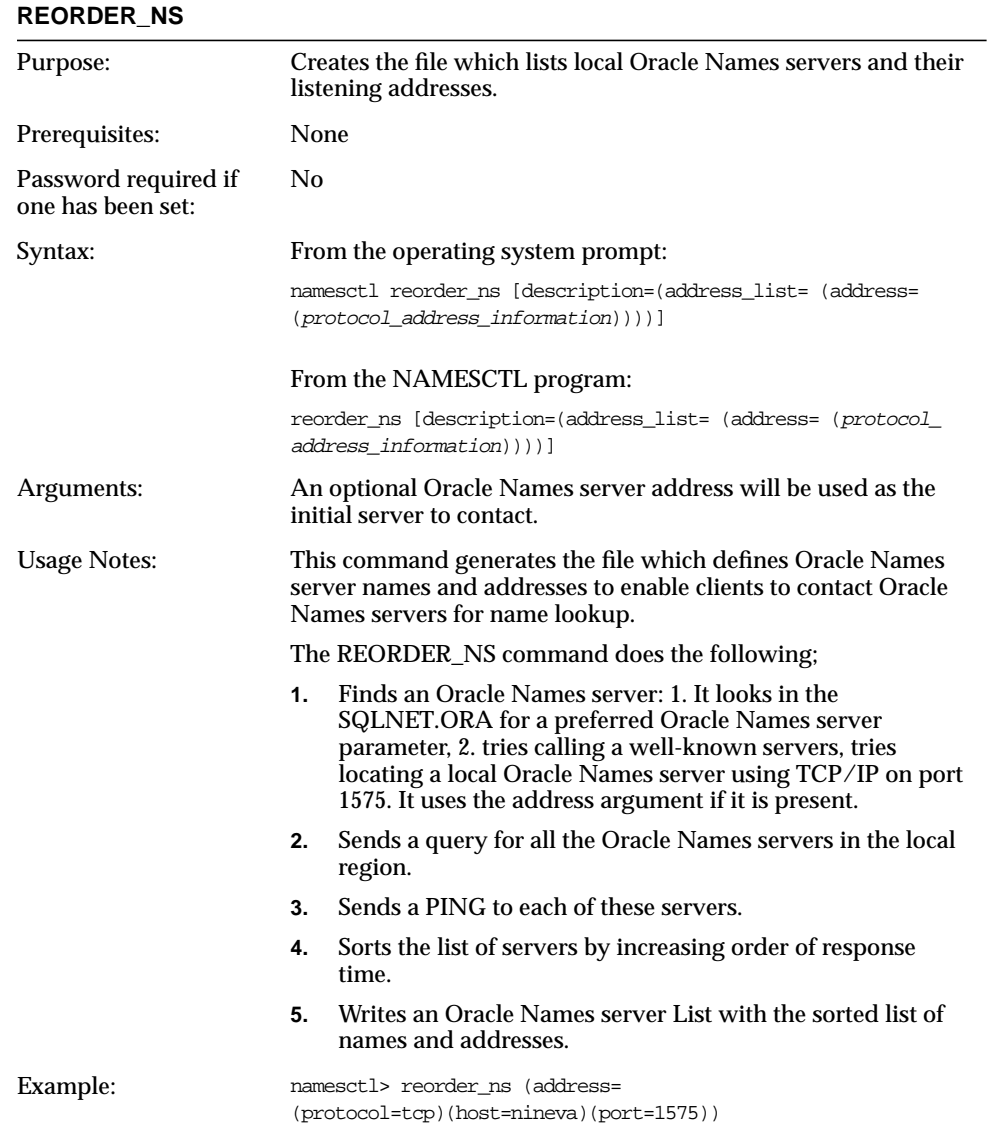

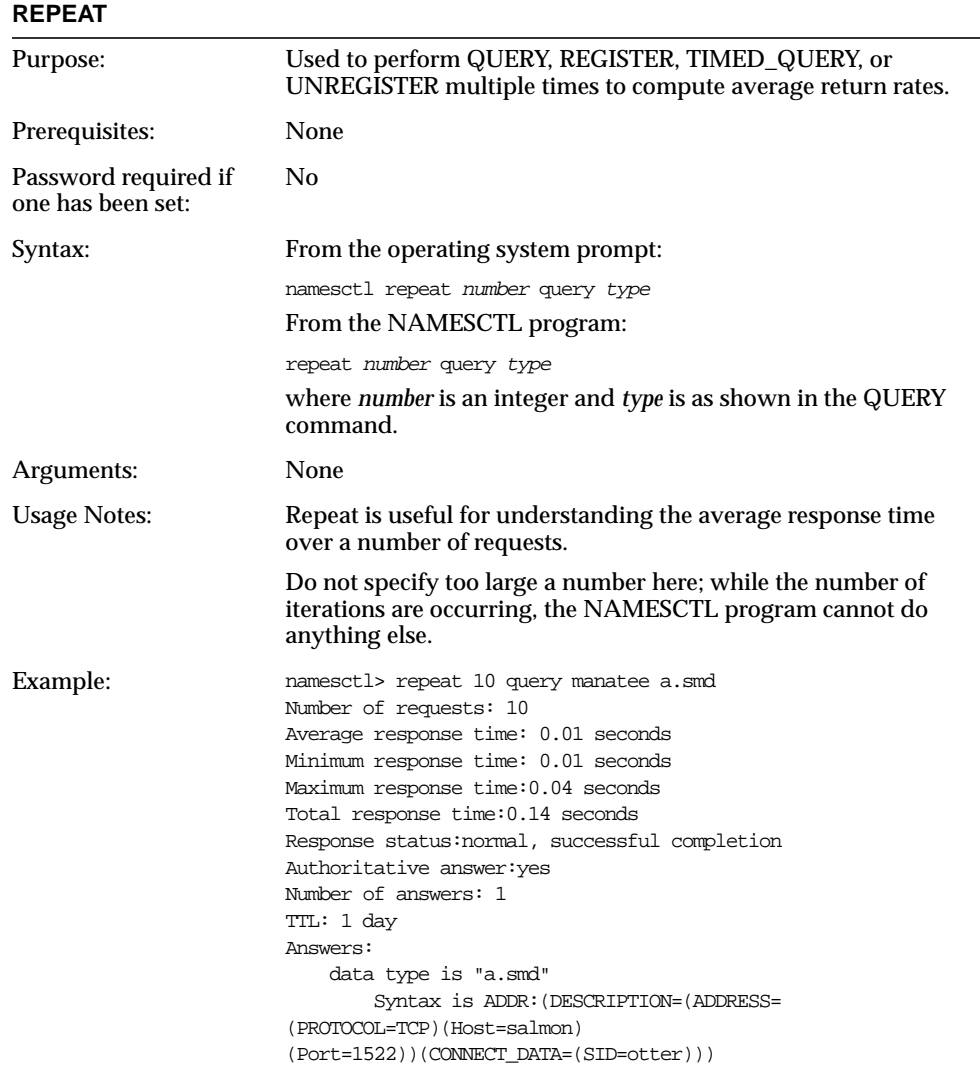

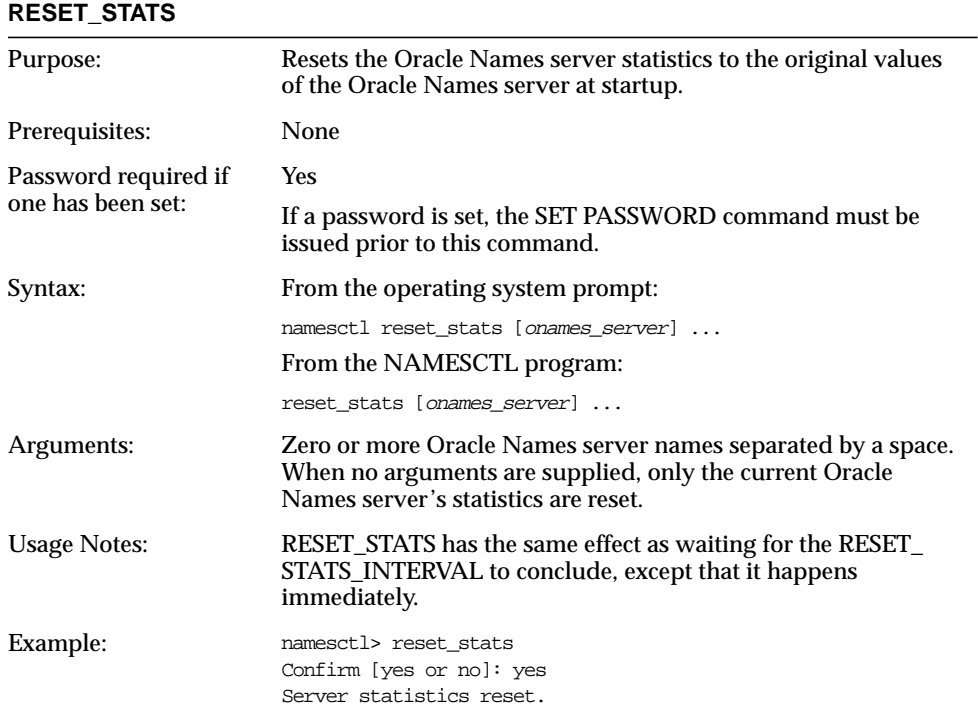

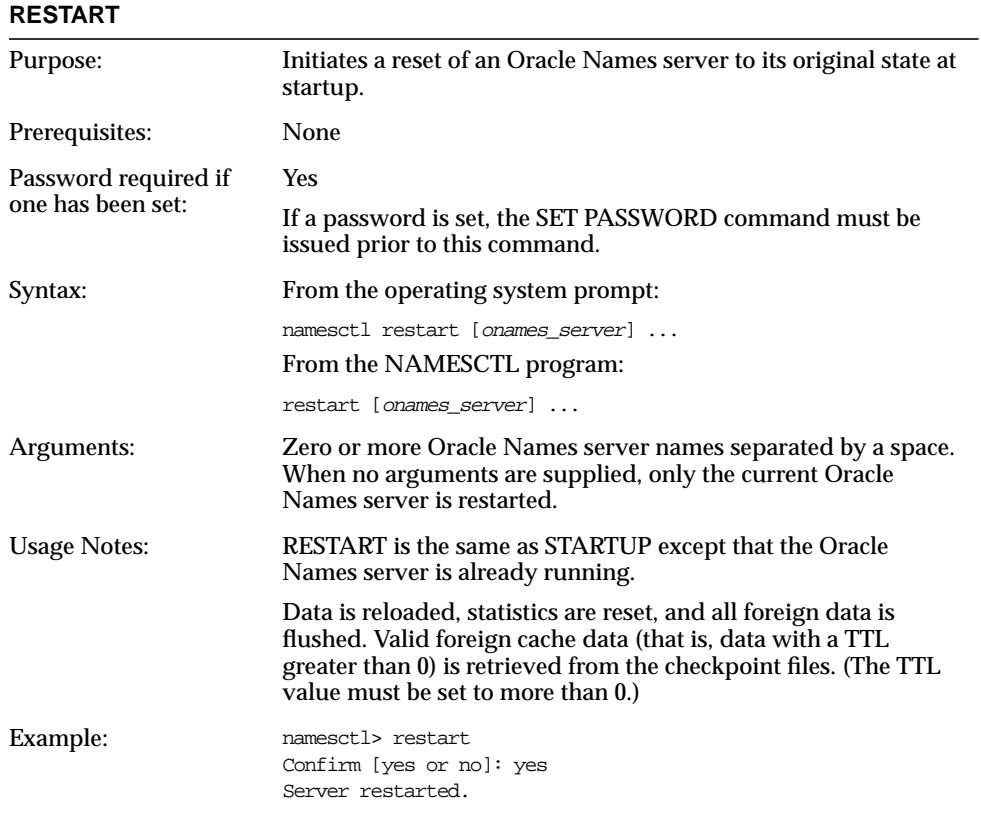

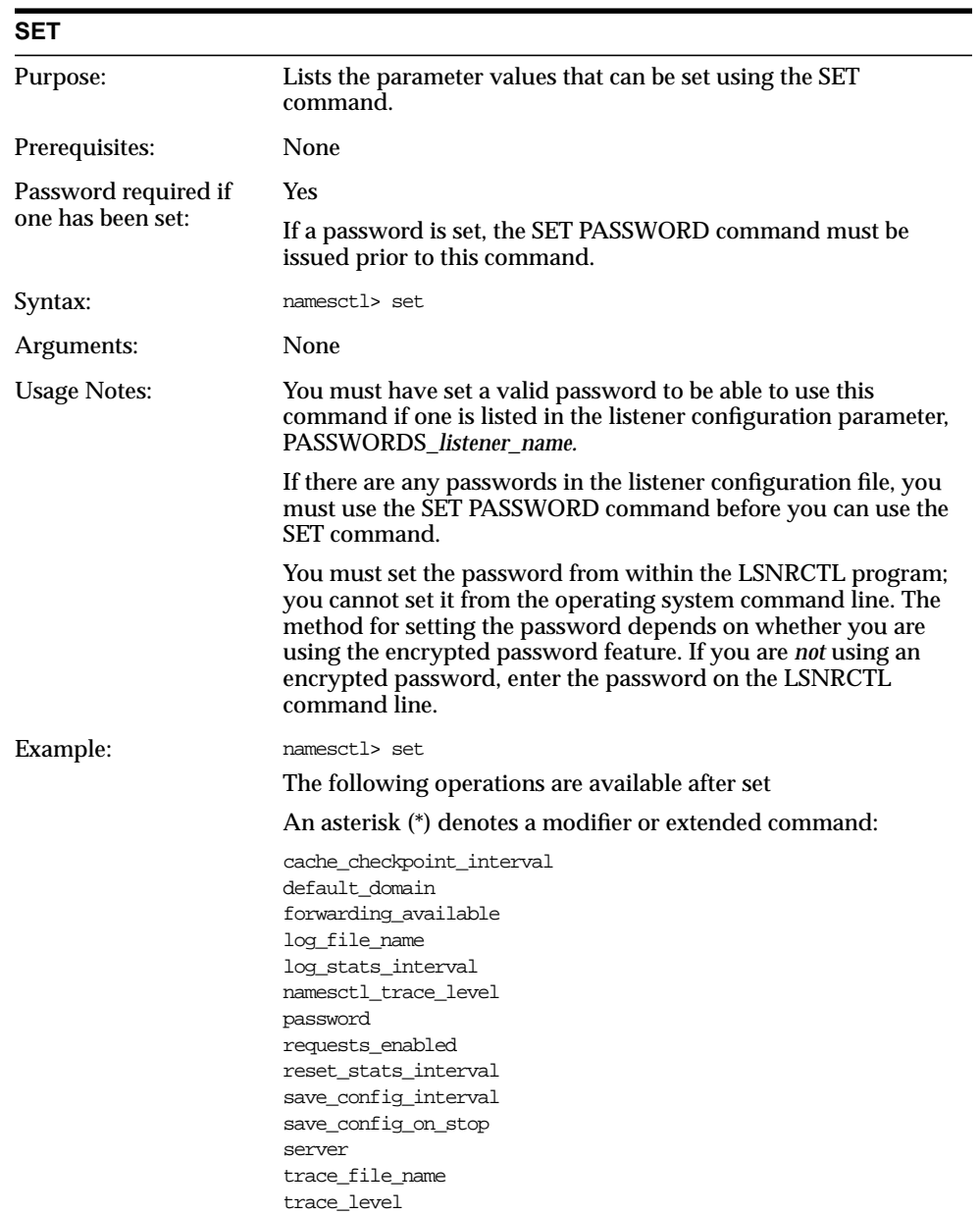

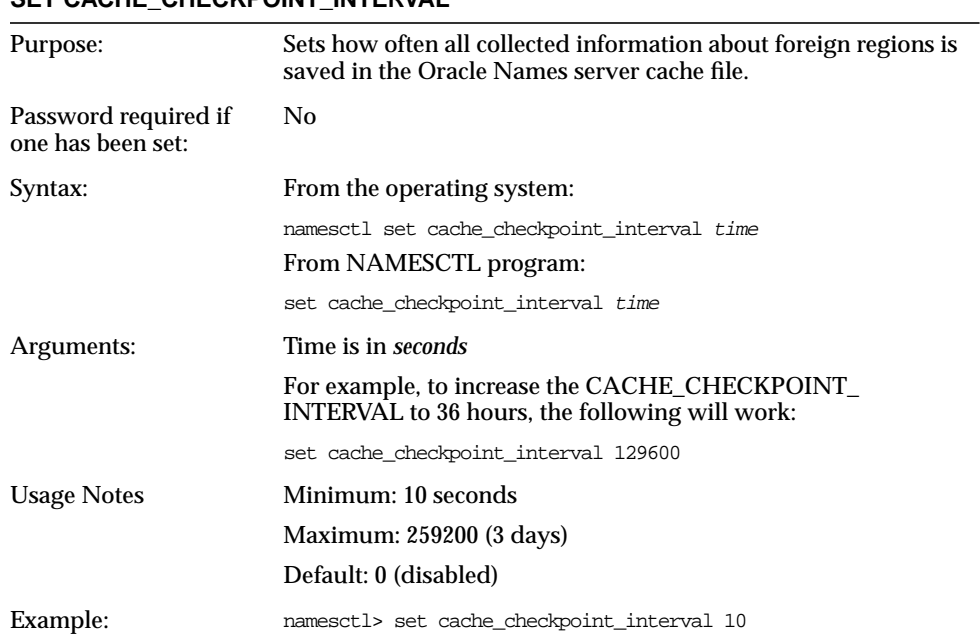

#### SET CACHE\_CHECKPOINT\_INTERVAL

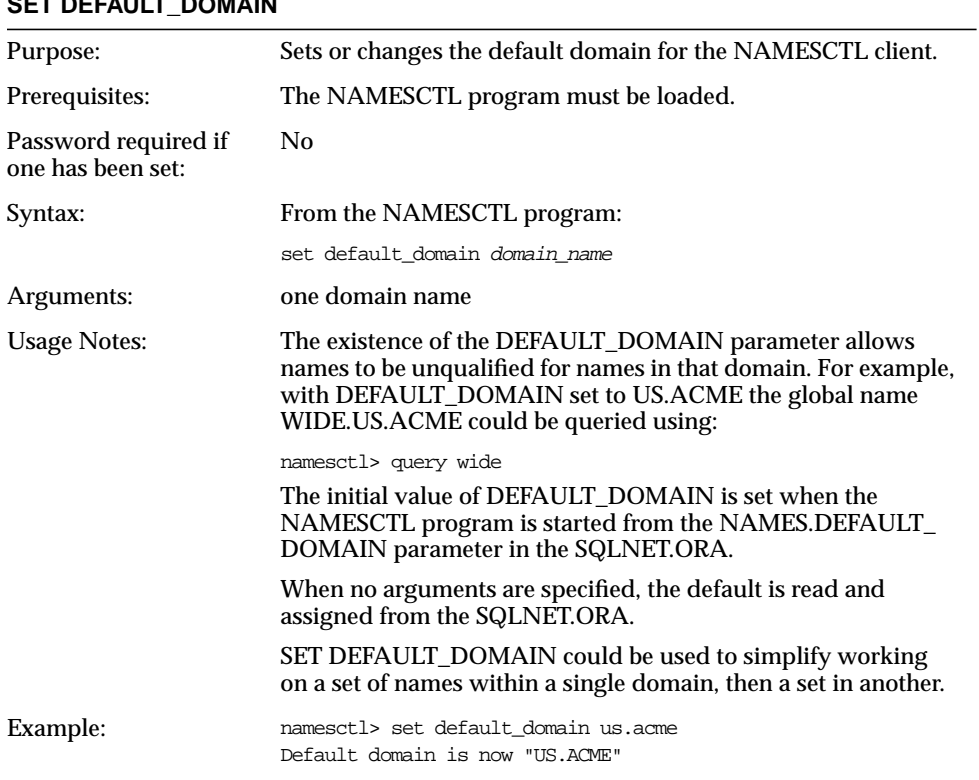

#### **SET DEFAULT DOMAIN**

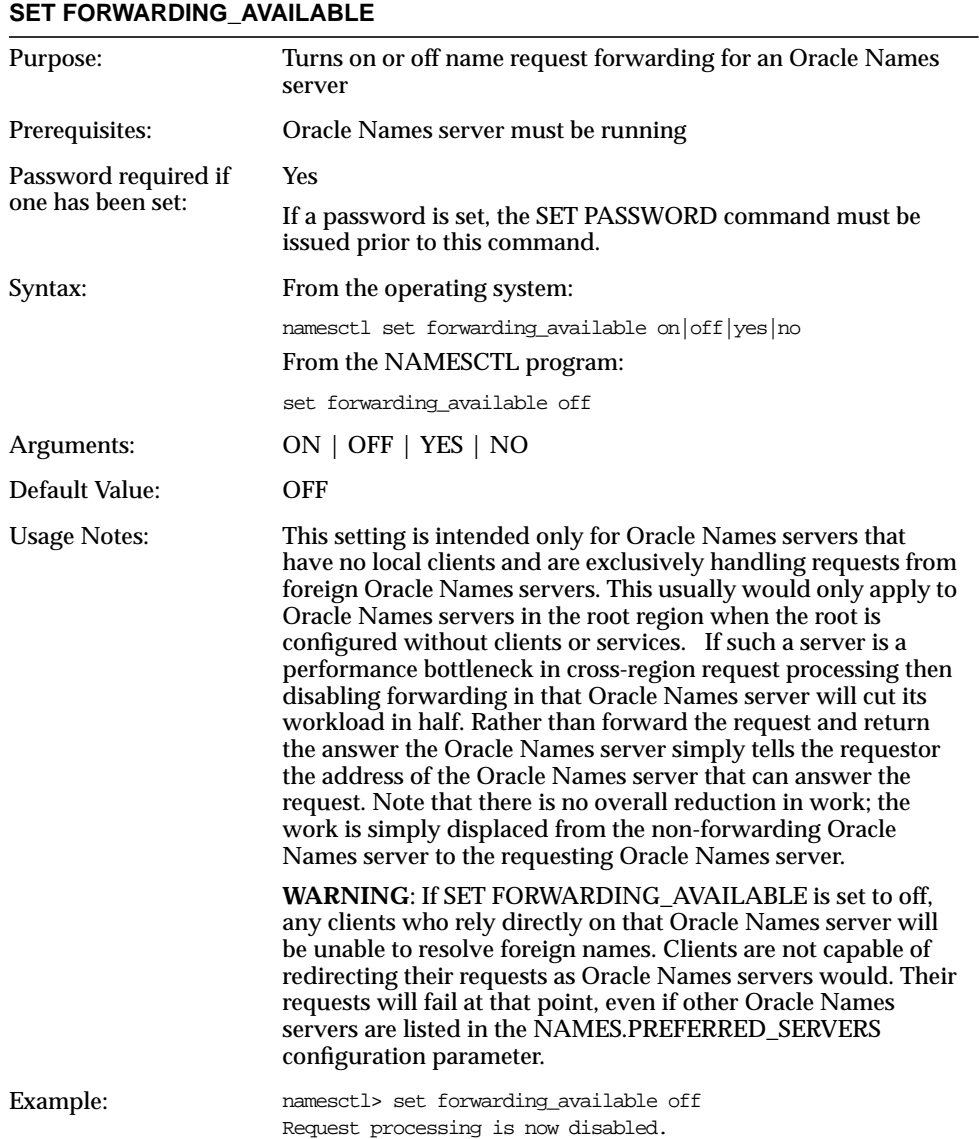

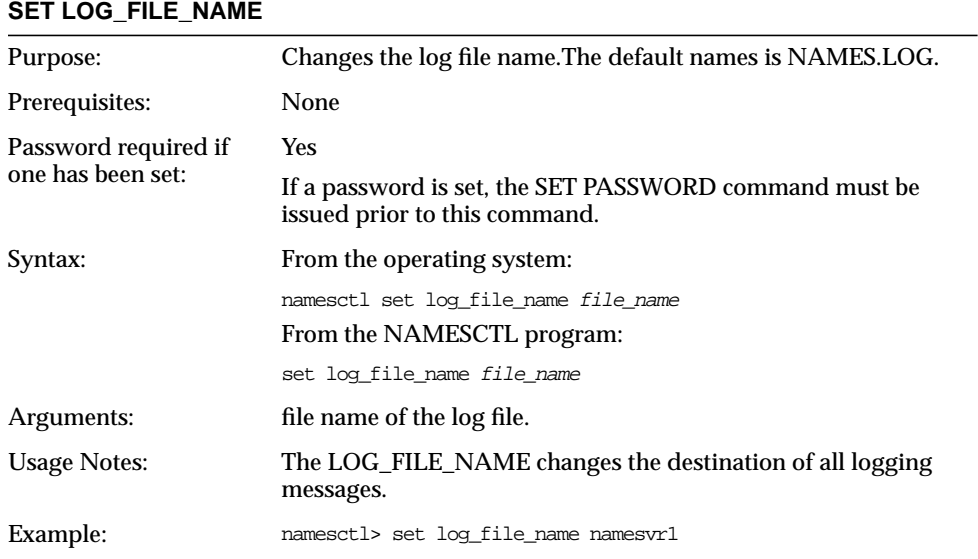

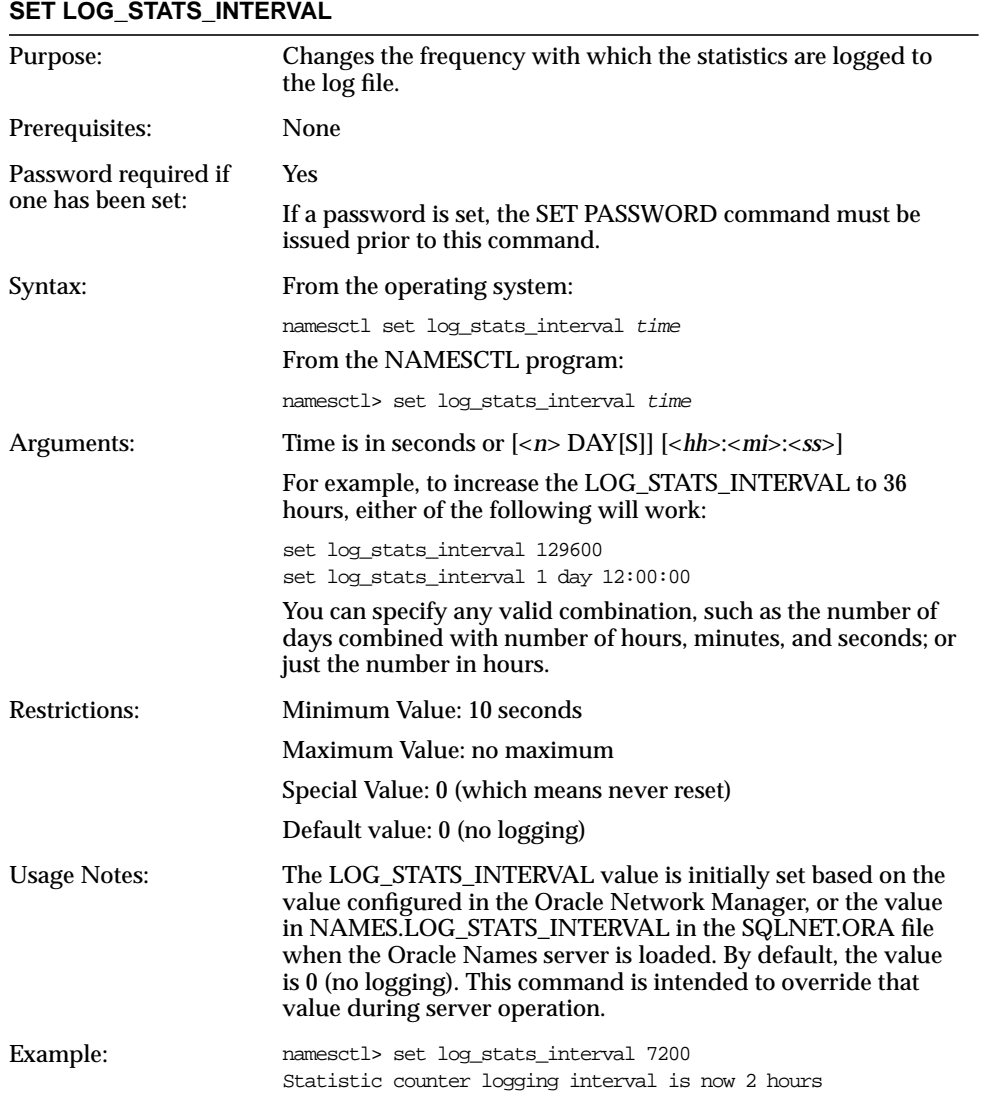

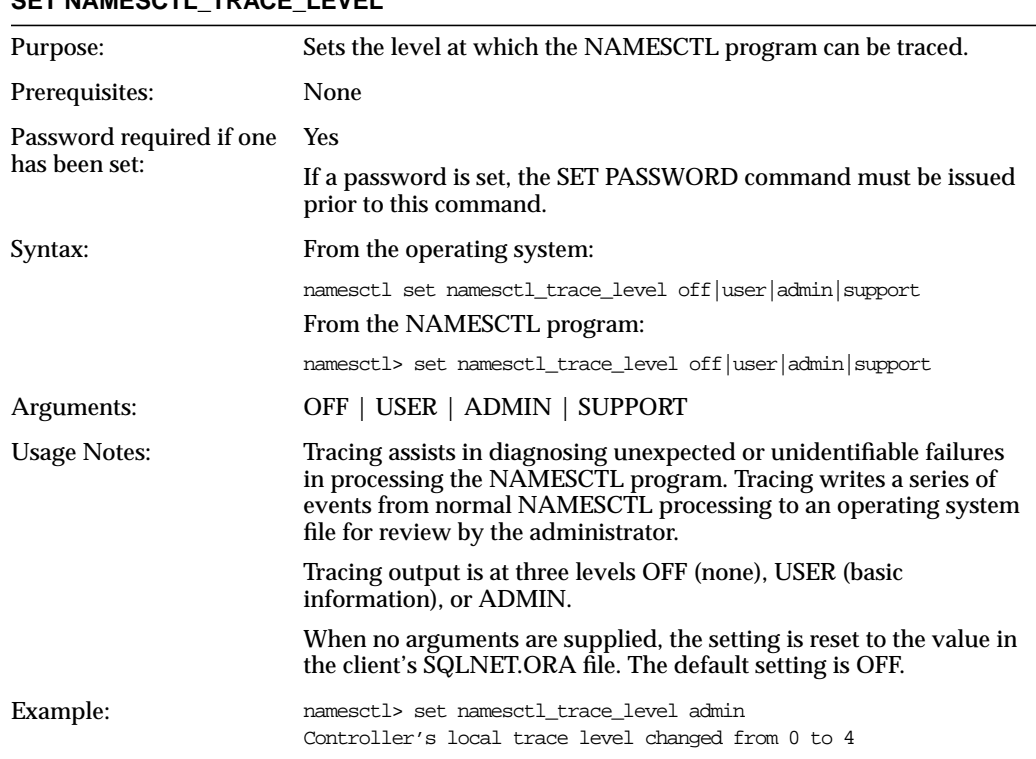

# **SET NAMESCTL\_TRACE\_LEVEL**

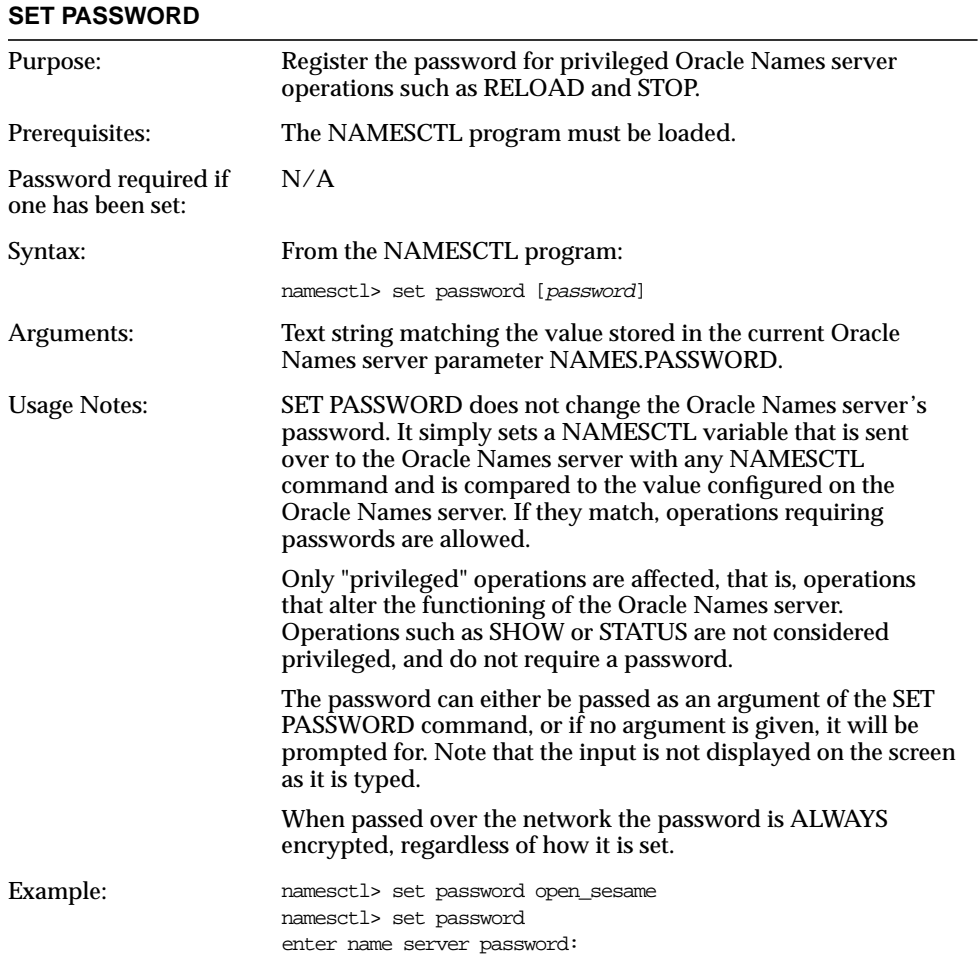

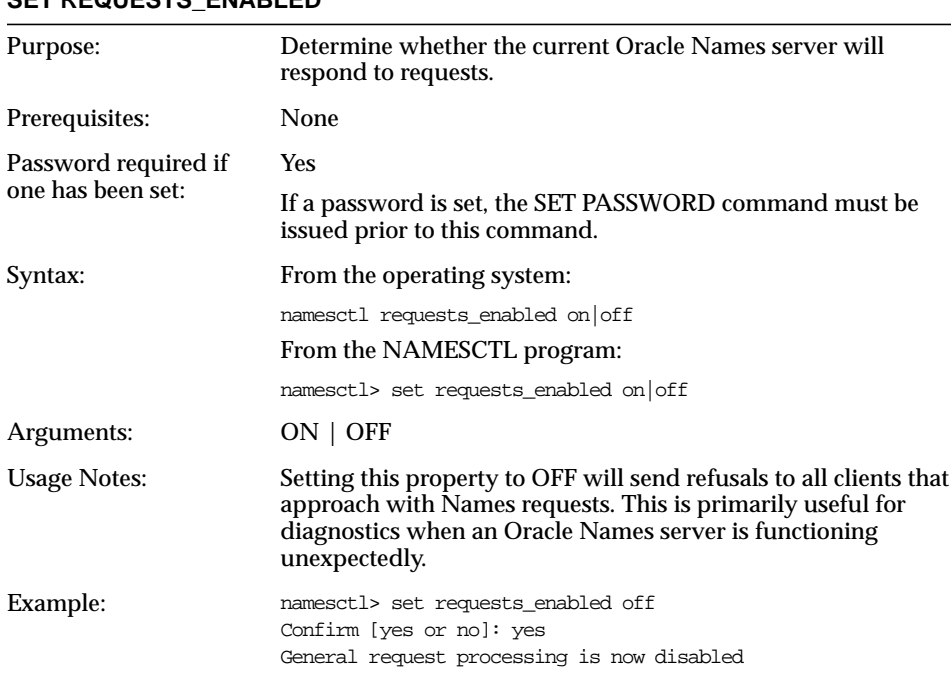

# **SET REQUESTS\_ENABLED**

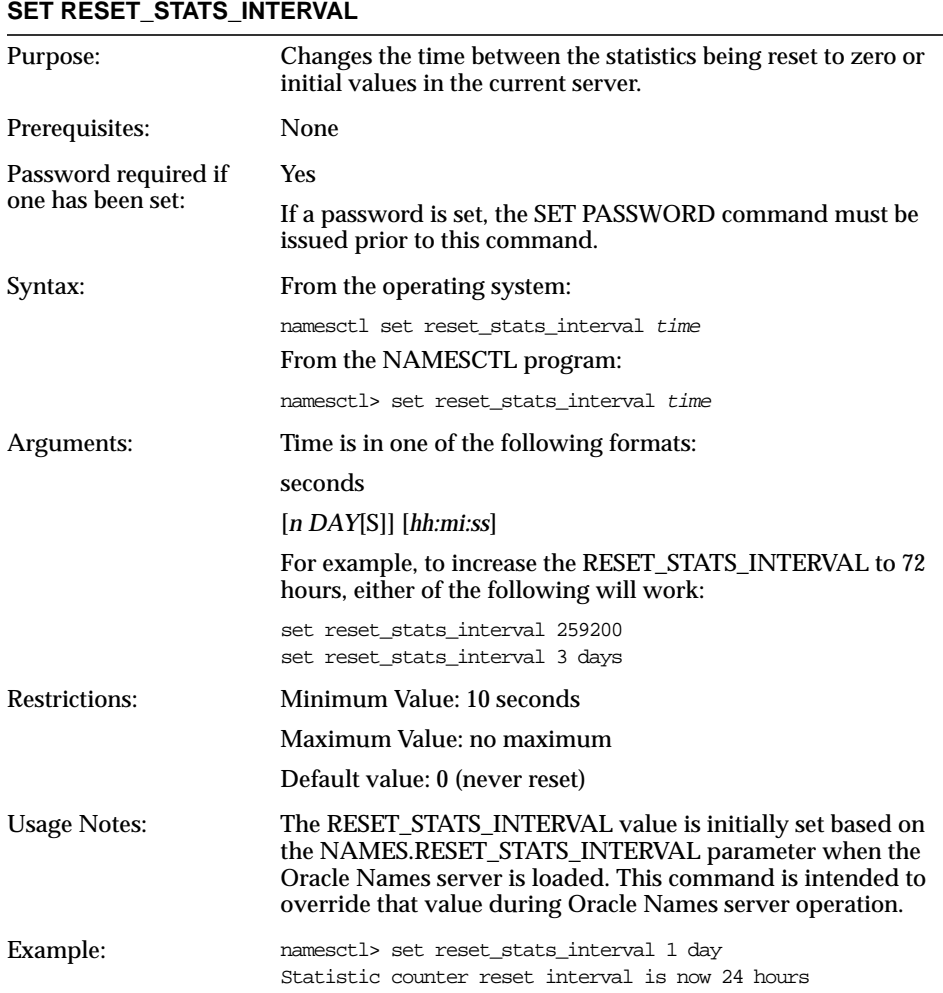

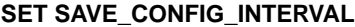

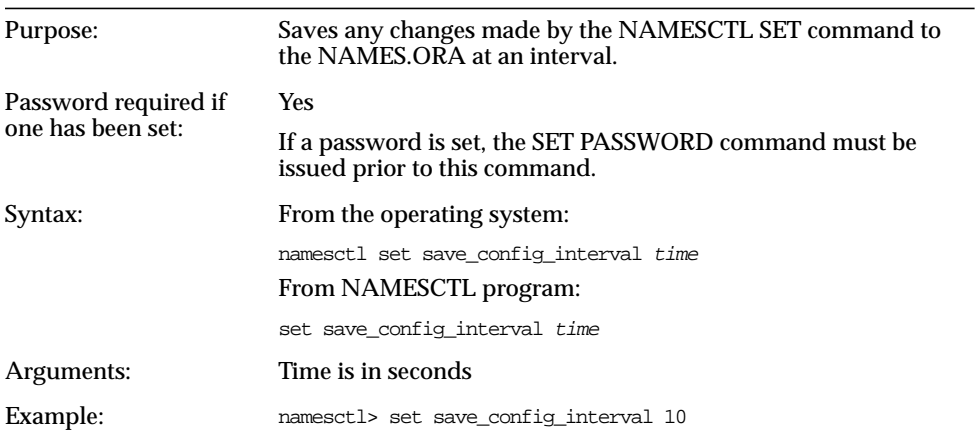

# **SET SAVE\_CONFIG\_ON\_STOP**

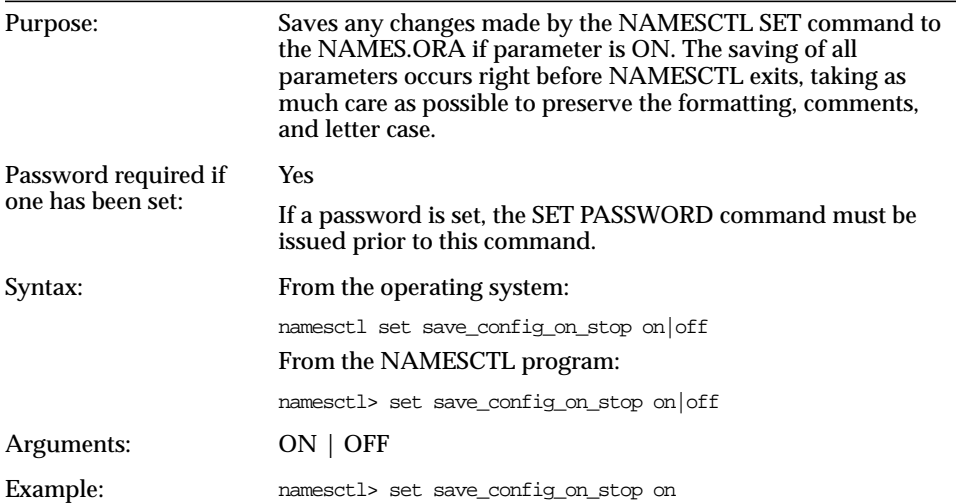

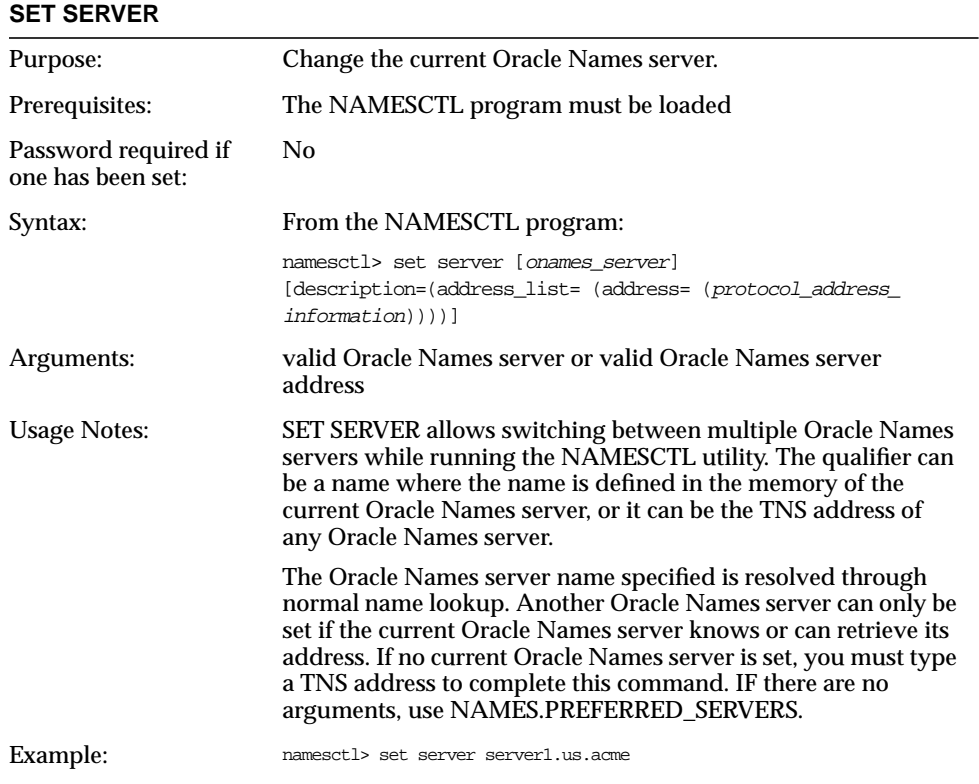

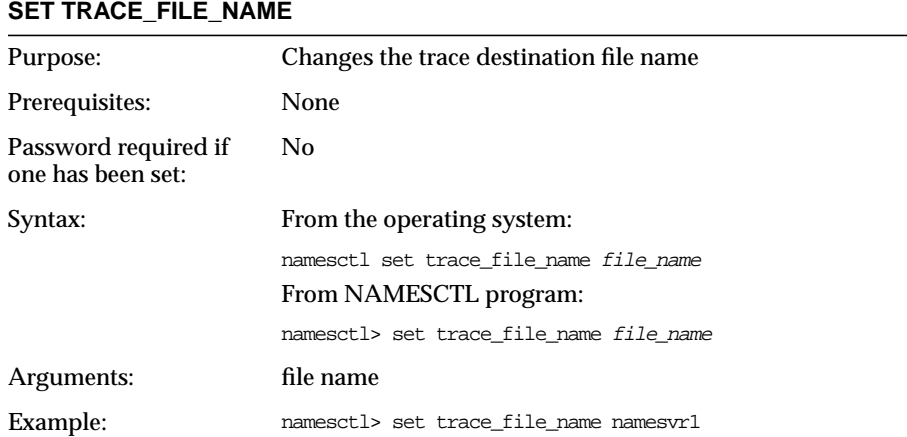

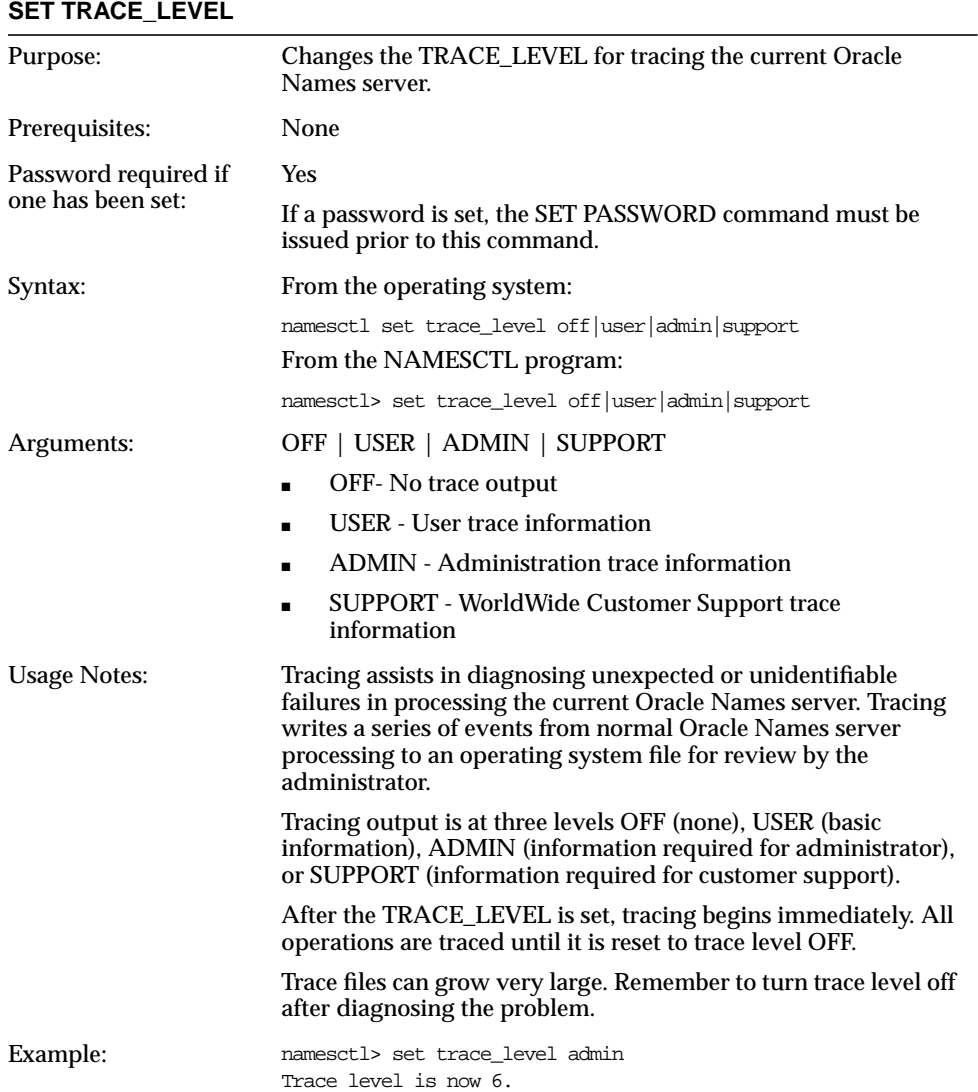

#### **SHOW CACHE\_CHECKPOINT INTERVAL**

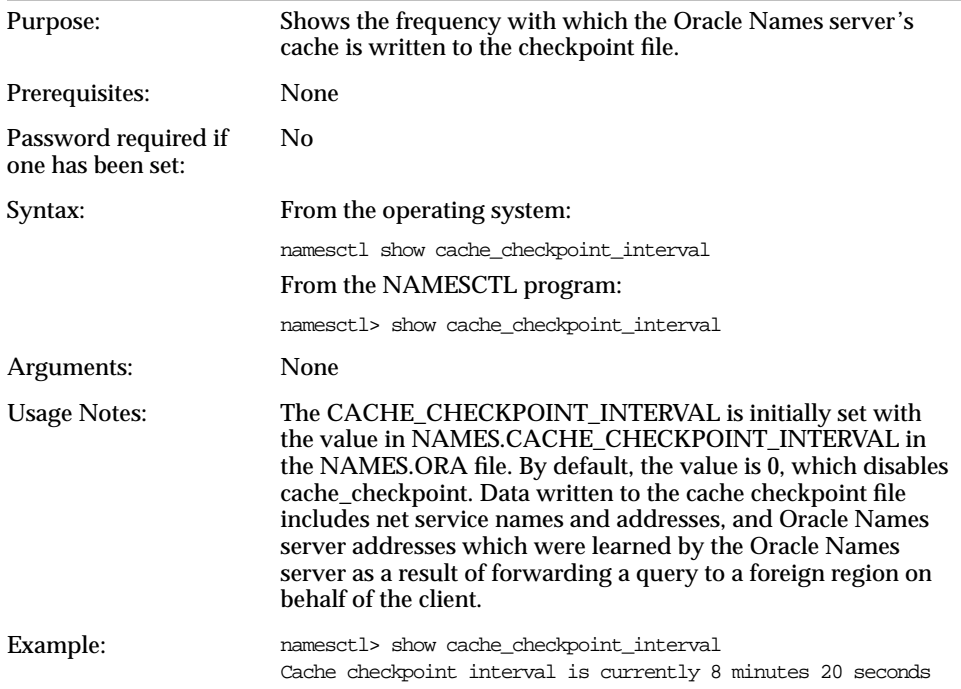

#### **SHOW FORWARDING\_AVAILABLE**

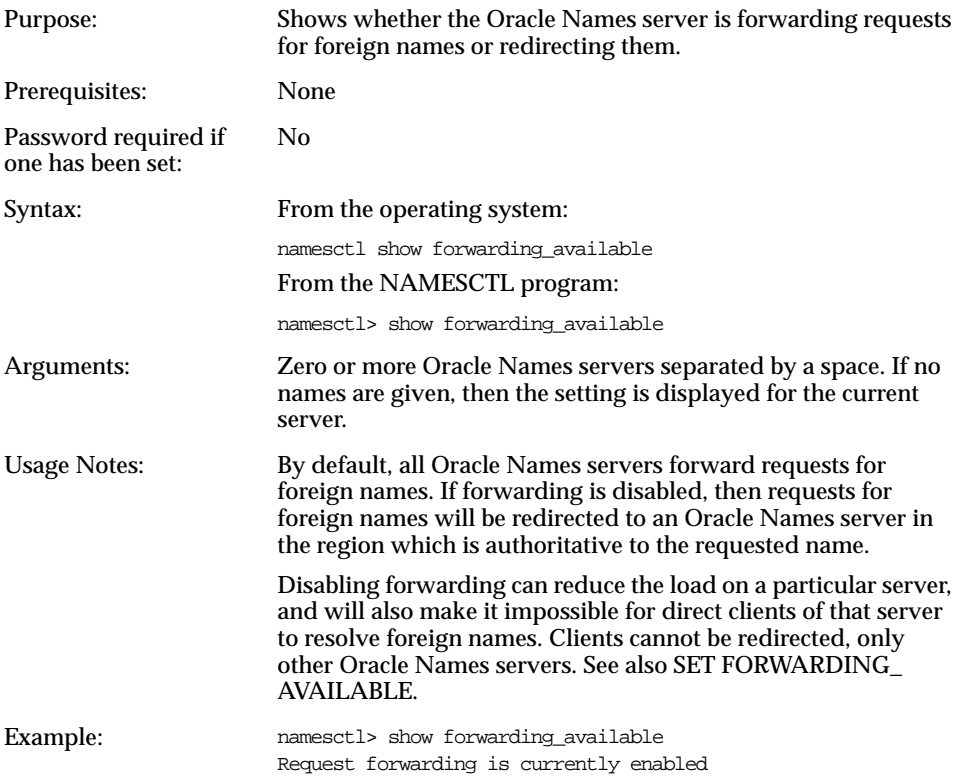

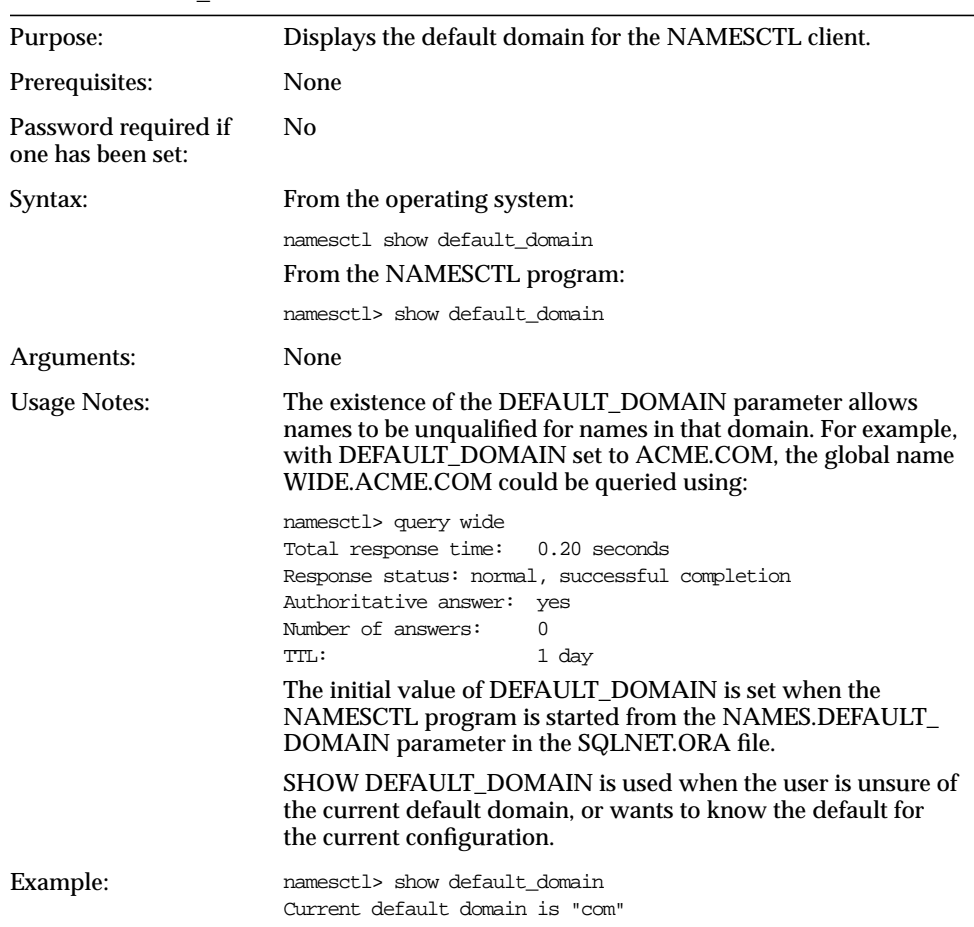

### **SHOW DEFAULT\_DOMAIN**

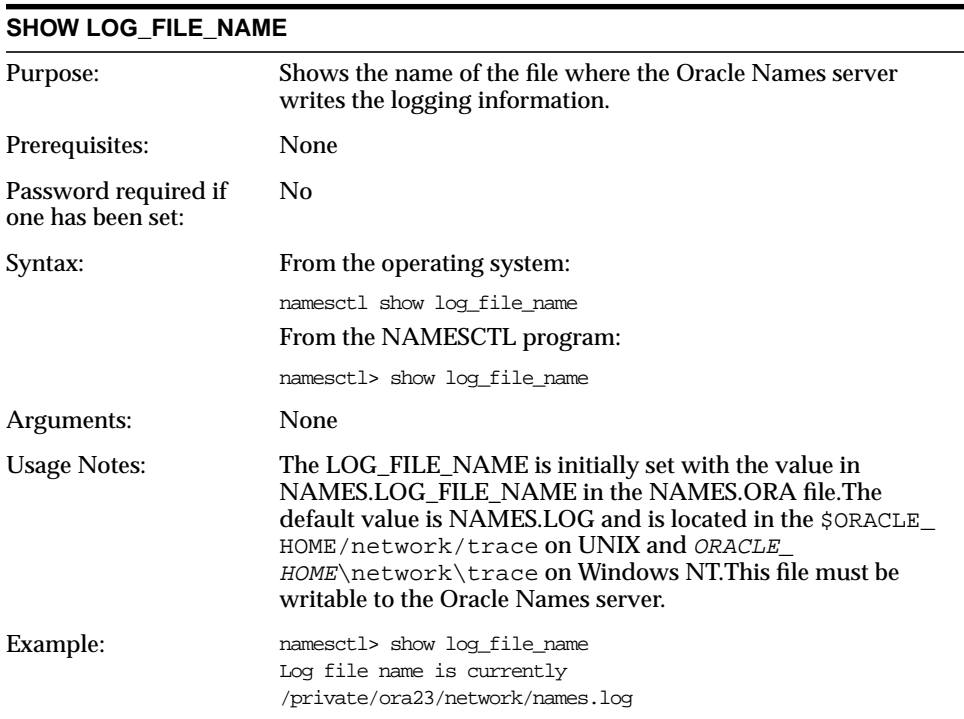

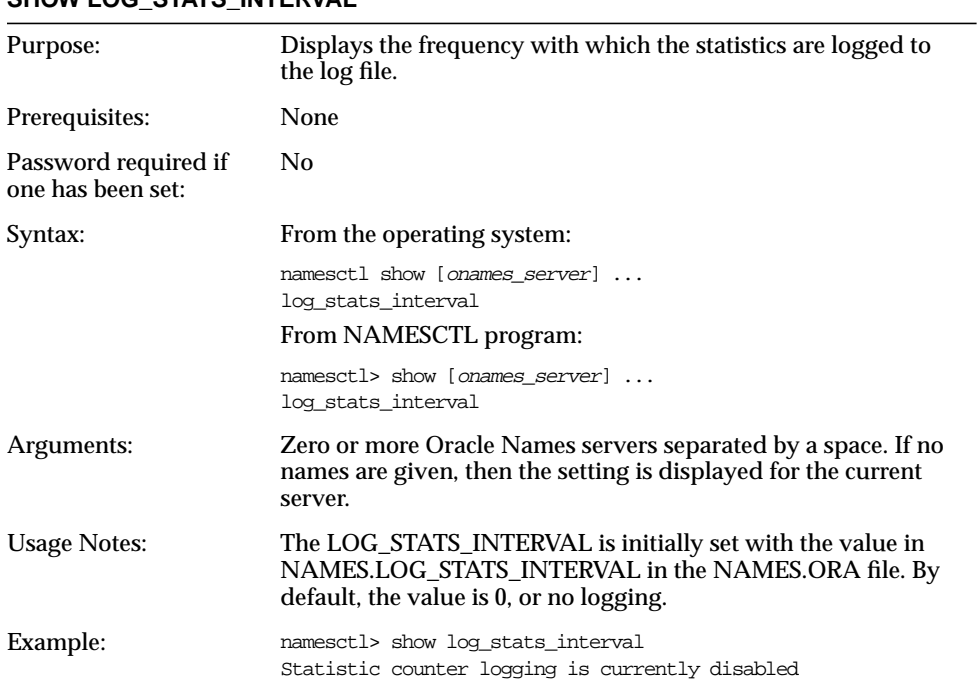

### **SHOW LOG\_STATS\_INTERVAL**

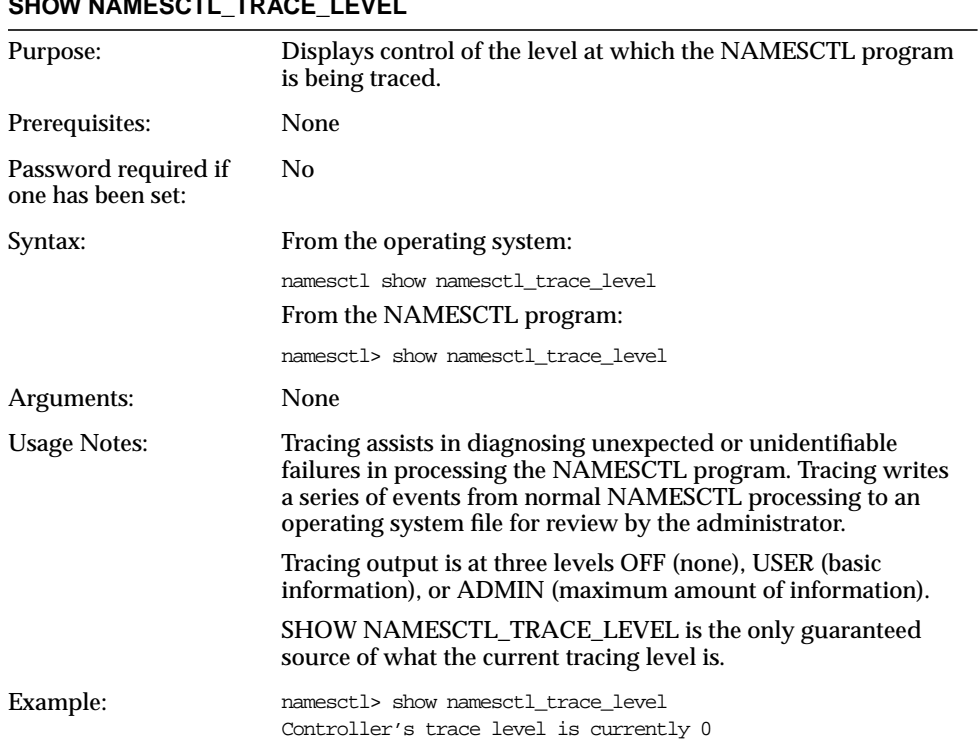

# **SHOW NAMESCTL TRACE LEVEL**

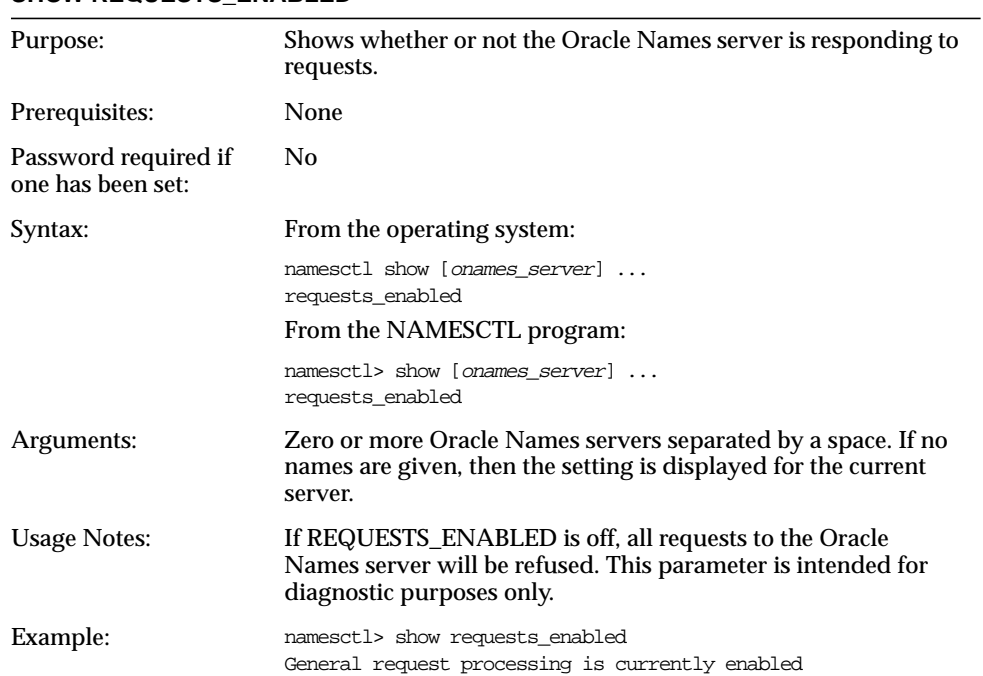

#### **SHOW REQUESTS\_ENABLED**

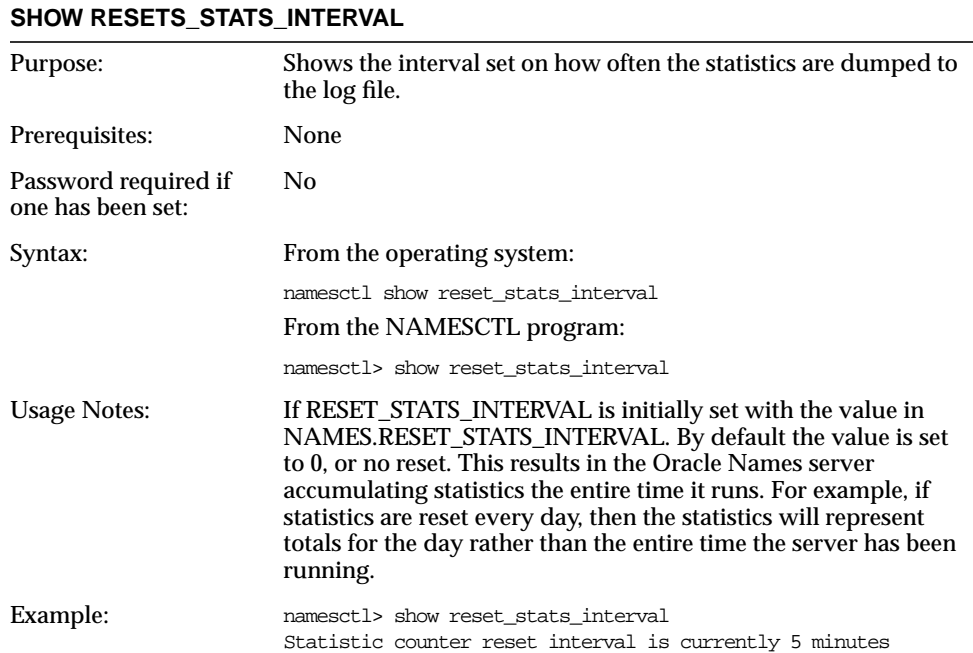

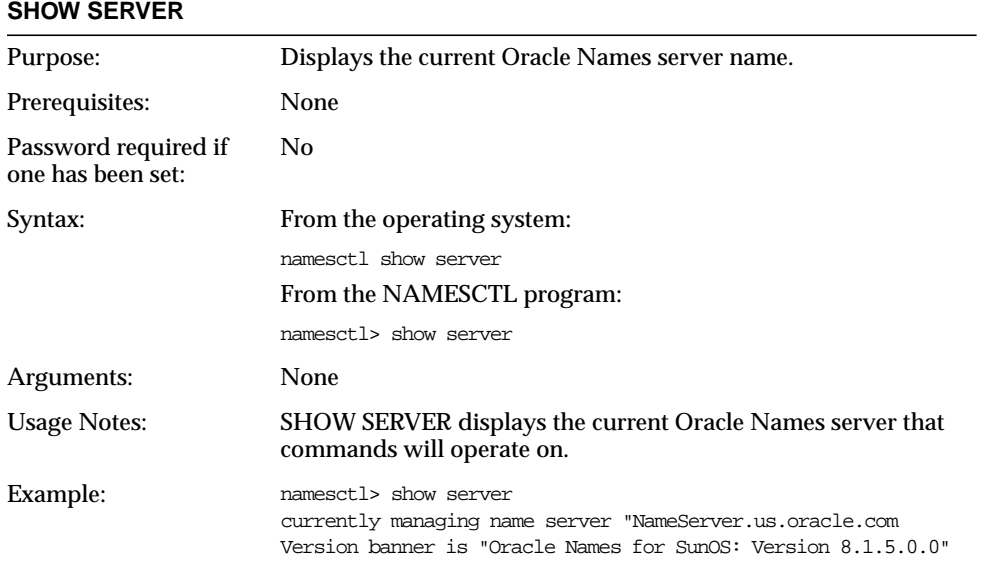
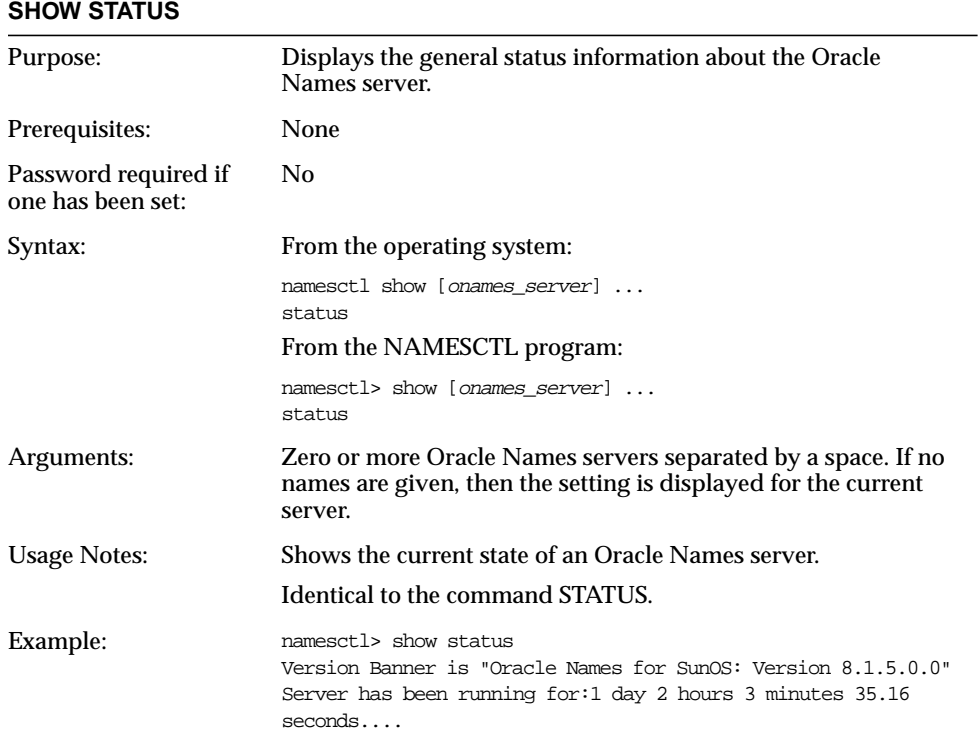

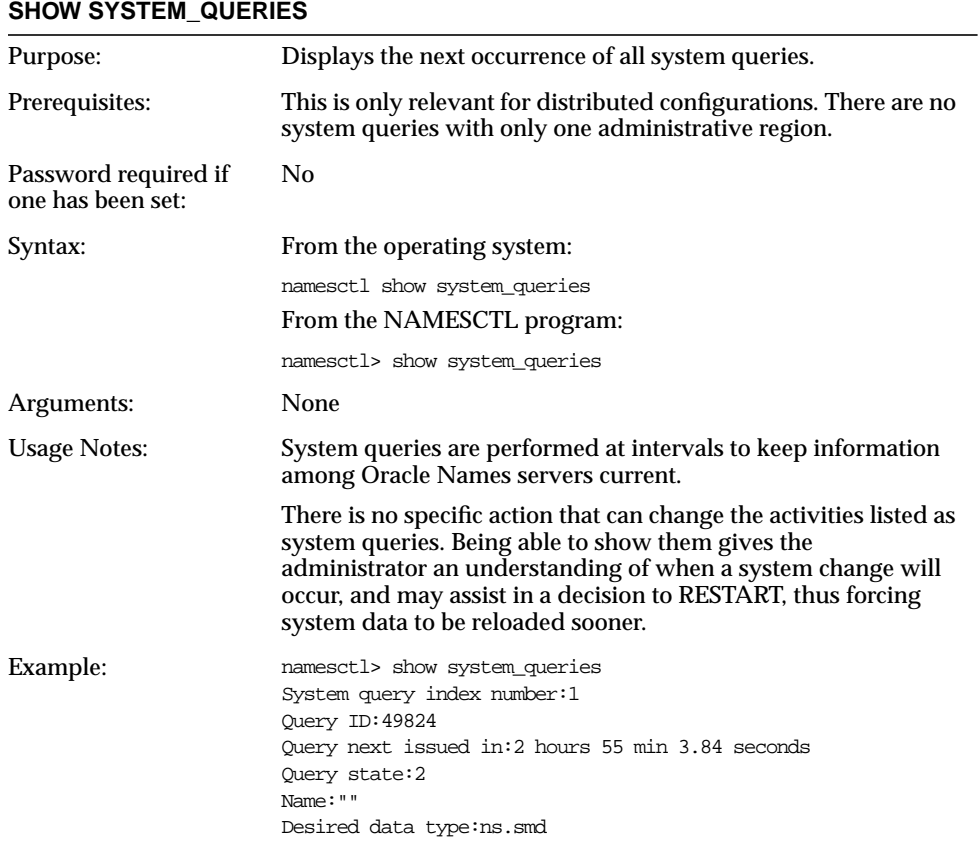

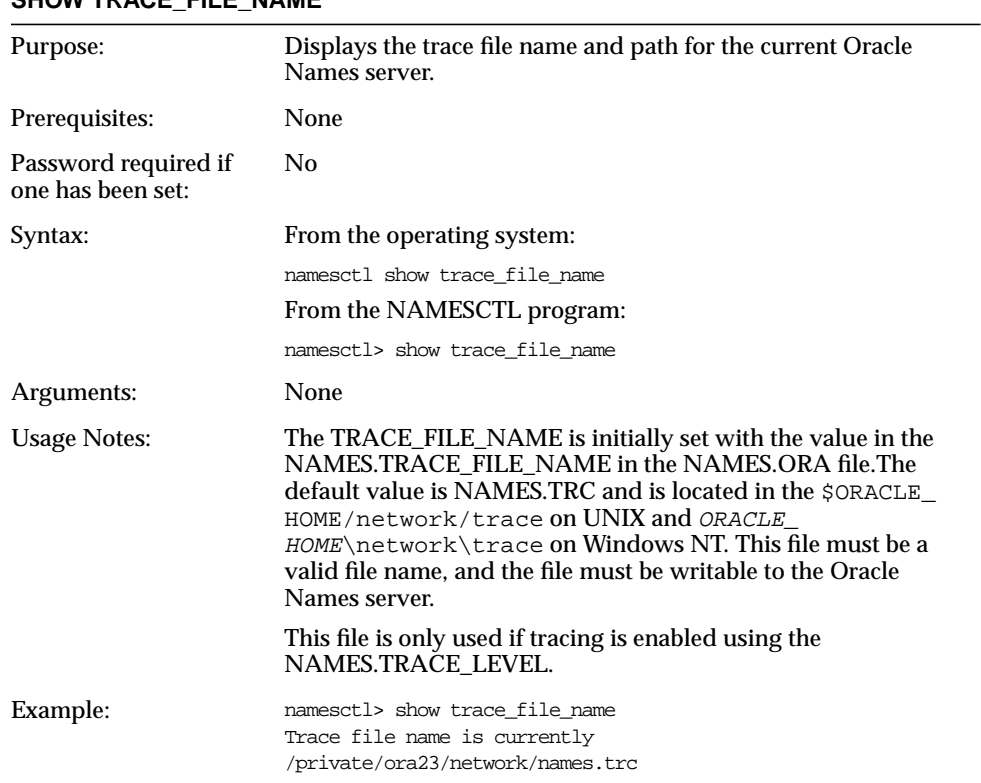

#### SHOW TRACE\_FILE\_NAME

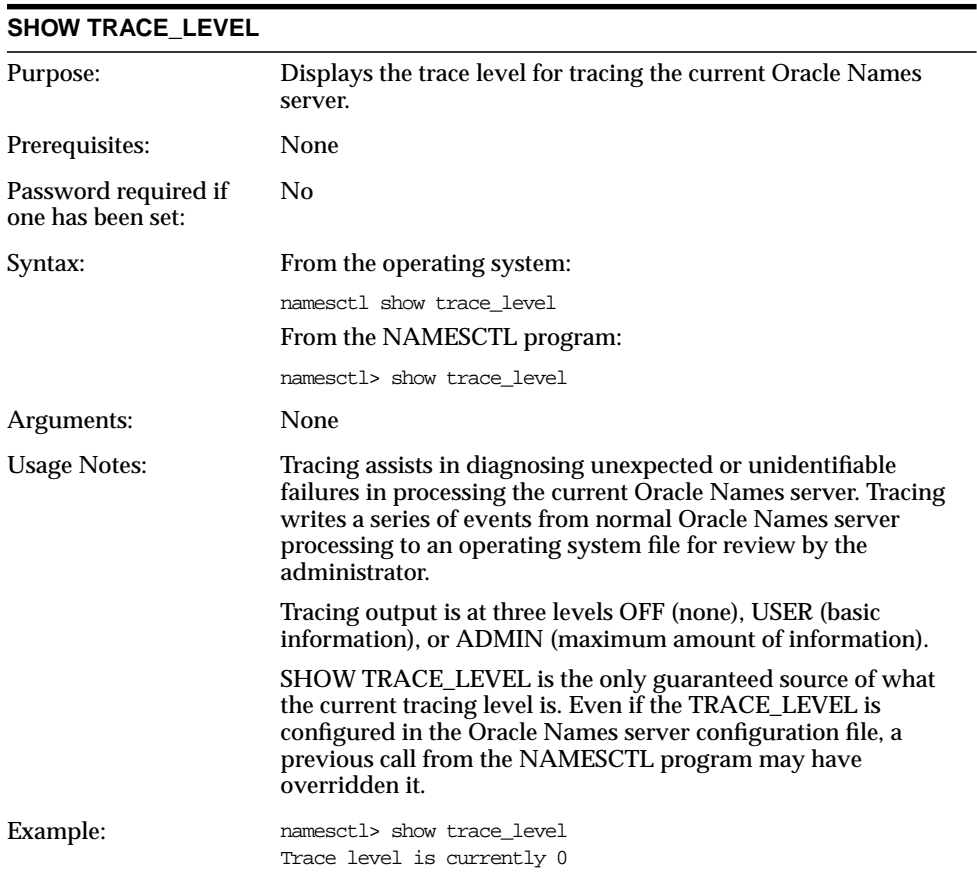

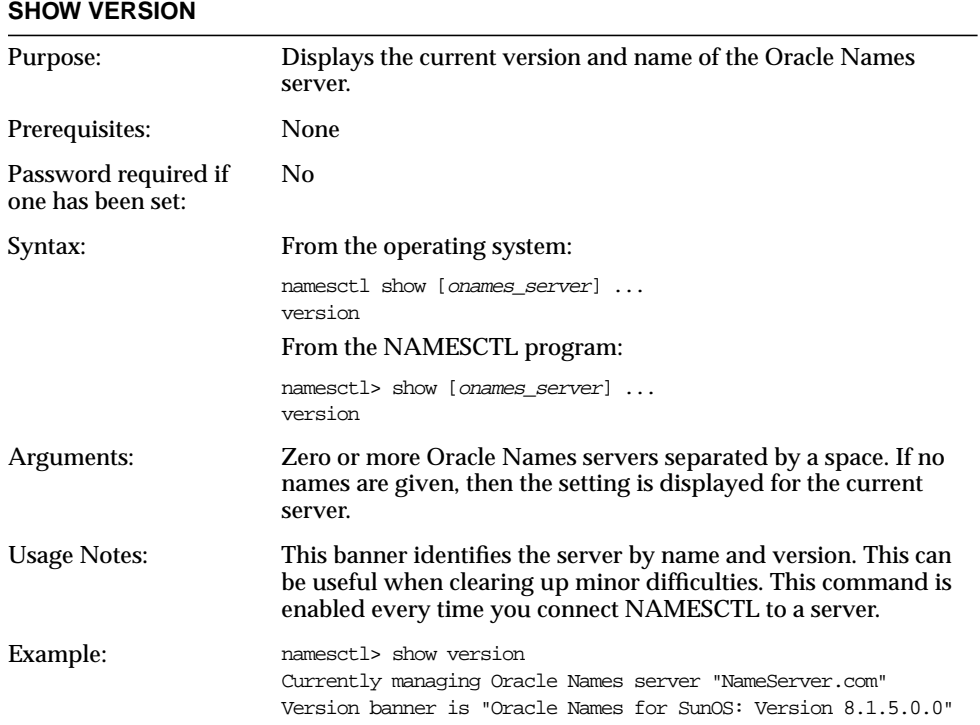

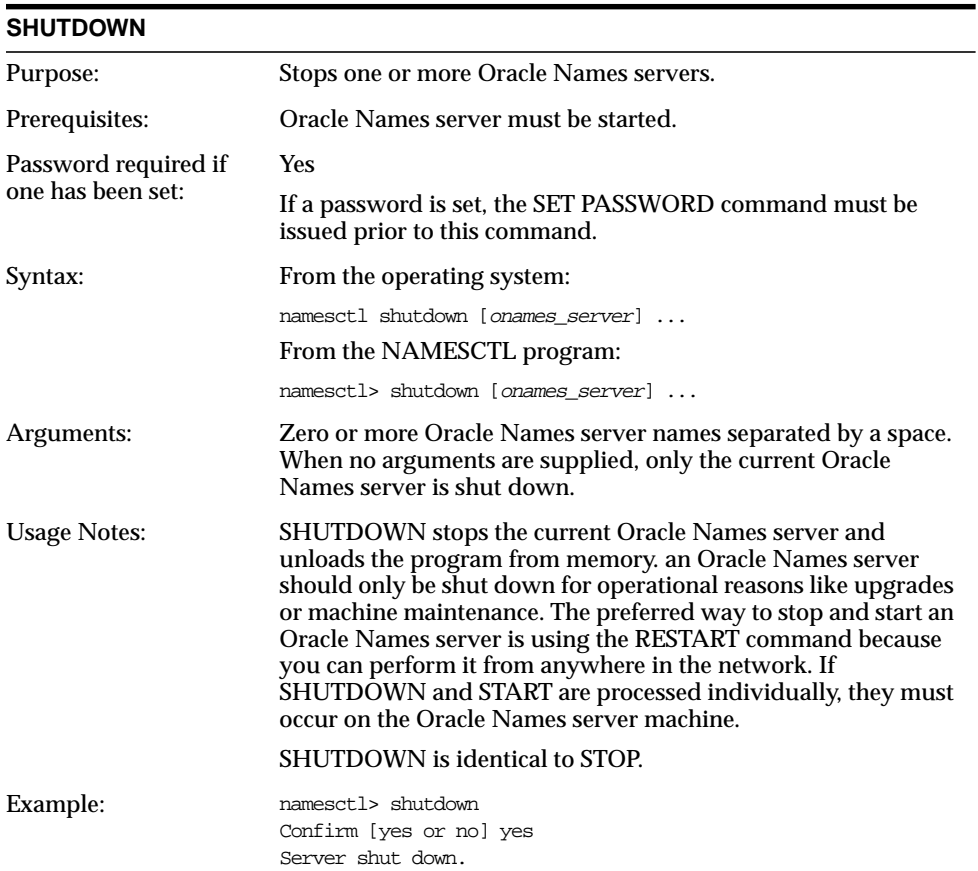

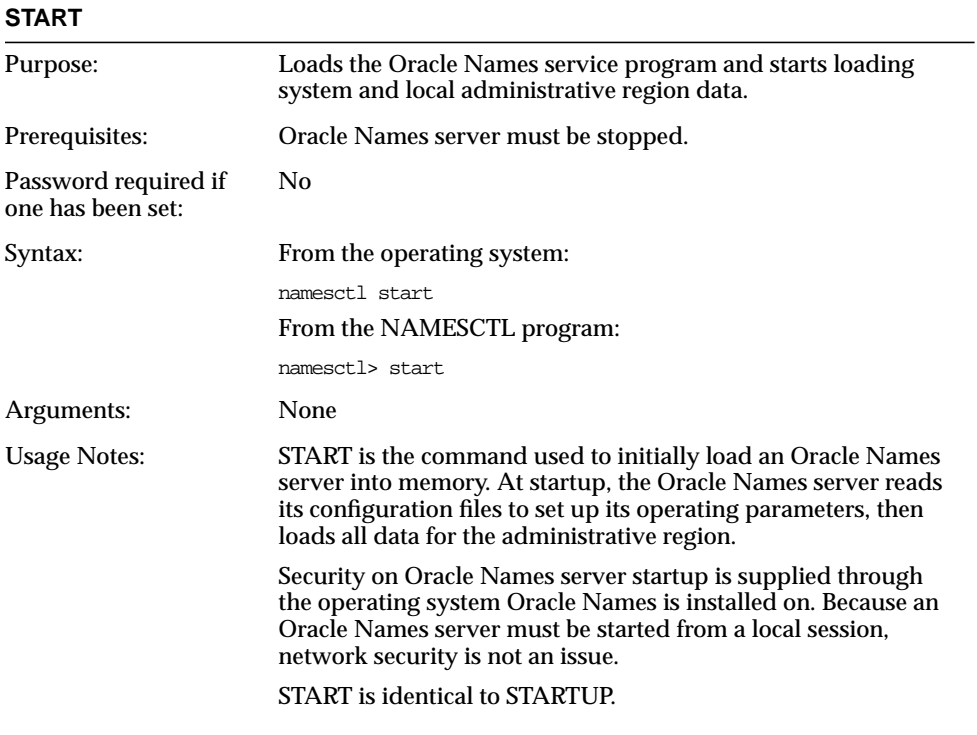

Е

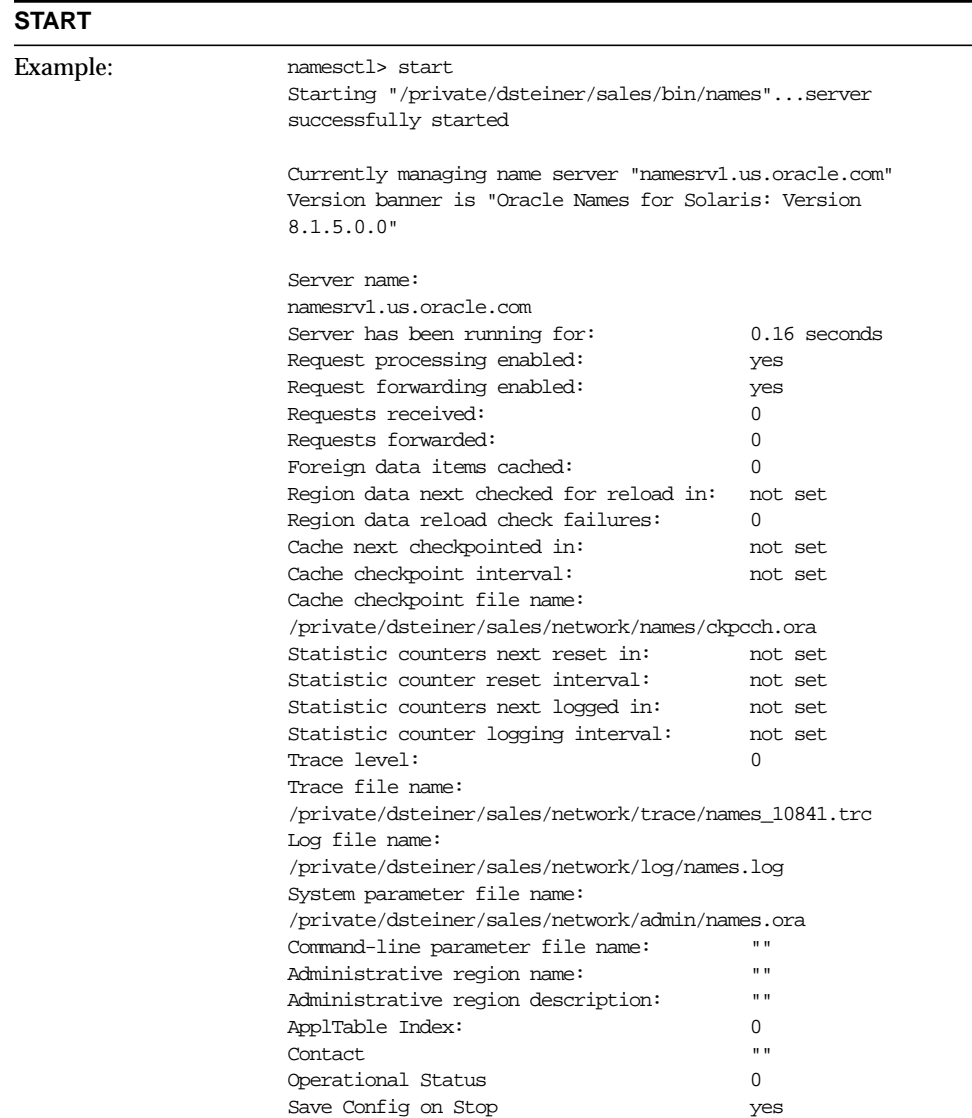

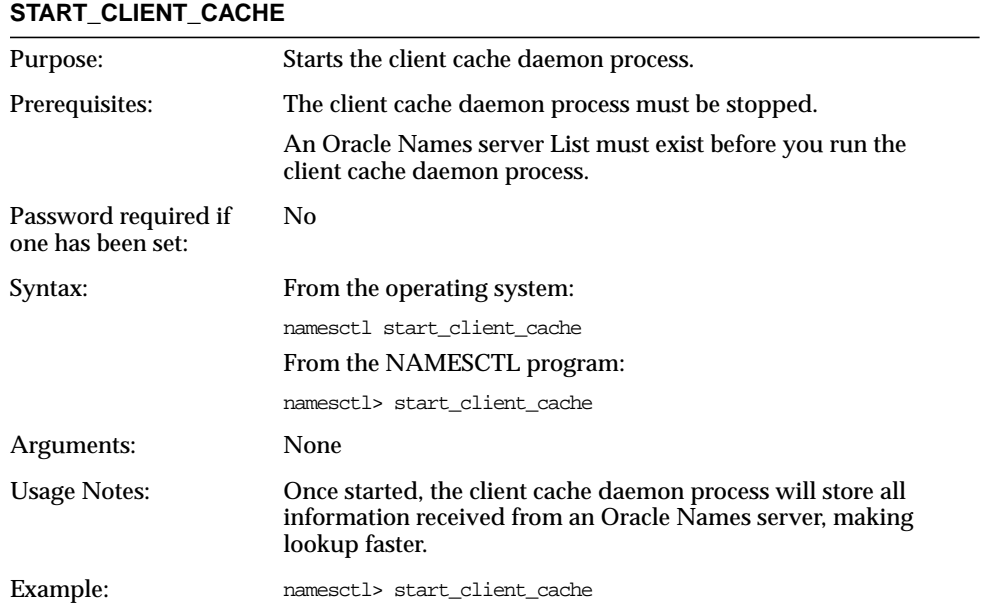

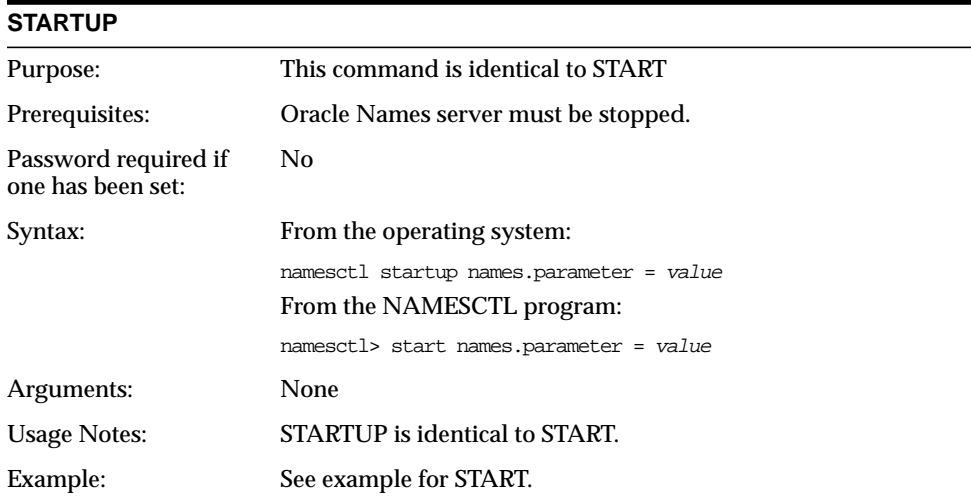

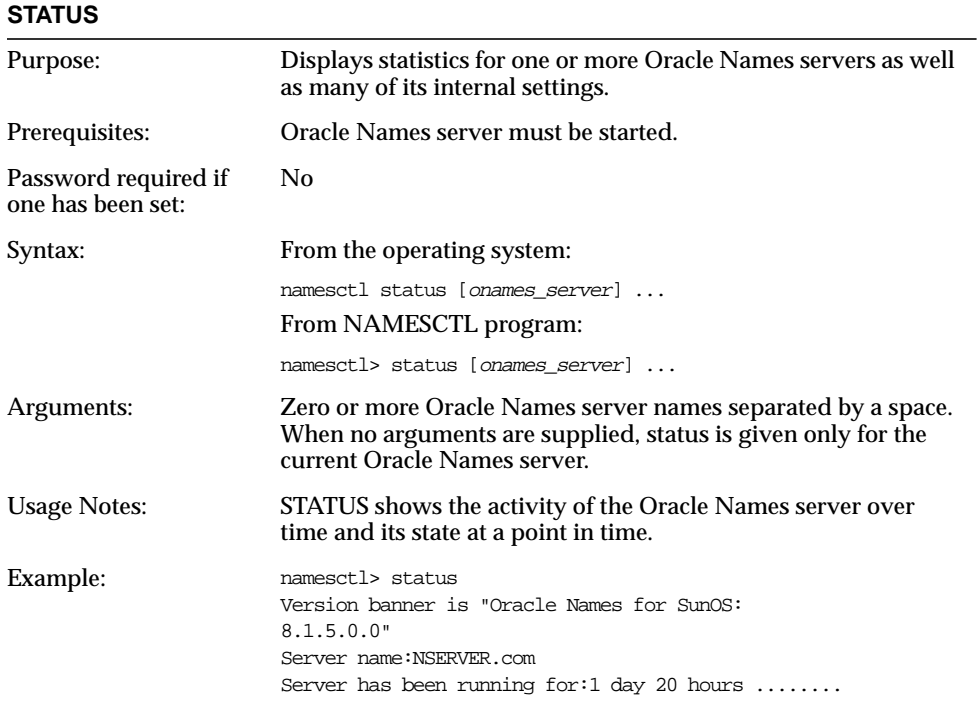

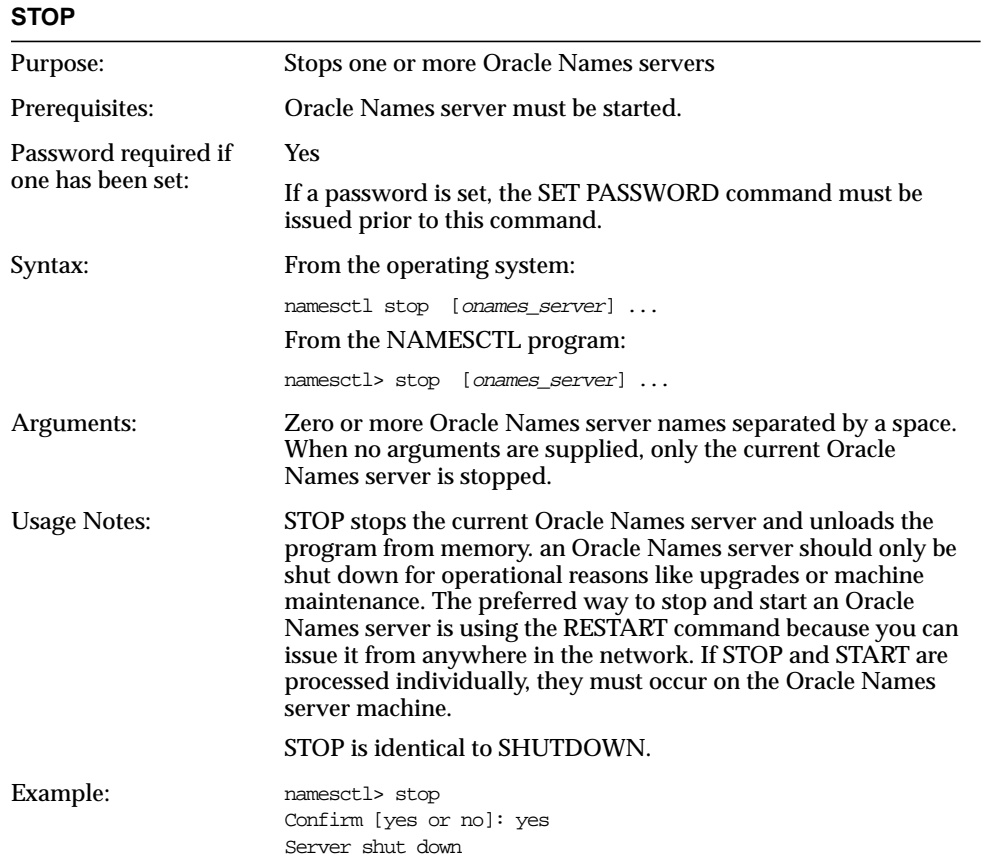

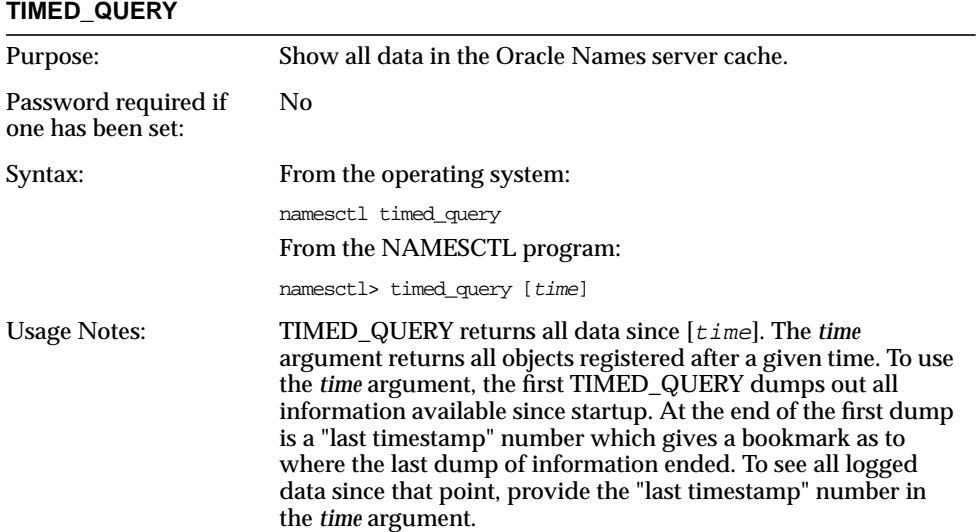

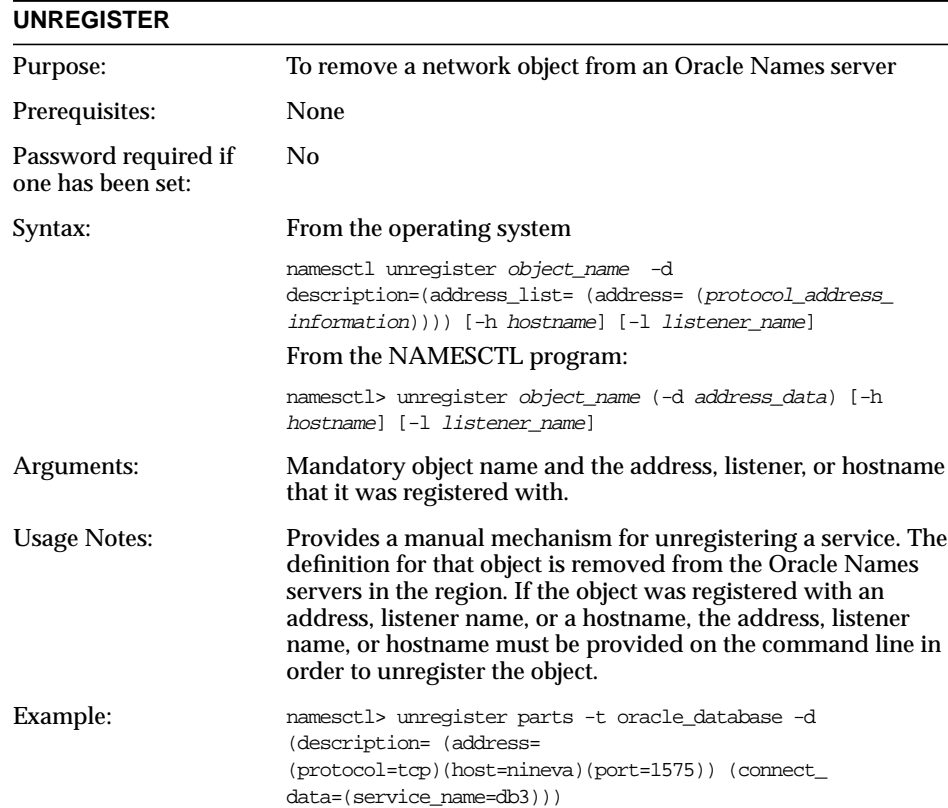

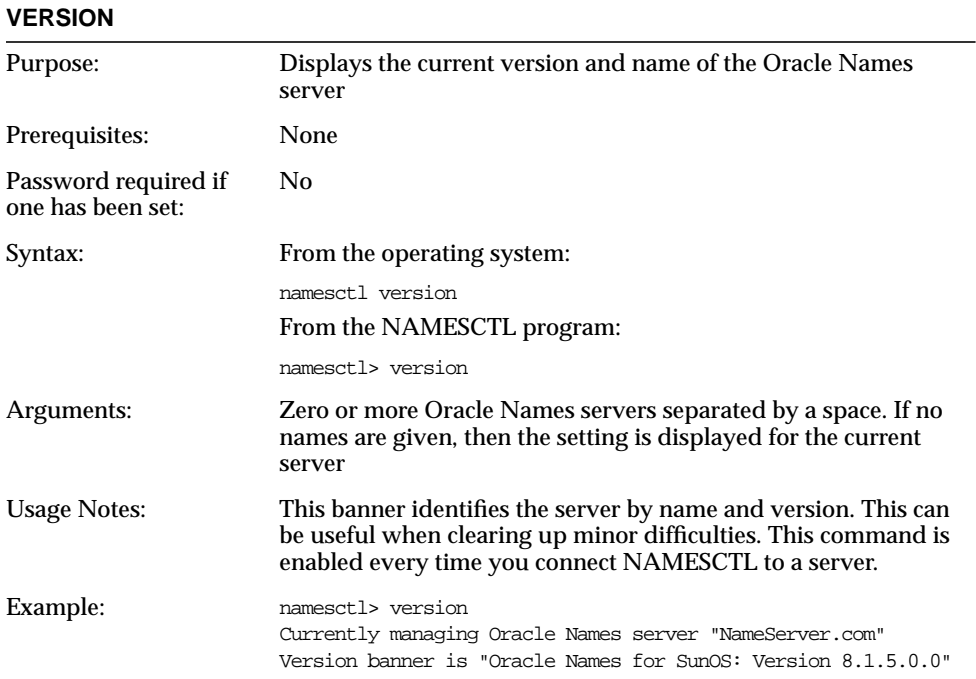

### **Oracle Connection Manager Control Utility (CMCTL)**

The Oracle Connection Manager Control Utility (CMCTL) is a tool that you run from the operating system prompt to start and control Oracle Connection Manager. The general form of the Oracle Connection Manager Control Utility is:

```
CMCTL command [process_type]
```
where the *process\_type* is the type of process that the command is being executed on. The choices are:

- cman (both [CMGW](#page-75-0) gateway and [CMADMIN](#page-76-0) administrative processes)
- adm (only the CMADMIN process)
- cm (only the CMGW process).

For example, to start both the administration and main processes, you would execute the following:

From the operating system:

cmctl start cman

From the CMCTL program:

cmctl> start cman

#### **CMCTL Commands**

The following commands are available through the Oracle Connection Manager Control Utility (CMCTL):

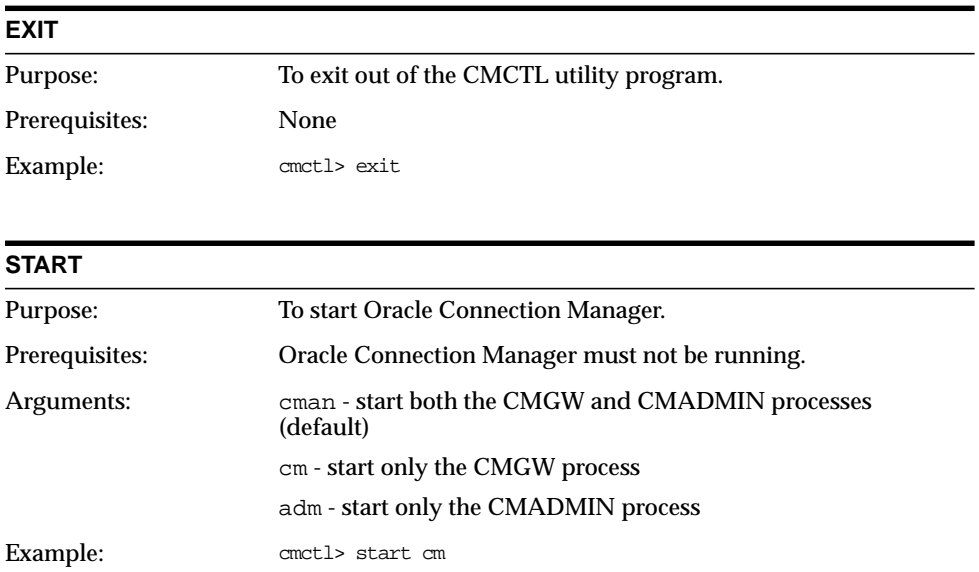

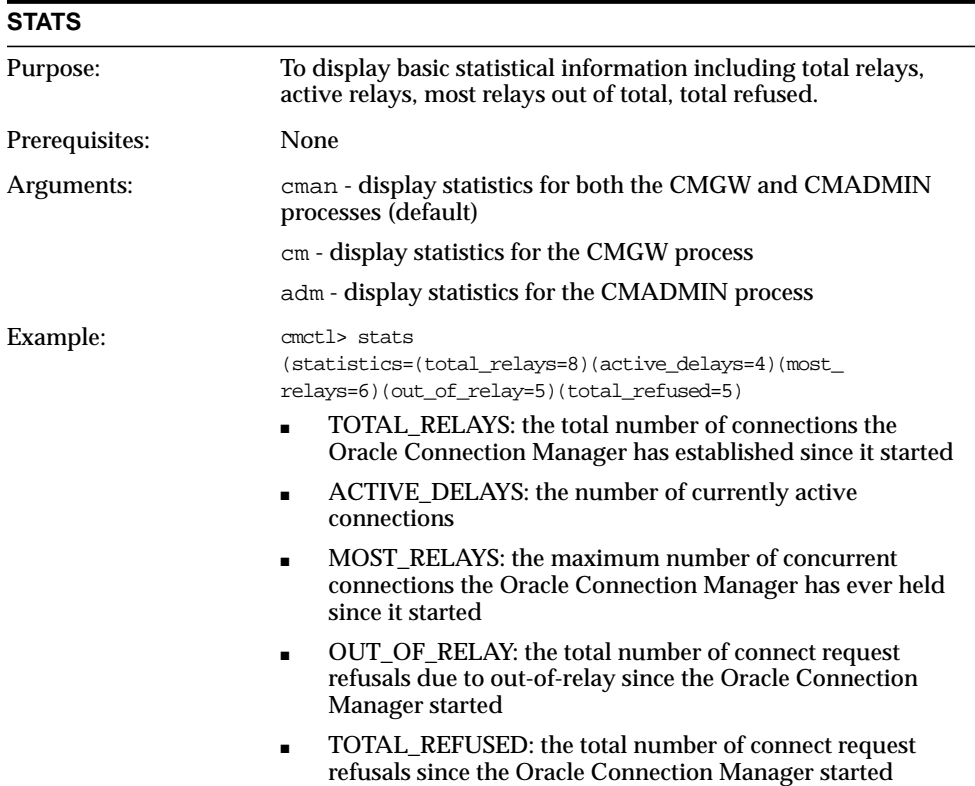

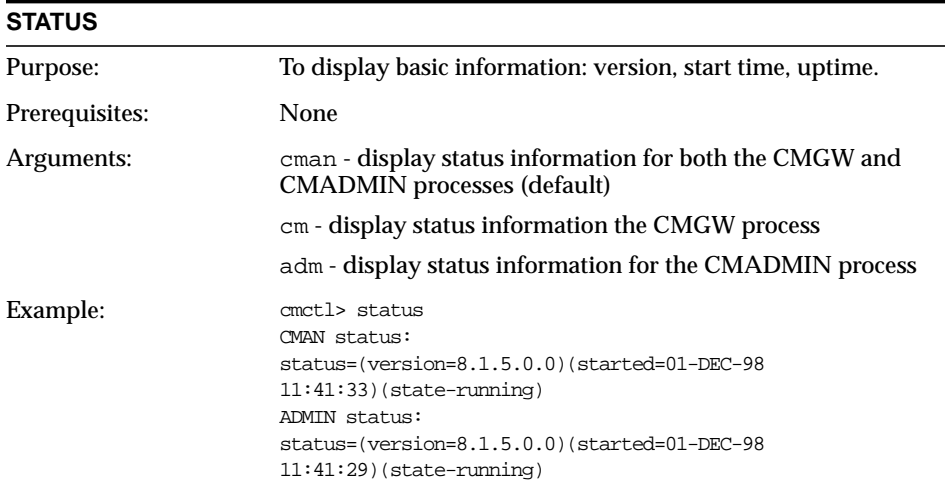

#### **STOP**

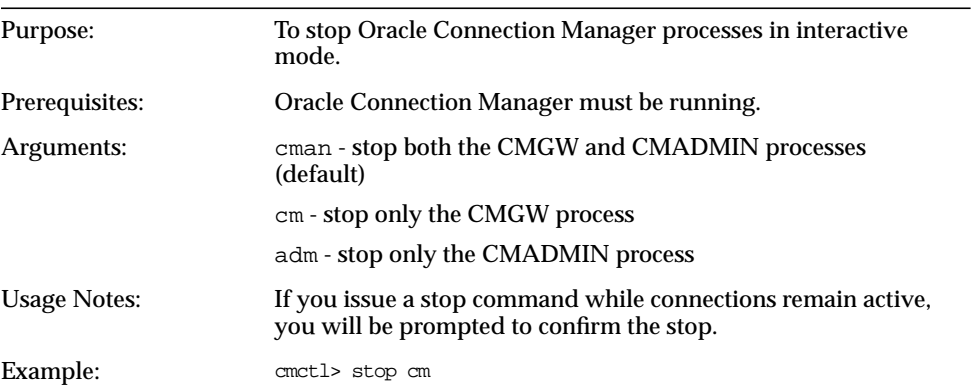

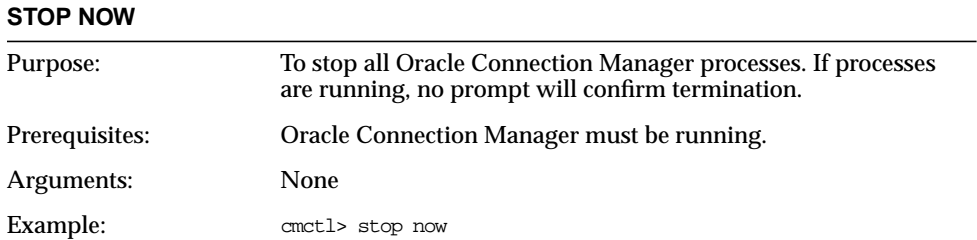

**B**

# **Sample Configuration Files**

This appendix provides sample configuration files used in Net8. These files include:

- [Profile \(SQLNET.ORA\)](#page-525-0)
- [Local Naming Configuration File \(TNSNAMES.ORA\)](#page-528-0)
- [Listener Configuration File \(LISTENER.ORA\)](#page-529-0)
- [Oracle Names Server Configuration File \(NAMES.ORA\)](#page-530-0)
- [Oracle Connection Manager Configuration File \(CMAN.ORA\)](#page-532-0)

#### <span id="page-525-0"></span>**Profile (SQLNET.ORA)**

A profile (SQLNET.ORA) contains the parameters that specify preferences for how a client or server uses Net8 features. SQLNET.ORA is located in \$ORACLE\_ HOME/network/admin on UNIX and ORACLE\_HOME\network\admin on Windows platforms. For more information about each individual parameter, see ["Profile Parameters \(SQLNET.ORA\)" on page C-7](#page-540-0).

```
names.default_domain = com
names.initial_retry_timeout = 30
names.max open connections = 3
names.message_pool_start_size = 10
names.preferred_servers = (address_list =
  (address=(protocol=ipc)(key=n23))
   (address=(protocol=tcp)(host=nineva)(port=1383))
   (address=(protocol=tcp)(host=cicada)(port=1575))
 \lambdanames.request_retries = 2
names.directory path = (tnsnames, onames, hostname)
namesctl.trace_directory = /oracle/network/trace
namesctl.trace file = namesctl.trc
namesctl.trace level = admin
namesctl.trace_unique = true
namesctl.no_initial_server = false
namesctl.internal_use = true
namesctl.noconfirm = true
namesctl.server_password = mangler
namesctl.internal_encrypt_password = false
names.dce.prefix = /.:/subsys/oracle/names
names.nds.name_context = personnel.acme
names.nis.meta_map=sqlnet.maps
sqlnet.authentication services=(none)
sqlnet.authentication_services=(beq, oss)
sqlnet.kerberos5_cc_name=/tmp/mycc
sqlnet.kerberos5_clockskew=600
sqlnet.kerberos5_conf=/tmp/mykrb.conf
sqlnet.kerberos5_realms=/tmp/mykrb.realms
sqlnet.kerberos5_keytab=/tmp/myv5srvtab
sqlnet.authentication_kerberos5_service=acme
sqlnet.authentication_gssapi_service=acme/asriniva.us.oracle.com@us.oracle.com
sqlnet.identix_fingerprint_method=oracle
sqlnet.identix_fingerprint_database=ofm
sqlnet.identix_fingerprint_database_user=<username>
sqlnet.identix_fingerprint_database_password=<password>
sqlnet.authentication_gssapi_service=acme/scott.us.oracle.com@us.oracle.com
```

```
oss.source.my_wallet
    =(source
        =(method=file)
          (method_data=/dve/asriniva/oss/wallet)
\overline{\phantom{a}}oss.source.encrypted_private_key
    =(source
        =(method=oracle)
          (method_data=
             (username=andre_security_service)
             (password=andre_security_service)
             (sqlnet_address=andreoss)
\overline{\phantom{a}} )
oss.source.certificates
    =(source
        =(method=oracle)
          (method_data=
             (username=scott_security_service)
             (password=ascott_security_service)
             (sqlnet_address=andreoss)
\overline{\phantom{a}}\overline{\phantom{a}}oss.source.attributes
    =(source
        =(method=oracle)
          (method_data=
             (username=scott_oracle_security_service)
             (password=scott_oracle_security_service)
             (sqlnet_address=andreoss)
\overline{\phantom{a}} )
sqlnet.crypto_checksum_client = required
sqlnet.encryption_client = required
sqlnet.crypto_checksum_types_client = required
sqlnet.crypto_checksum_types_server = required
sqlnet.encryption_types_client = required
sqlnet.encryption_types_server = required
sqlnet.crypto_seed ="4fhfguweotcadsfdsafjkdsfqp5f201p45mxskdlfdasf"
sqlnet.crypto_checksum_server = required
sqlnet.encryption_server = required
trace_level_client = admin
trace_directory_client = /oracle/network/trace
trace_file_client = /oracle/network/trace/cli.trc
trace_unique_client = on
```

```
log_directory_client = /oracle/network/log
log_file_client = /oracle/network/log/sqlnet.log
log_directory_server = /oracle/network/trace
trace_directory_server = /oracle/network/trace
trace_file_server = /orace/network/trace/svr_<pid>.trc
trace level server = admin
use_dedicated_server = on
use_cman = true
tnsping.trace_directory = /oracle/network/trace
tnsping.trace_level = admin
sqlnet.expire_time = 10
sqlnet.client_registration = <unique_id>
bequeath_detach = yes
automatic_ipc = off
disable_oob = on
```
# <span id="page-528-0"></span>**Local Naming Configuration File (TNSNAMES.ORA)**

The local naming configuration file (TNSNAMES.ORA) contains service aliases. The service aliases of databases are mapped to connect descriptors that describe their location on the network. The TNSNAMES.ORA is used by clients and distributed database servers to identify destinations and servers. TNSNAMES.ORA is located in \$ORACLE\_HOME/network/admin on UNIX and ORACLE HOME\network\admin on Windows platforms. For more information on each individual parameter, see ["Local Naming Parameters \(TNSNAMES.ORA\)" on](#page-564-0) [page C-31](#page-564-0).

```
tcpnew1 = (description=
               (source_route=yes)
               (address=(protocol=tcp)(port=1610)(host=spcstn))
               (address=(protocol=tcp)(port=1580)(host=spcstn)))
               (connect_data=(service=sales1))
)spx2tcp = (description=
               (source_route=yes)
               (address=(protocol=spx)(service=orasrvc1))
               (address=(protocol=tcp)(port=1580)(host=spcstn)))
               (connect_data=(service_name=sales2))
\overline{\phantom{a}}
```
For more complex samples, see["Local Naming Parameters \(TNSNAMES.ORA\)" on](#page-564-0) [page C-31](#page-564-0).

## <span id="page-529-0"></span>**Listener Configuration File (LISTENER.ORA)**

The listener configuration file (LISTENER.ORA) contains the parameters that specify preferences for how a network listener behaves. LISTENER.ORA is located in \$ORACLE\_HOME/network/admin on UNIX and ORACLE HOME\network\admin on Windows NT. For more information on each individual parameter, see ["Listener Parameters \(LISTENER.ORA\)" on page C-50](#page-583-0).

```
listener=
    (address= # default tcp listening address
        (protocol=tcp)
        (port=1521)
        (host=mudshark)
    \lambda(address= # non-default ipc listening address
        (protocol=ipc)
        (key=salesdb)
    )
)
sid list listener=(sid list=
    (sid_desc=
        (sid_name=sales)
        (global_dbname=salesdb.mycompany)
        (oracle_home=/private1/app/oracle/product/8.0.3)
        (prespawn_max=20)
        (prespawn_list=
            (prespawn_desc=(protocol=tcp)(pool_size=2)(timeout=5))
            (prespawn_desc=(protocol=ipc)(pool_size=3)(timeout=2))
        )
    )
)
trace_level_listener=admin
trace_directory_listener=/private1/app/oracle/product/8.0.2/network/trace
trace_file_listener=listener
logging_listener=on
log_directory_listener=/private1/app/oracle/product/8.0.2/network/log
log_file_listener=listener
save config on stop listener=true
startup_wait_time_listener=0
```
**Note:** The SID\_LIST\_*listener\_name* section is only required when making connections to a version 8 or version 7 database.

### <span id="page-530-0"></span>**Oracle Names Server Configuration File (NAMES.ORA)**

The Oracle Names server configuration file (NAMES.ORA) contains the parameters that specify the location, domain information, and optional configuration parameters for each Oracle Names server. NAMES.ORA is located in \$ORACLE\_ HOME/network/admin on UNIX and ORACLE\_HOME\network\admin on Windows NT. For more information on each individual parameter, see ["Oracle](#page-598-0) [Names Parameters \(NAMES.ORA\)" on page C-65.](#page-598-0)

```
names.addresses = (address=(protocol=tcp)(host=oranamesrvr0)(port=1575))
names.server_name = ons1.com
names.domains = (domain_list=
                  (domain=
                      (name=com)
                      (min_ttl=86400)
 )
                  (domain=
                      (name=org)
                      (min_ttl=86400)
 )
)names.admin_region= (region=
   (name= local_region.com)
   (type= rosdb)
    (userid = names)
    (password = names)
    (description =
           (address = (protocol = top)(host = nineva)(port = 1387))(connect data = (service = em)))
    (docname = sbox)
    (version = 34619392) # 2.1.4
    (refresh = 14400)
   (\text{retry} = 600)(expire = 259200)
)
names.authority_required = false
names.auto_refresh_expire = 259200
names.auto_refresh_retry = 180
names.cache_checkpoint_file = cache.ckp
names.cache_checkpoint_interval = 7200
names.config_checkpoint_file = config.ckp
names.default_forwarders=
  (forwarder_list=
     (forwarder=
```

```
 (name= rootserv1.com)
        (address=(protocol=tcp)(port=42100)(host=roothost))))
names.default forwarders only = true
names.domain_hints =
  (hint_desc=
     (hint_list=
         (hint=(name=rootserv1.com)
               (address=(protocol=tcp)(host=nineva)(port=42100)))))
names.forwarding_available = true
names.forwarding_desired = true
names.log_directory = /oracle/network/log
names.log_file = names.log
names.log_stats_interval = 3600
names.log_unique = false
names.max_open_connections = 10
names.max_reforwards = 2
names.message_pool_start_size = 24
names.no_modify_requests = false
names.no_region_database = false
names.password = 625926683431aa55
names.reset stats interval = 3600
names.region_checkpoint_file = reg.ckp
names.trace_directory = /oracle/network/trace
names.trace_file = names.trc
names.trace_level = admin
names.trace_unique = true
```
#### <span id="page-532-0"></span>**Oracle Connection Manager Configuration File (CMAN.ORA)**

The Connection Manager configuration file (CMAN.ORA) contains the parameters that specify preferences for using Oracle Connection Manager. CMAN.ORA is located at \$ORACLE\_HOME/network/admin on UNIX and *ORACLE\_ HOME*\network\admin on Windows NT. For more information on each individual parameter, see ["Oracle Connection Manager Parameters \(CMAN.ORA\)" on](#page-609-0) [page C-76](#page-609-0)

```
cman = (address = (protocol=tcp)(host=anyhost)(port=1630))
cman_admin = (address=(protocol=tcp)(host=anyhost)(port=1830))
cman_profile = (parameter_list=
        (maximum_relays=512)
        (log_level=1)
        (tracing=yes)
        (trace_directory=/oracle/network/trace)
        (relay_statistics=yes)
        (show_tns_info=yes)
        (use_async_call=yes)
        (authentication_level=0)
)
# the following specifies a rule for single access control #
cman_rules = (rule_list=
        (rule=(src=spcstn)(dst=x)(srv=x)(act=accept))
)
```
**C**

# **Configuration Parameters**

A complete listing of all Net8 configuration parameters is provided for your reference. The following sections appear in this appendix:

- [Syntax Rules for Configuration Files](#page-535-0)
- [ADDRESSes and ADDRESS\\_LISTs](#page-538-0)
- [Profile Parameters \(SQLNET.ORA\)](#page-540-1)
- [Local Naming Parameters \(TNSNAMES.ORA\)](#page-564-1)
- [Listener Parameters \(LISTENER.ORA\)](#page-583-1)
- [Oracle Names Parameters \(NAMES.ORA\)](#page-598-1)
- **[Oracle Connection Manager Parameters \(CMAN.ORA\)](#page-609-1)**
- [Protocol-Specific Parameters \(PROTOCOL.ORA\)](#page-614-0)

# <span id="page-535-0"></span>**Syntax Rules for Configuration Files**

The configuration files in a Net8 network consist of parameters which include keyword-value pairs. Keyword-value pairs are surrounded by parentheses:

```
parameter=(keyword=value)
```
Some keywords have other keyword-value pairs as their values:

```
(keyword=
     (keyword=value)
     (keyword=value)
)
```
For example, the address portion of a local naming configuration file (TNSNAMES.ORA) might include the following lines:

```
(address=
     (protocol=tcp)
     (host=max)
     (port=1521)
```
)

Set up configuration files so that indentation reflects what keyword is the parent or owner of other keyword-value pairs. This format is not required, but it does make the files much easier to read and understand.

Even if you do not choose to indent your files in this way, you must indent a wrapped line by at least one space, or it will be misread as a new parameter. The following layout is acceptable:

```
(address=(protocol=tcp)
   (host=max)(port=1521))
```
The following layout is *not* acceptable:

```
(address=(protocol=tcp)
(host=max)(port=1521))
```
#### **Further Syntax Rules for Configuration Files**

The following rules apply to the syntax of configuration files:

- Any keyword in a configuration file that begins a parameter that includes one or more keyword-value pairs must be in the far left column of a line. If it is indented by one or more spaces, it is interpreted as a continuation of the previous line.
- All characters must belong to the *network character set* (see the next section).
- Keywords are not case sensitive. Values may be case sensitive, depending on the operating system and protocol.
- **•** Spaces around the  $"="="" = "$  sign are optional in keyword-value pairs.
- There is a hierarchy of keywords in that some keywords are always followed by others. At any level of the hierarchy, keywords can be listed in any order. For example, the following entries are equally valid:

```
(address =
    (protocol=tcp)
    (host=martha)
    (port=1521)
)
(address =
    (protocol=tcp)
    (port=1521)
    (host=martha)
)
```
- Keywords cannot contain spaces. Values must not contain spaces unless enclosed within double quotes (").
- The maximum length of a connect descriptor is 4 kilobytes.
- Comments can be included using the pound sign # at the beginning of a line. Anything following the sign to the end of the line is considered a comment.
- If the keyword-value pair consists of a single word or a concatenation of words on either side of the equal sign, no parentheses are needed.

#### **Network Character Set**

The network character set for keyword values consists of the following characters. Connect descriptors must be made up of single-byte characters.

 $A-Z$ ,  $a-z$ 0-9  $() \leq > / \setminus$  $, . : ;' "==$  $S + * # & 8 & 96$  ? @

Within this character set, the following symbols are reserved:

 $() = \$  " " #

Reserved symbols are used as delimiters, not as part of a keyword or a value unless the keyword or value is quoted. Either single or double quotes can be used to enclose a value containing reserved symbols. To include a quote within a value that is surrounded by quotes, use different quote types. The backslash  $\langle \cdot \rangle$  is used as an escape character.

A specific example of the use of reserved symbols is a numeric DECnet object within an address. An OBJECT can be a name such as ABC or #123. These would be entered in the form:

(OBJECT=ABC)

or

 $(OBIECT=\#123)$ 

Because the "#" sign is a reserved symbol, the character must be preceded by a backslash.

The following characters may be used within a connect descriptor, but not in a keyword or value:

```
<space><tab><CR><newline>
```
#### **Character Set**

The listener name, net service name, and Oracle Connection Manager names are limited to the following character set:

 $[a...z]$   $[A...Z]$   $[0...9]$   $\Box$ 

The first character must be an alphabetical character. In general, up to 64 characters is acceptable. A database service name must match the global database name defined by the database administrator, which consists of a database name (originally limited to eight characters), and the database domain. Net service names and global database names are not case sensitive.

## <span id="page-538-0"></span>**ADDRESSes and ADDRESS\_LISTs**

When a connection is made, the client and the receiver of the request, such as a listener, Oracle Names server, or Oracle Connection Manager, are configured with identical protocol addresses. The purpose of the address is to identify the network address of a network object. The client uses this address to send the connection request to a particular network object location, and the recipient "listens" for requests on this address, and grants a connection based on its address information matching the client information. It is important to install the same protocols for the client and the connection recipient, as well as configure the same address.

Protocol address are comprised of two elements:

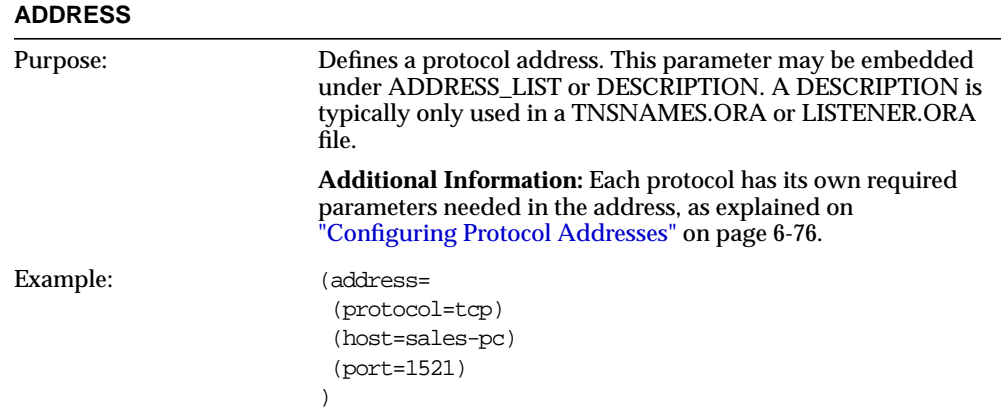

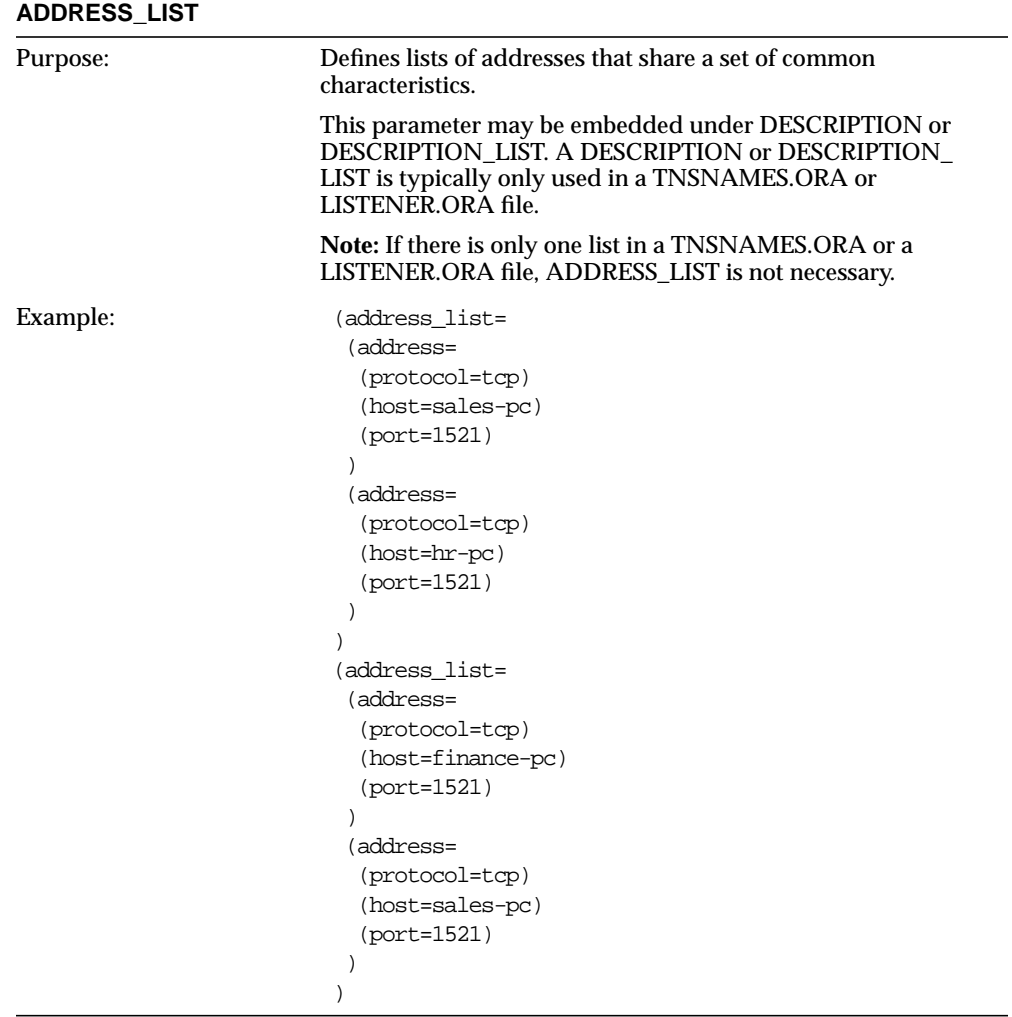
# **Profile Parameters (SQLNET.ORA)**

The following parameters are available in a profile. Profiles are stored in a configuration file called SQLNET.ORA.SQLNET.ORA is located in \$ORACLE\_ HOME/network/admin on UNIX and ORACLE\_HOME\network\admin on Windows platforms.

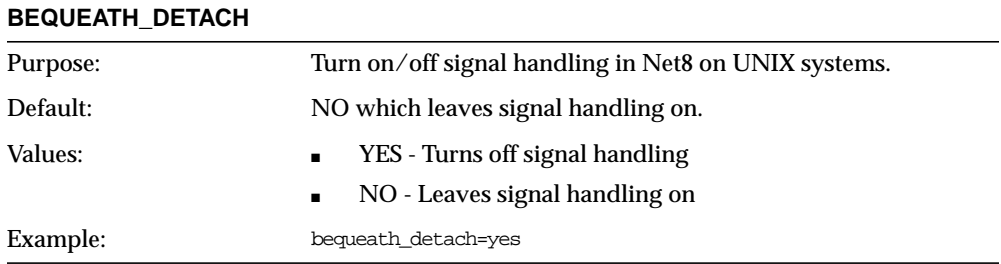

#### **DAEMON.TRACE\_DIRECTORY**

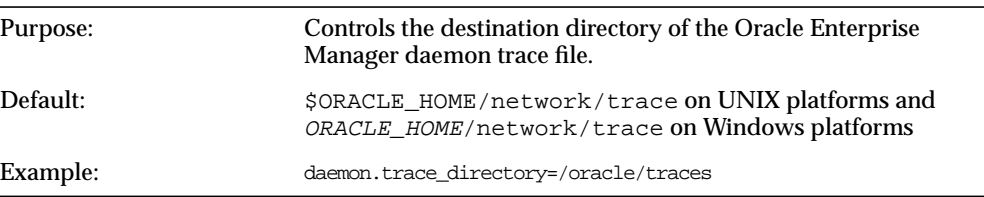

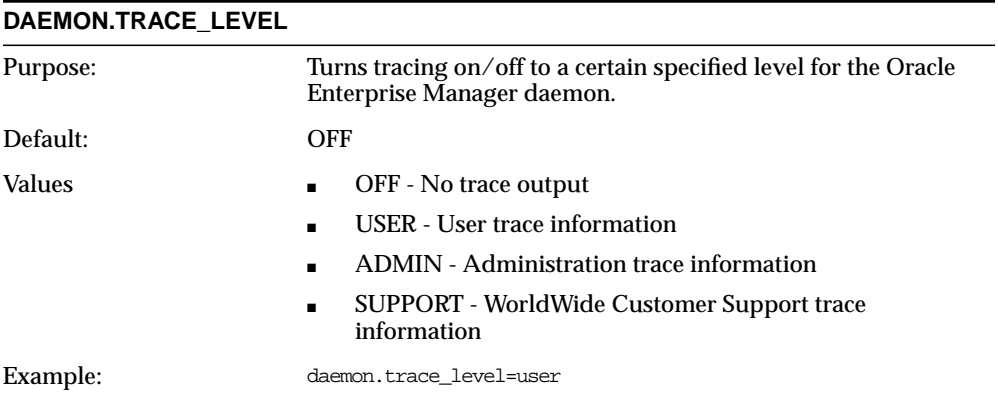

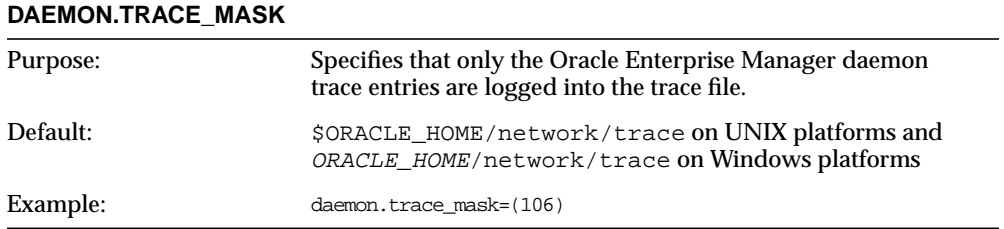

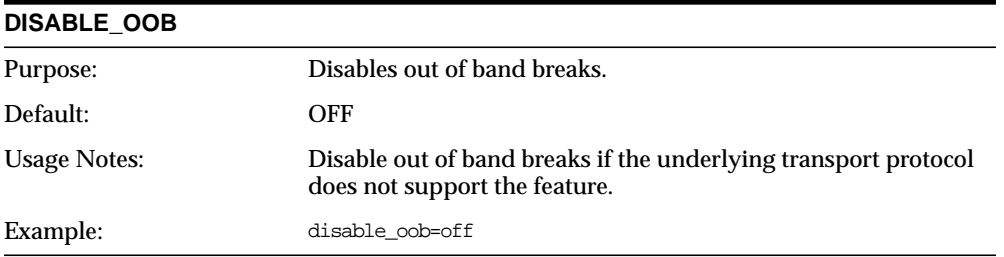

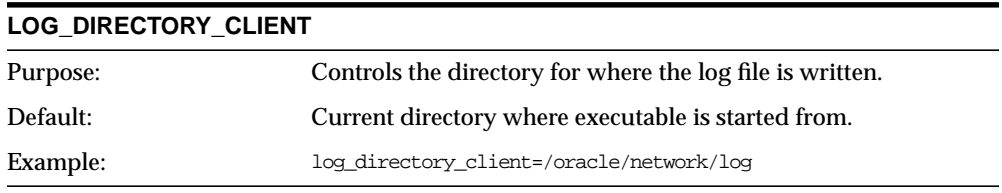

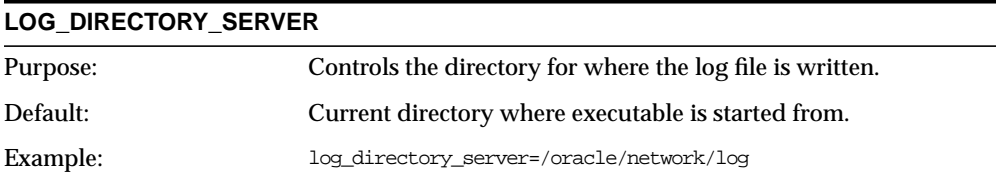

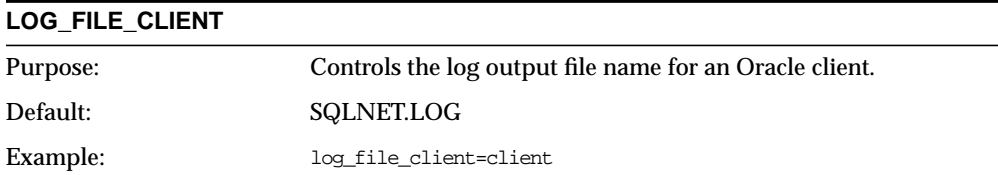

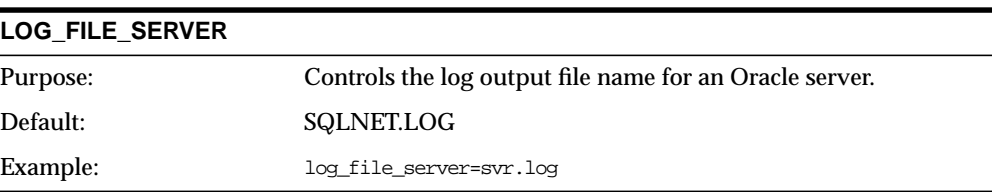

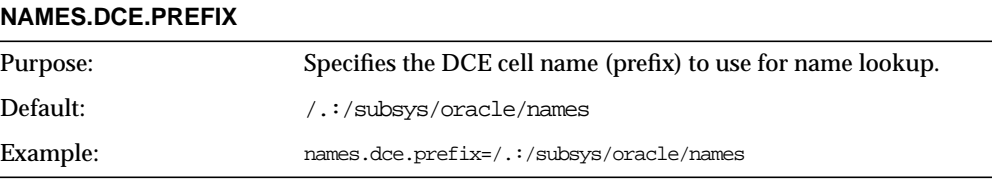

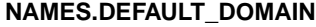

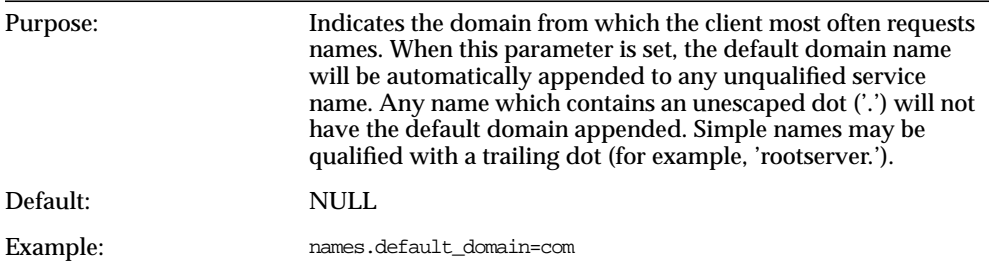

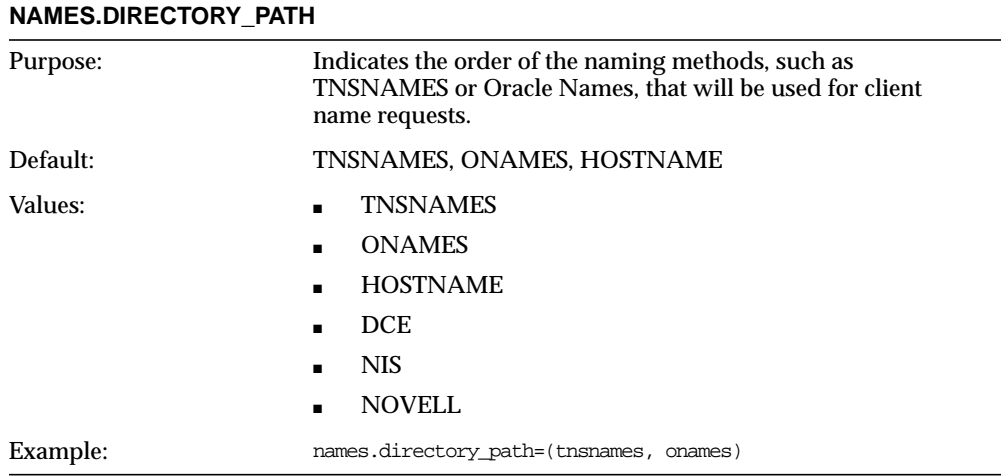

#### **NAMES.INITIAL\_RETRY\_TIMEOUT**

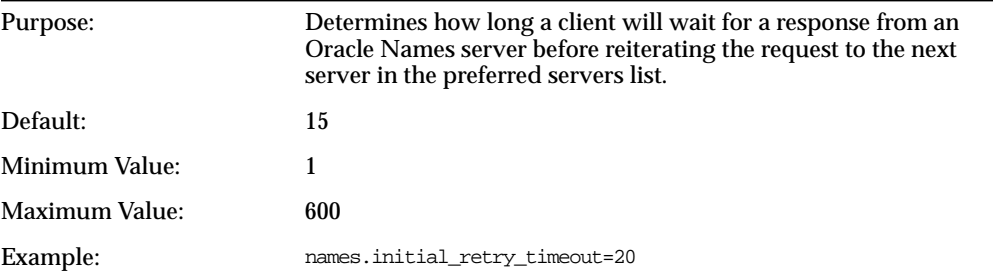

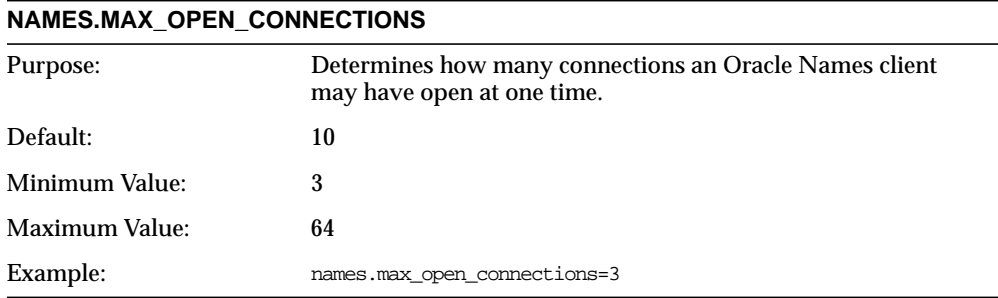

## **NAMES.MESSAGE\_POOL\_START\_SIZE**

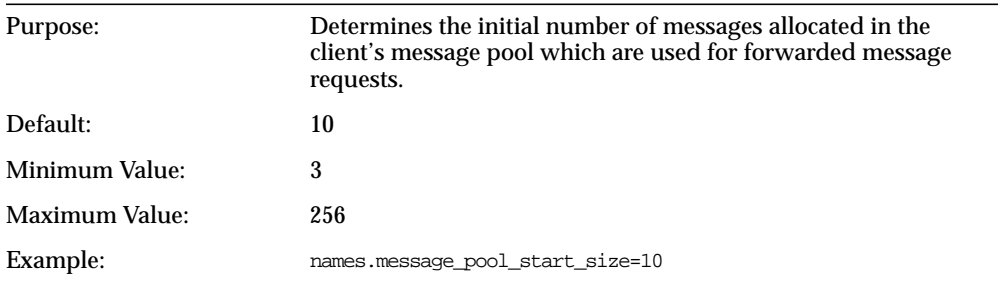

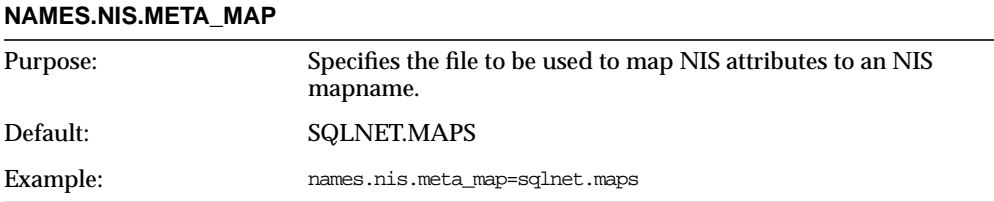

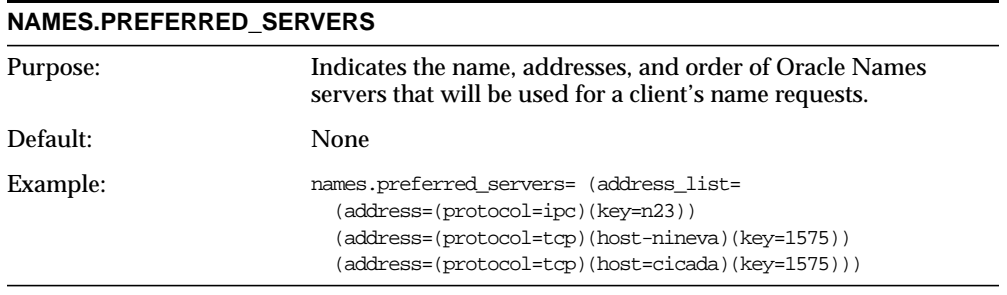

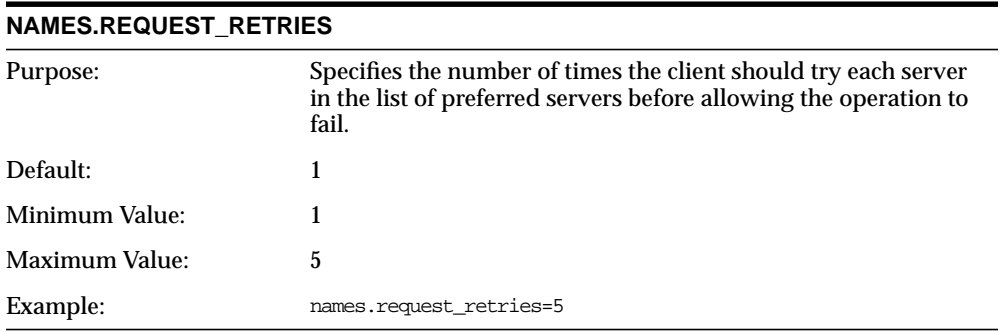

#### **NAMESCTL.INTERNAL\_ENCRYPT\_PASSWORD**

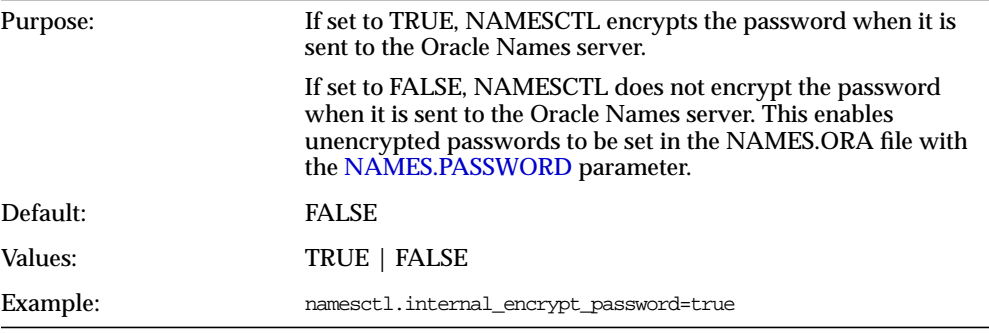

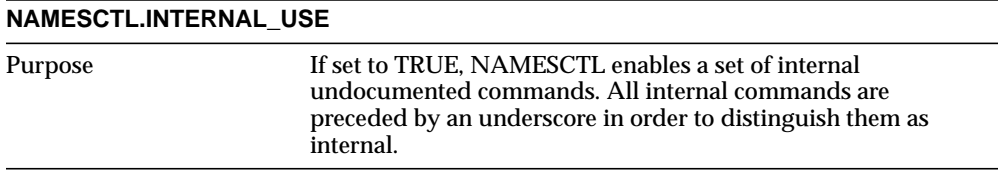

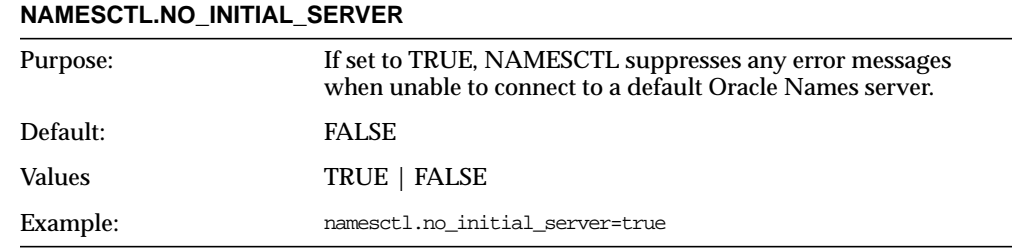

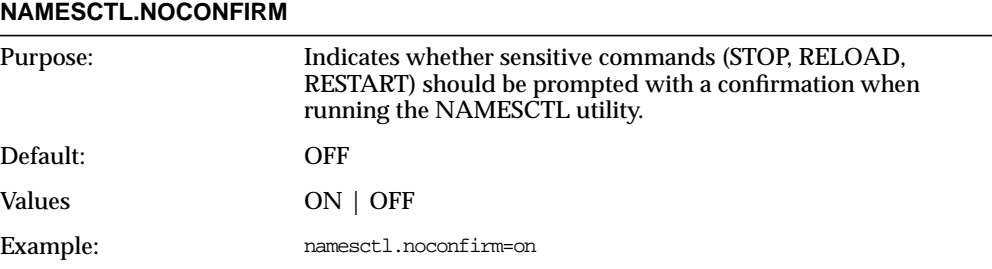

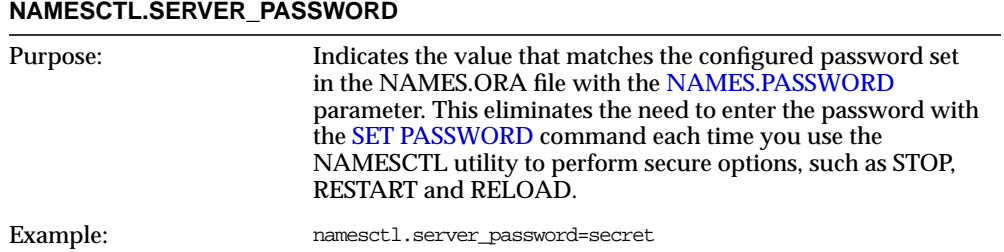

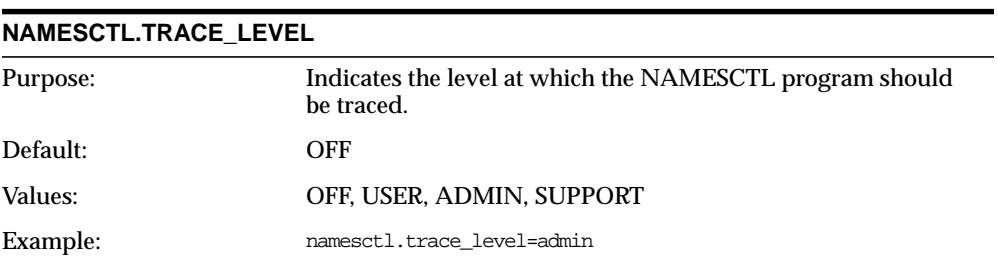

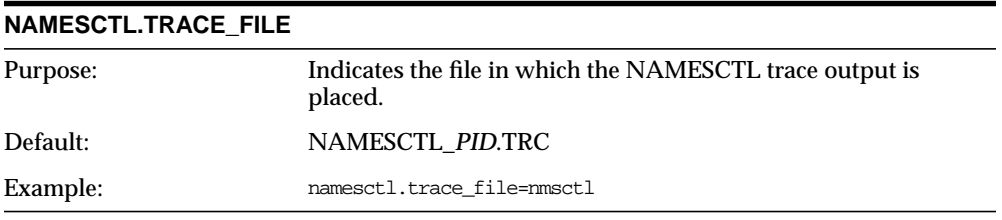

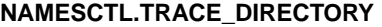

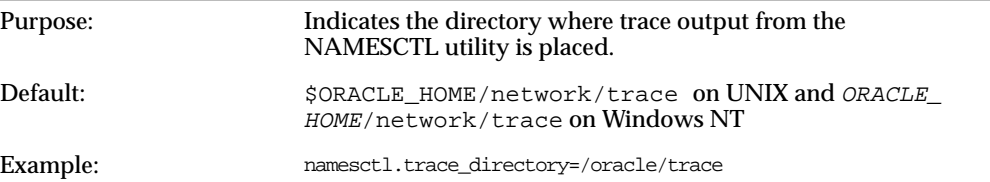

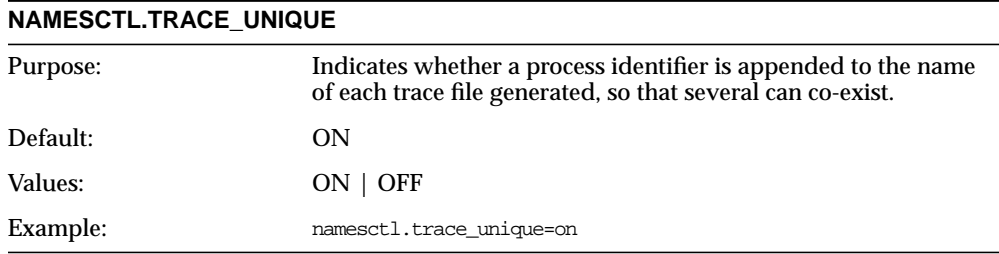

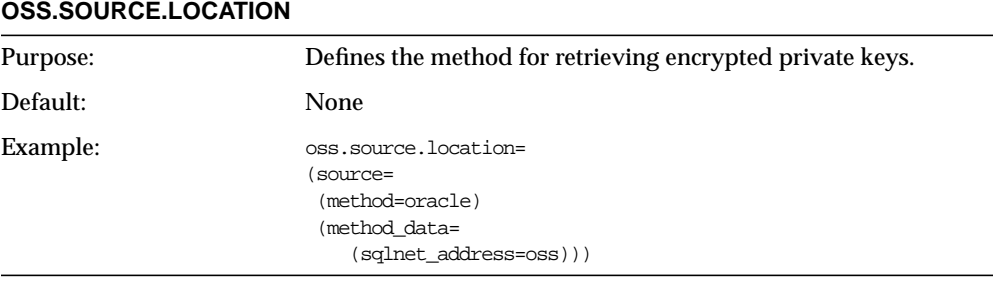

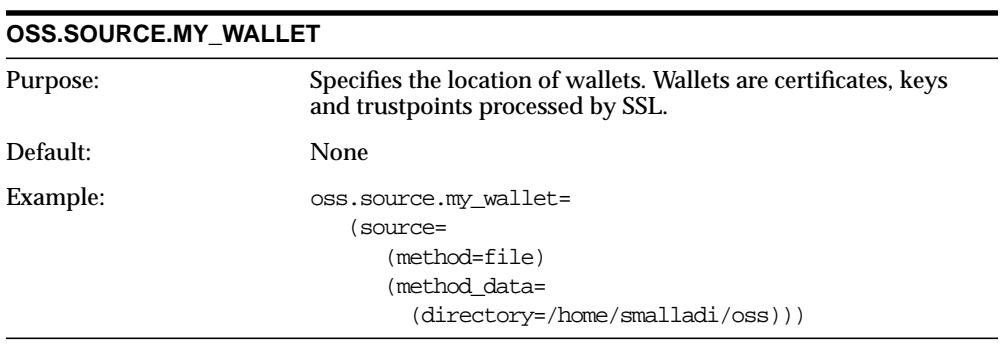

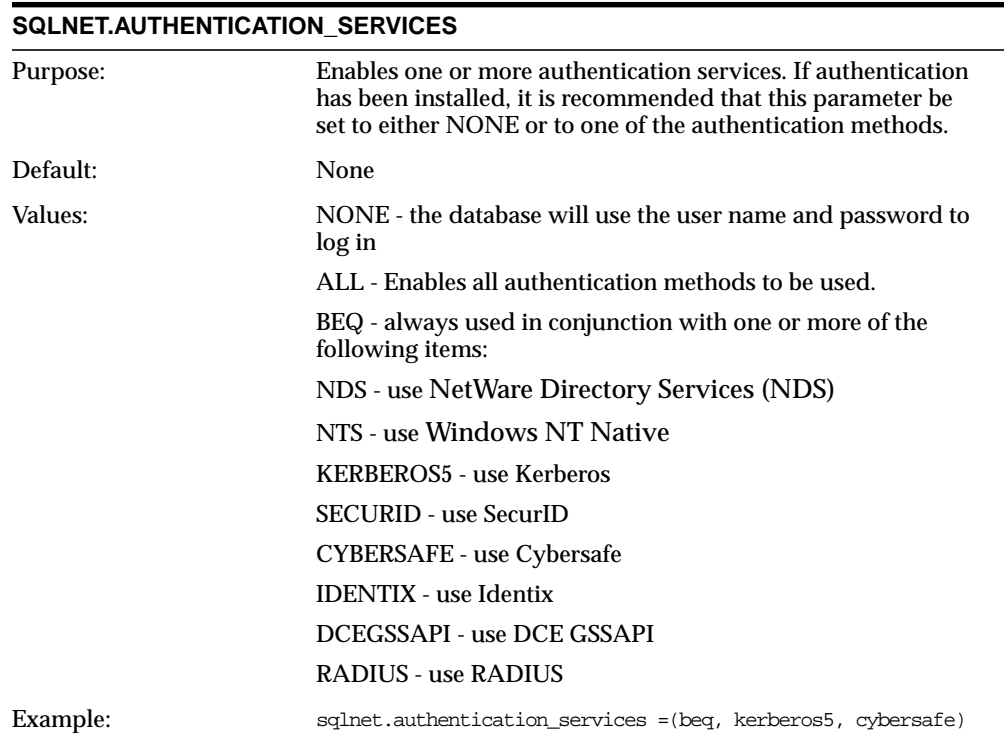

#### **SQLNET.AUTHENTICATION\_KERBEROS5\_SERVICE**

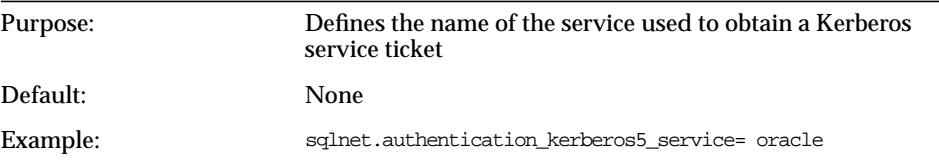

#### **SQLNET.AUTHENTICATION\_GSSAPI\_SERVICE**

Purpose: Defines the CyberSAFE service principal

#### **SQLNET.CLIENT\_REGISTRATION**

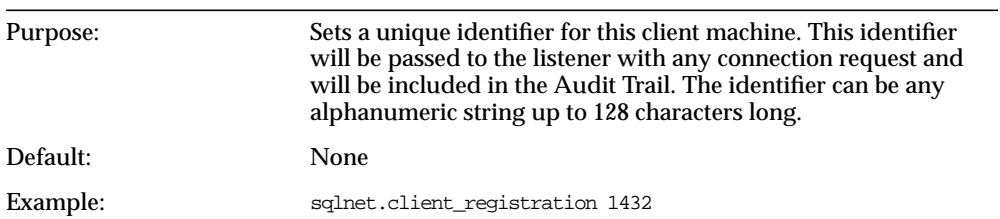

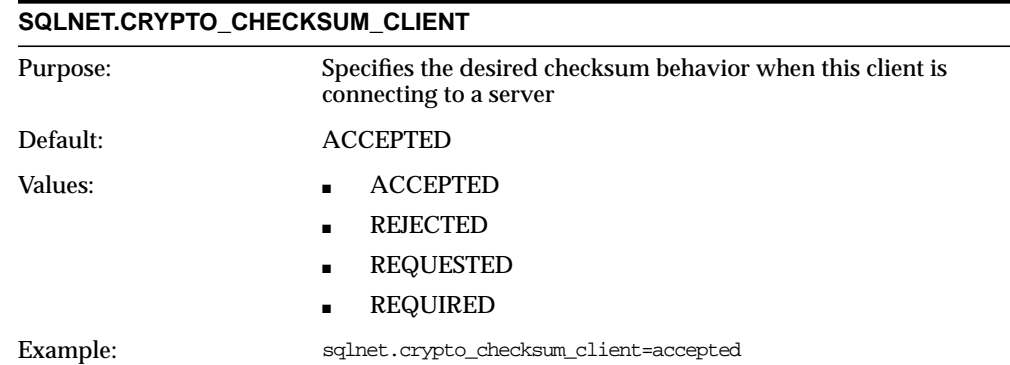

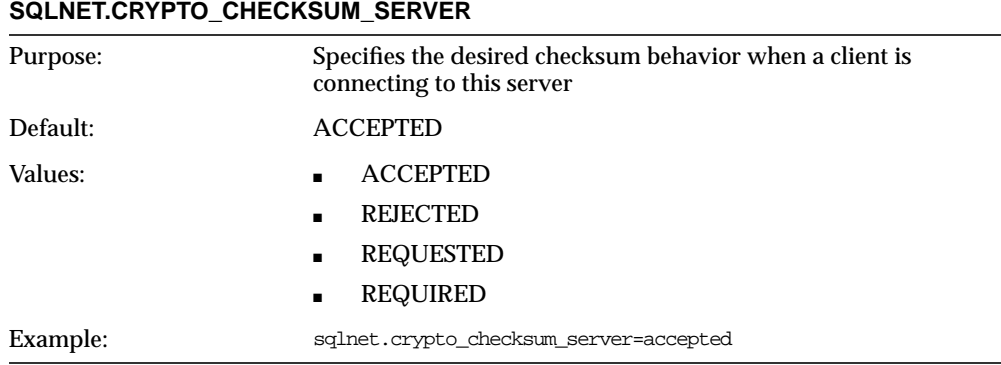

#### **SQLNET.CRYPTO\_CHECKSUM\_TYPES\_CLIENT**

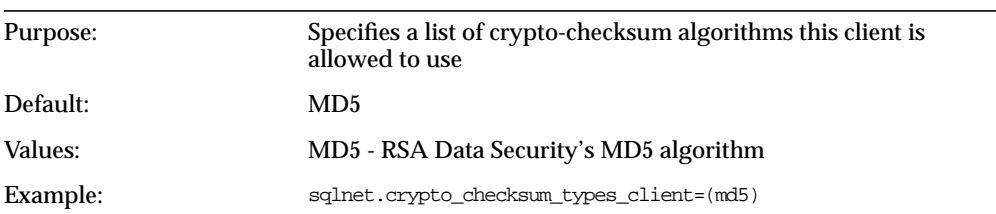

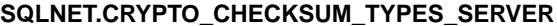

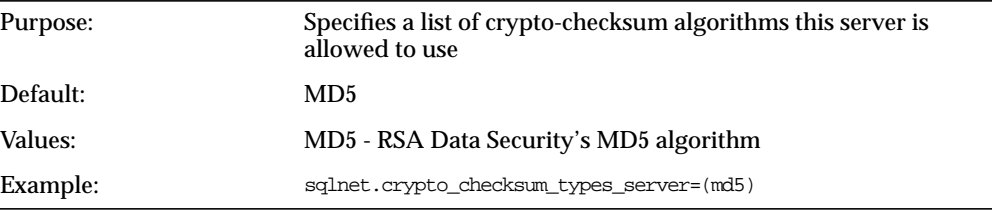

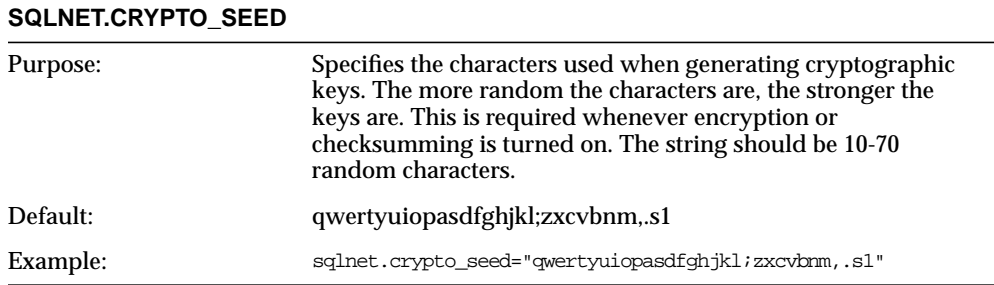

#### **SQLNET.ENCRYPTION\_CLIENT**

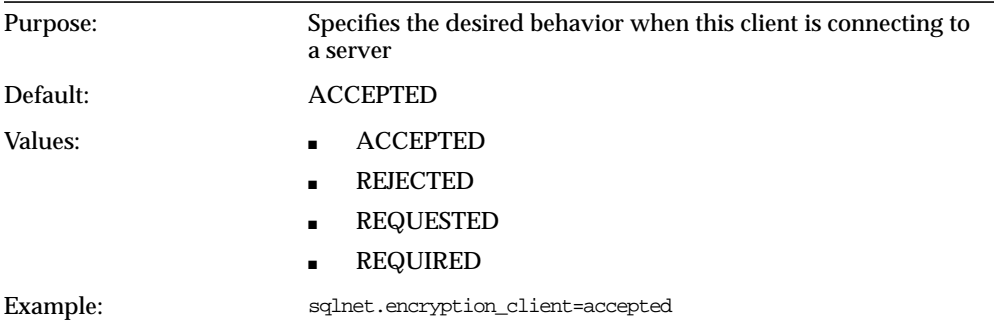

#### **SQLNET.ENCRYPTION\_SERVER**

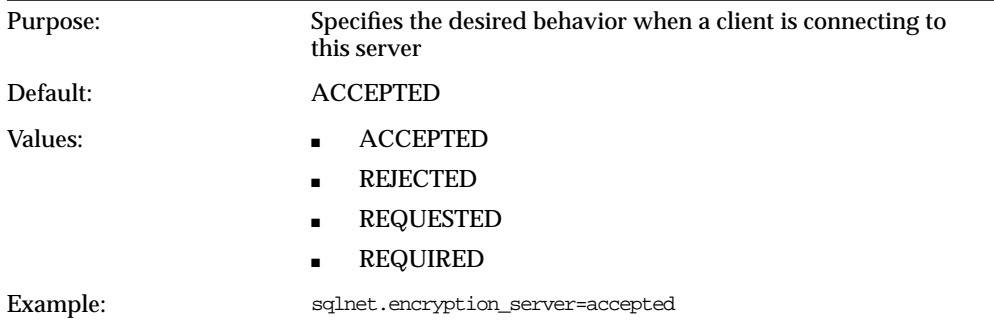

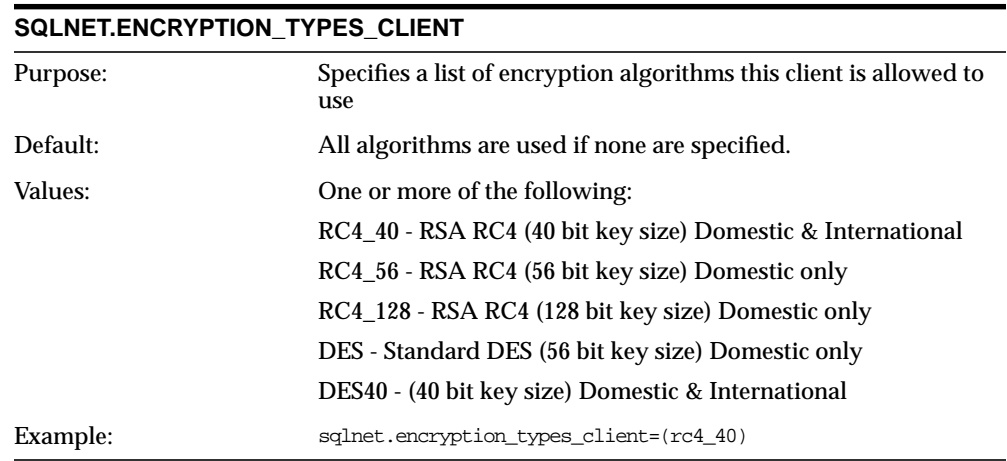

#### **SQLNET.ENCRYPTION\_TYPES\_SERVER**

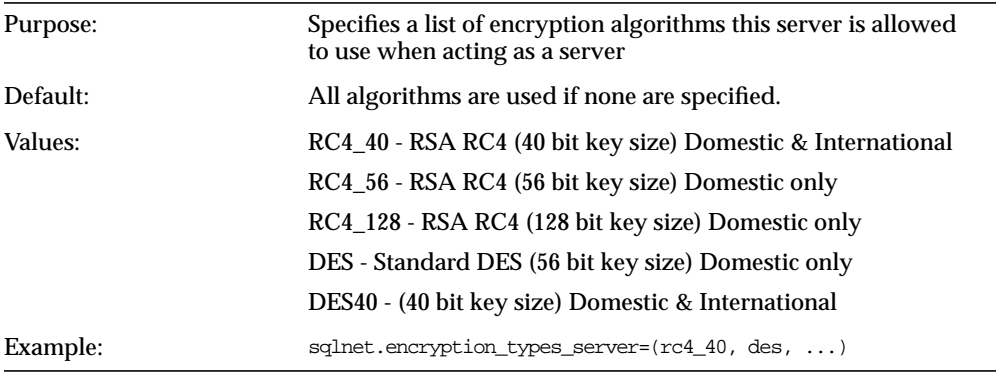

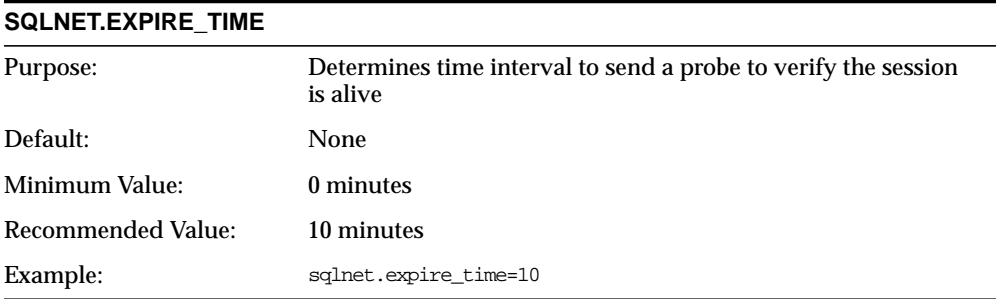

#### **SQLNET.IDENTIX\_FINGERPRINT\_DATABASE**

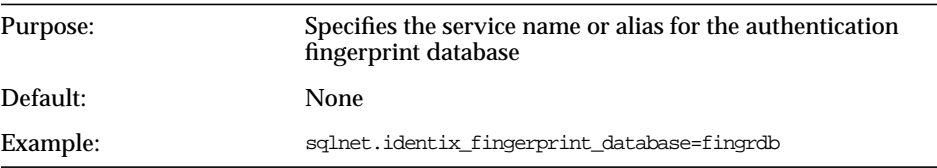

#### **SQLNET.IDENTIX\_FINGERPRINT\_DATABASE\_USER**

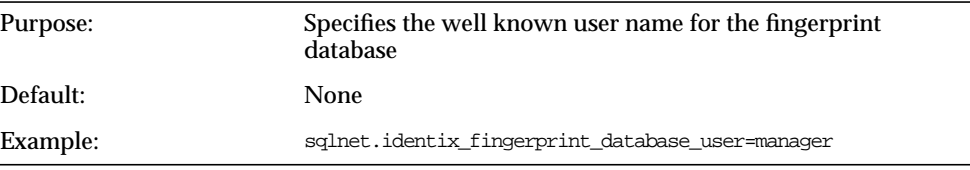

#### **SQLNET.IDENTIX\_FINGERPRINT\_DATABASE\_PASSWORD**

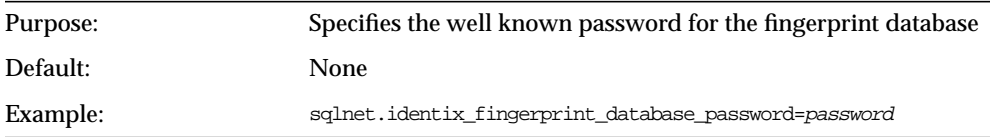

#### **SQLNET.IDENTIX\_FINGERPRINT\_METHOD**

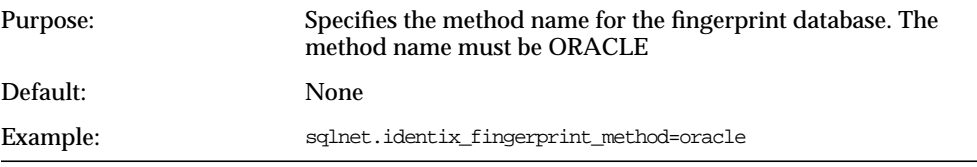

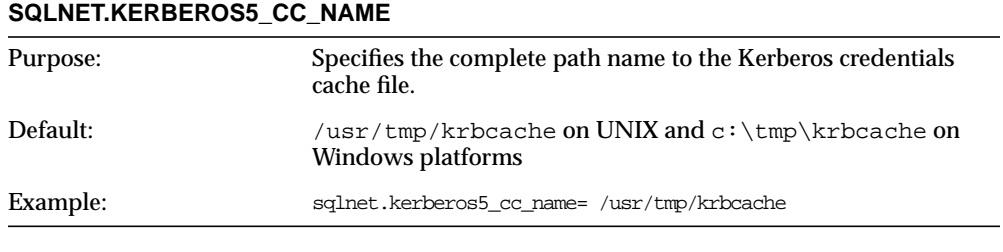

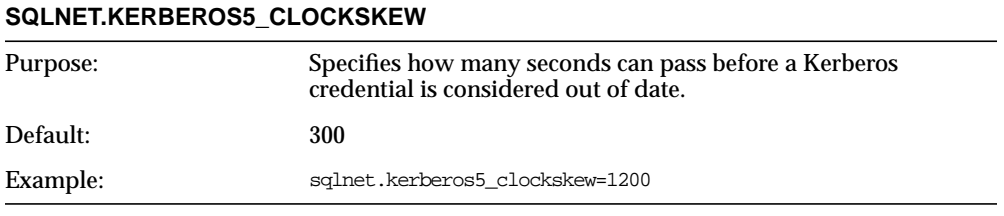

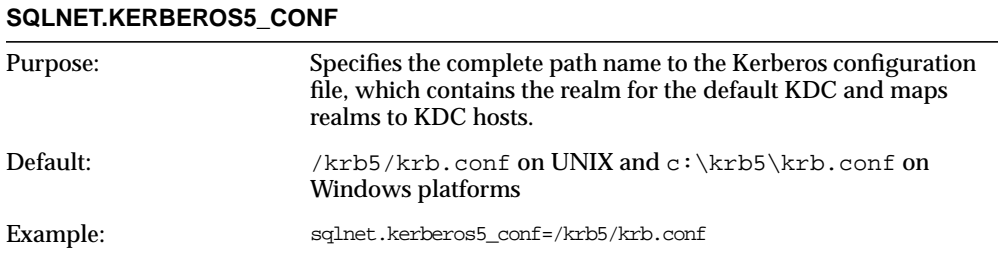

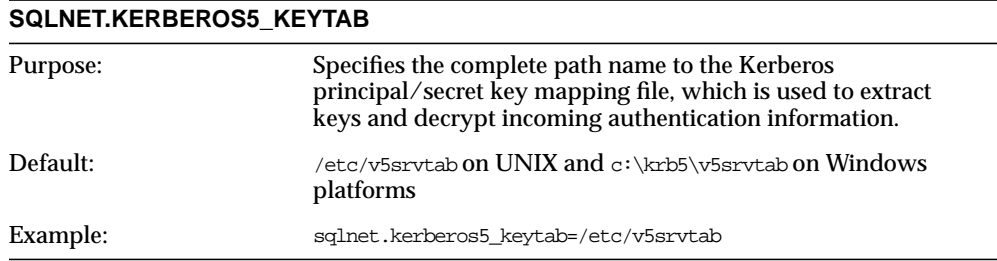

#### **SQLNET.KERBEROS5\_REALMS**

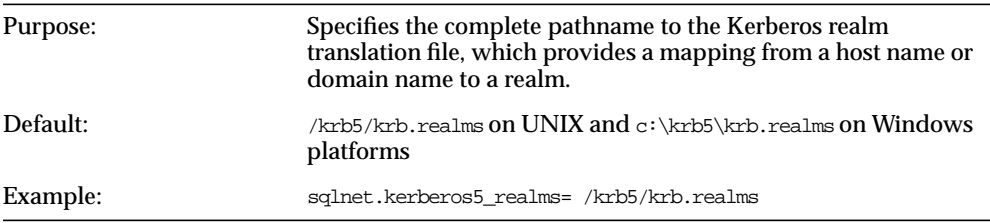

#### **SQLNET.RADIUS\_ALTERNATE**

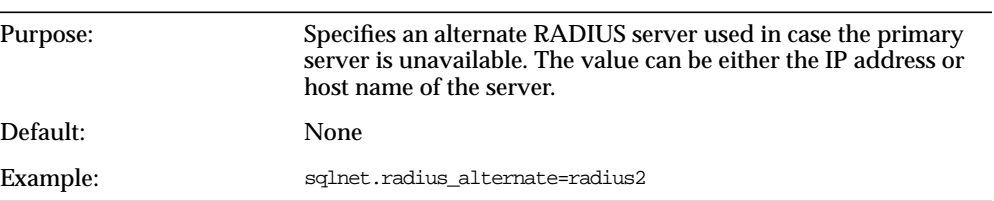

#### **SQLNET.RADIUS\_ALTERNATE\_PORT**

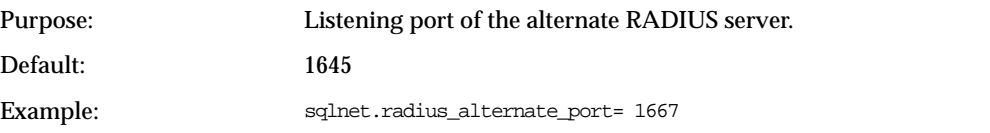

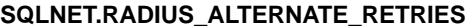

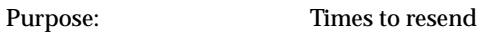

Default: 3

Example: sqlnet.radius\_alternate\_retries=4

#### **SQLNET.RADIUS\_AUTHENTICATION\_TIMEOUT**

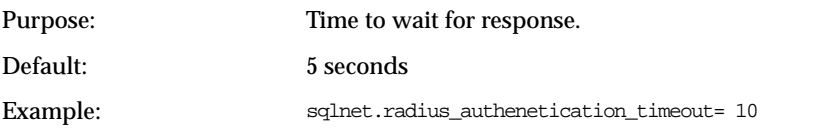

#### **SQLNET.RADIUS\_AUTHENTICATION**

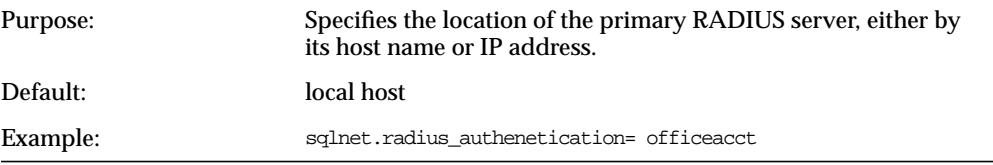

#### **SQLNET.RADIUS\_AUTHENTICATION\_INTERFACE**

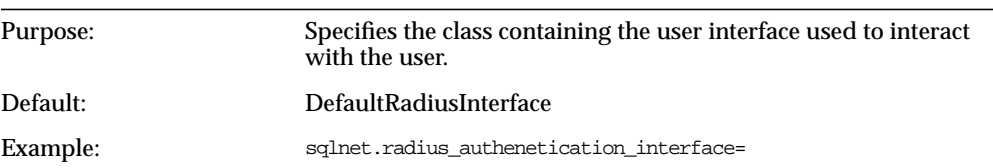

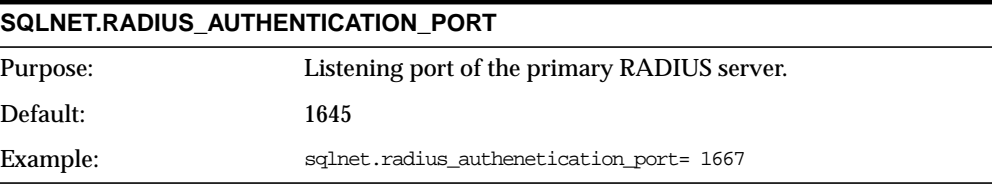

#### **SQLNET.RADIUS\_AUTHENTICATION\_RETRIES**

Purpose: Times to resend.

Default: 3

Example: sqlnet.radius\_authenetication\_retries=4

#### **SQLNET.RADIUS\_AUTHENTICATION\_TIMEOUT**

Purpose: Time to wait for response. Default: 5 seconds

Example: sqlnet.radius\_authenetication\_timeout= 10

#### **SQLNET.RADIUS\_CHALLENGE\_RESPONSE**

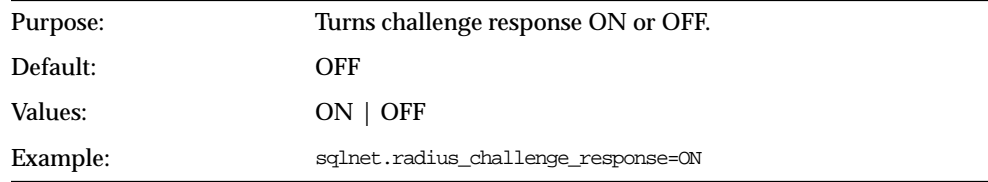

#### **SQLNET.RADIUS\_SECRET**

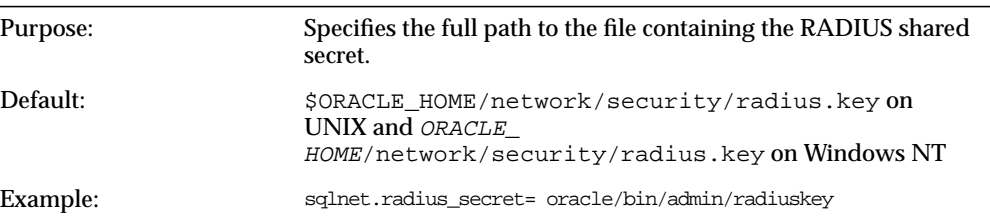

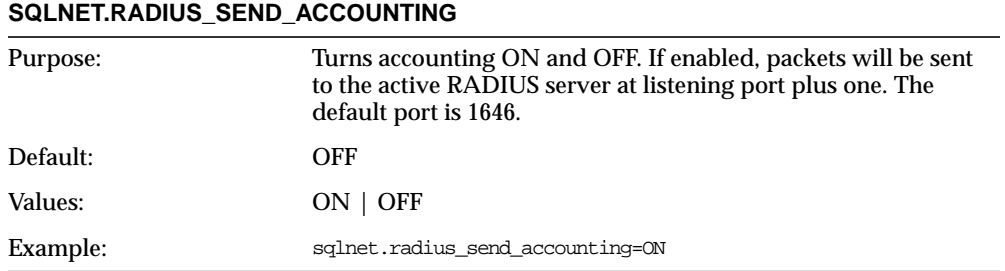

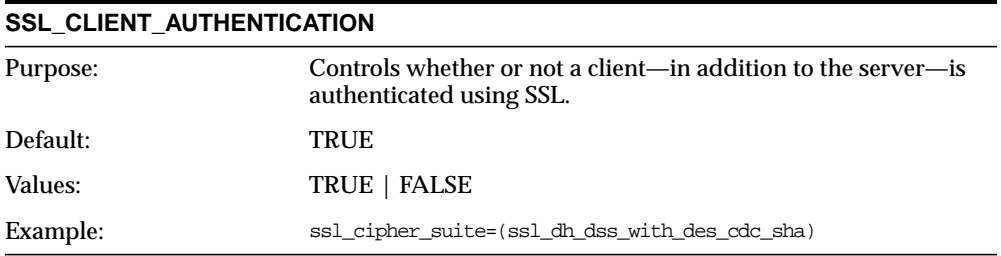

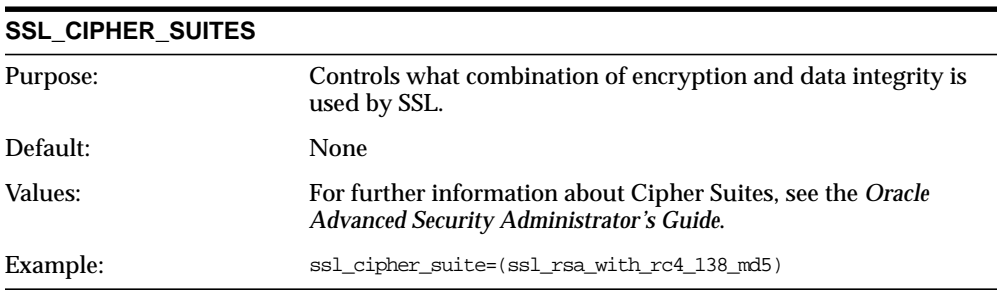

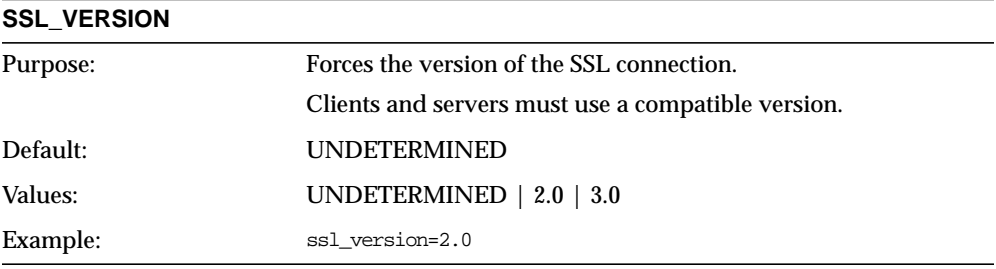

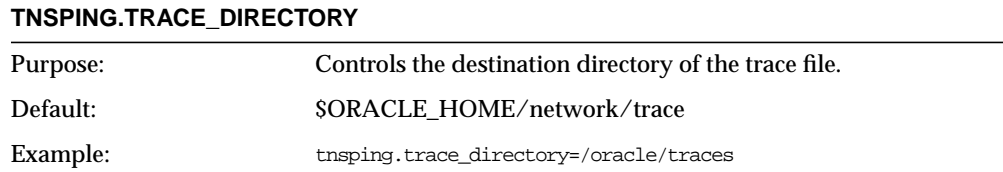

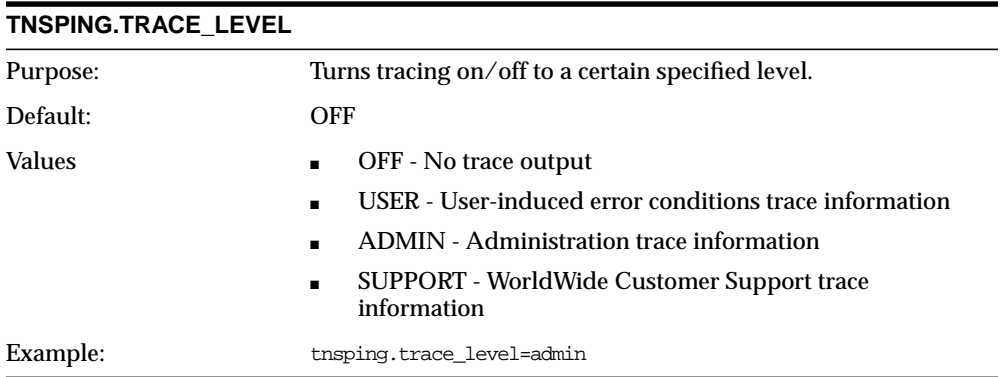

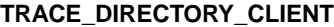

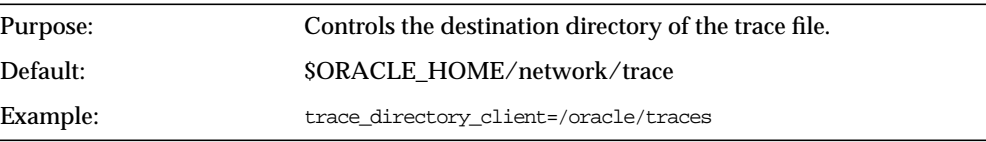

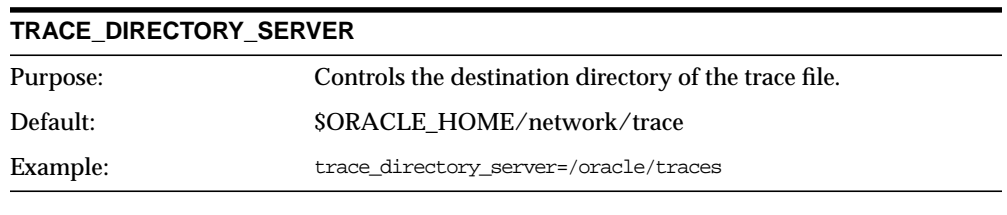

## **TRACE\_FILE\_CLIENT**

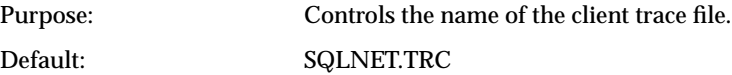

#### **TRACE\_FILE\_CLIENT**

Example: trace\_file\_client=clientsqlnet.trc

#### **TRACE\_FILE\_SERVER**

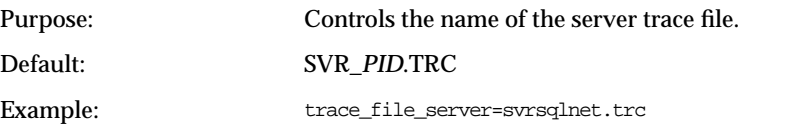

#### **TRACE\_LEVEL\_CLIENT**

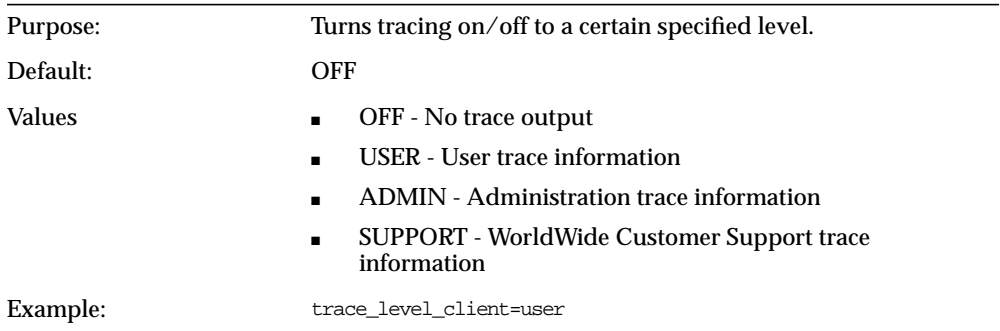

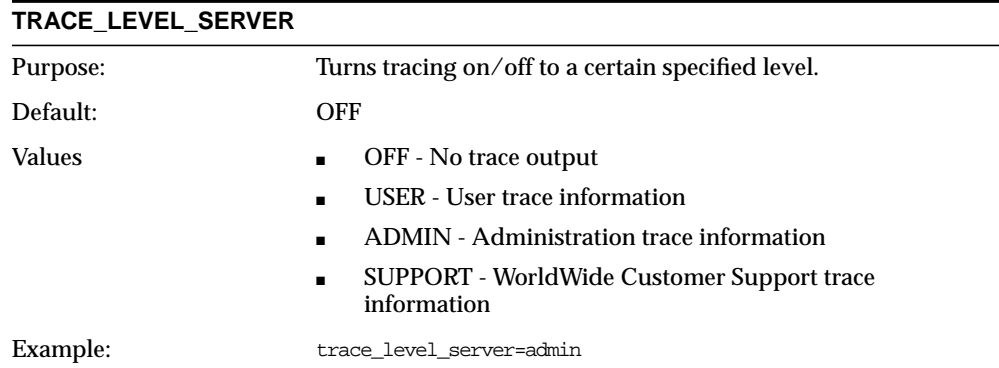

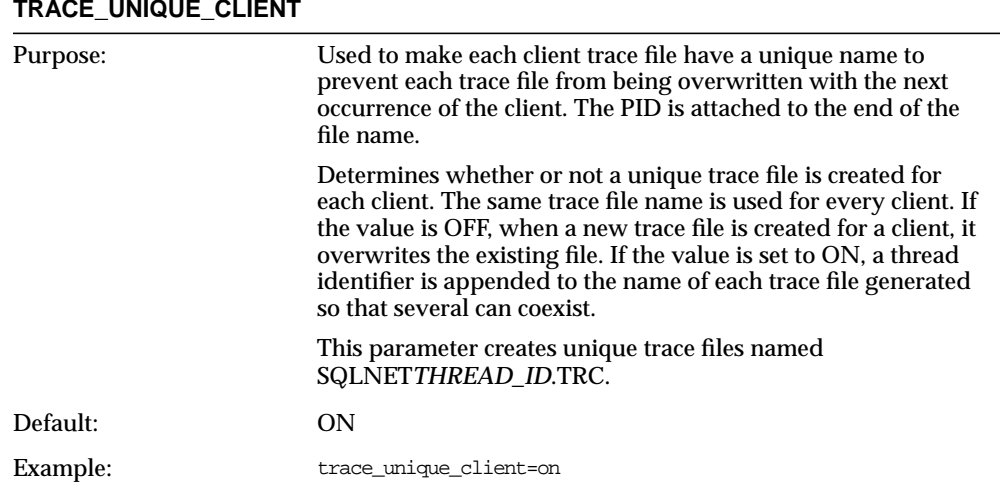

#### **TRACE\_UNIQUE\_CLIENT**

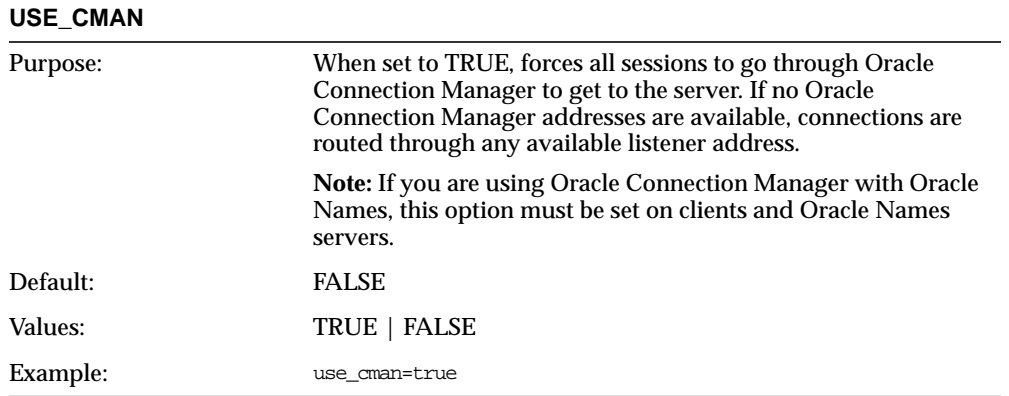

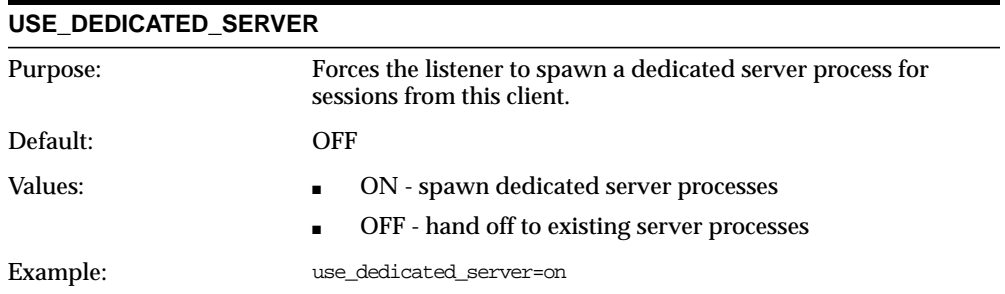

# **Local Naming Parameters (TNSNAMES.ORA)**

With the local naming method, net service names are added to the TNSNAMES.ORA file. TNSNAMES.ORA is located in \$ORACLE\_ HOME/network/admin on UNIX and ORACLE\_HOME\network\admin on Windows platforms.

A net service name is an alias mapped to a database network address contained in a connect descriptor. A connect descriptor contains the location of the listener through a protocol address and the service name of the database to which to connect. Clients and servers that are clients of other servers use this net service name when making a connection with an application.

## <span id="page-564-0"></span>**General Syntax**

The basic syntax for a TNSNAMES.ORA file's is shown in [Figure C–1.](#page-564-0) DESCRIPTION contains the connect descriptor, ADDRESS is the listener address, and CONNECT\_DATA contains the database service name.

#### **Figure C–1 General Syntax of TNSNAMES.ORA**

```
net_service_name=
  (description=
    (address= (protocol_address_information))
    (connect_data=
      (service_name=service_name)
    )
  )
```
## **Multiple Descriptions**

A TNSNAMES.ORA file may contain one or more connect descriptors. Each connect descriptor can contain one or more listener addresses. Shown below in [Figure C–2](#page-565-0) are two connect descriptors with multiple addresses. DESCRIPTION\_ LIST defines a list of connect descriptors.

**Note:** The Net8 Assistant does not support multiple connect descriptors.

<span id="page-565-0"></span>**Figure C–2 Multiple Descriptions in TNSNAMES.ORA**

```
net_service_name=
  (description_list=
   (description=
   (address= (protocol address information))
    (address= (protocol_address_information))
    (address= (protocol_address_information))
    (connect_data=
      (service_name=service_name)
    )
   )
   (description=
    (address= (protocol_address_information))
   (address= (protocol address information))
    (address= (protocol_address_information))
    (connect_data=
      (service_name=service_name)
\qquad \qquad )
  )
```
### **Multiple Address Lists**

The TNSNAMES.ORA also supports multiple list of addresses, each with its own characteristics. In [Figure C–3,](#page-566-0) two address lists are presented. The first address list features client load balancing and no connect-time failover, affecting only those listener ADDRESSes within the ADDRESS\_LIST. The second address list features connect-time failover and no client load loading balance, affecting only those listener ADDRESSes within the ADDRESS\_LIST. The client will first try either the first or second address at random, then try address three and four sequentially.

**Note:** The Net8 Assistant only supports the creation of one address list.

#### <span id="page-566-0"></span>**Figure C–3 Multiple Address Lists in TNSNAMES.ORA**

```
net_service_name=
  (description=
   (address_list=
    (load_balance=on)
    (failover=off)
    (address= (protocol_address_information))
    (address= (protocol_address_information))
  \lambda (address_list=
    (load_balance=off)
    (failover=on)
   (address= (protocol address information))
    (address= (protocol_address_information))
\rightarrow (connect_data=
    (service_name=service_name)
  \lambda )
```
**Note:** Address lists do not have to be embedded in an ADDRESS\_LIST if there is only one list, as was the case prior to release 8.1.

## **Changed Functionality of Client Load Balancing and DESCRIPTION\_LISTs**

Prior to release 8.1, DESCRIPTION\_LISTs were used for client load balancing of multiple listeners. While client load balancing is still on by default for DESCRIPTION\_LISTs, client load balancing can also be explicitly specified for an ADDRESS\_LIST or associated with a set of ADDRESSes or set DESCRIPTIONs. Shown in [Figure C–4](#page-568-0) is a comparison of a TNSNAMES.ORA prior to release 8.1 and for release 8.1, using client load balancing in an Oracle Parallel Sever environment:

#### <span id="page-568-0"></span>**Figure C–4 Client Load Balancing for Release 8.1 and Prior to Release 8.1**

#### **Client Load Balancing Prior to Release 8.1**

Shown below is pre-8.1 release TNSNAMES.ORA file with net service names of OP, OP1 and OP2.

OPS allows a client to randomly choose one of the two instances. OP1 and OP2 allow a client to connect to a specific Oracle Parallel Server instance.

```
op=
  (description_list =
   (description=
      (address=
         (protocol=tcp)
         (host=opsnt1)
         (port=1521))
       (connect_data=(sid=op1)))
    (description=
       (address=
          (protocol=tcp)
          (host=opsnt2)
          (port=1521))
         (connect_data=(sid=op2))))
op1=
   (description=
      (address=
         (protocol=tcp)
         (host=opsnt1)
         (port=1521))
      (connect_data=(sid=op1)))
op2=
   (description=
      (address=
         (protocol=tcp)
         (host=opsnt1)
         (port=1521))
      (connect_data=(sid=op2)))
```
#### **Client Load Balancing in Release 8.1**

Shown below is a 8.1 release TNSNAMES.ORA file with net service names of OP, OP1 and OP2.

OP allows a client to randomly to connect to database service OP and choose one of the two instances using multiple ADDRESSes rather than multiple DESCRIPTIONs. OP1 and OP2 allow a client to connect to a specific Oracle Parallel Server instance.

```
op=
  (description=
  (load_balance=on)
   (address=
         (protocol=tcp)
         (host=opsnt1)
         (port=1521))
   (address=
          (protocol=tcp)
          (host=opsnt2)
          (port=1521))
   (connect_data=
      (service_name=op)))
op1=
   (description=
      (address=
         (protocol=tcp)
         (host=opsnt1)
         (port=1521))
      (connect_data=
         (service_name=op)
         (instance_name=op1)))
op2=
   (description=
      (address=
         (protocol=tcp)
         (host=opsnt2)
         (port=1521))
      (connect_data=
         (service_name=op)
         (instance_name=op2)))
```
### **Examples**

When a client goes through an Oracle Connection Manager for a connection to a service, the first address (or set of address) is for a client connection to an Oracle Connection Manager and the second address (or set of addresses) is for an Oracle Connection Manager connection to a service using listener.

When the Oracle Connection Manager parameter SOURCE\_ROUTE is set to YES, it instructs the client to go through all the addresses listed before connecting.

Shown in [Figure C–5](#page-569-0) is an example with multiple Oracle Connection Manager addresses:

#### <span id="page-569-0"></span>**Figure C–5 Multiple Oracle Connection Manager Addresses TNSNAMES.ORA**

```
sample1=(description=
          (source_route=yes)
          (address=(protocol=tcp)(host=host1)(port=1630)) # hop 1
          (address_list=
           (failover=on)
           (load_balance=off) # hop 2
           (address=(protocol=tcp)(host=host2a)(port=1630))
           (address=(protocol=tcp)(host=host2b)(port=1630))
\overline{\phantom{a}} (address=(protocol=tcp)(host=host3)(port=1521)) # hop 3
\overline{\phantom{a}} (connect_data=(service_name=sales.acme.com))
\overline{\phantom{a}}
```
In the example above:

**1.** The client is instructed to connect to an address of the first Oracle Connection Manager, as indicated by:

```
(address=(protocol=tcp)(host=host1)(port=1630)
```
**2.** The first Oracle Connection Manager then connects to another Oracle Connection Manager by first trying the address of one Oracle Connection Manager. If the first address fails, it tries the second address. This is indicated by:

```
(address_list=
  (failover=on)
  (load_balance=off) # hop 2
  (address=(protocol=tcp)(host=host2a)(port=1630))
  (address=(protocol=tcp)(host=host2b)(port=1630))
```
**3.** The Oracle Connection Manager then connects to the database service using the following listener address:

```
(address=(protocol=tcp)(host=host3)(port=1521)) # hop 3
```
Shown in [Figure C–6](#page-570-0) is an example of client load balancing among two Oracle Connection Managers and two listener addresses:

#### <span id="page-570-0"></span>**Figure C–6 Client Load Balancing in TNSNAMES.ORA**

```
sample2=(description=
            (load_balance=on)
            (failover=on)
            (address_list=
              (source_route=yes)
              (address=(protocol=tcp)(host=host1)(port=1630))
              (address=(protocol=tcp)(host=host2)(port=1521))
) (address_list=
              (source_route=yes)
              (address=(protocol=tcp)(host=host3)(port=1630))
              (address=(protocol=tcp)(host=host4)(port=1521))
) (connect_data=(service_name=sales.acme.com))
\overline{\phantom{a}}
```
In the example above:

- **1.** The client is instructed to pick an ADDRESS\_LIST at random and to failover to the other if the chosen ADDRESS\_LIST fails. This is indicated by the LOAD\_ BALANCE and FAILOVER parameters being set to ON.
- **2.** When an ADDRESS\_LIST is chosen, the client first connects to the Oracle Connection Manager, using the Oracle Connection Manager address indicated for the ADDRESS\_LIST.
- **3.** The Oracle Connection Manager than connects to the database service, using the listener address indicated for the ADDRESS\_LIST.

## **DESCRIPTIONS and DESCRIPTION\_LISTs**

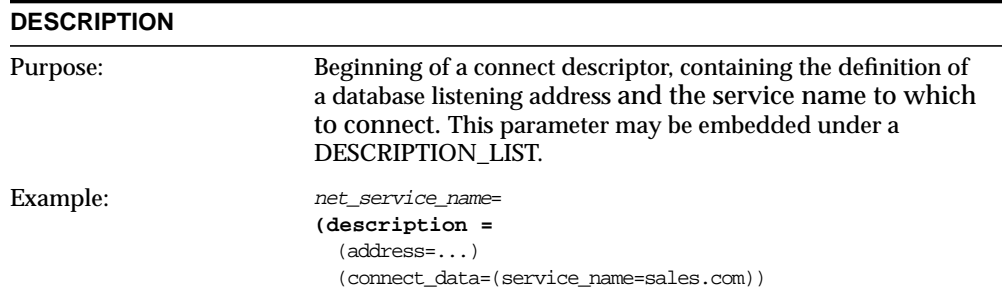

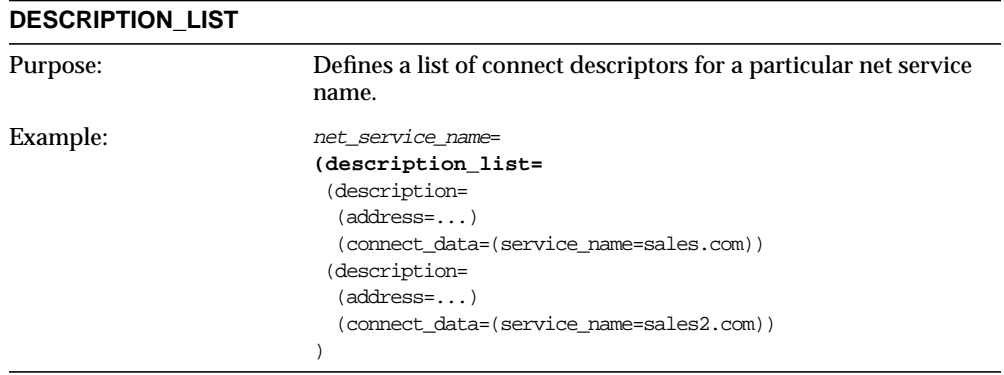

## **ADDRESSes and ADDRESS\_LISTs**

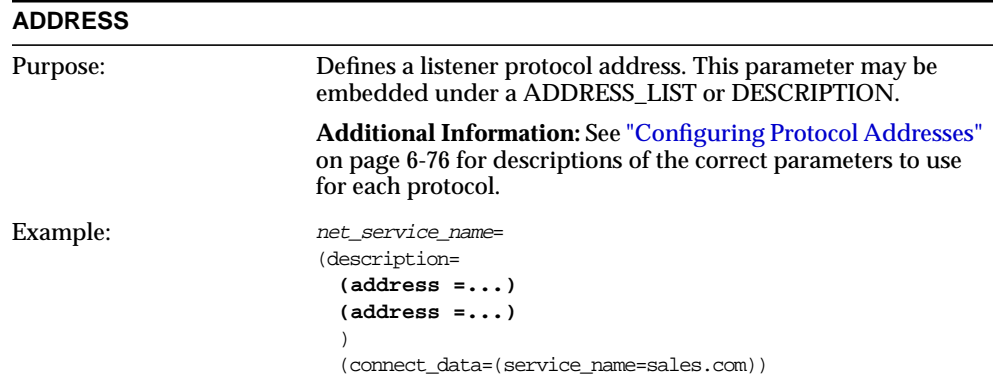

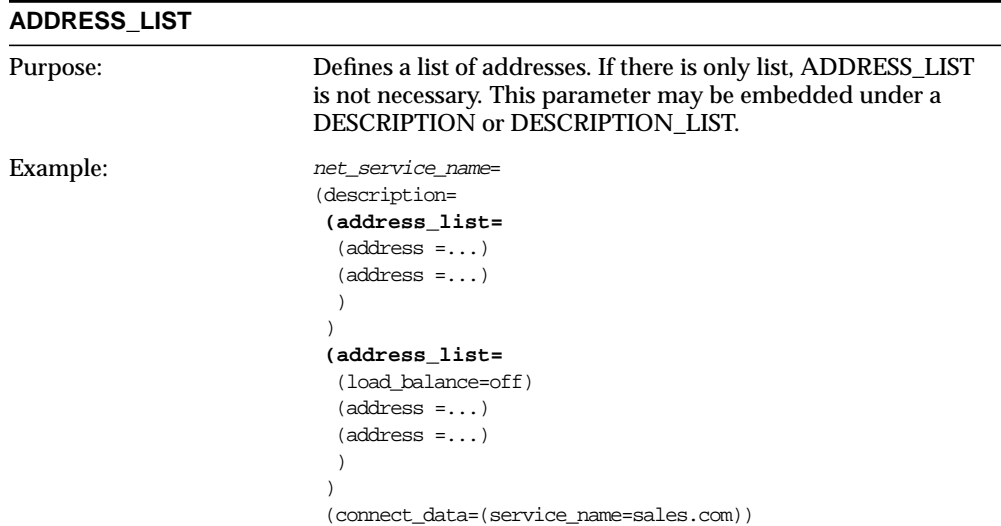

# **Optional Parameters for Lists**

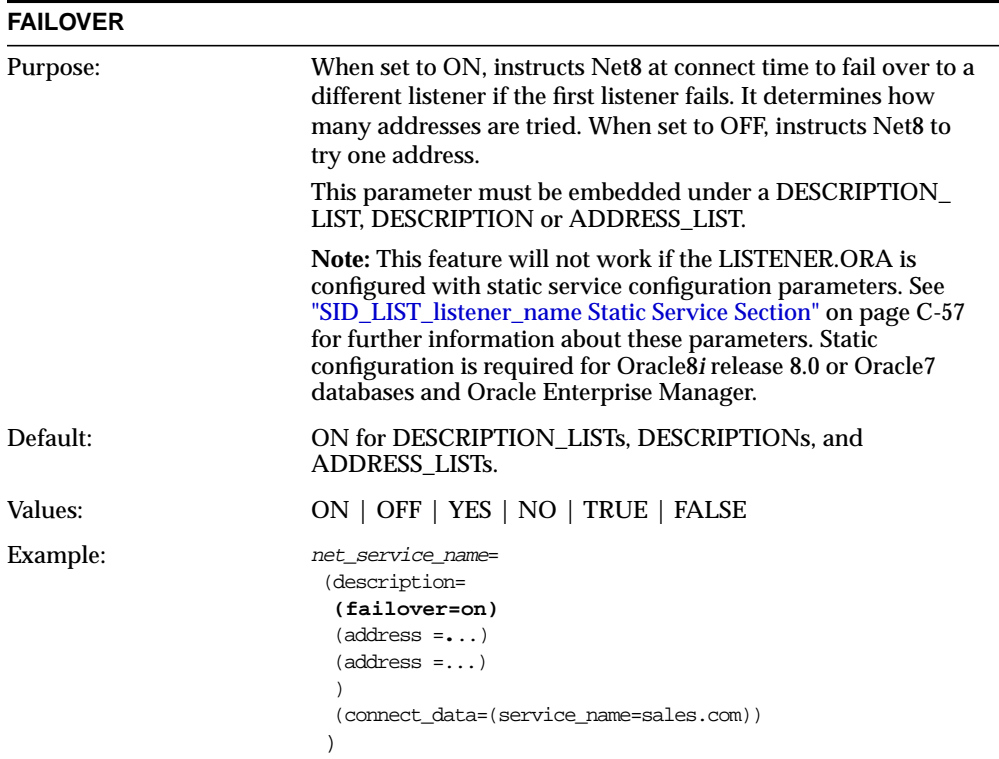

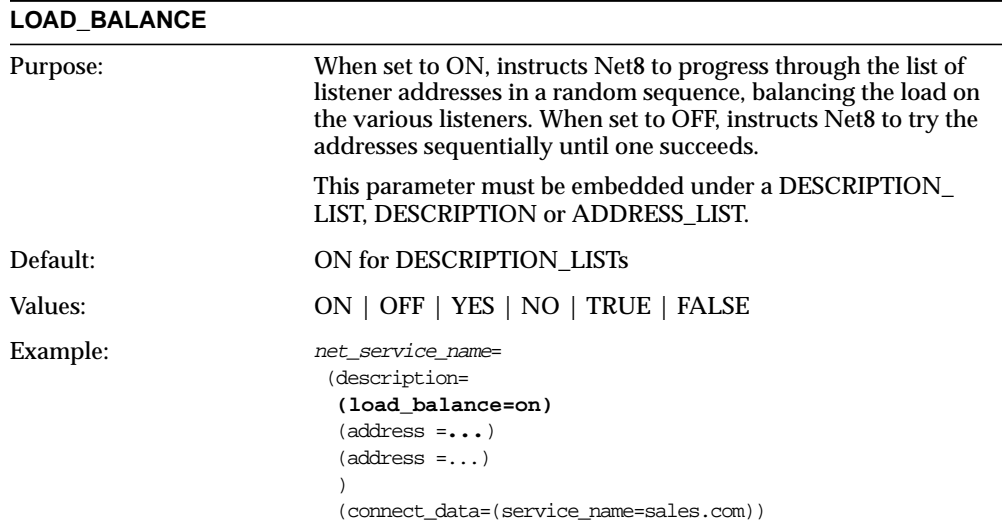

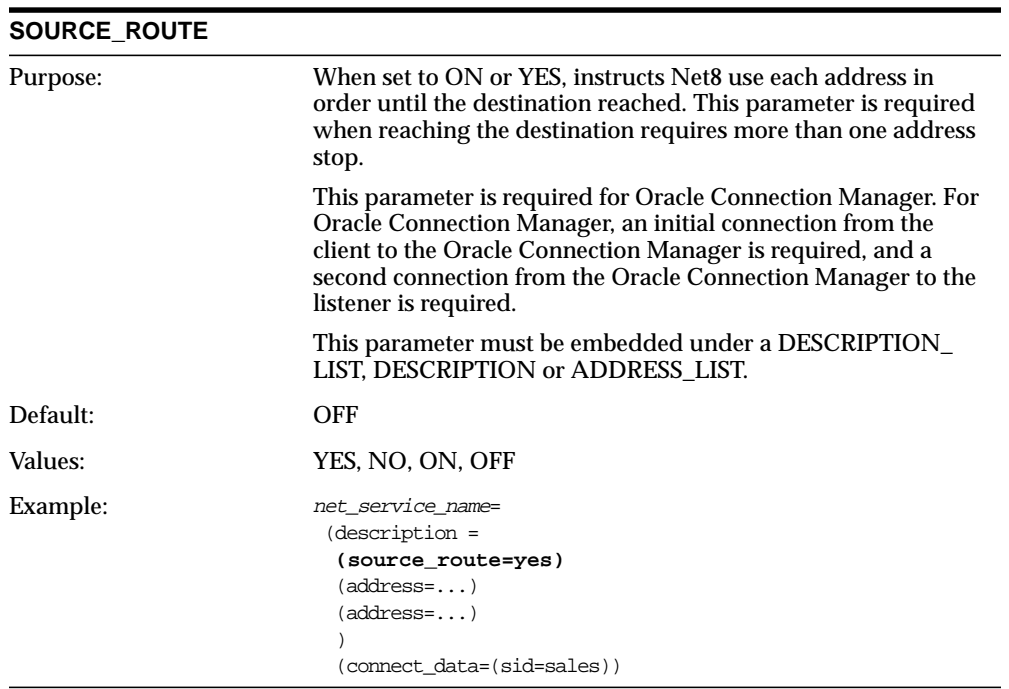

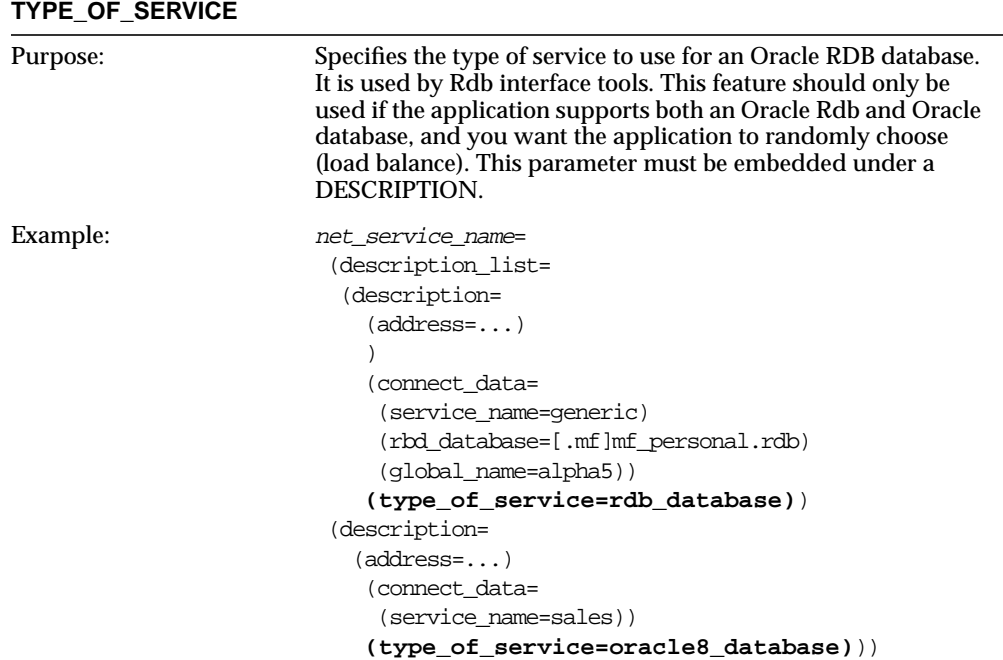
## **CONNECT\_DATA Section**

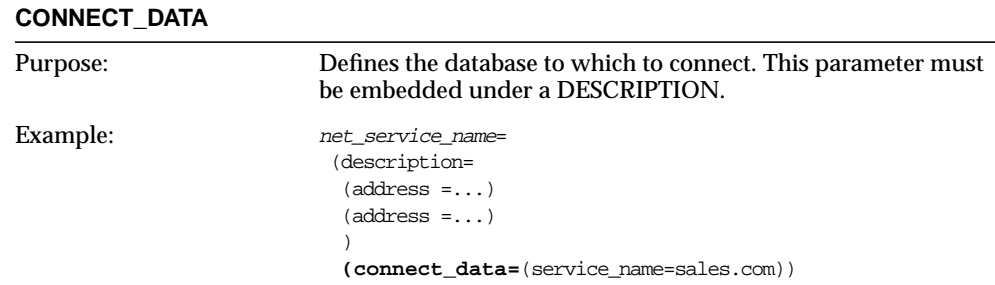

CONNECT\_DATA offers the following parameters:

- [FAILOVER\\_MODE](#page-576-0)
- [GLOBAL\\_NAME](#page-579-0)
- [HS](#page-579-1)
- [INSTANCE\\_NAME](#page-580-0)
- [RDB\\_DATABASE](#page-580-1)
- [SDU](#page-581-0)
- [SERVER](#page-581-1)
- [SERVICE\\_NAME](#page-582-0)

#### <span id="page-576-0"></span>**FAILOVER\_MODE**

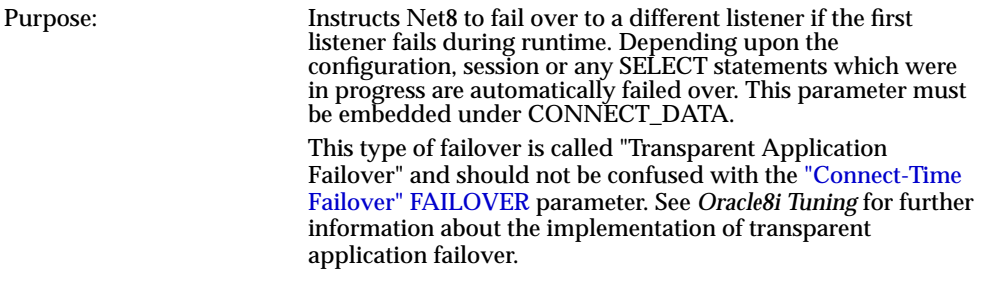

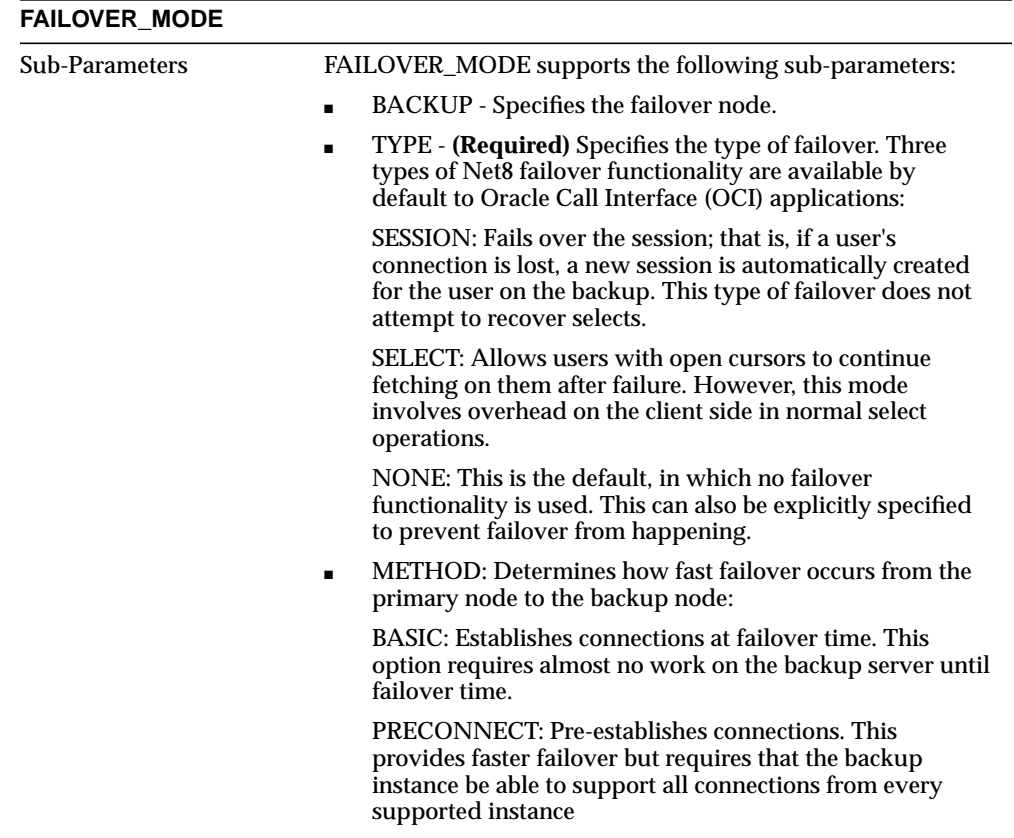

#### **FAILOVER\_MODE**

#### Example: Shown below is an example of transparent application failover (FAILOVER\_MODE) to a backup node called OPSHP2 during a failure of OPSHP1. Any SELECT statements in progress will be failed over.

```
net_service_name=
(description=
 (address=
       (protocol=tcp)
       (host=opshp1)
      (port=1521))
 (connect_data=
    (service_name=op.us.oracle.com)
    (failover_mode=
        (backup=opshp2)
        (type=select)
        (method=basic)
    )
 )
)
```
Shown below is transparent application failover (FAILOVER\_ MODE) being used with connect-time failover (FAILOVER). A connection will be tried first to OPSHP1, then to OPSHP2. If, after a connection, the node fails, the application will try to failover to the OPSHP1, then OPSHP2, reserving any SELECT statements in progress.

```
net_service_name=
(description=
 (failover=on)
 (address=
       (protocol=tcp)
      (host=opshp1)
      (port=1521))
 (address=
      (protocol=tcp)
      (host=opshp2)
      (port=1521))
 (connect_data=
    (service_name=op.us.oracle.com)
    (failover_mode=
      (type=select)
    )
 )
```
<span id="page-579-0"></span>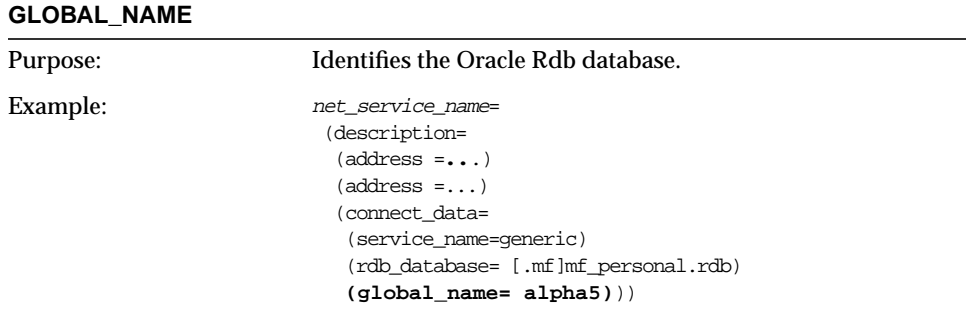

<span id="page-579-1"></span>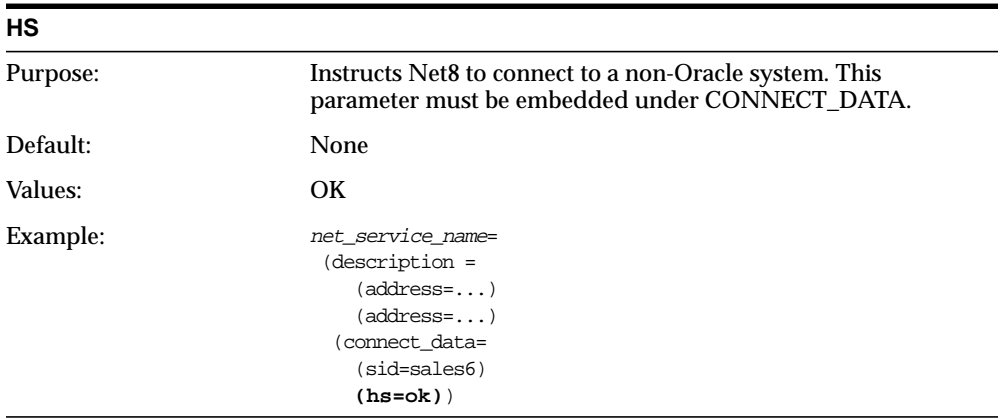

<span id="page-580-0"></span>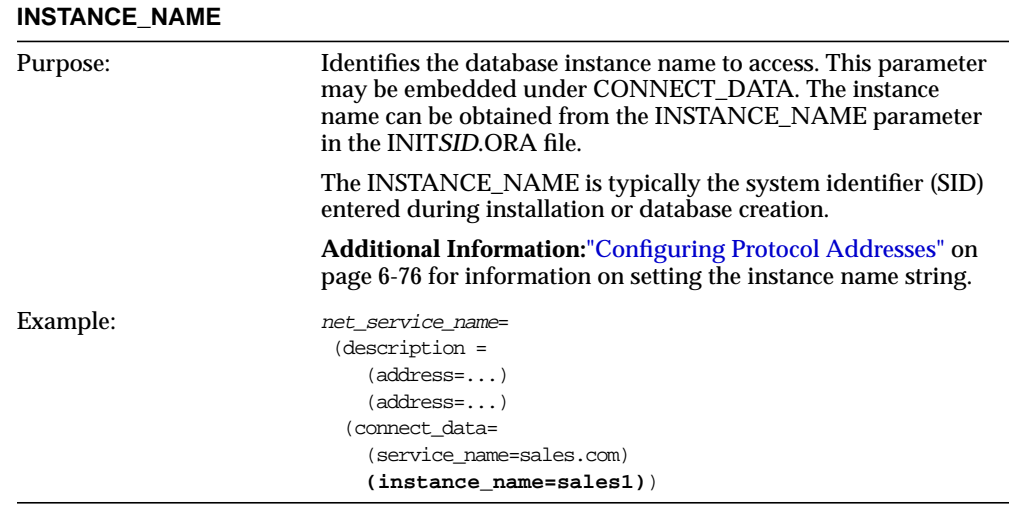

<span id="page-580-1"></span>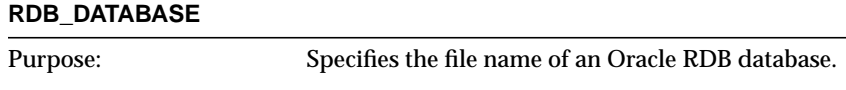

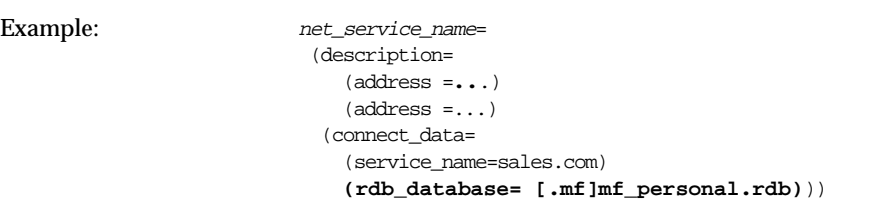

<span id="page-581-0"></span>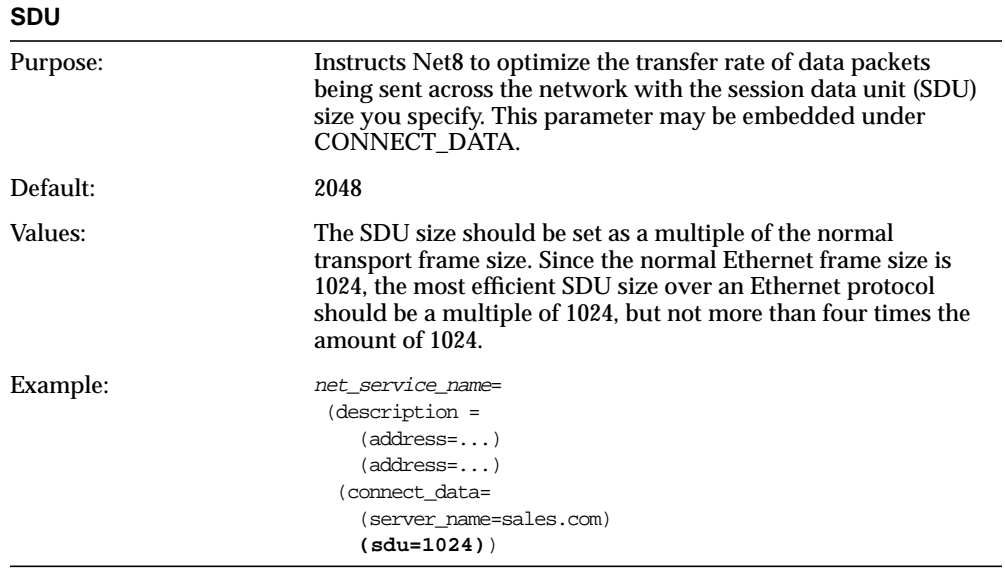

<span id="page-581-1"></span>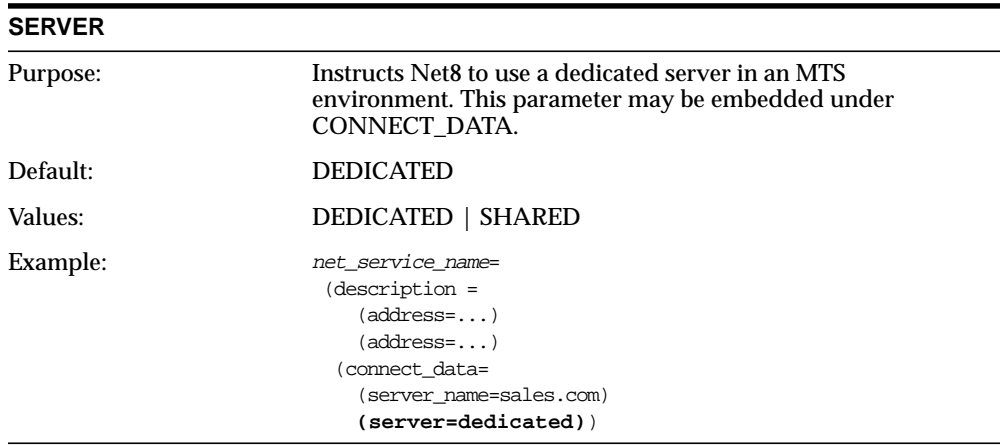

<span id="page-582-0"></span>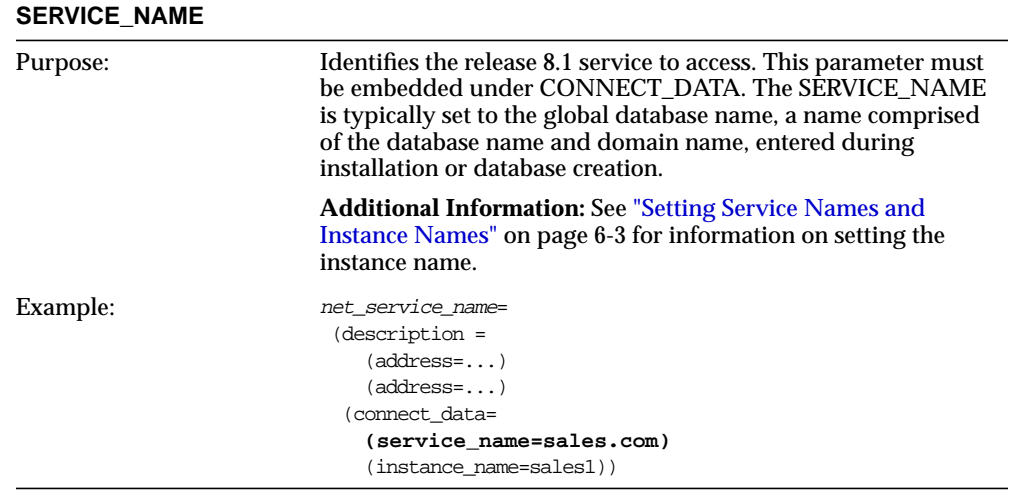

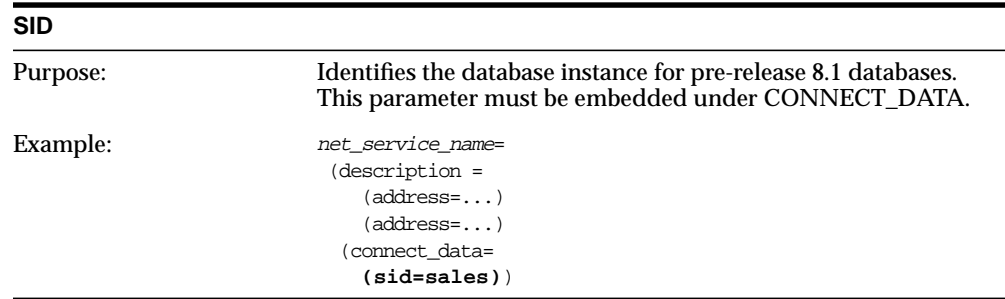

# **Listener Parameters (LISTENER.ORA)**

The following items are available in the network listener configuration file (LISTENER.ORA).

- [Listener Address Section](#page-584-0)
- [SID\\_LIST\\_listener\\_name Static Service Section](#page-590-0)
- [Control Parameters](#page-595-0)

 LISTENER.ORA is located in \$ORACLE\_HOME/network/admin on UNIX and ORACLE\_HOME\network\admin on Windows NT.

## <span id="page-584-0"></span>**Listener Address Section**

The listener address section of the LISTENER.ORA defines the protocol address(es) of the listener.

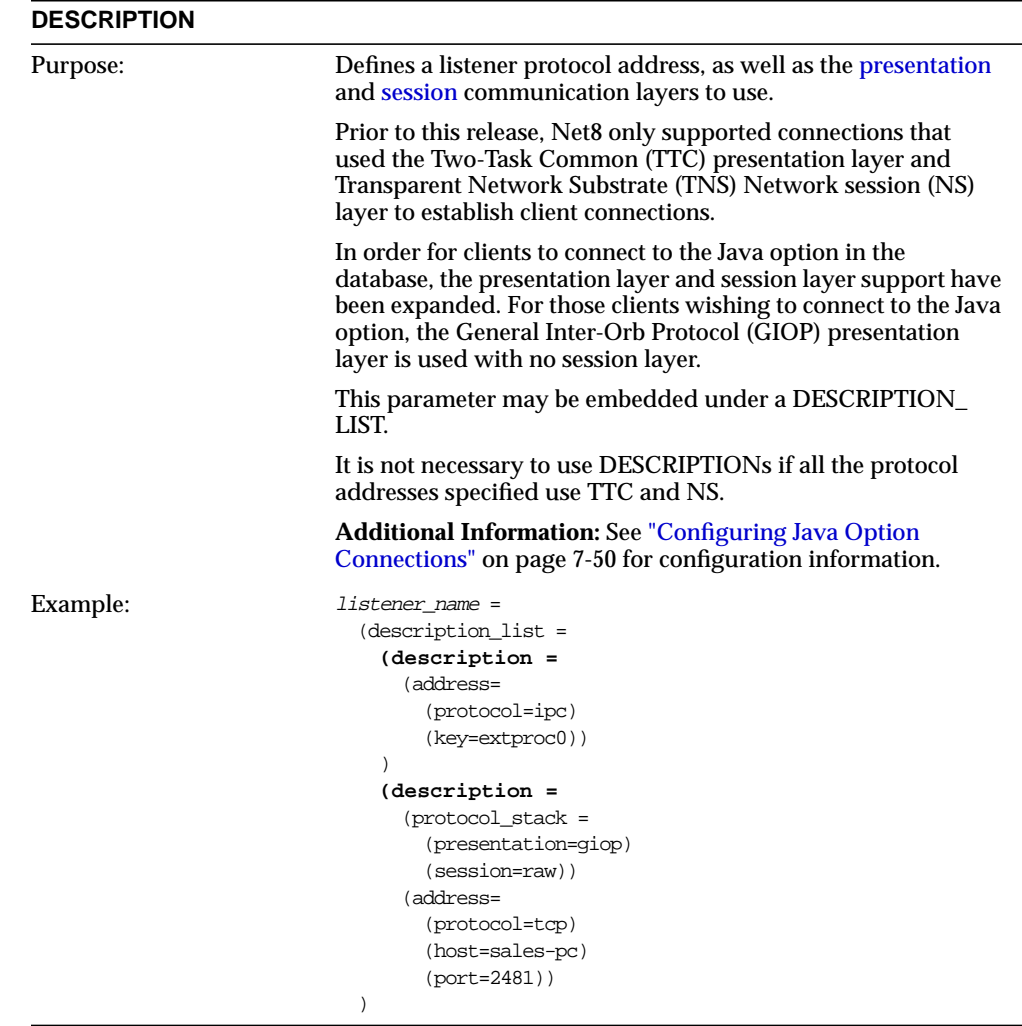

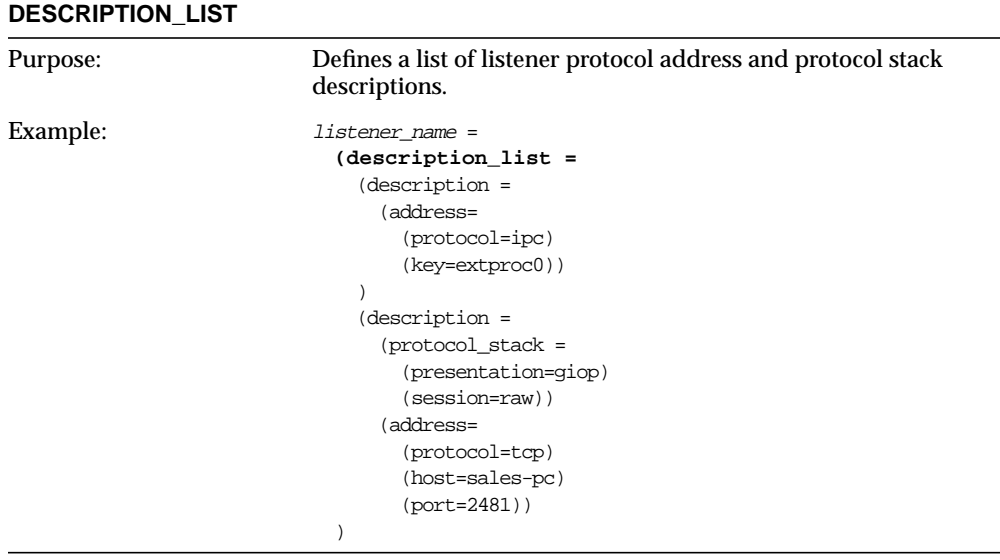

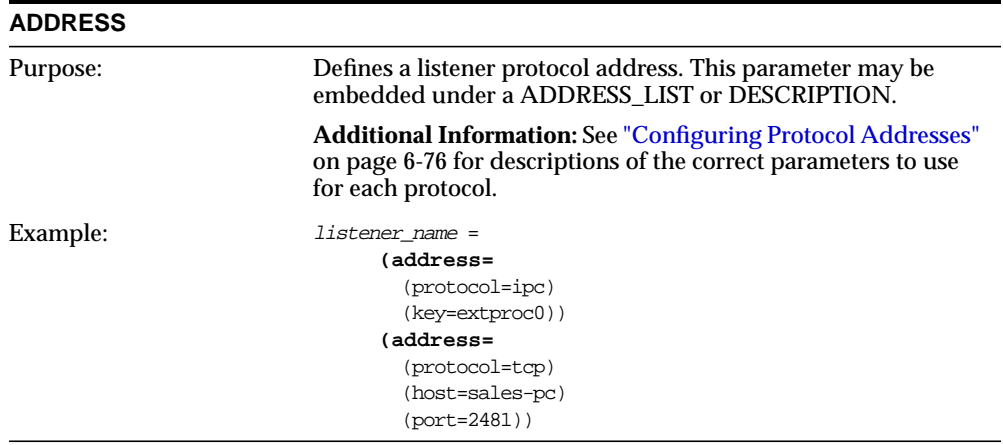

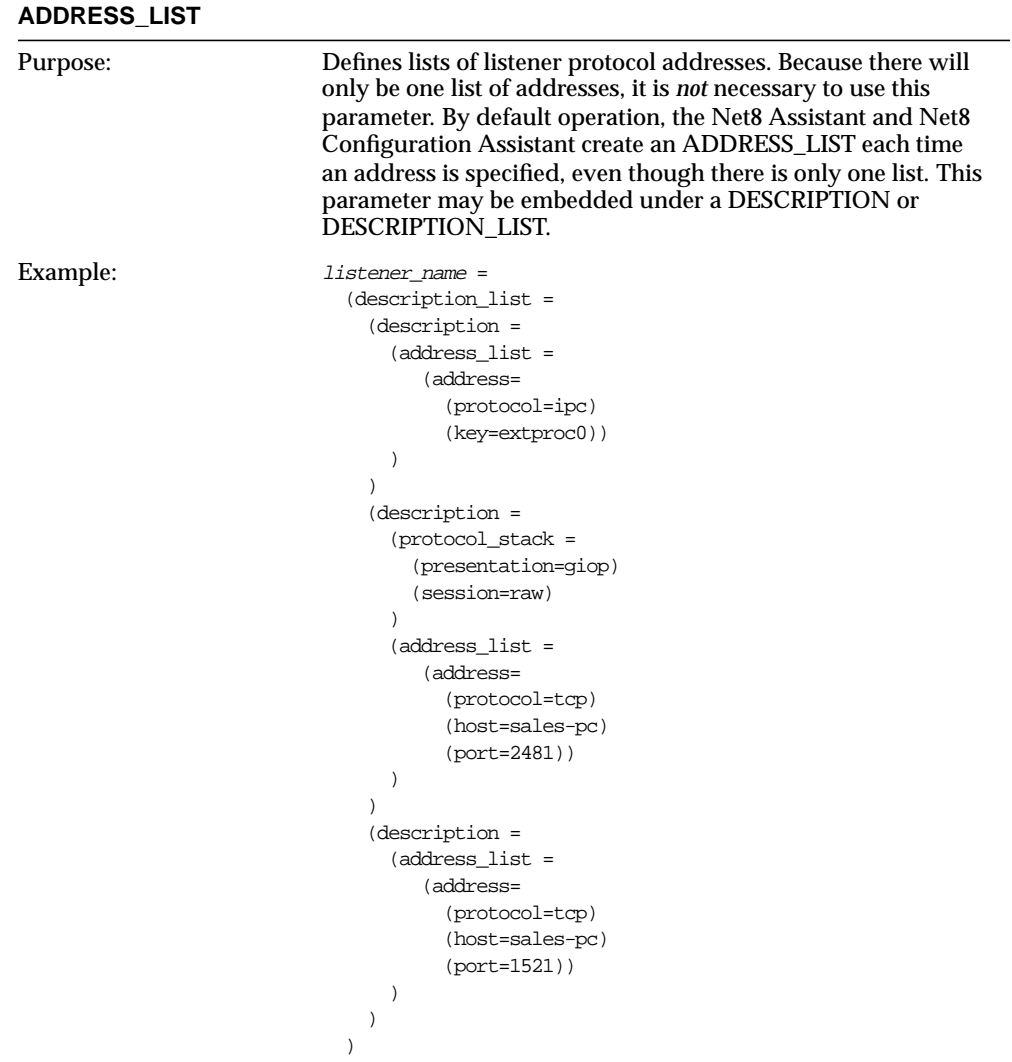

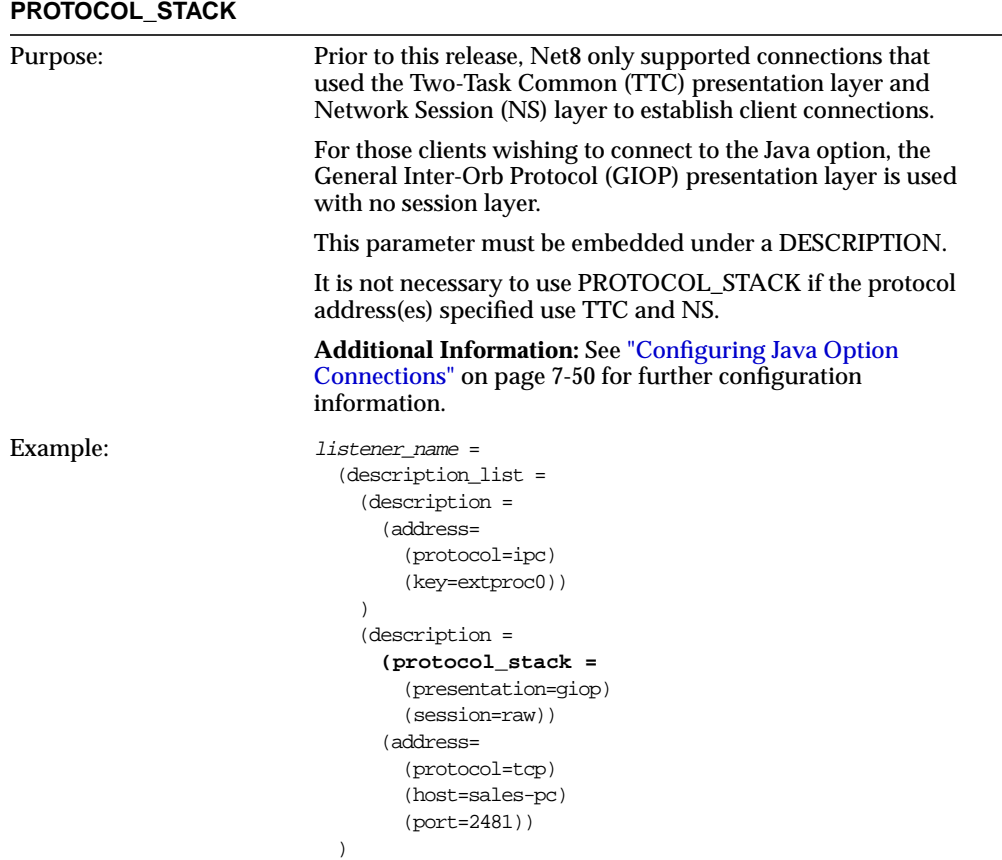

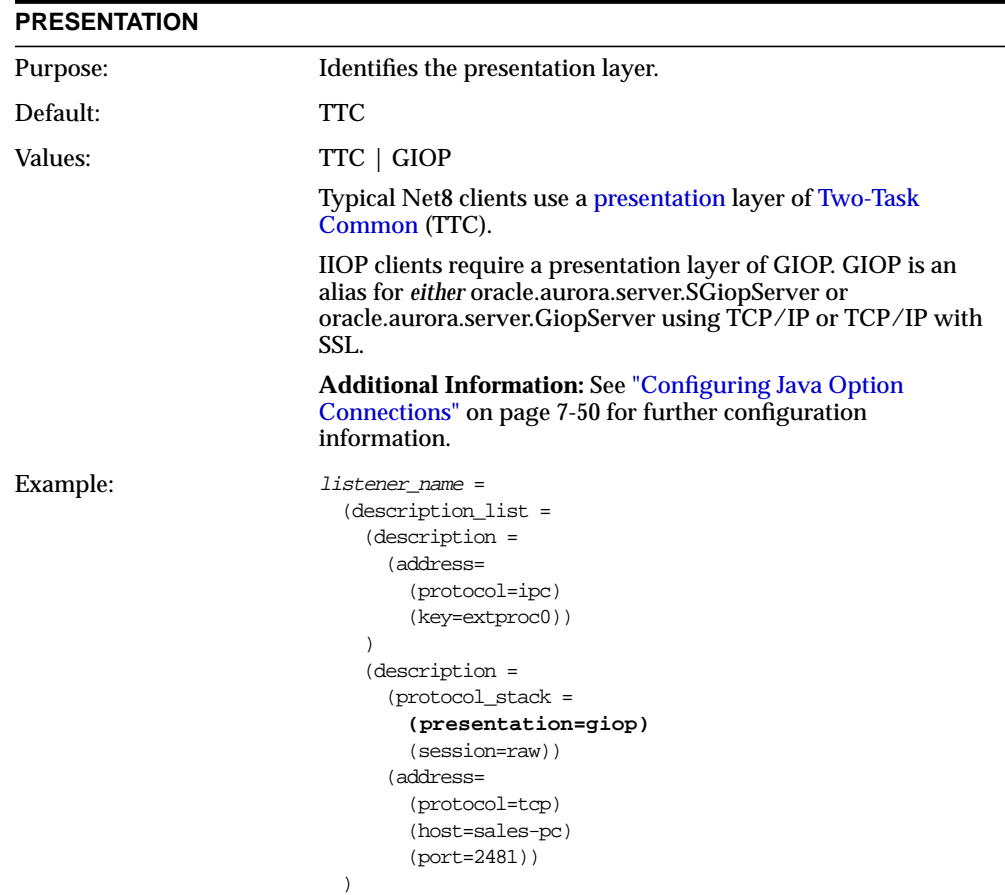

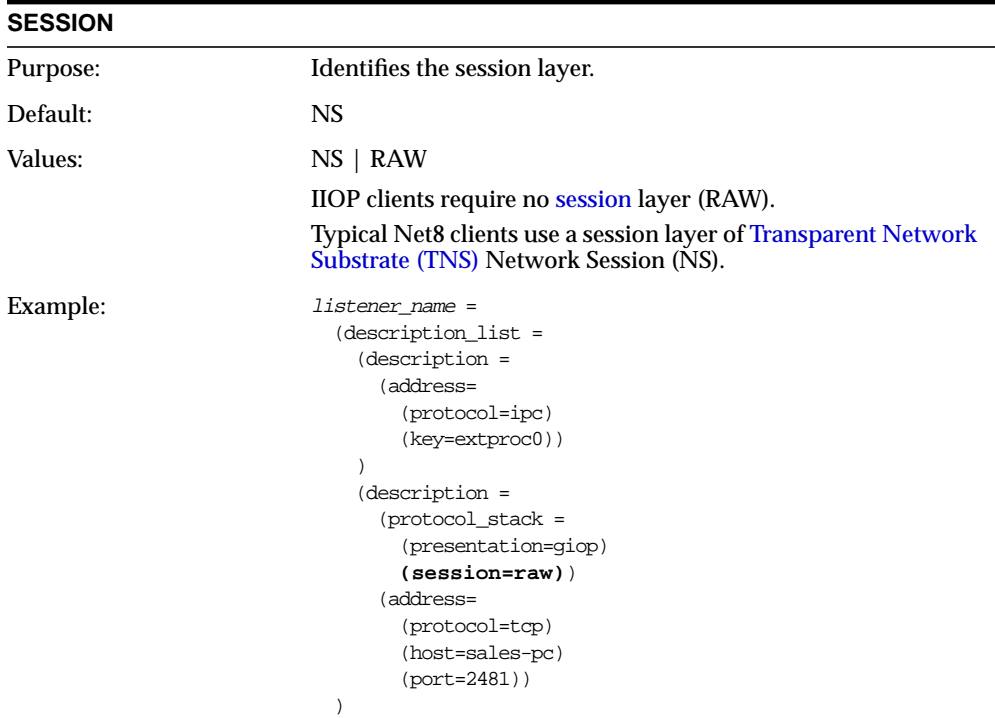

## <span id="page-590-0"></span>**SID\_LIST\_***listener\_name* **Static Service Section**

The SID\_LIST section of the LISTENER.ORA defines the system identifier (SID) of the database served by the listener. This section is only valid for version 7.*x* and version 8.0 Oracle databases, as instance information is now automatically registered with the listener. Static configuration is also required for other services, such as external procedures and heterogeneous services, and some management tools, including Oracle Enterprise Manager.

**CAUTION:** Implementing connect-time failover does not allow use of static service configuration parameters in the LISTENER.ORA file. However, static configuration is required for Oracle8*i* release 8.0 or Oracle7 databases and Oracle Enterprise Manager. For further information about statically configuring the listener, see ["Configuring a Listener with Service Information" on page 6-71.](#page-232-0)

See the *Oracle8i Parallel Server Setup and Configuration Guide* for instructions on setting up connect-time failover in an Oracle Enterprise environment.

```
sid_list_listener_name=
 (sid_list=
  (sid_desc=
   (global_dbname=global_database_name)
   (sid_name=sid)
   (oracle_home=oracle_home)
   (prespawn_max=99)
   (prespawn_list=
     (prespawn_desc=
        (protocol=tcp)
        (pool_size=10)
        (timeout=2))
        (prespawn_desc=...))
 (sid desc=\dots) )
```
SID\_LIST contains the following parameters:

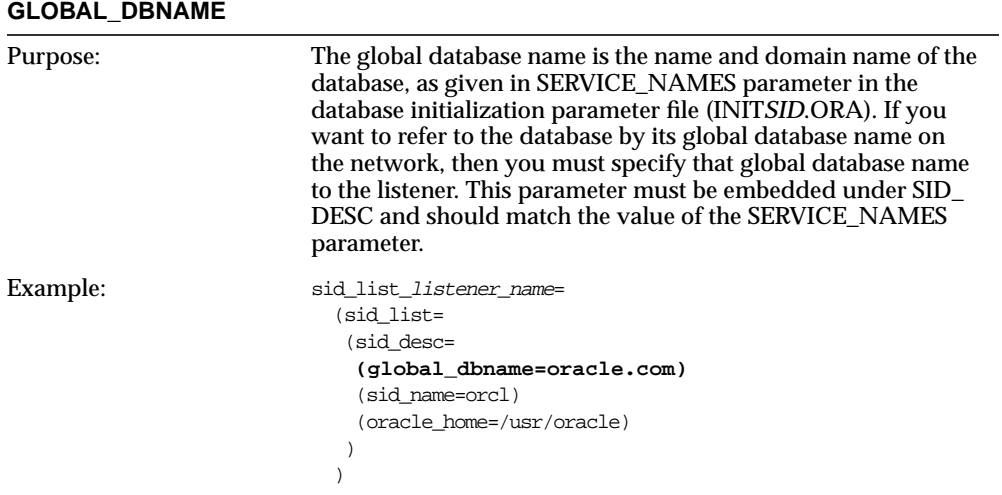

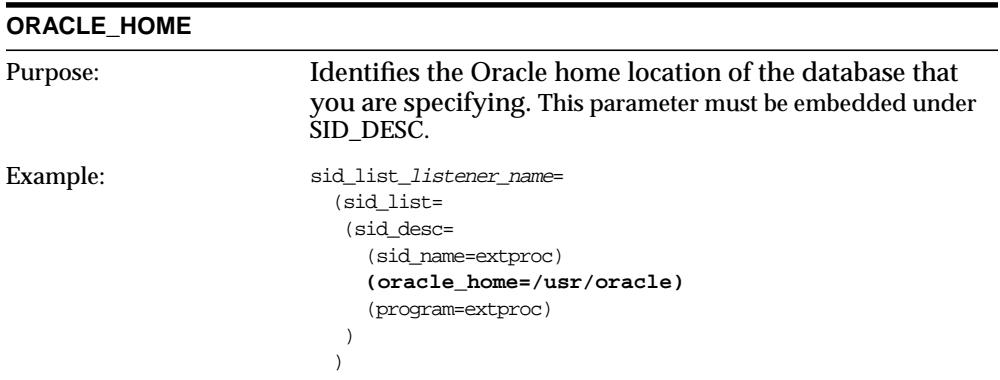

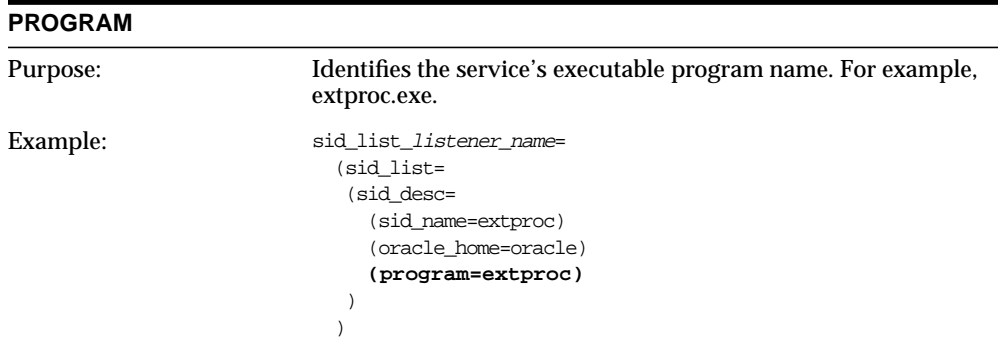

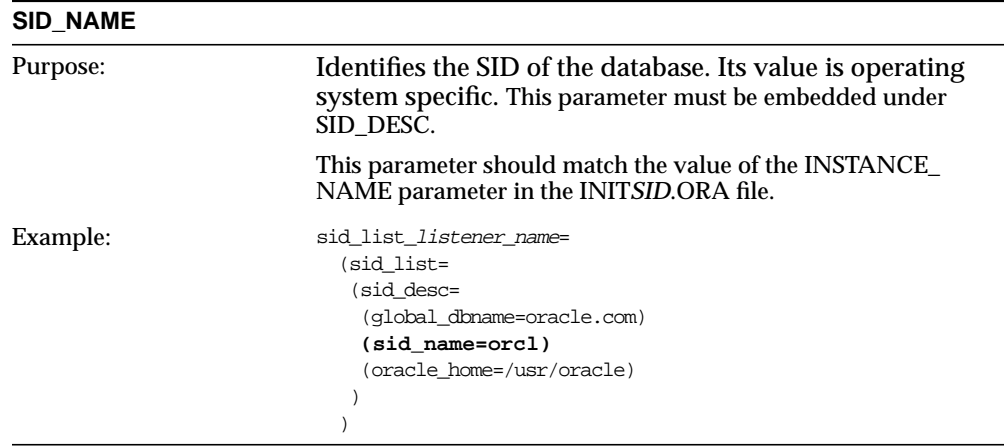

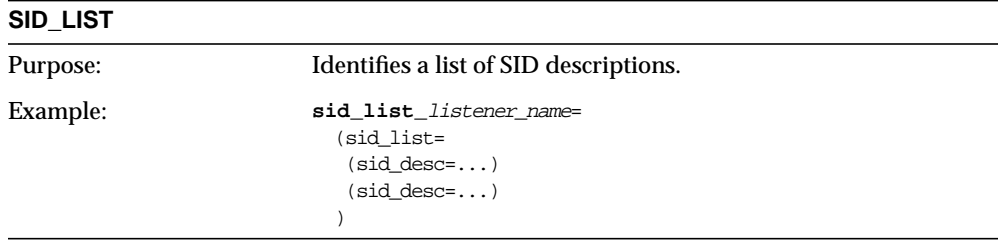

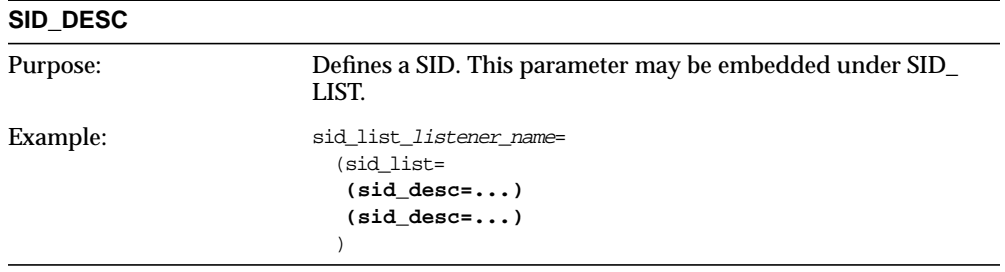

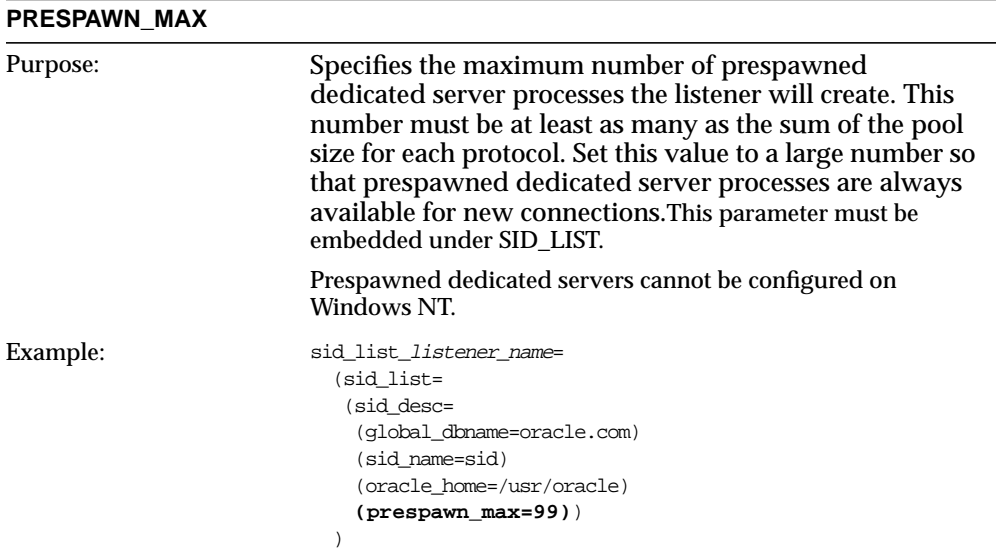

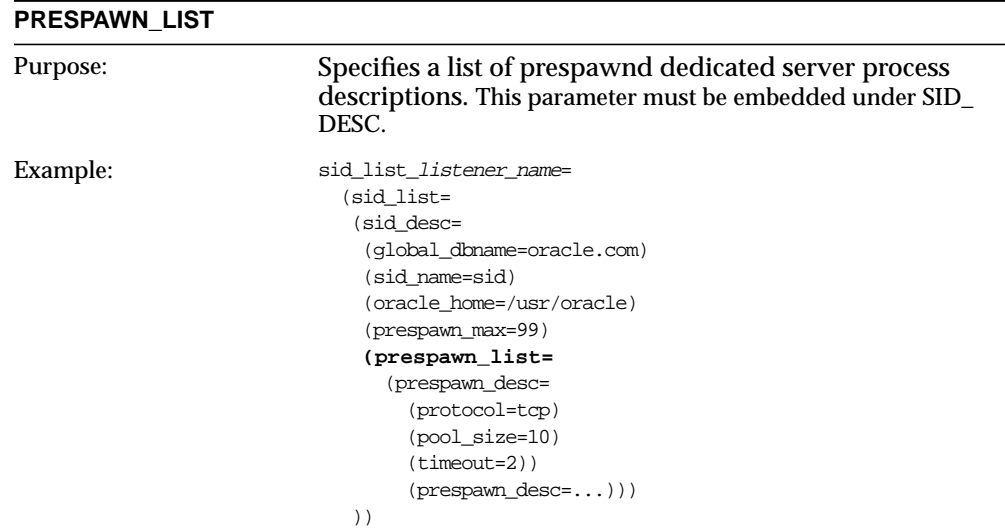

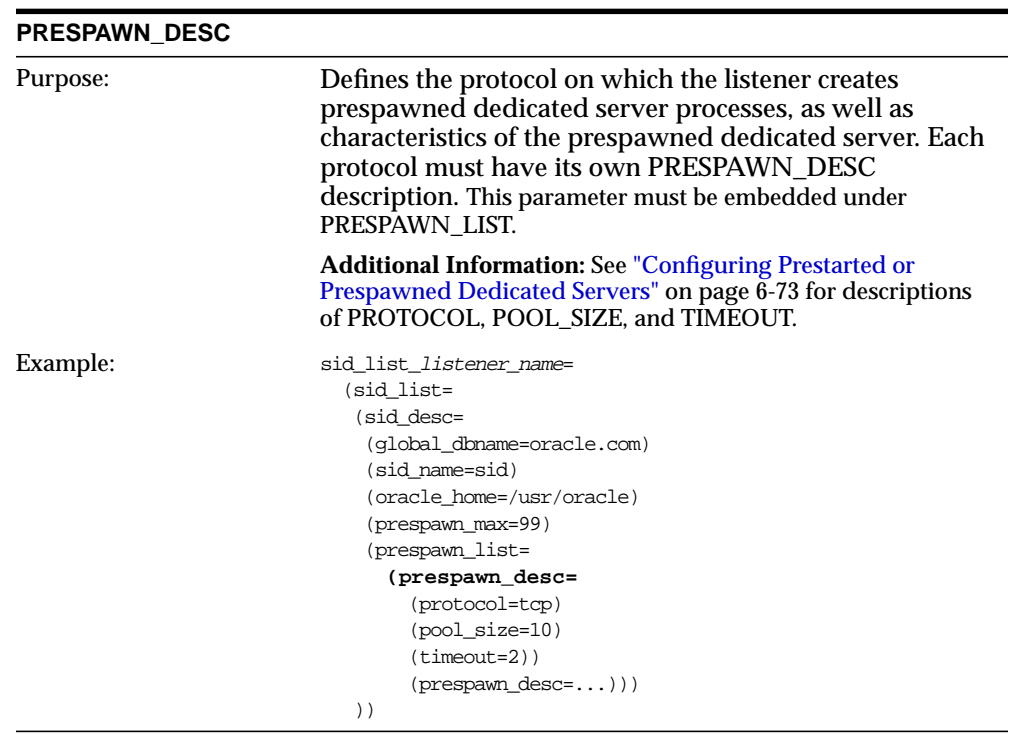

## <span id="page-595-0"></span>**Control Parameters**

The following parameters control the behavior of the listener:

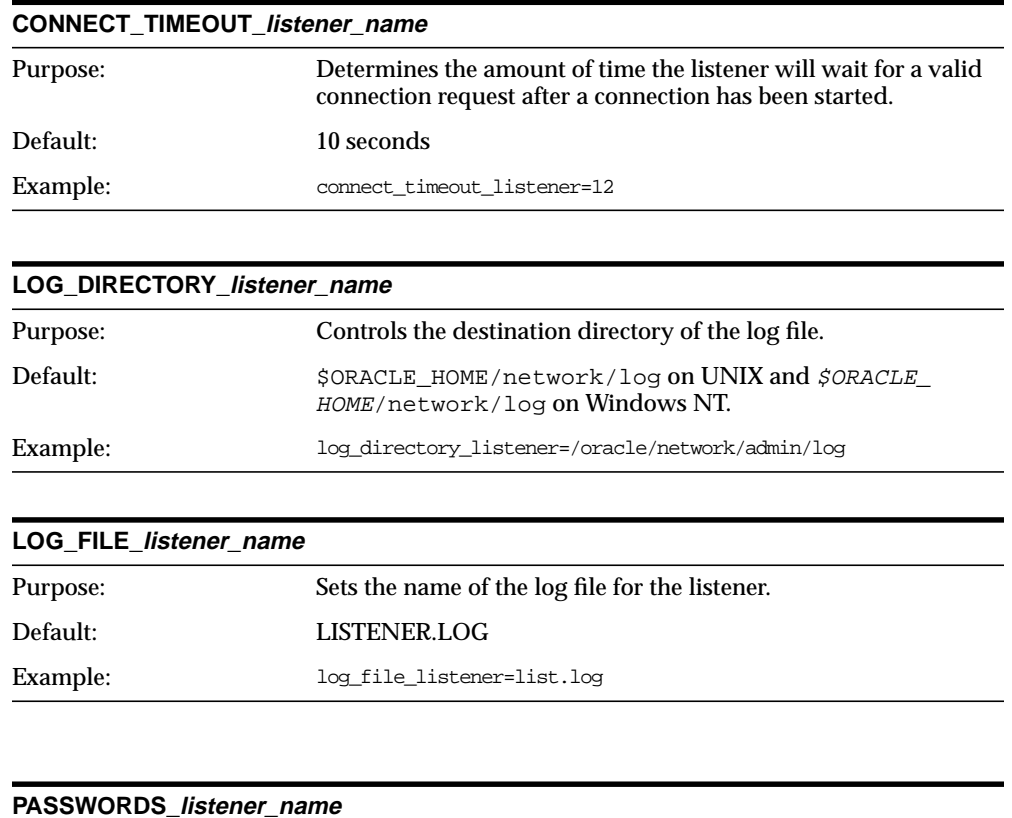

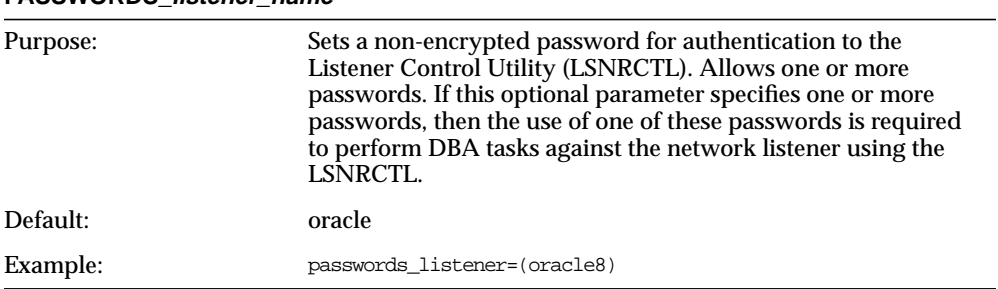

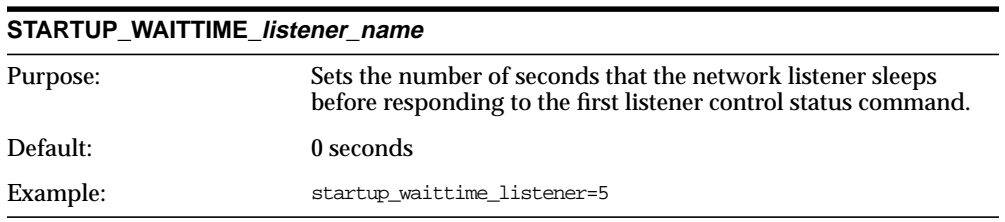

### **TRACE\_DIRECTORY\_listener\_name**

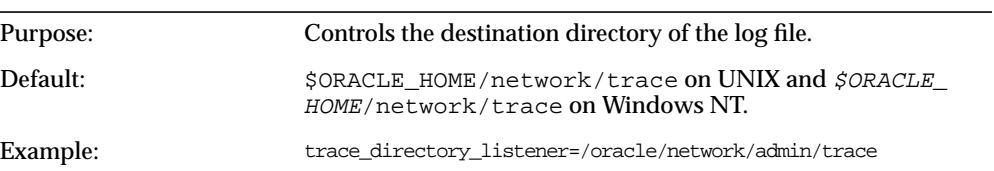

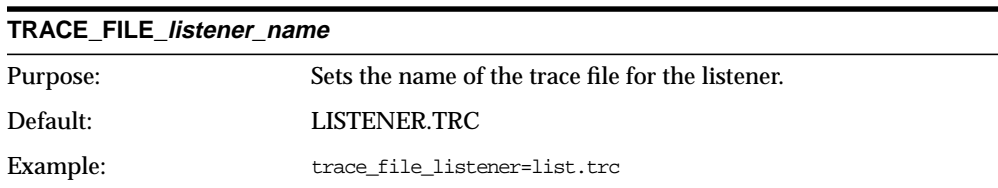

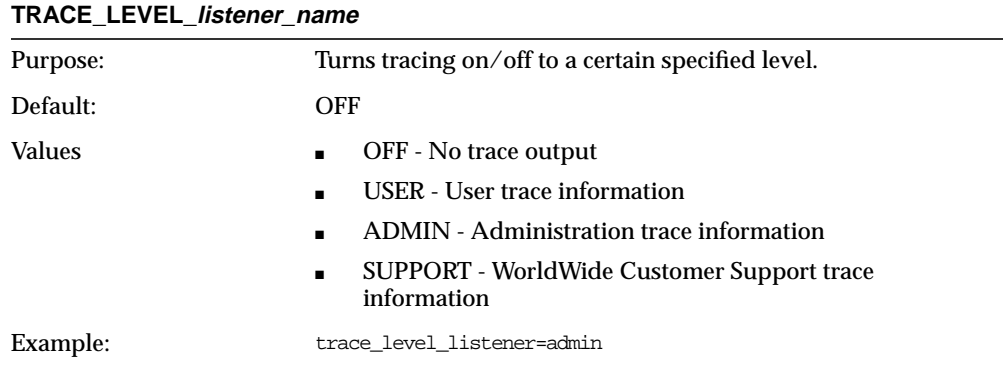

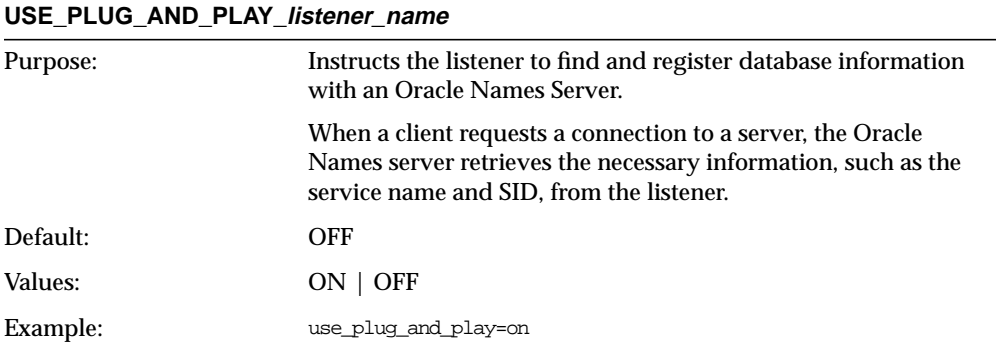

# **Oracle Names Parameters (NAMES.ORA)**

The following parameters are available in an Oracle Names configuration file (NAMES.ORA). NAMES.ORA is located in \$ORACLE\_HOME/network/admin on UNIX and ORACLE\_HOME\network\admin on Windows NT.

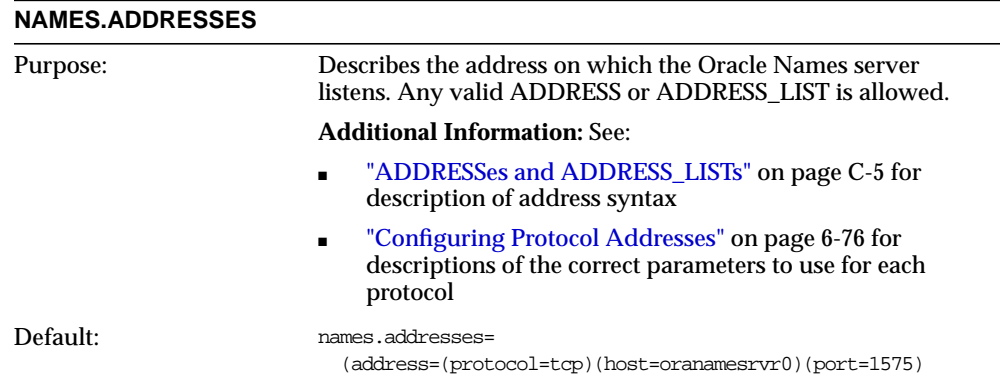

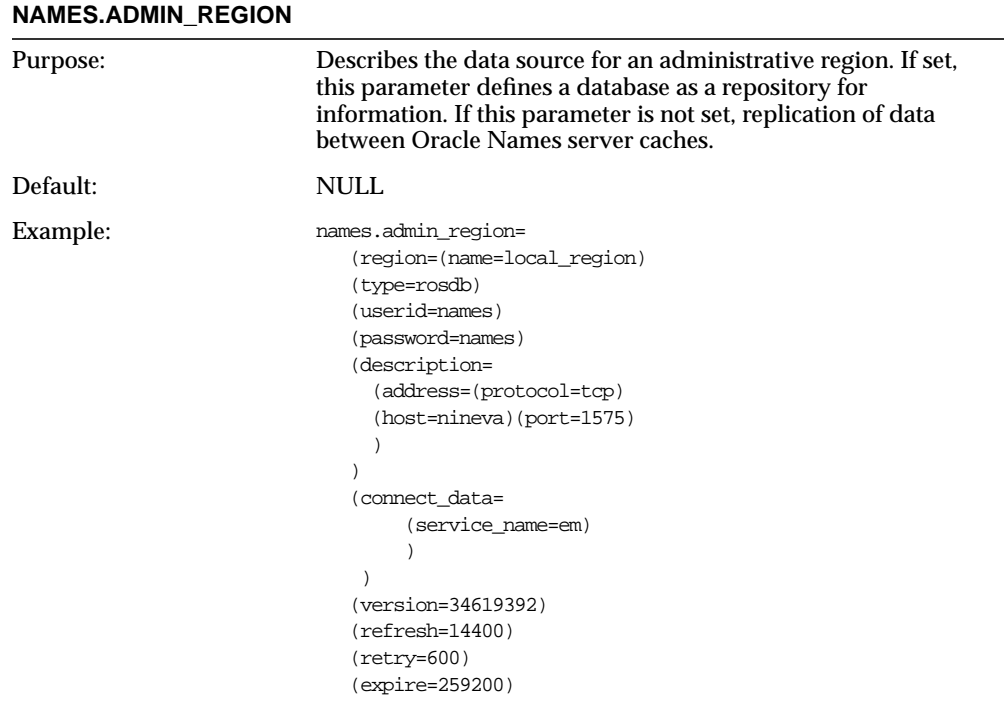

#### **NAMES.AUTHORITY\_REQUIRED**

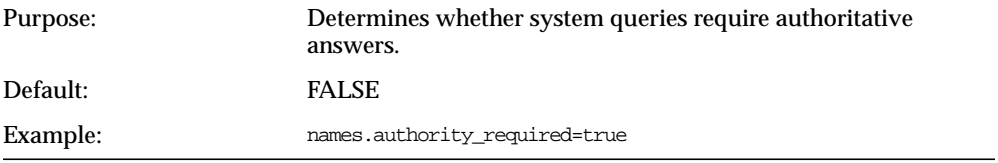

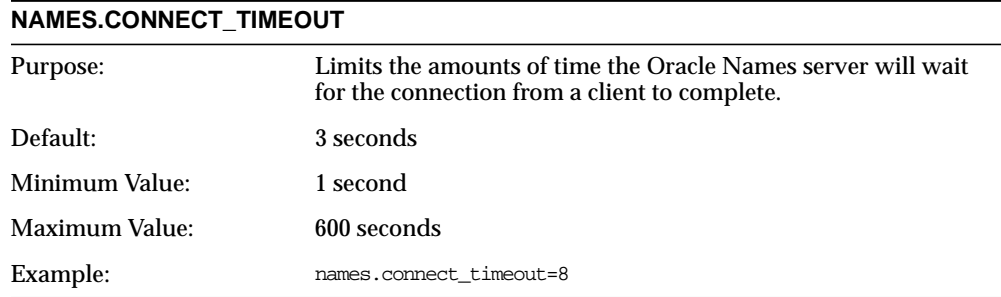

### **NAMES.AUTO\_REFRESH\_EXPIRE**

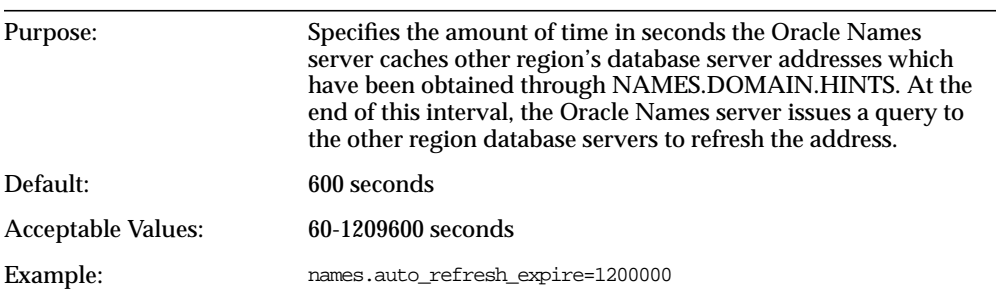

#### **NAMES.AUTO\_REFRESH\_RETRY**

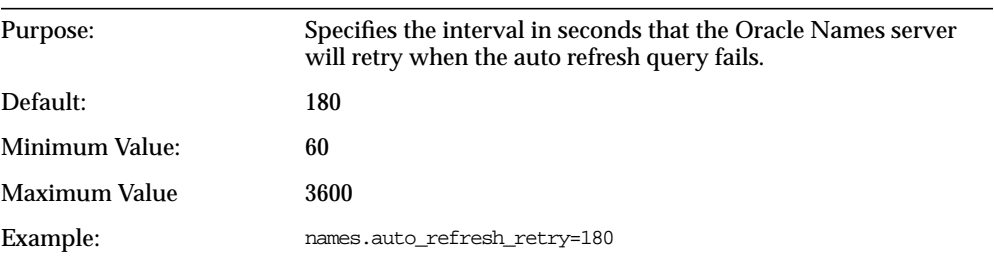

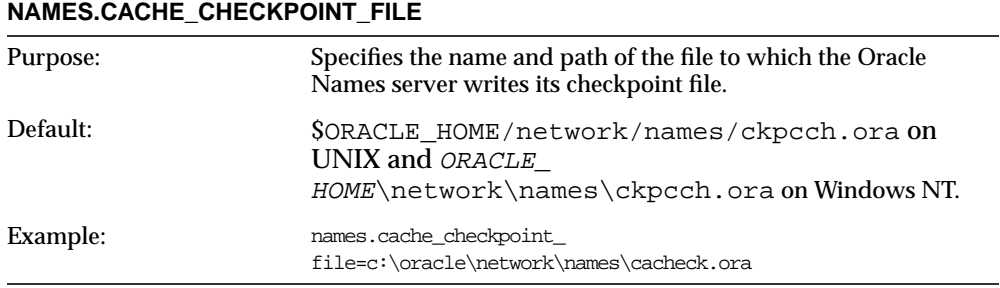

#### **NAMES.CACHE\_CHECKPOINT\_INTERVAL**

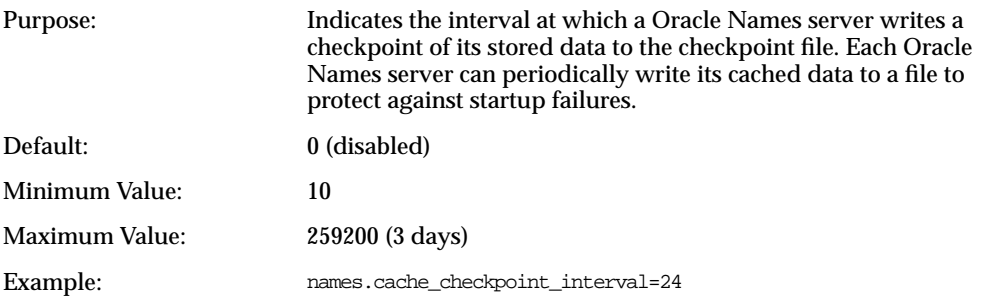

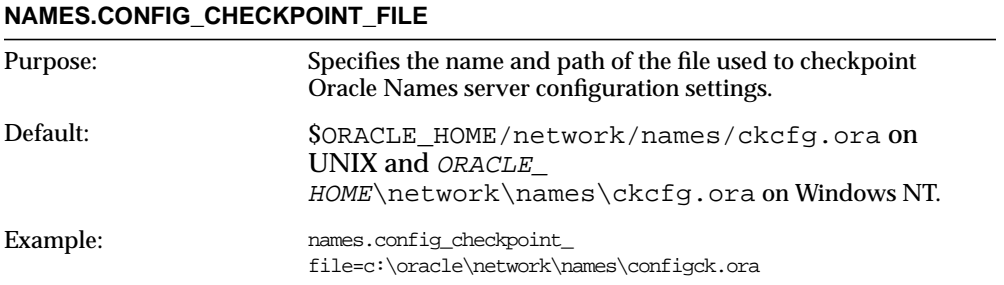

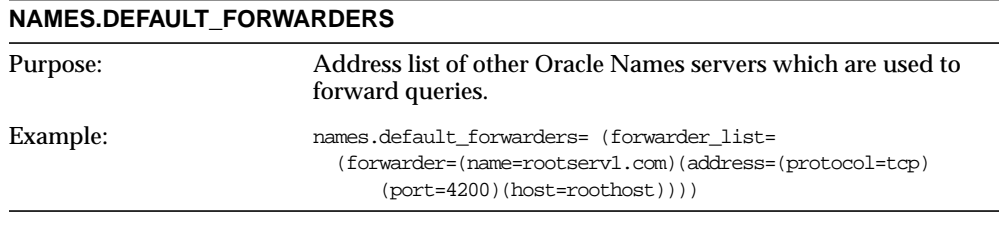

### **NAMES.DEFAULT\_FORWARDERS\_ONLY**

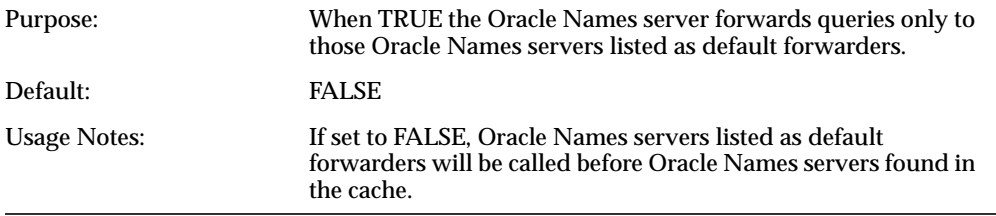

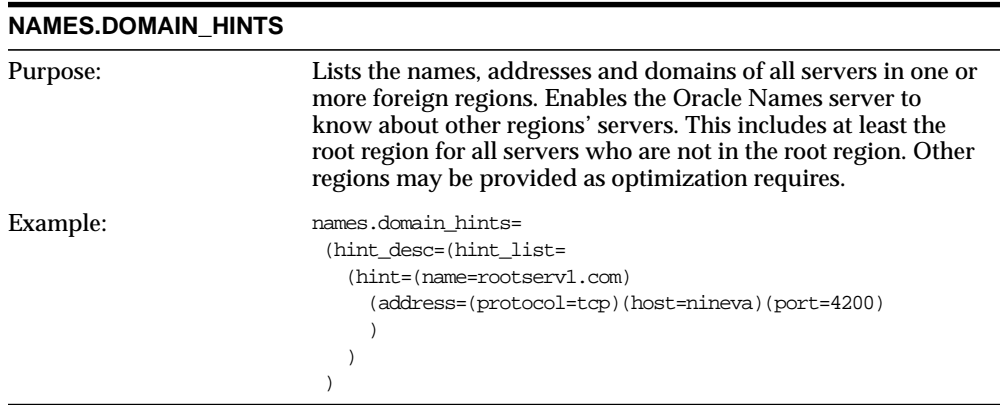

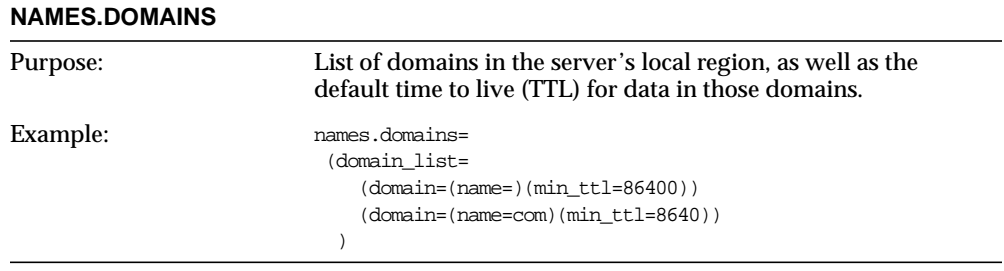

#### **NAMES.FORWARDING\_AVAILABLE**

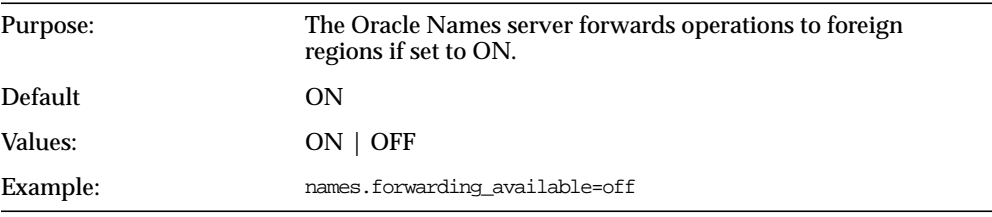

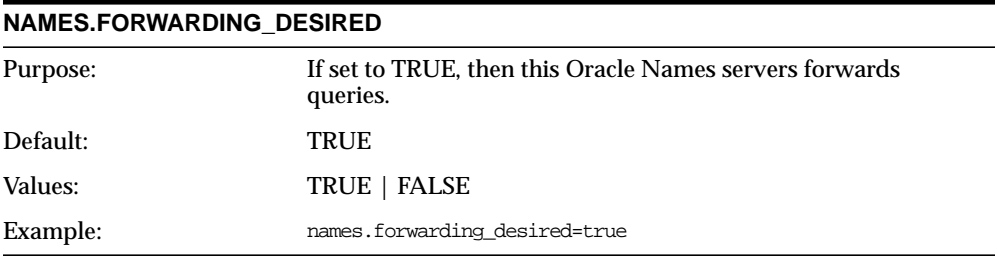

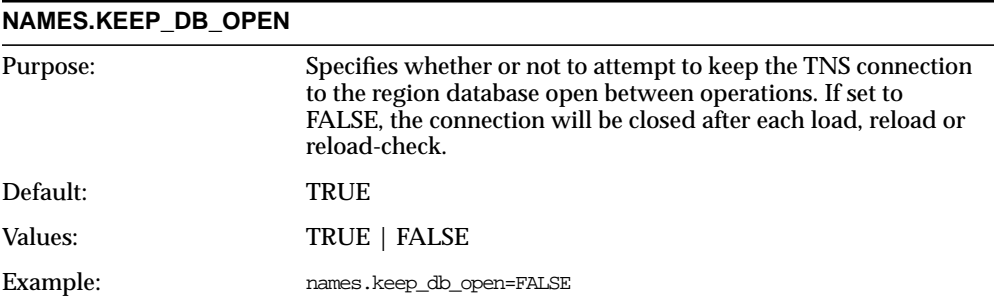

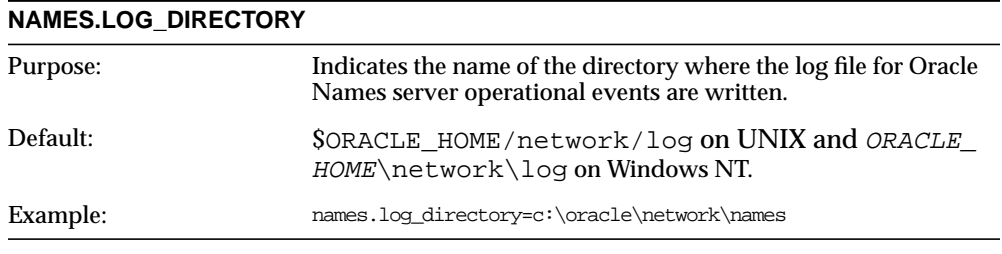

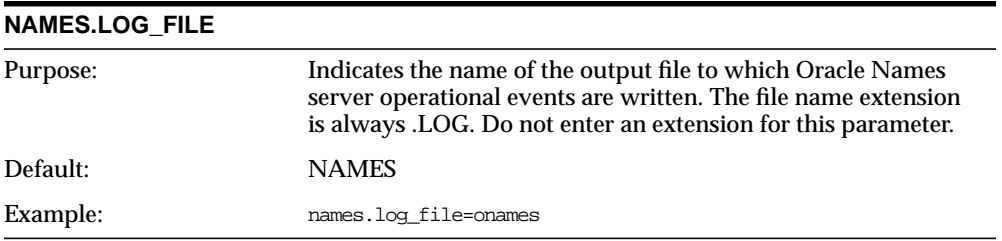

#### **NAMES.LOG\_STATS\_INTERVAL**

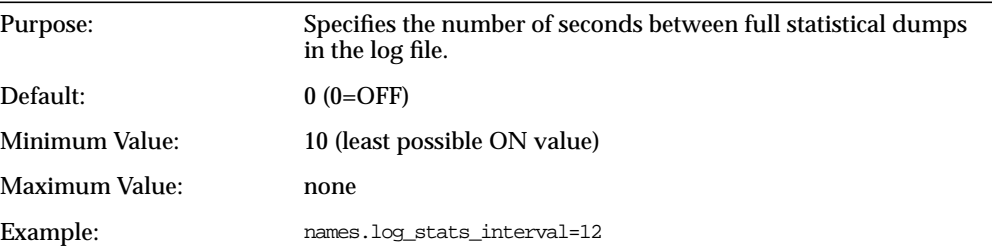

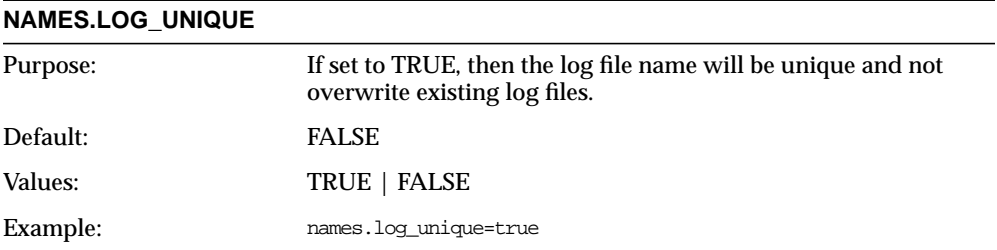

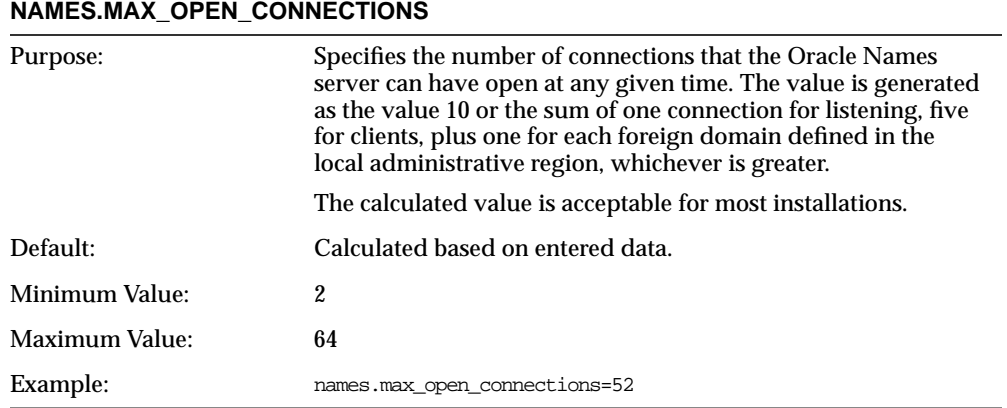

#### **NAMES.MAX\_REFORWARDS**

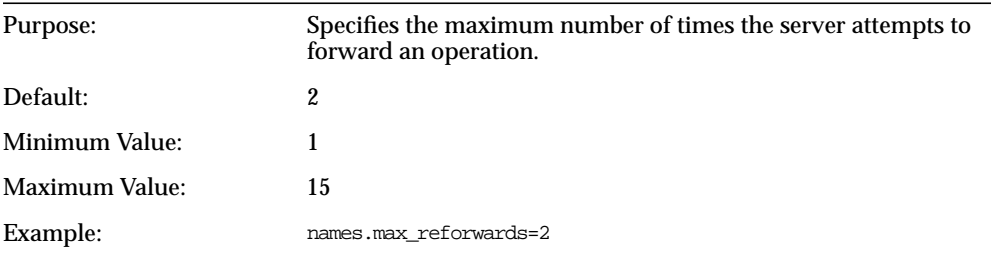

#### **NAMES.MESSAGE\_POOL\_START\_SIZE**

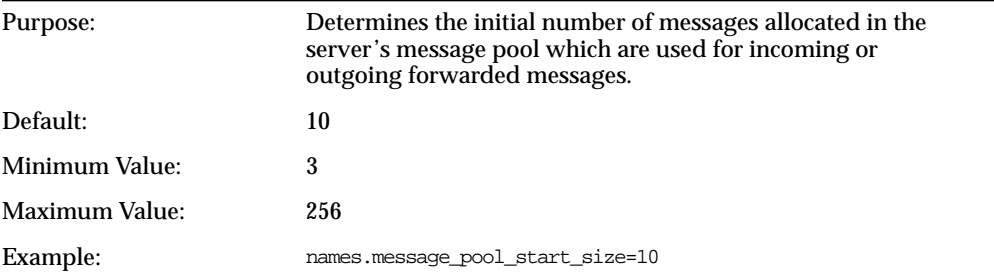

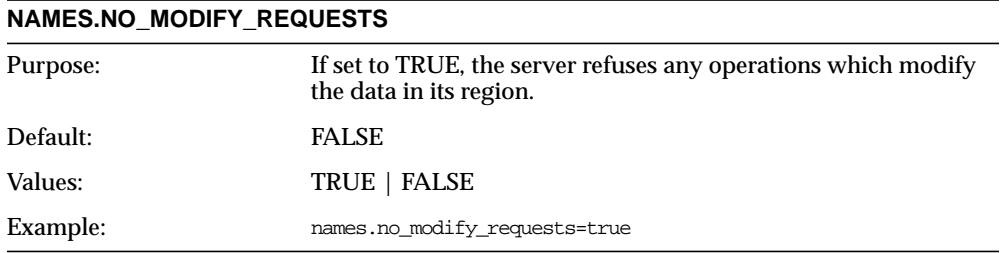

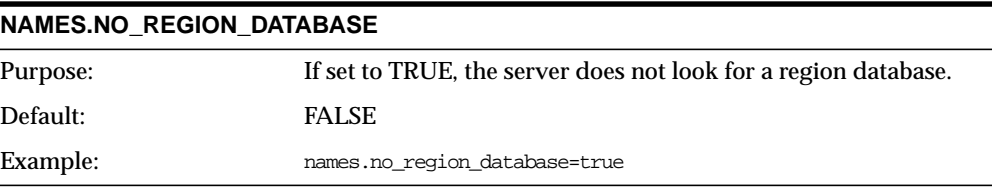

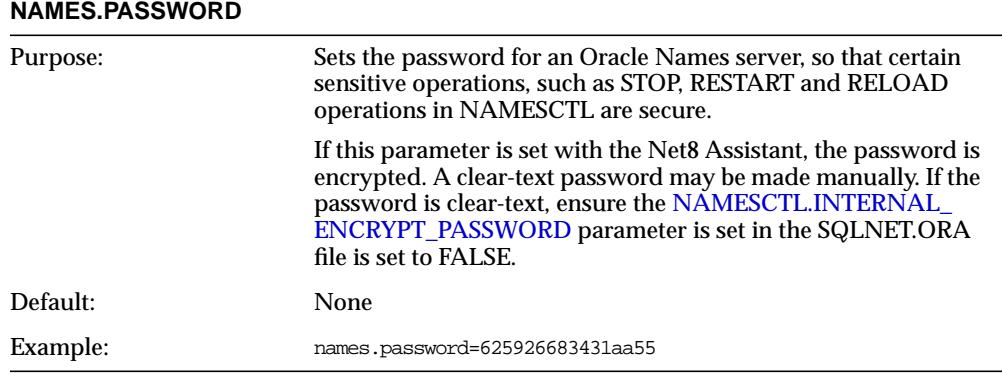

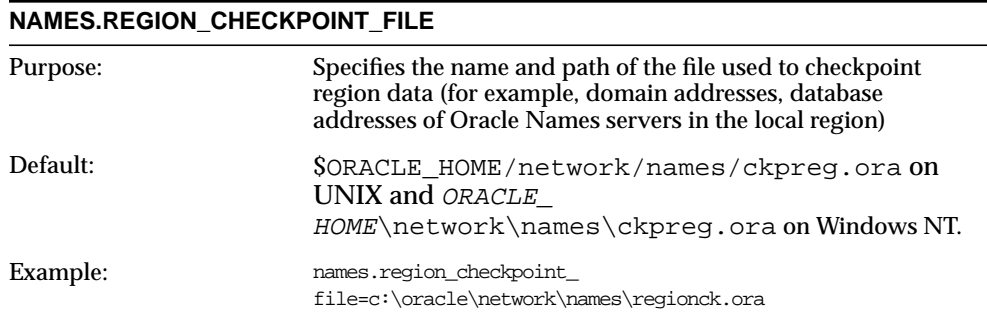

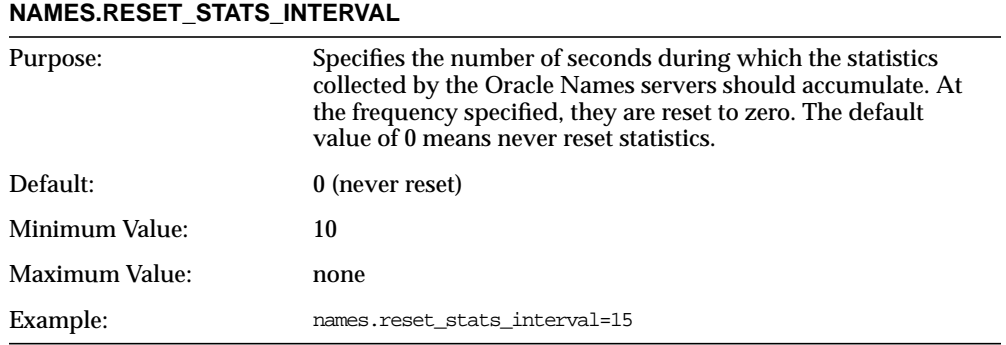

### **NAMES.SAVE\_CONFIG\_ON\_STOP**

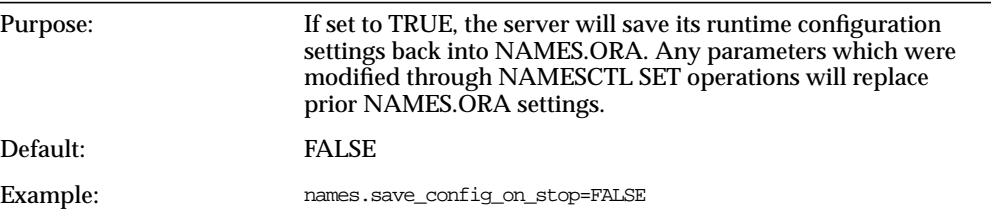

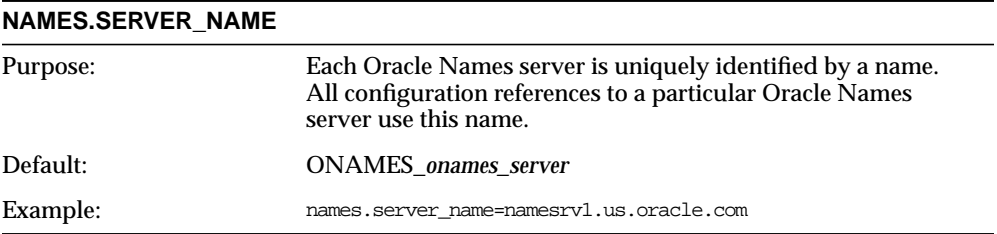

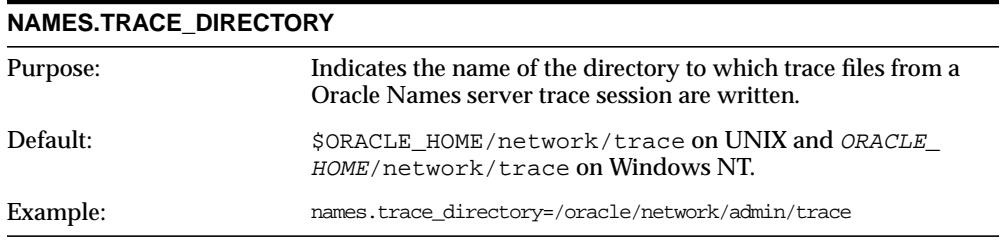

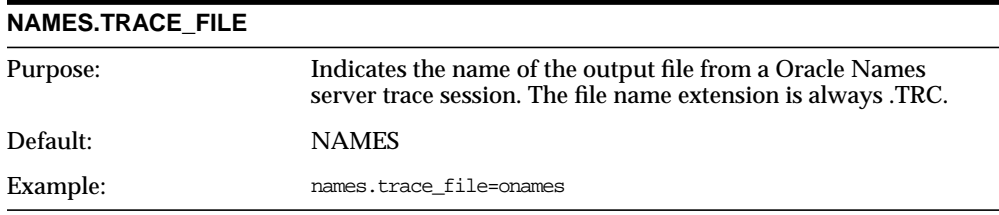

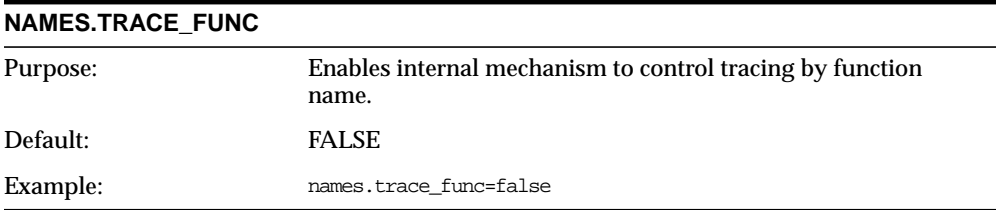

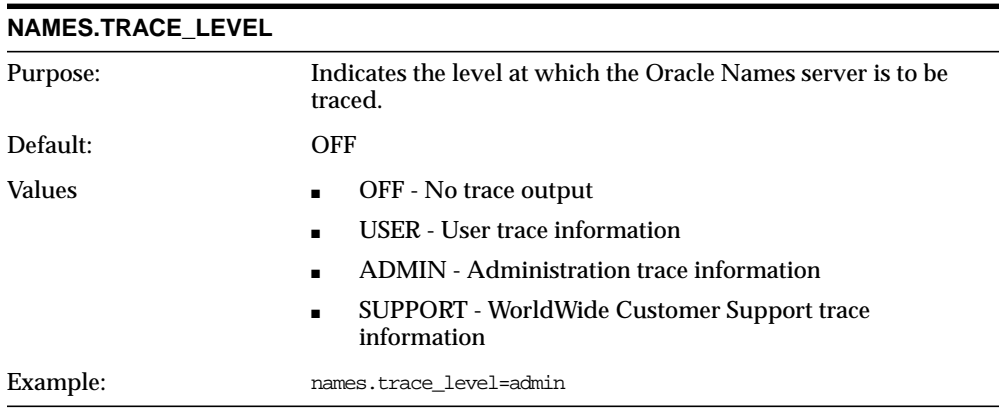

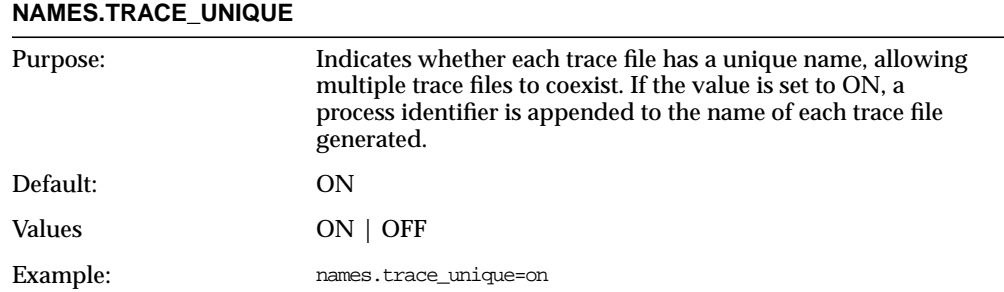

## **Oracle Connection Manager Parameters (CMAN.ORA)**

The following parameters are available in an Oracle Connection Manager configuration file (CMAN.ORA). CMAN.ORA is located in \$ORACLE\_ HOME/network/admin on UNIX and ORACLE\_HOME\network\admin on Windows NT.

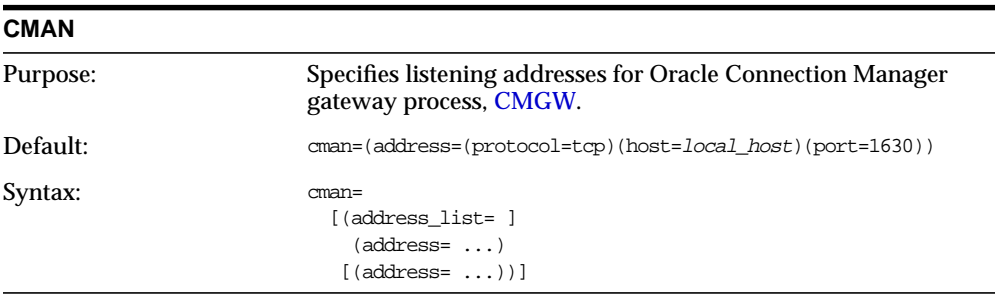

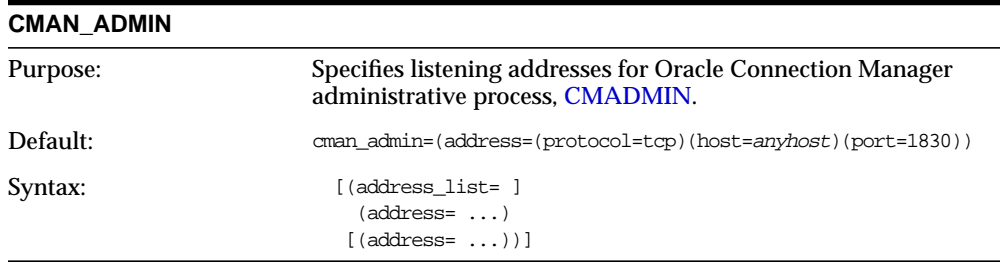

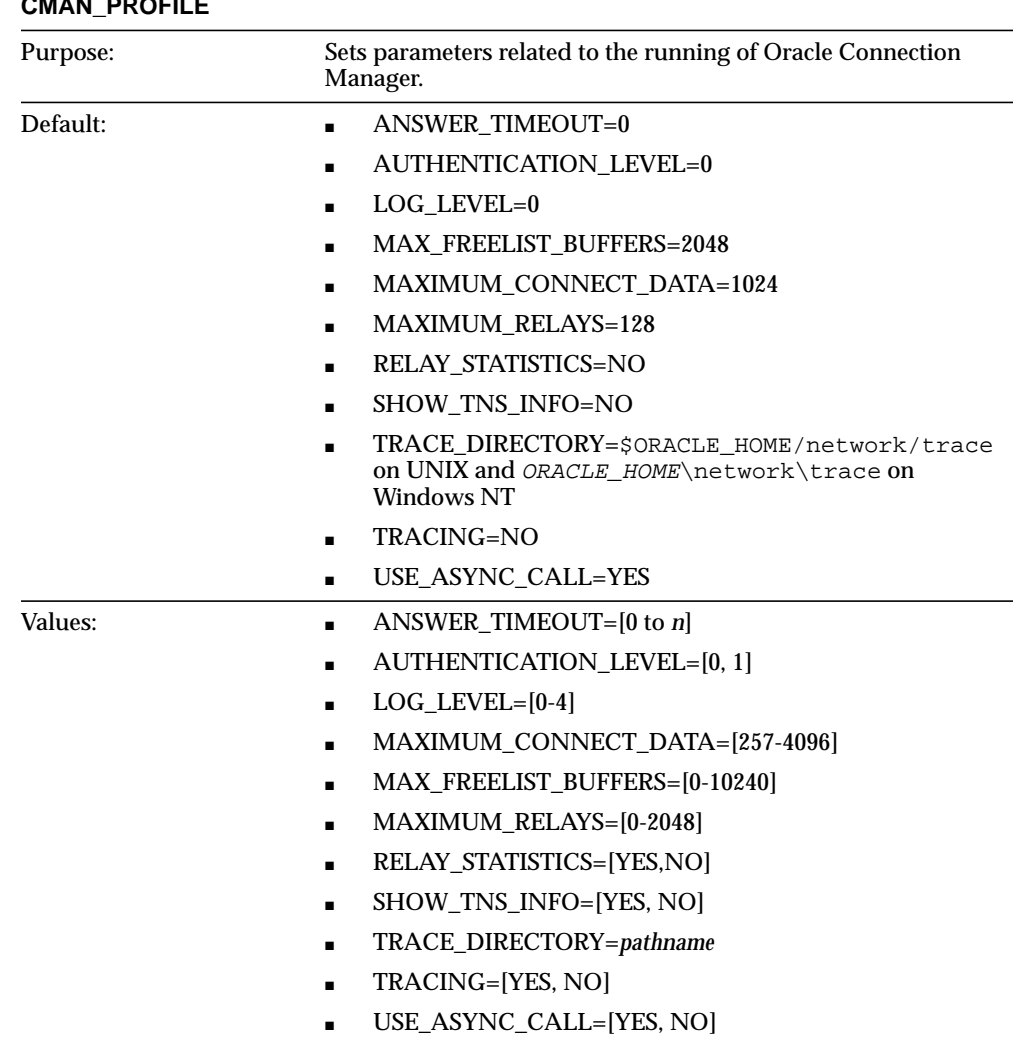

## **CMAN\_PROFILE**

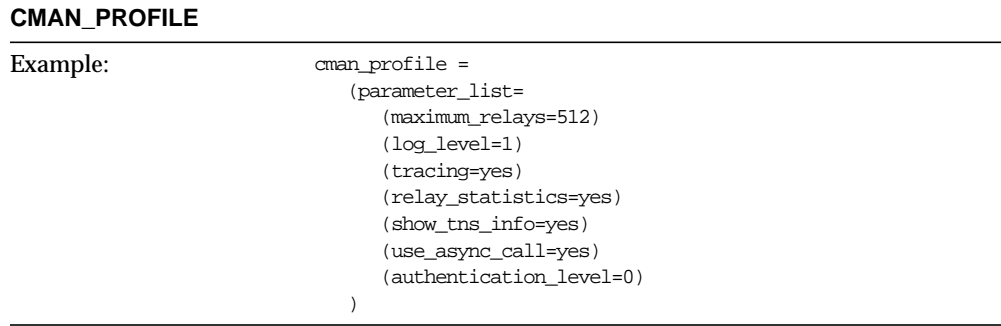

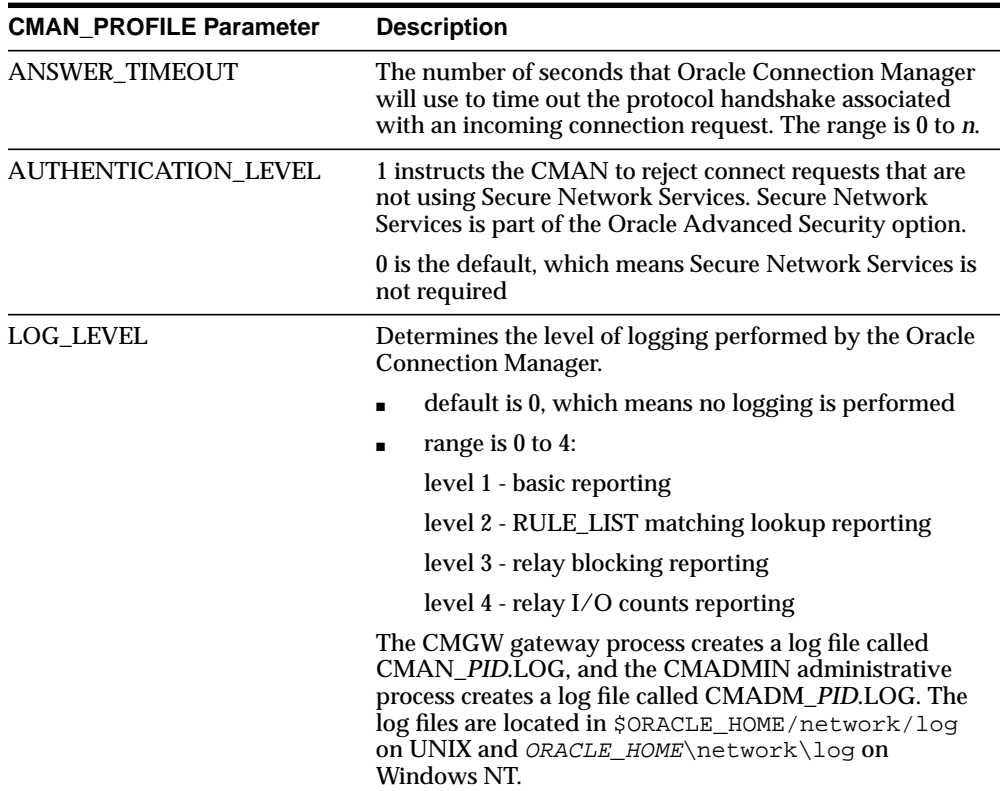
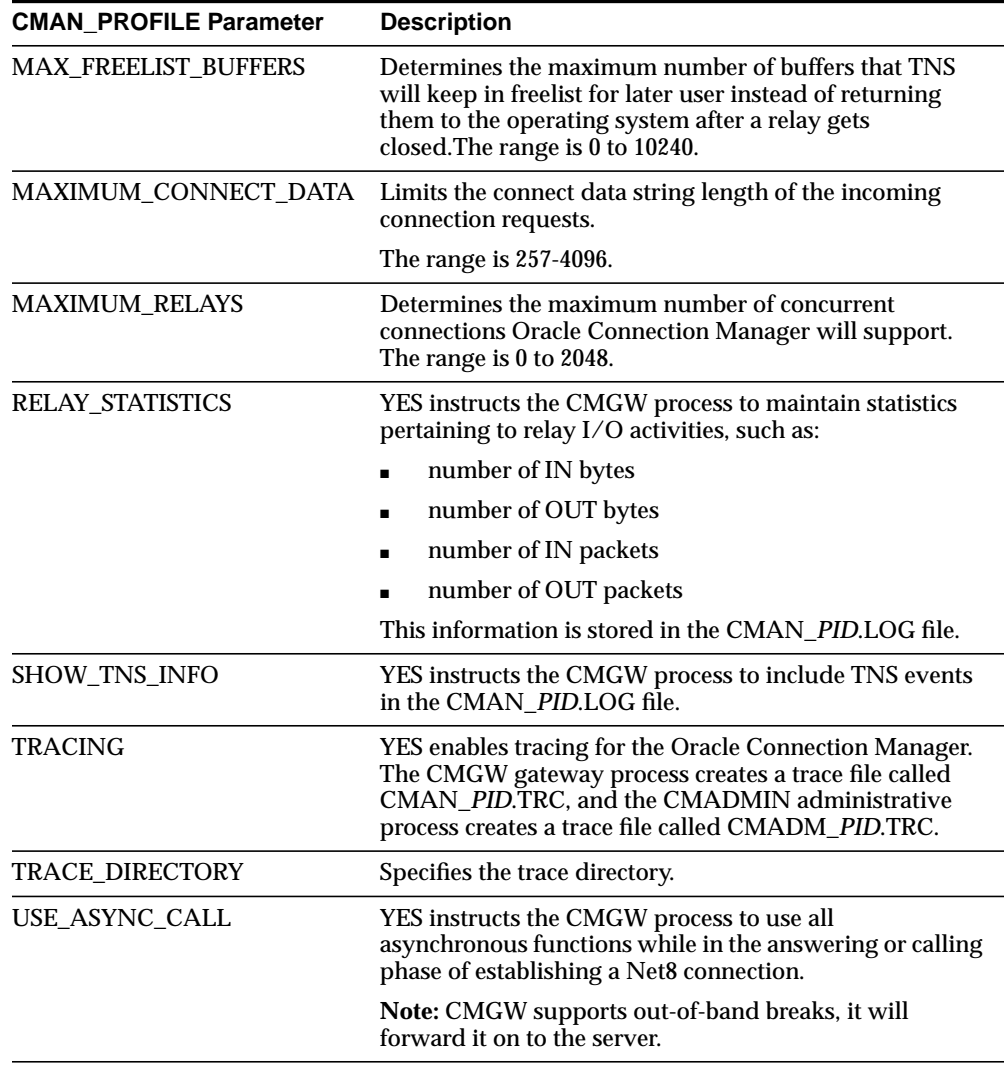

<span id="page-613-2"></span><span id="page-613-1"></span><span id="page-613-0"></span>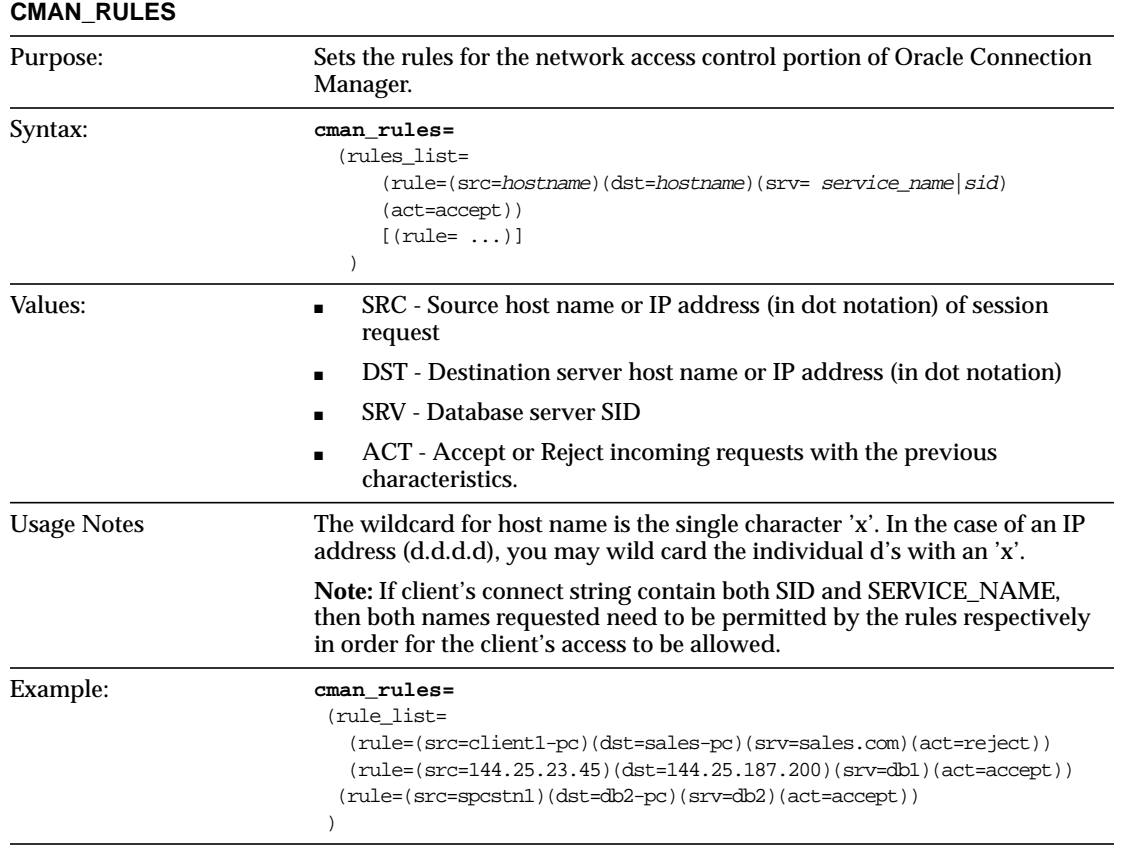

# **Protocol-Specific Parameters (PROTOCOL.ORA)**

The following parameters in the PROTOCOL.ORA configuration file are applicable to Net8.

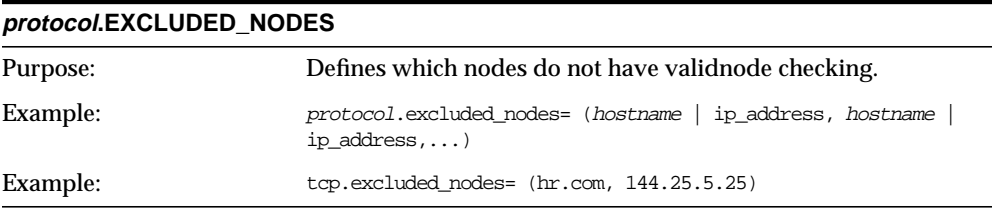

#### **protocol.INVITED\_NODES**

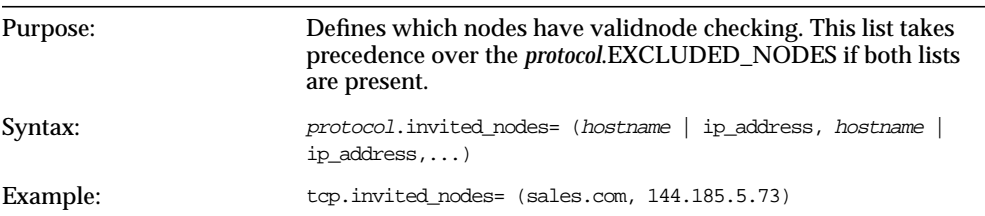

# **protocol.VALIDNODE\_CHECKING**

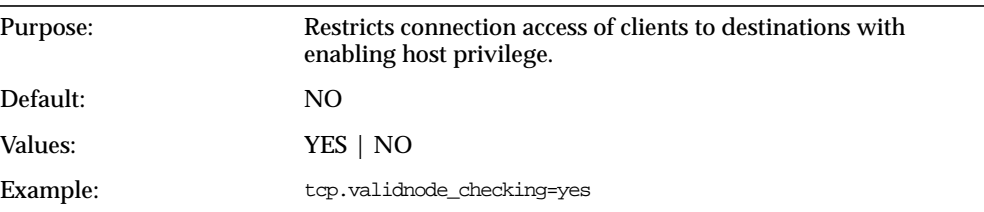

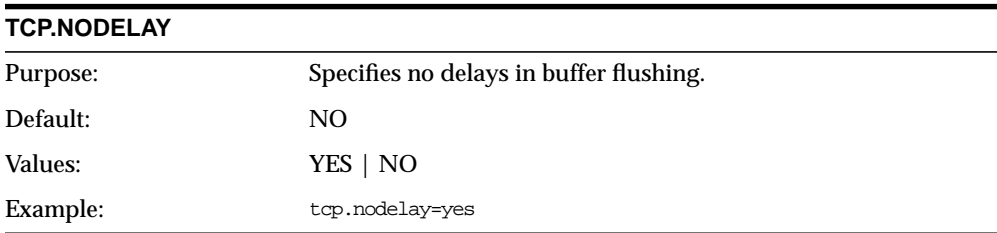

# **Glossary**

# **A**

#### **access control**

See *[Net8 access control.](#page-630-0)*

#### **address**

A unique network location used to identify a network object, such as a listener address, Oracle Connection Manager, or Oracle Names server. Addresses have a specific format and must be unique. See also *[well-known Oracle Names server](#page-637-0)*.

#### <span id="page-616-0"></span>**administrative region**

An organizational entity for administering Net8 network components. Each administrative region includes:

- one or more domains
- one or more Oracle Names servers
- one or more databases and listeners

#### **alias**

An alternative name for an existing network object. Once an alias is created, it is resolved to the same name as the initial network object. An Oracle Names server stores aliases for any defined net service name, database server or database link.

# **API**

See *[Net8 Open](#page-630-1)*.

#### **ASCII character set**

Stands for American Standard Code for Information Interchange character set, a convention for representing alphanumeric information using digital data. The collation sequence used by most computers with the exception of IBM and IBM-compatible computers. Contrast with EBCDIC character set.

#### **bequeath**

**B**

**C**

If the listener and server exist on the *same* node, the listener may create or spawn dedicated servers as connect requests are received. Dedicated servers are committed to one network session only and exist for the duration of that network session. The sequence of events that occur when the listener creates a dedicated server process and passes or "bequeaths" control of a network session to it.

#### **cache**

Memory that stores recently-accessed data to so that subsequent requests to access the same data can be processed quickly.

#### **CDS**

Cell Directory Service

#### <span id="page-617-0"></span>**central administration**

An Oracle Names network where network management consists of one *[administrative region](#page-616-0)* for the entire network. With central administration, all Oracle Names servers know about one another and about all the services in the network. Contrast with *[delegated administration](#page-621-0)*.

#### **CMAN.ORA file**

A configuration file that specifies one or more listeners address for the Oracle Connection Manager, Oracle Connection Manager parameters, and *[Net8 access](#page-630-0) [control](#page-630-0)* rules.

# **Oracle Connection Manager Control Utility (CMCTL)**

A utility included with Net8 to control various functions, such as to start, stop, and get the status of the Oracle Connection Manager.

# **client**

A user, software application, or computer that requests the services, data, or processing of another application or computer. In a two-task environment, the client is the user process. In a network environment, the client is the local user process and the server may be local or remote.

# <span id="page-618-0"></span>**client load balancing**

Load balancing, whereby a client can randomly choose between the listeners for its connect requests if more than one listener services a single database. This randomization allows all listeners to share the burden of servicing incoming connect requests.

# **client profile**

The properties of a client, which may include the preferred order of *[naming](#page-628-0) [methods](#page-628-0)*s, client and server *[logging](#page-627-0)* and *[tracing](#page-637-1)*, the domain from which to request names, and other client options for Oracle Names and Oracle Advanced Networking Option.

# **client-server architecture**

Software architecture based on a separation of processing between two CPUs, one acting as the client in the transaction, requesting and receiving services, and the other as the server that provides services in a transaction.

# **configuration files**

Files that are used to identify and characterize the components of a network. Configuration is largely a process of naming network components and identifying relationships among those components.

# **CONNECT DATA**

A portion of the connect descriptor, introduced by the keyword CONNECT DATA, that specifies the service to which the connection is to be made.

#### **connect descriptor**

A specially formatted description of the destination for a network connection in the *[TNSNAMES.ORA file](#page-636-0)*. A connect descriptor contains the:

- network route to the service, including the location of the listener through a protocol address
- *[service name](#page-635-0)*(s) used to identify the release 8.1 services, or *[Oracle System Identifier](#page-633-0) [\(SID\)](#page-633-0)* used to identify a pre-release 8.1 databases
- optional instance name of the release 8.1 service to which to connect

Clients and servers use this net service name when making a connection with an application.

# <span id="page-619-0"></span>**connect-time failover**

A client connect request is forwarded to a another listener if first listener is not responding. Connect-time failover is enabled by *[database instance registration](#page-620-0)*, because the listener knows if an instance is up prior to attempting a connection.

#### **connection**

An interaction between two processes on a network. Connections are originated by an initiator (client), who requests a connection with a destination (server).

# <span id="page-619-2"></span>**connection concentration**

A feature of Oracle Connection Manager that consolidates multiple connection requests from clients to establish a single connection to a server in order to conserve server resources.

# <span id="page-619-1"></span>**connection load balancing**

Load balancing, whereby the number of active connections among various instances and dispatchers for the same service are balanced. This enables listeners to make their routing decisions based on how many connections each dispatcher has *and* on how loaded the nodes that the instances run.

#### **connection pooling**

A resource utilization and user scalability feature that allows you to maximize the number of physical network connections to a multi-threaded server. A feature of Oracle Connection Manager that consolidates multiple connection requests from clients to establish a single connection to a server in order to conserve server resources.

#### **connection request**

A notification sent by an initiator and received by a listener that indicates that the initiator wants to start a connection.

#### **connect string**

Information the user passes to a service to connect, such as user name, password and *[net service name](#page-629-0)*. For example:

connect *username*/*password*@*net\_service\_name*

#### **data packet**

See *[packet](#page-633-1).*

#### **database administrator (DBA)**

(1) A person responsible for operating and maintaining an Oracle Server or a database application. (2) An Oracle username that has been given DBA privileges and can perform database administration functions. Usually the two meanings coincide. Many sites have multiple DBAs.

#### **database initialization file**

See *[initialization file \(INITSID.ORA\)](#page-625-0)*.

#### <span id="page-620-0"></span>**database instance registration**

Database instances register themselves with the listener when started. Database instance registration is comprised of two elements:

- service registration provides the listener with instance information, such as database service names and instance names.
- MTS dispatcher registration provides dispatcher information to the listener

#### <span id="page-620-1"></span>**database link**

A network object stored in the local database or in the network definition that identifies a remote database, a communication path to that database, and optionally, a username and password. Once defined, the database link is used to access the remote database.

A public or private database link from one database to another is created on the local database by a DBA or user.

A global database link is created automatically from each database to every other database in a network with Oracle Names. Global database links are stored in the network definition.

See also *[global database link](#page-623-0)*, *[private database link](#page-634-1)*, and *[public database link](#page-634-2)*.

#### **decentralized administration**

See *[delegated administration](#page-621-0)*.

#### <span id="page-621-1"></span>**dedicated server**

A server that requires its own dedicated server process for each user process. Contrast with *[multi-threaded server \(MTS\)](#page-627-1)*. Net8 sends the address of an existing server process back to the client. The client will then resend its connect request to the server address provided.

#### **default domain**

The *[domain](#page-622-0)* within which most client requests take place. It could be the domain where the client resides, or it could be a domain from which the client requests network services often. Default domain is also the client configuration parameter that determines what domain should be appended to unqualified network name requests. A name request is unqualified if it does not have a "." character within it.

# <span id="page-621-0"></span>**delegated administration**

A Net8 network where network management is delegated to one or more administrative regions below the *[root administrative region](#page-634-0)*. Also referred to as distributed or decentralized administration. Contrast with *[central administration](#page-617-0)*.

# **delegated administrative region**

A region hierarchically below the *[root administrative region](#page-634-0)*. Any region other than the root administrative region.

#### **destination**

The client that is the endpoint of a connection. The initiator of the connection requires some data or service of the destination.

# <span id="page-621-2"></span>**dispatcher**

A *dispatcher* enables many clients to connect to the same server without the need for a dedicated server for each client. A dispatcher handles and directs multiple incoming network session requests to the *[shared server](#page-635-1)*.

#### <span id="page-622-2"></span>**distributed administration**

See *[delegated administration](#page-621-0)*.

# **distributed processing**

Division of front-end and back-end processing to different computers. Net8 supports distributed processing by transparently connecting applications to remote databases.

# **DNS**

Domain Name Services. A machine used to translate the host name specified in the *[TNSNAMES.ORA file](#page-636-0)* into the host internet address (IP).

#### <span id="page-622-0"></span>**domain**

A grouping of network objects, such as databases, that simplifies the naming of network services. Within a domain, all the names must be unique.

# **domestic domains**

The set of domains that are managed within a given administrative region. Domains are only domestic relative to a region; they are never domestic in any absolute sense. Also referred to as local domains.

# **error message**

A message from a computer program informing you of a potential problem or condition preventing program or command execution.

# <span id="page-622-1"></span>**external naming**

A *[net service name](#page-629-0)* resolution that uses a supported third-party naming service, such as [NIS](#page-631-0) or [NDS](#page-628-1).

#### **external procedure**

Function or procedure written in a third-generation language (3GL) that can be called from PL/SQL code. Only C is supported for external procedures.

#### **failover**

See *[connect-time failover](#page-619-0)*.

#### **firewall support**

See *[Net8 access control](#page-630-0)*.

#### **flat naming model**

An Oracle Names infrastructure in which there is only one domain. All names must be unique within that domain.

#### **foreign domains**

The set of domains not managed within a given administrative region. Domains are only foreign relative to a region; they are not foreign in any absolute sense. A network administrator typically defines foreign domains relative to a particular region to optimize Names Server caching performance.

**F**

# <span id="page-623-1"></span>**General Inter-Orb Protocol (GIOP)**

GIOP is a *[presentation layer](#page-633-2)* type that is used in Java option connections to provide messaging.

#### <span id="page-623-0"></span>**global database link**

A database link that links each database in a network to all other databases. This enables any user of any database in the network to specify a global object name in a SQL statement or object definition. (The global object name for the Debunk must be the same as the database service name.)

See also *[database link](#page-620-1)*, *[private database link](#page-634-1)*, and *[public database link](#page-634-2)*.

#### <span id="page-623-2"></span>**global database name**

The global database name is the full name of the database which uniquely identifies it from any other database. The global database name is of the form "*database\_ name*.*database\_domain*". For example:

#### SALES.US.ORACLE.COM

The database name portion, SALES, is a simple name you wish to call your database. The database domain portion, .US.ORACLE.COM, specifies the database domain in which the database is located, making the global database name unique. When possible, Oracle Corporation recommends that your database domain mirror the network domain.

The global database name is the default service name of database, as specified by the SERVICE\_NAMES parameter in the *[initialization file \(INITSID.ORA\)](#page-625-0)* file.

# **heterogeneous services**

An integrated component that provides the generic technology for accessing non-Oracle systems from the Oracle server. Heterogeneous Services enables you to:

- Use Oracle SQL to transparently access data stored in non-Oracle systems as if the data resides within an Oracle server.
- Use Oracle procedure calls to transparently access non-Oracle systems, services, or application programming interfaces (APIs), from your Oracle distributed environment.

#### **hierarchical naming model**

An Oracle Names infrastructure in which names are divided into multiple hierarchically-related domains. You can use the hierarchical naming model with either central or delegated administration.

# <span id="page-624-0"></span>**host naming**

A *[net service name](#page-629-0)* resolution that enables users in a TCP/IP environment to resolve net service names via their existing name resolution service. This name resolution service might be Domain Name Services (DNS), NIS or simply a centrally-maintained set of /etc/hosts files. Host Naming allows users to connect to an Oracle server by simply providing the server computer's host name or host name alias. No client configuration is required to take advantage of this feature. This method is recommended for simple TCP/IP environments.

#### **instance registration**

<span id="page-625-0"></span>**I**

**J**

See *[database instance registration](#page-620-0)*

#### **initialization file (INITSID.ORA)**

File that contains information to initialize the database and instance.

#### **Inter-Orb Protocol (IIOP)**

An implementation of *[General Inter-Orb Protocol \(GIOP\)](#page-623-1)* over TCP/IP or TCP/IP with SSL for connections to the Java option.

#### **IIOP Clients**

Clients that use the *[General Inter-Orb Protocol \(GIOP\)](#page-623-1)* presentation to access the Java option. These clients include:

- Enterprise JavaBeans (EJBs)
- CORBA Servers
- Java Stored Procedures

#### **Java DataBase Connectivity (JDBC) Drivers**

JDBC Drivers provide Java programmers access to an Oracle database.

#### **OCI JDBC Driver**

Oracle's Level 2 JDBC driver is targeted to client-server Java application programmers and Java-based middle-tier developers. The JDBC/OCI driver converts JDBC invocations to calls to the Oracle Call Interface (OCI) which are then sent over Net8 to the Oracle database server.

#### **Thin JDBC Driver**

Thin JDBC driver is Oracle's Type 4 driver designed for Java applet and Java application developers. The JDBC driver establishes a direct connection to the Oracle database server over Java sockets. Access to the database is assisted with a lightweight implementation of Net8 and [Two-Task Common \(TTC\)](#page-637-2).

# **keyword-value pair**

The combination of a keyword and a value, used as the standard unit of information in connect descriptors and many configuration files. Keyword-value pairs may be nested; that is, a keyword may have another keyword-value pair as its value.

#### **listener**

A separate process that resides on the server whose responsibility is to listen for incoming client connection requests and manage the traffic to the server.

The listener brokers the client request, handing off the request to the server. Every time a client (or server acting as a client) requests a network session with a server, a listener receives the actual request. If the client's information matches the listener's information, the listener grants a connection to the server.

#### <span id="page-626-1"></span>**LISTENER.ORA file**

A configuration file that describes one or more listeners on a server. For a pre-release 8.1 database, the LISTENER.ORA.ORA file can also define the *[Oracle](#page-633-0) [System Identifier \(SID\)](#page-633-0)* of the database served by the listener. Release 8.1 databases do not require identification of the database because of *[database instance registration](#page-620-0)*.

# **Listener Control Utility (LSNRCTL)**

A utility included with Net8 to control various functions, such as to start, stop, and get the status of the listener.

#### **load balancing**

A feature by which client connections are distributed evenly among multiple listeners, dispatchers, instances, and nodes so that no single component is overloaded.

Load balancing happens at the following levels:

- *[client load balancing](#page-618-0)*
- *[connection load balancing](#page-619-1)*

<span id="page-626-0"></span>**L**

#### <span id="page-627-2"></span>**local naming**

A *[net service name](#page-629-0)* resolution that locates network addresses by using information configured and stored on each individual client *[TNSNAMES.ORA file](#page-636-0)*. Local naming is most appropriate for simple distributed networks with a small number of services that change infrequently.

#### **location transparency**

A distributed database characteristic that allows applications to access data tables without knowing where they reside. All data tables appear to be in a single database, and the system determines the actual data location based on the table name. The user can reference data on multiple nodes in a single statement, and the system automatically and transparently routes (parts of) SQL statements to remote nodes for execution if needed. The data can move among nodes with no impact on the user or application.

# <span id="page-627-0"></span>**logging**

A feature in which errors, service activity, and statistics are written to a log file. The log file provides additional information for an administrator when the error message on the screen is inadequate to understand the failure. The log file, by way of the error stack, shows the state of the software at various layers.

See also *[tracing](#page-637-1)*.

# <span id="page-627-1"></span>**multi-threaded server (MTS)**

A server that is configured to allow many user processes to share very few server processes so the number of users that can be supported is increased. Without MTS, each user process requires its own *[dedicated server](#page-621-1)*. A new server process is created for each client requesting a connection. With MTS (also called *[shared server](#page-635-1)*) configuration, many user processes connect to a *[dispatcher.](#page-621-2)*

#### **multiplexing**

Combining multiple sessions for transmission over a single transport connection in order to conserve the operating system's resources. See also *[connection concentration](#page-619-2)*

#### <span id="page-628-2"></span>**multi-protocol support**

A feature of Oracle Connection Manager that enables a client and server with different networking protocols to communicate with each other. This feature replaces functionality previously provided by the Oracle Multi-Protocol Interchange with SQL\*Net version 2.

#### <span id="page-628-0"></span>**naming methods**

The method used by a client application to resolve a net service name to a network address when attempting to connect to a database service. Net8 provides four naming methods:

- *[host naming](#page-624-0)*
- *[local naming](#page-627-2)*
- *[Oracle Names](#page-632-0)*
- *[external naming](#page-622-1)*

#### **naming model**

The set and structure of domains within which names can be allocated.

In a flat naming model, there is a single domain.

In a hierarchical naming model, the highest level is the root domain, and all other domains are hierarchically related.

#### <span id="page-628-1"></span>**NDS**

NetWare Directory Service

#### <span id="page-629-0"></span>**net service name**

A name for a connect descriptor that is easy to use and remember. End users need only know the appropriate service name to make a connection. Each connect descriptor is assigned a service name in the network definition. It identifies a:

- network route to the service, including the location of the listener through a protocol address
- *[service name](#page-635-0)*(s) used to identify the release 8.1 services, or *[Oracle System Identifier](#page-633-0) [\(SID\)](#page-633-0)* used to identify a pre-release 8.1 databases
- optional instance name of the release 8.1 service to which to connect
- Before a service, such as a database, can receive connections from clients, clients must be configured to use a net service name, which

#### **Net8**

Oracle's remote data access software that enables both client-server and server-server communications across any network. Net8 supports distributed processing and distributed database capability. Net8 runs over and interconnects many communications protocols. Net8 is backward compatible with SQL\*Net version 2.

# **Net8 Assistant**

A Java-based tool that helps you to configure and administer:

Profile — The tool enables the user to create or edit the local configuration file (SQLNET.ORA) on the local machine.

Net Service Names— The tool enables the user to create or edit the local naming file (TNSNAMES.ORA).

Listeners — The tool enables the user to create or edit the local configuration file (LISTENER.ORA) on the local machine.

Oracle Names Servers — The tool enables the user to configure and control an Oracle Names server from the local machine, and to control other Oracle Names servers on remote machines.

# **Net8 Configuration Assistant**

A Java-based tool that configures certain client and server Net8 components after an install.

# <span id="page-630-1"></span>**Net8 Open**

The application program interface (API) to Net8 that enables programmers to develop both database and non-database applications that make use of the Net8 network already deployed in their environment. Net8 Open provides applications a single common interface to all industry standard network protocols.

#### **NetWare**

A network operating system produced by Novell.

#### **network**

A group of two or more computers linked together through hardware and software to allow the sharing of data and/or peripherals.

# <span id="page-630-0"></span>**Net8 access control**

A feature of Oracle Connection Manager that sets rules for denying or allowing certain clients to access designated servers. Also known as firewall support.

#### **network administrator**

The person who performs network management tasks such as installing, configuring, and testing network components. The administrator typically maintains the configuration files, connect descriptors and service names, aliases, and public and global database links.

# **network character set**

As defined by Oracle, the set of characters acceptable for use as values in keyword-value pairs (that is, in connect descriptors and configuration files). The set includes alphanumeric upper- and lowercase, and some special characters.

#### **network listener**

See *[listener](#page-626-0)*.

# **network object**

Any service that can be directly addressed on a network; for example, a listener or a Oracle Names server.

#### **network protocol**

See *[Oracle protocol](#page-632-1)*.

#### **network service**

In an Oracle application network, a service performs tasks for its service consumers; for example, a Names Server provides name resolution services for clients.

#### **network service name**

A network descriptions of a service name. The network description specifies one or more network routes to the service, including any number of Net8 components such as listeners. Net service names also specify whether network connections should be load balanced among multiple listeners and/or fail over to an alternate listener if a network connection cannot be established.

#### <span id="page-631-1"></span>**Network Session (NS)**

NS is a *[session layer](#page-635-2)* types that is used in typical Net8 connection to establish and maintaining the connection between a client application and server.

# **NI**

Network Interface

<span id="page-631-0"></span>**NIS**

**NL**

Network Library

# **NN**

Network Naming (Oracle Names)

# **node**

A computer or terminal that is part of a network.

# **NPI**

Network Program Interface

# **NR**

Network Routing

# **NS**

Network Session

# **NT**

Network Transport

# **OPI**

Open Program Interface

# **ORACLE\_HOME**

An alternate name for the top directory in the Oracle directory hierarchy on some directory-based operating systems.

# **Oracle Connection Manager**

Oracle Connection Manager is a software component that provides *[connection](#page-619-2) [concentration](#page-619-2)*, *[multi-protocol support](#page-628-2)* and *[Net8 access control](#page-630-0)*.

# <span id="page-632-0"></span>**Oracle Names**

A directory service made up of a system of Oracle Names servers that provide name-to-address resolution for each Net8 service on the network.

# **Oracle Names Server**

A server that uses Oracle Names to store a service's network address along with its simple name so that client applications can request connections with simple names, rather than lengthy addresses.

# **Oracle Names infrastructure**

A set of initial decisions and policies that govern how names are allocated, and how Oracle Names operates. The infrastructure defines how users and administrators interact with the Oracle Names system.

#### <span id="page-632-1"></span>**Oracle protocol**

A set of rules that defines how data is transported across networks. There are several industry standard transport protocols, such as TCP/IP and SPX.

# **Oracle Rdb**

A database for Digital's 64-bit platforms. With Net8, Oracle Rdb servers appears the same way to clients as Oracle databases. Because Oracle Rdb has its own listener, the client interacts with Rdb in the same manner as it does with Oracle7.

# <span id="page-633-0"></span>**Oracle System Identifier (SID)**

A name that identifies a specific instance of the running Oracle8*i* software. For any database, there is at least one instance referencing the database.

For pre-release 8.1, SID was used to identify the database. The SID is included in the CONNECT DATA part of the connect descriptor in a *[TNSNAMES.ORA file](#page-636-0)*, and in the definition of the network listener in the *[LISTENER.ORA file](#page-626-1)*. If you choose the default configuration, the SID defaults to "\*".

#### **packet**

<span id="page-633-1"></span>**P**

A block of information sent over the network each time a connection or data transfer is requested. The information contained in packets depends on the type of packet: connect, accept, redirect, data, etc. Packet information can be useful in troubleshooting.

#### **parameter**

Information passed to a program, command, or function, such as a file specification, a keyword, or a constant value.

#### **password**

A string (word or phrase) used for data security and known only to its owner. Passwords are entered in conjunction with an operating system login ID, Oracle username, or account name, in order to connect to an operating system or software application (such as the Oracle database). Whereas the username or ID is public, the secret password ensures that only the owner of the username can use that name, or access that data.

#### **preferred Oracle Names Server**

The Oracle Names Server(s) preferred by a client for names resolution; usually the Oracle Names Server that is physically closest to the client, or available over the least expensive network link.

#### <span id="page-633-2"></span>**presentation layer**

The presentation layer manages the representation of information that application layer entities either communicate or reference in their communication. Example of session layers are *[Two-Task Common \(TTC\)](#page-637-2)* and *[General Inter-Orb Protocol \(GIOP\)](#page-623-1)*.

#### **prestarted or prespawned dedicated server process**

Prespawned dedicated server processes are prestarted by the Net8 listener before any incoming connection request. They improve the time it takes to establish a connection on servers where the multi-threaded server is not used or not supported on a given machine. They also use allocated memory and system resources better by recycling server processes for use by other connections with shutting down and recreating a server.

#### <span id="page-634-1"></span>**private database link**

A database link created by one user for his or her exclusive use.

See also *[database link](#page-620-1)*, *[global database link](#page-623-0)*, and *[public database link](#page-634-2)*.

#### **protocol stack**

Designates a particular *[presentation layer](#page-633-2)* and *[session layer](#page-635-2)* combination.

#### <span id="page-634-2"></span>**public database link**

A database link created by a DBA on a local database which is accessible to all users on that database.

See also *[database link](#page-620-1)*, *[global database link](#page-623-0)*, and *[private database link](#page-634-1)*.

# **RDBMS**

Relational Database Management System

# **region**

See *[administrative region](#page-616-0)*.

#### **region database**

Tables in an Oracle database that store Oracle Names information.

#### <span id="page-634-0"></span>**root administrative region**

The highest level administrative region in a distributed installation. The root administrative region contains the root domain.

#### **root domain**

The highest level domain in a hierarchical naming model.

**RPC** Remote Procedure Call

#### **service replication**

A process that fully replicates a directory system on the network. New services need to register with only one Names Server. The service replication process automatically distributes the new registration to all other active Names Servers on the network.

#### <span id="page-635-0"></span>**service name**

A logical representation of a database, which is the way a database is presented to clients. A database can be presented as multiple services and a service can be implemented as multiple database instances. The service name is a string that is the *[global database name](#page-623-2)*, a name comprised of the database name and domain name, entered during installation or database creation. If you are not sure what the global database name is, you can obtain it from the combined values of the SERVICE\_ NAMES parameter in the database initialization file, INIT*SID*.ORA.

The service name is included in the CONNECT DATA part of the connect descriptor in a *[TNSNAMES.ORA file](#page-636-0)*.

#### <span id="page-635-2"></span>**session layer**

The session layer provides the services needed by the *[presentation layer](#page-633-2)* entities that enable them to organize and synchronize their dialogue and manage their data exchange. This layer establishes, manages, and terminates network sessions between the client and server. An example of a session layer is *[Network Session \(NS\)](#page-631-1)*.

#### <span id="page-635-1"></span>**shared server**

See *[multi-threaded server \(MTS\)](#page-627-1)*.

**SID**

See [Oracle System Identifier \(SID\).](#page-633-0)

# **SID\_LIST\_listener\_name**

A section of the *[LISTENER.ORA file](#page-626-1)* that defines the *[Oracle System Identifier \(SID\)](#page-633-0)* of the database served by the listener. This section is only valid for version 7.*x* and version 8.0 Oracle databases, as release 8.1 instance information is now automatically registered with the listener. Static configuration is also required for other services, such as external procedures and heterogeneous services, and some management tools, including Oracle Enterprise Manager version 2.

#### **SPX**

Sequenced Packet Exchange, a network protocol known for high performance and acceptance among many major network management systems, in particular, Novell Advanced NetWare.

# **SQL\*Net**

Net8's precursor. An Oracle product that works with the Oracle Server and enables two or more computers that run the Oracle RDBMS or Oracle tools such as SQL\*Forms to exchange data through a network. SQL\*Net supports distributed processing and distributed database capability. SQL\*Net runs over and interconnects many communications protocols.

# **system or topology data**

Data used by the Oracle Names server to control regular functioning or communicate with other Oracle Names servers. Includes interchanges, root region's Oracle Names servers, and any delegated regions' Oracle Names servers.

# **TNS**

<span id="page-636-0"></span>**T**

See *[Transparent Network Substrate \(TNS\)](#page-637-3)*.

# **TNSNAMES.ORA file**

A file that contains connect descriptors mapped to service names. The file may be maintained centrally or locally, for use by all or individual clients.

# <span id="page-637-1"></span>**tracing**

A facility that writes detailed information about an operation to an output file. The trace facility produces a detailed sequence of statements that describe the events of an operation as they are executed. Administrators use the trace facility for diagnosing an abnormal condition; it is not normally turned on.

See also *[logging](#page-627-0)*.

# <span id="page-637-3"></span>**Transparent Network Substrate (TNS)**

A foundation technology, built into Net8, Oracle Connection Manager and Oracle Names, that works with any standard network transport protocol.

# **Two-Task Common (TTC)**

TTC is a *[presentation layer](#page-633-2)* type that is used in typical Net8 connection to provide character set and data type conversion between different character sets or formats on the client and server.

# **username**

The name by which a user is known to the Oracle Server and to other users. Every username is associated with a password, and both must be entered to connect to an Oracle database.

# **UPI**

User Program Interface

# <span id="page-637-0"></span>**W**

<span id="page-637-2"></span>**U**

# **well-known Oracle Names server**

Addresses for one or more Oracle Names servers are hardcoded into both the Oracle Names server and its clients. Oracle Names servers then become available at these well known addresses, so that clients do not need to be told, by way of configuration files, where to find the server.

# **Index**

# **Symbols**

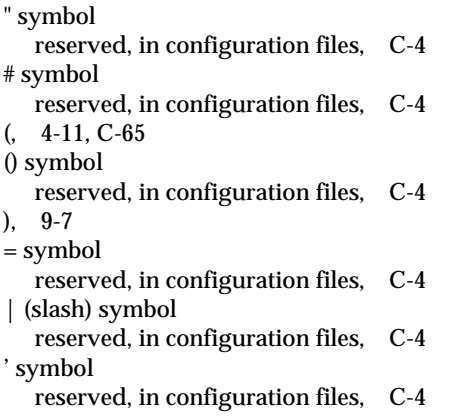

# **Numerics**

[1521 port, 4-23,](#page-122-0) [6-16,](#page-177-0) [6-27,](#page-188-0) [6-66,](#page-227-0) [6-80](#page-241-0) [1521 port, if not using for default listener](#page-122-0) [port, 4-23,](#page-122-0) [6-67](#page-228-0) [1575 port, 2-45,](#page-74-0) [6-32,](#page-193-0) [6-80,](#page-241-0) [C-65](#page-598-0) [Oracle Names server, 2-45](#page-74-0) [1630 port, 2-46,](#page-75-0) [4-14,](#page-113-0) [6-80,](#page-241-0) [7-31,](#page-272-0) [7-35,](#page-276-0) [7-38,](#page-279-0) [B-9,](#page-532-0) [C-76](#page-609-0) [1646 port, C-26](#page-559-0) [1830, 4-14](#page-113-1) [1830 port, 4-14,](#page-113-1) [4-19,](#page-118-0) [5-21,](#page-152-0) [6-80,](#page-241-0) [7-31,](#page-272-1) [7-35](#page-276-1) [2481 port, 6-80,](#page-241-0) [7-58,](#page-299-0) [7-59](#page-300-0) [2481 port, if not using for default, 4-23,](#page-122-1) [7-59](#page-300-1) [2482 port, 6-80,](#page-241-0) [7-58,](#page-299-1) [7-59](#page-300-2) [2482, if not using for default, 4-23,](#page-122-1) [7-59](#page-300-1) [2483 port, 6-80](#page-241-0)

# **A**

[ACT parameter, 7-39,](#page-280-0) [C-80](#page-613-0) [ACTIVE\\_DELAYS, A-91](#page-520-0) [ADDRESS \(ADD or ADDR\) attribute, 7-63,](#page-304-0) [9-4](#page-345-0) [ADDRESS parameter, 6-12,](#page-173-0) [6-76,](#page-237-0) [7-55,](#page-296-0) [C-5,](#page-538-0) [C-39,](#page-572-0) [C-52](#page-585-0) [ADDRESS\\_LIST parameter, 4-11,](#page-110-0) [6-77,](#page-238-0) [C-6,](#page-539-0) [C-39,](#page-572-1) [C-53](#page-586-0) [addresses, configuring, 6-64](#page-225-0) administrative regions [defined, 6-23](#page-184-0) [delegated, 2-40](#page-69-0) [delegated, below root, 2-42](#page-71-0) [delegating domains, 6-50](#page-211-0) [described, 2-33](#page-62-0) [in Oracle Names, 2-33](#page-62-1) [root, 2-40](#page-69-1) [Advanced Program-to-Program Communication](#page-125-0) (APPC), 4-26 [Always Use Dedicated Server option, 7-26](#page-267-0) [ANSWER\\_TIMEOUT parameter, C-78](#page-611-0) [APPC architecture, 4-26](#page-125-0) [application program interface \(API\), for non-Oracle](#page-355-0) data sources, 9-2 applications [building with Net8 OPEN, 9-8](#page-361-0) [configuring system to use custom, 9-9](#page-362-0) [samples provided with Net8 OPEN, 9-11](#page-364-0) architecture [Net8, 2-5](#page-34-0) [Oracle Connection Manager, 2-46](#page-75-1) [Oracle Names, 2-31](#page-60-0) [ARGS parameter, 6-78](#page-239-0)

[ARGV0 parameter, 6-78](#page-239-1) [A.SMD record, 6-68,](#page-229-0) [8-17,](#page-332-0) [A-45](#page-474-0) [asynchronous data operations, 2-4](#page-33-0) [Attempts Per Names Server option, 6-39](#page-200-0) audit trail [described, 11-25](#page-394-0) [script for using information, 11-26](#page-395-0) [authentication, using Oracle Advanced](#page-269-0) Security, 7-28 [AUTHENTICATION\\_LEVEL parameter, C-78](#page-611-1) [AUTOMATIC\\_IPC parameter, 4-20,](#page-119-0) [5-19,](#page-150-0) [7-26](#page-267-1)

# **B**

[backslash, defined, xx](#page-19-0) [BACKUP parameter, C-44](#page-577-0) benefits [provided by TNS, 2-6](#page-35-0) [bequeath, 9-15](#page-368-0) [connecting with, 8-8](#page-323-0) [described, 4-27](#page-126-0) [event programming, 9-14](#page-367-0) [parameters for addresses, 6-78](#page-239-2) [BEQUEATH\\_DETACH parameter, 7-24,](#page-265-0) [9-15,](#page-368-0) [C-7](#page-540-0) [bequeathed sessions, 2-25](#page-54-0) biometrics [see Oracle Advanced Security](#page-269-1) [buffer flushing, described, 3-14](#page-97-0) [building custom applications with Net8 OPEN, 9-8](#page-361-0)

# **C**

[CDS value, 7-19](#page-260-0) [Cell Directory Service \(CDS\), 3-6](#page-89-0) centralized naming [advantages and disadvantages, 3-9](#page-92-0) [described, 3-5](#page-88-0) [establishing a connection with, 3-5](#page-88-0) [recommended for, 3-9](#page-92-0) [CHANGE\\_PASSWORD command, A-4](#page-433-0) character set [for net service name, C-5](#page-538-1) [network, for keyword values, C-4](#page-537-2) [child process termination, 9-15](#page-368-1) [Choose Start >, defined, xx](#page-19-1)

[CKCFG.ORA file, 6-25](#page-186-0) [CKPCCH.ORA file, 6-25](#page-186-1) [CKPREG.ORA file, 6-25](#page-186-2) client [configuring a profile, 7-15](#page-256-0) [configuring domains, 7-16,](#page-257-0) [7-21](#page-262-0) [configuring for connection concentration, 7-33](#page-274-0) [configuring for multi-protocol support, 7-36](#page-277-0) [configuring for Net8 access control, 7-40](#page-281-0) [configuring for Oracle Connection Manager](#page-284-0) address, 7-43 [configuring for Oracle Connection Manager](#page-282-0) features, 7-41 [configuring for Oracle Rdb database, 7-71](#page-312-0) [configuring with local naming, 6-20](#page-181-0) [configuring with the Net8 Configuration](#page-123-0) Assistant after install, 4-24 [discovering Oracle Names servers, 6-37](#page-198-0) [load balancing, 2-30,](#page-59-0) [4-10,](#page-109-0) [7-11,](#page-252-0) [C-41](#page-574-0) [log files, 11-20](#page-389-0) [methods of connecting, 8-8](#page-323-1) [migrating, 5-19](#page-150-1) [overriding multi-threaded server mode, 9-11](#page-352-0) [randomization, 2-30,](#page-59-0) [C-41](#page-574-0) [session with multiple protocols, diagram, 2-50](#page-79-0) [SQLNET.LOG, 11-20](#page-389-1) [testing connectivity, 8-20](#page-335-0) [testing using 3GL, 8-9](#page-324-0) [testing using application, 8-9](#page-324-1) [testing using OS, 8-9](#page-324-2) [testing using special commands, 8-10](#page-325-0) [trace files, 11-33](#page-402-0) [upgrading, 5-19](#page-150-1) [client application layer, described, 2-10](#page-39-0) [client load balancing, 2-30,](#page-59-0) [4-10,](#page-109-0) [C-41](#page-574-0) [configuring, 7-11](#page-252-0) [using to improve network performance, 3-12](#page-95-0) [Client Registration ID option, 7-23](#page-264-0) [client troubleshooting, 11-4](#page-373-0) CMADM\_*PID*[.LOG file contents, 11-18,](#page-387-0) [11-27](#page-396-0) CMADM\_*PID*[.TRC file contents, 11-32](#page-401-0) [CMADMIN process, 4-14,](#page-113-2) [5-21](#page-152-1) [purpose, 2-47](#page-76-0) [CMAN parameter, C-76](#page-609-1) [CMAN\\_ADMIN parameter,](#page-113-3)[4-14,](#page-113-3)[4-19,](#page-118-1)[5-21](#page-152-2)

CMAN\_*PID*[.LOG file contents, 11-18,](#page-387-0) [11-27](#page-396-0) CMAN\_*PID*[.TRC file contents, 11-32](#page-401-0) [CMAN\\_PROFILE parameter, C-77](#page-610-0) [CMAN\\_RULES parameter, 7-39,](#page-280-1) [C-80](#page-613-1) [CMAN.LOG file, 11-18](#page-387-1) [CMAN.LOG file contents](#page-387-1) , 11-18 CMAN.ORA [see Oracle Connection Manager, configuration](#page-532-1) file **CMCTL** [purpose, 2-47](#page-76-1) [see Oracle Connection Manager Control Utility](#page-331-0) CMGW process [purpose, 2-46](#page-75-2) [CNAME.SMD record, 8-17,](#page-332-0) [A-45](#page-474-0) coexistence [Oracle Names, 5-10](#page-141-0) [Oracle8i Client r. 8.0/SQL\\*Net Client connection](#page-137-0) to Oracle8i database r. 8.1, 5-6 [Oracle8i Client r. 8.1 connecting to Oracle8i r. 8.0](#page-139-0) or Oracle7 database, 5-8 [Oracle8i Client r. 8.1 connection to Oracle8i](#page-136-0) database r. 8.1, 5-5 [SERVICE\\_NAME parameter in](#page-138-0) TNSNAMES.ORA, 5-7 [SID parameter in TNSNAMES.ORA, 5-7](#page-138-1) [third-party Oracle7 applications, 5-7](#page-138-2) [coexistence issues, 5-5 to](#page-136-1) [5-10](#page-141-1) command line [CMCTL commands from, A-89](#page-518-0) [LSNRCTL commands from, A-3](#page-432-0) [NAMESCTL commands from, A-31](#page-460-0) commands [CMCTL reference, A-90 to](#page-519-0) [A-93](#page-522-0) [LSNRCTL reference, A-4 to](#page-433-1) [A-30](#page-459-0) [NAMESCTL reference, A-34 to](#page-463-0) [A-88](#page-517-0) [comments in configuration files, C-3](#page-536-0) [communications, stack, 2-6](#page-35-1) [COMMUNITY parameter, 5-4](#page-135-0) compatibility [Oracle DCE Integration with Net8, 7-29](#page-270-0) [TRCROUTE utility with earlier versions of](#page-338-0) SQL\*Net, 8-23

configuration file [listener \(LISTENER.ORA\), B-6](#page-529-0) [local naming \(TNSNAMES.ORA\), B-5](#page-528-0) [Oracle Connection Manager \(CMAN.ORA\), B-9](#page-532-1) [Oracle Names servers \(NAMES.ORA\), B-7](#page-530-0) [profiles \(SQLNET.ORA\), B-2](#page-525-0) [protocol addresses, 6-76](#page-237-1) [syntax rules, C-2](#page-535-0) configuring [a profile, 7-15](#page-256-1) [client for connection concentration, 7-33](#page-274-0) [client for multi-protocol support, 7-36](#page-277-0) [client for Net8 access control, 7-40](#page-281-0) [client load balancing, 7-11](#page-252-0) [client Oracle Connection Manager, 7-41](#page-282-0) [clients and servers to use Oracle Names, 6-37](#page-198-0) [clients for local naming, 6-20](#page-181-0) [CMAN.ORA for connection concentration, 7-31](#page-272-2) [CMAN.ORA for multi-protocol support, 7-35](#page-276-2) [CMAN.ORA for Net8 access control, 7-38](#page-279-1) [CONNECT\\_DATA attributes, 7-7](#page-248-0) [connection concentration, 7-31](#page-272-3) [connection pooling, 7-49](#page-290-0) [connect-time failover, 7-11](#page-252-0) [CORBA Servers, 7-51 to](#page-292-0) [7-64](#page-305-0) [domains, 7-16,](#page-257-0) [7-21](#page-262-0) [Enterprise JavaBeans \(EJBs\), 7-51 to](#page-292-0) [7-64](#page-305-0) [external naming, 3-7,](#page-90-0) [6-5](#page-166-0) [external procedures, 7-65](#page-306-0) [heterogeneous services, 6-71](#page-232-0) [host naming, 6-5,](#page-166-1) [6-7,](#page-168-0) [6-51](#page-212-0) [IIOP clients, 7-50,](#page-291-0) [7-51 to](#page-292-0) [7-64](#page-305-0) [Inter-Orb Protocol \(IIOP\) clients, 7-50](#page-291-0) [Java option, 7-50](#page-291-0) [Java Stored Procedures, 7-51](#page-292-1) [listener names, 6-69](#page-230-0) [listeners, 6-62 to](#page-223-0) [6-75](#page-236-0) [listeners for local naming, 6-21,](#page-182-0) [6-40](#page-201-0) [local naming, 6-5,](#page-166-2) [6-12](#page-173-1) [multiple addresses, 7-3](#page-244-0) [multiple domains, 6-29,](#page-190-0) [6-34](#page-195-0) [multi-protocol support, 7-35](#page-276-3) [net service names for external naming, 6-51](#page-212-1) [net service names for local naming, 6-14](#page-175-0) [Net8 access control, 7-38](#page-279-2)

[Net8 OPEN, 9-8](#page-361-1) [Oracle Advanced Security, 7-29](#page-270-1) [Oracle Names, 6-5,](#page-166-3) [6-21 to](#page-182-1) [6-50](#page-211-1) [Oracle Names servers, 6-27](#page-188-1) [overview, 6-2](#page-163-0) [prespawned dedicated servers, 6-73](#page-234-0) [protocol addresses, 6-64,](#page-225-0) [6-76](#page-237-1) [region database for Oracle Names, 6-26,](#page-187-0) [6-31](#page-192-0) [replicating data among Oracle Names](#page-193-1) servers, 6-32 [routing connection requests in a profile, 7-26](#page-267-2) [server for connection concentration, 7-32](#page-273-0) [servers for local naming, 6-14](#page-175-1) [system to use custom applications, 9-9](#page-362-0) [the listener with Oracle Database Configuration](#page-122-2) Assistant, 4-23 [to connect to Heterogeneous Services, 7-67](#page-308-0) [to connect to Oracle Rdb database, 7-71](#page-312-0) [with Oracle Names, 6-4](#page-165-0) [with the Net8 Configuration Assistant, 4-22,](#page-121-0) [4-24](#page-123-0) [without Oracle Names, 6-4](#page-165-1) [connect descriptors, 2-2,](#page-31-0) [6-12,](#page-173-2) [C-31](#page-564-0) [connect operations, 2-2](#page-31-1) [connect strings, 6-2,](#page-163-1) [8-2](#page-317-0) [CONNECT\\_DATA parameter, 6-12,](#page-173-3) [7-7,](#page-248-0) [C-43](#page-576-0) [CONNECT\\_TIMEOUT parameter, 11-13,](#page-382-0) [C-62](#page-595-0) connecting [bequeath, 8-8](#page-323-0) [common problems, 8-11](#page-326-0) [connect strings, 6-2,](#page-163-1) [8-2](#page-317-0) [entering a connect string, 8-8](#page-323-2) [host naming, 8-8](#page-323-3) [local naming, 8-8](#page-323-4) [methods of connecting, 8-8](#page-323-1) [Oracle Names, 8-8](#page-323-5) [Oracle7 connections to Oracle8 databases, 5-6](#page-137-1) [Oracle8i Client r. 8.0/SQL\\*Net Client to Oracle8i](#page-137-0) database r. 8.1, 5-6 [Oracle8i Client r. 8.1 to Oracle8i database r.](#page-136-0) 8.1, 5-5 [Oracle8i Client r. 8.1 to Oracle8i r. 8.0 or Oracle7](#page-139-0) database, 5-8 [proper startup of components, 8-2](#page-317-1) [release 8.0/7.x service, 5-14](#page-145-0)

[release 8.1 service, 5-12](#page-143-0) [routing, 1-6](#page-29-0) [with dedicated server, 7-26](#page-267-2) [with Oracle Connection Manager, 7-26](#page-267-2) [connection concentration, 2-48,](#page-77-0) [4-30,](#page-129-0) [7-31](#page-272-3) [advantages relative to connection pooling, 3-12](#page-95-1) [using to improve network performance, 3-11](#page-94-0) [connection load balancing, 2-30,](#page-59-1) [4-2](#page-101-0) connection pooling [advantages relative to connection](#page-95-1) concentration, 3-12 [using to improve network performance, 2-50,](#page-79-1) [3-11](#page-94-1) [using with multi-threaded servers, 7-49](#page-290-0) [connections, 7-52](#page-293-0) [adjusting listener queue size to avoid](#page-97-1) [errors, 3-14,](#page-97-1) [6-70,](#page-231-0) [8-13](#page-328-0) [concurrent, increasing number of, 6-70](#page-231-1) [connect descriptors, 2-2](#page-31-0) [connect strings, 1-3](#page-26-0) [dedicated server, described, 2-23](#page-52-0) [listener, 2-28](#page-57-0) [multi-threaded server, described, 2-20](#page-49-0) [requests, extending size of backlog, 8-13](#page-328-0) [sessions-based IIOP, 7-52](#page-293-0) to services, 1-3 [verifying, 8-25](#page-340-0) [with net service names, 1-3](#page-26-1) [with Oracle Connection Manager, 1-6](#page-29-0) [CONNECTIONS \(CON or CONN\) attribute, 7-49,](#page-290-1) [9-5](#page-346-0) [connect-time failover, 2-29,](#page-58-0) [C-40](#page-573-0) [connect-time failover, configuring, 7-11](#page-252-0) control utilities [described, 8-15,](#page-330-0) [A-1](#page-430-0) [Listener Control Utility \(LSNRCTL\),](#page-330-1) [A-3](#page-432-0) [Oracle Connection Manager Control Utility](#page-518-1) (CMCTL), A-89 [Oracle Names Control Utility](#page-460-1) (NAMESCTL), A-31 CORBA Servers [configuring, 7-51 to](#page-292-0) [7-64](#page-305-0) [described, 7-50](#page-291-1)

creating [Oracle Names server with region database, 6-27](#page-188-1) [Oracle Names server without region](#page-193-1) database, 6-32 [Custom install type, 4-21](#page-120-0) CyberSAFE authentication method [see Oracle Advanced Security](#page-131-0)

# **D**

[DAEMON.TRACE\\_DIRECTORY parameter, C-7](#page-540-1) [DAEMON.TRACE\\_LEVEL parameter, C-7](#page-540-2) [DAEMON.TRACE\\_MASK parameter, C-8](#page-541-0) Data Encryption Standard [see Oracle Advanced Security](#page-269-2) data operations [asynchronous, 2-4](#page-33-0) [synchronous, 2-4](#page-33-1) [data transfer, maximizing, 3-13](#page-96-0) [Database, 2-29](#page-58-1) database [as a repository for Oracle Names, 2-34](#page-63-0) [distributed, 2-5](#page-34-1) database instance registration [benefits, 2-27](#page-56-0) [client load balancing, 2-30](#page-59-2) [connection load balancing, 2-30](#page-59-1) [connect-time failover, 2-29](#page-58-0) [described, 2-27,](#page-56-1) [4-2](#page-101-1) [load balancing, 2-30](#page-59-3) [MTS dispatcher registration, 2-27](#page-56-2) [service registration, 2-27,](#page-56-3) [6-2](#page-163-2) [database links, 2-36,](#page-65-0) [6-22,](#page-183-0) [6-44](#page-205-0) [global database link, 2-36,](#page-65-0) [6-22](#page-183-0) [private database, 2-36,](#page-65-0) [6-22](#page-183-0) [public database, 2-36,](#page-65-0) [6-22](#page-183-0) [DB\\_DOMAIN parameter, 4-5,](#page-104-0) [5-17](#page-148-0) [DB\\_NAME parameter, 5-17](#page-148-1) [DBAccess Interface, 2-18](#page-47-0) [DBSNMP\\_START command, A-5](#page-434-0) [DBSNMP\\_STATUS command, A-5](#page-434-1) [DBSNMP\\_STOP command, A-6](#page-435-0) [DCE Integration, described, 4-32](#page-131-1) DDO [see Dynamic Discovery Option](#page-155-0)

dead connection detection [described, 2-3](#page-32-0) [limitations, 7-23](#page-264-1) SOLNET.EXPIRE TIME. C-20 dedicated servers [bequeathed sessions, 2-25](#page-54-0) [described, 2-23](#page-52-1) [multi-threaded servers contrasted with, 9-2](#page-343-0) [prespawned dedicated servers, 2-23](#page-52-2) [routing connections, 7-26](#page-267-2) [with multi-threaded servers, 9-10](#page-351-0) default domain [in Oracle Names, 2-38](#page-67-0) [null, 7-16](#page-257-1) [Default Domain option, 6-39](#page-200-1) [DELEGATE\\_DOMAIN command, 6-50,](#page-211-2) [A-34](#page-463-1) delegated administrative regions [below root, 2-42](#page-71-0) [diagram, 2-41](#page-70-0) [in Oracle Names, 2-40](#page-69-0) [domains to, 6-50](#page-211-0) [DESCRIPTION parameter, 6-12,](#page-173-4) [C-38,](#page-571-0) [C-51](#page-584-0) [DESCRIPTION\\_LIST parameter, C-38,](#page-571-1) [C-52](#page-585-1) diagnosing [client, 11-4](#page-373-0) [errors, see troubleshooting](#page-370-0) [server, 11-3](#page-372-0) [Disable Out-of-Band Break option, 7-24](#page-265-1) [DISABLE\\_OOB parameter, 7-24](#page-265-2) [disabling UNIX signal handler, 9-15](#page-368-2) disconnecting [abnormal termination, 2-3](#page-32-1) [additional connect request, 2-3](#page-32-2) [from servers, 2-3](#page-32-3) [user initiated, 2-3](#page-32-4) [discovering Oracle Names servers, 2-45,](#page-74-1) [6-36](#page-197-0) dispatchers [connections for IIOP clients, 7-53,](#page-294-0) [7-63](#page-304-1) [described, 2-20](#page-49-1) [number to start, 9-8](#page-349-0) [setting the number of, 9-8](#page-349-0) [DISPATCHERS \(DIS or DISP\) attribute, 7-49,](#page-290-2) [7-63,](#page-304-2) [9-5](#page-291-1)

Distributed Computing Environment (DCE) Integration [described, 7-29](#page-270-0) [distributed databases, 2-5](#page-34-1) [distributed processing, 2-5](#page-34-2) [DLCR.RDBMS.OMD record, 8-17,](#page-332-1) [A-45](#page-474-1) [DL.RDBMS.OMD record, 8-17,](#page-332-0) [A-45](#page-474-0) [DNS, described, Glossary-7](#page-622-2) [domain, 4-5](#page-104-0) [Domain Name Services, described, Glossary-7](#page-622-2) [DOMAIN\\_HINT command, A-35](#page-464-0) domains [default, 2-38](#page-67-0) [delegating, 6-50](#page-211-0) [described, 2-33,](#page-62-2) [6-23](#page-184-1) [multiple hierarchically related, 2-39,](#page-68-0) [6-29,](#page-190-0) [6-34](#page-195-0) [naming considerations, 2-33](#page-62-3) [required by root administrative regions, 2-40](#page-69-2) [with a single domain naming structure,](#page-66-0) diagram, 2-37 [DST parameter, 7-39,](#page-280-2) [C-80](#page-613-2) [DUMP\\_TNSNAMES command, 5-24,](#page-155-1) [A-36](#page-465-0) [Dynamic Discovery Option, 2-43](#page-72-0) [migrating issues, 5-24](#page-155-0)

# **E**

Enterprise JavaBeans (EJBs) [configuring, 7-51 to](#page-292-0) [7-64](#page-305-0) [described, 7-50](#page-291-2) error messages [12203, 11-13](#page-382-1) [12535, 11-13](#page-382-2) [12547, 11-13](#page-382-3) [20002-20021 for Net8 OPEN, 9-12](#page-365-0) [contacting Oracle Customer Support, 11-58](#page-427-0) [example of trace data, 11-42](#page-411-0) [in trace file, 11-42](#page-411-1) [NNL-00018, 6-31](#page-192-1) [NNL-00024, 6-31](#page-192-2) [ORA-00508, 11-9](#page-378-0) [ORA-1017, 11-3](#page-372-1) [ORA-1034, 8-13,](#page-328-1) [11-3](#page-372-2) [ORA-12154, 8-13,](#page-328-2) [11-8](#page-377-0) [ORA-12198, 11-8](#page-377-1)

[ORA-12203, 8-12,](#page-327-0) [11-8,](#page-377-2) [11-9](#page-378-1) [ORA-12203, sample error stack, 11-17](#page-386-0) [ORA-12203, troubleshooting, 8-12](#page-327-1) [ORA-12224, 11-11](#page-380-0) [ORA-12500, 11-11](#page-380-1) [ORA-12533, 11-11](#page-380-2) [ORA-12538, 11-9](#page-378-2) [ORA-12541, 8-13](#page-328-3) [ORA-12545, 11-12](#page-381-0) [ORA-12560, 11-12](#page-381-1) [ORA-3113, 11-12](#page-381-2) [ORA-3121, 11-12](#page-381-3) [resolving, 11-1 to](#page-370-1) [11-58](#page-427-1) [TNS-0116, 8-14](#page-329-0) [TNS-01169, 8-14](#page-329-1) [using log file to track, 11-25](#page-394-1) error stack [described, 11-16](#page-385-0) [entries in log files, 11-25](#page-394-2) [sample, 11-17](#page-386-0) [typical layers, 11-17](#page-386-1) establishing a session [through multi-threaded servers, 2-20](#page-49-2) [using bequeath, 8-8](#page-323-0) [using centralized naming, 3-5](#page-88-0) [using external naming, 3-6](#page-89-1) [using host naming, 3-4,](#page-87-0) [8-8](#page-323-6) [using local naming, 3-5,](#page-88-1) [8-8](#page-323-4) [using Oracle Names, 3-5,](#page-88-2) [8-8](#page-323-5) [exception operations, described, 2-4](#page-33-2) EXIT command [of CMCTL, reference, A-90](#page-519-1) [of LSNRCTL, reference, A-6](#page-435-1) [of NAMESCTL, reference, A-37](#page-466-0) [external, 6-71](#page-232-0)

external naming [advantages and disadvantages, 3-9](#page-92-1) [Cell Directory Service, 3-6](#page-89-0) configuring,  $3-7, 6-51$  $3-7, 6-51$ [described, 1-4,](#page-27-0) [3-6,](#page-89-2) [6-5](#page-166-0) [establishing a connection with, 3-6](#page-89-1) [features, 4-31](#page-130-0) [recommended for, 3-9](#page-92-1) [using NetWare Directory Service \(NDS\), 4-31](#page-130-1) [using Network Information Service, 3-6,](#page-89-3) [6-51](#page-212-2) [using Network Information Service \(NIS\), 4-31](#page-130-2) [using with Oracle Names, 3-7](#page-90-1) external procedures [configuring, 7-65](#page-306-0) [described, 7-65](#page-306-0)

# **F**

[failover, C-43](#page-576-1) [connect-time, 2-29,](#page-58-0) [4-12,](#page-111-0) [7-11,](#page-252-1) [C-40](#page-573-0) [transparent application failover, 2-29,](#page-58-0) [C-43](#page-576-1) [with Oracle Enterprise Manager, 2-29,](#page-58-1) [6-71,](#page-232-1) [7-12](#page-253-0) [FAILOVER parameter, 2-29,](#page-58-2) [4-12,](#page-111-1) [4-15,](#page-114-0) [5-11,](#page-142-0) [7-11,](#page-252-2) [7-12,](#page-253-1) [7-14,](#page-255-0) [C-40](#page-573-1) [FAILOVER\\_MODE parameter, C-43](#page-576-2) [finger utility, 9-11](#page-364-1) [firewall support, 2-49,](#page-78-0) [4-30](#page-129-1) [Net8 Firewall Proxy, 2-49](#page-78-1) [Oracle Connection Manager, 2-49](#page-78-0) [FLUSH command, A-38](#page-467-0) FLUSH\_NAME command. A-39 [forward slash, defined, xx](#page-19-2) [ftp sample in Net8 OPEN, 9-11](#page-364-2)

# **G**

General Inter-Orb Protocol (GIOP) [see GIOP](#page-43-0) [GIOP, C-55](#page-588-0) [described, 2-14](#page-43-0) [dispatcher configuration, 7-63](#page-304-1) [listener configuration, 7-56](#page-297-0) [oracle.aurora.server.GiopServer, 7-52](#page-293-1) [oracle.aurora.server.SGiopServer, 7-52](#page-293-1) [presentation, 7-51](#page-292-2) [presentation layer, 4-13,](#page-112-0) [C-51,](#page-584-1) [C-55](#page-588-0) [global database links, 2-36,](#page-65-1) [6-22,](#page-183-1) [6-44](#page-205-0) [adding link qualifiers, 6-44, 6-46](#page-207-0) [registering with Oracle Names, 6-45](#page-206-0) global database name [configuring on the listener, 6-71,](#page-232-2) [C-58](#page-591-0) [defined, 6-3](#page-164-0) [described, 1-3,](#page-26-2) [4-9,](#page-108-0) [5-17,](#page-148-2) [6-71,](#page-232-2) [C-58](#page-591-0) [Global Database Name field, 7-71](#page-312-1) [Global Database Name option, 6-71,](#page-232-3) [7-8](#page-249-0) [GLOBAL\\_DBNAME parameter, 6-71,](#page-232-4) [C-58](#page-591-1) [GLOBAL\\_NAME parameter, 7-8,](#page-249-1) [7-71,](#page-312-2) [C-46](#page-579-0)

# **H**

[Handler Name option, 7-7](#page-248-1) [HANDLER\\_NAME parameter, 7-7](#page-248-2) HELP command [of LSNRCTL, reference, A-7](#page-436-0) [of NAMESCTL, reference, A-40](#page-469-0) Heterogeneous Services [configuring to connect, 7-67](#page-308-0) [described, 7-67](#page-308-1) [hierarchical naming model](#page-232-0) [described, 2-38](#page-67-1) [diagram, 2-38](#page-67-2)

host naming [advantages and disadvantages, 3-8](#page-91-0) [configuring, 6-7](#page-168-0) [connecting with, 8-8](#page-323-3) [described, 1-4,](#page-27-1) [6-5](#page-166-1) [establishing a connection with, 3-4,](#page-87-0) [8-8](#page-323-3) [recommended for, 3-8](#page-91-0) [requirements, 6-7](#page-168-1) [HOST parameter, 6-79](#page-240-0) [HOSTNAME value, 7-19](#page-260-1) [HOSTS file, 2-43](#page-72-1) [HS parameter, 7-7,](#page-248-3) [C-46](#page-579-1)

# **I**

[Identix authentication method](#page-269-1) [see Oracle Advanced Security](#page-131-2) [IIOP, 4-13](#page-112-1) [configuring for SSL, 7-64](#page-305-1) [configuring the MTS\\_DISPATCHER](#page-295-0) parameter, 7-54 [described, 7-50,](#page-291-0) [7-51](#page-292-3) [GIOP presentation layer, 2-14,](#page-43-1) [4-13](#page-112-1) [no session layer, 2-14](#page-43-2) IIOP clients [2481 port for listener, 4-23,](#page-122-1) [7-59](#page-300-1) [2482 port for listener, 4-23,](#page-122-3) [7-59](#page-300-3) [configuring, 7-50,](#page-291-0) [7-51 to](#page-292-0) [7-64](#page-305-0) [configuring a non-default listener port, 4-23,](#page-122-3) [7-59](#page-300-3) [configuring for SSL, 7-64](#page-305-1) [connections directly to dispatchers, 7-53,](#page-294-0) [7-63](#page-304-1) [connections through listeners, 7-52](#page-293-2) [CORBA Servers, 7-50](#page-291-1) [Enterprise Java Beans \(EJBs\), 7-50](#page-291-2) [GIOP presentation layer, 2-14,](#page-43-1) [4-13,](#page-112-1) [9-7,](#page-348-1) [C-55](#page-588-0) [Java Stored Procedures, 7-50](#page-291-3) [no session layer, 2-14](#page-43-2) [oracle.aurora.server.GiopServer presentation](#page-293-3) layer, 7-52 [oracle.aurora.server.SGiopServer presentation](#page-293-3) layer, 7-52 [regular IIOP connections, 7-52](#page-293-0) [session-based connections, 7-52](#page-293-4) SSL support

[SSL support for IIOP clients, 7-53](#page-294-1) [IIOP clients connections through listeners, 7-54](#page-295-1) IIOP stack communications [described](#page-43-3) [Implementing, 6-71,](#page-232-5) [7-12](#page-253-0) improving network performance [by adjusting SDU size, 3-13](#page-96-0) [by client load balancing, 3-12](#page-95-0) [by connection pooling, 2-50,](#page-79-1) [3-11](#page-94-1) [by randomizing client requests, 2-30,](#page-59-0) [C-41](#page-574-0) [by using connection concentration, 3-11](#page-94-0) [with listener queuesize, 3-14](#page-97-2) INIT*DB\_NAME*.ORA file [LOCAL\\_LISTENER parameter, 6-67](#page-228-1) [Initial Preallocated Requests option, 6-39](#page-200-2) INIT*SID*.ORA file [DB\\_DOMAIN parameter, 5-17](#page-148-0) [DB\\_NAME parameter, 5-17](#page-148-1) [INSTANCE\\_NAME parameter, 5-17,](#page-148-3) [6-4](#page-165-2) [LOCAL\\_LISTENER parameter, 4-23,](#page-122-4) [6-16,](#page-177-1) [6-66,](#page-227-1) [6-67](#page-228-2) [MTS\\_DISPATCHERS parameter, 9-4](#page-345-1) [SERVICE\\_NAMES parameter, 5-17,](#page-148-4) [6-4](#page-165-3) installation [Custom, 4-21](#page-120-0) [default configuration, 4-22](#page-121-1) [default configuration for local naming, 6-13](#page-174-0) [Minimal, 4-21](#page-120-1) [Net8 Client, 4-24](#page-123-1) [Net8 Server, 4-22](#page-121-2) [Oracle Names, 6-24](#page-185-0) [overview, 4-21](#page-120-2) [Typical, 4-21](#page-120-3) instance name [described, 6-3](#page-164-1) [verifying, 5-17](#page-148-5) [Instance Name option, 7-7](#page-248-4) [INSTANCE\\_NAME parameter, 4-3,](#page-102-0) [4-9,](#page-108-1) [4-16,](#page-115-0) [5-17,](#page-148-3) [6-3,](#page-164-2) [6-4,](#page-165-2) [7-7,](#page-248-5) [C-47](#page-580-0) [INTCHG.ORA file, migration issues, 5-22](#page-153-0) [Internet, 2-14](#page-43-3) Internet Inter-Orb Protocol (IIOP) [see IIOP](#page-43-3)

Inter-Orb Protocol (IIOP) see IIOP [IPC, parameters for addresses, 6-78](#page-239-3) [italic, defined, xx](#page-19-3)

# **J**

Java DataBase Connectivity (JDBC) Drivers [see JDBC](#page-45-0) [Java DBAccess Interface layer, described, 2-18](#page-47-1) [Java NS, described, 2-18](#page-47-2) Java option [configuring, 7-50](#page-291-4) [connections, 7-50](#page-291-0) [dispatcher configuration, 7-63](#page-304-1) [listener configuration, 7-54,](#page-295-2) [7-56](#page-297-0) [Java Sockets, described, 2-18](#page-47-3) Java Stored Procedures [configuring, 7-51](#page-292-1) [described, 7-50](#page-291-3) [Java VM, described, 7-51](#page-292-4) [JavaNet, described, 2-18](#page-47-4) [JavaTTC, described, 2-18](#page-47-5) JDBC [drivers, 2-16](#page-45-0) [Java DBAccess Interface, 2-18](#page-47-1) [Java NS, 2-18](#page-47-2) [Java Sockets, 2-18](#page-47-3) [JavaNet, 2-18](#page-47-4) [JavaTTC, 2-18](#page-47-5) [OCI, 2-16](#page-45-1) [TCP/IP Protocol, 2-18](#page-47-6) [Thin, 2-16](#page-45-2)

# **K**

Kerberos authentication method [see Oracle Advanced Security](#page-131-3) [KEY parameter, 6-78](#page-239-4) [keyword syntax rules, for configuration files, C-3](#page-536-1) [keyword values, network character set for, C-4](#page-537-2)

# **L**

[link layer, described, 2-8](#page-37-0) [LISTENER, 1-3,](#page-26-3) [4-22,](#page-121-3) [6-6](#page-167-0) [listener, 6-71](#page-232-0) [adding an address, 7-3](#page-244-0) [adjusting queue size for, 3-14,](#page-97-1) [6-70,](#page-231-0) [8-13](#page-328-0) [Audit Trail and log files for, 11-25](#page-394-0) [client connections, described, 2-28](#page-57-0) [configuration file, 1-3](#page-26-3) [new parameters in release 8.1, 4-18](#page-117-0) [configuration file changes in release 8.1, 4-13](#page-112-2) [configuration file sample, B-6](#page-529-0) [configuration file, described, 6-6](#page-167-0) [configuration for Oracle Names, 6-40](#page-201-0) [configuration parameter reference, C-50 to](#page-583-0) [C-64](#page-597-0) [configuration with local naming, 6-21](#page-182-0) [configuring, 6-62 to](#page-223-0) [6-75](#page-236-0) [configuring a name, 6-69](#page-230-0) [configuring a non-default port for IIOP](#page-122-1) [clients, 4-23,](#page-122-1) [7-59](#page-300-1) [configuring a non-default port for Net8](#page-122-0) [clients, 4-23,](#page-122-0) [6-67](#page-228-0) [configuring address for Oracle Connection](#page-287-0) Manager, 7-46 [configuring for external procedures, 6-71,](#page-232-0) [7-65,](#page-306-1) [7-66](#page-307-0) [configuring for host naming, 6-8](#page-169-0) [configuring for Oracle Enterprise](#page-58-1) [Manager, 2-29,](#page-58-1) [4-13,](#page-112-3) [4-23,](#page-122-5) [5-20,](#page-151-0) [6-71,](#page-232-6) [7-12,](#page-253-0) [C-40](#page-573-2) [configuring global database name, 6-71,](#page-232-2) [C-58](#page-591-0) [configuring listener addresses, 6-76](#page-237-2) [configuring Oracle Home Directory, 6-72](#page-233-0) [configuring Oracle System Identifier \(SID\), 6-71](#page-232-7) [configuring protocol addresses, 6-64](#page-225-0) [configuring prespawed dedicated servers, 6-73](#page-234-0) [configuring with the Net8 Configuration](#page-121-3) Assistant, 4-22 [configuring with the Oracle Database](#page-122-6) Configuration Assistant, 4-23 [connections for IIOP clients, 7-52,](#page-293-2) [7-54](#page-295-1) [connect-time failover, 2-29,](#page-58-3) [4-12](#page-111-0) [control utility, see Listener Control Utility](#page-330-1) (LSNRCTL)

[default configuration, 6-62](#page-223-1) [deleting protocol address, 7-5](#page-246-0) [handling concurrent connections, 6-70](#page-231-1) [in a typical Net8 connection, diagram, 2-28](#page-57-1) [increasing queuesize, 3-14,](#page-97-2) [6-70](#page-231-1) [instance registration, 2-27](#page-56-1) [load balancing, 2-30](#page-59-3) [log files, 11-15,](#page-384-0) [11-21](#page-390-0) [partial address listen, 2-23](#page-52-3) [service registration, 2-27](#page-56-1) [starting, 8-5](#page-320-0) [stopping, error TNS-01169, 8-14](#page-329-2) [testing, 8-18](#page-333-0) [trace files, 11-36](#page-405-0) [transparent application failover, 2-29](#page-58-3) [LISTENER \(LIS or LIST\) attribute, 7-60,](#page-301-0) [9-5](#page-346-2) [listener addresses, 6-76](#page-237-1) [LISTENER attribute, 4-23,](#page-122-7) [6-66,](#page-227-2) [7-59,](#page-300-5) [7-60](#page-301-1) Listener Control Utility (LSNRCTL) [command reference, A-4 to](#page-433-1) [A-30](#page-459-0) [described, 8-15](#page-330-1) [function of and syntax format, A-3](#page-432-0) [SET PASSWORD command, 8-14](#page-329-2) [starting a listener, 6-64,](#page-225-1) [8-5](#page-320-1) [stopping a listener, 6-64](#page-225-2) [testing the network](#page-330-1) [listener load balancing, using TRCROUTE, 8-24](#page-339-0) [LISTENER.LOG file contents, 11-18](#page-387-1) LISTENER.ORA [see listener, configuration file](#page-529-0) [LISTENER.TRC file contents, 11-32](#page-401-1) [LLU parameter, 6-78](#page-239-5) [LLU\\_NAME parameter, 6-78](#page-239-6) [Load, 5-25](#page-156-0) load balancing [client load balancing, 2-30,](#page-59-0) [C-41](#page-574-0) [connection load balancing, 2-30](#page-59-1) [LOAD\\_BALANCE parameter, 2-30,](#page-59-4) [4-10,](#page-109-1) [4-17,](#page-116-0) [5-11,](#page-142-1) [7-11,](#page-252-3) [C-41](#page-574-1) [LOAD\\_TNSNAMES command, 5-25,](#page-156-1) [5-28,](#page-159-0) [6-43,](#page-204-0) [A-41](#page-470-0) [loading TNSNAMES.ORA into Oracle](#page-159-1) [Names, 5-28,](#page-159-1) [6-43](#page-204-1)

local naming [advantages and disadvantages, 3-8](#page-91-1) [client configuration for, 6-20](#page-181-0) [client load balancing, 4-10](#page-109-0) configuration file [new parameters in release 8.1, 4-15 to](#page-114-1) [4-17](#page-116-1) [configuration file changes in release](#page-108-2) [8.1, 4-9 to](#page-108-2) [4-12](#page-111-2) [configuration file sample, B-5](#page-528-0) [configuration file, described, 6-6](#page-167-1) [configuration parameter reference, C-31 to](#page-564-1) [C-49](#page-582-0) [configuring, 6-12](#page-173-1) [configuring protocol addresses, 6-64](#page-225-0) [configuring with Net8 Assistant, 6-14](#page-175-2) [configuring with Net8 Configuration](#page-174-1) Assistant, 6-13 [connecting with, 8-8](#page-323-4) [connect-time failover, 4-12](#page-111-0) [default configuration, 6-13](#page-174-0) [described, 1-4,](#page-27-2) [6-5](#page-166-2) [establishing a connection with, 3-5,](#page-88-1) [8-8](#page-323-4) [listener configuration for, 6-21](#page-182-0) [recommended for, 3-8](#page-91-1) [server configuration for, 6-14](#page-175-1) [LOCAL\\_LISTENER parameter, 4-23,](#page-122-4) [6-16,](#page-177-1) [6-66,](#page-227-1) [6-67,](#page-228-1) [7-59, 7-60,](#page-300-4) [9-5](#page-346-2) [LOCAL\\_LU parameter, 6-78](#page-239-7) [LOCAL\\_LU\\_NAME parameter, 6-78](#page-239-8) [LOG, 11-20,](#page-389-2) [11-22](#page-391-0) log files CMADM\_*PID*[.LOG, 11-22](#page-391-1) CMAN\_*PID*[.LOG, 11-22](#page-391-1) CMAN\_*PID*[.TRC, 11-37](#page-406-0) [default names for, 11-18](#page-387-1) [for listener, 11-25](#page-394-0) [LISTENER.LOG, 11-21](#page-390-0) [NAMES.LOG, 11-21](#page-390-1) [SQLNET.LOG for clients and servers, 11-20](#page-389-0) [using to track errors, 11-25](#page-394-1) [LOG\\_DIRECTORY parameter, 11-21,](#page-390-2) [C-62](#page-595-1) [LOG\\_DIRECTORY\\_CLIENT parameter, 11-20,](#page-389-2) [C-8](#page-541-1) [LOG\\_DIRECTORY\\_SERVER parameter, 11-20,](#page-389-3) [C-8](#page-541-2) [LOG\\_FILE parameter, 11-21,](#page-390-3) [C-62](#page-595-2) [LOG](#page-389-4)[\\_FILE\\_CLIENT parameter, 11-20, C-9](#page-330-1) [LOG\\_FILE\\_SERVER parameter, 11-20,](#page-389-5) [C-9](#page-542-1)
[LOG\\_LEVEL parameter, 11-22,](#page-391-0) [C-78](#page-611-0) [LOG\\_STATS command, A-41,](#page-470-0) [A-42](#page-471-0) [loopback test, 11-4](#page-373-0) [lowercase courier, defined, xx](#page-19-0) LSNRCTL [see Listener Control Utility \(LSNRCTL\)](#page-225-0) [LU\\_NAME parameter, 6-78](#page-239-0) LU6.2 [described, 4-26](#page-125-0) [parameters for addresses, 6-78](#page-239-1) [supporting networks, 4-26](#page-125-1) [supporting topologies, 4-26](#page-125-1)

#### **M**

[MAX\\_FREELIST\\_BUFFERS parameter, C-79](#page-612-0) [maximizing data transfer, by adjusting SDU](#page-96-0) size, 3-13 [Maximum Open Connections option, 6-39](#page-200-0) [Maximum Prespawned Servers option, 6-73](#page-234-0) [Maximum Wait Each Attempt option, 6-39](#page-200-1) [MAXIMUM\\_CONNECT\\_DATA parameter, C-79](#page-612-1) [MAXIMUM\\_RELAYS parameter, C-79](#page-612-2) [MD5, 4-31](#page-130-0) [MDN parameter, 6-78](#page-239-2) [METHOD parameter, C-44](#page-577-0) [migrations, 5-1 to](#page-132-0) [5-30](#page-161-0) [defined, 5-16](#page-147-0) [INTCHG.ORA file, 5-22](#page-153-0) [LISTENER.ORA changes, 5-20](#page-151-0) [modifying configuration files, 5-19](#page-150-0) [NAMESINI.SQL script for Oracle Names, 5-29](#page-160-0) [NAMESUPG.SQL script, 5-27](#page-158-0) [NAMESUPG.SQL script for Oracle](#page-154-0) [Names, 5-23,](#page-154-0) [5-29](#page-160-1) [of software, 5-18](#page-149-0) [of TNSNAMES.ORA with Net8 Assistant, 5-11](#page-142-0) [Oracle Connection Manager, 5-21](#page-152-0) [Oracle Names, 5-23 to](#page-154-1) [5-30](#page-161-1) [SQLNET.ORA changes, 5-19](#page-150-1) [TNSNAMES.ORA changes, 5-19](#page-150-2) [TNSNAV.ORA file, 5-22](#page-153-1) [TNSNET.ORA file, 5-22](#page-153-2) [to Oracle Names from ROSFILES, 5-26](#page-157-0)

[to Oracle Names v. 8 from Oracle Names with](#page-155-0) Dynamic Discovery Option, 5-24 [to Oracle Names, using a region database, 5-23](#page-154-2) [verifying service name and instance name, 5-17](#page-148-0) [Minimal install type, 4-21](#page-120-0) [MODE parameter, 6-78](#page-239-3) [MOST\\_RELAYS, A-91](#page-520-0) [MTS, 9-4](#page-345-0) [MTS\\_DISPATCHERS parameter, 7-32,](#page-273-0) [7-49,](#page-290-0) [9-4](#page-345-0) [ADDRESS attribute, 7-63,](#page-304-0) [9-4](#page-345-1) [CONNECTIONS attribute, 7-49,](#page-290-1) [9-5](#page-346-0) [DISPATCHERS attribute, 7-49,](#page-290-2) [7-63,](#page-304-1) [9-5](#page-346-1) [LISTENER, 7-60](#page-301-0) [LISTENER attribute, 4-23,](#page-122-0) [6-66,](#page-227-0) [7-59,](#page-300-0) [7-60,](#page-301-1) [9-5](#page-346-2) [MULTIPLEX attribute, 7-32,](#page-273-1) [9-6](#page-347-0) [POOL attribute, 7-49,](#page-290-3) [9-6](#page-347-1) [PRESENTATION attribute, 7-52,](#page-293-0) [7-54,](#page-295-0) [7-57,](#page-298-0) [7-63,](#page-304-2) [9-7](#page-348-0) [PROTOCOL attribute, 7-32,](#page-273-2) [7-49,](#page-290-4) [7-54,](#page-295-1) [7-57,](#page-298-1) [9-4](#page-345-2) [SERVICE attribute, 9-7](#page-348-1) [SESSIONS attribute, 9-7](#page-348-2) [setting initially, 9-8](#page-349-0) [TICKS attribute, 7-49,](#page-290-5) [9-7](#page-348-3) MTS SERVICE parameter, 9-7 [multiple addresses, 7-3,](#page-244-0) [7-11](#page-252-0) [configuring client load balancing, 7-12](#page-253-0) [configuring connect-time failover, 7-12](#page-253-0) [MULTIPLEX \(MUL or MULT\) attribute, 7-32,](#page-273-1) [9-6](#page-347-0) [multiplexing, 4-30](#page-129-0) [used in connection concentration, 3-11](#page-94-0) [Multi-Protocol Interchange, 5-2](#page-133-0) [multi-protocol support, 2-49,](#page-78-0) [4-30,](#page-129-1) [5-2,](#page-133-1) [5-22](#page-153-3)

[configuring, 7-35](#page-276-0)

multi-threaded servers [configuring dispatchers, 9-8](#page-349-0) [connection load balancing, 2-30](#page-59-0) [connection pooling, 2-50](#page-79-0) [dedicated server contrasted with, 9-2](#page-343-0) [described, 2-4,](#page-33-0) [2-20](#page-49-0) [dispatchers, 2-20](#page-49-1) [initialization parameters, 9-4](#page-345-3) [routing session requests to, 2-20](#page-49-2) [starting, 9-4](#page-345-3) [using with connection pooling, 7-49](#page-290-6) [using with Oracle Connection Manager, 2-48,](#page-77-0) [7-31](#page-272-0) [with dedicated servers, 9-10](#page-351-0)

## **N**

Named Pipes [described, 4-26](#page-125-2) [parameters for addresses, 6-78](#page-239-4) [NAMES\\_DIRECTORY\\_PATH parameter, 6-9,](#page-170-0) [6-19,](#page-180-0) [6-54,](#page-215-0) [6-57,](#page-218-0) [6-60](#page-221-0) [NAMES.ADDRESSES parameter, 6-28,](#page-189-0) [6-33,](#page-194-0) [C-65](#page-598-0) [NAMES.ADMIN\\_REGION parameter, 5-25,](#page-156-0) [6-28,](#page-189-1) [C-66](#page-599-0) [NAMES.AUTHORITY\\_REQUIRED](#page-599-1) parameter, C-66 [NAMES.AUTO\\_REFRESH\\_EXPIRE](#page-600-0) parameter, C-67 [NAMES.AUTO\\_REFRESH\\_RETRY](#page-600-1) parameter, C-67 [NAMES.CACHE\\_CHECKPOINT\\_FILE](#page-601-0) parameter, C-68 [NAMES.CACHE\\_CHECKPOINT\\_INTERVAL](#page-601-1) parameter, C-68 [NAMES.CONFIG\\_CHECKPOINT\\_FILE](#page-601-2) parameter, C-68 [NAMES.CONNECT\\_TIMEOUT parameter, C-67](#page-600-2) NAMESCTL [see Oracle Names Control Utility](#page-330-0) [NAMESCTL.INTERNAL\\_ENCRYPT\\_PASSWORD](#page-546-0) parameter, C-13 [NAMESCTL.INTERNAL\\_USE parameter, C-13](#page-546-1) [NAMESCTL.NO\\_INITIAL\\_SERVER](#page-546-2) parameter, C-13

[NAMESCTL.NOCONFIRM parameter, C-13](#page-546-3) [NAMESCTL.SERVER\\_PASSWORD](#page-547-0) parameter, C-14 [NAMESCTL.TRACE\\_DIRECTORY](#page-547-1) parameter, C-14 [NAMESCTL.TRACE\\_FILE parameter, C-14](#page-547-2) [NAMESCTL.TRACE\\_LEVEL parameter, C-14](#page-547-3) [NAMESCTL.TRACE\\_UNIQUE parameter, C-15](#page-548-0) [NAMES.DCE.PREFIX parameter, C-9,](#page-542-0) [C-12](#page-545-0) [NAMES.DEFAULT\\_DOMAIN parameter, 6-15,](#page-176-0) [6-39,](#page-200-2) [7-16](#page-257-0) [NAMES.DEFAULT\\_FORWARDERS](#page-602-0) parameter, C-69 [NAMES.DEFAULT\\_FORWARDERS\\_ONLY](#page-602-1) parameter, C-69 [NAMES.DEFAULT\\_ZONE parameter, 5-4](#page-135-0) [NAMES.DEFAULT.DOMAIN parameter, C-9](#page-542-1) NAMES.DIRECTORY PATH parameter, C-10 [CDS, 7-19](#page-260-0) [HOSTNAME, 7-19](#page-260-1) [NDS, 7-19](#page-260-2) [NIS, 7-19](#page-260-3) [ONAMES, 7-19](#page-260-4) [TNSNAMES, 7-19](#page-260-5) [NAMES.DOMAIN\\_CHECKPOINT FILE](#page-119-0) parameter, 4-20 [NAMES.DOMAIN\\_HINTS parameter, C-69](#page-602-2) [NAMES.DOMAINS parameter, 6-29,](#page-190-0) [6-30,](#page-191-0) [6-34,](#page-195-0) [C-70](#page-603-0) [NAMES.FORWARDING\\_AVAILABLE](#page-603-1) parameter, C-70 [NAMES.FORWARDING\\_DESIRED](#page-603-2) [parameter, C-70](#page-276-0) [NAMESINI, 6-26](#page-187-0) [NAMESINI.SQL script, 5-24,](#page-155-1) [6-26](#page-187-0) [NAMES.INITIAL\\_RETRY\\_ TIMEOUT](#page-200-3) parameter, 6-39 [NAMES.INITIAL\\_RETRY\\_TIMEOUT](#page-543-1) parameter, C-10 [NAMES.KEEP\\_DB\\_OPEN parameter, C-70](#page-603-3) [NAMES.LOG file contents, 11-18](#page-387-0) [NAMES.LOG\\_DIRECTORY parameter, 11-21,](#page-390-0) [C-71](#page-604-0) [NAMES.LOG\\_FILE parameter, 11-21,](#page-390-1) [C-71](#page-604-1)

[NAMES.LOG\\_STATS\\_INTERVAL](#page-604-2) parameter, C-71 [NAMES.LOG\\_UNIQUE parameter, C-71](#page-604-3) [NAMES.MAX\\_OPEN\\_ CONNECTIONS](#page-200-4) parameter, 6-39 [NAMES.MAX\\_OPEN\\_CONNECTIONS](#page-605-0) parameter, C-72 [NAMES.MAX\\_REFORWARDS parameter, C-72](#page-605-1) [NAMES.MESSAGE\\_POOL\\_ START\\_SIZE](#page-200-5) parameter, 6-39 [NAMES.MESSAGE\\_POOL\\_START\\_SIZE](#page-544-0) [parameter, C-11,](#page-544-0) [C-72](#page-605-2) [NAMES.NO\\_MODIFY\\_RESPONSE](#page-606-0) parameter, C-73 [NAMES.NO\\_REGION\\_DATABASE](#page-606-1) parameter, C-73 NAMES.ORA [see Oracle Names servers, configuration file](#page-530-0) [NAMES.PASSWORDS parameter, C-73](#page-606-2) [NAMES.PREFERRED\\_SERVERS parameter, 7-21,](#page-262-0) [C-12](#page-545-1) [NAMES.REGION\\_CHECKPOINT\\_FILE](#page-606-3) parameter, C-73 [NAMES.REQUEST\\_RETRIES parameter, 6-39,](#page-200-6) [C-12](#page-545-2) [NAMES.RESET\\_STATS\\_INTERVAL](#page-607-0) parameter, C-74 [NAMES.SAVE\\_CONFIG\\_ON\\_STOP](#page-607-1) parameter, C-74 [NAMES.SERVER\\_NAME parameter, 6-28,](#page-189-2) [6-33](#page-194-1) [NAMES.SERVER\\_NAMES parameter, C-74](#page-607-2) [NAMES.TOPOLOGY\\_CHECKPOINT\\_FILE](#page-119-1) parameter, 4-20 [NAMES.TRACE\\_DIRECTORY parameter, 11-37,](#page-406-0) [C-74](#page-607-3) [NAMES.TRACE\\_FILE parameter, 11-37,](#page-406-1) [C-75](#page-608-0) [NAMES.TRACE\\_FUNC parameter, C-75](#page-608-1) [NAMES.TRACE\\_LEVEL parameter, C-75](#page-608-2) [NAMES.TRACE\\_UNIQUE parameter, 11-37,](#page-406-2) [C-75](#page-608-3) [NAMES.TRC file contents, 11-32](#page-401-0) [NAMESUPG.SQL script, 5-23,](#page-154-0) [6-26](#page-187-1) [NAMESUPG.SQL script for Oracle Names, 5-27](#page-158-0) [NAMES.USE\\_PLUG\\_AND\\_PLAY parameter, 4-20](#page-119-2) naming methods [centralized naming, 3-5](#page-88-0) [choosing, 3-8](#page-91-0) [configuring with the Net8 Configuration](#page-122-1) Assistant, 4-23 [described, 1-4,](#page-27-1) [3-3](#page-86-0) [external naming, 1-4,](#page-27-2) [3-6,](#page-89-0) [4-31,](#page-130-1) [6-5,](#page-166-0) [6-51,](#page-212-0) [7-19](#page-260-6) [host naming, 1-4,](#page-27-0) [3-3,](#page-86-1) [6-5,](#page-166-1) [6-7,](#page-168-0) [7-19](#page-260-7) [local naming, 1-4,](#page-27-3) [3-5,](#page-88-1) [6-5,](#page-166-2) [6-12,](#page-173-0) [7-19](#page-260-8) [Oracle Names, 1-4,](#page-27-4) [3-5,](#page-88-0) [6-5,](#page-166-3) [6-21,](#page-182-0) [7-19](#page-260-9) [prioritizing order, 7-18](#page-259-0) naming model [hierarchical, 2-38](#page-67-0) [single domain, 2-37](#page-66-0) NDS [see NetWare Directory Service](#page-89-1) [nested addresses, 4-11](#page-110-0) net service names [adding an address, 7-3](#page-244-0) [addresses, resolving, 3-3](#page-86-2) [configure an Oracle Connection Manager](#page-284-0) address, 7-43 [configuring CONNECT\\_DATA, 7-7](#page-248-0) [configuring protocol addresses, 6-64](#page-225-1) [defined, 1-3,](#page-26-0) [2-2](#page-31-0) [deleting, 7-6](#page-247-0) [deleting protocol address, 7-5](#page-246-0) [described, 4-4,](#page-103-0) [6-2](#page-163-0) [external naming, 1-4,](#page-27-2) [3-6](#page-89-2) [host naming, 3-3](#page-86-1) [identifying a service, 6-3](#page-164-0) [local naming, 1-4,](#page-27-0) [3-5](#page-88-1) [modifying, 7-2](#page-243-0) [multiple addresses, 7-3,](#page-244-0) [7-11](#page-252-0) [Oracle Names, 1-4,](#page-27-4) [3-5](#page-88-2) [prioritizing naming methods, 7-18](#page-259-0) [registering with Oracle Names, 6-42](#page-203-0) [renaming, 7-3](#page-244-1) [testing with TNSPING, 8-22](#page-337-0)

[Net8, 2-12,](#page-41-0) [6-13,](#page-174-0) [7-58](#page-299-0) [compatibility with Oracle DCE Integration, 7-29](#page-270-0) [concept described, 1-2](#page-25-0) [connect operations, 2-2](#page-31-1) [control utilities, 8-15](#page-330-1) [data operations, 2-4](#page-33-1) [differences from SQL\\*Net, 5-2](#page-133-2) [exception operations, 2-4](#page-33-2) [in stack communications, 2-12](#page-41-1) [installing, 4-21](#page-120-1) [JDBC drivers, 2-16](#page-45-0) [operations, 2-4](#page-33-3) [overview, 1-2](#page-25-1) [primary functions, 2-4](#page-33-3) [Net8 access control, 2-49,](#page-78-1) [4-30,](#page-129-2) [7-38](#page-279-0) [Net8 Assistant, 5-28,](#page-159-0) [6-43,](#page-204-0) [7-71](#page-312-0) [adding addresses, 7-3](#page-244-0) [Always Use Dedicated Server option, 7-26](#page-267-0) [Attempts Per Names Server option, 6-39](#page-200-7) [Client Registration ID option, 7-23](#page-264-0) [configure static listener information, 6-71](#page-232-0) [configuring a listener name, 6-69](#page-230-0) [configuring a non-default listener in Oracle](#page-229-0) [Names, 6-68,](#page-229-0) [7-62](#page-303-0) [configuring advanced profile options, 7-23](#page-264-1) [configuring an Oracle Rdb Database, 7-72](#page-313-0) [configuring client for Oracle Connection](#page-284-1) [Manager, 7-43,](#page-284-1) [7-46](#page-287-0) [configuring client load balancing, 7-11](#page-252-1) [configuring client profiles, 7-15](#page-256-0) [configuring CONNECT\\_DATA, 7-8](#page-249-0) [configuring domains, 7-16](#page-257-1) [configuring external procedures, 7-65](#page-306-0) [configuring failover, 7-11](#page-252-1) [configuring for a release 8.0 service, 5-14](#page-145-0) [configuring for a release 8.1 service, 5-12](#page-143-0) [configuring Heterogeneous Services, 7-67](#page-308-0) [configuring local naming method, 6-14](#page-175-0) [configuring log files, 11-23](#page-392-0) [configuring multiple domains for an Oracle](#page-190-1) [Names server, 6-29,](#page-190-1) [6-34](#page-195-1) [configuring net service names, 6-14](#page-175-0) [configuring Oracle Advanced Security, 7-28,](#page-269-0) [7-29](#page-270-1)

[configuring Oracle Names in a region database](#page-188-0) environment, 6-27 [configuring Oracle8 database for Heterogeneous](#page-308-1) [Services, 7-67,](#page-308-1) [7-72](#page-313-1) configuring preferred Oracle Names servers Oracle Names servers preferred[, 7-20](#page-261-0) [configuring prespawned dedicated](#page-235-0) servers, 6-74 [configuring protocol addresses, 6-64](#page-225-2) [configuring the listener for IIOP clients, 7-58](#page-299-0) [configuring the listener with service](#page-233-0) information, 6-72 [configuring trace files, 11-38](#page-407-0) [Default Domain option, 6-39](#page-200-8) [delegating domains to administrative](#page-211-0) regions, 6-50 [deleting protocol addresses, 7-5](#page-246-0) [described, 4-29,](#page-128-0) [5-2](#page-133-3) [Disable Out-of-Band Break option, 7-24](#page-265-0) [discovering Oracle Names servers, 6-36,](#page-197-0) [6-37](#page-198-0) [Global Database Name option, 6-71,](#page-232-1) [7-8,](#page-249-1) [7-71](#page-312-1) [Handler Name option, 7-7](#page-248-1) [Initial Preallocated Requests option, 6-39](#page-200-9) [Instance Name option, 7-7](#page-248-2) [loading TNSNAMES.ORA data into Oracle](#page-156-1) Names server, 5-25 [loading TNSNAMES.ORA file into Oracle](#page-156-2) Names, 5-25 [Maximum Open Connections option, 6-39](#page-200-0) [Maximum Prespawned Servers option, 6-73](#page-234-0) [Maximum Wait Each Attempt option, 6-39](#page-200-1) [migrating TNSNAMES.ORA file, 5-11](#page-142-0) [migrating TNSNAMES.ORA files, 5-11](#page-142-0) [multiple address options, 7-11](#page-252-1) [Oracle Home option, 7-69](#page-310-0) [Oracle RDB Database option, 7-8](#page-249-2) [Prefer Connection Manager Routing](#page-267-1) [option, 7-26](#page-337-0) [prioritizing naming methods, 7-18](#page-259-1) [Program Name option, 7-69](#page-310-1) [RDB Database option, 7-71](#page-312-2) [Register Service with Oracle Names](#page-201-0) option, 6-40 [registering aliases with Oracle Names, 6-49](#page-210-0)

[registering global database links with Oracle](#page-206-0) Names, 6-45 [registering net service names with Oracle](#page-203-1) Names, 6-42 [routing connection requests, 7-26](#page-267-2) [Session Data Unit \(SDU\) option, 7-7](#page-248-3) [setting advanced connection options, 7-8](#page-249-0) [SID option, 7-69](#page-310-2) [starting, 4-29](#page-128-0) [starting an Oracle Names server, 6-31,](#page-192-0) [6-36,](#page-197-1) [8-3](#page-318-0) [testing network objects, 8-17](#page-332-0) [Timeout option, 6-74](#page-235-1) [TNS Time Out Value option, 7-23](#page-264-2) [Turn Off UNIX Signal Handling option, 7-24](#page-265-1) [Type of Service option, 7-8](#page-249-3) [upgrading TNSNAMES.ORA file, 5-11](#page-142-0) [Use Dedicated Server option, 7-7](#page-248-4) [Use for Heterogeneous Services option, 7-7](#page-248-5) [Use Options Compatible with Net8 8.0 Clients](#page-142-1) option, 5-11 [Use Oracle8i Release 8.0 Compatible](#page-142-2) Identification option, 5-11 [verifying connectivity, 8-25](#page-340-0) Net8 Client [described, 4-24,](#page-123-0) [4-25](#page-124-0) [installing, 4-24](#page-123-0) [Net8 Configuration Assistant, 4-28](#page-127-0) [configuring local naming method, 6-18](#page-179-0) [configuring naming methods, 4-23](#page-122-1) [configuring net service names, 6-18](#page-179-0) [configuring the listener, 4-22](#page-121-0) [configuring the local naming method, 6-13](#page-174-0) [deleting net service names, 7-6](#page-247-0) [described, 4-5,](#page-104-0) [4-28,](#page-127-0) [5-2](#page-133-4) [modifying net service name attributes, 7-2](#page-243-0) [renaming net service names, 7-3](#page-244-1) [starting, 4-28](#page-127-0) [using after installation, 4-22,](#page-121-1) [4-24](#page-123-1) Net8 Easy Config [described, 4-28,](#page-127-1) [5-2](#page-133-5) [Net8 Firewall Proxy, 2-49](#page-78-2) Net8 OPEN [API function calls, 9-3](#page-356-0) [compatibility with C language, 9-3](#page-356-1) [configuration requirements, 9-8](#page-361-0)

[configuring system to use applications, 9-9](#page-362-0) [error messages, 9-12](#page-365-0) [finding API, 9-8](#page-361-0) [for distributed applications, 9-2](#page-355-0) [integrating with non-SQL information, 9-2](#page-355-1) [library, 9-8](#page-361-1) [sample applications, 9-11](#page-364-0) Net8 Server [described, 4-22,](#page-121-2) [4-25](#page-124-1) [installing, 4-22](#page-121-2) Net8 stack communications [client application, 2-10](#page-39-0) [Oracle protocols, 2-12](#page-41-2) [session, 2-12](#page-41-0) [TTC, 2-11,](#page-40-0) [9-7](#page-348-5) [Two-Task Common \(TTC\) presentation, 2-11](#page-40-0) [NetWare Directory Service \(NDS\), 3-6,](#page-89-1) [6-51,](#page-212-1) [7-19](#page-260-2) NetWare Directory Service (NDS) External Naming [described, 4-31](#page-130-2) Network Authentication (NA) [layer in error stacks, 11-17](#page-386-0) [layer in stack communications, 2-12](#page-41-3) [network character set, keyword values, C-4](#page-537-0) network configuration [centralized management, 6-4](#page-165-0) [localized management, 6-4](#page-165-1) [Network Encryption \(NAE\), layer in error](#page-386-0) stacks, 11-17 [Network Information Service \(NIS\), 3-6,](#page-89-3) [6-51,](#page-212-2) [7-19](#page-260-3) [Network Information Service \(NIS\) External](#page-130-3) Naming, 4-31 Network Interface (NI) [described, 2-12](#page-41-4) [layer in error stacks, 11-17](#page-386-1) Network Naming (NN) [layer in error stacks, 11-17](#page-386-2) [layer in stack communications, 2-12](#page-41-3) [Network Program Interface \(NPI\), 2-13](#page-42-0) Network Routing (NR) [layer in error stacks, 11-17](#page-386-3) [layer in stack communications, 2-12](#page-41-3)

Network Security [DES\\_40, 4-31](#page-130-4) [DES\\_56, 4-31](#page-130-5) [described, 4-31](#page-130-6) [MD5, 4-31](#page-130-0) [RC4\\_128, 4-31](#page-130-7) [RC4\\_40, 4-31](#page-130-8) [RC4\\_56, 4-31](#page-130-9) [Network Services \(NA\), layer in error stacks, 11-17](#page-386-0) [Network Session, 4-13](#page-112-0) [Network Session \(NS\), 4-13,](#page-112-1) [C-51](#page-584-0) [Network Session \(NS\), layer in error stacks, 11-17](#page-386-4) [Network Transport \(NT\), layer in error](#page-386-5) stacks, 11-17 NI [see Network Interface \(NI\)](#page-41-4) NIS [see Network Information Service](#page-89-3) [NIS Maps, 6-52](#page-213-0) [NMCBILD.SQL script, 5-27](#page-158-1) [NMCGRNT.SQL script, 5-27](#page-158-2) [NNL-00018 error message, 6-31](#page-192-1) [NNL-00024 error message, 6-31](#page-192-2) [no session layer, 4-13,](#page-112-2) [7-55](#page-296-0) [nodes, 2-6](#page-35-0) NPI [see Network Program Interface](#page-42-0) [NS session, 4-13,](#page-112-1) [C-51](#page-584-0) [NS.SMD record, 8-17,](#page-332-1) [A-45](#page-474-0)

# **O**

[obsolete parameters in release 8.1, 4-20,](#page-119-3) [5-4](#page-135-1) [ONAMES value, 7-19](#page-260-4) Open System Interconnection (OSI) model [client application layer, described, 2-7](#page-36-0) [described, 2-6](#page-35-1) [link layer, 2-8](#page-37-0) [physical, 2-8](#page-37-1) [presentation layer, 2-7](#page-36-1) [session layer, 2-8](#page-37-2) [transport layer, 2-8](#page-37-3)

operations [connect, 2-2](#page-31-1) [data, 2-4](#page-33-1) [exception, 2-4](#page-33-2) [Net8, 2-4](#page-33-3) OPI [see Oracle Program Interface](#page-42-1) [ORA-00508 error message, 11-9](#page-378-0) [ORA-1017 error messages, 11-3](#page-372-0) [ORA-1034 error message, 8-13](#page-328-0) [ORA-1034 error messages, 11-3](#page-372-1) [ORA-12154 error message, 8-13,](#page-328-1) [11-8](#page-377-0) [ORA-12198 error message, 11-8](#page-377-1) [ORA-12203 error message, 8-12,](#page-327-0) [11-8,](#page-377-2) [11-9,](#page-378-1) [11-13](#page-382-0) [sample error stack, 11-17](#page-386-6) [troubleshooting, 8-12](#page-327-1) [ORA-12224 error message, 11-11](#page-380-0) [ORA-12500 error message, 11-11](#page-380-1) [ORA-12533 error message, 11-11](#page-380-2) [ORA-12535 error message, 11-13](#page-382-1) [ORA-12538 error message, 11-9](#page-378-2) [ORA-12541 error message, 8-13](#page-328-2) [ORA-12545 error message, 11-12](#page-381-0) [ORA-12547 error message, 11-13](#page-382-2) [ORA-12560 error message, 11-12](#page-381-1) [ORA-3113 error message, 11-12](#page-381-2) [ORA-3121 error message, 11-12](#page-381-3) Oracle Advanced Security [authentication, 7-28](#page-269-1) [biometrics authentication method, 7-28](#page-269-2) [configuring, 7-28,](#page-269-0) [7-29](#page-270-1) [CyberSAFE authentication method, 4-32](#page-131-0) [DCE Integration, 4-32,](#page-131-1) [7-29](#page-270-2) [DES\\_40, 4-31](#page-130-4) [DES\\_56, 4-31](#page-130-5) [described, 4-31](#page-130-10) [encryption, 7-28](#page-269-3) [features of, 4-31](#page-130-10) [Identix authentication method, 4-32](#page-131-2) [Kerberos authentication method, 4-32,](#page-131-3) [7-28](#page-269-4) [M](#page-130-0)[D5, 4-31](#page-41-3) [Network Security, 4-31](#page-130-6) [RADIUS authentication method,](#page-104-1) [4-32,](#page-131-4) [7-28](#page-269-5) [RC4\\_128, 4-31](#page-130-7) [RC4\\_40, 4-31](#page-130-8)

[RC4\\_56, 4-31](#page-130-9) [Secure Sockets Layer \(SSL\) authentication](#page-269-6) method, 7-28 [SecurID authentication method, 4-32](#page-131-5) [security features, 7-28](#page-269-3) [Single Sign-On, 4-32](#page-131-6) [SSL authentication method,](#page-106-0) [4-32](#page-131-7) [using Oracle Advanced Security, 7-28](#page-269-3) [using with Oracle Connection Manager, 7-28](#page-269-3) [with Data Encryption Standard, 7-28](#page-269-7) [with RSA Data Security RC4, 7-28](#page-269-8) [Oracle Call Interface \(OCI\) layer, described, 2-11](#page-40-1) Oracle Connection Manager [CMADMIN process, 2-47](#page-76-0) [CMCTL process, 2-47](#page-76-1) [CMGW process, 2-46](#page-75-0) configuration file [new parameters in release 8.1, 4-19](#page-118-0) [configuration file changes in release 8.1, 4-14](#page-113-0) [configuration file sample, B-9](#page-532-0) [configuration parameter reference, C-76 to](#page-609-0) [C-80](#page-613-0) [configuring address, 6-76](#page-237-0) [configuring address for listener, 7-46](#page-287-0) [configuring address for Oracle Connection](#page-284-1) Manager, 7-43 [configuring CMAN.ORA for connection](#page-272-1) concentration, 7-31 [configuring CMAN.ORA for multi-protocol](#page-276-1) support, 7-35 [configuring CMAN.ORA for Net8 access](#page-279-1) control, 7-38 [configuring connection concentration, 7-31](#page-272-2) [configuring multi-protocol support, 7-35](#page-276-0) [configuring Net8 access control, 7-38](#page-279-0) [connection concentration, 2-48,](#page-77-1) [3-11,](#page-94-1) [4-30](#page-129-0) [described, 4-30](#page-129-3) [log files, 11-22](#page-391-1) [log files, understanding, 11-27](#page-396-0) [migrating, 5-21](#page-152-0) [migration issues, 5-21](#page-152-1) [multiple protocol support, 2-49](#page-78-0) [multi-protocol support, 4-30,](#page-129-1) [5-22](#page-153-3) [Ne8 access control, 4-30](#page-129-2) [Net8 access control, 2-49](#page-78-1) [Net8 Firewall Proxy, 2-49](#page-78-2)

[processes, 2-46](#page-75-1) [role in multiple protocol environments,](#page-79-1) diagram, 2-50 [routing connections, 1-6,](#page-29-0) [7-26](#page-267-3) [SOURCE\\_ROUTE parameter, C-41](#page-574-0) [starting, 8-7](#page-322-0) [testing, 8-18](#page-333-0) [TNSNAMES.ORA file, 7-34](#page-275-0) [trace files, 11-37](#page-406-3) [upgrading, 5-21](#page-152-0) [using instead of Oracle Multi-Protocol](#page-153-3) Interchange, 5-22 [using with multi-threaded servers, 2-48,](#page-77-0) [7-31](#page-272-0) Oracle Connection Manager Control Utility (CMCTL) [command reference, A-90 to](#page-519-0) [A-93](#page-522-0) [function and syntax format, A-89](#page-518-0) [starting, 8-7](#page-322-1) [testing the network](#page-331-0) [using, 8-16](#page-331-0) [Oracle Customer Support, contacting, 11-58](#page-427-0) Oracle Database Configuration Assistant [configuring listener for Oracle Enterprise](#page-122-2) Manager, 4-23 [Oracle Database Configuration Assistant,](#page-122-3) configuring the listener, 4-23 Oracle DCE Integration [compatibility with Net8, 7-29](#page-270-0) [described, 7-29](#page-270-0) Oracle Enterprise Manager [configuring static information in the](#page-122-3) listener, 4-23 [connect-time failover, 2-29,](#page-58-0) [6-71,](#page-232-2) [7-12](#page-253-1) [SID\\_LIST parameter in LISTENER.ORA, 2-29,](#page-58-1) [4-13,](#page-112-3) [5-20,](#page-151-1) [6-71,](#page-232-3) [7-12,](#page-253-2) [C-40](#page-573-0) [static service information in](#page-58-0) [LISTENER.ORA, 2-29,](#page-58-0) [5-20,](#page-151-1) [6-71,](#page-232-3) [7-12,](#page-253-1) [C-40](#page-573-0) Oracle Home Directory [configuring on the listener, 6-72](#page-233-1) [described, 6-72](#page-233-1) Oracle Home Directory option Net8 Assistant [Oracle Home Directory, 6-72](#page-233-2) [Oracle home directory, defined, xx](#page-19-1) [Oracle Home option, 7-69](#page-130-8)

Oracle Names [administrative regions, 2-33](#page-62-0) [advantages and disadvantages, 3-9](#page-92-0) [architecture, 2-31](#page-60-0) [centralized naming, 3-5](#page-88-0) [client cache, 8-4](#page-319-0) [coexistence, 5-10](#page-141-0) [configure clients and servers, 6-37](#page-198-1) [configuring, 6-21 to](#page-182-1) [6-50](#page-211-1) [configuring a region database, 6-26,](#page-187-2) [6-31](#page-192-3) [configuring multiple domains, 6-29,](#page-190-2) [6-34](#page-195-2) [connecting with, 8-8](#page-323-0) [creating Oracle Names servers, 6-25](#page-186-0) [default domain, 2-38](#page-67-1) [delegated administrative regions, 2-42](#page-71-0) [delegating domains, 6-50](#page-211-2) [described, 2-31,](#page-60-1) [4-30,](#page-129-4) [6-5](#page-166-3) [differences between versions, 2-42](#page-71-1) [discovering Oracle Names servers, 6-36,](#page-197-2) [6-37](#page-198-1) [discovery, 2-45](#page-74-0) [domains, 2-33](#page-62-1) [Dynamic Discovery Option, 2-43](#page-72-0) [establishing a connection with, 3-5](#page-88-3) [hierarchical naming model, 2-38](#page-67-0) [installing, 6-24](#page-185-0) [listener configuration for, 6-40](#page-201-1) [loading TNSNAMES.ORA file into Oracle](#page-156-3) Names, 5-25 [log files, 11-21](#page-390-2) [migrating, 5-23 to](#page-154-1) [5-30](#page-161-1) [migration, 5-10](#page-141-1) [multiple domains, 2-39](#page-68-0) [NAMESINI.SQL script, 5-24,](#page-155-1) [5-29,](#page-160-0) [6-26](#page-187-0) [NAMESUPG.SQL script, 5-23,](#page-154-0) [5-27,](#page-158-0) [5-29,](#page-160-1) [6-26](#page-187-1) [naming network components, 2-37](#page-66-1) [querying objects, 8-17](#page-332-2) [recommended for, 3-9](#page-92-0) [region database, 2-34](#page-63-0) [regions, 2-33](#page-62-0) [registering global database link qualifiers, 6-44,](#page-205-0) [6-46](#page-207-0) [registering global database links, 6-44](#page-205-1) [registering net service names, 6-41](#page-202-0) [registering objects, 6-41](#page-202-1) [replicating data, 2-34,](#page-63-1) [6-32](#page-193-0)

[root administrative region, 2-40](#page-69-0) [.SDNS.ORA file, 2-45](#page-74-1) [SDNS.ORA file, 2-45](#page-74-1) [single domain naming mode, 2-37](#page-66-0) [starting from the command line, 8-17](#page-332-3) [starting from the Control Panel, 8-7](#page-322-2) [storing aliases, 2-36,](#page-65-0) [6-22](#page-183-0) [storing database global database names and](#page-64-0) [addresses, 2-35,](#page-64-0) [6-21](#page-182-2) [storing database links, 2-36,](#page-65-1) [6-22](#page-183-1) [storing information in a region database, 6-26](#page-187-3) [storing net service names, 2-35,](#page-64-1) [6-22](#page-183-2) [storing Oracle Connection Manager](#page-65-2) [information, 2-36,](#page-65-2) [6-22](#page-183-3) [storing other Oracle Names server names and](#page-64-2) [addresses, 2-35,](#page-64-2) [6-21](#page-182-3) [trace files, 11-37](#page-406-4) [upgrading, 5-23 to](#page-154-1) [5-30](#page-161-1) [using, 6-21](#page-182-0) [using a database as a repository for](#page-63-2) information, 2-34 [using multiple regions, 2-40](#page-69-1) [using with external naming, 3-7](#page-90-0) [version 1, 2-42](#page-71-2) [version 2, 2-43](#page-72-0) [version 8, 2-44](#page-73-0)

Oracle Names Control Utility (NAMESCTL) [command reference, A-34 to](#page-463-0) [A-88](#page-517-0) [confirmation mode, A-33](#page-462-0) [delegating domains, 6-50](#page-211-3) [description of and types of commands, A-31](#page-460-0) [discovering Oracle Names servers, 6-36,](#page-197-3) [6-37](#page-198-2) [distributed operation, A-32](#page-461-0) [loading TNSNAMES.ORA into Oracle](#page-156-3) [Names, 5-25,](#page-156-3) [5-28,](#page-159-1) [6-43](#page-204-1) [modes of operation, A-2](#page-431-0) [parameter options, A-31](#page-460-1) [querying objects, 8-17](#page-332-2) [registering aliases, 6-49](#page-210-1) [registering global database links, 6-45](#page-206-1) [registering net service names, 6-42](#page-203-0) [security, A-3,](#page-432-0) [A-32](#page-461-1) [SET and SHOW modifiers, A-3,](#page-432-1) [A-31](#page-460-2) [starting an Oracle Names server, 6-31,](#page-192-4) [6-36,](#page-197-3) [8-3](#page-318-1) [testing network objects with, 8-17](#page-332-0) [testing the network, 8-15](#page-330-0) Oracle Names servers [CKCFG.ORA file, 6-25](#page-186-1) [CKPCCH.ORA file, 6-25](#page-186-2) [CKPREG.ORA file, 6-25](#page-186-3) [configuration file sample, B-7](#page-530-0) [configuration file, described, 6-6](#page-167-0) [configuration parameter reference, C-65 to](#page-598-1) [C-75](#page-608-4) [configuring multiple domains, 6-29,](#page-190-2) [6-34](#page-195-2) [configuring protocols addresses, 6-64,](#page-225-1) [6-76](#page-237-0) [creating, 6-25](#page-186-0) [creating for a region database, 6-27](#page-188-1) [creating for replication, 6-32](#page-193-1) [data it can store, 2-35](#page-64-3) [data stored, 2-35](#page-64-3) [delegating domains, 6-50](#page-211-2) [described, 1-5,](#page-28-0) [2-31](#page-60-2) [discovery of Oracle Names servers, 6-36](#page-197-2) [in delegated administrative regions, 2-40](#page-69-2) [in root administrative region, 2-40](#page-69-3) [loading TNSNAMES.ORA file into Oracle](#page-156-3) Names, 5-25 [log files, 11-21](#page-390-2) [preferred, 2-42](#page-71-3)

registering [global database link qualifiers, 6-46](#page-207-0) [registering global database link qualifiers, 6-44](#page-205-0) [registering global database links, 6-44](#page-205-1) [registering net service names, 6-41](#page-202-0) [registering objects, 6-41](#page-202-1) [replicating data, 6-32](#page-193-0) [starting, 6-31,](#page-192-5) [8-3](#page-318-2) [starting client cache, 8-4](#page-319-0) [storing aliases, 2-36,](#page-65-0) [6-22](#page-183-0) [storing database global database names and](#page-64-0) [addresses, 2-35,](#page-64-0) [6-21](#page-182-2) [storing database links, 2-36,](#page-65-1) [6-22](#page-183-1) [storing net service names, 2-35,](#page-64-1) [6-22](#page-183-2) [storing Oracle Connection Manager](#page-65-2) [information, 2-36,](#page-65-2) [6-22](#page-183-3) [storing other Oracle Names server names and](#page-64-2) [addresses, 2-35,](#page-64-2) [6-21](#page-182-3) [testing, 8-16](#page-331-1) [testing with TNSPING, 8-22](#page-337-1) [trace files, 11-37](#page-406-4) [well-known, 2-43](#page-72-1) [Oracle Network Manager, described, 5-2](#page-133-6) Oracle Parallel Server [client load balancing, 4-10](#page-109-0) [configuring client load balancing, 7-12](#page-253-3) configuring connect-time failover [connect-time failover, 2-29,](#page-58-2) [4-15](#page-114-0) [FAILOVER parameter, 4-15,](#page-114-0) [C-40](#page-573-1) [FAILOVER\\_MODE parameter, C-43](#page-576-0) [INSTANCE\\_NAME parameter, 4-16,](#page-115-0) [C-47](#page-580-0) [LOAD\\_BALANCE parameter, 4-17,](#page-116-0) [C-41](#page-574-1) [Oracle Program Interface \(OPI\), 2-13](#page-42-1) [Oracle Program Interface \(OPI\), described, 2-13](#page-42-1) Oracle protocols [Bequeath, 4-27](#page-126-0) [configuring addresses, 6-78](#page-239-5) [described, 2-12,](#page-41-2) [4-25](#page-124-2) [LU6.2, 4-26](#page-125-0) [Named Pipes, 4-26](#page-125-2) [SPX, 4-25](#page-124-3) [TCP/IP, 4-25](#page-124-4) [TCP/IP with SSL, 4-6,](#page-105-0) [4-25](#page-124-5)

Oracle Rdb database [configuring for connection, 7-71](#page-312-3) [described, 7-71](#page-312-3) [Oracle RDB Database option, 7-8](#page-249-2) [Oracle System Identifier \(SID\), configuring on the](#page-232-4) listener, 6-71 [ORACLE\\_HOME parameter, 6-72,](#page-233-3) [7-66,](#page-307-0) [7-69,](#page-310-2) [C-58](#page-591-0) [ORACLE\\_HOME, defined, xx](#page-19-1) [oracle.aurora.server.GiopServer, 9-7](#page-348-6) [oracle.aurora.server.SGiopServer, 7-52](#page-293-1) [OSS.SOURCE.LOCATION parameter, C-15](#page-548-1) [OSS.SOURCE.MY\\_WALLET parameter, 7-64,](#page-305-0) C-15 [OUT\\_OF\\_RELAY, A-91](#page-520-1)

## **P**

packet [example of trace data, 11-41](#page-410-0) [types of, 11-41](#page-410-1) parameters [listener configuration reference, C-50 to](#page-583-0) [C-64](#page-597-0) [local naming configuration](#page-564-0) [reference, C-31 to](#page-564-0) [C-49](#page-582-0) [new in CMAN.ORA file for release 8.1, 4-19](#page-118-1) [new in LISTENER.ORA file for release 8.1, 4-18](#page-117-0) [new in TNSNAMES.ORA file for release](#page-114-1) [8.1, 4-15 to](#page-114-1) [4-17](#page-116-1) [obsolete for release 8.1, 4-20](#page-119-3) [obsolete with Net8, 5-4](#page-135-1) [Oracle Connection Manager configuration](#page-609-1) [reference, C-76 to](#page-609-1) [C-80](#page-613-0) [Oracle Names servers configuration](#page-598-1) [reference, C-65 to](#page-598-1) [C-75](#page-608-4) [Oracle protocols, 6-78](#page-239-5) [profile configuration reference, C-7 to](#page-540-0) [C-30](#page-563-0) [protocol configuration reference, C-81](#page-614-0) [PARTNER\\_LU\\_LOCAL\\_ALIAS parameter, 6-78](#page-239-6) [PARTNER\\_LU\\_NAME parameter, 6-78](#page-239-7) password [for NAMESCTL access, A-3,](#page-432-0) [A-32](#page-461-1) [required to stop the listener, 8-14](#page-329-0) [PASSWORD command, A-43](#page-472-0) [PASSWORDS parameter, C-62](#page-595-0) [physical layer, described, 2-8](#page-37-1) [PING utility, 8-16,](#page-331-1) [A-44](#page-473-0)

[testing Oracle Names servers with, 8-16](#page-331-1) [PIPE parameter, 6-78](#page-239-8) planning [overview, 3-2](#page-85-0) [summary, 3-15](#page-98-0) [PLU parameter, 6-78](#page-239-9) [PLU\\_LA parameter, 6-78](#page-239-10) [POOL attribute, 7-49,](#page-290-3) [9-6](#page-347-1) POOL SIZE parameter, 6-73 [POOL\\_SIZE parameter, role in listener-created](#page-52-0) server processes, 2-23 [port number range, 6-80](#page-241-0) [PORT parameter, 6-80](#page-241-1) [Prefer Connection Manager Routing option, 7-26](#page-267-1) [preferred Oracle Names servers, 2-42](#page-71-3) [PRESENTATION \(PRE or PRES\) attribute, 7-52,](#page-293-0) [7-54,](#page-295-0) [7-57,](#page-298-0) [7-63,](#page-304-2) [9-7](#page-348-0) presentation layer [described, 2-7](#page-36-1) [GIOP, 2-14,](#page-43-0) [4-13,](#page-112-4) [4-18,](#page-117-1) [7-51,](#page-292-0) [7-52,](#page-293-1) [9-7,](#page-348-0) [C-51,](#page-584-1) [C-55](#page-588-0) [oracle.aurora.server.GiopServer, 9-7](#page-348-0) [oracle.aurora.server.SGiopServer, 7-52,](#page-293-1) [9-7](#page-348-0) [TTC, 2-11,](#page-40-0) [4-18,](#page-117-2) [9-7,](#page-348-5) [C-51,](#page-584-2) [C-55](#page-588-1) [Two-Task Common \(TTC\), 2-11,](#page-40-0) [4-18,](#page-117-2) [9-7,](#page-348-5) [C-51,](#page-584-2) [C-55](#page-588-1) [PRESENTATION parameter, 4-18,](#page-117-3) [7-55,](#page-296-1) [C-55](#page-588-2) [PRESPAWN\\_DESC parameter, C-61](#page-594-0) [PRESPAWN\\_LIST parameter, C-61](#page-594-1) [PRESPAWN\\_MAX parameter, 2-24,](#page-53-0) [6-73,](#page-234-2) [C-60](#page-593-0) [role in listener-created server, 2-24](#page-53-0) [prespawned dedicated servers, 2-23](#page-52-1) [configuring, 6-73](#page-234-3) [number of, 6-73](#page-234-4) prestarted dedicated servers [advantages and disadvantages, 3-10](#page-93-0) [recommended for, 3-10](#page-93-0) [private database links, 2-36,](#page-65-3) [6-22](#page-183-4) [Procedure, 7-65](#page-306-1)

profiles (SQLNET.ORA) [configuration file sample, B-2](#page-525-0) [configuration parameter reference, C-7 to](#page-540-0) [C-30](#page-563-0) [configuring, 7-15](#page-256-0) [configuring advanced options, 7-23](#page-264-1) [configuring domains, 7-16](#page-257-1) [configuring preferred Oracle Names](#page-261-0) servers, 7-20 [description, 6-6](#page-167-1) [prioritizing naming methods, 7-18](#page-259-0) [routing connection requests, 7-26](#page-267-2) [Program Name option, 7-69](#page-310-1) [PROGRAM parameter, 6-78,](#page-239-11) [7-66,](#page-307-1) [7-69,](#page-310-3) [C-59](#page-592-0) [PROTOCOL \(PRO or PROT\) attribute, 7-32,](#page-273-2) [7-49,](#page-290-4) [7-54,](#page-295-1) [7-57,](#page-298-1) [9-4](#page-345-2) [PROTOCOL parameter, 6-73,](#page-234-5) [6-78](#page-239-12) [PROTOCOL\\_STACK parameter, 4-18,](#page-117-4) [7-55,](#page-296-2) [C-54](#page-587-0) *protocol*[.EXCLUDED\\_NODES parameter, C-81](#page-614-1) *protocol*[.INVITED\\_NODES parameter, C-81](#page-614-2) [PROTOCOL.ORA, C-81](#page-614-0) protocols [configuration parameter reference, C-81](#page-614-0) [configuring address with, 6-76](#page-237-1) [configuring addresses, 6-78](#page-239-5) [selecting for network layout, 3-2](#page-85-1) [selecting multiple for network layout, 3-2](#page-85-2) *protocol*[.VALIDNODE\\_CHECKING](#page-614-3) [parameter, C-81](#page-614-3) [public database links, 2-36,](#page-65-4) [6-22](#page-183-5)

# **Q**

[query, 6-36,](#page-197-4) [8-17](#page-332-4) [QUERY command, 6-36,](#page-197-4) [8-17](#page-332-0) [A.SMD record, 6-68,](#page-229-1) [8-17,](#page-332-5) [A-45](#page-474-1) [CNAME.SMD, 8-17,](#page-332-5) [A-45](#page-474-1) [DLCR.TDBMS.OMD record, 8-17,](#page-332-1) [A-45](#page-474-0) [DL.RDBMS.OMD, 8-17,](#page-332-5) [A-45](#page-474-1) [NS.SMD, 8-17,](#page-332-1) [A-45](#page-474-0) [of NAMESCTL, reference, A-45](#page-474-2) [V1ADD.NPO.OMD, 8-17,](#page-332-1) [A-45](#page-474-0) [queue size, adjusting for connection requests, 8-13](#page-328-3) [queuesize, 3-14,](#page-97-0) [6-70](#page-231-0) [QUEUESIZE parameter, 6-70,](#page-231-1) [8-13](#page-328-4) [for adjusting listener queue size, 3-14,](#page-97-1) [6-70,](#page-231-2) [8-13](#page-328-3) QUIT command [of LSNRCTL, reference, A-8](#page-437-0) [of NAMESCTL, reference, A-47](#page-476-0) [see STOP command for CMCTL](#page-521-0) [see STOP NOW command for CMCTL](#page-522-1)

## **R**

RADIUS authentication method [see Oracle Advanced Security](#page-104-1) [randomizing requests among listeners, 2-30,](#page-59-1) [C-41](#page-574-2) [RAW session layer, 4-13,](#page-112-2) [7-55](#page-296-0) [RDB Database option, 7-71](#page-312-2) [RDB\\_DATABASE parameter, 7-8,](#page-249-4) [7-71,](#page-312-4) [C-47](#page-580-1) receiving data [asynchronously, 2-4](#page-33-4) [synchronously, 2-4](#page-33-5) reference [for CMCTL commands, A-90 to](#page-519-0) [A-93](#page-522-0) [for listener configuration, C-50 to](#page-583-0) [C-64](#page-597-0) [for local naming configuration, C-31 to](#page-564-0) [C-49](#page-582-0) [for LSNRCTL commands, A-4 to](#page-433-0) [A-30](#page-459-0) [for NAMESCTL commands, A-34 to](#page-463-0) [A-88](#page-517-0) [for Oracle Connection Manager](#page-609-0) [configuration, C-76 to](#page-609-0) [C-80](#page-613-0) [for Oracle Names servers](#page-598-1) [configuration, C-65 to](#page-598-1) [C-75](#page-608-4) [for profile configuration, C-7 to](#page-540-0) [C-30](#page-563-0) [for protocol configuration, C-81](#page-614-0) region database [configure database server, 6-26,](#page-187-2) [6-31](#page-192-3) [create Oracle Names server, 6-27](#page-188-1) [defined, 2-34](#page-63-0) [storing Oracle Names information, 6-26](#page-187-3) regions [delegated administrative, 2-40](#page-69-4) [delegated administrative below root, 2-42](#page-71-0) [delegated administrative, diagram,](#page-70-0)[2-41](#page-70-0) [in Oracle Names, 2-33,](#page-62-0) [2-40](#page-69-5) [organizing multiple administrative](#page-69-1) network, 2-40 [root administrative, 2-40](#page-69-0)

[REGISTER command, 6-42,](#page-203-2) [6-45,](#page-206-2) [6-49,](#page-210-2) [A-47](#page-476-1) [Register Service with Oracle Names option, 6-40](#page-201-0) registering [global database link qualifiers with Oracle](#page-205-0) Names, 6-44 [global database links with Oracle Names, 6-44](#page-205-1) [net service names with Oracle Names, 6-41](#page-202-0) [objects with Oracle Names, 6-41](#page-202-1) [regular IIOP connections, 7-52](#page-293-2) [RELAY\\_STATISTICS parameter, C-79](#page-612-3) [release 8.1 CMAN.ORA parameters, 4-19](#page-118-1) [release 8.1 features, 4-2](#page-101-0) [changes in CMAN.ORA file, 4-14](#page-113-0) [changes in LISTENER.ORA file, 4-13](#page-112-5) [changes in TNSNAMES.ORA file, 4-9 to](#page-108-0) [4-12](#page-111-0) [connection load balancing, 4-2](#page-101-1) [database instance registration, 4-2](#page-101-2) [DB\\_DOMAIN parameter default, 4-5](#page-104-2) [Java Option support, 4-5](#page-104-3) [Net8 Configuration Assistant, 4-5](#page-104-4) [new parameters in CMAN.ORA file, 4-19](#page-118-0) [new parameters in LISTENER.ORA file, 4-18](#page-117-5) [new parameters in TNSNAMES.ORA](#page-114-2) [file, 4-15 to](#page-114-2) [4-17](#page-116-2) [RADIUS authentication method](#page-104-1) [service naming, 4-3](#page-102-0) [SSL authentication method](#page-106-0) [TCP/IP with SSL protocol, 4-6](#page-105-0) [release 8.1 LISTENER.ORA parameters, 4-18](#page-117-0) [release 8.1 TNSNAMES.ORA](#page-114-1) [parameters, 4-15 to](#page-114-1) [4-17](#page-116-1) RELOAD command [of LSNRCTL, reference, A-8](#page-437-1) [of NAMESCTL, reference, A-48,](#page-477-0) [A-49](#page-478-0) [REORDER\\_NS command, 5-25,](#page-156-4) [6-36,](#page-197-5) [6-37,](#page-198-3) [7-20](#page-261-1) [REPEAT command, A-50](#page-479-0) [replication of data in Oracle Names, 2-34,](#page-63-1) [6-32](#page-193-0) [RESET\\_STATS command, A-51](#page-480-0) resolving [errors, see also troubleshooting](#page-370-0) [net service name addresses, 3-3](#page-86-2) [RESTART command, A-52](#page-481-0)

root [administrative region domain](#page-69-6) requirements, 2-40 [administrative region in Oracle Names, 2-40](#page-69-0) [administrative region Oracle Names servers](#page-69-3) requirements, 2-40 [regions, data definition requirements, 2-40](#page-69-7) [root administrative regions, described, 2-40](#page-69-8) [root domains, described, 2-40](#page-69-9) [ROSBILD.SQL script, 5-27](#page-158-3) ROSFILES [NMCBILD.SQL script, 5-27](#page-158-1) [NMCGRNT.SQL script, 5-27](#page-158-2) [ROSBILD.SQL script, 5-27](#page-158-3) [ROSGRNT.SQL script, 5-27](#page-158-4) [ROSFILES, migrating to Oracle Names, 5-26](#page-157-0) [ROSGRNT.SQL script, 5-27](#page-158-4) [routing connections, 1-6,](#page-29-0) [7-26](#page-267-3) RSA Data Security [see Oracle Advanced Security](#page-269-8) [rules, syntax for configuration files, C-2](#page-535-0)

## **S**

SAVE\_CONFIG command. A-9 [schema extension, in NDS, 6-55](#page-216-0) [.SDNS.ORA file, 2-45](#page-74-1) [SDNS.ORA file, 2-45](#page-74-1) SDU [configuring, 7-7](#page-248-6) [see session data unit](#page-96-1) [SDU parameter, 7-7,](#page-248-7) [C-48](#page-581-0) Secure Sockets Layer (SSL) authentication method [see Oracle Advanced Security](#page-269-6) SecurID authentication method [see Oracle Advanced Security](#page-131-5) [security, NAMESCTL utility, A-3,](#page-432-0) [A-32](#page-461-1) sending data [asynchronously, 2-4](#page-33-6) [synchronously, 2-4](#page-33-7)

server [configure for external procedures, 7-66](#page-307-2) [configuring a profile, 7-15](#page-256-0) [configuring a region database for Oracle](#page-187-2) Names, 6-26 [configuring both multi-threaded servers and](#page-351-0) dedicated servers, 9-10 [configuring for connection concentration, 7-32](#page-273-3) [configuring for IIOP connections, 7-51](#page-292-1) [configuring for Java option, 7-51](#page-292-1) [configuring listeners to prespawn dedicated](#page-234-3) servers, 6-73 [configuring with local naming, 6-14](#page-175-1) [configuring with the Net8 Configuration](#page-121-1) Assistant after install, 4-22 [disconnections, 2-3](#page-32-0) [discovering Oracle Names servers, 6-37](#page-198-1) [in stack communications, 2-13](#page-42-2) [log files, 11-20](#page-389-0) [loopback test, 11-4](#page-373-0) [methods of connecting, 8-8](#page-323-1) [migrating, 5-18](#page-149-1) [starting the database, 8-6](#page-321-0) [testing, 8-18](#page-333-1) [to server interaction, described, 2-13](#page-42-3) [trace files, 11-33](#page-402-0) [troubleshooting, 11-3](#page-372-2) [upgrading, 5-18](#page-149-1) [SERVER parameter, 6-78,](#page-239-13) [7-7,](#page-248-8) [C-48](#page-581-1) servers dedicated [multi-threaded contrasted with, 9-2](#page-343-0) multi-threaded [dedicated contrasted with, 9-2](#page-343-0) [service, 6-2,](#page-163-1) [C-5](#page-538-0) [described, 6-3](#page-164-1) [SERVICE \(SER or SERV\) attribute, 9-7](#page-348-1) service name [and address storage, in NDS, 6-56](#page-217-0) [character set keyword values, C-5](#page-538-1) [described, 2-2,](#page-31-2) [6-3](#page-164-2) [verifying, 5-17](#page-148-0) [service naming, described, 4-3](#page-102-0) [SERVICE parameter, 6-79](#page-240-0)

[SERVICE\\_NAME parameter, 4-3,](#page-102-1) [4-9,](#page-108-1) [4-17,](#page-116-3) [5-7,](#page-138-0) [5-19,](#page-150-3) [6-3,](#page-164-3) [C-49](#page-582-1) [SERVICE\\_NAMES parameter, 5-17,](#page-148-1) [6-4,](#page-165-2) [9-7](#page-348-4) services, 1-3 connecting, 1-3 described, 1-3 [global database name, 1-3](#page-26-1) [service names, 2-2](#page-31-2) [SERVICES command, 2-21,](#page-50-0) [A-10](#page-439-0) session data unit [adjusting to improve network](#page-96-0) performance, 3-13 [configuring, 7-7](#page-248-6) [Session Data Unit \(SDU\) Size option, 7-7](#page-248-3) session layer [described, 2-8,](#page-37-2) [2-12](#page-41-0) [Network Naming \(NN\), 2-12](#page-41-3) [Network Routing \(NR\), 2-12](#page-41-3) [Network Session \(NS\), 4-13,](#page-112-1) [C-51](#page-584-0) [NS, 2-12,](#page-41-0) [4-13,](#page-112-1) [C-51](#page-584-0) [RAW, 4-13,](#page-112-2) [7-55](#page-296-0) [Transparent Network Substrate \(TNS\), 2-12](#page-41-0) [Two-Task Common \(TTC\), 2-12](#page-41-0) [SESSION parameter, 4-18,](#page-117-6) [7-55,](#page-296-3) [C-56](#page-589-0) [session-based IIOP, 7-52](#page-293-3) [SESSIONS \(SES or SESS\) attribute, 9-7](#page-348-2) [SET CACHE\\_CHECKPOINT\\_INTERVAL](#page-483-0) command, A-54 [SET command, A-12,](#page-441-0) [A-53](#page-482-0) [SET CONNECT\\_TIMEOUT command, A-14](#page-443-0) [SET CURRENT\\_LISTENER command, A-14](#page-443-1) [SET DEFAULT\\_DOMAIN command, A-55](#page-484-0) SET DISPLAYMODE command [of LSNRCTL, reference, A-16](#page-445-0) [SET FORWARDING\\_AVAILABLE](#page-485-0) command, A-56 SET LOG\_DIRECTORY command. A-17 [SET LOG\\_FILE command, A-17](#page-446-1) [SET LOG\\_FILE\\_NAME command, A-57](#page-486-0) [SET LOG\\_STATS\\_INTERVAL command, A-5](#page-33-7)[8](#page-487-0) [SET LOG\\_STATUS command, A-18](#page-447-0) [SET NAMESCTL\\_TRACE\\_LEVEL command, A-59](#page-488-0)

SET PASSWORD command [of LSNRCTL, 8-5](#page-320-1) [of LSNRCTL, reference, A-18](#page-447-1) [of NAMESCTL, reference, A-60](#page-489-0) SET RAWMODE command [of LSNRCTL, reference, A-19](#page-448-0) [SET REQUESTS\\_ENABLED command, A-61](#page-490-0) [SET RESET\\_STATS\\_INTERVAL command, A-62](#page-491-0) [SET SAVE\\_CONFIG\\_INTERVAL command, A-63](#page-492-0) [SET SAVE\\_CONFIG\\_ON\\_STOP command, A-20](#page-449-0) [of NAMESCTL, reference, A-63](#page-492-1) [SET SERVER command, A-64](#page-493-0) [SET STARTUP\\_WAITTIME command, A-20](#page-449-1) [SET TRACE\\_FILE\\_NAME command, A-65](#page-494-0) SET TRACE LEVEL command, A-66 [SET TRC\\_DIRECTORY command, A-21](#page-450-0) [SET TRC\\_FILE command, A-21](#page-450-1) [SET TRC\\_LEVEL command, A-22](#page-451-0) shared servers [advantages and disadvantages, 3-10](#page-93-1) [described, 2-20](#page-49-3) [recommended for, 3-10](#page-93-1) [see also multi-threaded servers](#page-93-1) [SHOW CACHE\\_CHECKPOINT INTERVAL](#page-496-0) command, A-67 [SHOW command, A-24](#page-453-0) [SHOW CONNECT\\_TIMEOUT command, A-24](#page-453-1) [SHOW CURRENT\\_LISTENER command, A-24](#page-453-1) [SHOW DEFAULT\\_DOMAIN command, A-69](#page-498-0) [SHOW DISPLAYMODE command, A-24](#page-453-1) [SHOW FORWARDING\\_AVAILABLE](#page-497-0) command, A-68 [SHOW LOG\\_DIRECTORY command, A-24](#page-453-1) [SHOW LOG\\_FILE command, A-24](#page-453-1) [SHOW LOG\\_FILE\\_NAME command, A-70](#page-499-0) [SHOW LOG\\_STATS\\_INTERVAL command, A-71](#page-500-0) [SHOW LOG\\_STATUS command, A-24](#page-453-1) SHOW NAMESCTL TRACE LEVEL command, A-72 [SHOW PASSWORD command, A-24](#page-453-1) [SHOW RAW\\_MODE command, A-24](#page-453-1) SHOW REQUESTS ENABLED command, A-73 [SHOW RESETS\\_STATS\\_INTERVAL](#page-503-0) command, A-74 [SHOW SERVER command, A-74](#page-503-1)

[SHOW STARTUP\\_WAITTIME command, A-24](#page-453-2) [SHOW STATUS command, A-75](#page-504-0) [SHOW SYSTEM\\_QUERIES command, A-76](#page-505-0) SHOW TRACE\_FILE\_NAME command. A-77 SHOW TRACE LEVEL command, A-78 [SHOW TRC\\_DIRECTORY command, A-24](#page-453-2) [SHOW TRC\\_FILE command, A-24](#page-453-2) [SHOW TRC\\_LEVEL command, A-24](#page-453-2) [SHOW USE\\_PLUGANDPLAY command, A-24](#page-453-2) [SHOW VERSION command, A-79](#page-508-0) [SHOW\\_TNS\\_INFO parameter, C-79](#page-612-4) [SHOWSAVE\\_CONFIG\\_ON\\_STOP](#page-453-1) command, A-24 [SHUTDOWN command, A-80](#page-509-0) [SID field, 7-69](#page-310-4) [SID parameter, 4-9,](#page-108-2) [5-7,](#page-138-1) [C-49](#page-582-2) [SID, configuring on the listener, 6-71](#page-232-4) [SID\\_DESC parameter, C-60](#page-593-1) [SID\\_LIST parameter, 4-13,](#page-112-6) [6-8,](#page-169-0) [C-57,](#page-590-0) [C-60](#page-593-2) [SID\\_NAME parameter, 6-71,](#page-232-5) [7-66,](#page-307-3) [7-69,](#page-310-5) [C-59](#page-592-1) signal handling [requirements for Oracle's operating system](#page-367-0) dependent call, 9-14 [UNIX considerations, 9-13](#page-366-0) [using in conjunction with Net8, 9-14](#page-367-1) [single domain naming model, 2-37](#page-66-0) [Single Sign-On, described, 4-32](#page-131-6) [SNA, 4-26](#page-125-3) [SOURCE\\_ROUTE parameter, 4-12,](#page-111-1) [5-11,](#page-142-3) [7-11,](#page-252-2) [7-12,](#page-253-4) [7-34,](#page-275-1) [7-37,](#page-278-0) [7-42,](#page-283-0) [C-41](#page-574-0) [SPAWN command, A-25](#page-454-0) SPX [described, 4-25](#page-124-3) [parameters for addresses, 6-79](#page-240-1) [SQL\\*Net and Net8 differences, 5-2](#page-133-2) [SQL\\*Net Easy Configuration, described, 5-2](#page-133-7) [SQLNET.ALTERNATE\\_PORT parameter, C-23](#page-556-0) SQLNET.AUTHENTICATION\_KERBEROS5 SERVICE parameter, C-17 [SQLNET.AUTHENTICATION\\_SERVICES](#page-549-0) parameter, C-16 [SQLN](#page-557-0)[ET.AUTHENTICATION\\_TIMEOUT](#page-488-0) parameter, C-24 [SQLNET.CLIENT\\_AUTHENTICATION](#page-559-0) parameter, C-26

[SQLNET.CLIENT\\_REGISTRATION](#page-264-3) [parameter, 7-23,](#page-264-3) [C-17](#page-550-1) [SQLNET.CRYPTO\\_CHECKSUM\\_CLIENT](#page-550-2) parameter, C-17 [SQLNET.CRYPTO\\_CHECKSUM\\_SERVER](#page-551-0) parameter, C-18 [SQLNET.CRYPTO\\_CHECKSUM\\_TYPES\\_CLIENT](#page-551-1) parameter, C-18 [SQLNET.CRYPTO\\_CHECKSUM\\_TYPES\\_SERVER](#page-551-2) parameter, C-18 [SQLNET.CRYPTO\\_SEED parameter, C-19](#page-552-0) [SQLNET.ENCRYPTION\\_CLIENT parameter, C-19](#page-552-1) [SQLNET.ENCRYPTION\\_SERVER parameter, C-19](#page-552-2) [SQLNET.ENCRYPTION\\_TYPES\\_CLIENT](#page-553-0) parameter, C-20 [SQLNET.ENCRYPTION\\_TYPES\\_SERVER](#page-553-1) parameter, C-20 [SQLNET.EXPIRE\\_TIME parameter, 7-23,](#page-264-4) [C-20](#page-553-2) [SQLNET.IDENTIX\\_FINGERPRINT\\_DATABASE](#page-554-0) parameter, C-21 SQLNET.IDENTIX\_FINGERPRINT\_DATABASE PASSWORD parameter, C-21 [SQLNET.IDENTIX\\_FINGERPRINT\\_DATABASE\\_](#page-554-2) USER parameter, C-21 [SQLNET.IDENTIX\\_FINGERPRINT\\_METHOD](#page-554-3) parameter, C-21 [SQLNET.KERBEROS5\\_CC\\_NAME](#page-555-0) parameter, C-22 [SQLNET.KERBEROS5\\_CLOCKSKEW](#page-555-1) parameter, C-22 [SQLNET.KERBEROS5\\_CONF parameter, C-22](#page-555-2) [SQLNET.KERBEROS5\\_KEYTAB parameter, C-23](#page-556-1) [SQLNET.KERBEROS5\\_REALMS parameter, C-23,](#page-556-2) [C-25](#page-558-0) SQLNET.LOG file [sample client-side error stack, 11-17](#page-386-6) [SQLNET.LOG file contents, 11-18](#page-387-0) SQLNET.ORA file [see profiles \(SQLNET.ORA\)](#page-256-1) [SQLNET.RADIUS\\_ALTERNATE\\_PORT](#page-556-3) parameter, C-23 [SQLNET.RADIUS\\_ALTERNATE\\_RETRIES](#page-557-1) parameter, C-24 [SQLNET.RADIUS\\_AUTHENTICATION](#page-557-2) parameter, C-24

[SQLNET.RADIUS\\_AUTHENTICATION\\_](#page-557-3) INTERFACE parameter, C-24 [SQLNET.RADIUS\\_AUTHENTICATION\\_PORT](#page-557-4) parameter, C-24 [SQLNET.RADIUS\\_AUTHENTICATION\\_TIMEOUT](#page-558-1) parameter, C-25 [SQLNET.RADIUS\\_CHALLENGE\\_RESPONSE](#page-558-2) parameter, C-25 [SQLNET.RADIUS\\_SEND\\_ACCOUNTING](#page-559-1) parameter, C-26 [SQLNETthread\\_id.TRC file, 11-37,](#page-406-5) [C-29](#page-562-0) [SQLNET.TRC file, 11-37,](#page-406-5) [C-29](#page-562-0) [SQLNET.TRC file contents, 11-32](#page-401-0) [square brackets, defined, xx](#page-19-2) [SRC parameter, 7-39,](#page-280-0) [C-80](#page-613-1) [SRV parameter, 7-39,](#page-280-1) [C-80](#page-613-2) [SSL, 7-28](#page-269-9) [configuring for IIOP, 7-64](#page-305-1) SSL authentication method [see Oracle Advanced Security](#page-106-0) [SSL\\_CIPHER\\_SUITES parameter, C-26](#page-559-2) [SSL\\_CLIENT\\_ AUTHENTICATION, 7-64](#page-305-2) [SSL\\_VERSION, 7-64](#page-305-3) [SSL\\_VERSION parameter, C-26](#page-559-3) stack communications [and Net8, 2-12](#page-41-1) [described, 2-6](#page-35-2) [server side interaction, 2-13](#page-42-2) [START CMAN command, 8-7](#page-322-3) START command [of CMCTL, reference, A-90](#page-519-1) [of LSNRCTL, 6-64,](#page-225-3) [8-5](#page-320-2) [of LSNRCTL, reference, A-25](#page-454-1) [of NAMESCTL, 6-31,](#page-192-6) [6-36,](#page-197-6) [8-3](#page-318-3) [of NAMESCTL, reference, A-81](#page-510-0) [START\\_CLIENT\\_CACHE, 8-4](#page-319-1) [START\\_CLIENT\\_CACHE command, A-83](#page-512-0)

starting an instance [with multi-threaded servers, 9-4](#page-345-3) [an instance with dispatchers, 9-8](#page-349-0) [listener, 8-5](#page-320-3) [Net8 Assistant, 4-29](#page-128-0) [Net8 components, 8-2](#page-317-0) [Oracle Connection Manager, 8-7](#page-322-0) [Oracle Names client cache, 8-4](#page-319-0) [Oracle Names server, 6-31,](#page-192-5) [8-3](#page-318-2) [the database, 8-6](#page-321-0) STARTUP command [of NAMESCTL, reference, A-83](#page-512-1) [of NAMESCTL, restriction, A-3,](#page-432-2) [A-31](#page-460-3) [startup troubleshooting, 8-11](#page-326-0) [STARTUP\\_WAITTIME parameter, C-63](#page-596-0) [STATS command, A-91](#page-520-2) [status, 8-5](#page-320-4) STATUS command [of CMCTL, reference, A-92](#page-521-1) [of LSNRCTL, 8-5](#page-320-4) [of LSNRCTL, reference, A-27](#page-456-0) [of NAMESCTL, reference, A-84](#page-513-0) STOP command [of CMCTL, reference, A-92](#page-521-0) [of LSNRCTL, 6-64,](#page-225-4) [8-5](#page-320-5) [of LSNRCTL, reference, A-29](#page-458-0) [of NAMESCTL, reference, A-85](#page-514-0) STOP NOW command [of CMCTL, reference, A-93](#page-522-1) [summary of planning results, 3-15](#page-98-0) SVR\_*PID*[.TRC file contents, 11-32](#page-401-0) [synchronous data operations, 2-4](#page-33-7)

syntax [for CMCTL,](#page-331-0) [A-89 to](#page-518-0) [A-93](#page-522-0) [for listener configuration](#page-583-0) [parameters, C-50 to](#page-583-0) [C-64](#page-597-0) [for local naming configuration](#page-564-0) [parameters, C-31 to](#page-564-0) [C-49](#page-582-0) [for LSNRCTL, 8-15,](#page-330-2) [A-4 to](#page-433-0) [A-30](#page-459-0) [for NAMESCTL,](#page-330-0) [A-34 to](#page-463-0) [A-88](#page-517-0) [for Oracle Connection Manager configuration](#page-609-1) [parameters, C-76 to](#page-609-1) [C-80](#page-613-0) [for Oracle Names server configuration](#page-598-1) [parameters, C-65 to](#page-598-1) [C-75](#page-608-4) [for profile configuration](#page-540-0) [parameters, C-7 to](#page-540-0) [C-30](#page-563-0) [for protocol configuration parameters, C-81](#page-614-0) [rules for configuration files, C-2](#page-535-0) System Identifier (SID) option Net8 Assistant [System Identifier \(SID\) option, 6-71](#page-232-6) [System Network Architecture \(SNA\), 4-26](#page-125-4)

# **T**

TCP/IP [described, 4-25](#page-124-4) [parameters for addresses, 6-79](#page-240-2) [TCP/IP with SSL, 4-7](#page-106-1) [described, 4-25](#page-124-5) [parameters for addresses, 6-79,](#page-240-3) [6-80](#page-241-2) TCP/IP with SSL Protocol [described, 4-7](#page-106-2) [TCP.NODELAY parameter, 3-14,](#page-97-2) [C-81](#page-614-4) testing [client using 3GL, 8-9](#page-324-0) [client using application, 8-9](#page-324-1) [client using OS, 8-9](#page-324-2) [client using special commands,](#page-325-0)[8-10](#page-325-0) [listener, 8-18](#page-333-2) [network connectivity, 8-20](#page-335-0) [network objects, 8-17](#page-332-0) [Oracle Connection Manager, 8-18](#page-333-0) [Oracle Names servers, 8-16](#page-331-1) [with control utilities, 8-15](#page-330-3) [third party applications, 5-7](#page-138-2) [TICKS attribute, 7-49,](#page-290-5) [9-7](#page-348-3)

[TIMED\\_QUERY command, A-86](#page-515-0) [TIMEOUT parameter, 6-74](#page-235-2) [TIMEOUT parameter, role in listener-created server](#page-53-1) processes, 2-24 timer initiated disconnect [see dead connection detection](#page-32-1) [Timout option, 6-74](#page-235-1) TNS [see Transparent Network Substrate](#page-30-0) [TNS Time Out Value option, 7-23](#page-264-2) [TNS\\_ADMIN environment variable, 11-5](#page-374-0) [TNS\\_ADMIN parameter, 11-5](#page-374-0) [TNS-01169 error message, 8-14](#page-329-0) [TNSAPI.A file, 9-8](#page-361-1) [TNSAPI.DLL file, 9-8](#page-361-1) [TNSAPI.H file, 9-8](#page-361-2) [TNSAPI.LIB file, 9-8](#page-361-1) [TNSNAMES value, 7-19](#page-260-5) TNSNAMES.ORA [see local naming, configuration file](#page-528-0) [TNSNAV.ORA file, migration issues, 5-22](#page-153-1) [TNSNET.ORA file, migration issues, 5-22](#page-153-2) [TNSPING utility, 8-20](#page-335-1) [compared to TRCROUTE utility, 8-23](#page-338-0) [TNSPING.TRACE\\_DIRECTORY parameter, 11-35,](#page-404-0) [C-27](#page-560-0) [TNSPING.TRACE\\_LEVEL parameter, 11-35,](#page-404-1) [C-27](#page-560-1) [TOTAL\\_REFUSED, A-91](#page-520-3) [TOTAL\\_RELAYS, A-91](#page-520-4) [TP\\_NAME parameter, 6-79](#page-240-4) [TPN parameter, 6-79](#page-240-5) [TRACE command, A-30](#page-459-1) trace files CMADM\_*PID*[TRC, 11-37](#page-406-3) [default names for, 11-32](#page-401-0) [error message information, 11-42](#page-411-0) [example, 11-53](#page-422-0) [example of error messages, 11-42](#page-411-1) [example of packet data, 11-41](#page-410-0) [LISTENER.TRC, 11-36](#page-405-0) [NAMES.TRC, 11-37](#page-406-4) [SQLNETthread\\_id.TRC, 11-37](#page-406-5) [SQLNET.TRC, 11-37](#page-406-5) [SQLNET.TRC for clients, 11-33](#page-402-0) SVR\_*PID* [for servers, 11-33](#page-402-0)

[TRACE\\_DIRECTORY parameter, 11-36,](#page-405-1) [11-37,](#page-406-6) [C-63,](#page-596-1) [C-79](#page-612-5) [TRACE\\_DIRECTORY\\_CLIENT parameter, 11-33,](#page-402-1) [C-27](#page-560-2) [TRACE\\_DIRECTORY\\_SERVER parameter, 11-34,](#page-403-0) [C-27](#page-560-3) [TRACE\\_FILE parameter, 11-36,](#page-405-2) [C-63](#page-596-2) [TRACE\\_FILE\\_CLIENT parameter, 11-34,](#page-403-1) [C-27](#page-560-4) [TRACE\\_FILE\\_SERVER parameter, 11-34,](#page-403-2) [C-28](#page-561-0) [TRACE\\_LEVEL parameter, 11-36,](#page-405-3) [C-64](#page-597-1) [TRACE\\_LEVEL\\_CLIENT parameter, 11-33,](#page-402-2) [C-28](#page-561-1) [TRACE\\_LEVEL\\_SERVER parameter, 11-34,](#page-403-3) [C-29](#page-562-1) [TRACE\\_UNIQUE\\_CLIENT parameter, C-29](#page-562-2) [tracing on client, 11-37,](#page-406-5) [C-29](#page-562-0) [TRACING parameter, 11-37,](#page-406-7) [C-79](#page-612-6) [transparent application failover, C-43](#page-576-0) Transparent Network Substrate (TNS) [benefits, 2-6](#page-35-3) [layer in stack communications, 2-12](#page-41-5) [main components, 2-12](#page-41-5) [transport layer, described, 2-8](#page-37-3) TRCROUTE utility [described, 8-23](#page-338-1) [performance effects, 8-23](#page-338-2) [requirements for, 8-23](#page-338-3) [using with listener load balancing, 8-24](#page-339-0) [troubleshooting, 11-1 to](#page-370-1) [11-58](#page-427-1) [client, 11-4](#page-373-1) [common startup and connection problems, 8-11](#page-326-0) [contacting Oracle Customer Support, 11-58](#page-427-0) [error message ORA-12203, 8-12](#page-327-1) [error message TNS-01169, 8-14](#page-329-0) [log files, 11-15](#page-384-0) [loopback test, 11-4](#page-373-0) [questions, 11-14](#page-383-0) [server, 11-3](#page-372-2) [trace files, 11-15](#page-384-0) [using log file, 11-25](#page-394-0) [TTC presentation layer, 2-11,](#page-40-0) [9-7,](#page-348-5) [C-55](#page-588-1) [Turn Off UNIX Signal Handling option, 7-24](#page-265-1) [Two-Task Common \(TTC\) presentation layer, C-55](#page-588-1) [described, 2-11,](#page-40-0) [9-7](#page-348-5) [TTC presentation layer, C-51](#page-584-2) [Type of Service, 7-8](#page-249-3) [Type of Service opti](#page-312-0)[on, 7-71](#page-348-3)

[TYPE parameter, C-44](#page-577-1) [TYPE\\_OF\\_SERVICE parameter, 7-8,](#page-249-5) [7-71,](#page-312-5) [C-42](#page-575-0) [Typical, 4-23,](#page-122-4) [C-55](#page-588-1) [Typical install type, 4-21](#page-120-2)

#### **U**

UNIX [disadvantages of signal handlers, 9-14](#page-367-2) [Oracle's operating system dependent call for](#page-367-2) signal handling, 9-14 [using both signal handling and Net8, 9-14](#page-367-1) [using signal handlers with, 9-13](#page-366-0) [UNREGISTER command, A-87](#page-516-0) [upgrades, 5-1 to](#page-132-0) [5-30](#page-161-0) [defined, 5-16](#page-147-1) [LISTENER.ORA changes, 5-20](#page-151-0) [modifying configuration files, 5-19](#page-150-0) [NAMESINI.SQL script for Oracle Names, 5-24](#page-155-1) [of software, 5-18](#page-149-0) [of TNSNAMES.ORA with Net8 Assistant, 5-11](#page-142-0) [Oracle Connection Manager, 5-21](#page-152-0) [SQLNET.ORA changes, 5-19](#page-150-1) [TNSNAMES.ORA changes, 5-19](#page-150-2) [verify service name and instance name, 5-17](#page-148-0) [uppercase, defined, xx](#page-19-3) [Use Dedicated Server option, 7-7](#page-248-4) [Use each address in order until destination reached](#page-145-1) option, 5-14 Use for Heterogeneous Service option Net8 Assistant [Use for Heterogeneous Service option, 7-68](#page-309-0) [Use for Heterogeneous Services option, 7-7](#page-248-5) [Use Options Compatible with Net8 8.0 Clients](#page-142-1) option, 5-11 [Use Oracle8i Release 8.0 Compatible Identification](#page-142-2) option, 5-11 [USE\\_ASYNC\\_CALL parameter, C-79](#page-612-7) [USE\\_CMAN parameter, 7-26,](#page-267-4) [7-33,](#page-274-0) [7-36,](#page-277-0) [7-40,](#page-281-0) [7-42,](#page-283-1) [C-30](#page-563-1) [USE\\_DEDICATED\\_SERVER parameter, 7-26,](#page-267-5) [C-30](#page-563-2) USE PLUG AND PLAY parameter, 5-24, [6-40,](#page-201-2) [C-64](#page-597-2) [USE\\_PLUGANDPLAY parameter, A-23](#page-452-0) [user-initiated disconnect, 2-3](#page-32-2)

### **V**

[V1ADD.NPO.OMD record, 8-17,](#page-332-1) [A-45](#page-474-0) VERSION command [of LSNRCTL, reference, A-30](#page-459-2) [of NAMESCTL, reference, A-88](#page-517-1)

#### **W**

[well-known Oracle Names servers, 2-43](#page-72-1)

#### **Y**

[ypserv, 6-51](#page-212-3)